## SIEMENS

## SINAMICS/SIMOTICS

## SINAMICS V90, SIMOTICS S-1FL6

操作说明

安全说明 1 概览 2 安装 3 [\\_\\_\\_\\_\\_\\_\\_\\_\\_\\_\\_\\_\\_\\_\\_\\_\\_\\_\\_](#page-56-0) 调试 5 基本操作面板(BOP) 6 控制功能 <mark>7</mark> Safety Integrated 功能 8 **优化 9**  $\frac{10}{20}$ 诊断 11 附录 无人 人名英格兰人姓氏科尔的变体 前言 **概览** 2 安装 2 接线 **4** 调试 5 优化 2009年11月11日 10月21日 10月21日 10月21日 10月21日 10月21日 10月21日 10月21日 10月21日 10月21日 10月21日 10月21日 10月21日 10月21日 10月21日 10月21日 10月21日 10月21日 10月21日 10月21日 10月21日 10月21日 10月21日 10月21日 10月21日 10月21日 10月21日 10月21日 10月21日 10月21日 10月2 **参数 インタン インタック インタック インタ** 诊断 11 附录 **A** 

#### 法律资讯

#### 警告提示系统

为了您的人身安全以及避免财产损失,必须注意本手册中的提示。人身安全的提示用一个警告三角表示,仅与财产 损失有关的提示不带警告三角。警告提示根据危险等级由高到低如下表示。

#### 八危险

表示如果不采取相应的小心措施, 将会导致死亡或者严重的人身伤害。

#### 警告

表示如果不采取相应的小心措施,可能导致死亡或者严重的人身伤害。

#### 小心

表示如果不采取相应的小心措施,可能导致轻微的人身伤害。

#### 注意

表示如果不采取相应的小心措施,可能导致财产损失。

当出现多个危险等级的情况下,每次总是使用最高等级的警告提示。如果在某个警告提示中带有警告可能导致人身 伤害的警告三角,则可能在该警告提示中另外还附带有可能导致财产损失的警告。

#### 合格的专业人员

本文件所属的产品/系统只允许由符合各项工作要求的合格人员进行操作。其操作必须遵照各自附带的文件说明,特 别是其中的安全及警告提示。 由于具备相关培训及经验,合格人员可以察觉本产品/系统的风险,并避免可能的危 险。

#### 按规定使用 Siemens 产品

请注意下列说明:

#### 警告

Siemens 产品只允许用于目录和相关技术文件中规定的使用情况。如果要使用其他公司的产品和组件,必须得到 Siemens 推荐和允许。正确的运输、储存、组装、装配、安装、调试、操作和维护是产品安全、正常运行的前 提。必须保证允许的环境条件。必须注意相关文件中的提示。

#### 商标

所有带有标记符号 ® 的都是西门子股份有限公司的注册商标。本印刷品中的其他符号可能是一些其他商标。若第三 方出于自身目的使用这些商标,将侵害其所有者的权利。

#### 责任免除

我们已对印刷品中所述内容与硬件和软件的一致性作过检查。然而不排除存在偏差的可能性,因此我们不保证印刷 品中所述内容与硬件和软件完全一致。印刷品中的数据都按规定经过检测,必要的修正值包含在下一版本中。

## <span id="page-2-0"></span>前言

#### 文档构成

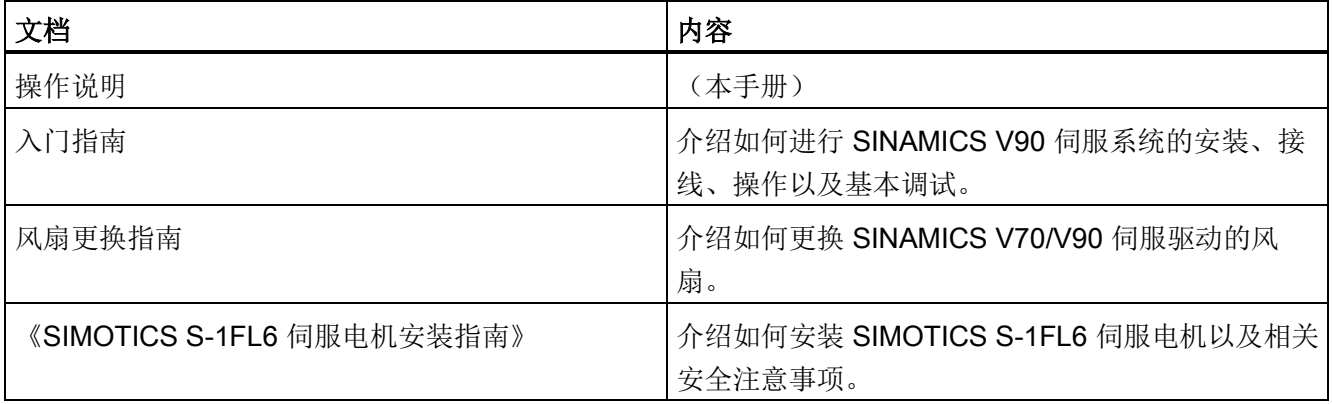

#### 目标使用人群

本手册介绍 SINAMICS V90 伺服系统的相关信息,可供设计人员、操作员、机械工程 师、电气工程师、调试工程师和服务工程师使用。

#### 技术支持

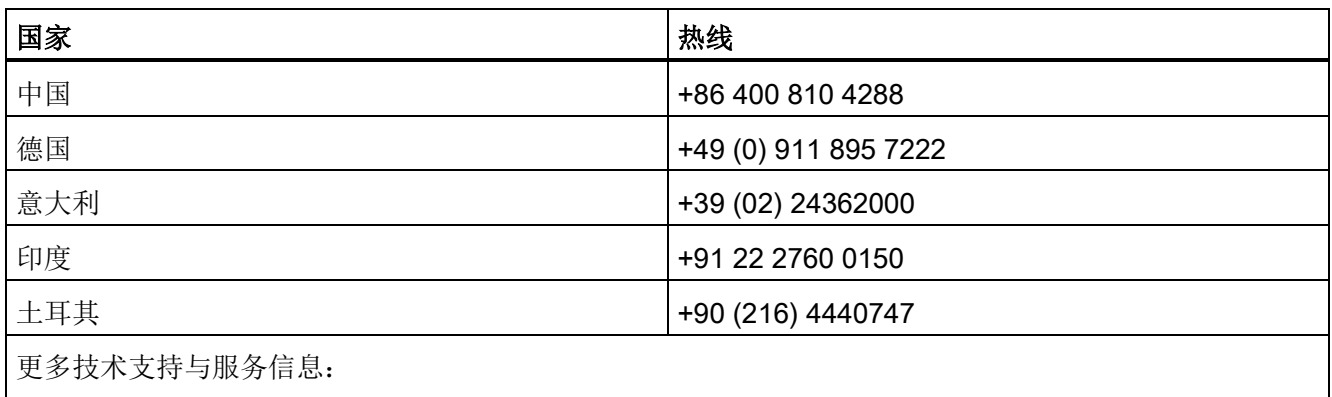

技术支持联系方式 [\(http://support.automation.siemens.com/CN/view/zh/16604999\)](http://support.automation.siemens.com/CN/view/zh/16604999)

## 目录

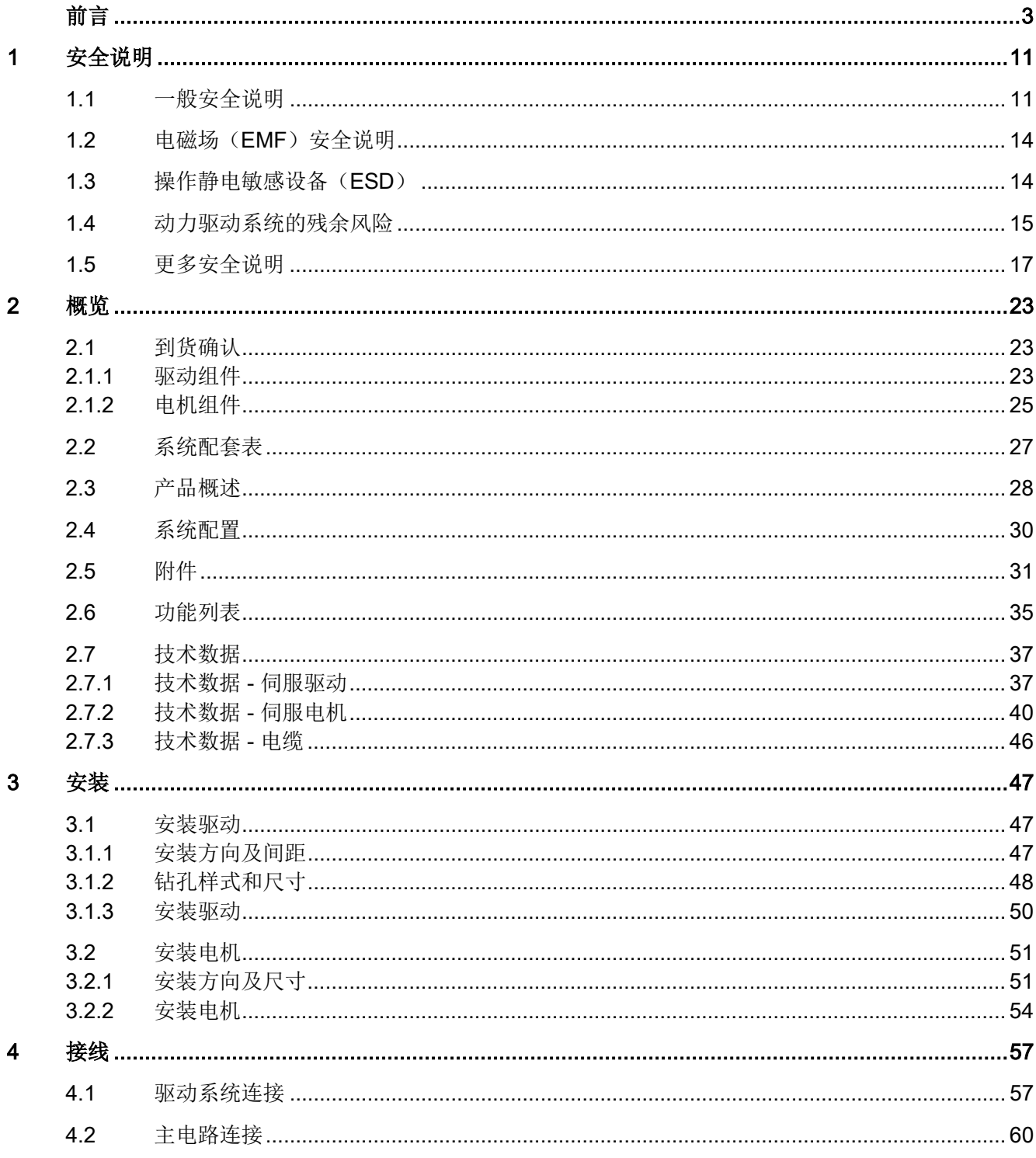

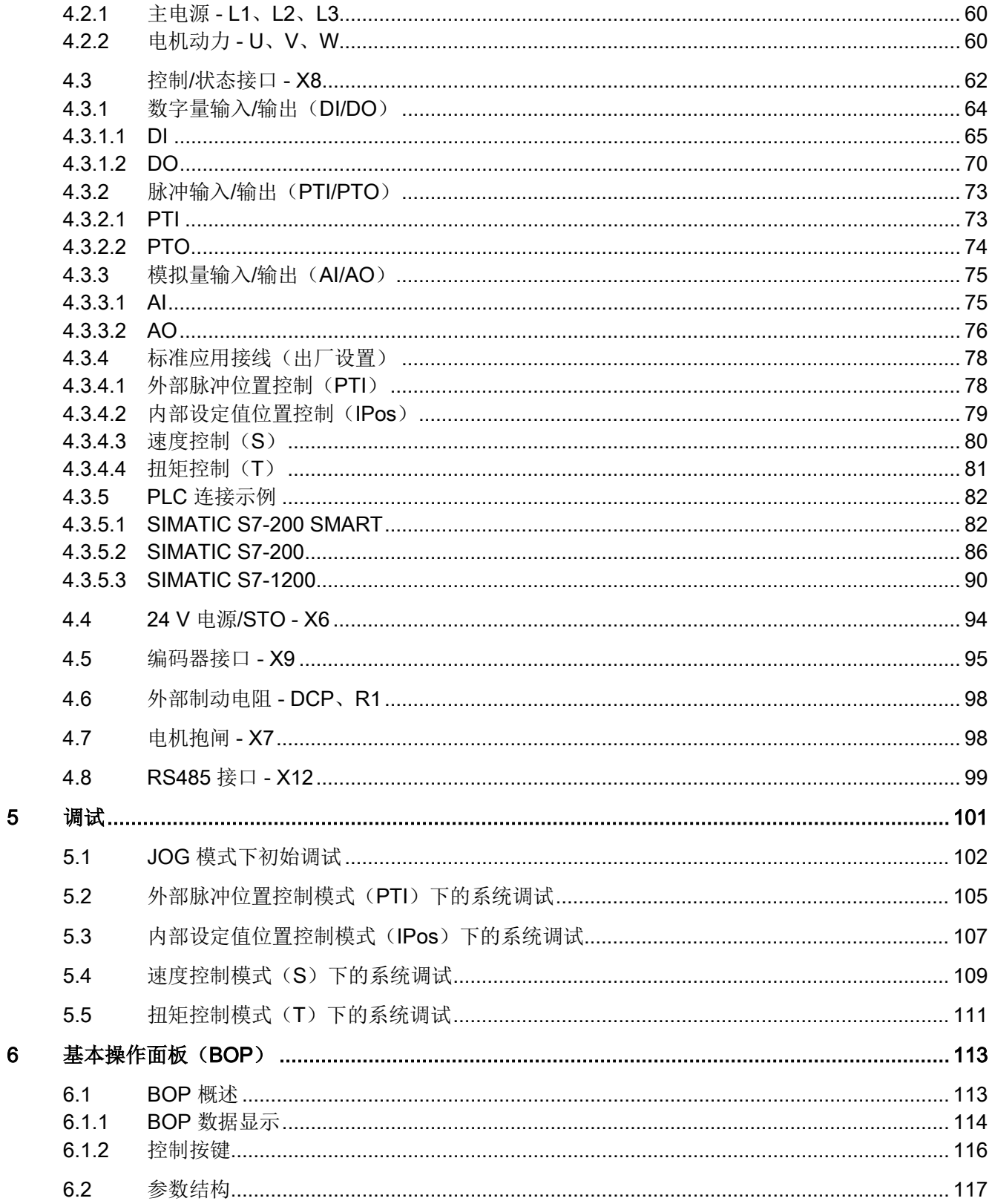

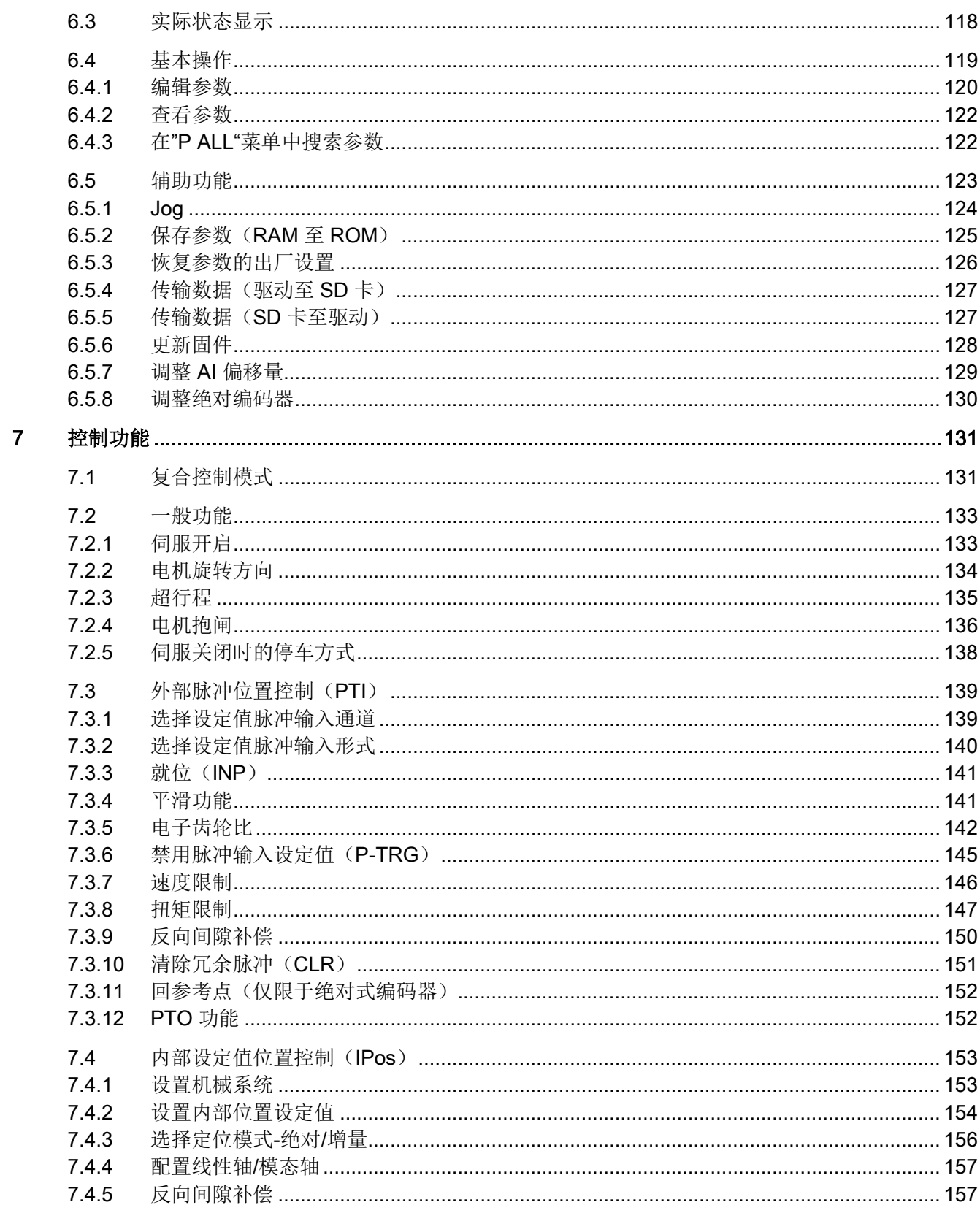

日录

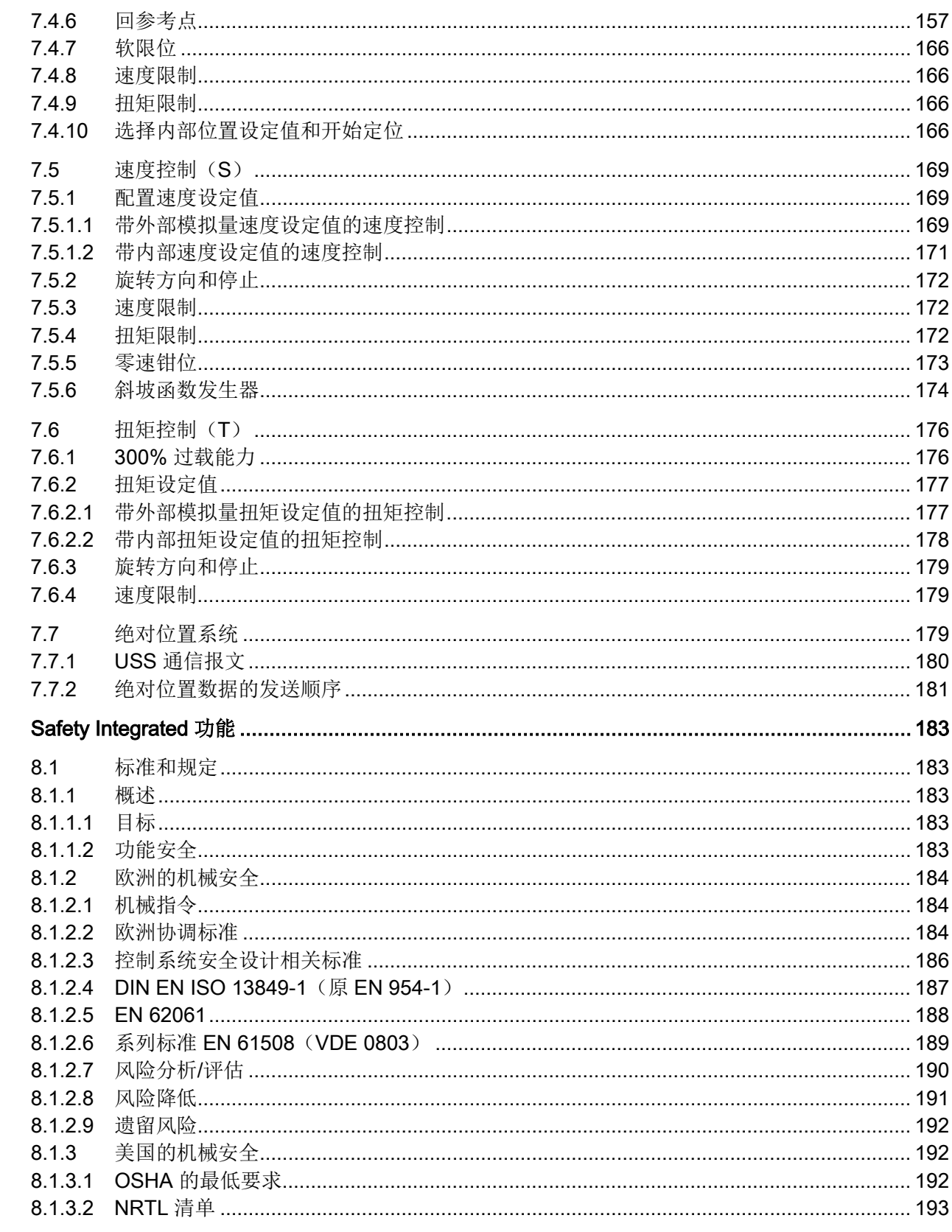

 $\bf{8}$ 

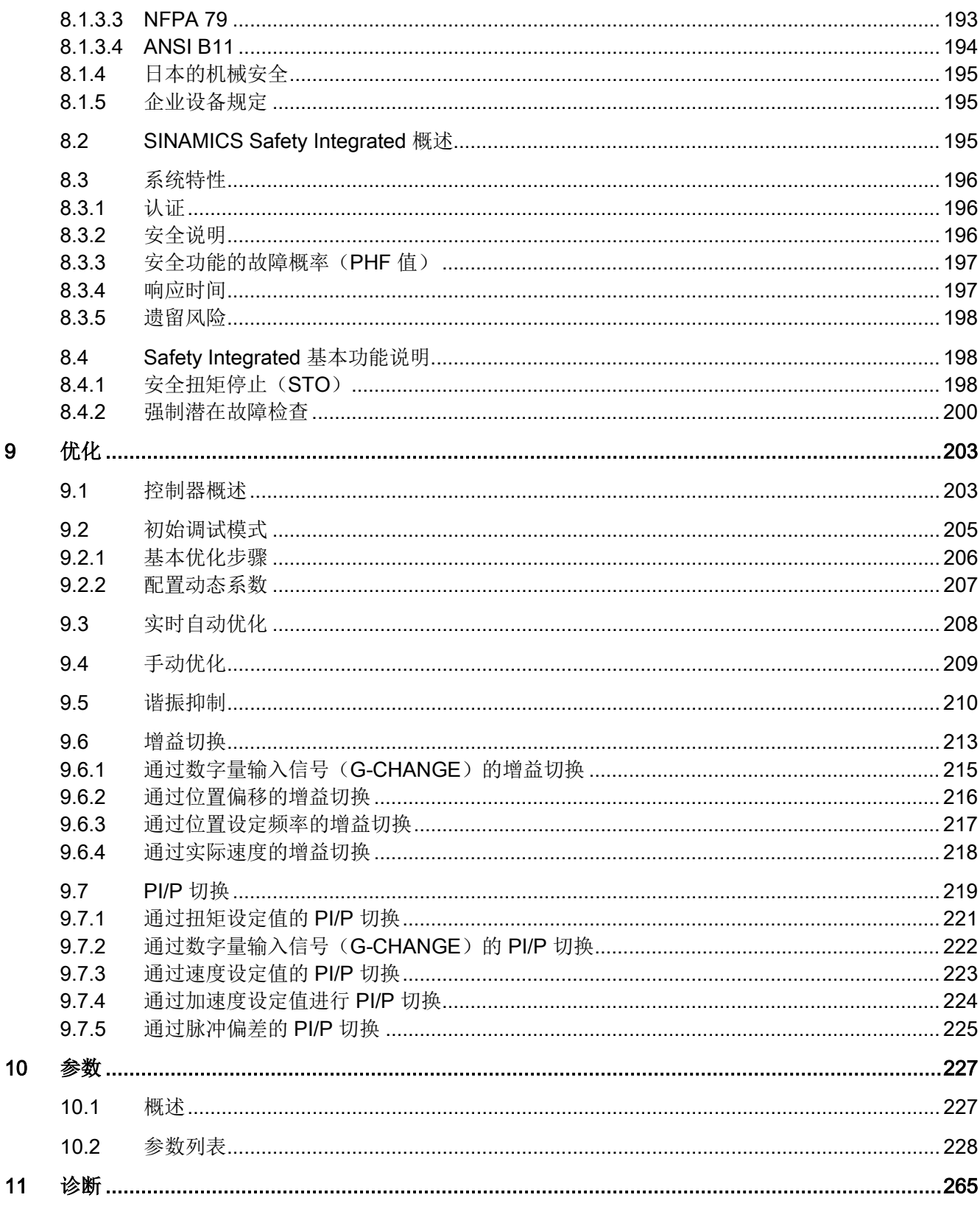

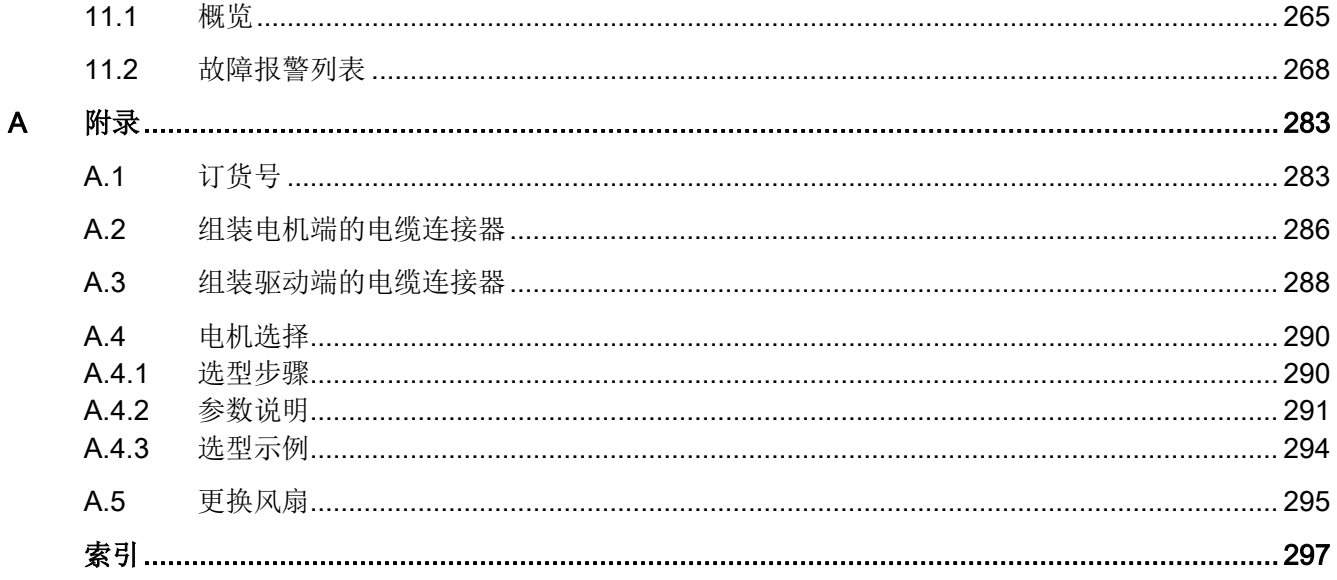

# <span id="page-10-0"></span>安全说明 2010年1月11日 1月11日 1月11日 1月11日 1月11日 1月11日 1月11日 1月11日 1月11日 1月11日 1月11日 1月11日 1月11日 1月11日 1月11日 1月11日 1月11日 1月11日 1月11日 1月11日 1月11日 1月11日 1月11日 1月11日 1月11日 1月11日 1月11日 1月11日 1月11日 1月11日 1月11日 1月11日 1月11日 1月11日 1月11日 1月

## <span id="page-10-1"></span>1.1 一般安全说明

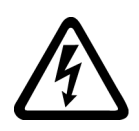

#### 危险

#### 触摸带电部件导致生命危险

触摸带电部件可能导致死亡或严重的人身伤害。

- 只有合格的专业人员才能操作电气设备。
- 必须始终遵守当地的相关安全规定。

通常可采取如下六步骤以确保安全:

- 1. 做好设备关闭前的准备工作,并且告知所有相关人员。
- 2. 断开设备的电源连接。
	- 关闭设备。
	- 等待直至警示标签上明示的放电时间结束。
	- 检查设备确保其相线之间以及相线与保护接地线之间确已处于无电压状态。
	- 检查现有的辅助供电电路是否已断开。
	- 确保电机不会转动。
- 3. 检查其他所有危险能源,例如,压缩空气、液压系统、水流等。
- 4. 采取必要措施隔绝或切断一切危险能源,例如,关闭开关、断开接地或短路电路、关 闭阀门。
- 5. 检查危险能源以确保其不会再次打开。
- 6. 确保设备已完全锁定,且所使用的设备正确。 在完成操作后,按上述相反步骤使设 备恢复至运行准备就绪状态。

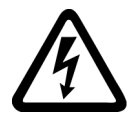

### 警告

#### 连接不适当的电源可产生危险电压从而导致生命危险

在设备发生故障时触摸带电部件可能导致死亡或严重的人身伤害。

• 电子模块的所有线路和端子连接只能采用可以提供 SELV(安全特低电压)或 PELV (保护性特低电压)输出电压的电源进行供电。

1.1 一般安全说明

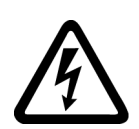

## 警告

#### 触摸损坏设备的带电部件导致生命危险

对设备的处理不当可能会对人产生危害。

损坏设备的外壳或裸露组件中可能带有危险电压。

- 在设备的运输、存放和运行过程中,确保遵循设备技术数据中规定的各项极限值。
- 不得使用任何已损坏的设备。
- 采取必要措施以防止设备受到传导性污染,例如,将设备安装在具备 IEC 60529 或 NEMA 12 标准规定的 IP54 防护等级的控制电柜内。如果安装场地可以避免传导性污 染,则可以相应地降低电柜的防护等级。

## 警告

#### 不当的防护外罩导致火灾风险

火灾和烟气的扩散可能导致严重的人身伤害或设备损坏。

- 将没有防护外罩的设备安装在金属控制电柜内(或者采取其他等效措施保护设备), 从而避免设备接触到火源。
- 此外,应谨慎选择安装场地,确保在发生火灾时能够控制烟气的扩散情况。
- 确保火灾中产生的烟气可以通过指定通道排放。

## 警告

#### 使用移动无线电装置或移动电话可使设备发生非预期移动从而导致生命危险

在距设备约 2 m 的范围内使用发射功率 > 1 W 的移动无线电装置或移动电话可能导致设 备故障并且影响其功能性安全,从而造成人身伤害或者设备损坏。

• 关闭设备附近的无线电装置或移动电话。

## 警告

#### 绝缘过载导致电机火灾危险

在 IT 电网中发生接地故障时会给电机绝缘造成较大的负载。 由此可能导致绝缘失效, 从而发生火灾和烟气,造成人员伤亡。

- 使用适当的监控装置,在发生绝缘故障时发出信号。
- 尽快清除故障以避免电机绝缘过载。

1.1 一般安全说明

## 警告

#### 通风间距不足使设备过热可导致火灾危险

通风间距不足会导致设备过热,从而可能发生火灾和烟气,造成人员伤亡。 此外还可能 导致设备/系统的故障增多、使用寿命减少。

• 确保设备各个组件之间遵循所规定的最小间距,实现良好的通风。 具体内容可参见 产品尺寸图或者相应章节起始处的"产品相关的安全说明"。

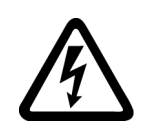

## 警告

#### 未连接电缆屏蔽层导致电击危险

未连接电缆屏蔽层可能导致电容交叉耦合,从而产生危险接触电压。

• 至少在一端将电缆屏蔽层和动力电缆中未使用的导线(例如,抱闸线)连接至接地外 壳的对地电位。

## 警告

#### 安全功能未激活导致生命危险

安全功能未激活或未进行相应的调试可能会使设备在运行时发生故障,从而可能导致严 重的人身伤害或死亡。

- 在开始调试前查阅相关产品文档中的信息。
- 对整个系统的安全功能执行安全性检查,包括所有与安全相关的组件。
- 确保驱动和自动化应用中所采用的安全功能已通过正确的参数设置进行适当的调试并 激活。
- 进行功能测试。
- 只有在确保安全功能运行正常的情况下才能开展实际操作。

#### 说明

#### 关于安全功能的重要安全说明

如需使用安全功能,必须遵循安全手册中的安全注意事项。

1.2 电磁场 (EMF) 安全说明

#### <span id="page-13-0"></span>1.2 电磁场 (EMF) 安全说明

警告

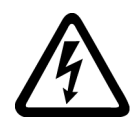

#### 电磁场干扰导致生命危险

电磁场(EMF)由诸如变压器、变频器或电机等电力工程装置的运行所产生。 体内携带起搏器或植入装置的人员距离此类设备/系统过近时可能会发生危险。

• 请保持 2 m 以上的距离。

## <span id="page-13-1"></span>1.3 操作静电敏感设备(ESD)

静电敏感设备(ESD)是指可能受电场或静电放电影响而受损的单个元器件、集成电路、 模块或设备。

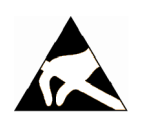

## 注意

#### 电场或静电放电导致设备损坏

电场或静电放电可能导致单个元器件、集成电路、模块或设备损坏,从而使设备发生故 障。

- 在对电子元器件、模块或设备进行打包、存放、运输和递送时,务必使用其原包装或 者其他适当的包装材料,例如,导电泡沫橡胶或铝箔。
- 在触摸元器件、模块和设备前,操作人员必须事先通过以下任一方法将自身接地:
	- 佩戴防静电腕带
	- 在有导电地面的防静电区域内穿戴防静电鞋或防静电接地带
- 电子元器件、模块或设备只能放置在导电平面上(带有防静电表面的台子、导电的防 静电泡沫塑料、防静电包装袋、防静电运输容器)。

1.4 动力驱动系统的残余风险

#### <span id="page-14-0"></span>1.4 动力驱动系统的残余风险

#### 动力驱动系统的残余风险

驱动系统中的控制和驱动组件均获准用于工业和商业领域并使用工业总线供电。如使用公 共总线供电,则需要进行不同的配置并且/或者采取额外措施。

此类组件只能在封闭性框架中或者带有保护性闭罩的高等级控制电柜中运行,并且还须使 用所有保护装置。

只有经过培训的合格技术人员才能操作上述组件,此类人员应了解并遵守相关技术操作文 档中有关这些组件的所有安全说明。

机器制造商在依据当地相应法规(例如,《欧盟机械指令》)对机器进行风险评估时,必 须考虑以下有关驱动系统控制和驱动组件的残余风险:

- 1. 由于以下原因导致在调试、操作、维护和维修过程中发生驱动设备的非预期移动:
	- 传感器、控制器、启动器及连接工艺中的硬件缺陷及/或软件错误
	- 控制器和驱动器的响应时间
	- 运行及/或环境条件超出技术规格范围
	- 凝露/传导性污染
	- 参数设置、编程、走线和安装错误
	- 在控制器附近使用无线电装置/手机
	- 外部影响/损坏
- 2. 在发生以下故障时,变频器内部及外部可能出现异常高温,包括明火,以及强光、噪 声、颗粒物、气体排放等,例如:
	- 组件故障
	- 软件出错
	- 运行及/或环境条件超出技术规格范围
	- 外部影响/损坏

开放型/防护等级 IP20 的变频器必须安装在金属控制电柜内(或采取其他等效措施进 行保护),从而避免变频器内部及外部接触到火源。

1.4 动力驱动系统的残余风险

- 3. 由于以下原因导致的危险冲击电压:
	- 组件故障
	- 静电放电影响
	- 正在运行中电机的电压感应
	- 运行及/或环境条件超出技术规格范围
	- 凝露/传导性污染
	- 外部影响/损坏
- 4. 设备运行中产生的电场、磁场及电磁场,可能对距离过近的体内装有起搏器、植入装 置或人工置换金属关节的人员带来危险。
- 5. 由于系统操作不当及/或未能安全、正确地处置组件所导致的环境污染物

#### 说明

采取必要措施以防止设备受到传导性污染(例如,将设备安装在具备 IEC 60529 或 NEMA 12 标准规定的 IP54 防护等级的控制电柜内)。 如果安装场地能够绝对排除传导性污染,则可以允许使用较低防护等级的电柜。

有关驱动系统组件残余风险的更多内容,请参见用户技术文档中的相应章节。

#### <span id="page-16-0"></span>1.5 更多安全说明

到货确认

#### 说明

#### 交付件完整

检查确认到货是否完整。 不可使用损坏的元部件。

#### 运输和存放

#### 注意

#### 设备损失

到货后如发现任何产品损坏或遗失请立即告知西门子维修服务人员。 如需存放,请将设 备置于干燥、洁净、低振动的环境中。 存放温度范围为 -40 ℃ 至 +70 ℃。 如不遵守上述说明须自行承担设备损失。

#### 机械安装

#### 警告

#### 不良安装环境导致死亡或严重人身伤害

不良安装环境会对人员安全和设备造成危害。 因此,

- 不要将驱动和电机安装在有易燃物、水体或腐蚀性物质的区域内。
- 请勿将电机或驱动安装于有持续振动或物理冲击的区域。
- 避免使驱动受到较强的电磁干扰。
- 确保驱动内部或其散热器上无任何异物(例如,木屑、铁屑、灰尘、纸片等)。
- 确保将驱动安装在具有适当防护等级的电柜中。

#### 说明

#### 安装间距

为实现良好的散热并且便于走线,请在驱动与驱动之间以及驱动与其他设备或电柜内壁之 间留出足够的间距。

#### 说明

#### 拧紧螺钉

在完成安装和接线后,建议关上端子门并拧紧螺丝,以确保安全。

1.5 更多安全说明

#### 电气安装

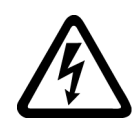

#### 八危险

#### 电击导致死亡或严重的人身伤害

驱动的接地漏电电流可能高于 AC 3.5 mA, 这会引起电击, 从而导致死亡或严重的人身 伤害。

必须连接固定地线以消除危险的漏电电流。 而且保护地线的最小尺寸必须符合当地关于 高漏电电流设备的安全规定。

## 警告

#### 接线错误导致人身伤害和设备损坏

错误的接线会导致较高的电击和短路风险,从而会对人员安全和设备造成危害。

- 驱动与电机必须直接连接。 在它们之间不可连接电容器、感应器或者滤波器。
- 确保对驱动和电机的所有连接都正确牢固,且进行了正确接地。
- 主电源电压必须处在允许的电压范围(参见驱动铭牌)之内。 切忌将电源电缆与电 机端子 U、V、W 连接, 切忌将电机动力电缆与电源输入端子 L1、L2、L3 连接。
- 切忌不按 U、V、W 相位顺序进行接线。
- 在某些情况下,如果必须在电缆上加示 CE 标记,则电机动力电缆、电源电缆和抱闸 电缆都必须使用屏蔽电缆。
- 在进行端子盒连接时,须确保非绝缘带电部件之间的间距至少为 5.5 mm。
- 信号电缆和动力电缆需分开敷设在不同的电缆槽中。 信号电缆必须与动力电缆保持 10 cm 以上的距离。
- 已连接的电缆不可与旋转的机械部件接触。

## 小心

#### 不充分的保护措施导致人身伤害和设备损坏

如不采取充分的保护措施则可能导致轻微的人身伤害或设备损坏。

- 必须在驱动断电至少五分钟后才可对其进行接线操作。
- 检查确保设备已不带电!
- 确保驱动和电机均已正确接地。
- 使用的第二根保护接地线线径应与电源线保持一致,且二者通过不同的端子分别接 地,或者使用线径为 10 mm2 的铜质地线来共用一个端子接地
- 保护接地端子中的等电位端子不可形成环路。
- 为了保证安全防护距离, 380 V 交流电供电系统必须采用隔离变压器。

1.5 更多安全说明

#### 注意

#### 错误的输入电压导致设备损坏

错误的输入电压会对驱动造成严重损坏。

建议实际输入电压不超过额定电压的 110% 或不小于额定电压的 75%。

#### 说明

#### STO 接线

安全扭矩停止(STO)功能可在不需要上位机控制的情况下通过安全继电器来停止电机。 在出厂设置中已通过短接 STO 端子禁止此功能。 伺服驱动的安全等级为 SIL 2 (EN61800-5-2)。

请根据实际需求连接 STO 端子。

#### 调试/运行

#### 小小心

#### 表面高温小心烫伤

伺服驱动的底座以及散热器的运行温度超过 65 °C,电机的表面温度则可能高达 80 °C。 如果接触到高温表面可能导致烫伤。

在系统运行过程中或者电源断电后的一段时间内不要触摸电机或者散热器。

#### 注意

#### 电机抱闸使用寿命缩短

电机抱闸仅用于电机的停机抱闸。 频繁使用电机抱闸进行急停操作会缩短其使用寿命。 如非绝对必要,请不要将电机抱闸用作急停或减速装置。

#### 注意

#### 频繁上电/断电导致设备损坏

频繁的上电/断电会导致驱动损坏。 切忌频繁地接通/断开电源。

#### 说明

#### 电压要求

在接通电源之前,必须确保驱动系统安装和连接正确,并且主电源电压在允许的电压范围 之内。

1.5 更多安全说明

#### 说明

#### 无线电装置干扰驱动功能

某些环境因素可能导致驱动出现功率降额,例如,海拔高度和环境温度。 在此情况下, 驱动可能无法正常工作。

在设备调试或运行过程中必须考虑环境因素。

#### 错误排查

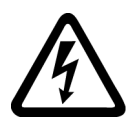

#### 驱动依然带电

警告

驱动在断电后的一段时间内可能依然带电。 此时触摸端子或者插拔电缆可能导致触电。 在驱动设备断电后的五分钟内,严禁触摸任何接线端子或插拔电缆。

## 警告

#### 意外重启导致人身伤害

设备在突然断电后又再次上电时可能会意外重启。 此时触摸设备可能导致人身伤害。 在电源再次接通后不要接触设备。

#### 报废处理

#### 说明

#### 设备报废

设备的报废处理必须遵循环保部门关于电子废品处理的相关法规。

#### 认证

#### 警告

#### 符合美国/加拿大(UL/cUL)的安装标准

本产品适用于最大 480 伏交流电压下输送电流不超过 65000 RMS 安培、且采用 UL/cUL 认可的 J 类熔断器保护的电路。 无论是何种外形尺寸的驱动,连接线必须使用 1级 75 ℃ 耐温铜线。

本产品能提供符合 UL508C 要求的电机过载保护功能。

如须符合加拿大(cUL)安装标准,必须在驱动的主供电线路上安装满足下列要求的浪 涌抑制器:

• 抑制器应为带有 UL 列名标志的浪涌保护器(类别代码 VZCA 及 VZCA7)

- 额定标称电压 AC 480/277 V、50/60 Hz、3 相
- 钳位电压 VPR = 2000 V、IN = 3 kA min、MCOV = 508 VAC、SCCR = 65 kA
- 适合 2 类 SPD 应用
- 相线之间、相线和地线之间应具有钳位电路

## 警告

#### 电磁辐射损害人体健康

该产品可能会产生影响人体健康的高频电磁辐射。因此,在住宅环境中,应确保采取了 必要的抑制措施。

#### 说明

#### EMC 说明

- SINAMICS V90 的所有模块均使用经屏蔽的电机和电源输入电缆(电源滤波器到驱动 段), 因此符合 CE 规定的 EMC 标准。
- 对于辐射性发射测试,驱动应安装在屏蔽箱内,其他运动控制系统(包括 PLC、直流 电源、主轴驱动、电机)安装在屏蔽箱之外。
- 对于传导性发射测试,将使用外接交流滤波器(在 380 V 交流电源与驱动之间)以满 足 EMC 标准要求。
- 驱动的设计运行环境为工业环境,因此根据 EN61800-3 标准的规定, SINAMICS V90 适用限制级别 C3。
- 在住宅环境中,需要采取必要措施抑制该产品可能产生的高频电磁干扰。

1.5 更多安全说明

#### 第三方产品说明

## 说明

#### 第三方产品

本文档包含第三方产品的推荐。 这里所涉及的第三方产品,其可靠性已基本被承认。 当 然也可以使用其他制造商的等效产品。 我们的推荐仅作为参考,并非硬性规定。 原则上 我们不承担第三方产品工艺质量的保修。

#### 警示标签

电机和驱动上警示标签的含义如下表所示:

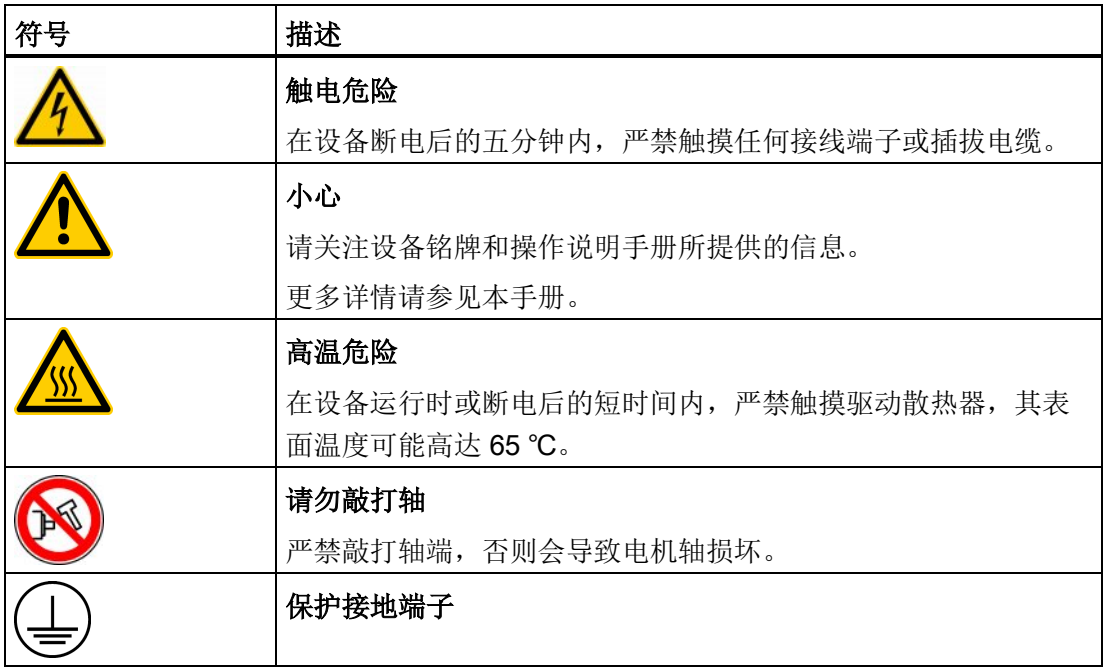

<span id="page-22-0"></span>概览 2

## <span id="page-22-2"></span><span id="page-22-1"></span>2.1 到货确认

## 2.1.1 驱动组件

在打开驱动包装时,请检查包装内是否包含以下组件。

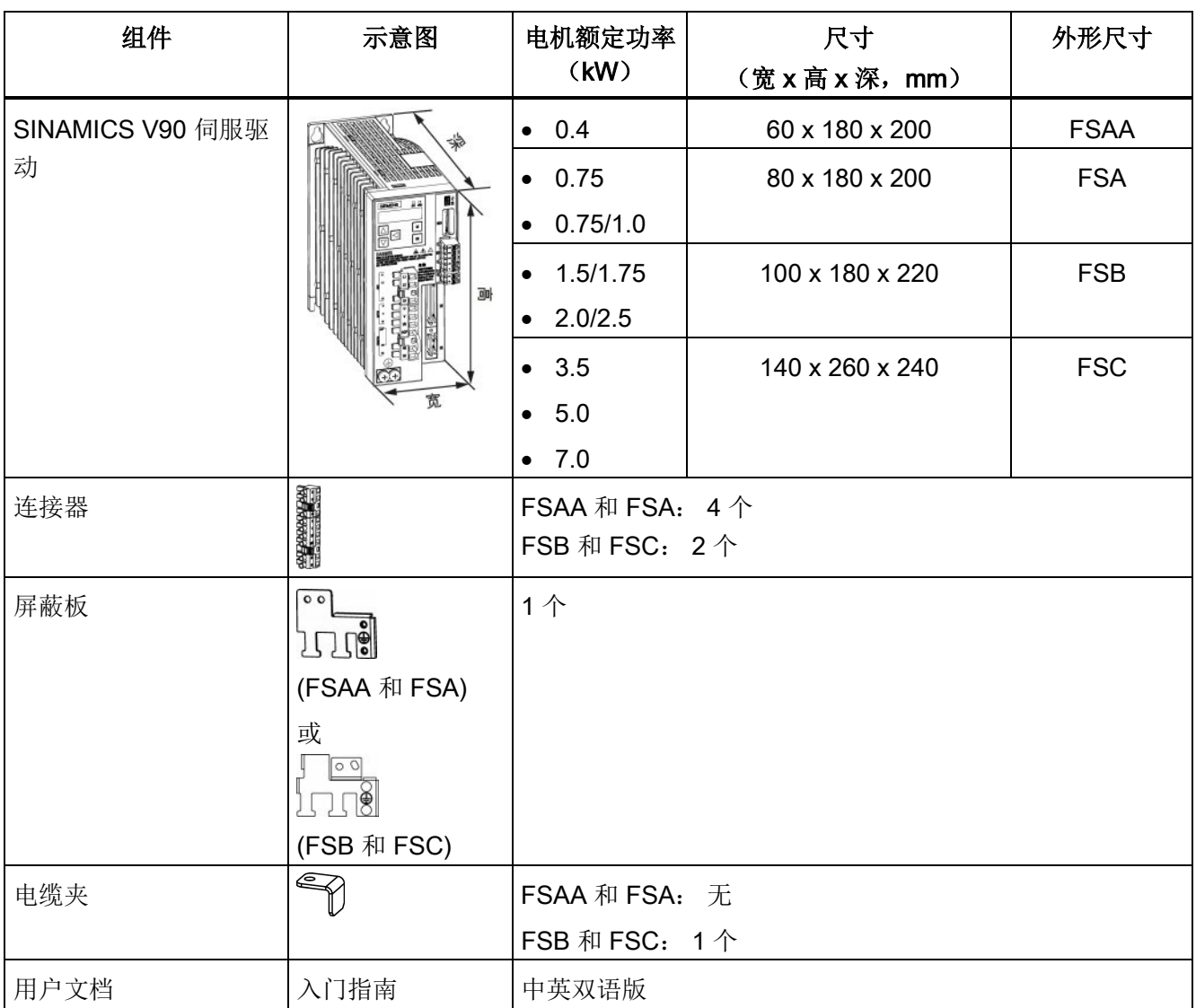

2.1 到货确认

#### 驱动铭牌

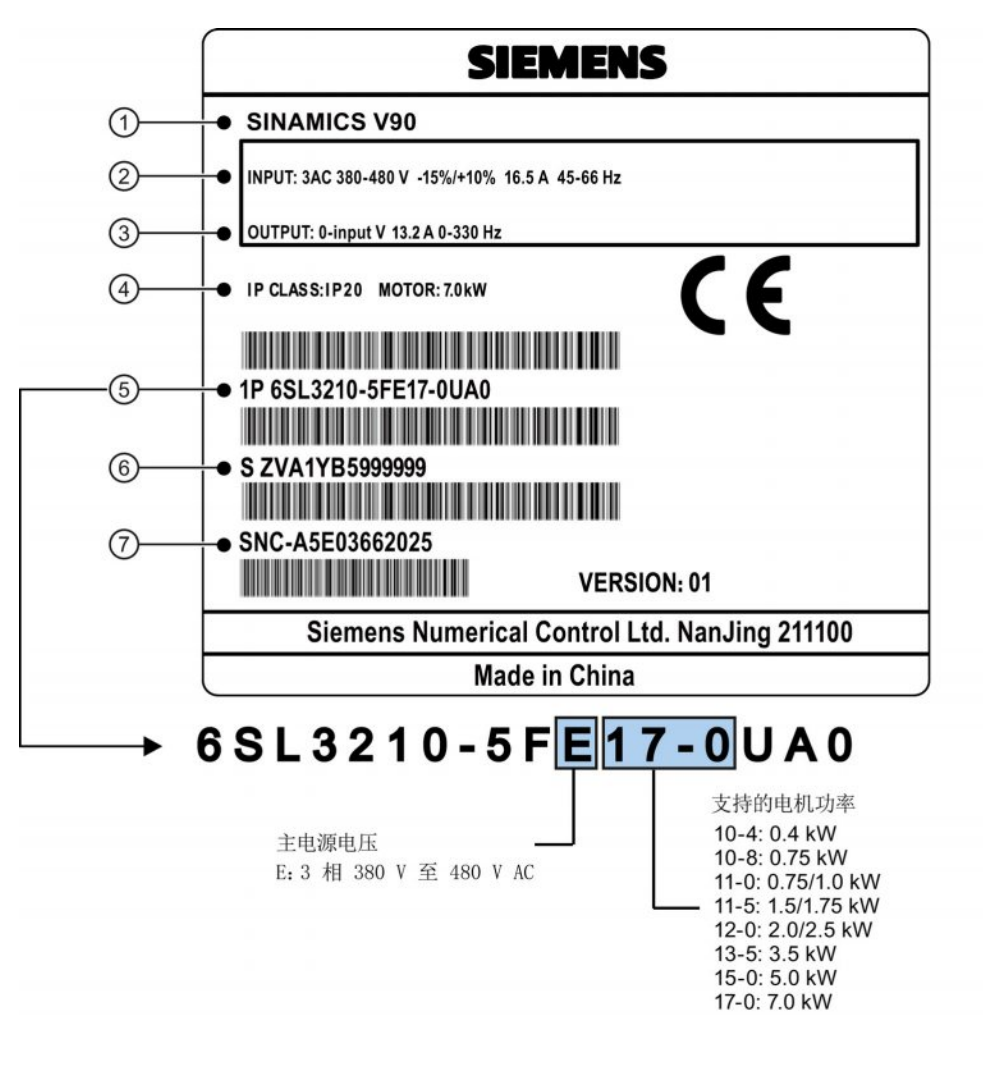

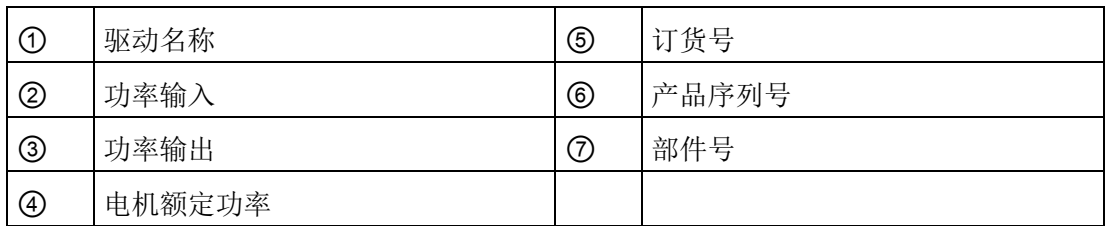

## <span id="page-24-0"></span>2.1.2 电机组件

在打开电机包装时,请检查包装内是否包含以下组件。

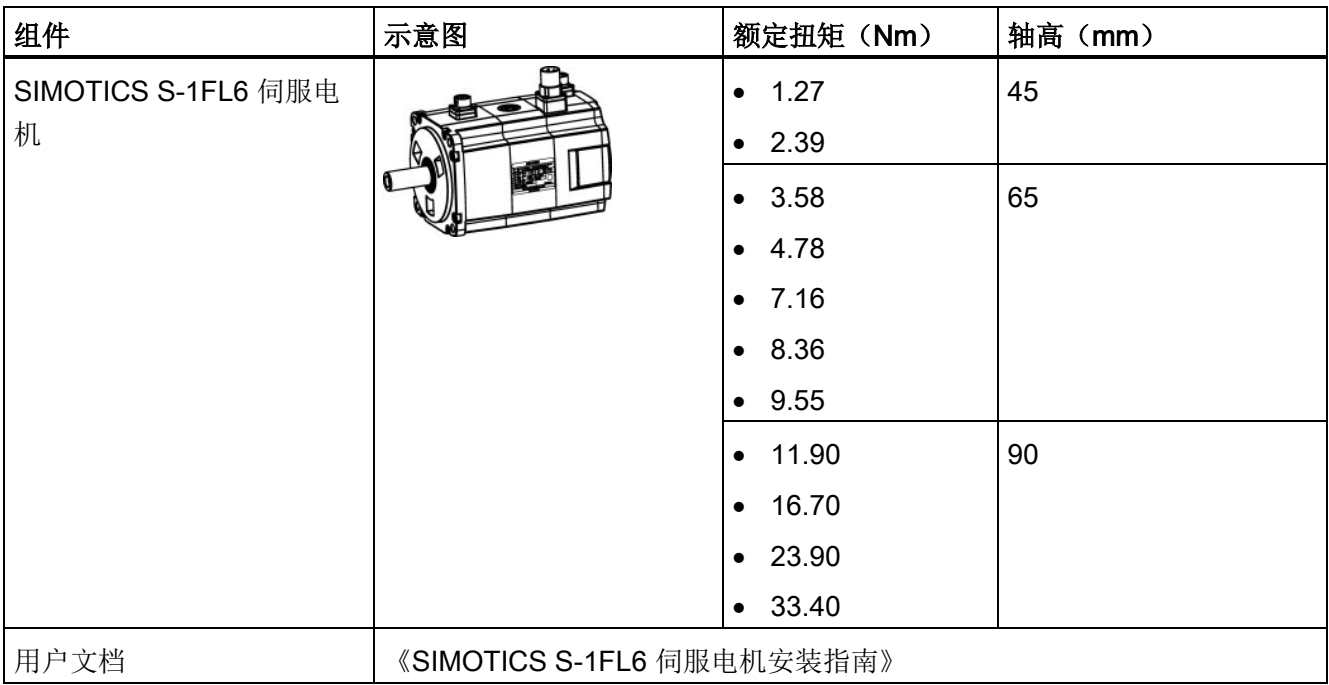

概览

2.1 到货确认

#### 电机铭牌

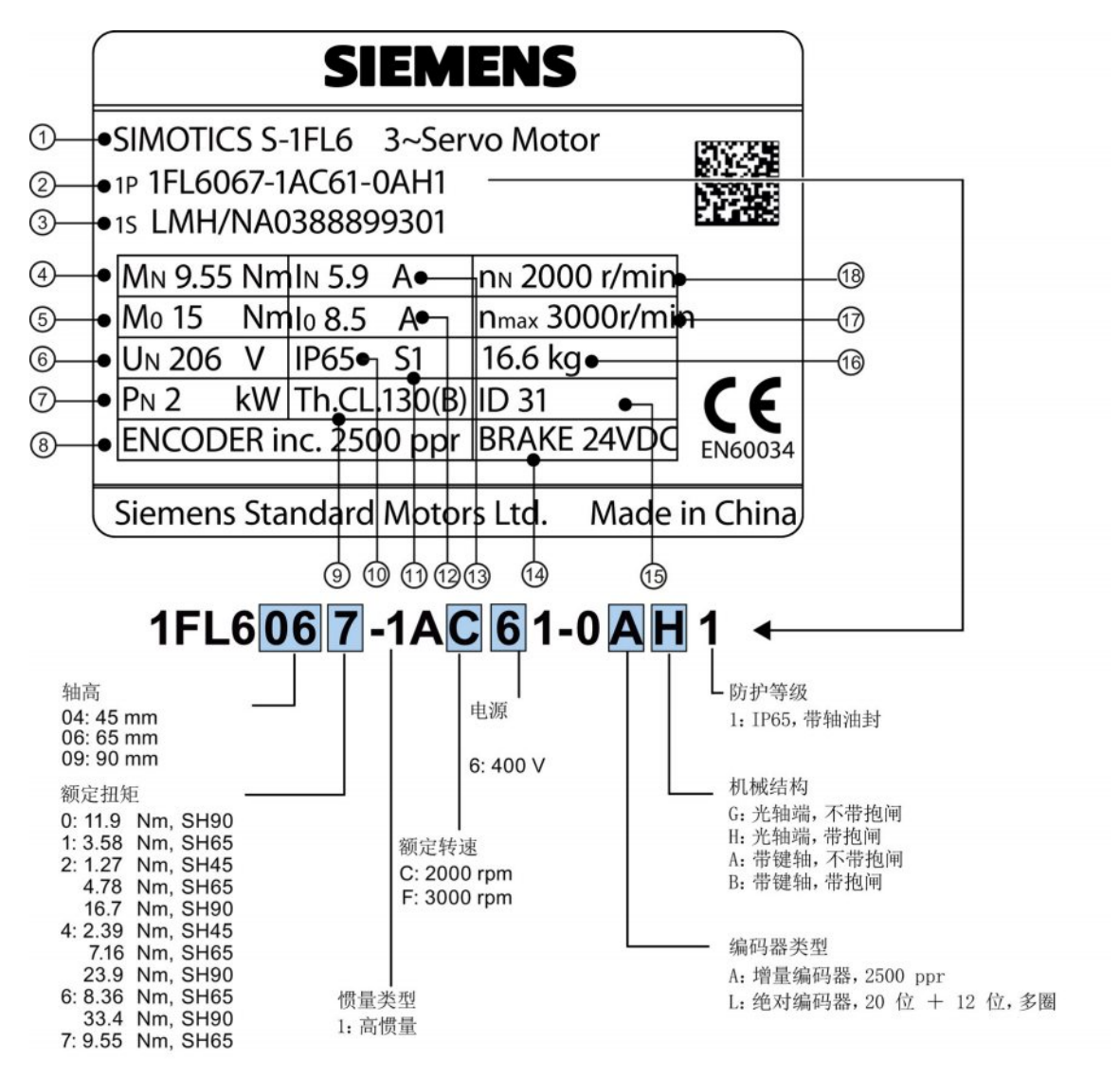

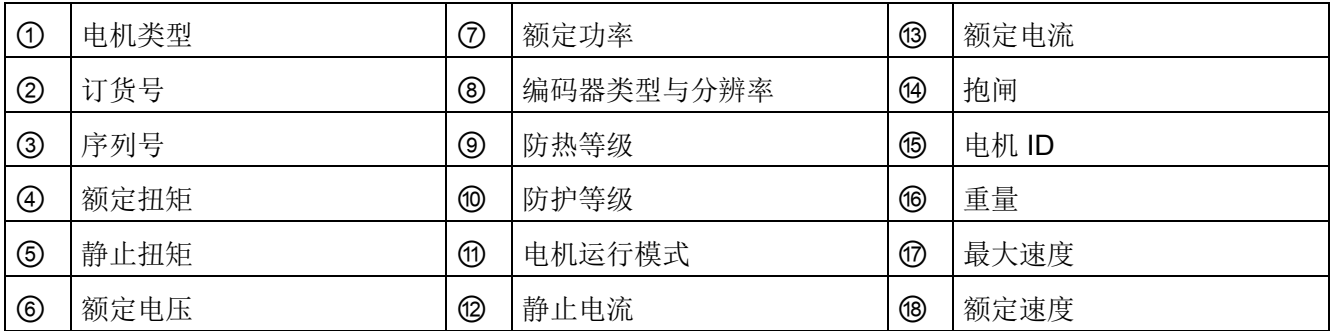

## <span id="page-26-0"></span>2.2 系统配套表

SINAMICS V90 伺服驱动和 SIMOTICS S-1FL6 伺服电机的配套情况如下表所示。

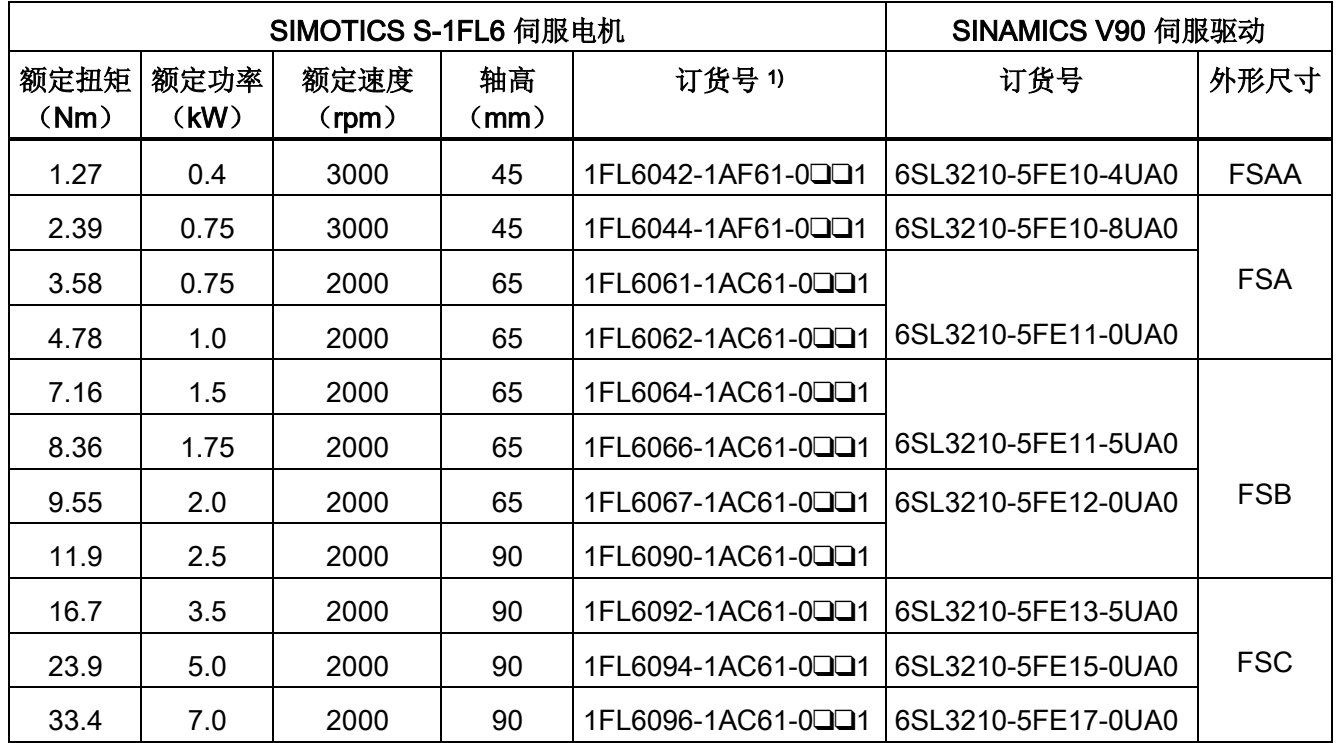

1) 电机订货号中的符号 ❑❑ 表示选配(编码器类型和机械结构)。 更多信息请参见"[电机](#page-24-0) [组件](#page-24-0) (页 [25\)](#page-24-0)"中的电机铭牌说明。)

概览

2.3 产品概述

## <span id="page-27-0"></span>2.3 产品概述

#### SINAMICS V90 伺服驱动

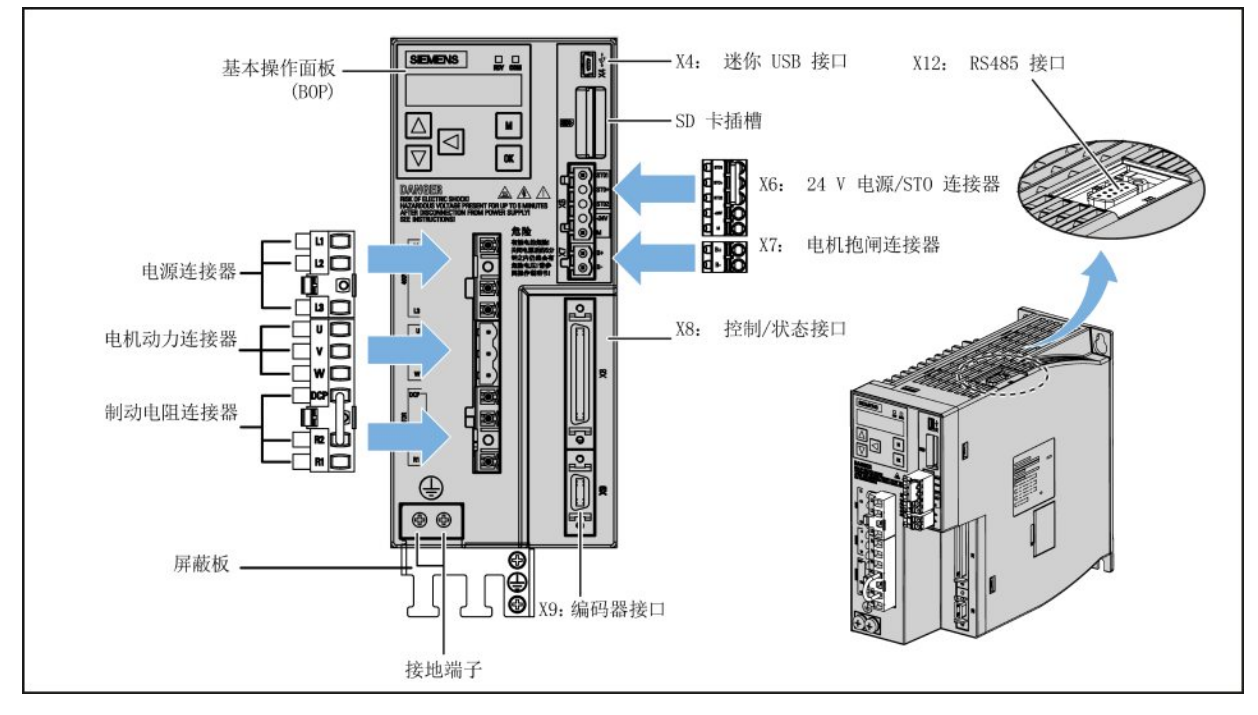

● FSAA 和 FSA

● FSB 和 FSC

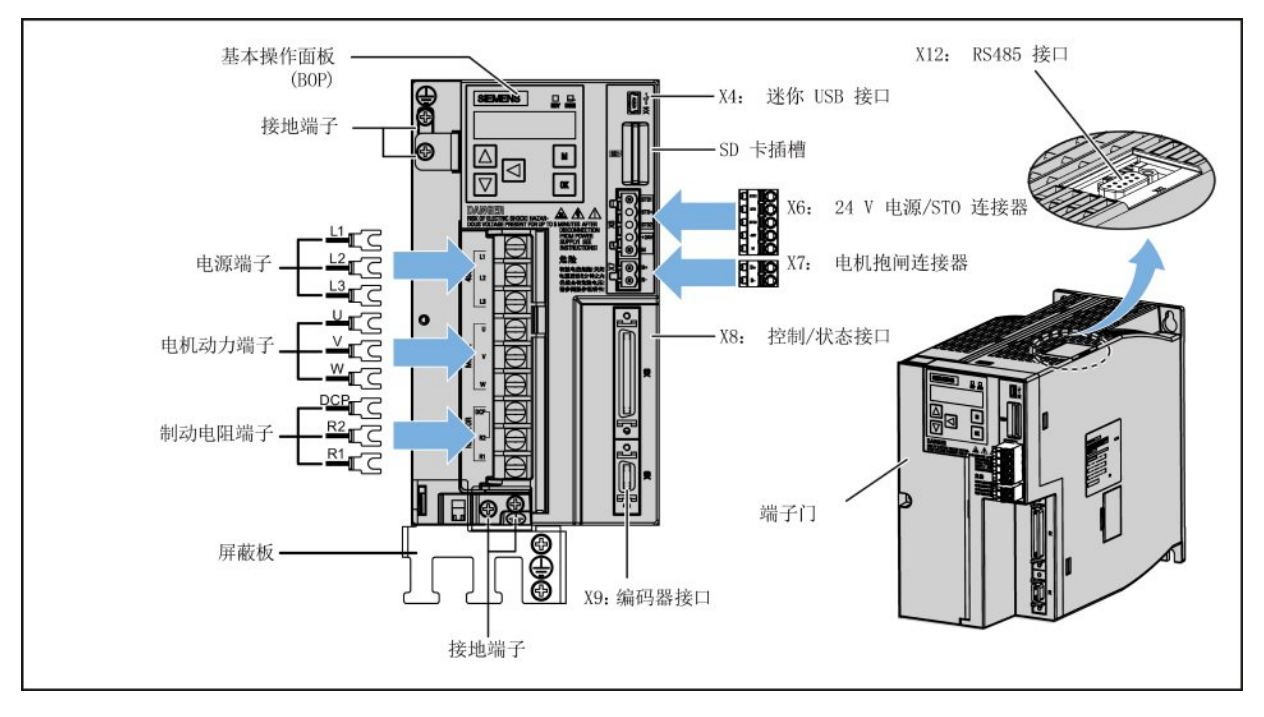

概览 2.3 产品概述

#### SIMOTICS S-1FL6 伺服电机

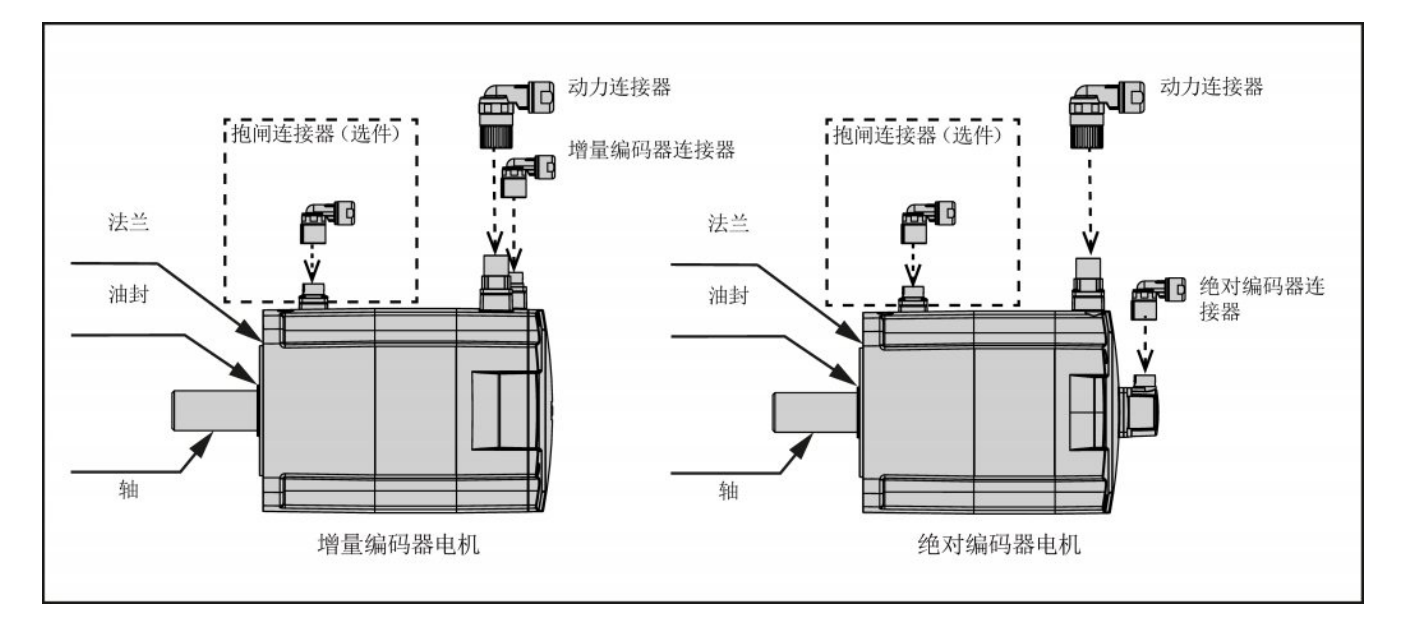

2.4 系统配置

## <span id="page-29-0"></span>2.4 系统配置

SINAMICS V90 伺服驱动内置数字量输入/输出接口、脉冲接口和模拟量接口。 可将驱动 与 S7-200、S7-1200 或 S7-200 SMART 等西门子控制器或者其他第三方控制器相连。 PLC 通过 RS485 端口可以读出伺服驱动的绝对位置信息。

您还可以在 PC 上安装配置软件工具 SINAMICS V-ASSISTANT。 由此可以使 PC 通过 USB 电缆与 SINAMICS V90 伺服驱动进行通讯,从而实现参数设置、试运行、状态显示 监控、增益调整等操作。

下图给出了 SINAMICS V90 伺服系统的配置示例:

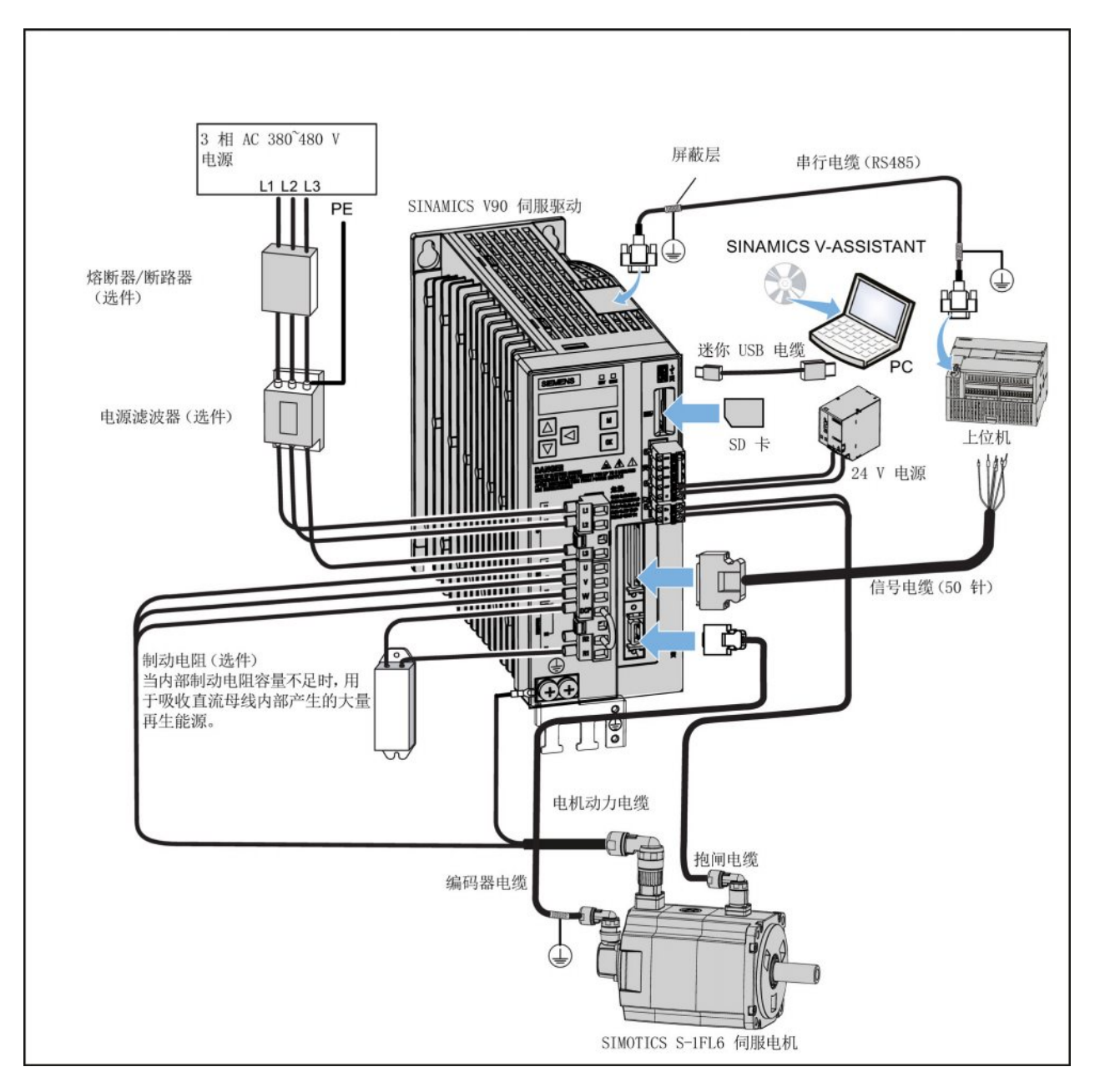

## <span id="page-30-0"></span>2.5 附件

#### 电缆和连接器

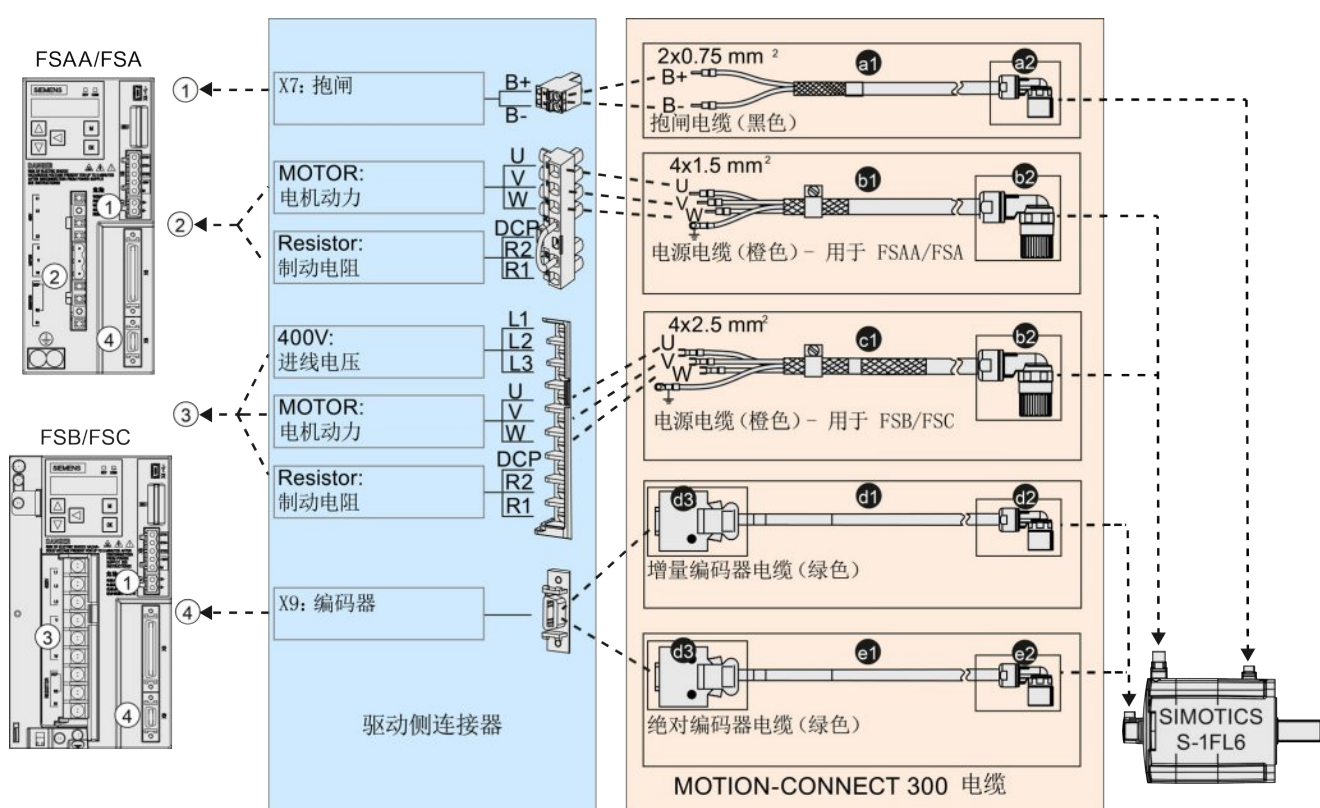

电机和驱动之间电缆和连接器的配套使用情况如下图所示:

根据下表进行电缆和连接器的选型:

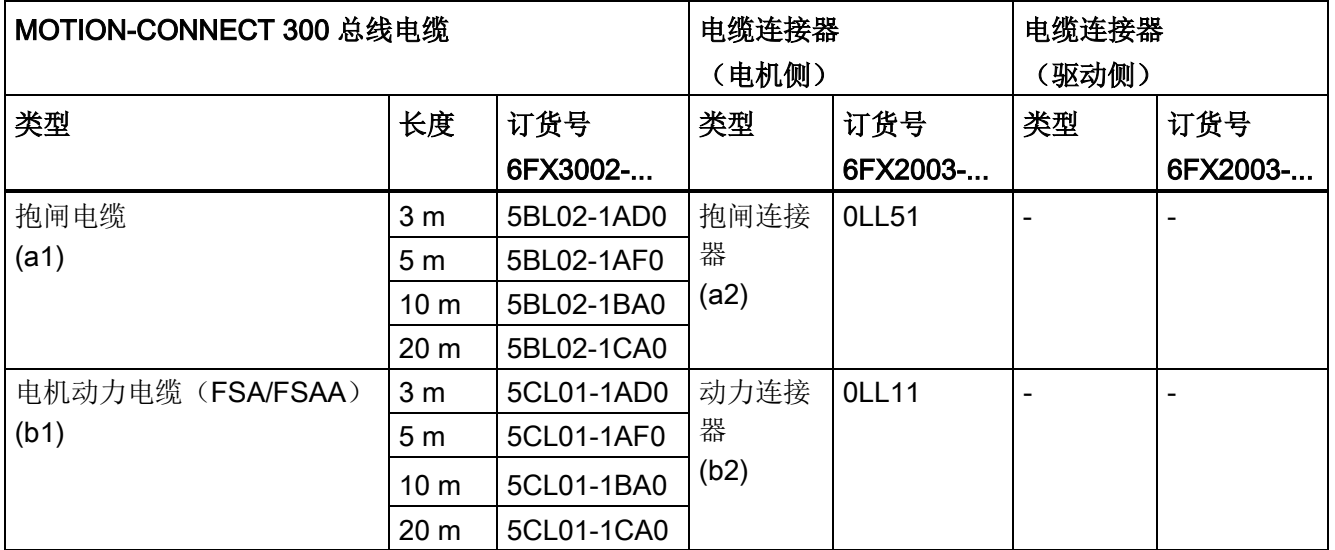

#### 概览

2.5 附件

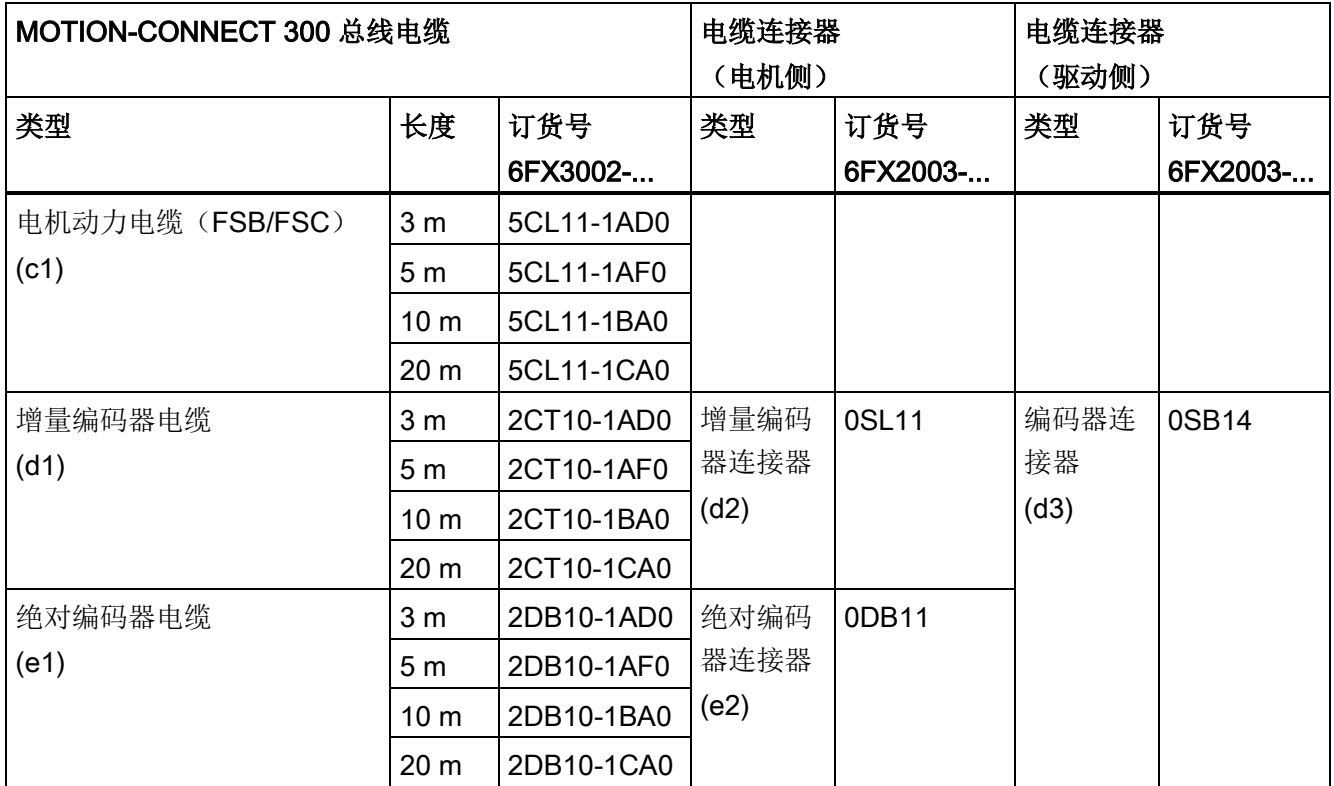

#### 外部 DC 24 V 电源

V90 伺服驱动需要 24 V 直流电源来供电。 电源的选型请参见下表:

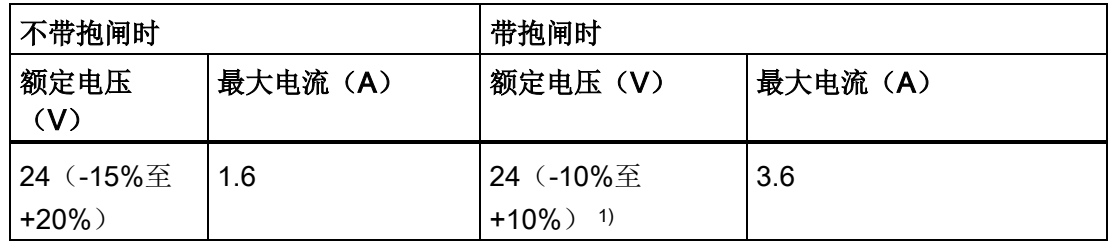

1) 在电机侧的连接器上必须提供的最小电压为 DC 24 V (-10%), 以确保抱闸的正常开 启。 在超过最大电压 DC 24 V (+10%) 的情况下, 抱闸可能再次闭合。 应考虑抱闸馈线 电缆上的压降。 铜制电缆压降 ΔU 如下近似计算:

#### $\Delta U$  [V] = 0.042 Ω·mm<sup>2</sup>/m • (l/q) • I  $_{\text{H}$ m

其中: l = 电缆长度 [m], q = 抱闸芯线横截面积 [mm<sup>2</sup>], l <sub>抱闸</sub> = 抱闸直流电流 [A]

#### 滤波器

西门子建议您使用电源滤波器以保护伺服系统免受高频噪声干扰。

西门子建议您使用的滤波器规格如下表所示:

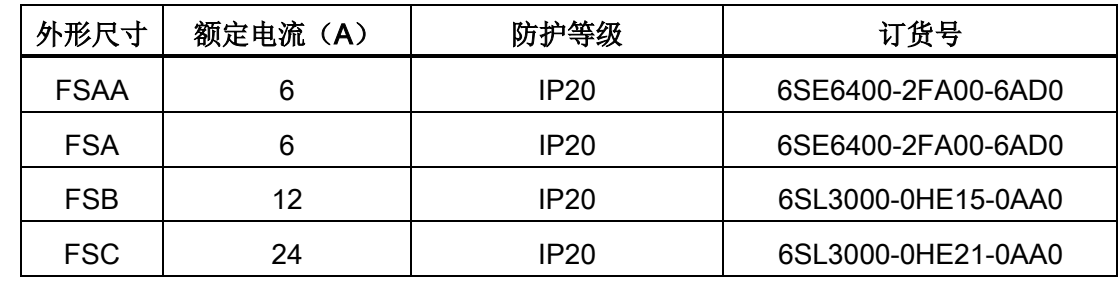

#### 熔断器/断路器

熔断器/断路器用于保护伺服系统。 熔断器和断路器的选型请参见下表:

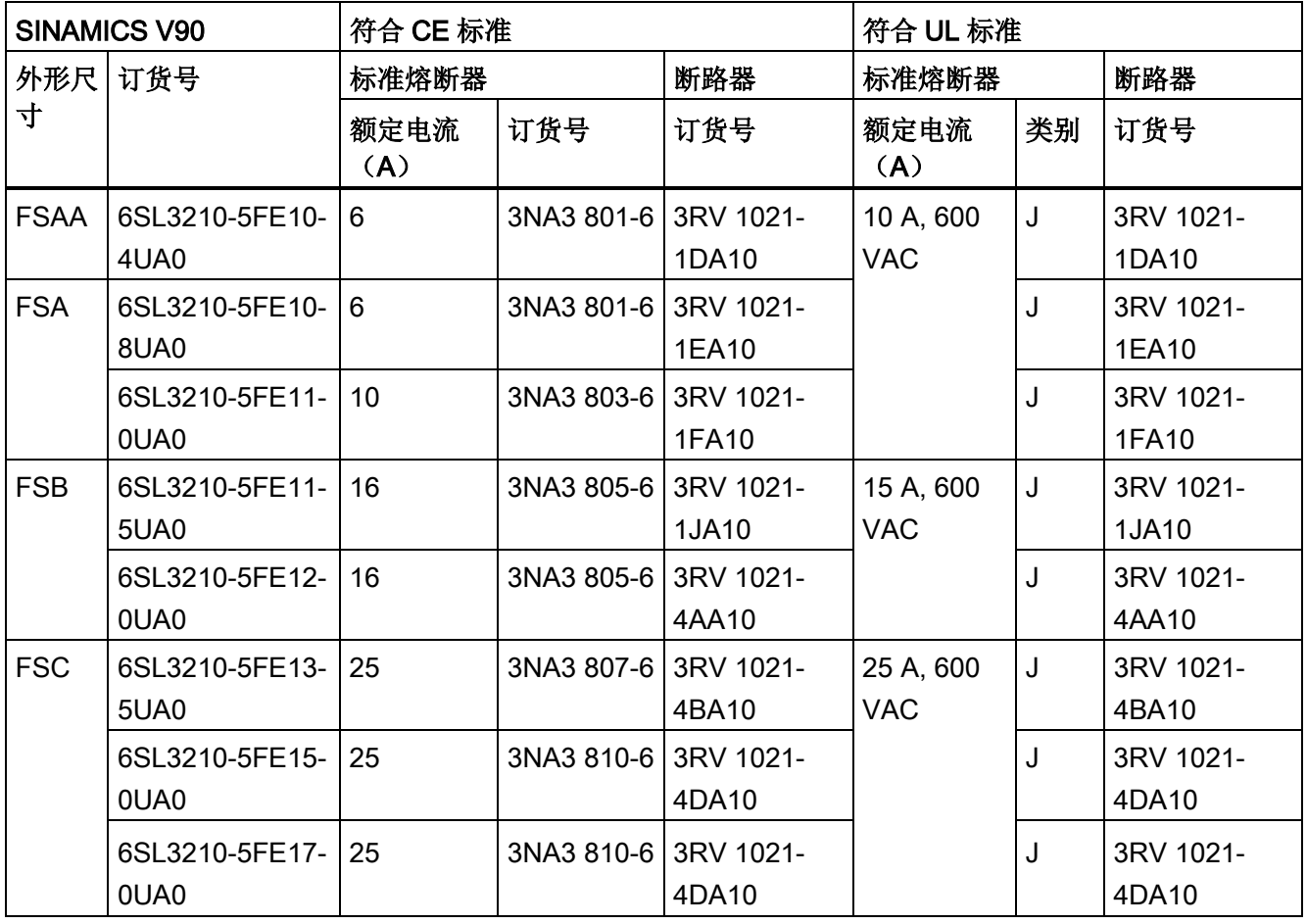

#### 2.5 附件

#### 制动电阻

当内部制动电阻不能满足制动要求时,可以通过外接制动电阻来将再生电能转换为热能, 从而极大提高了制动及减速能力。 请根据下表选择标准制动电阻。

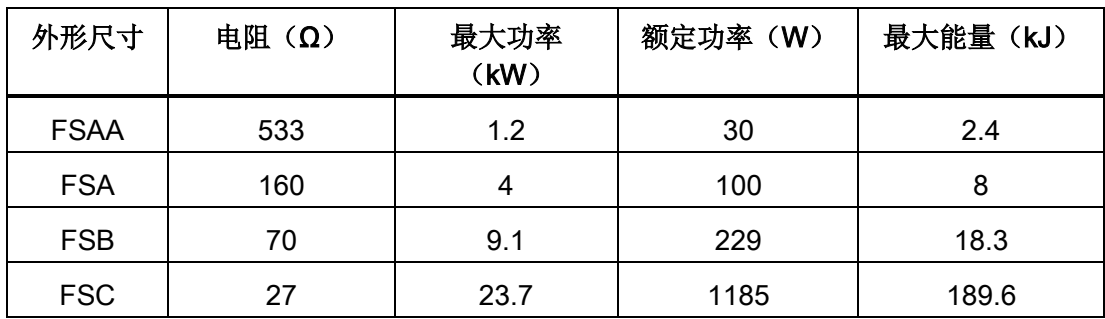

#### SD 卡

SD 卡可用于拷贝驱动参数或者执行固件升级。建议使用西门子的 SD 卡(订货号: 6ES7954-8LB01-0AA0)。

也可以使用其他厂商(如 KINGMAX, Kingston 或 SanDisk)的高品质 SD 卡,最大容量 为 2 GB。

#### 仅用于外形尺寸 B 和 C 的风扇

订货号:

用于外形尺寸 B 的风扇组件: 6SL3200-0WF00-0AA0

用于外形尺寸 C 的风扇组件: 6SL3200-0WF01-0AA0

## <span id="page-34-0"></span>2.6 功能列表

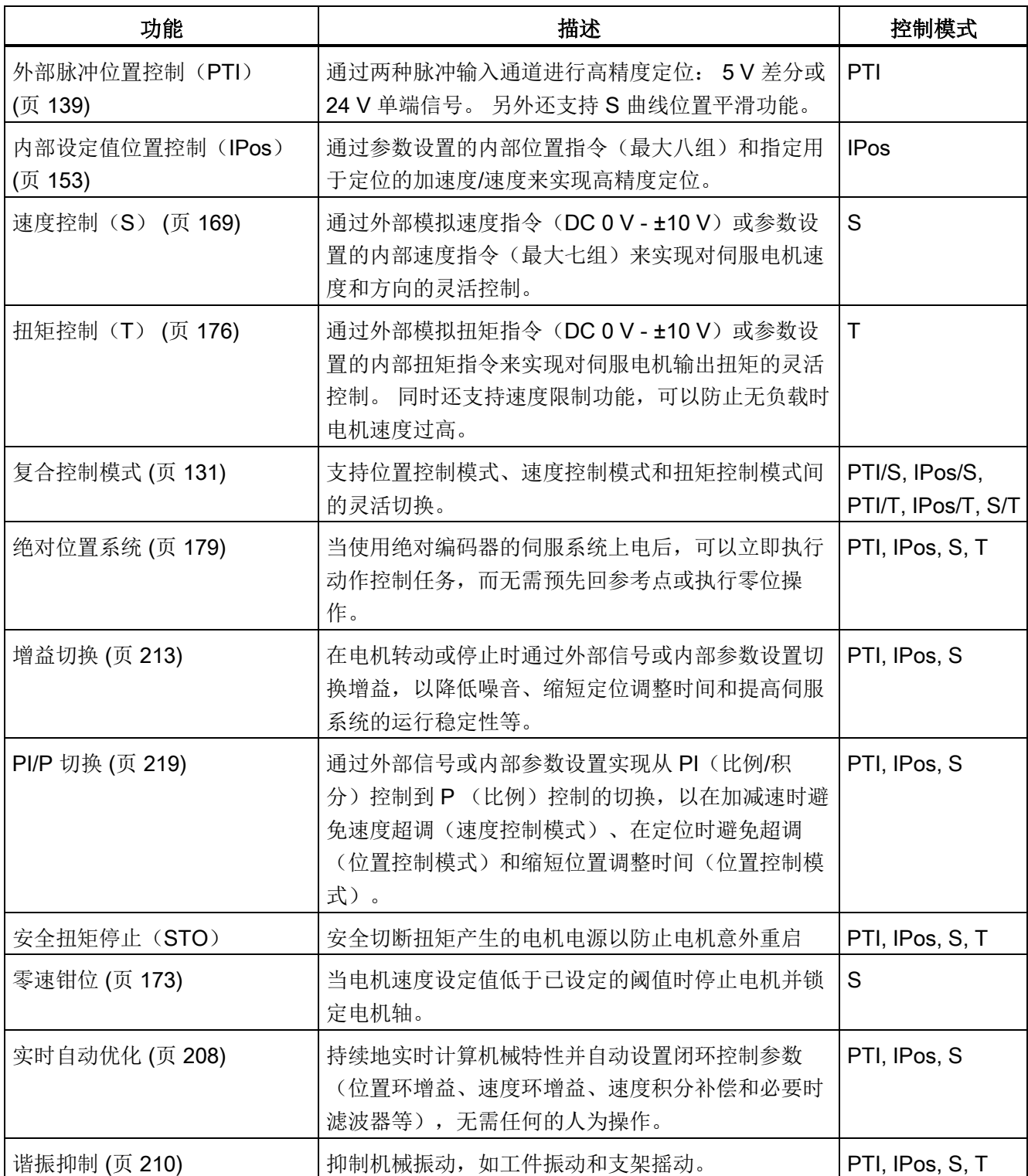

#### 概览

2.6 功能列表

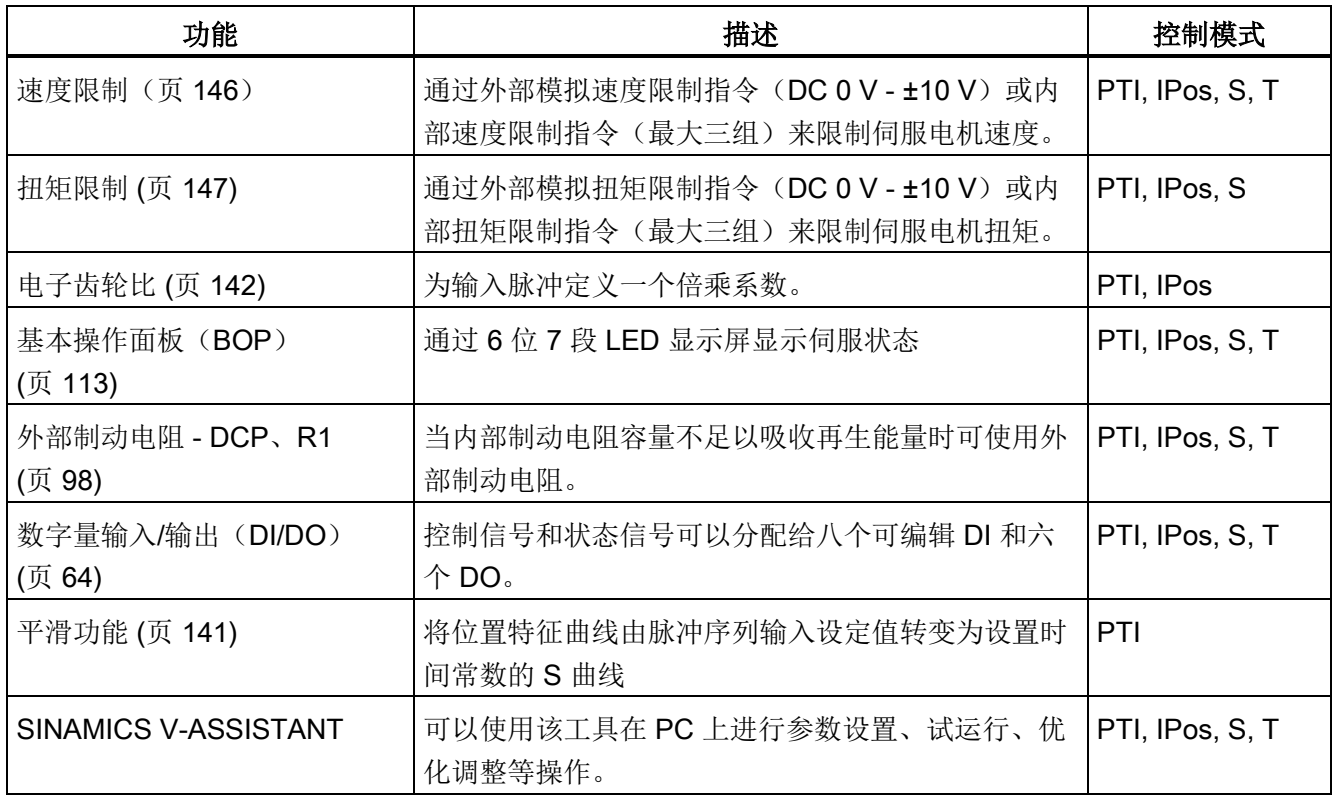
# <span id="page-36-0"></span>2.7 技术数据

# 2.7.1 技术数据 - 伺服驱动

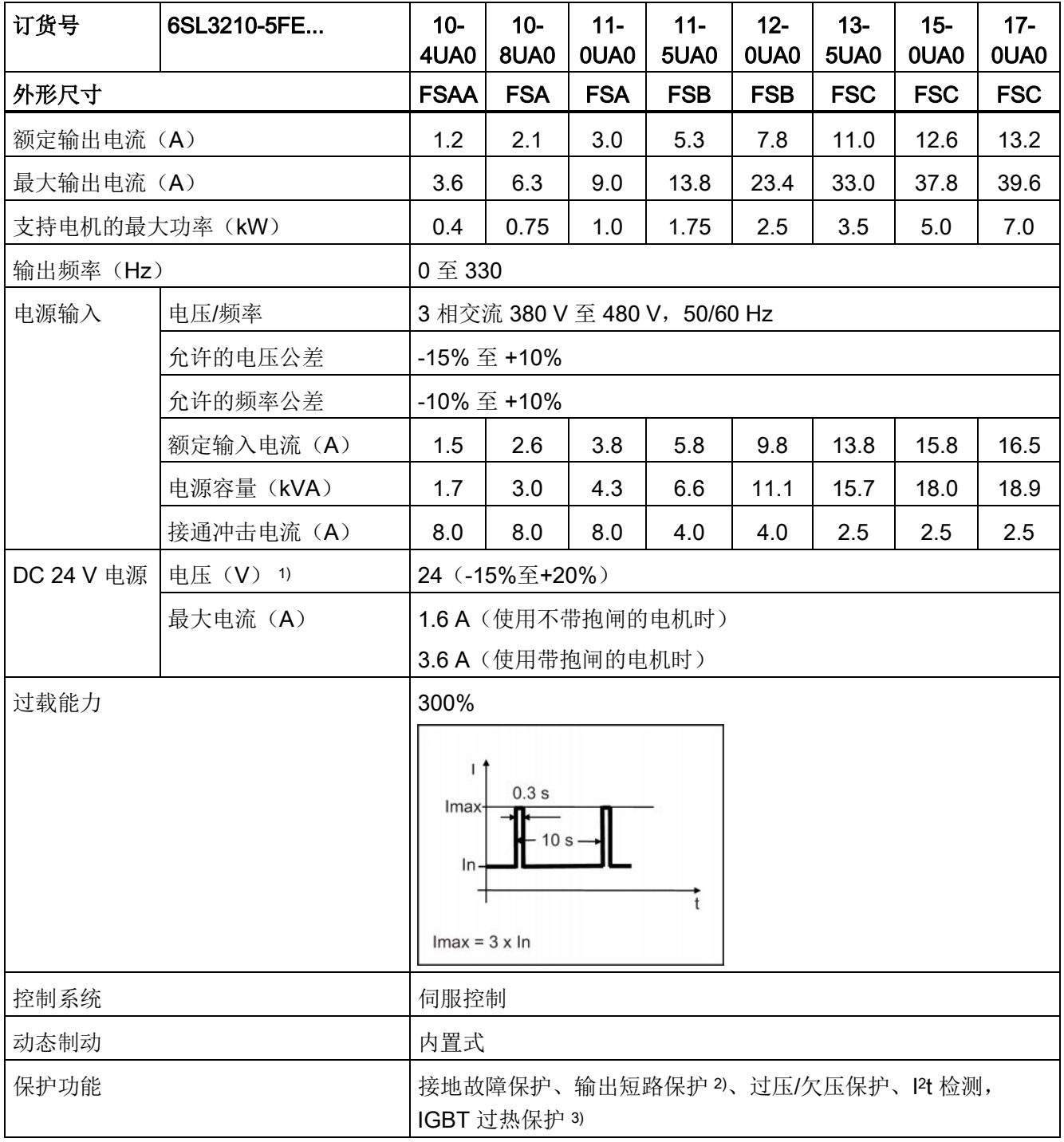

2.7 技术数据

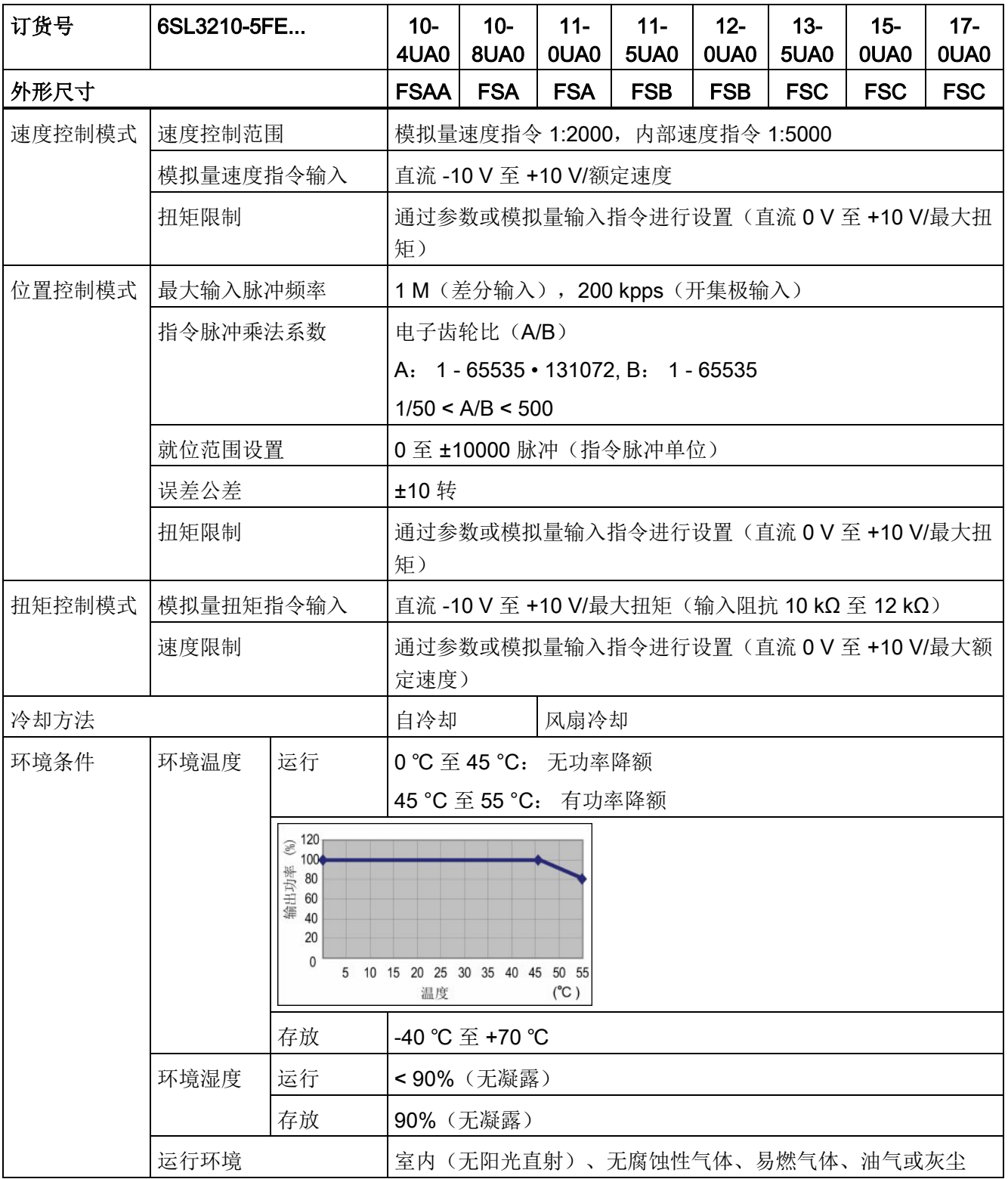

2.7 技术数据

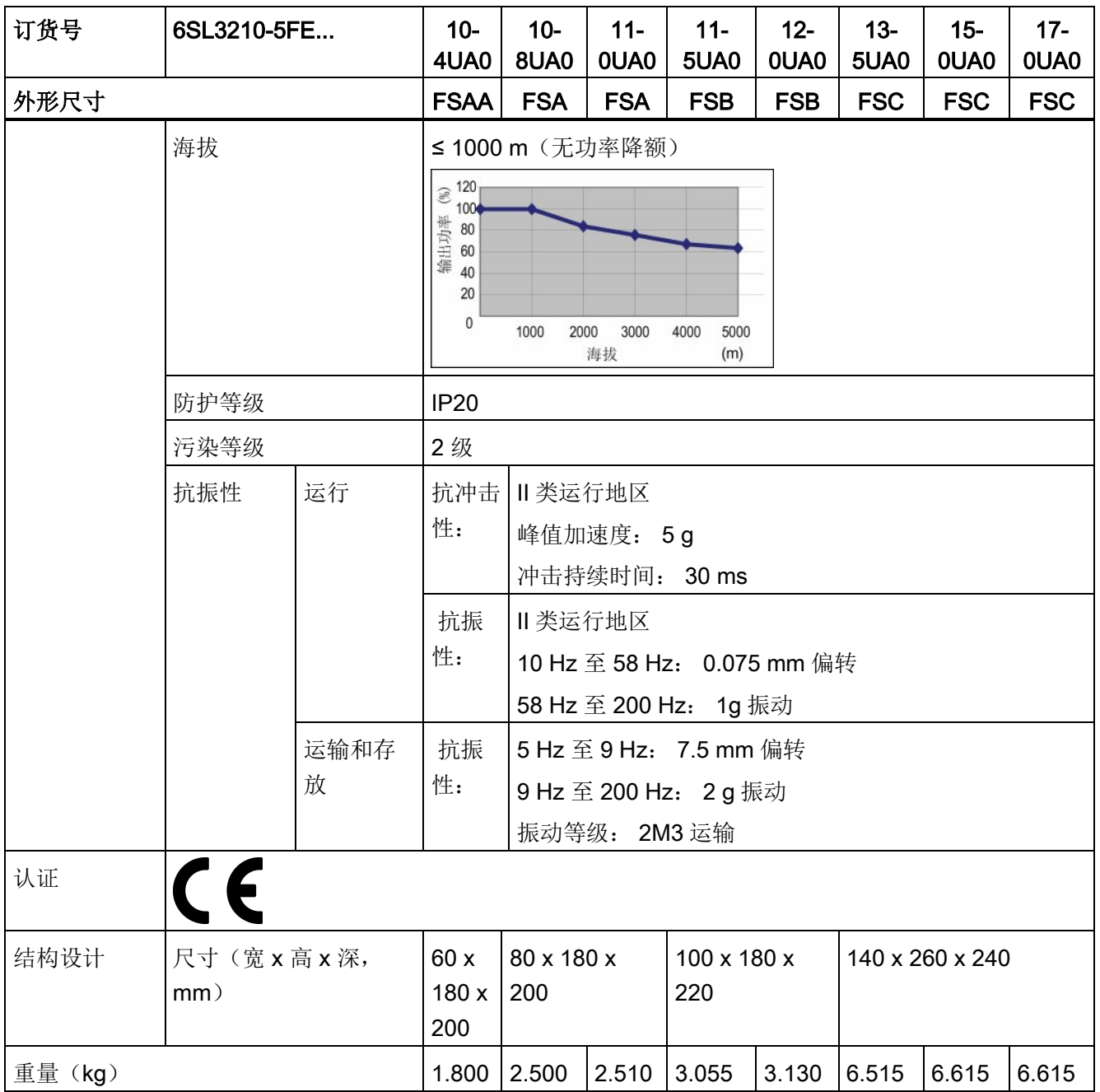

1) 当 SINAMICS V90 使用带抱闸的电机时,为满足抱闸工作的电压要求,DC 24 V 电源的电压公差必须为 - 10% 至 +10%。

2) 集成固态短路保护不提供支流电路保护。 分支电路保护必须和国际电气代码以及本地代码相符。

3) SINAMICS V90 不支持电机过热保护。 电机过热保护由 l2t 计算, 通过驱动的输出电流进行保护。

2.7 技术数据

# <span id="page-39-0"></span>2.7.2 技术数据 - 伺服电机

# 常规技术数据

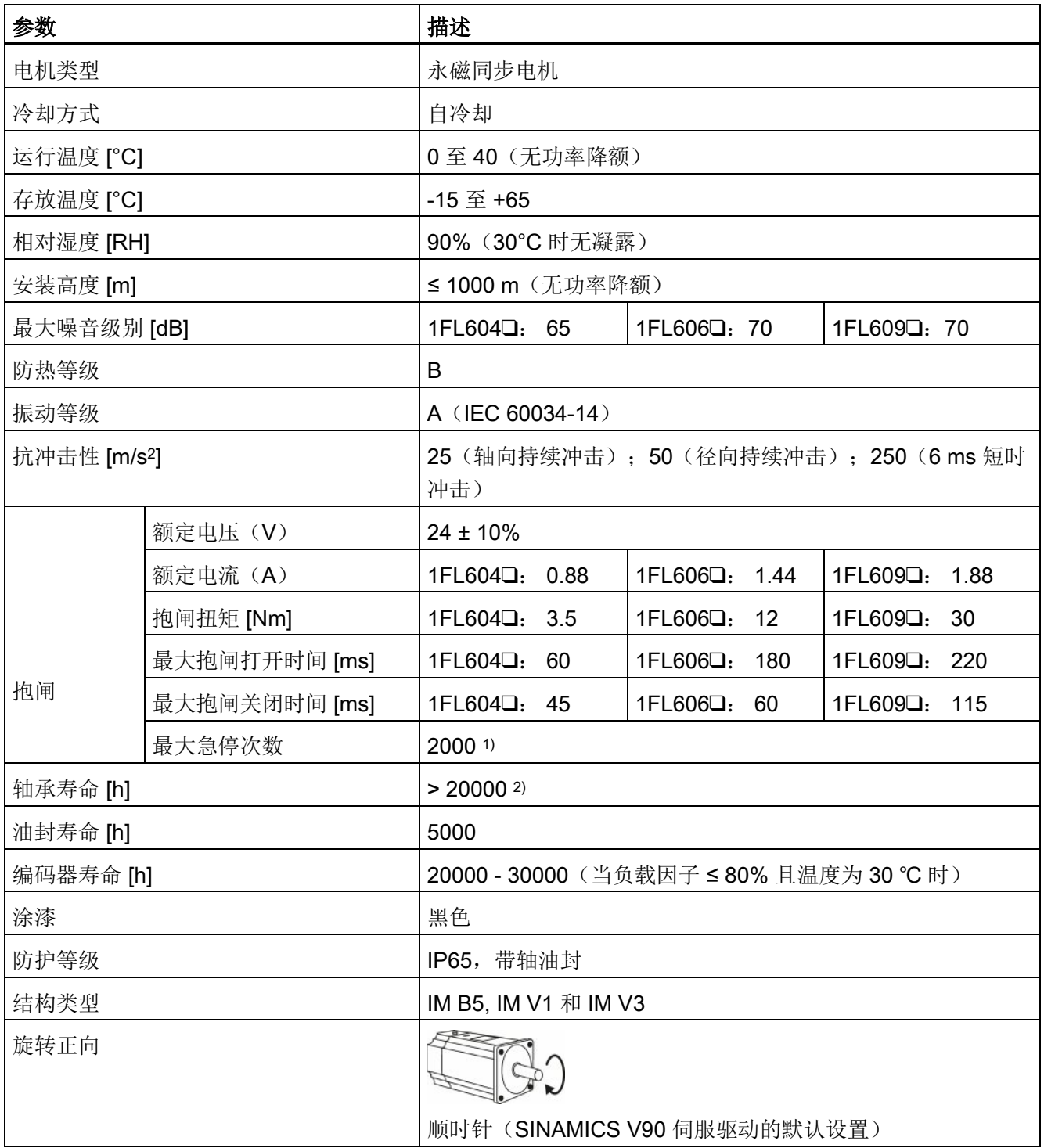

2.7 技术数据

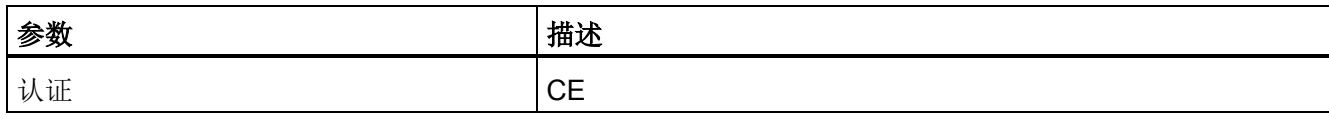

1) 允许采取急停操作。 从转速为 3000 rpm 计算开始可以以 300% 转子转动惯量作为外部转动惯量进行最多 2000 次抱闸操作,而不会磨损抱闸。

## 特定技术数据

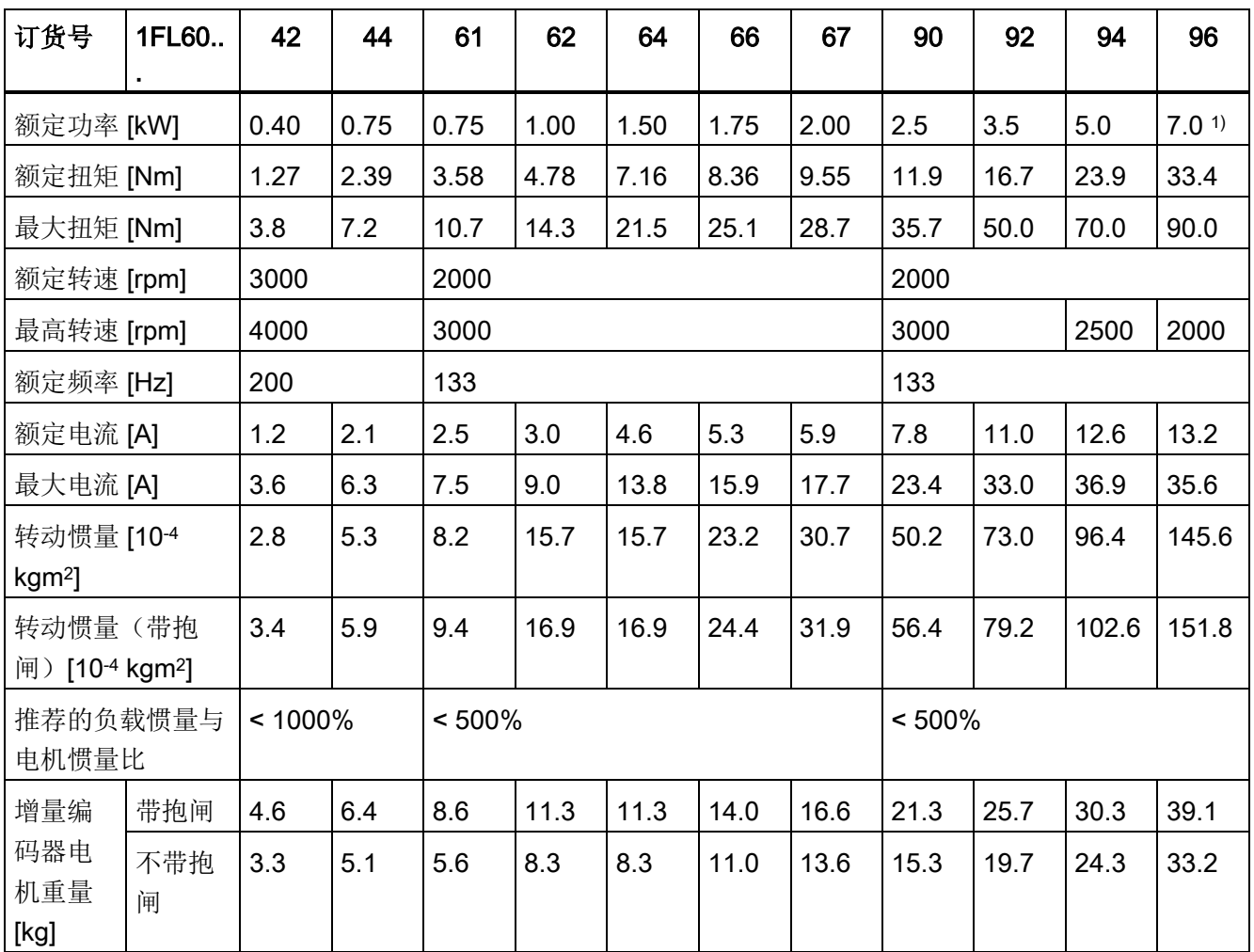

<sup>2</sup>) 该使用寿命仅供参考。 当电机在额定转速和额定负载的情况下稳定运行时,建议您在 20000 到 30000 小时 后更换轴承。 当存在异响、振动或故障时,即使没达到使用年限也必须更换。

2.7 技术数据

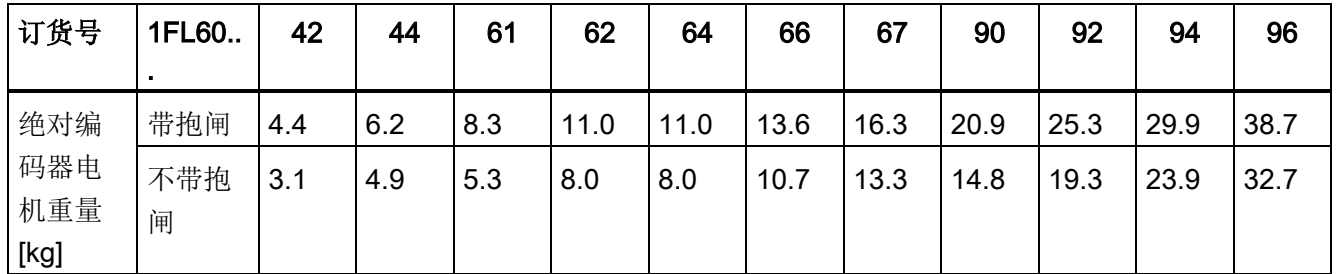

1) 当环境温度高于 30°C 时,1FL6096 电机会有 10% 的功率降额。

上表中额定扭矩、额定功率、最大扭矩和电枢阻抗数据允许的公差为 10%。

说明

概览 2.7 技术数据

#### 速度扭矩特性曲线

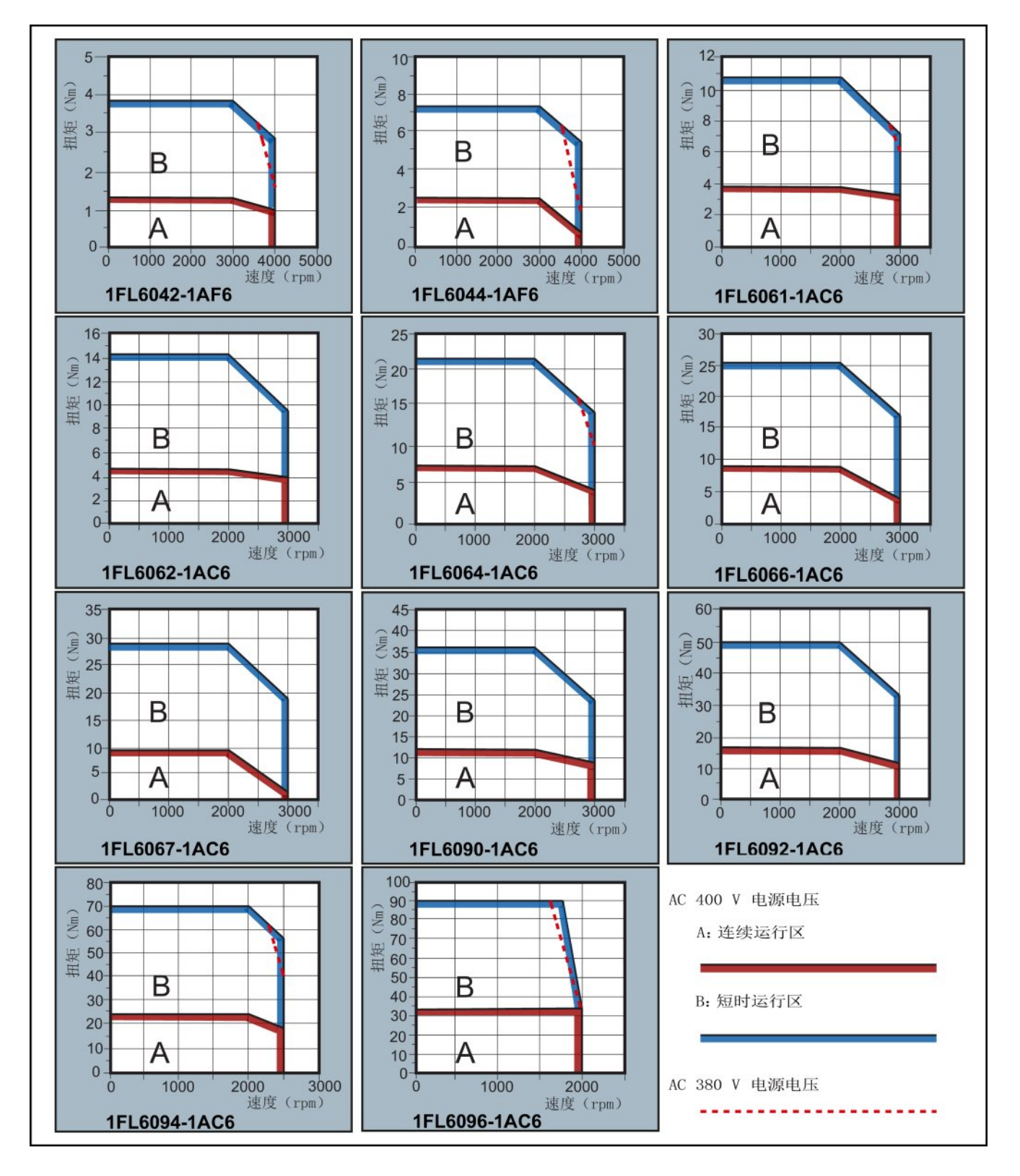

#### 说明

- 连续运行区域是指电机可以安全连续运行的一系列状态。实效扭矩必须位于此区域。
- 短时运行区域是指当实效扭矩小于额定扭矩时电机可以在短时间内运行的一系列状 态。
- 对于额定速度与最大速度不同的电机,在速度超过额定速度之后输出扭矩降幅更大。
- 短时运行区域的特性随电源电压而变。
- 当主电路电缆超过 20 米时,连续运行区域会缩小,压降反之增大。
- 对于 1FL6096 电机,当电源电压高于 380V 时,可以保证最大转速。

概览 2.7 技术数据

### 允许的径向力和轴向力

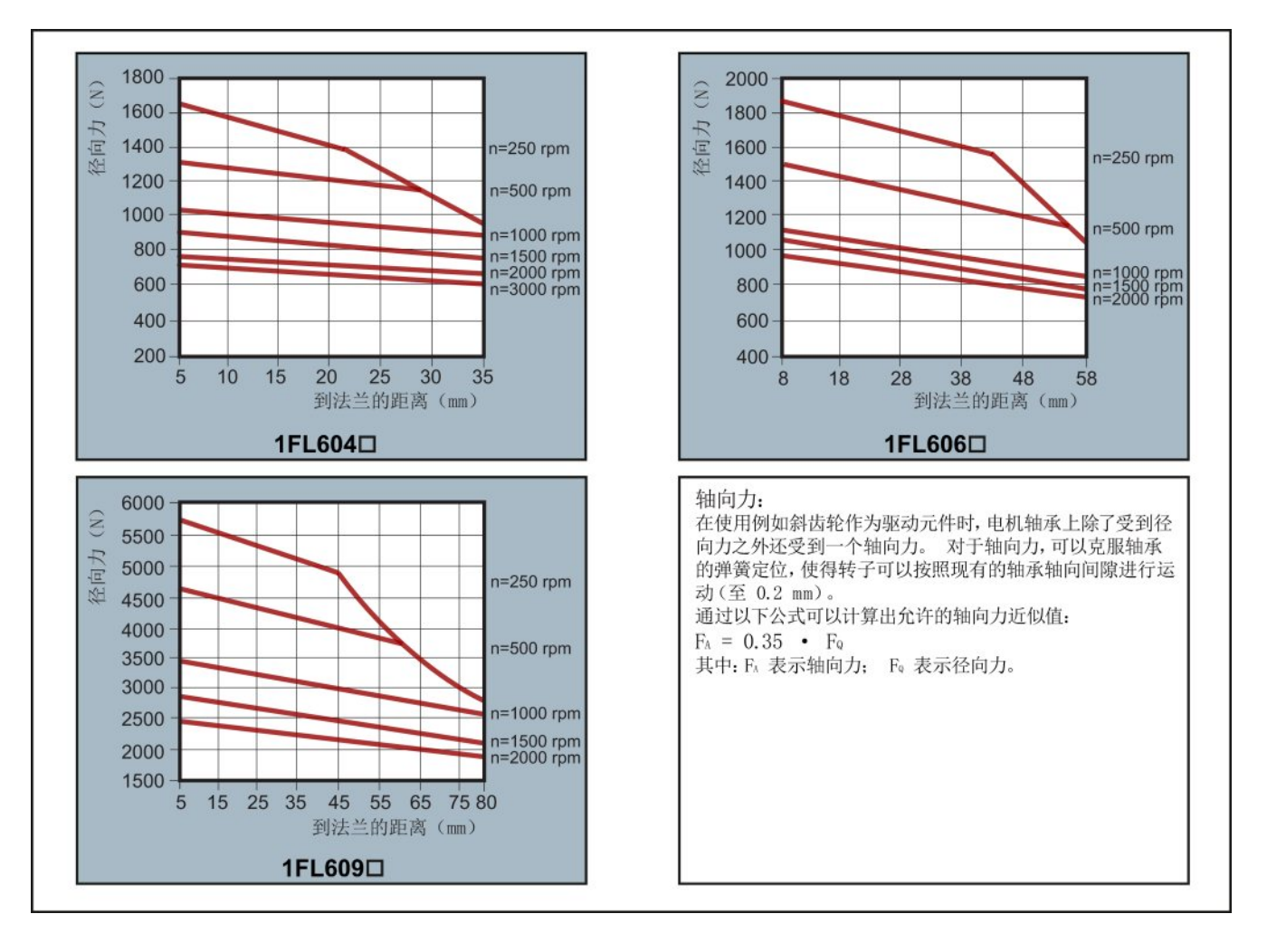

#### 说明

1FL604❑ 和 1FL609❑ 电机有 5 mm 的轴隐藏在轴套中,1FL606❑ 则有 8 mm。 因此上 图中到法兰的距离分别开始于 5 mm, 8mm 和 5 mm。

2.7 技术数据

# 2.7.3 技术数据 - 电缆

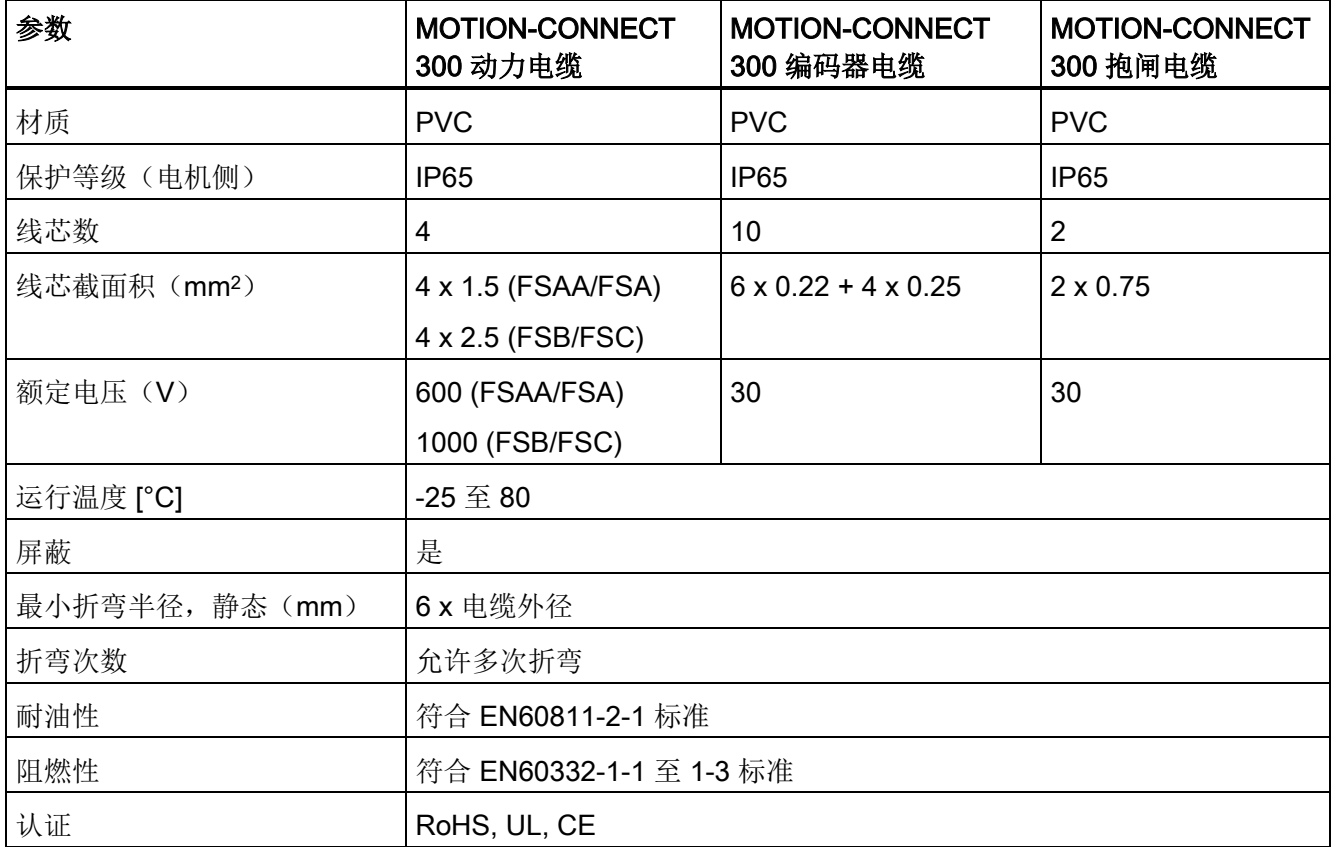

 $\ddot{\mathbf{x}}$ 装备的过去分词形式 人名英格兰人姓氏格雷森取自己的变体 人名英格兰人姓氏格雷森取自己的变体 人名英格兰人姓氏格雷森取自己的变体 人名英格兰人姓氏格雷森取自己的变体

# 3.1 安装驱动

安装条件请参[见技术数据](#page-36-0) - 伺服驱动 (页 [37\)](#page-36-0)。

# 3.1.1 安装方向及间距

将驱动垂直安装于屏蔽柜内,安装间距如下图所示:

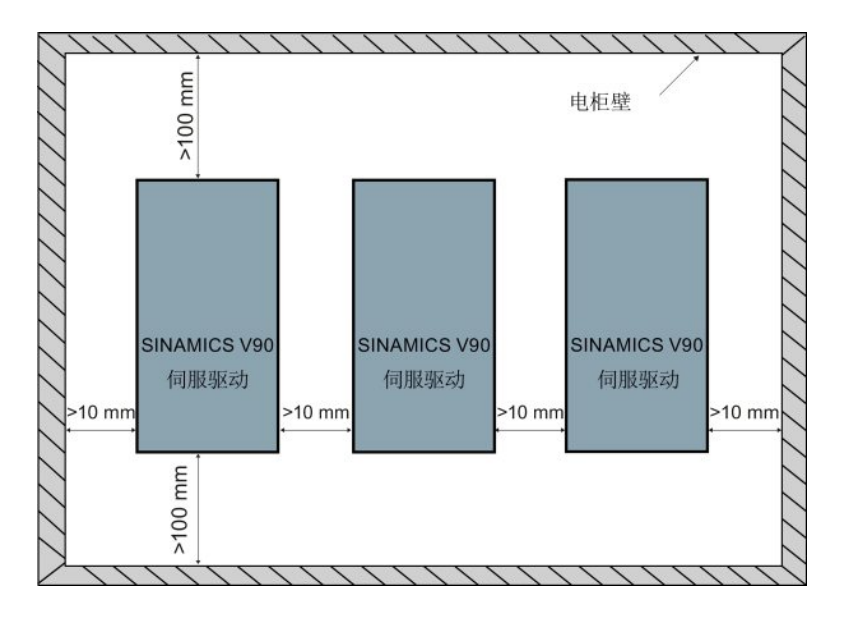

## 说明

如果驱动左侧和右侧的距离同时小于 10 mm,驱动应该降额 20%。

3.1 安装驱动

# 3.1.2 钻孔样式和尺寸

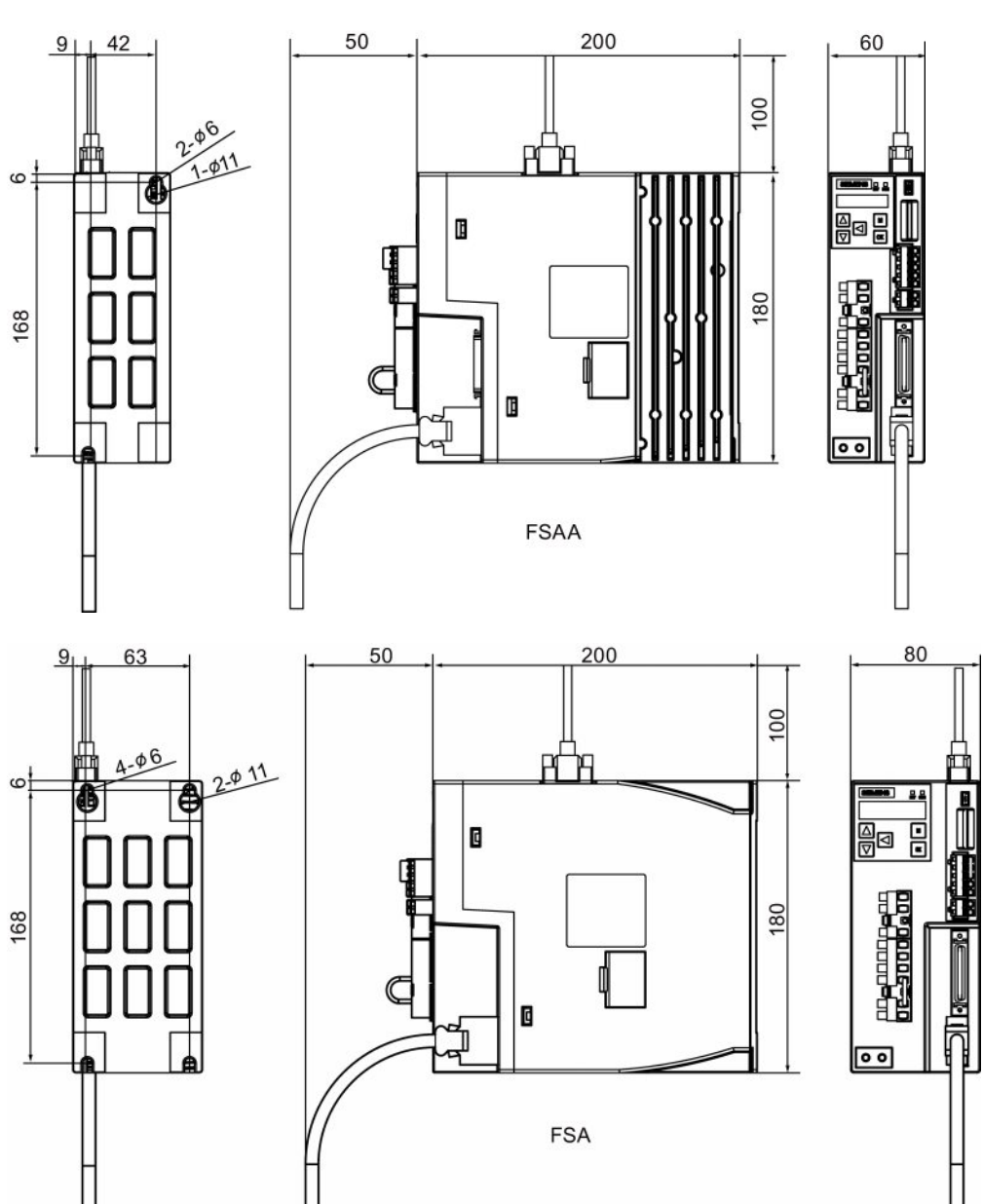

安装

3.1 安装驱动

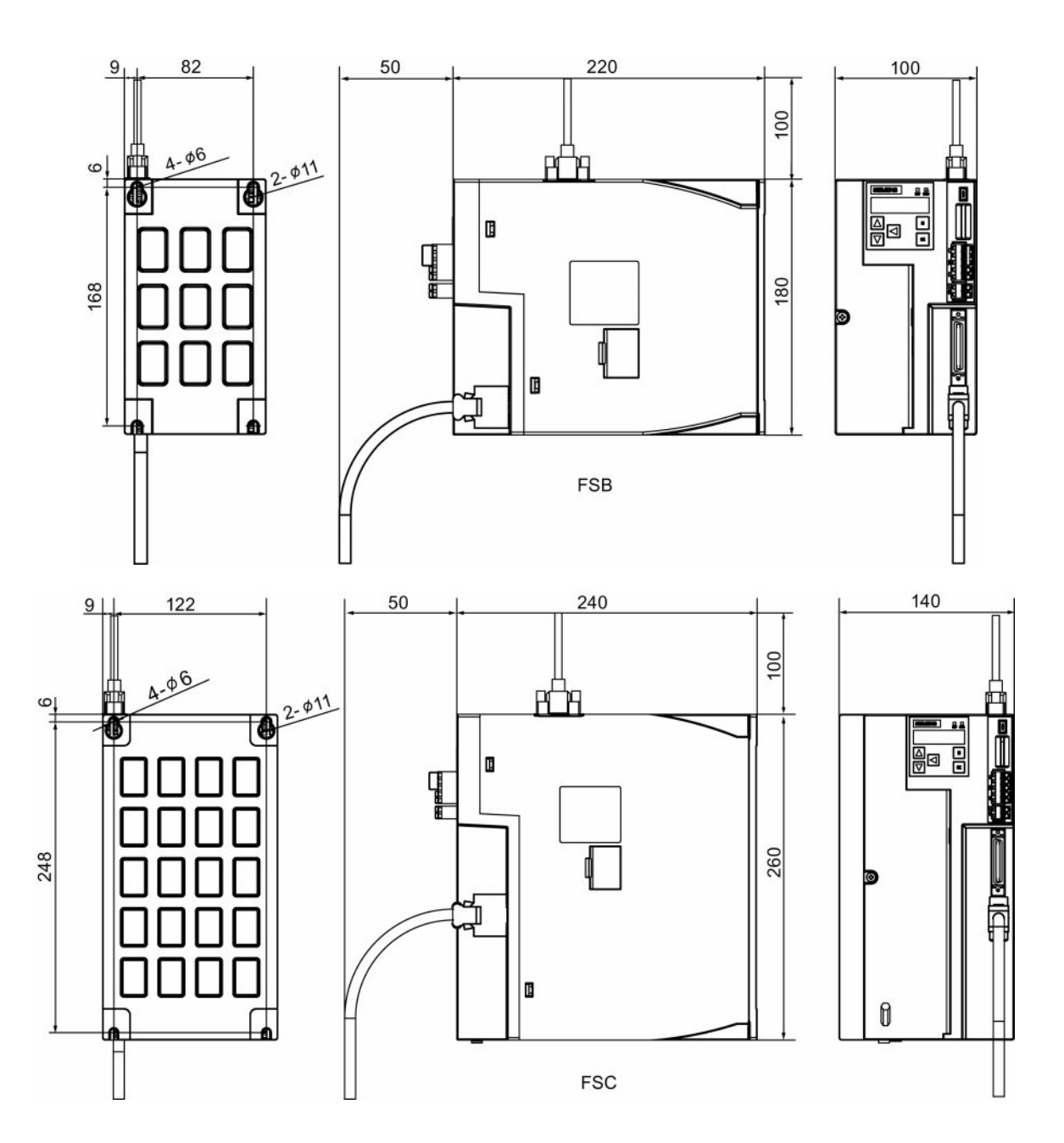

#### 安装

3.1 安装驱动

# 3.1.3 安装驱动

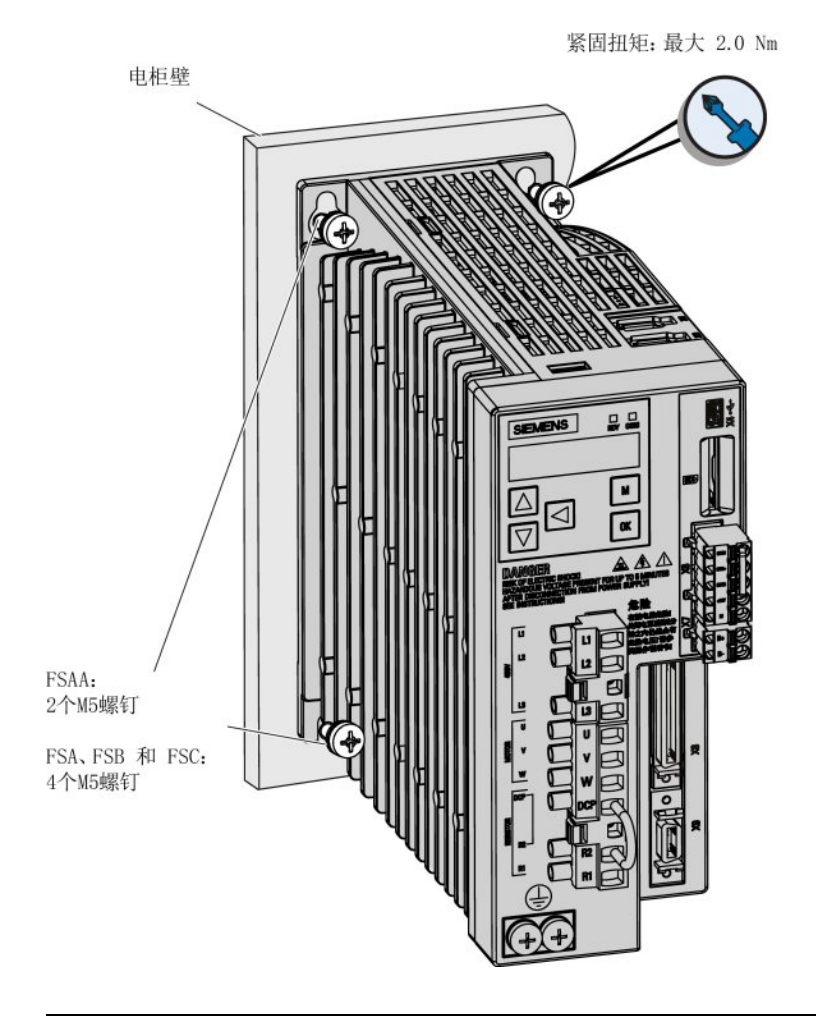

# 说明 考虑到 EMC 因素,建议将驱动安装于屏蔽柜中。

# 3.2 安装电机

安装条件请参[见技术数据](#page-39-0) - 伺服电机 (页 [40\)](#page-39-0)。

# 3.2.1 安装方向及尺寸

#### 安装方向

SIMOTICS S-1FL6 电机仅支持法兰安装,有三种机械构造,安装方向如下图所示。

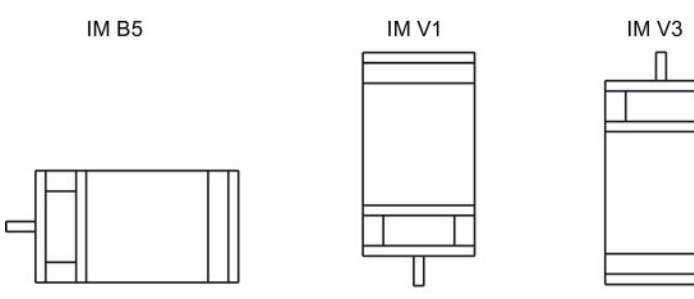

#### 说明

采用 IM V3 机械构造时, 需要特别注意电机允许的轴向力(驱动单元的重力)和必需的 保护等级。

## 电机尺寸

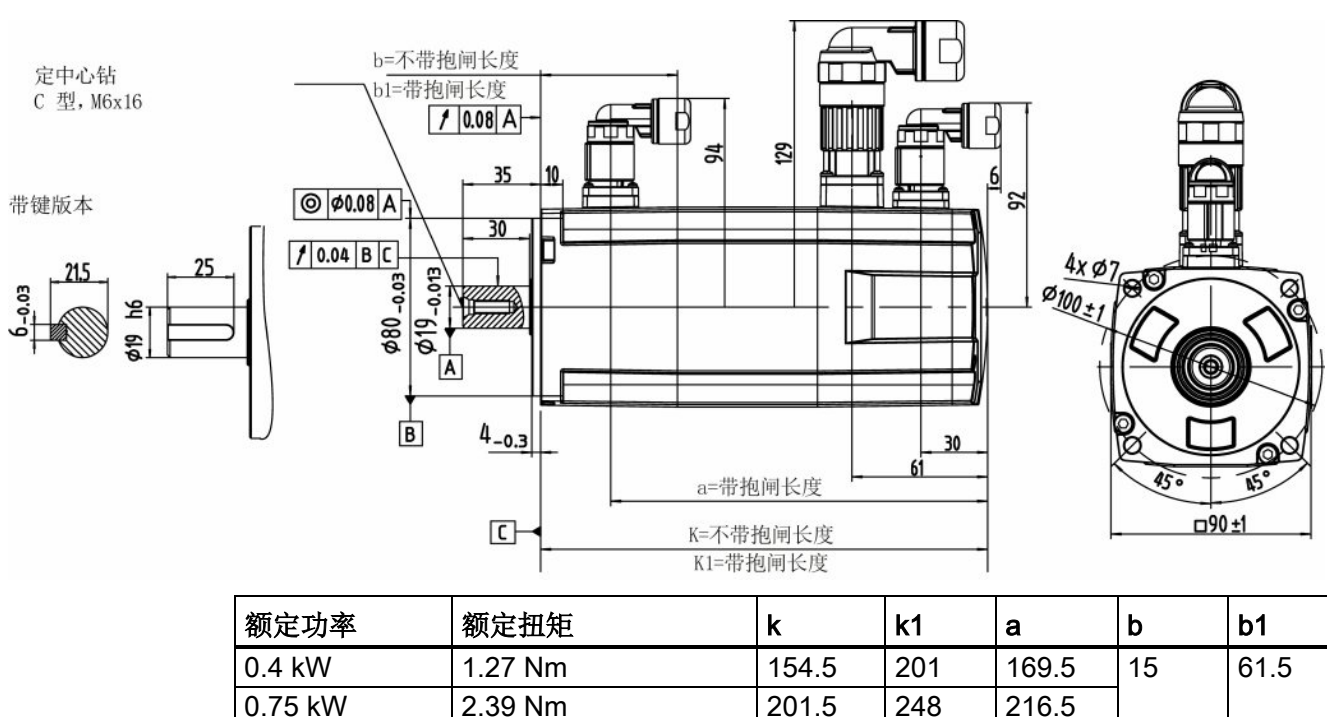

轴高 45 mm,带增量编码器(单位: mm)

SINAMICS V90, SIMOTICS S-1FL6 操作说明, 09/2013, 6SL3298-0AV60-0FP0 51

# 3.2 安装电机

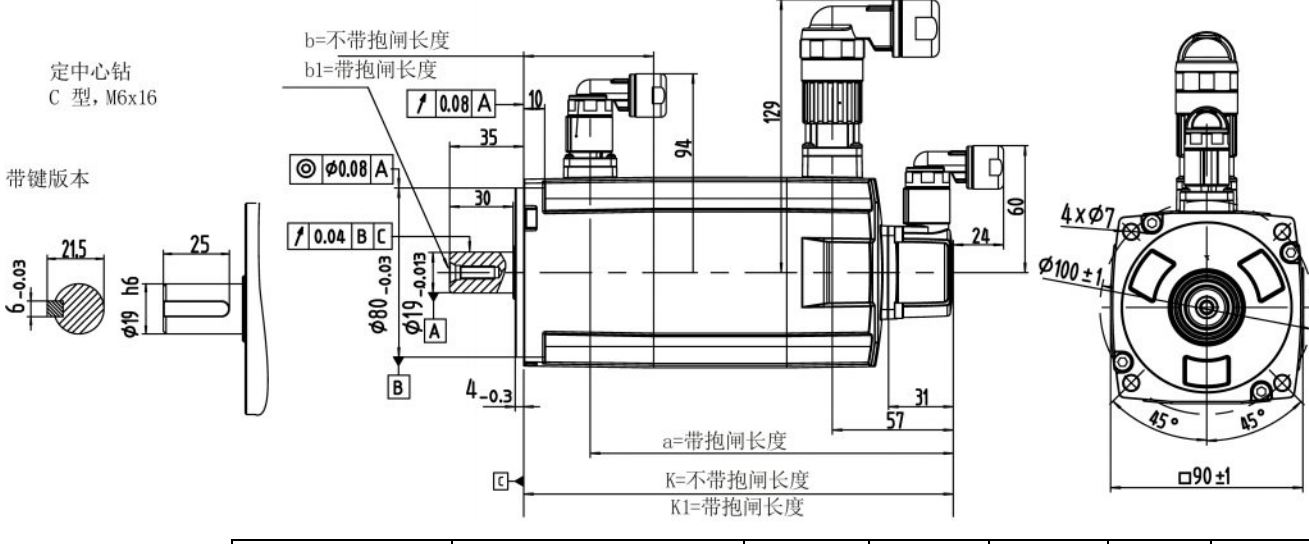

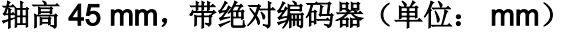

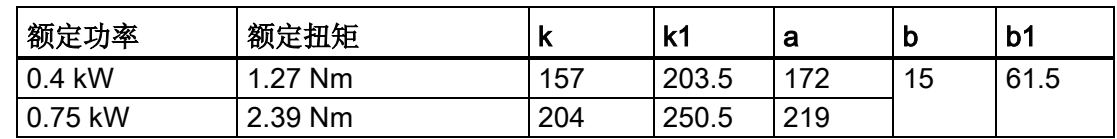

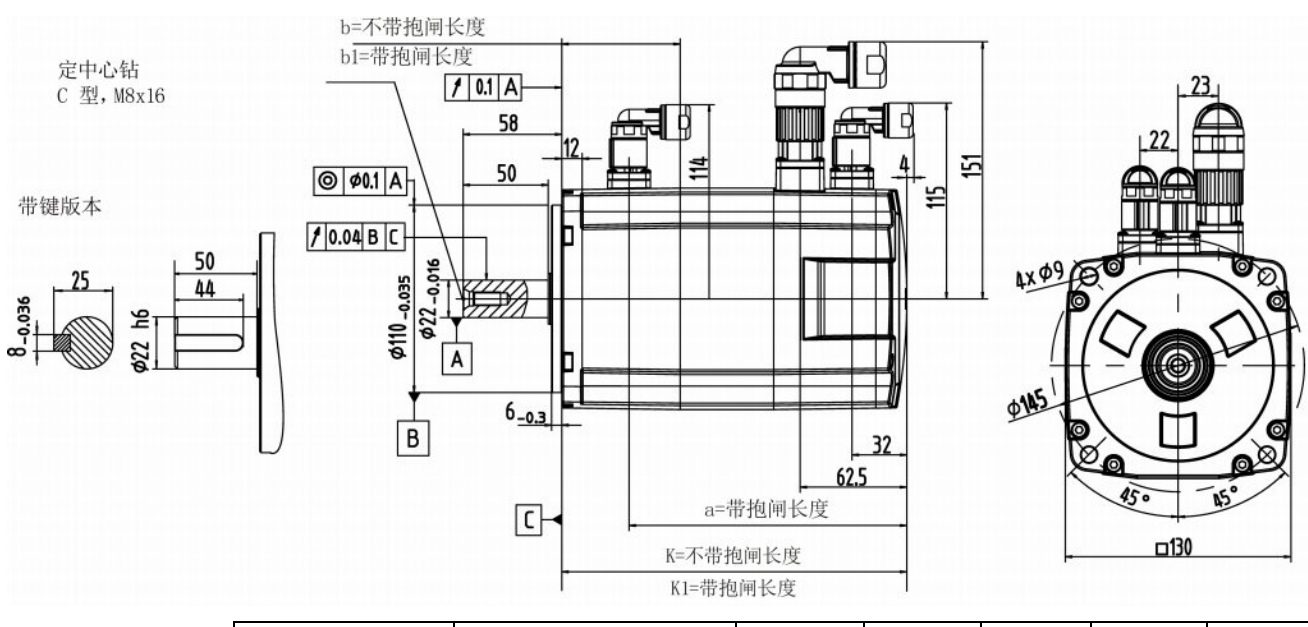

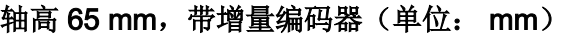

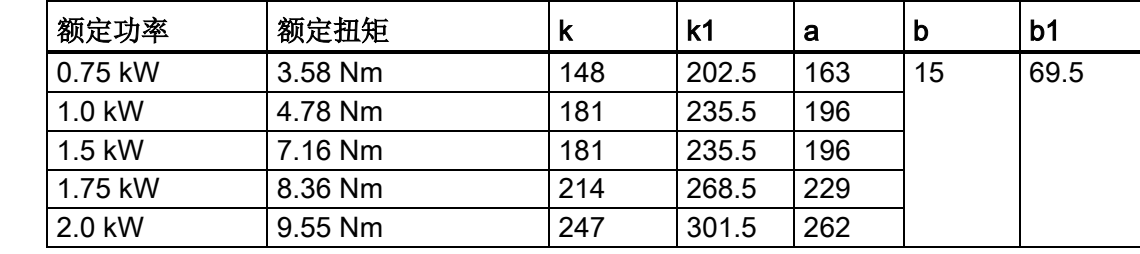

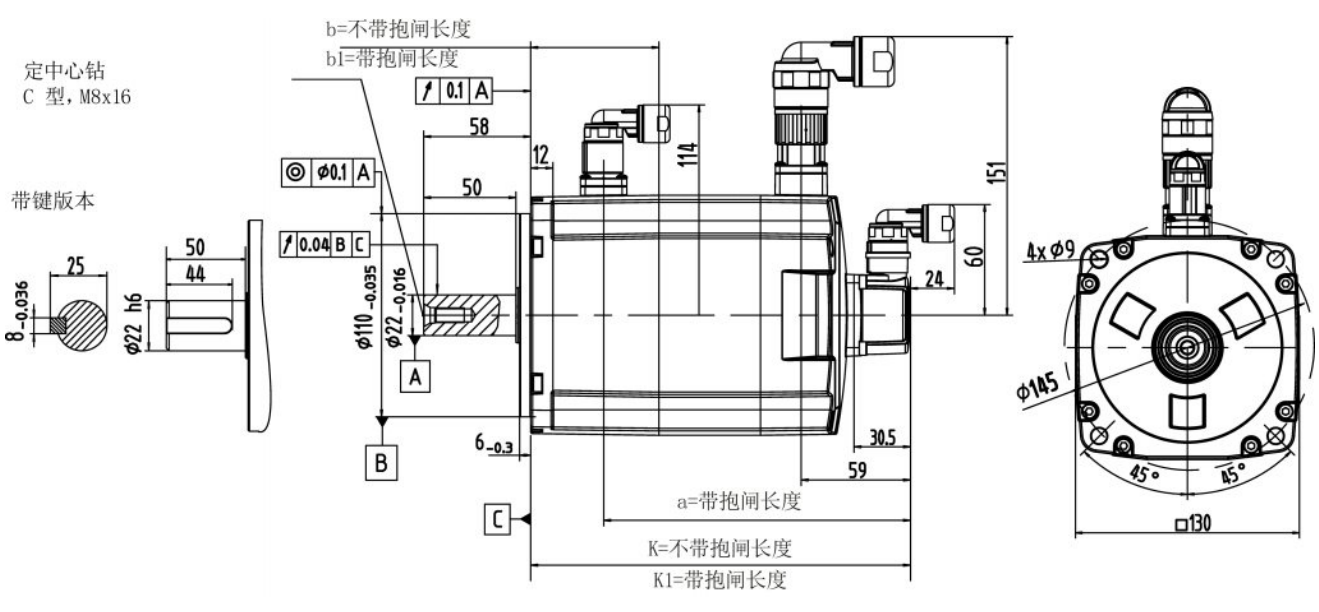

# 轴高 65 mm, 带绝对编码器(单位: mm)

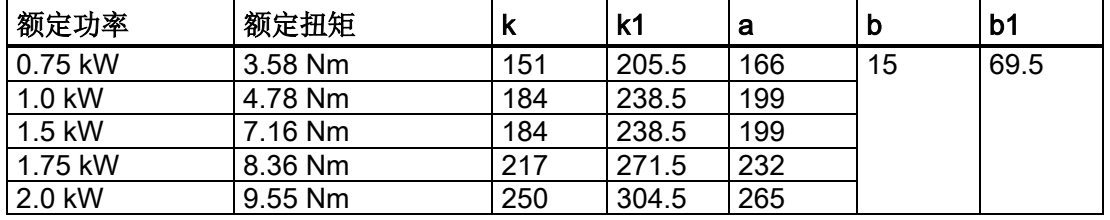

### 轴高 90 mm,带增量编码器(单位: mm)

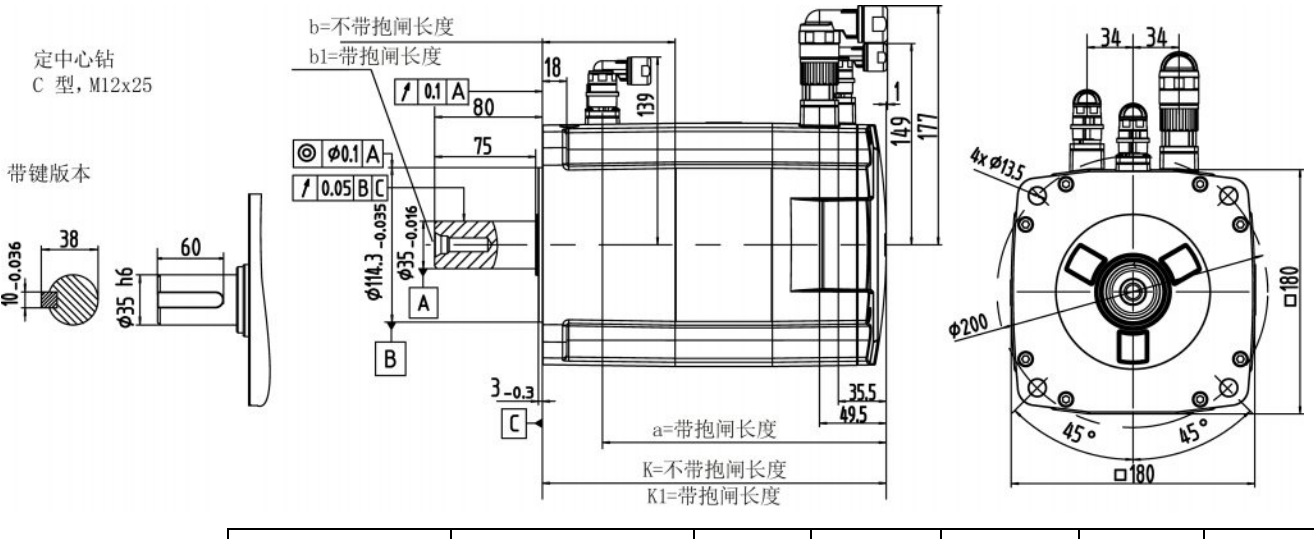

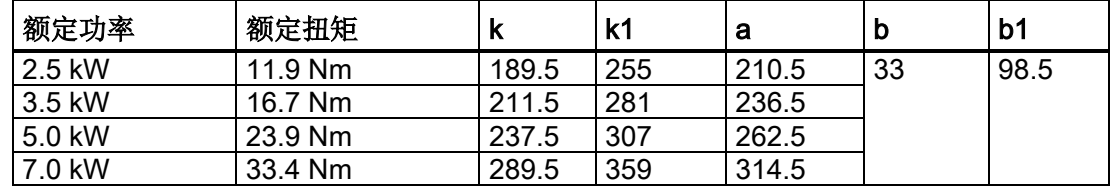

SINAMICS V90, SIMOTICS S-1FL6 操作说明, 09/2013, 6SL3298-0AV60-0FP0 53 3.2 安装电机

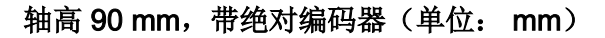

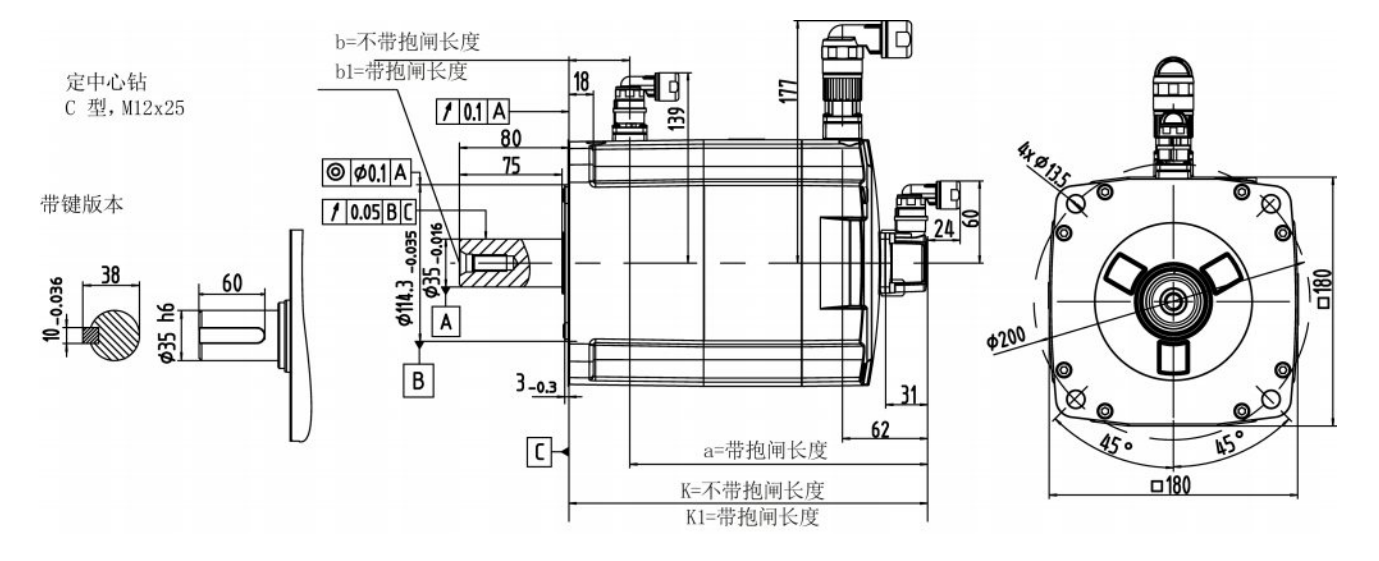

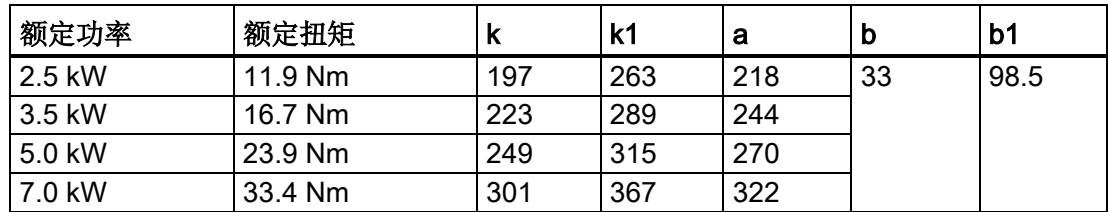

## 3.2.2 安装电机

# 警告

#### 人身伤害和设备损坏

部分电机比较重, 特别是 1FL609□ 电机。因此安装前必须充分考虑到电机过重问题, 必要时可寻求帮助。

否则电机可能在安装过程中跌落。 这可能导致严重的人身伤害或设备损坏。

## 注意

#### 电机损坏

液体进入电机时,可能会损坏电机。

在安装或运行电机时,确保无液体(水、油等)进入电机。 另外在水平安装电机时,确 保电缆的裸露面朝下,以防止油或水进入电机。

#### 说明

# 使用吊环

1FL609□ 电机(轴高 90 mm)配有两个 M8 型螺孔,用于安装两个吊环。 必须通过吊环 来吊装 1FL609❑ 电机。

电机安装结束后必须拧紧旋入的吊环或取出吊环。

为了保证更好的散热效果,请在机床和电机之间安装一个法兰。 可以通过 4 个螺钉将电 机装到法兰上,如下图所示。

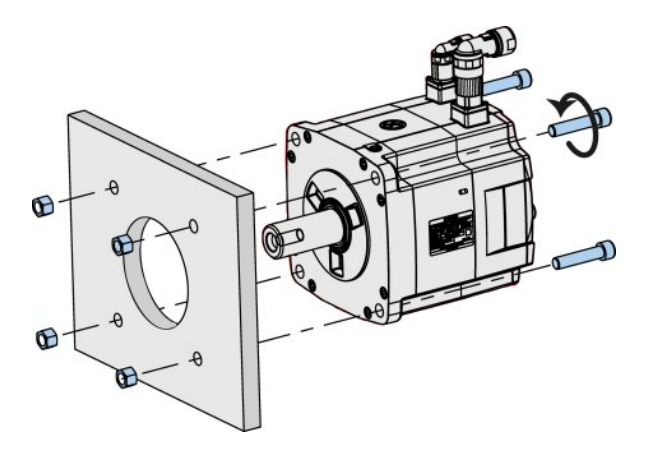

螺钉和法兰的规格说明如下表所示:

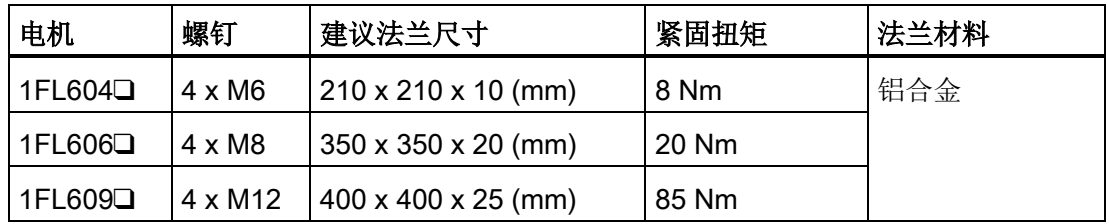

安装

3.2 安装电机

# 4.1 驱动系统连接

SINAMICS V90 伺服系统连接图如下:

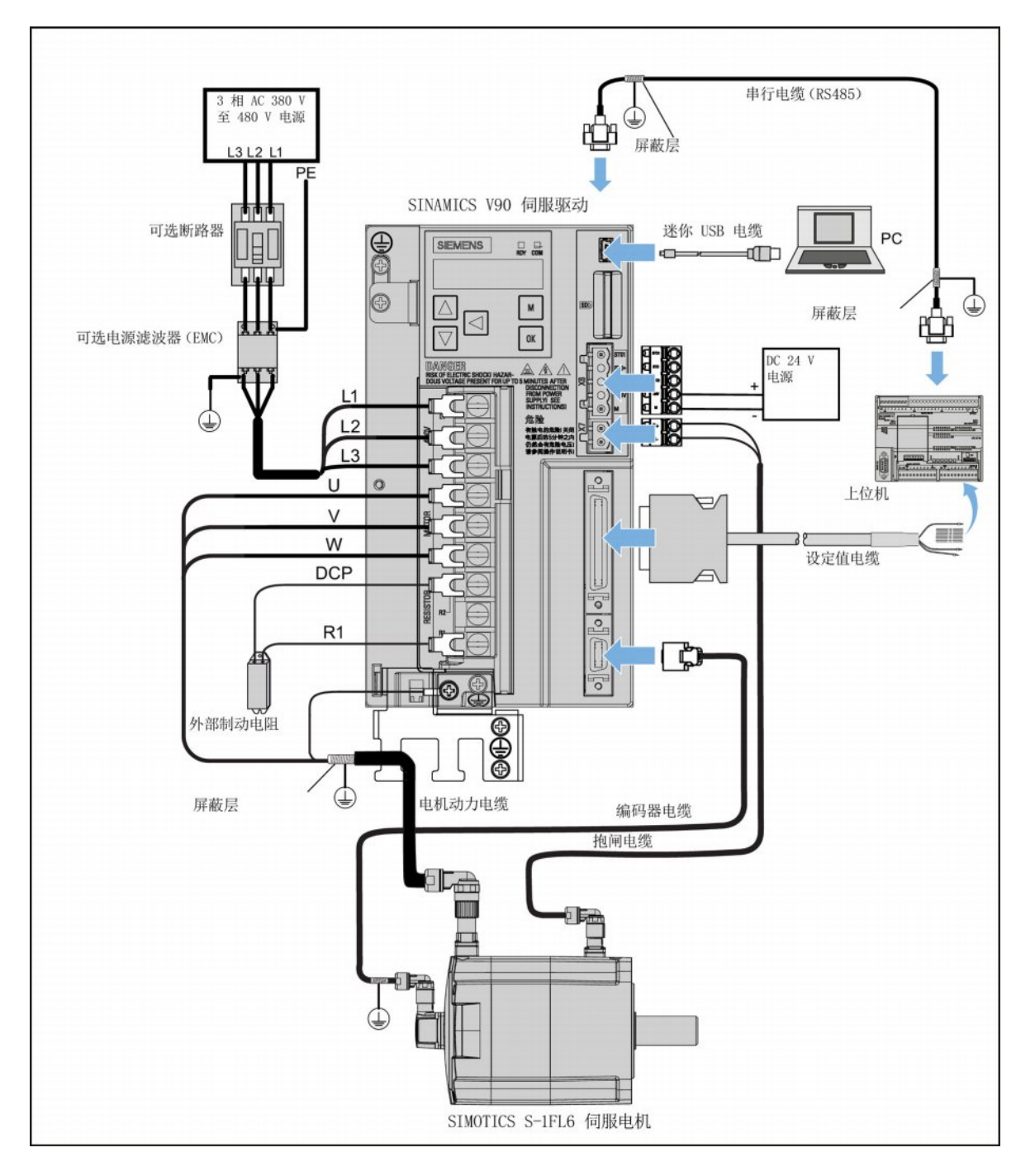

4.1 驱动系统连接

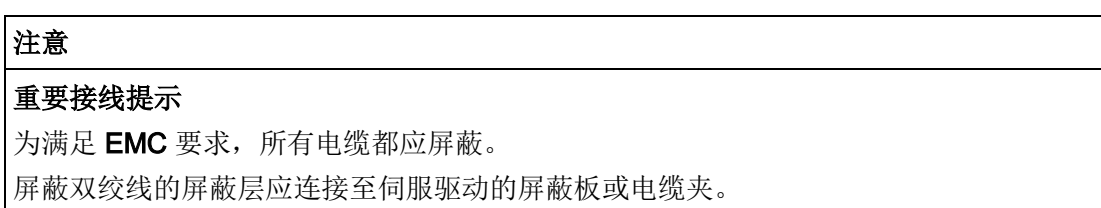

### 连接电缆屏蔽层到屏蔽板

为保证驱动的安装符合 EMC 要求,需要将电缆屏蔽层连接到随驱动发货的屏蔽板上。连 接步骤如下图所示:

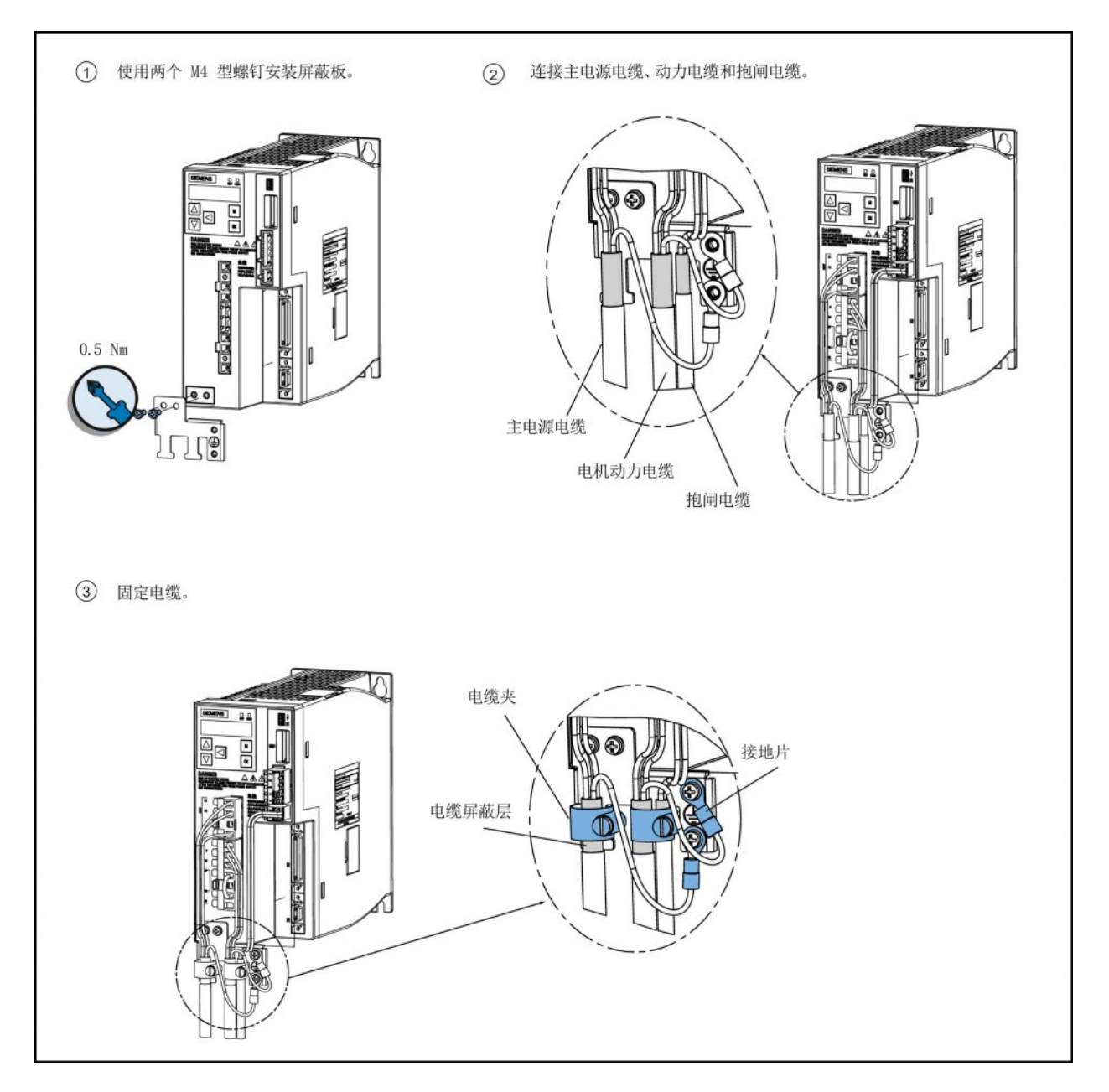

### 调整电机侧的电缆方向

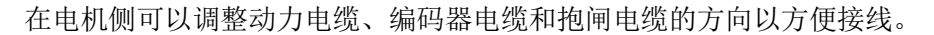

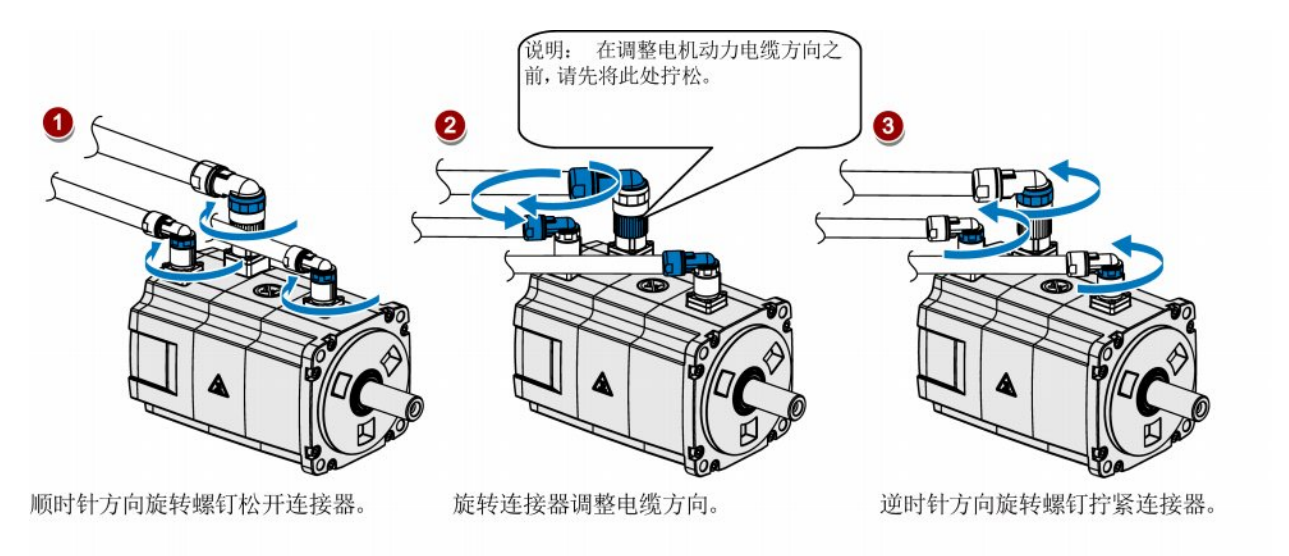

说明 旋转连接器 电机侧的三个连接器只能自由旋转 360°。

4.2 主电路连接

# 4.2 主电路连接

# 4.2.1 主电源 - L1、L2、L3

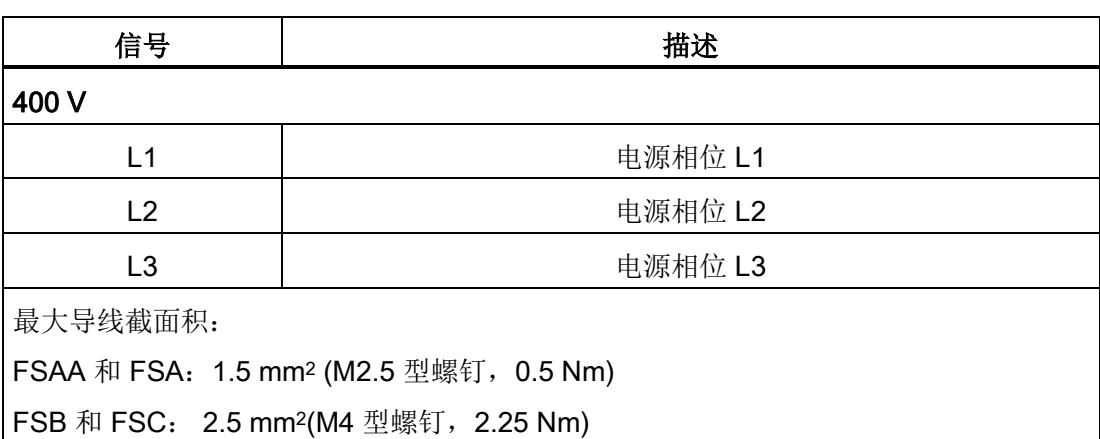

# 4.2.2 电机动力 - U、V、W

# 电机输出 - 驱动侧

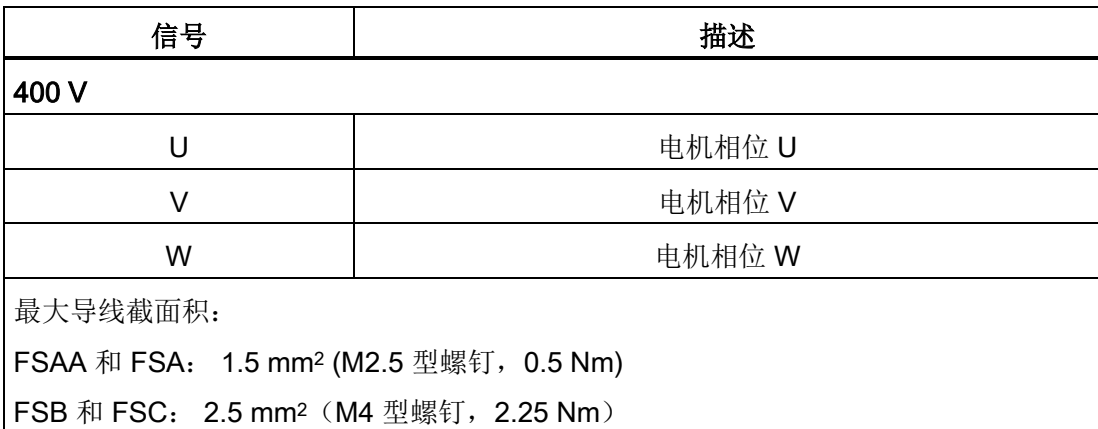

接线 4.2 主电路连接

#### 动力连接器 - 电机侧

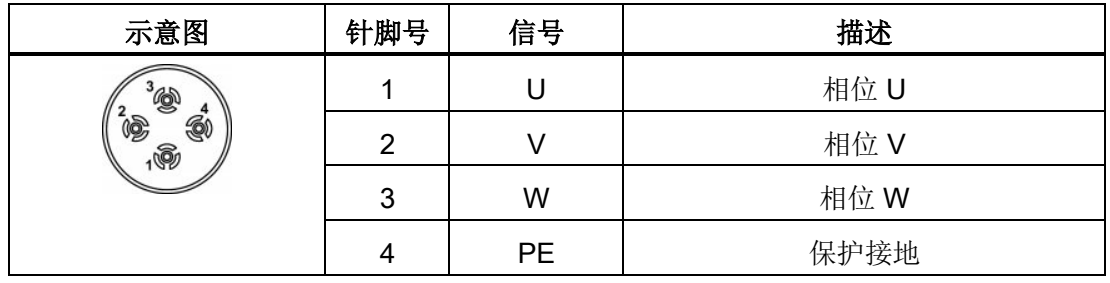

接线

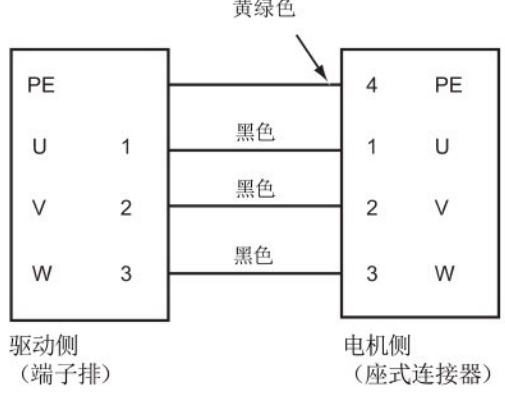

## 连接动力电缆(FSAA 和 FSA)

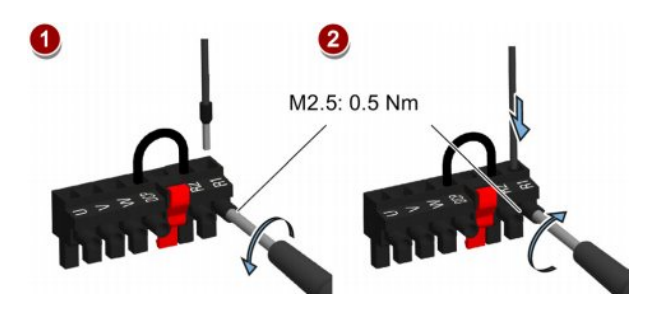

#### 说明

FSB 和 FSC 驱动的动力连接使用的是栅栏式端子。 可以通过驱动上的拧紧扭矩为 2.25 Nm 的 M4 型螺钉来固定动力电缆。

4.3 控制/状态接口 - X8

# 4.3 控制/状态接口 - X8

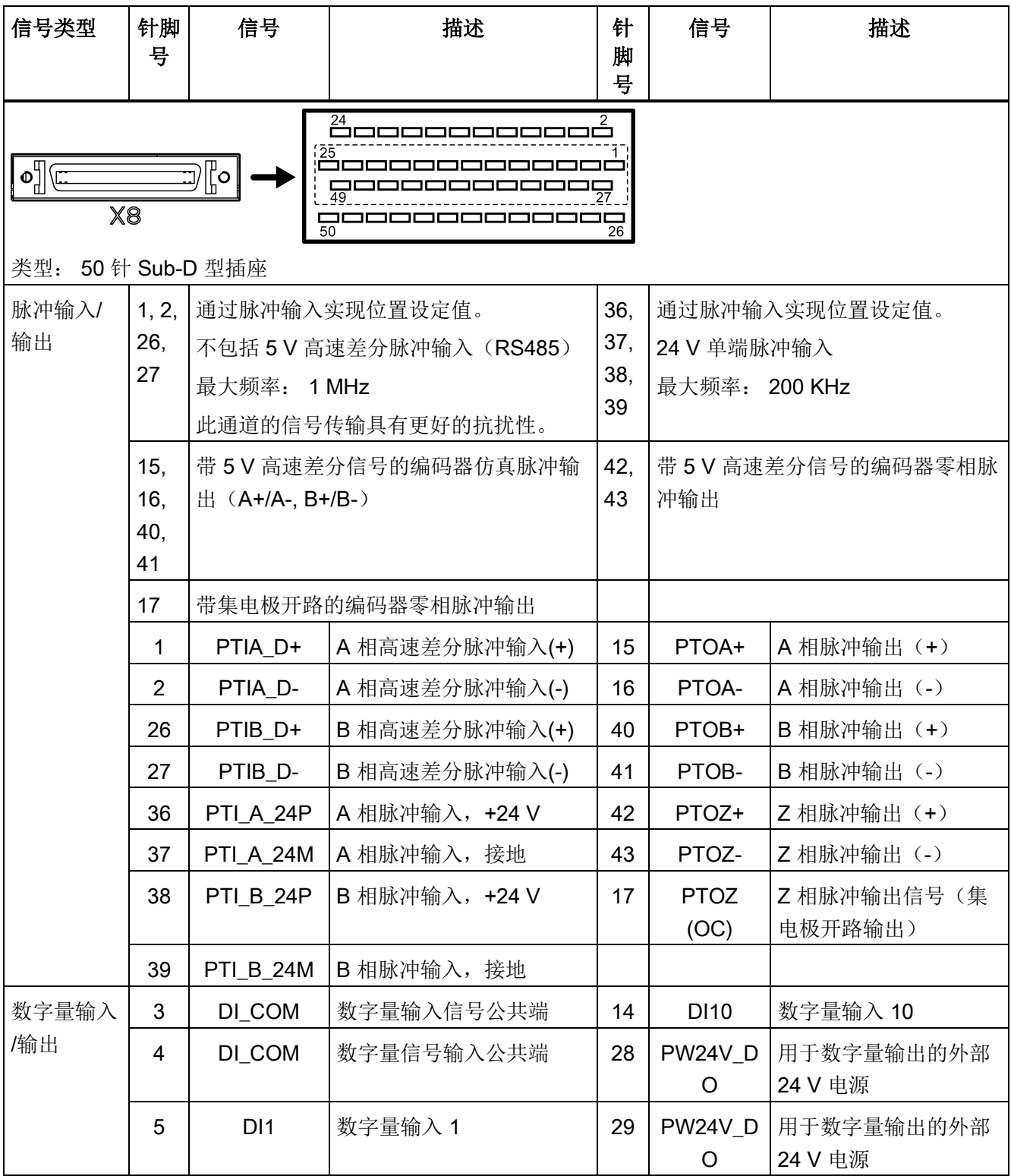

4.3 控制/状态接口 - X8

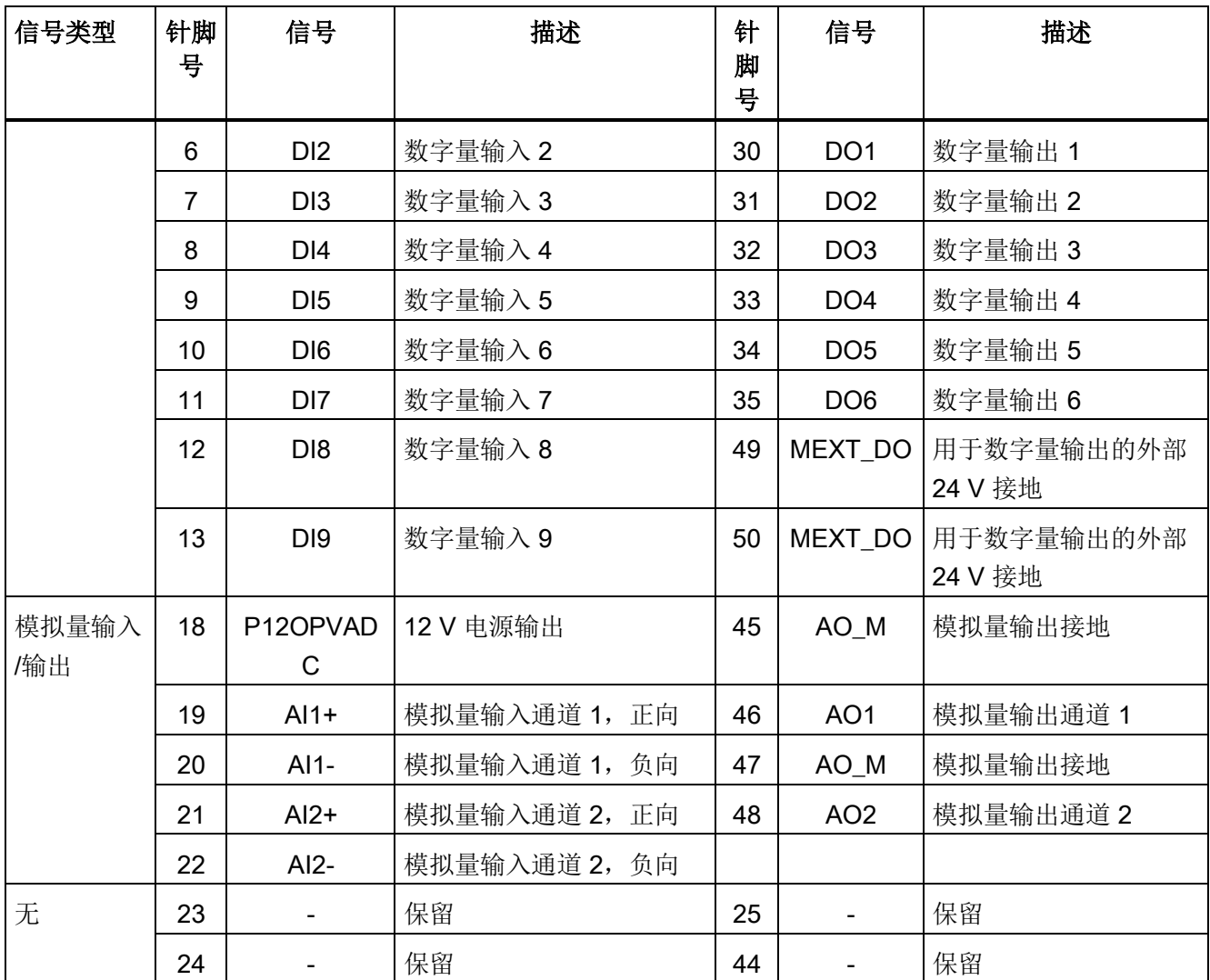

4.3 控制/状态接口 - X8

# 4.3.1 数字量输入/输出(DI/DO)

依据所选的控制模式, SINAMICS V90 可以将信号自由分配给以下数字量输入/输出端: DI1 至 DI8 - 可通过参数 p29301 至 p29308 分配 DO1 至 DO6 - 可通过参数 p29330 至 p29335 分配

例外: DI9 和 DI10

DI9 固定分配信号 EMGS(急停), DI10 固定分配信号 C-MODE(切换模式)。

有关默认设置的详细信息,参见下表:

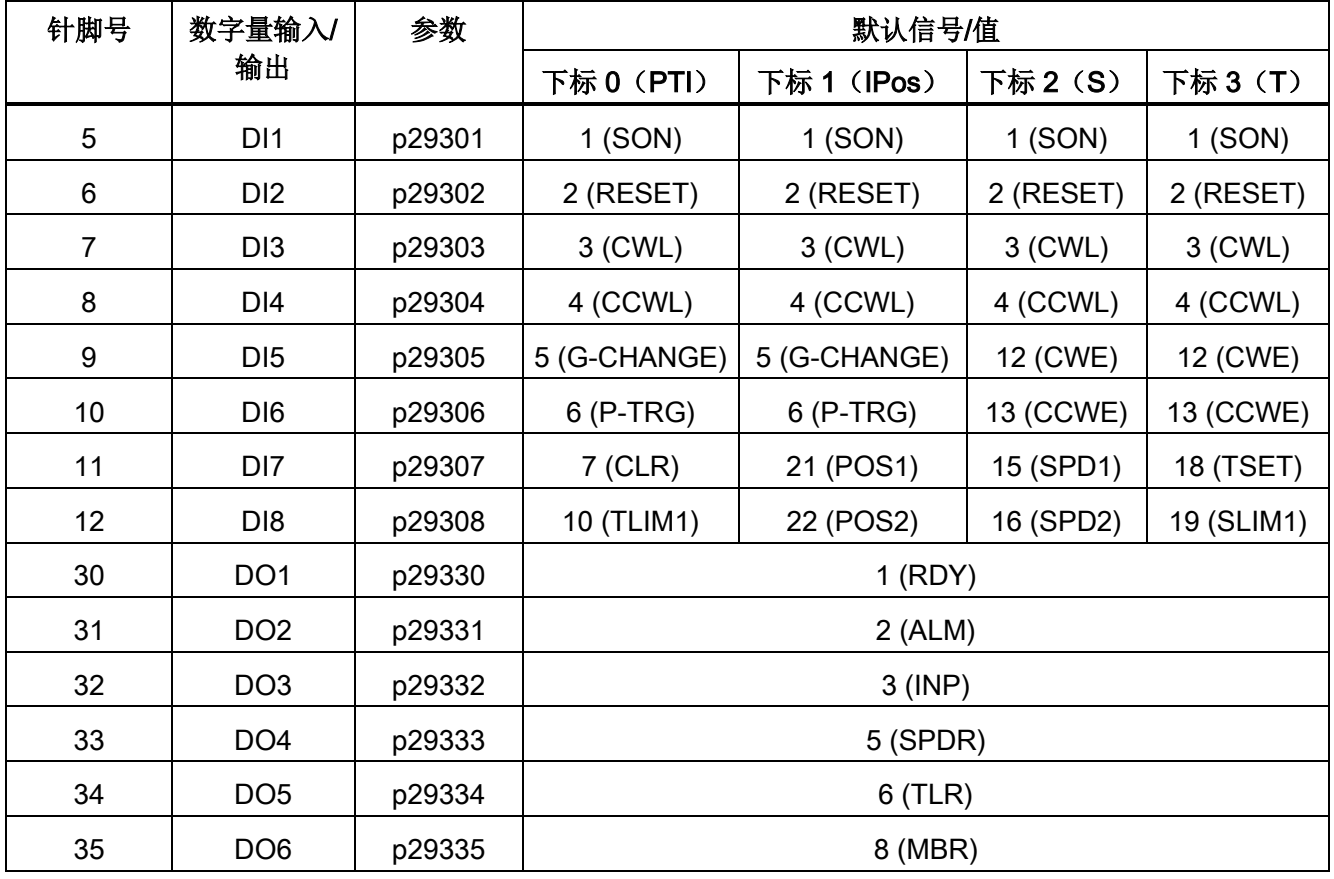

## 说明

所选 DI 信号会在 8 ms 至 16 ms 延时范围内作出响应。

4.3 控制/状态接口 - X8

## 4.3.1.1 DI

SINAMICS V90 伺服驱动可使用 28 个内部数字量输入信号。 下表给出了所有内部信号的 详细说明:

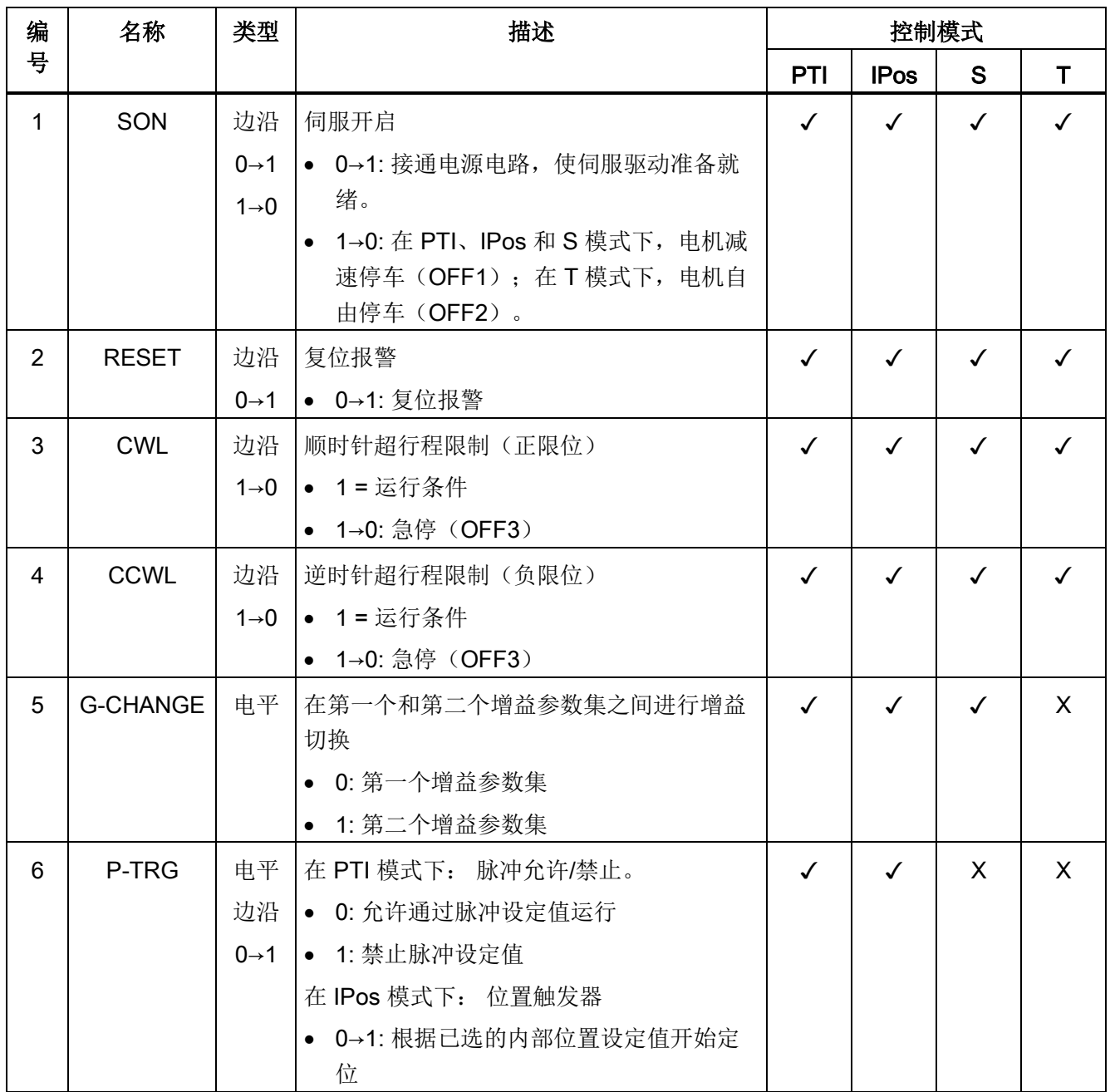

4.3 控制/状态接口 - X8

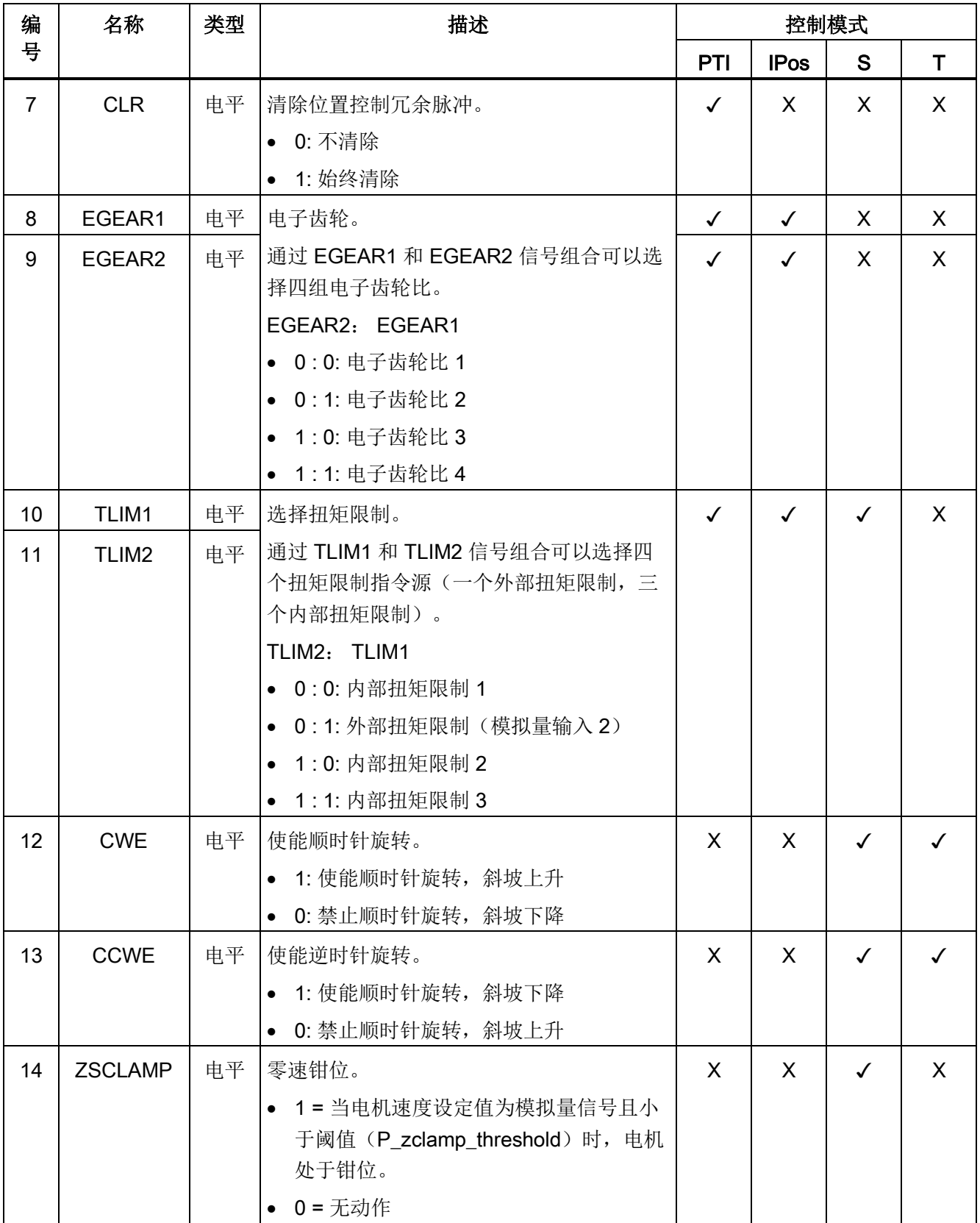

4.3 控制/状态接口 - X8

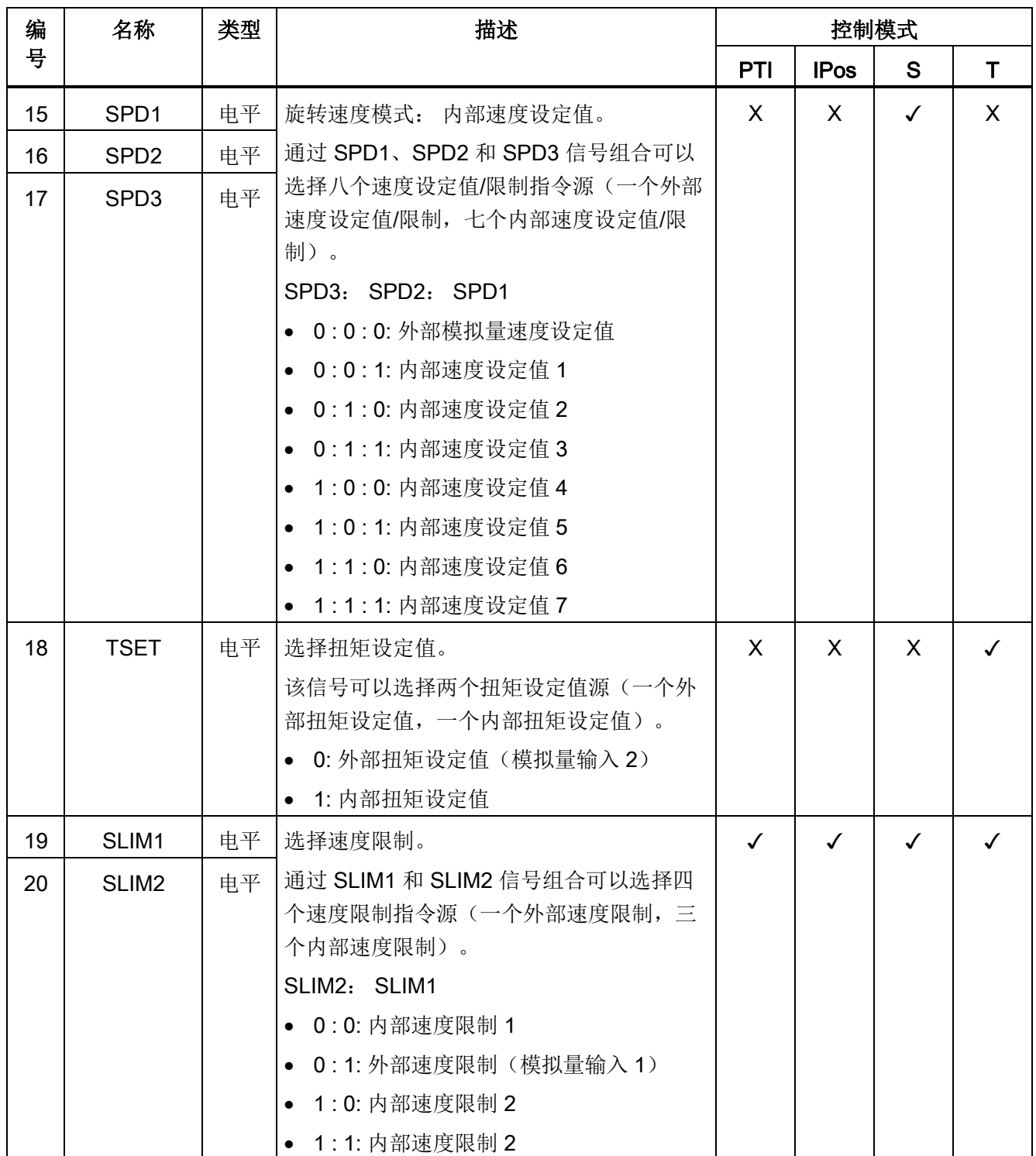

4.3 控制/状态接口 - X8

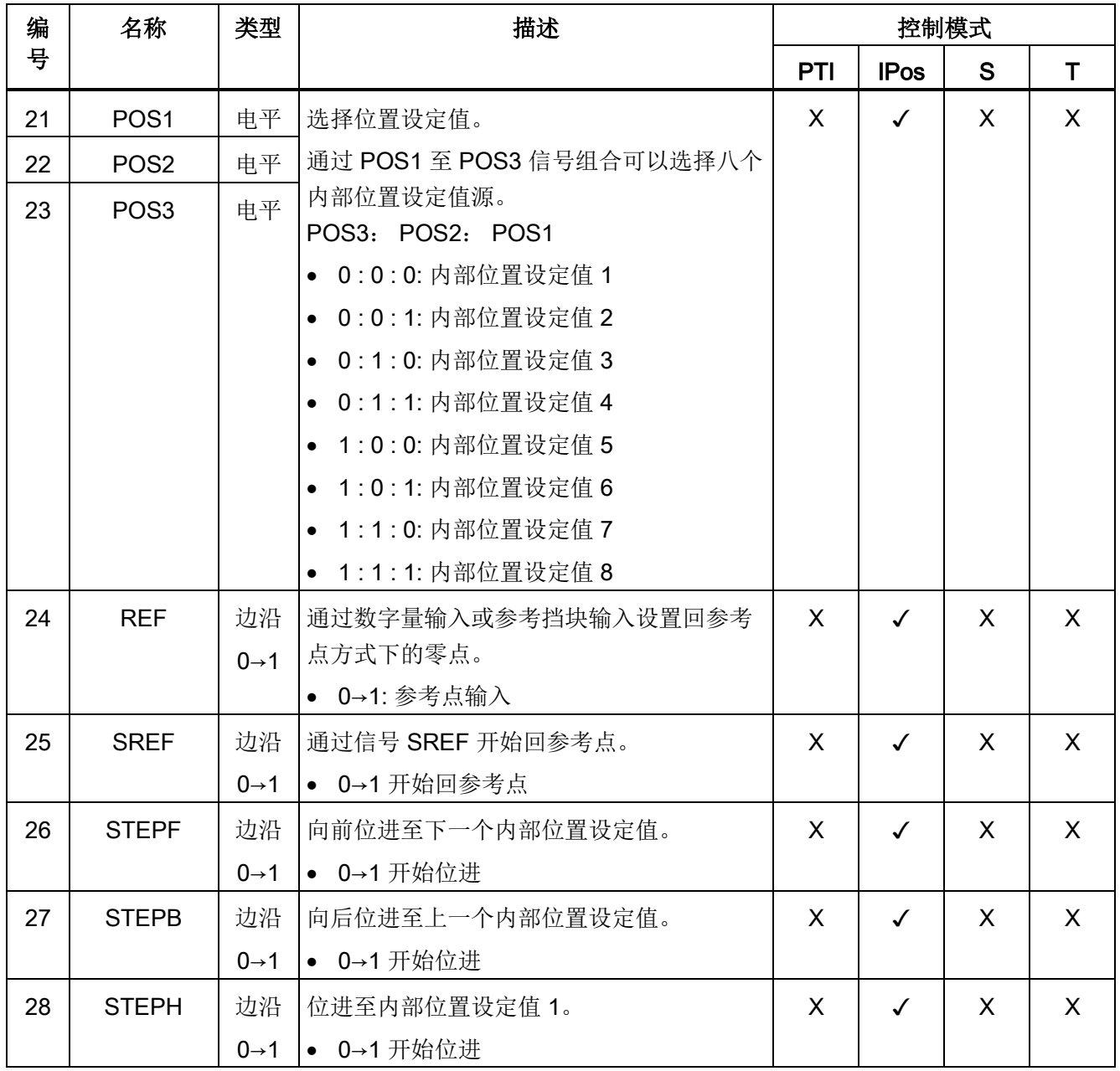

# 说明

当工作在扭矩控制模式时,若 CWE 和 CCWE 处于相同状态,则扭矩设定值为 0。 更多 信息参见章节 [旋转方向和停止](#page-178-0) (页 [179\)](#page-178-0)。

## 说明 DI 信号无效的情形

- 在保存参数时,除 EMGS 以外所有的 DI 信号无效。
- 在自动优化时,除 CWL, CCWL 和 EMGS 外,所有的 DI 信号都是无效的。
- 当 SINAMICS V-ASSISTANT 正在和驱动进行通信或在 SINAMICS V-ASSISTANT 上 对驱动进行操作时,一些 DI 信号失效:
	- 当通过 SINAMICS V-ASSISTANT 回参考点时, DI 信号 SREF 无效。
	- 在试运行测试时,DI 信号 SON 无效;并且,SINAMICS V-ASSISTANT 使用 DI7 和 DI8 信号。

#### 直接信号映射

通过设置参数 p29300 (P\_DI\_Mat) 可将下列六个信号强制置高(逻辑"1"):

- SON
- CWL
- CCWL
- TLIM1
- SPD1
- TSET

参数 p29300 的定义如下:

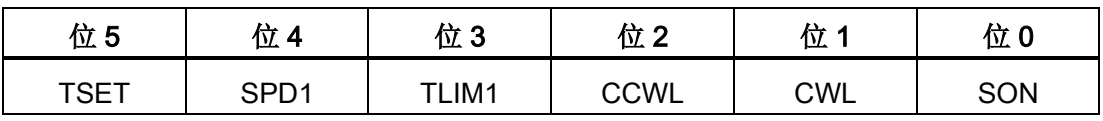

例如,设 p29300 = 1 可将 SON 信号强制置高,DI1 即可分配到其他信号。

#### 说明

参数 p29300 的优先级高于 DI。

4.3 控制/状态接口 - X8

# 接线

数字量输入支持 PNP 和 NPN 两种接线方式。 详情请参见下图:

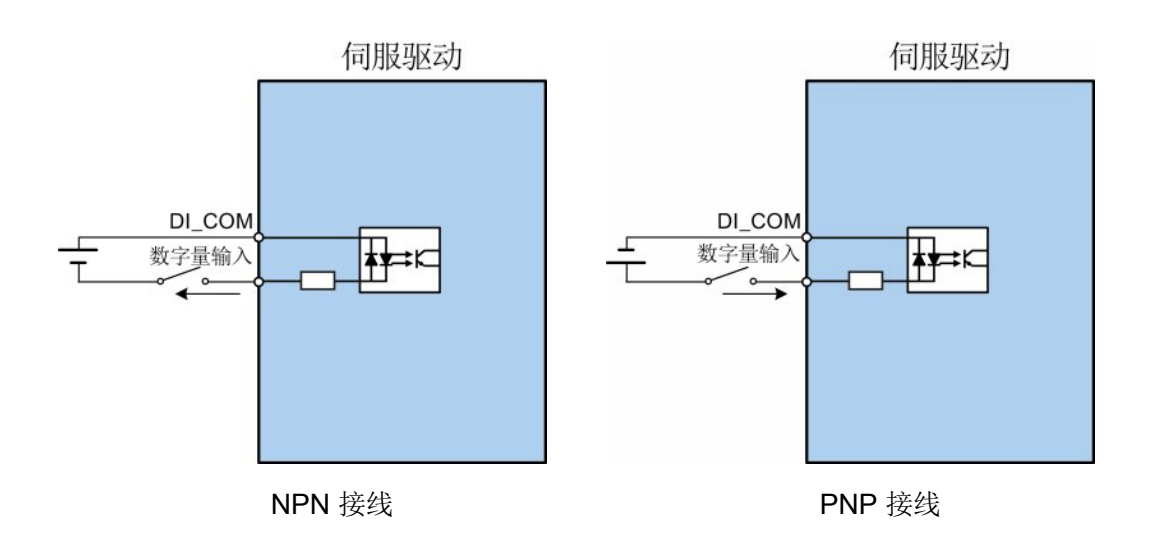

#### 4.3.1.2 DO

SINAMICS V90 伺服驱动可使用 13 个内部数字量输出信号。 下表给出了所有内部信号的 详细说明:

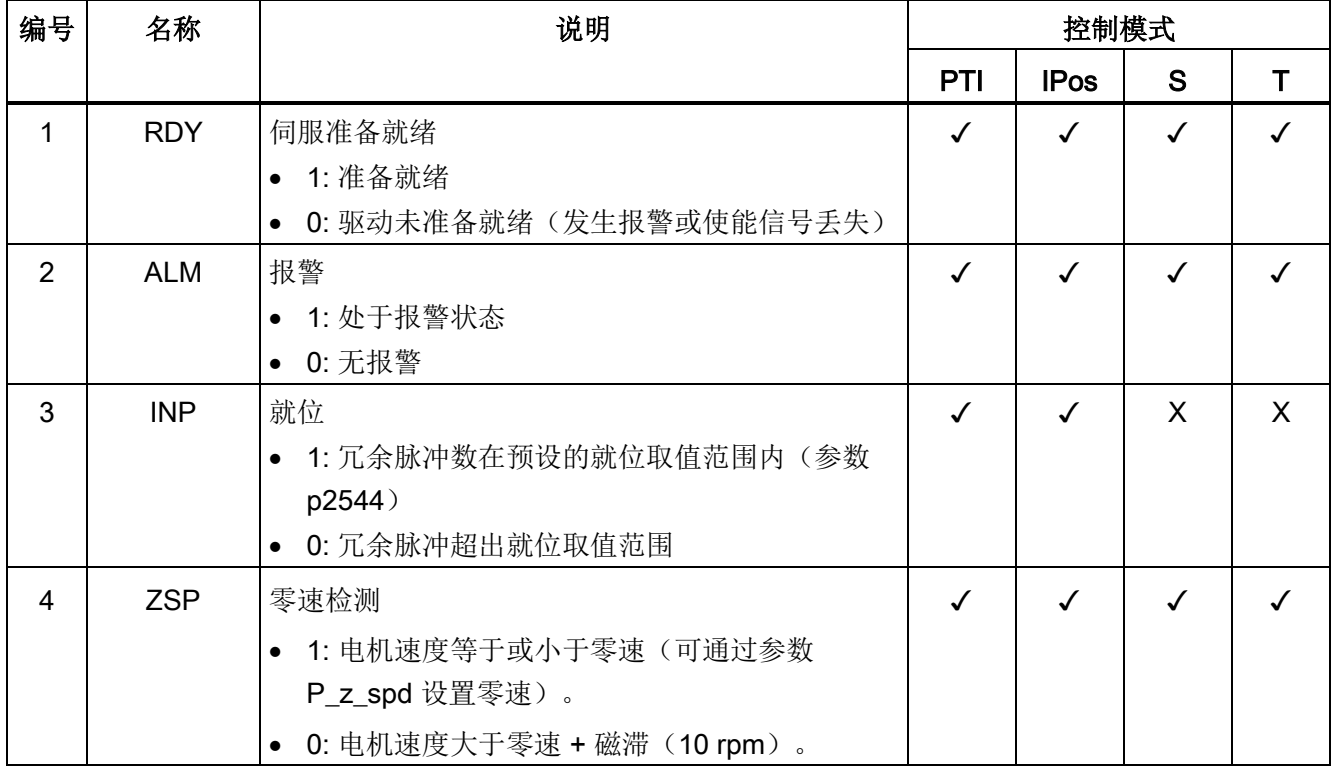

4.3 控制/状态接口 - X8

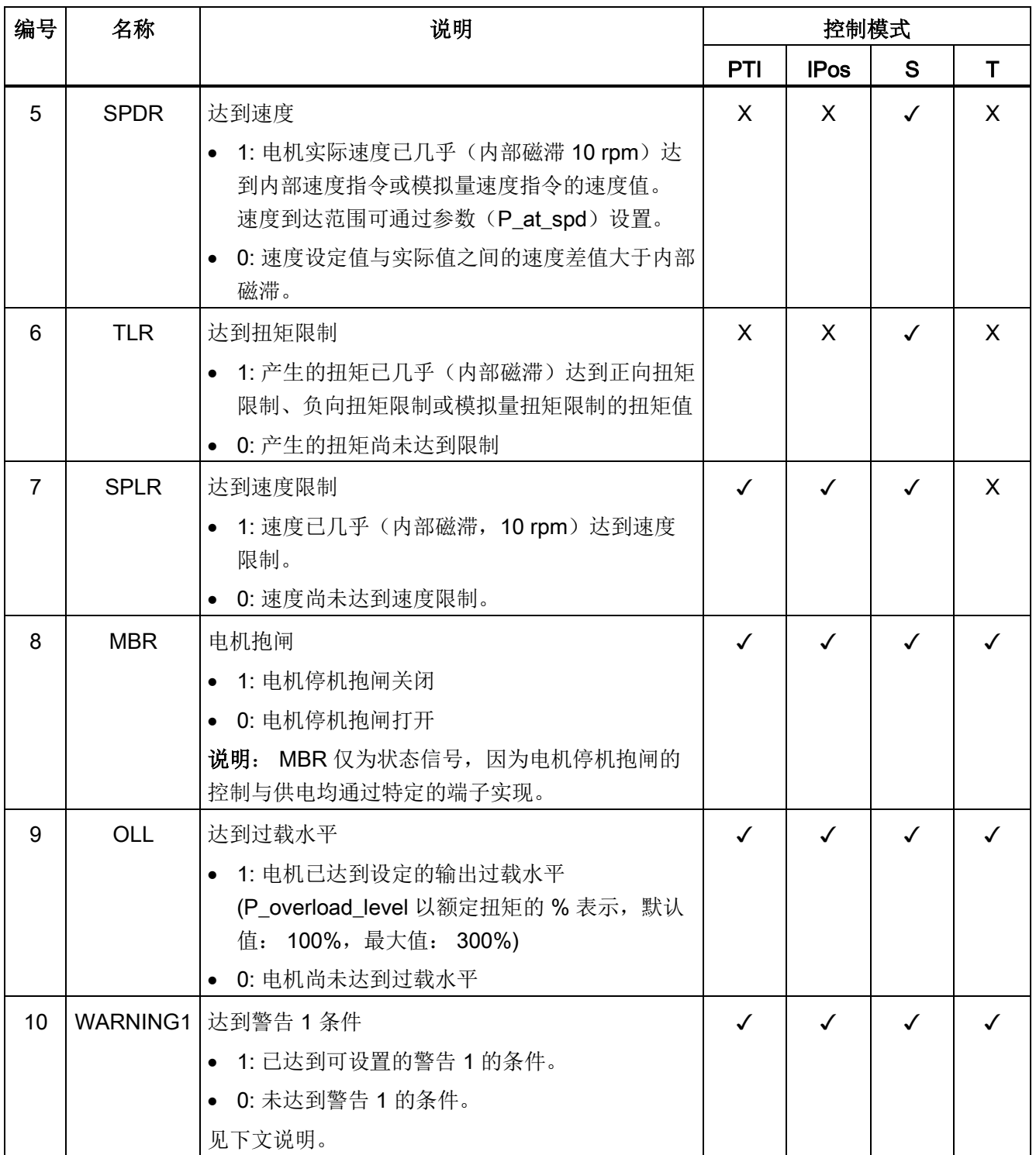

4.3 控制/状态接口 - X8

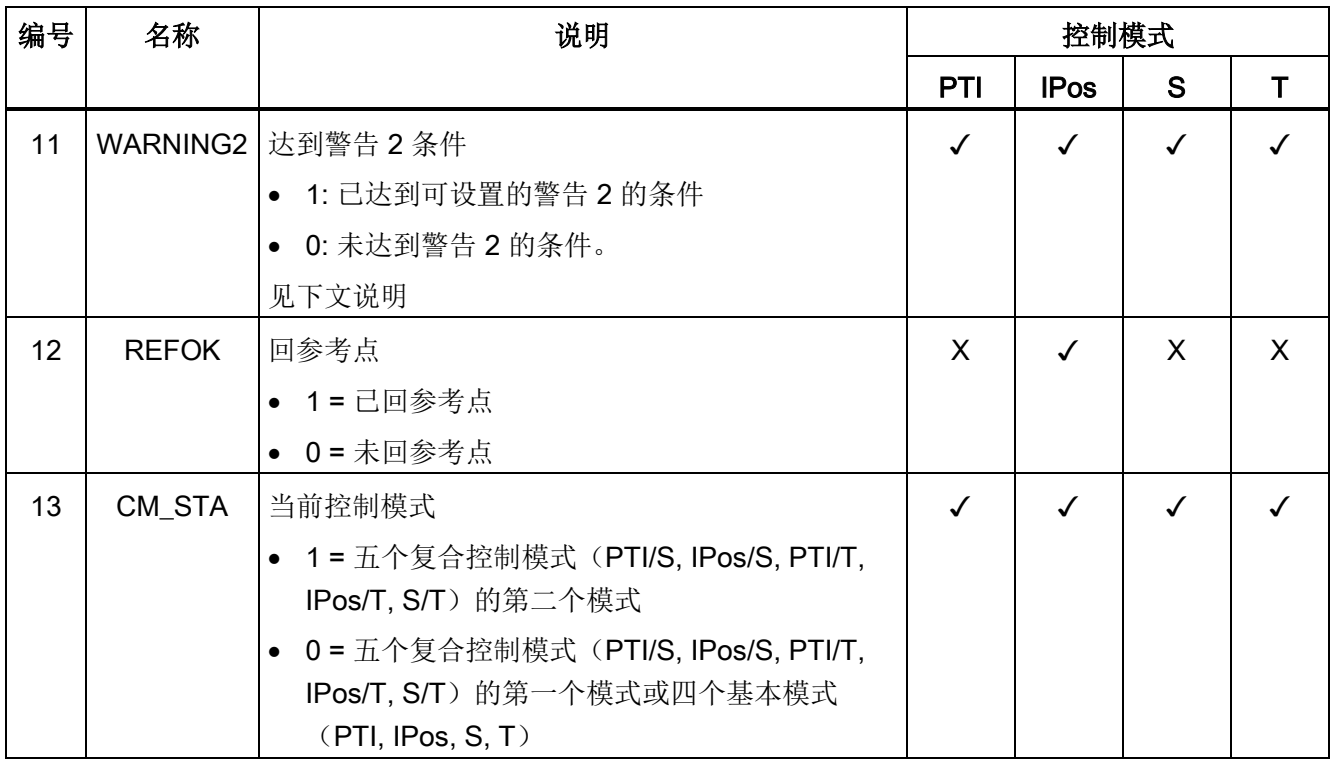

#### 分配警告信号给数字量输出

通过参数 p29340 (激活第一组警告信号)和参数 p29341 (激活第二组警告信号)可以 分配两组警告信号给数字量输出。

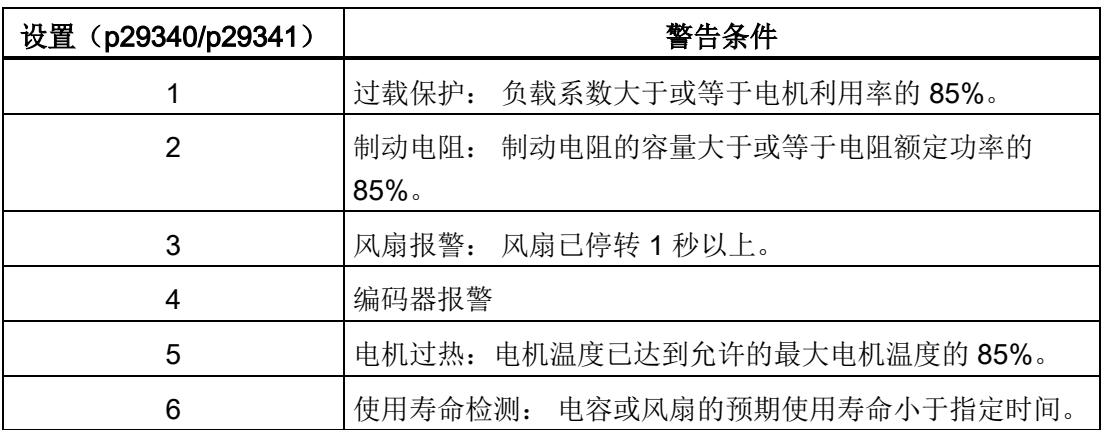

如果分配至 p29340 的警告条件发生, 则信号 WARNING1 激活。

如果分配至 p29341 的警告条件发生, 则信号 WARNING2 激活。
数字量输出仅支持 NPN 接线方式,如下图所示:

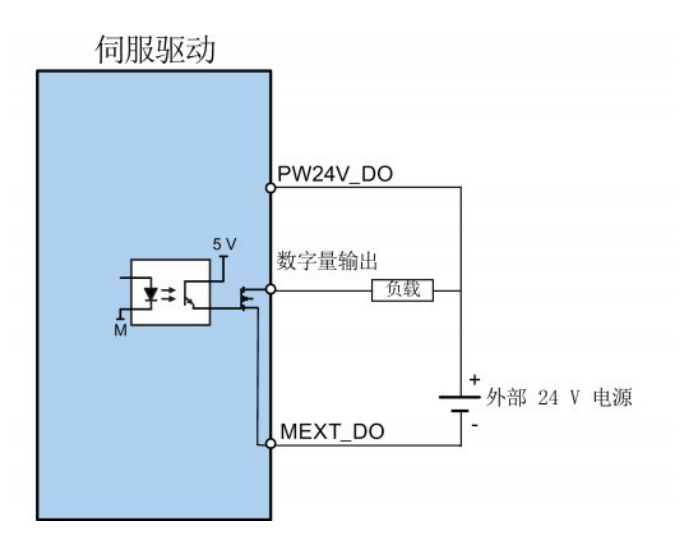

## 4.3.2 脉冲输入/输出(PTI/PTO)

### 4.3.2.1 PTI

SINAMICS V90 伺服驱动支持两个脉冲输入通道:

- 24 V 单端脉冲输入
- 5 V 高速差分脉冲输入 (RS485)

使用 24 V 单端 PTI 时: 使用 5 V 差分 PTI 时:

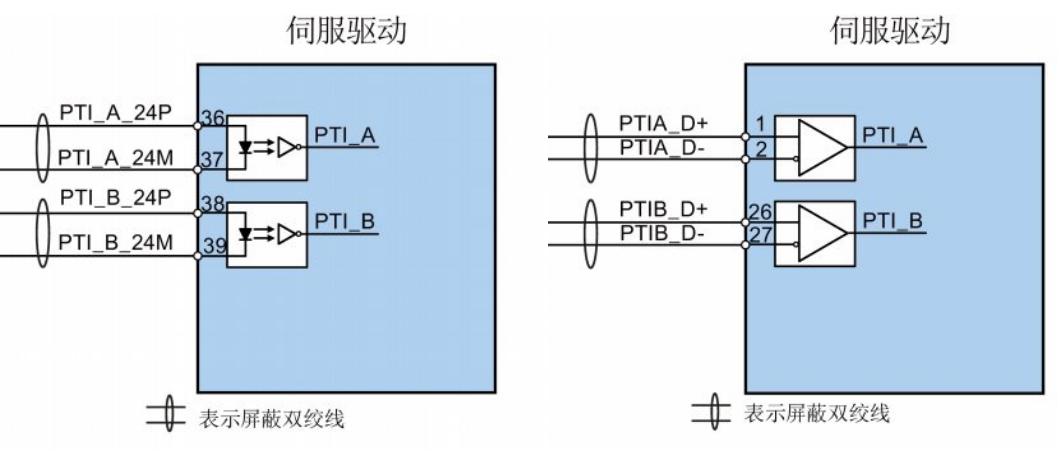

4.3 控制/状态接口 - X8

#### 说明

只能使用一个通道。 24 V 单端 PTI 为 SINAMICS V90 伺服驱动的出厂设置。 如果选择使用 5 V 高速差分脉冲输入(RS485) 通道, 则必须将参数 p29014 的值由 1 改 为 0。可参见"[选择设定值脉冲输入通道](#page-138-0) (页 [139\)](#page-138-0)"。

#### 4.3.2.2 PTO

支持 5 V 高速差分信号(A+/A-, B+/B-, Z+/Z-) 和集电极开路(零脉冲)。

#### 接线

不使用集电极开路时: 有效的 计算法 计算法 计算法 化用集电极开路时:

伺服驱动

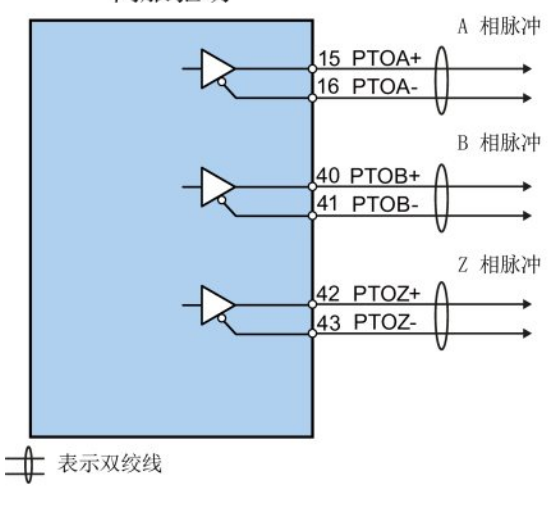

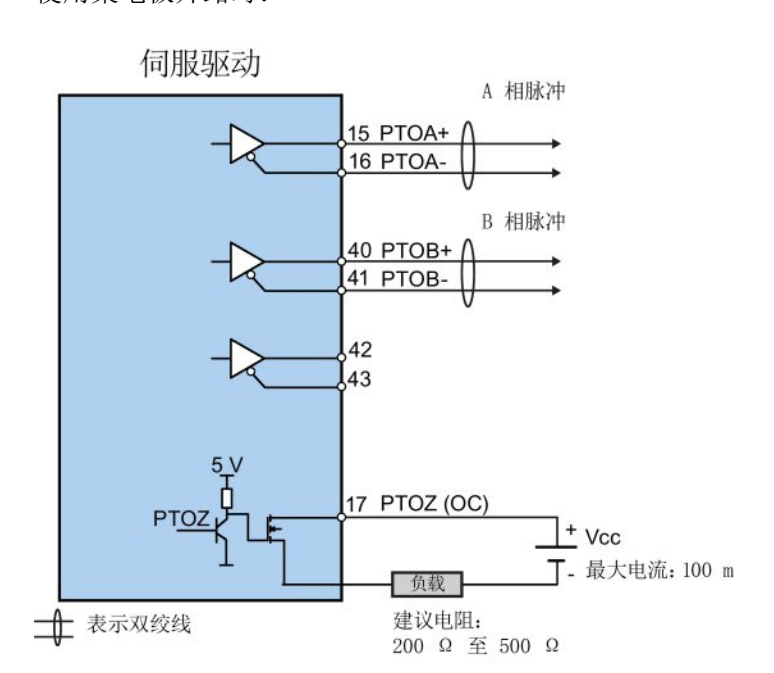

## 4.3.3 模拟量输入/输出(AI/AO)

### 4.3.3.1 AI

SINAMICS V90 支持两个模拟量输入。 其输入电压在不同的控制模式下会有所不同。

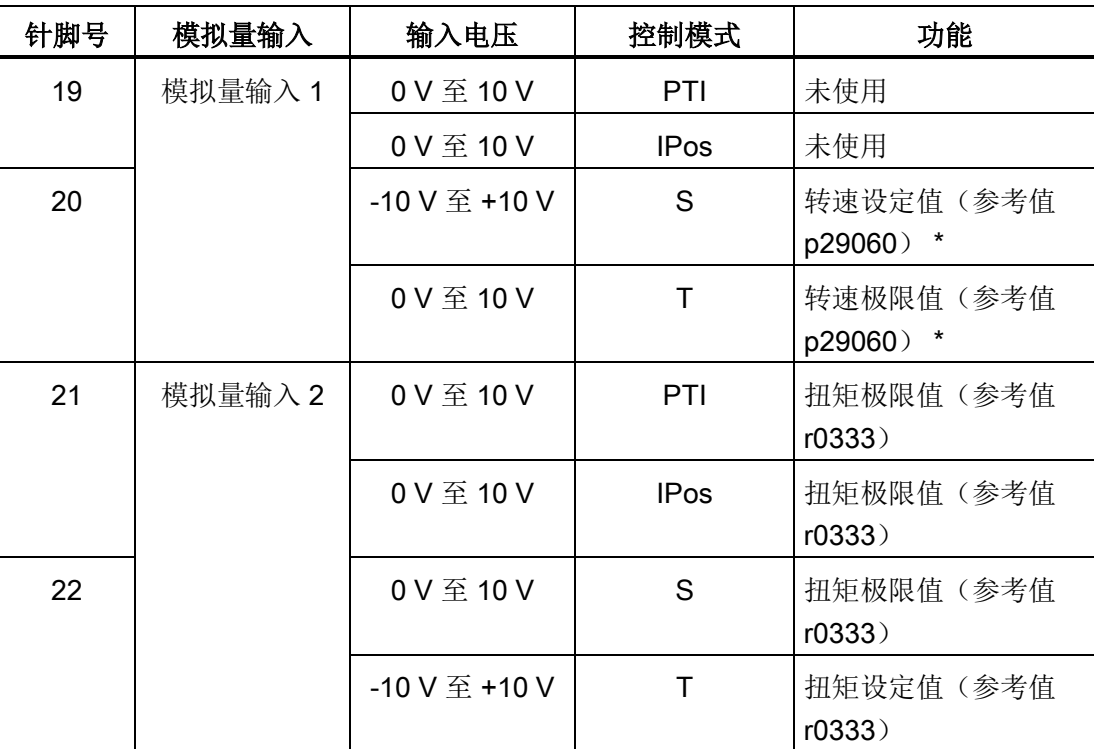

\* 当 AI 输入电压高于 10 V 时, 转速不会限于 10 V 下的数值(p29060), 而是基于 p29060 成比例增大。 例如, 当 p29060 = 3000 rpm 时, 11 V 下的转速为 3300 rpm 而 12 V 下的 转速为 3600 rpm。

#### 指令电压

模拟量输入的指令电压始终遵循以下公式:

 $V$   $_{\text{m}\lambda}$  = (AI+) - (AI-)

4.3 控制/状态接口 - X8

#### 4.3.3.2 AO

SINAMICS V90 支持两个模拟量输出。 关于这两个模拟量输入的详细信息,请参见下 表:

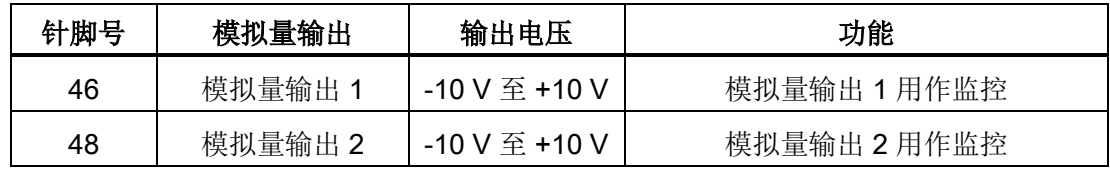

#### 参数设置

通过 p29350(选择 AO1 的信号源) 和 p29351(选择 AO2 的信号源)这两个参数可选 择模拟量输出的指令源:

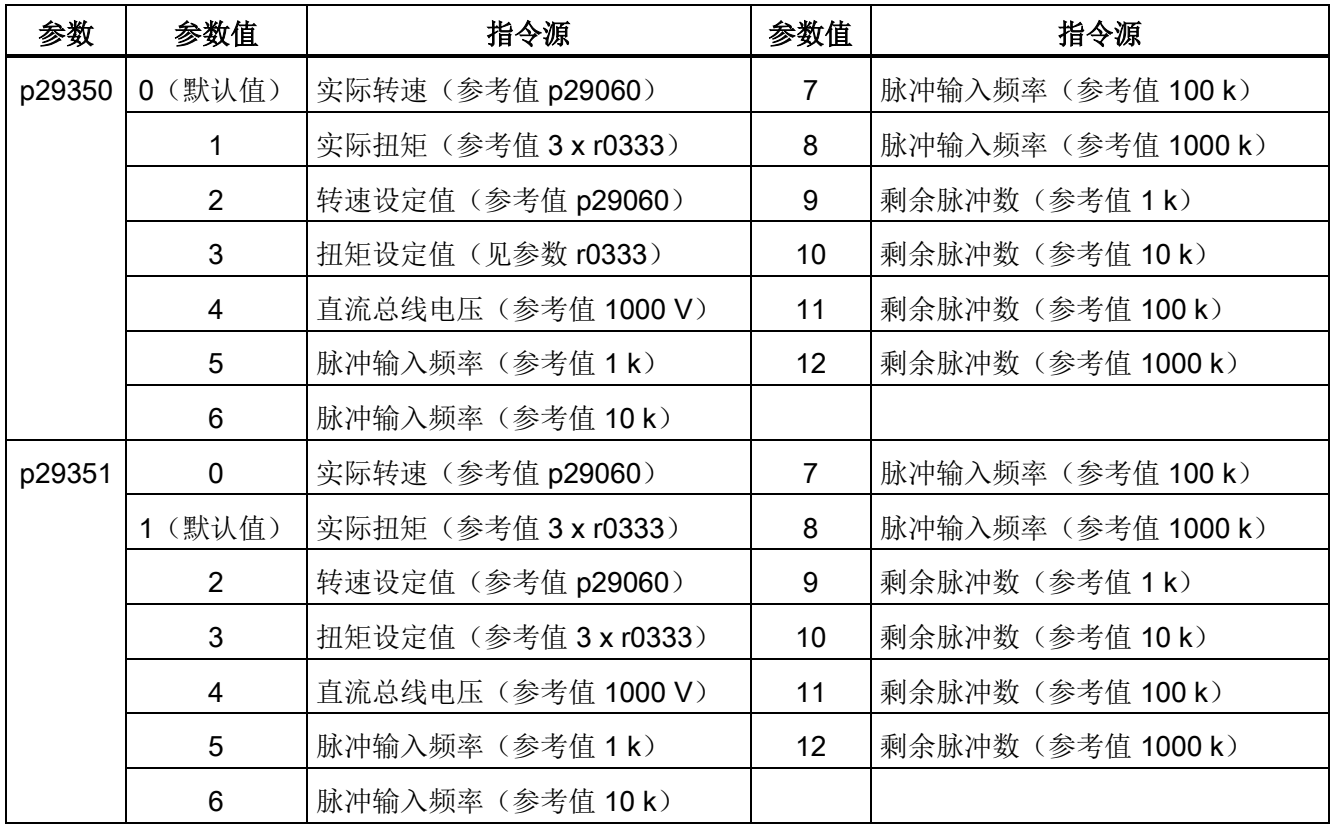

接线 4.3 控制/状态接口 - X8

## 接线

请按图示进行模拟量输出端的接线:

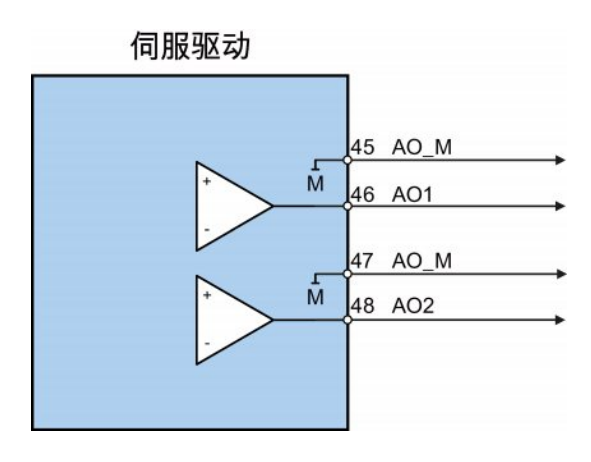

4.3 控制/状态接口 - X8

## <span id="page-77-0"></span>4.3.4 标准应用接线(出厂设置)

## 4.3.4.1 外部脉冲位置控制(PTI)

外部脉冲位置控制模式的标准接线:

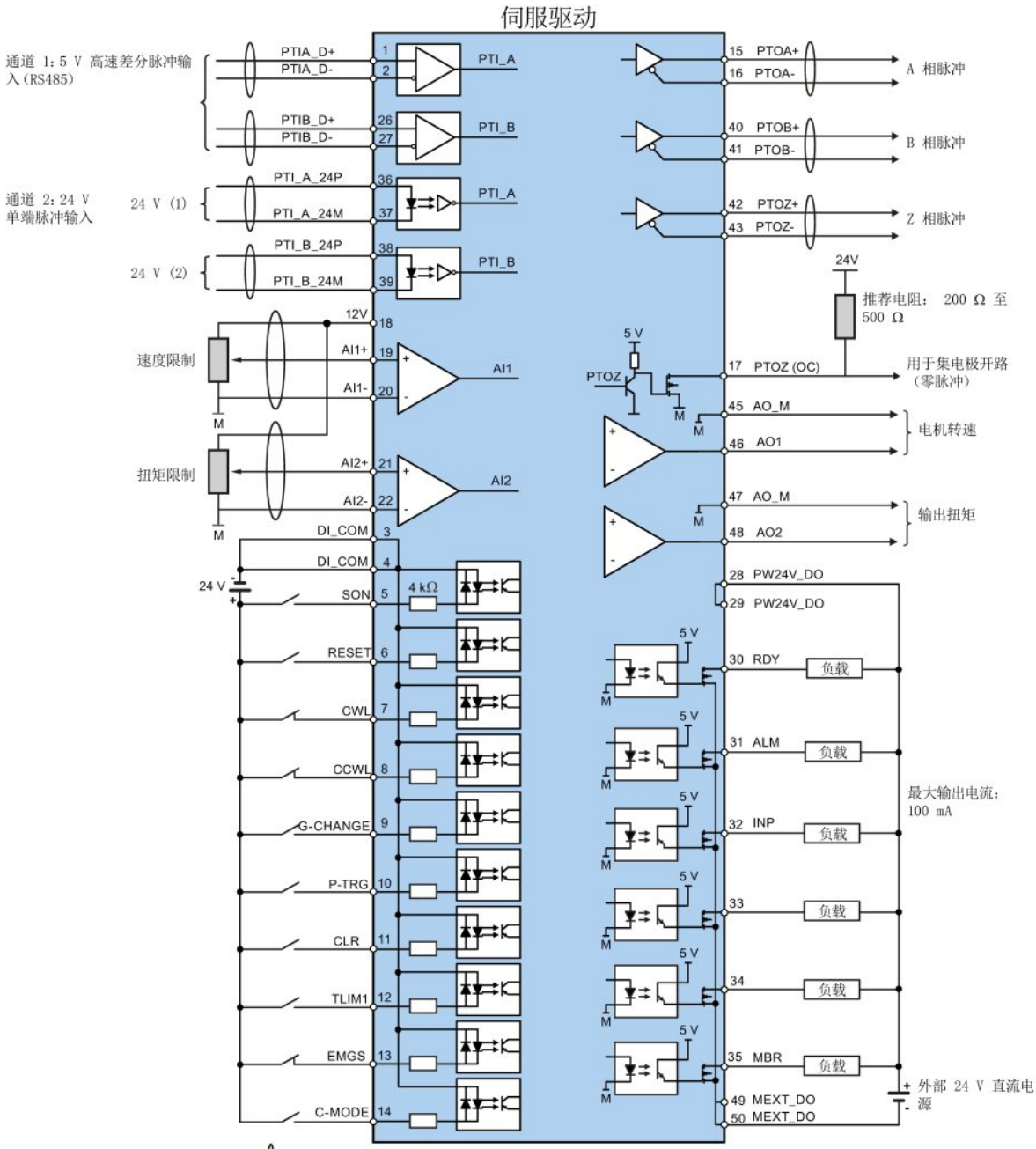

→ 表示双绞线

仅可使用一个脉冲输入通道。

对于 DC 24 V 电源, 若需隔离, 则将它们分开接线。 若不需隔离, 则可将它们连接至同一 个 DC 24 V 电源上。

### 4.3.4.2 内部设定值位置控制(IPos)

内部设定值位置控制模式的标准接线:

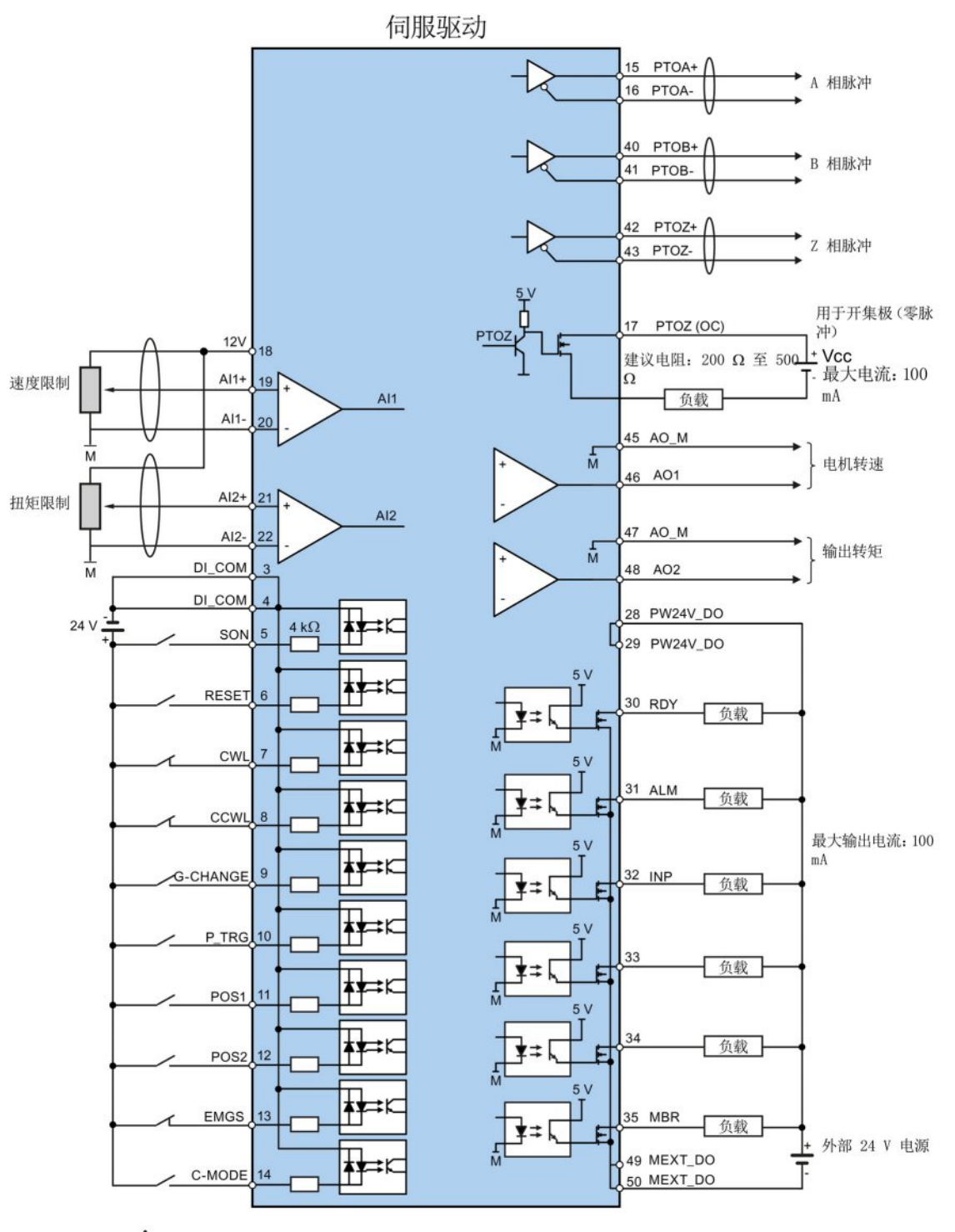

士 表示双绞线

4.3 控制/状态接口 - X8

## 4.3.4.3 速度控制(S)

速度控制模式的标准接线:

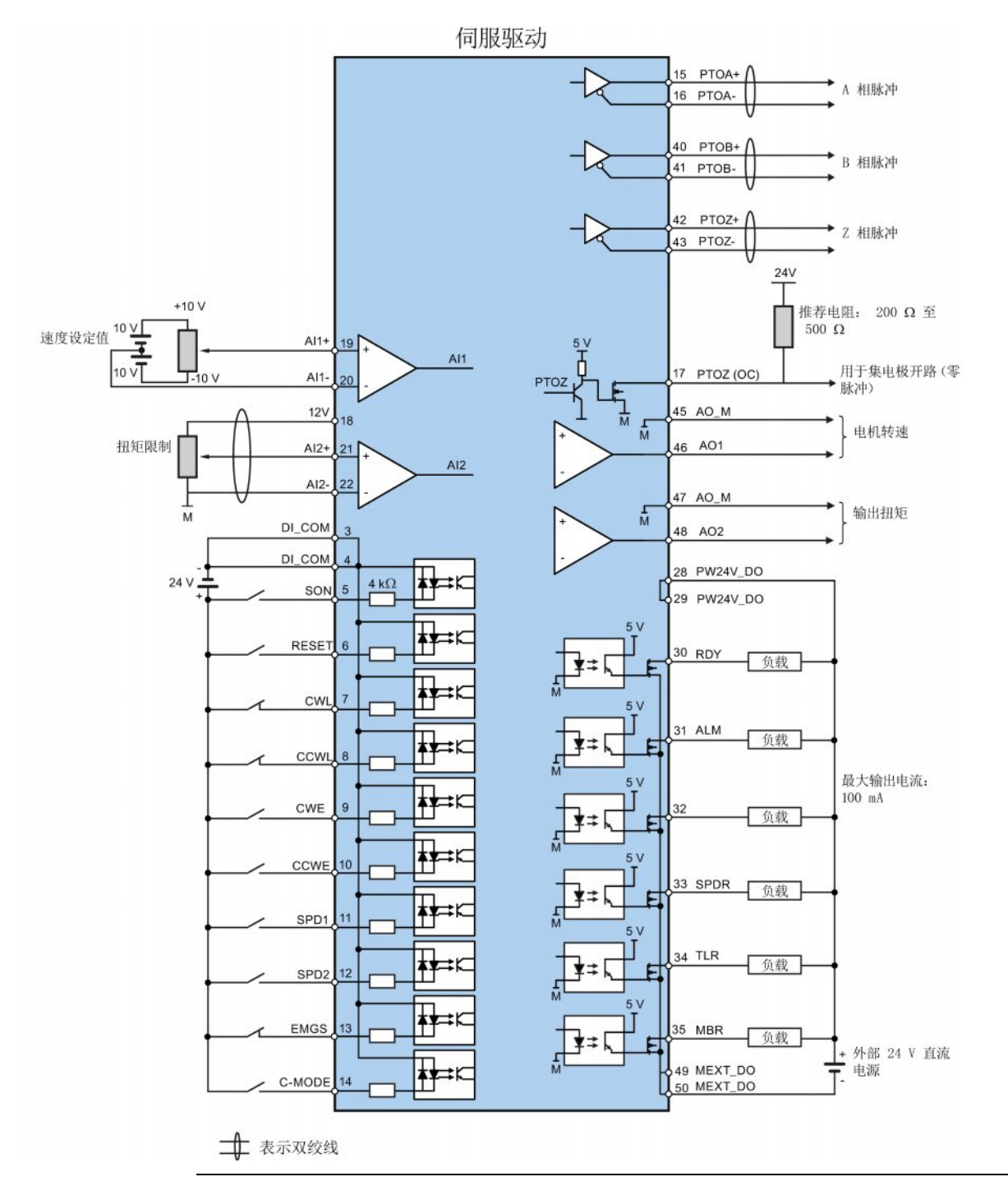

### 说明

接到伺服驱动模拟量输入的模拟量输出端以及伺服驱动的 24V 输入端必须接共地 (M)。

## 4.3 控制/状态接口 - X8

### 4.3.4.4 扭矩控制(T)

扭矩控制模式的标准接线:

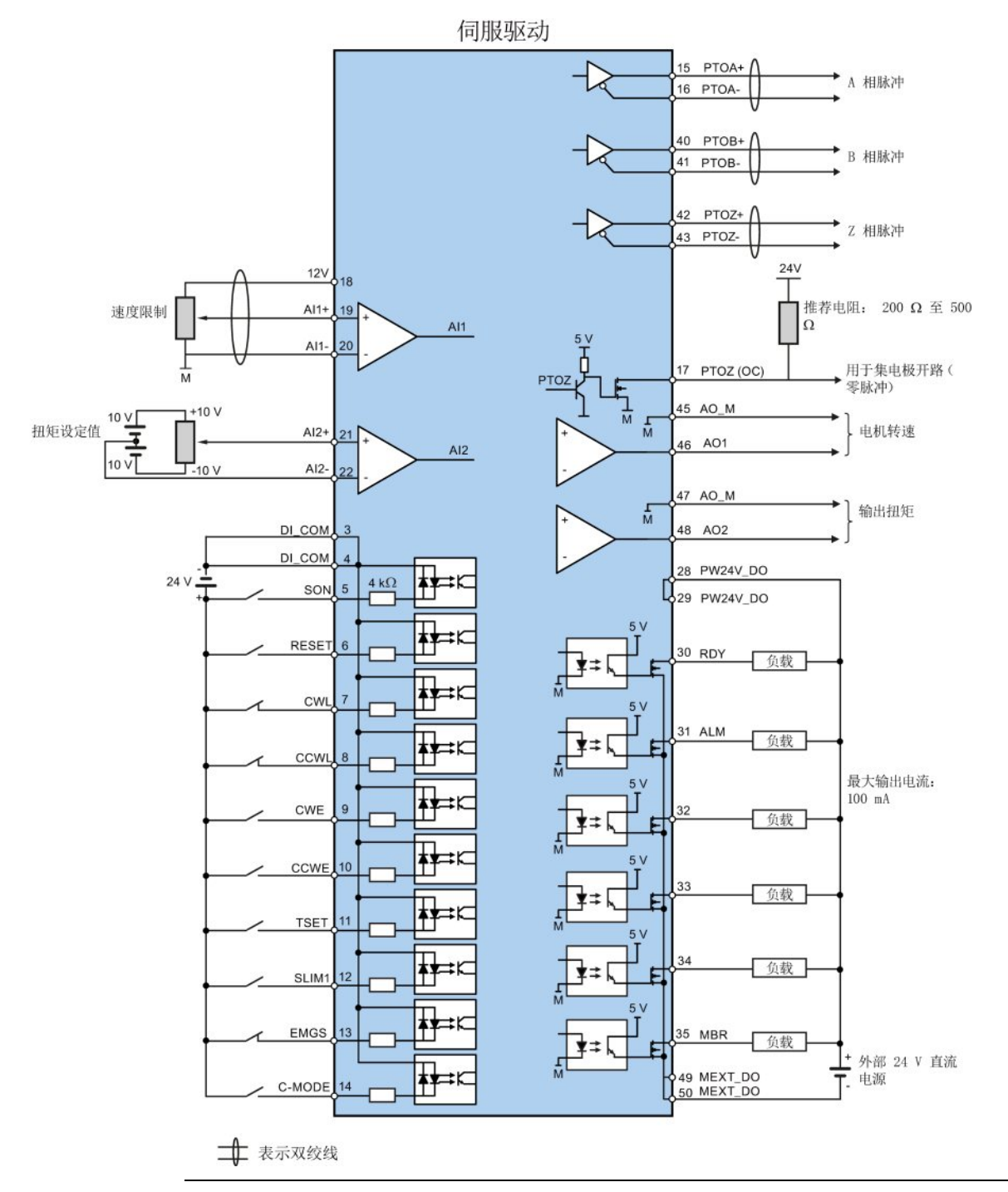

### 说明

接到伺服驱动模拟量输入的模拟量输出端以及伺服驱动的 24V 输入端必须接共地 (M)。

4.3 控制/状态接口 - X8

### <span id="page-81-0"></span>4.3.5 PLC 连接示例

本节示例说明驱动与 PLC 的连接。 以下示例中的数字量输入/输出均使用出厂设置。

#### 4.3.5.1 SIMATIC S7-200 SMART

● 外部脉冲位置控制(PTI)

当连接不同的轴时,输出不同。下图以连接至轴 0 为例加以说明。

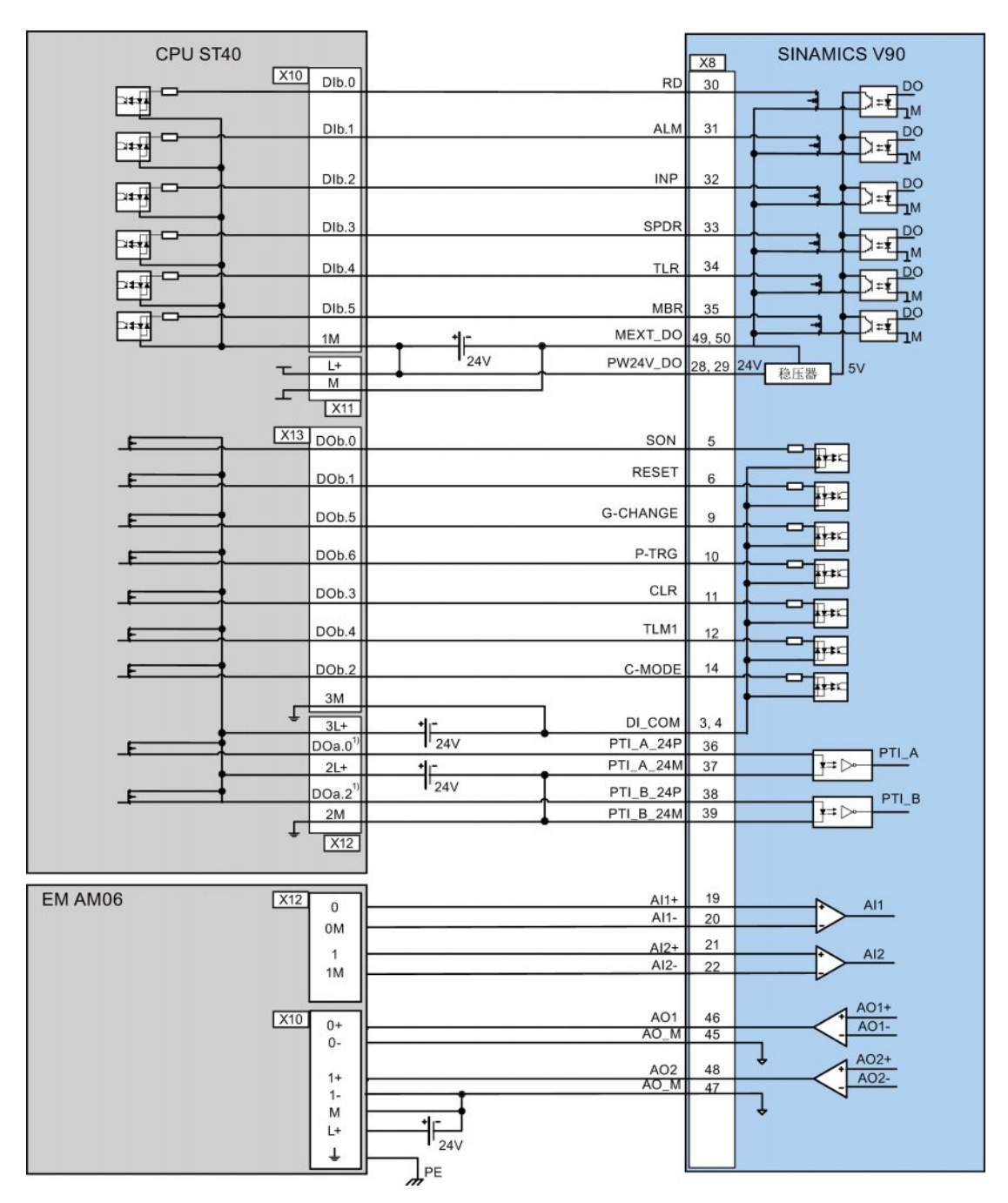

4.3 控制/状态接口 - X8

1) 当连接至轴 1 时, 输出为 DO a.1 和 DO a.7;

当连接至轴 2 时, 输出为 DO a.0 和 DO b.0;

- \* 只有当搜索零位速度超过 300 rpm 时, 才需要电阻器 R3 (200 至 500 Ohm)。
- 内部设定值位置控制(IPos)

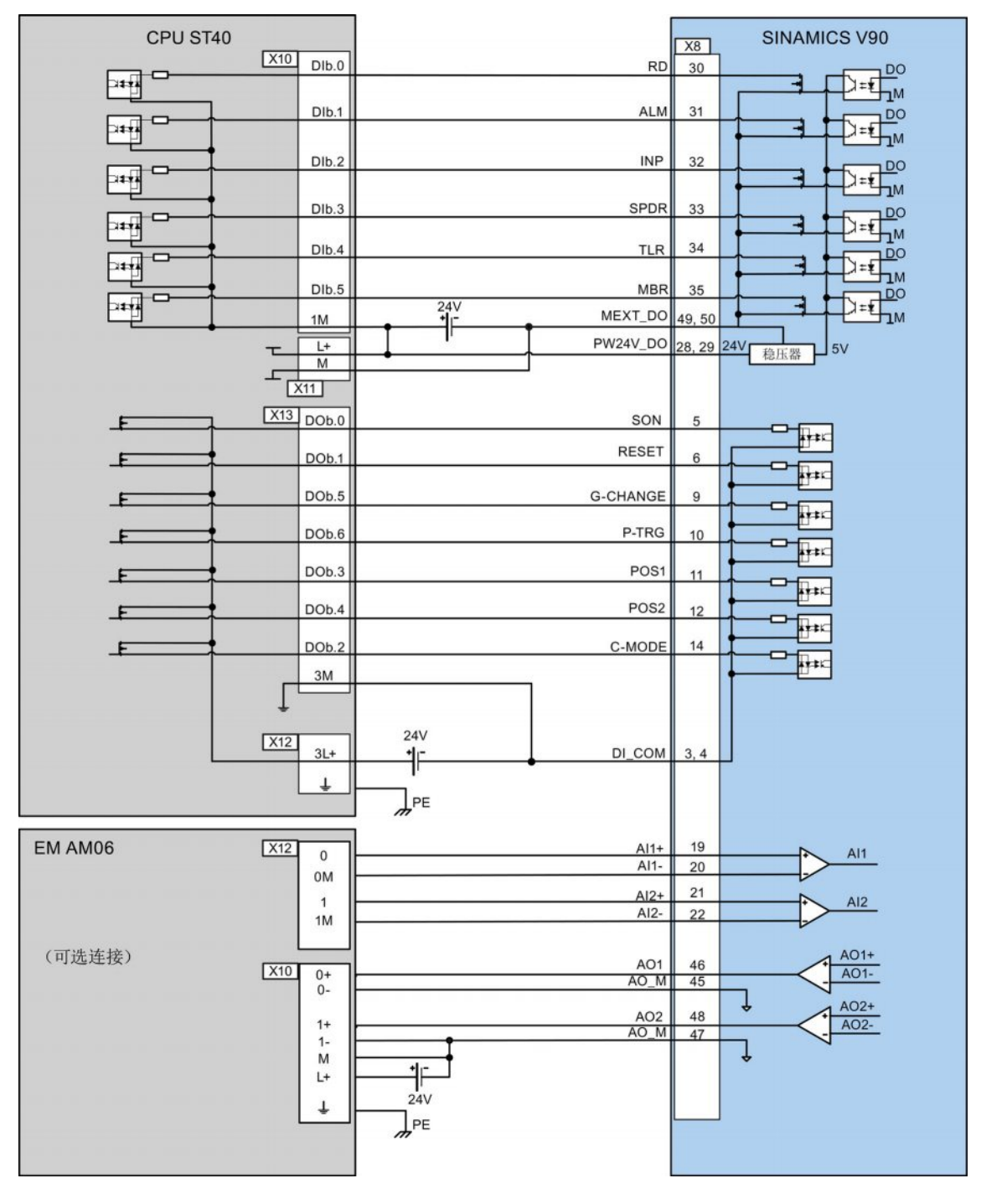

4.3 控制/状态接口 - X8

● 速度控制(S)

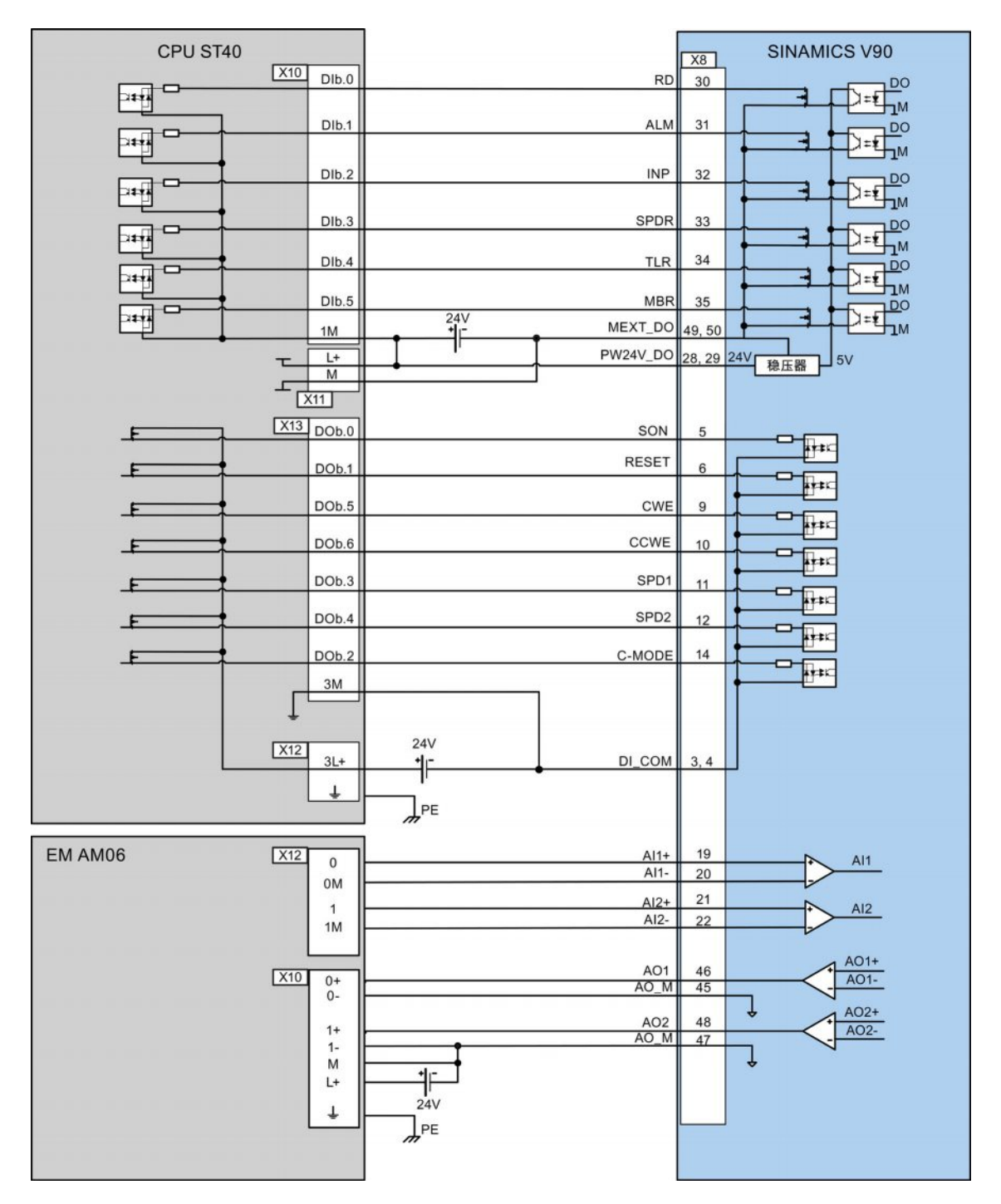

4.3 控制/状态接口 - X8

● 扭矩控制(T)

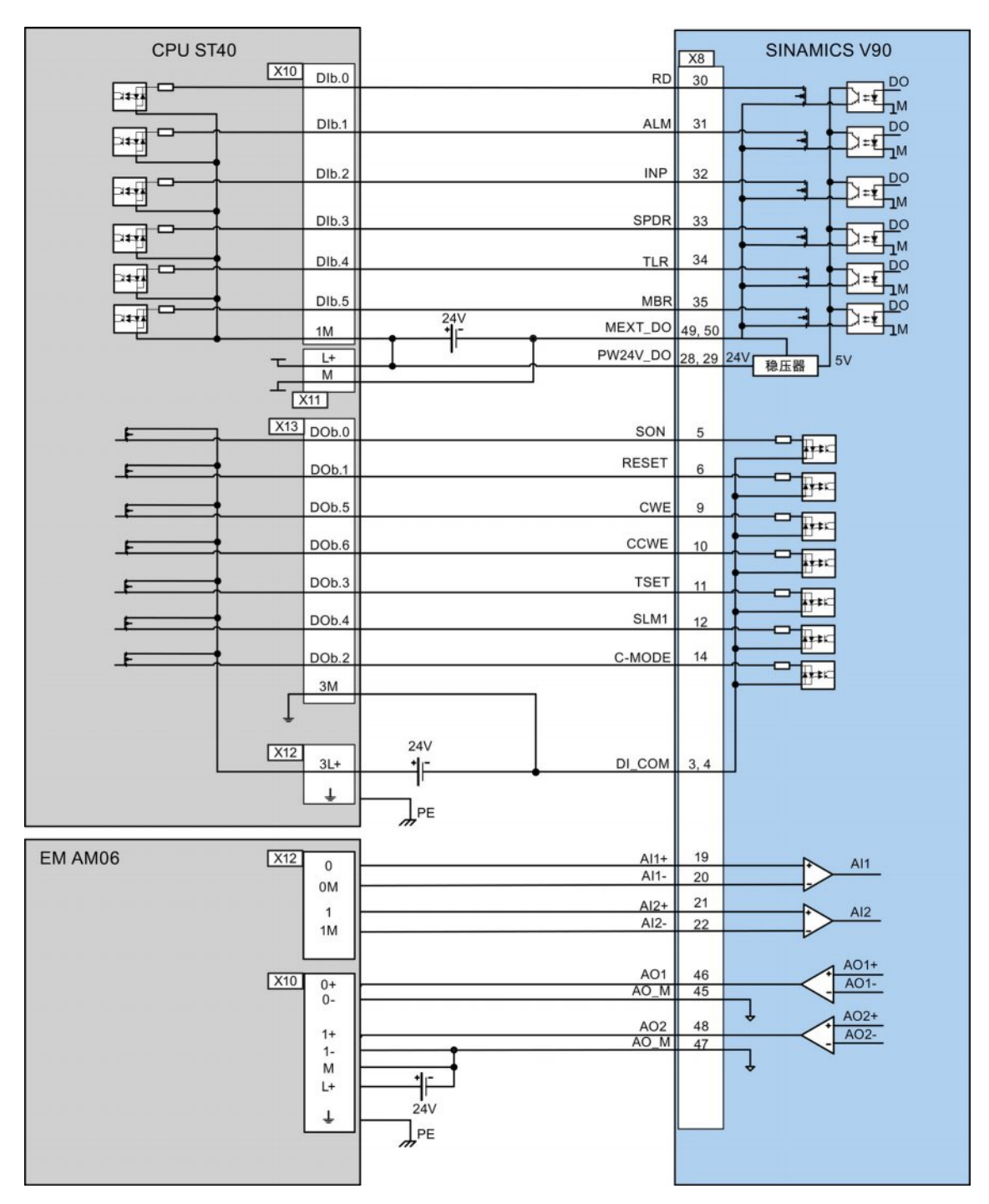

4.3 控制/状态接口 - X8

## 4.3.5.2 SIMATIC S7-200

● 外部脉冲位置控制(PTI)

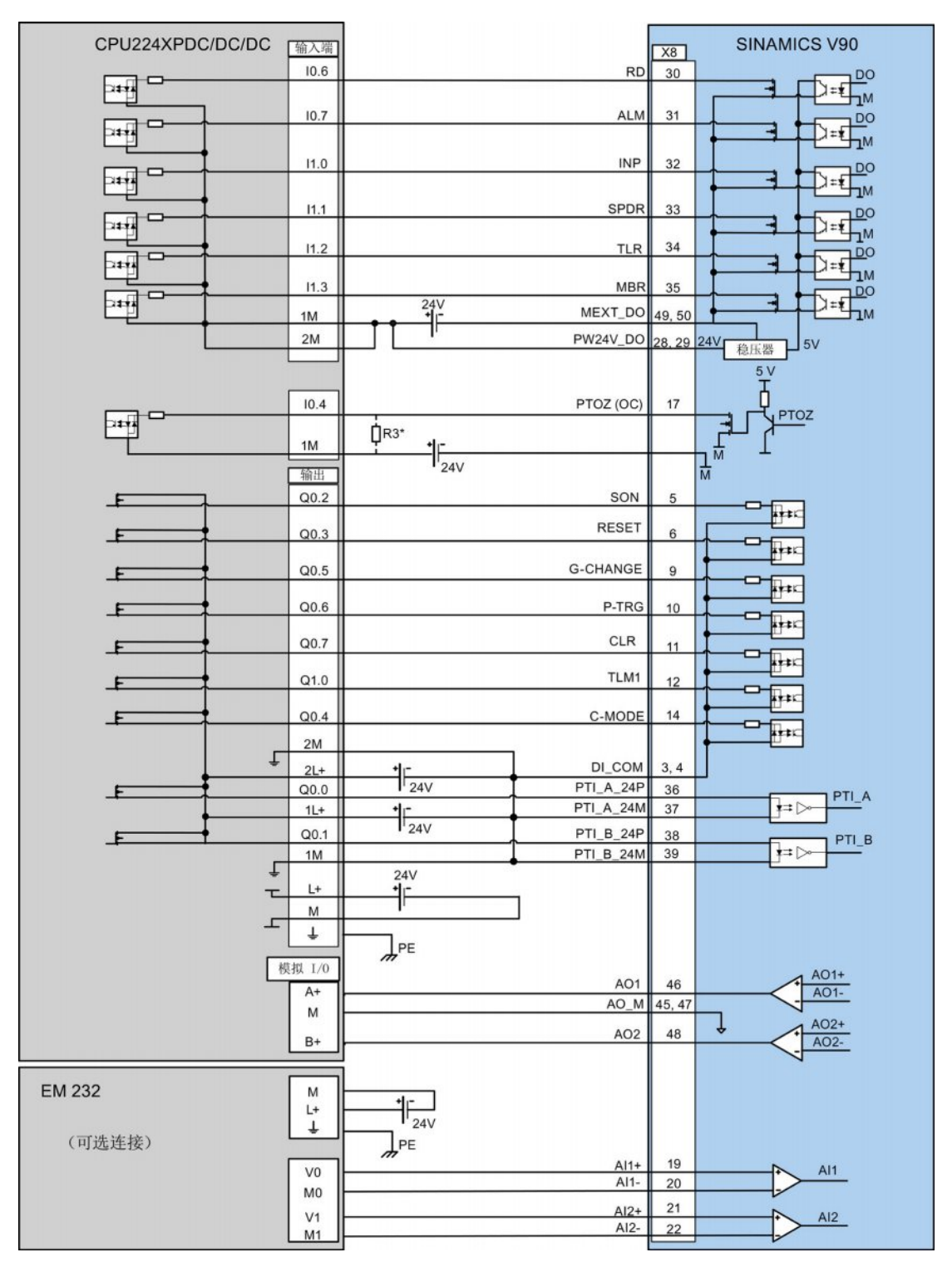

\* 只有当搜索零位速度超过 300 rpm 时, 才需要电阻器 R3 (200 至 500 Ohm)。

4.3 控制/状态接口 - X8

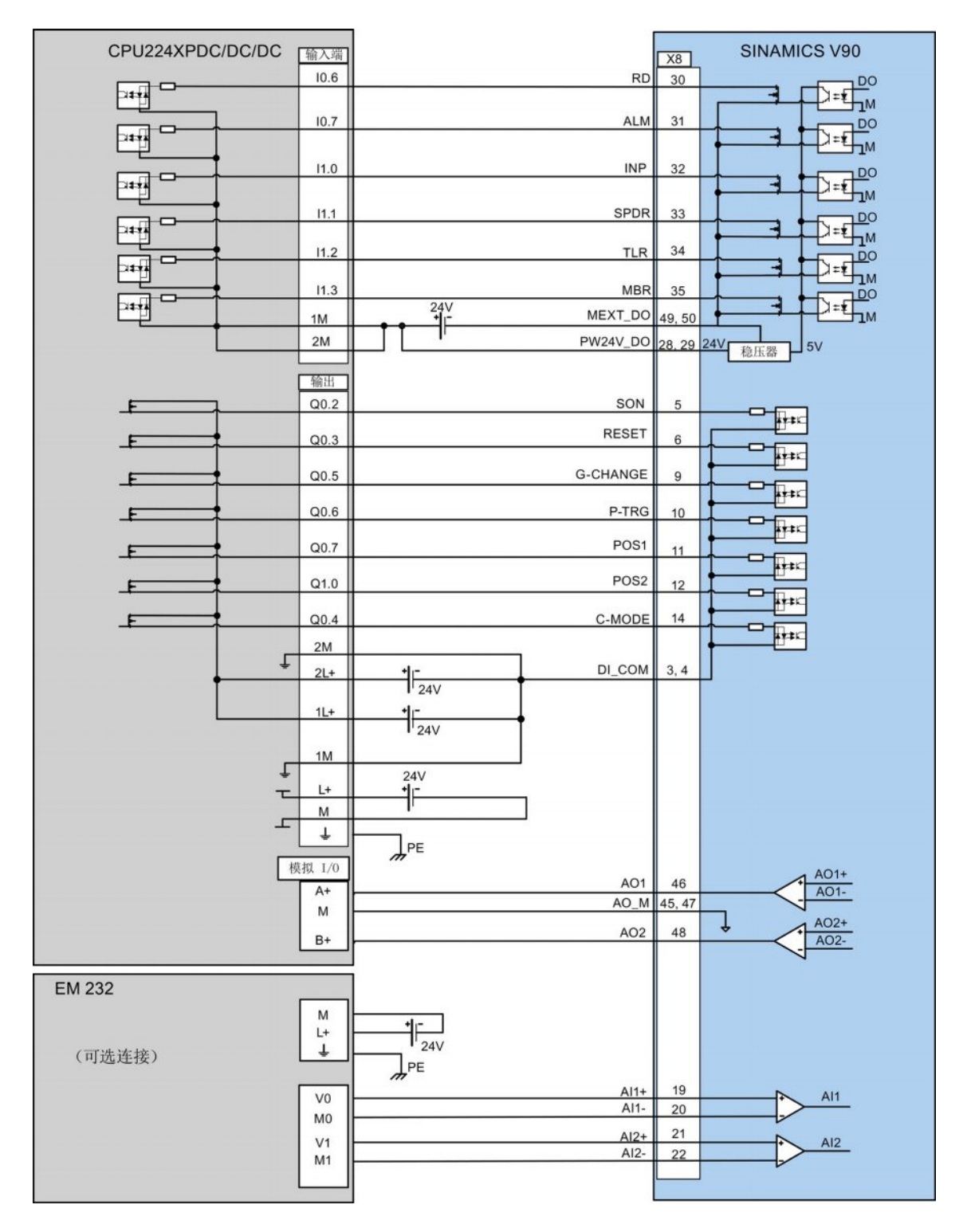

● 内部设定值位置控制(IPos)

4.3 控制/状态接口 - X8

● 速度控制(S)

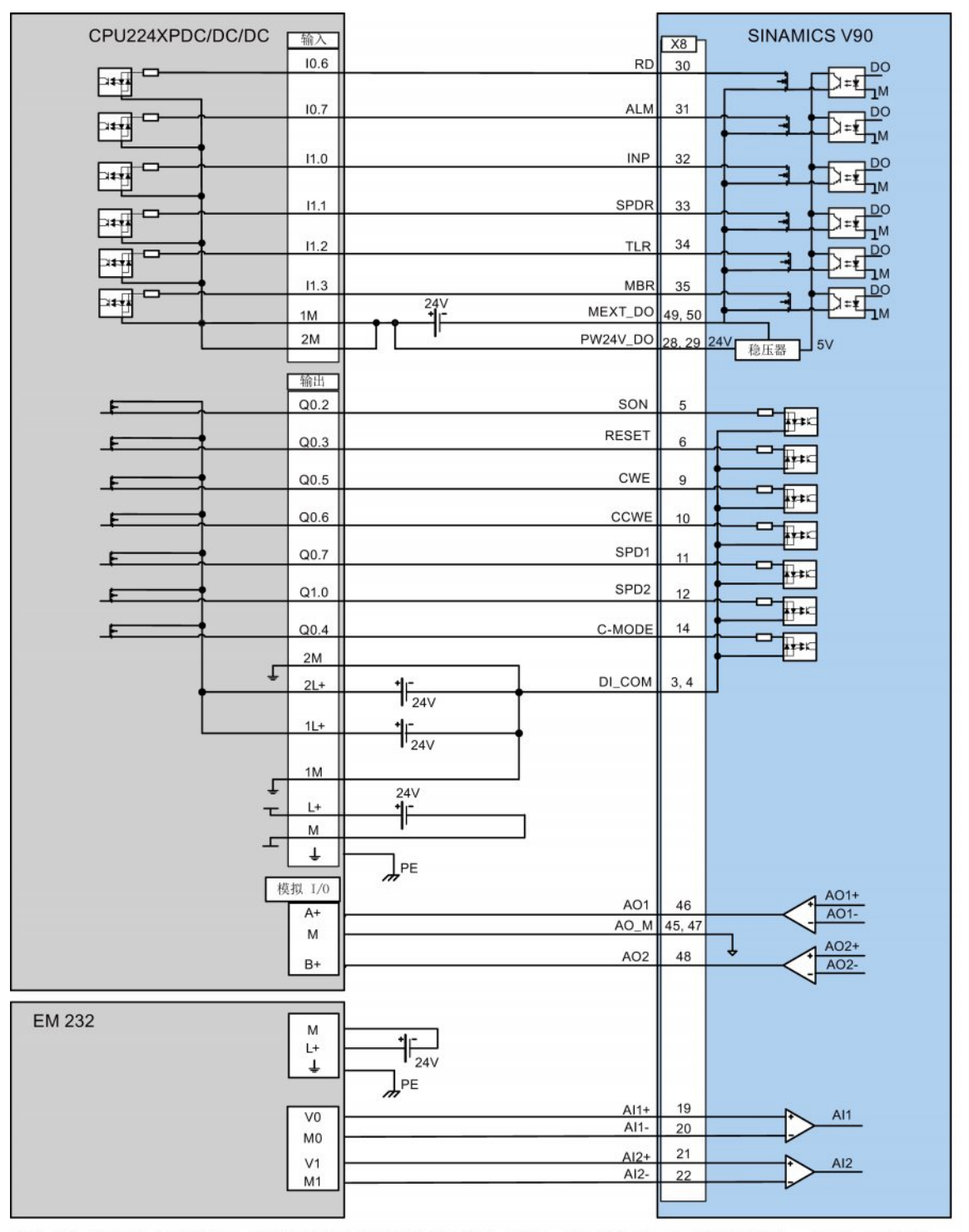

对于 AI1 和 AI2, 若需要隔离, 则将其分别接到不同的 DC 24 V 电源上; 若无需隔离, 则可将其接到同一 DC 24 V 电源上。

4.3 控制/状态接口 - X8

● 扭矩控制(T)

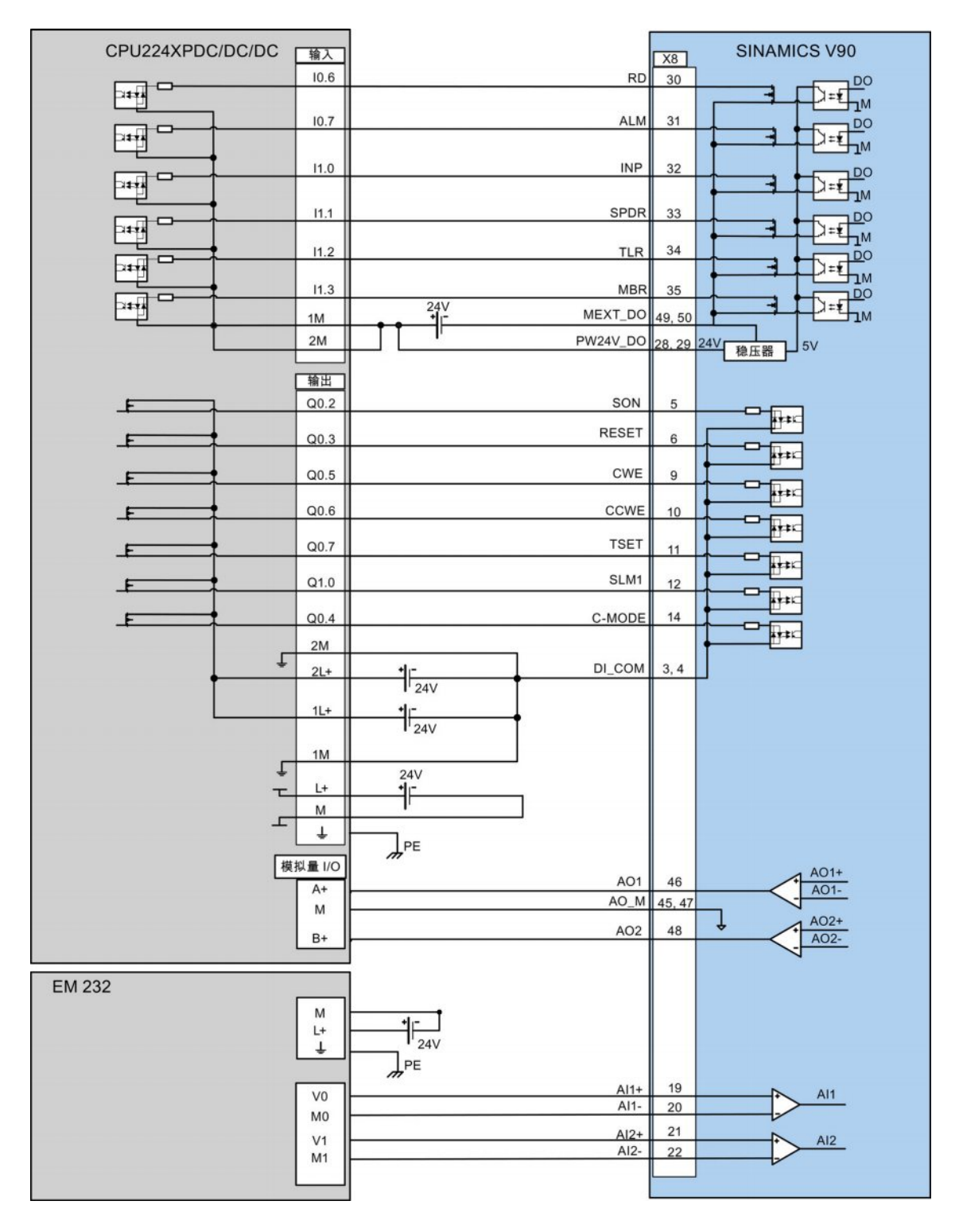

4.3 控制/状态接口 - X8

## 4.3.5.3 SIMATIC S7-1200

● 外部脉冲位置控制(PTI)

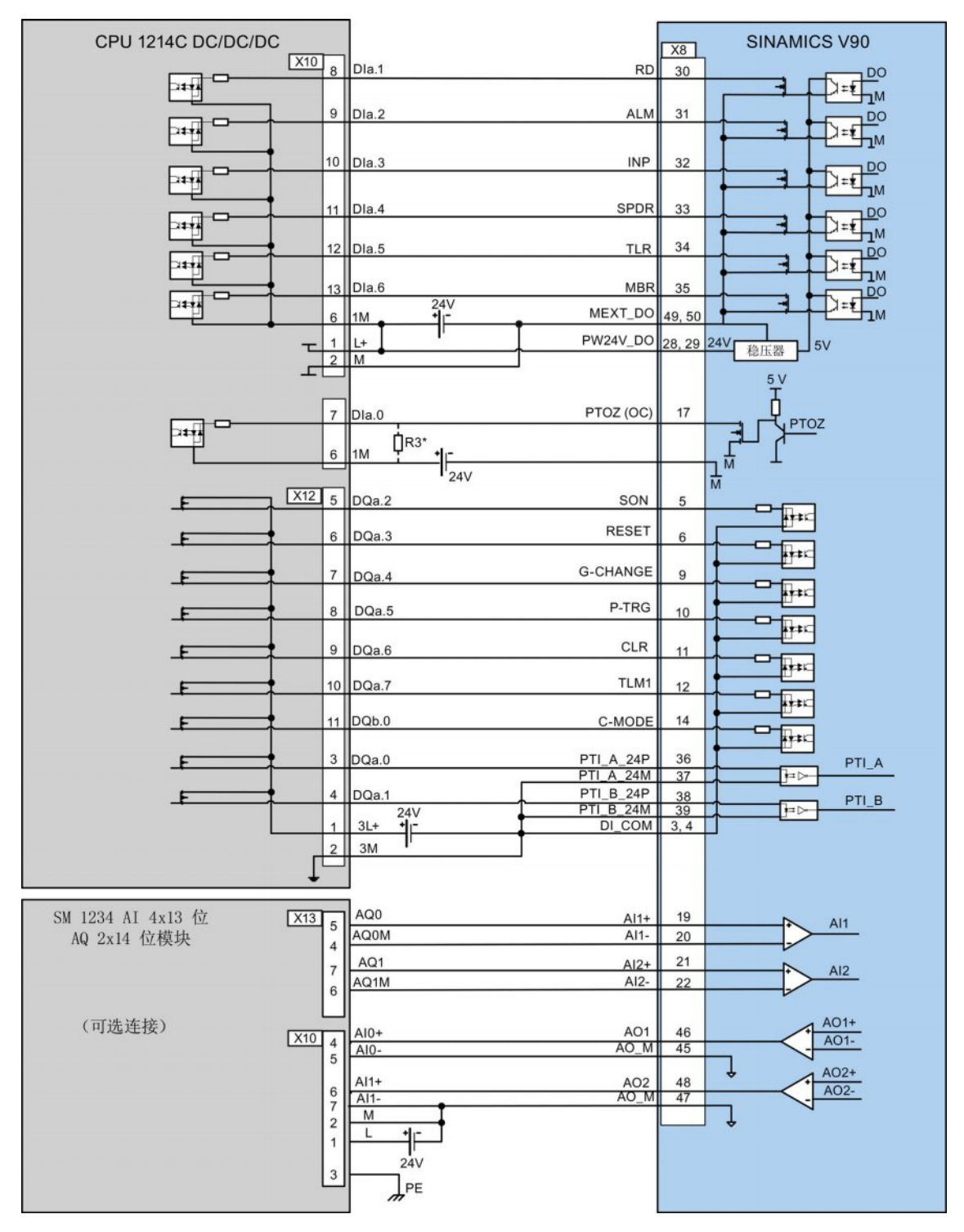

\* 只有当搜索零位速度超过 300 rpm 时, 才需要电阻器 R3 (200 至 500 Ohm)。

接线 4.3 控制/状态接口 - X8

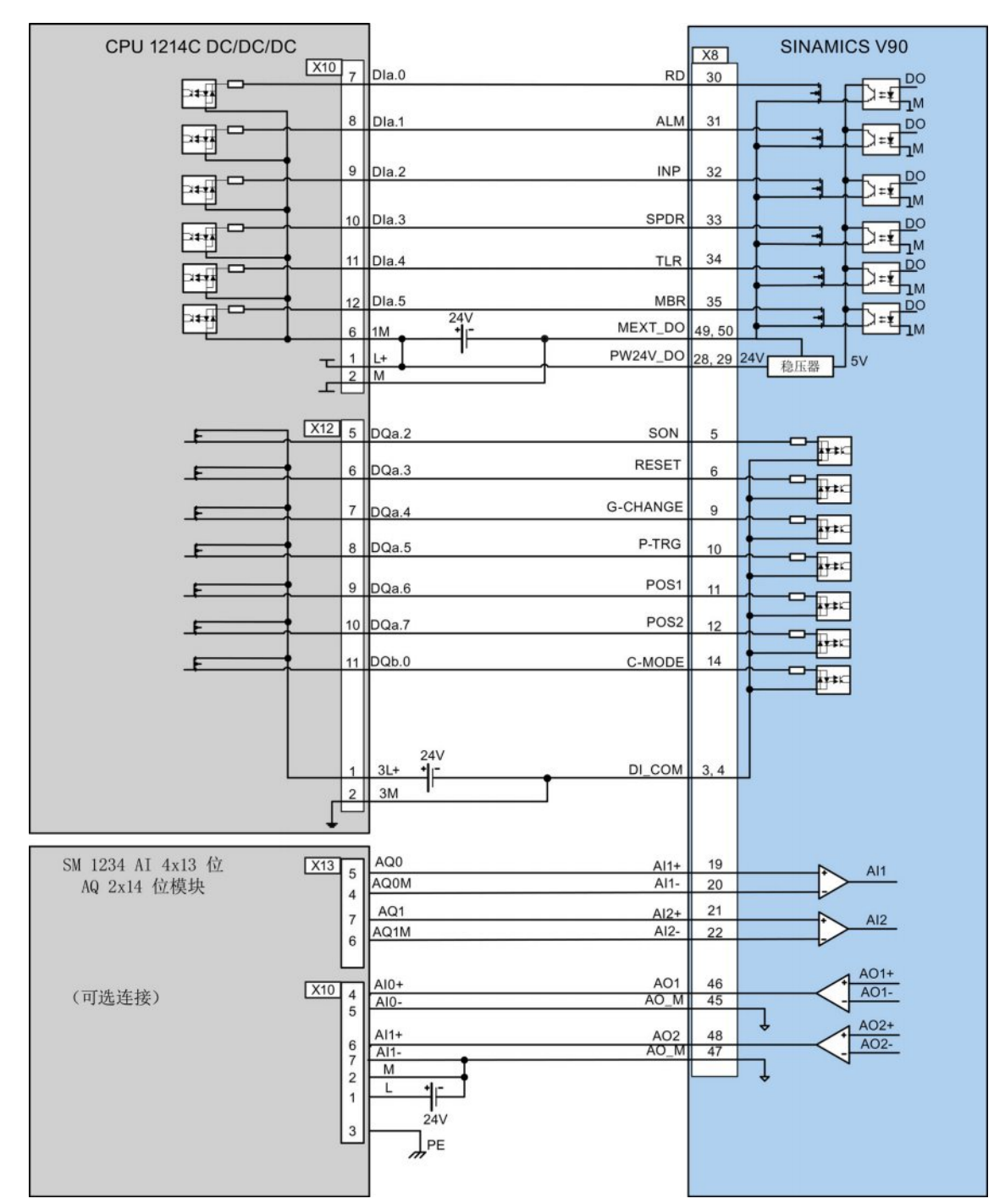

● 内部设定值位置控制(IPos)

4.3 控制/状态接口 - X8

● 速度控制(S)

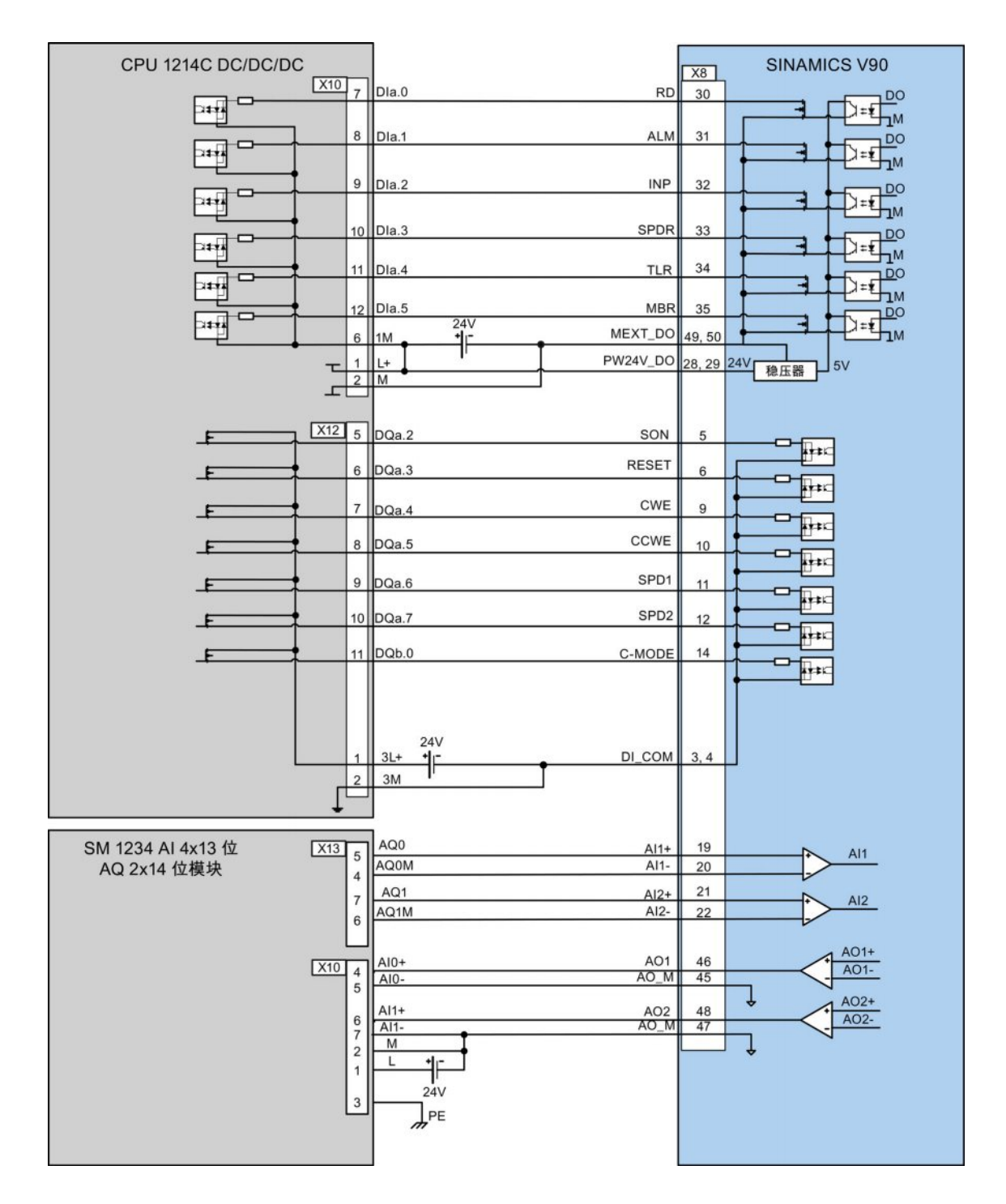

接线 4.3 控制/状态接口 - X8

● 扭矩控制(T)

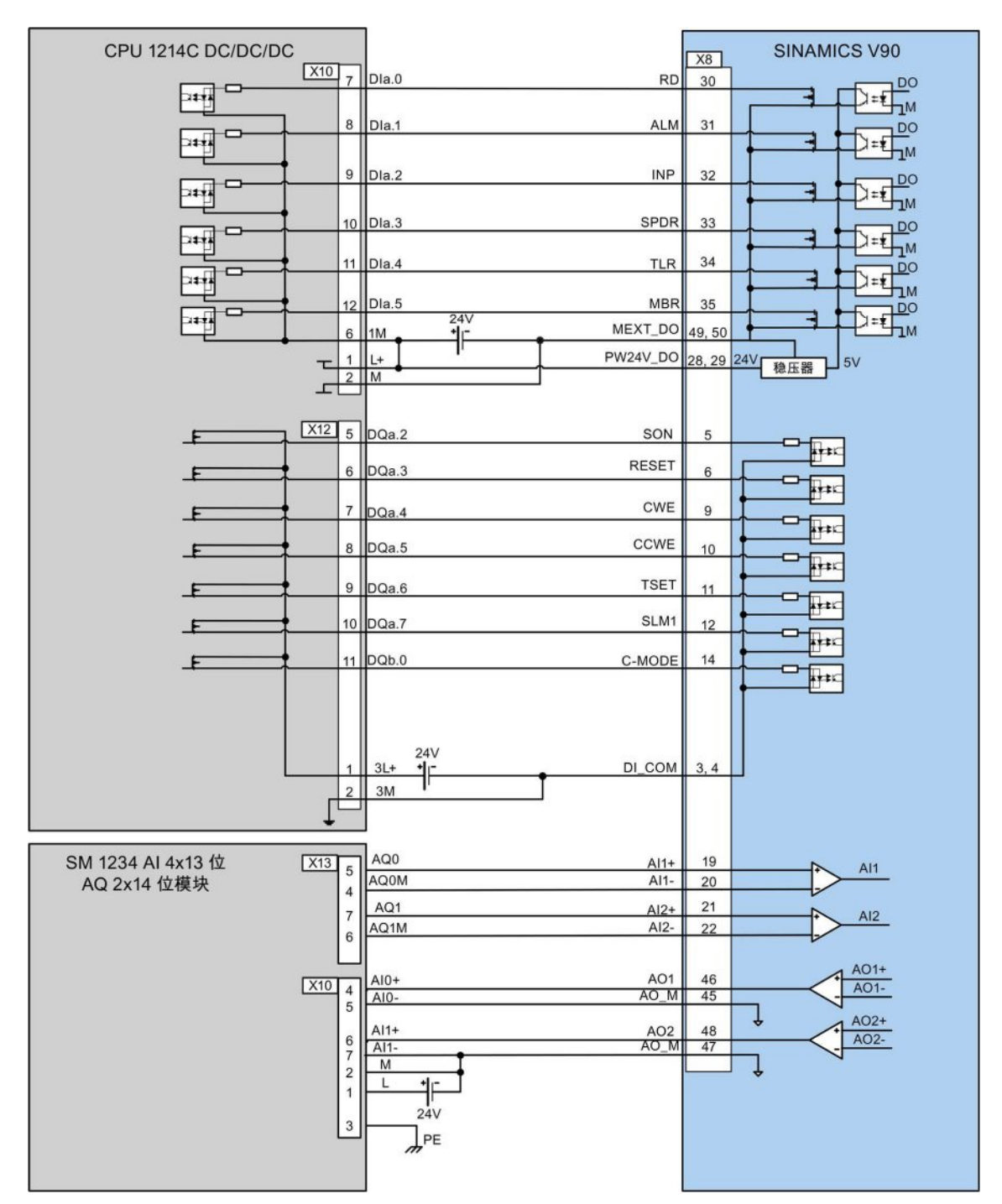

4.4 24 V 电源/STO - X6

## 4.4 24 V 电源/STO - X6

X6 接口的针脚分配如下表所示:

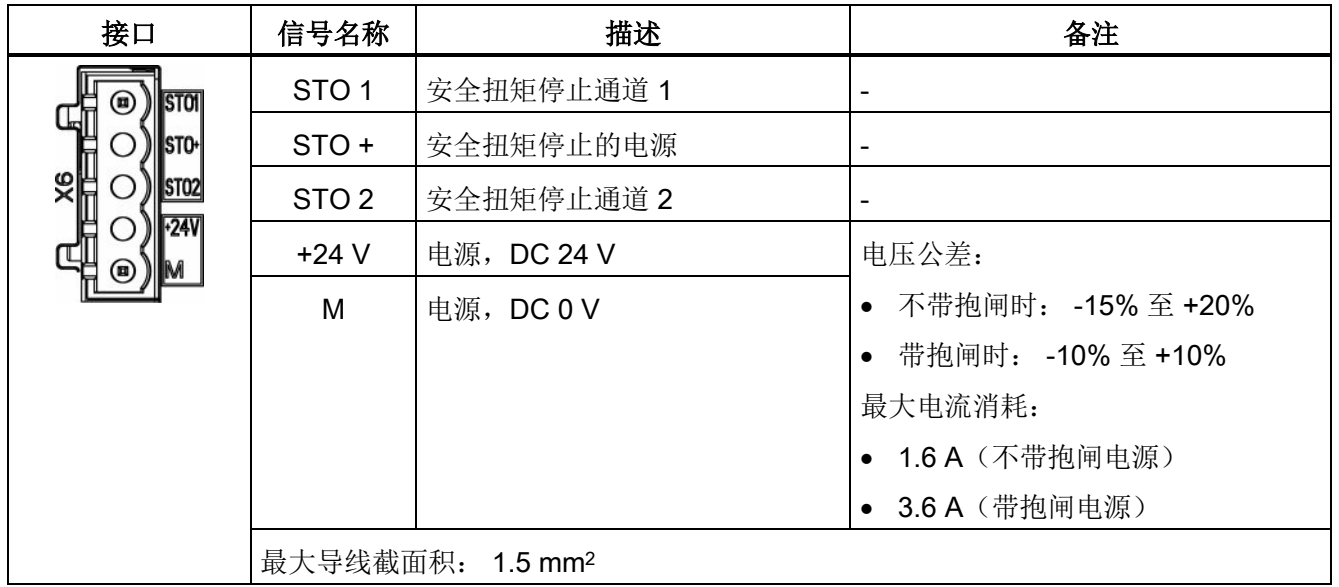

#### 接线

### 警告

#### 垂直轴掉落导致人身伤害和设备损坏

当伺服系统用作垂直轴时,如果 24 V 电源的正负极接反,该垂直轴将会掉落。 这可能 会导致人身伤害和设备损坏。

确保 24 V 电源正确连接。

## 警告

#### 悬挂轴掉落导致人身伤害和设备损坏

使用 STO 功能时不允许使用悬挂轴,因为悬挂轴可能会掉落。 这可能会导致人身伤害 和设备损坏。

#### 说明

STO1、STO+ 和 STO2 在出厂时是默认短接的。 如要使用 STO 功能必须拔下接口上的 短接片。

关于 STO 功能的详细信息, 请参见["Safety Integrated](#page-197-0) 基本功能说明 (页 [198\)](#page-197-0)"。

4.5 编码器接口 - X9

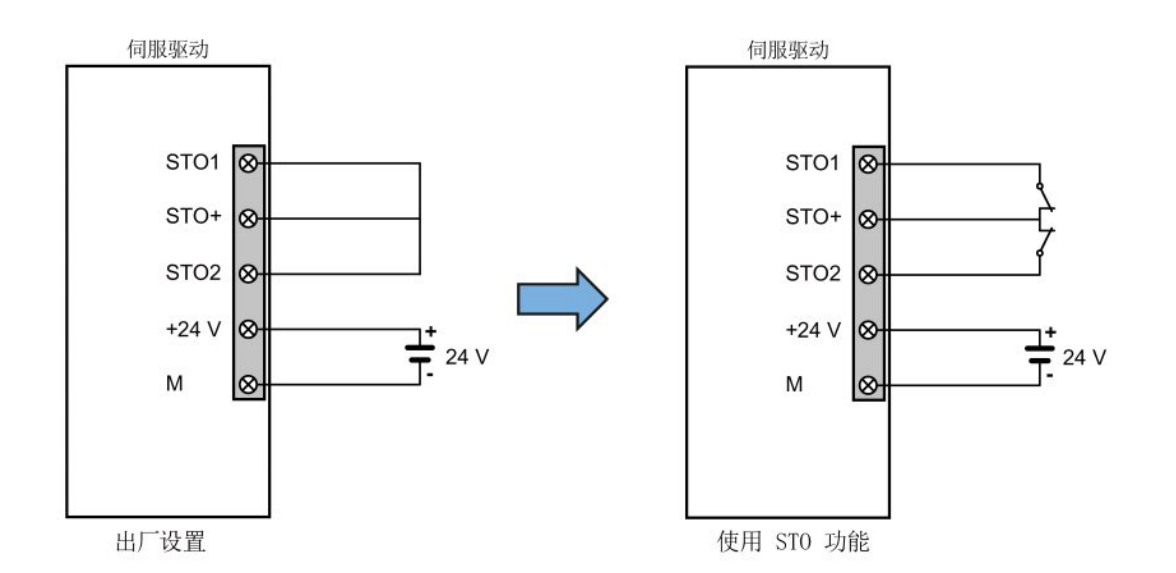

### 连接 24 V 电源和 STO 电缆

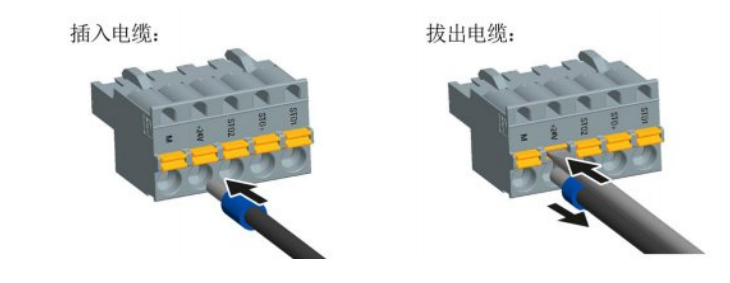

# 4.5 编码器接口 - X9

SINAMICS V90 伺服驱动支持两种编码器:

- 增量编码器
- 绝对编码器

#### 注意

#### 电缆屏蔽

为满足 EMC 要求, 编码器电缆必须屏蔽。

4.5 编码器接口 - X9

## 编码器接口 - 驱动侧

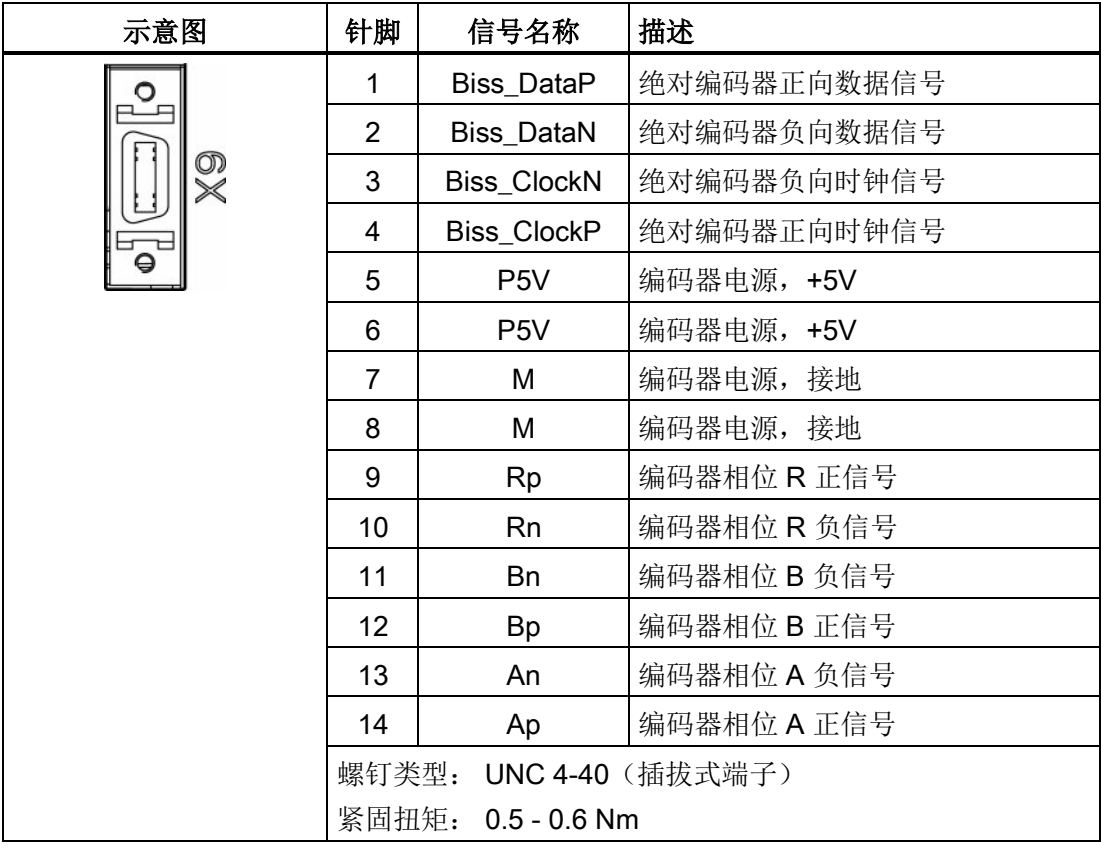

## 编码器连接器 - 电机侧

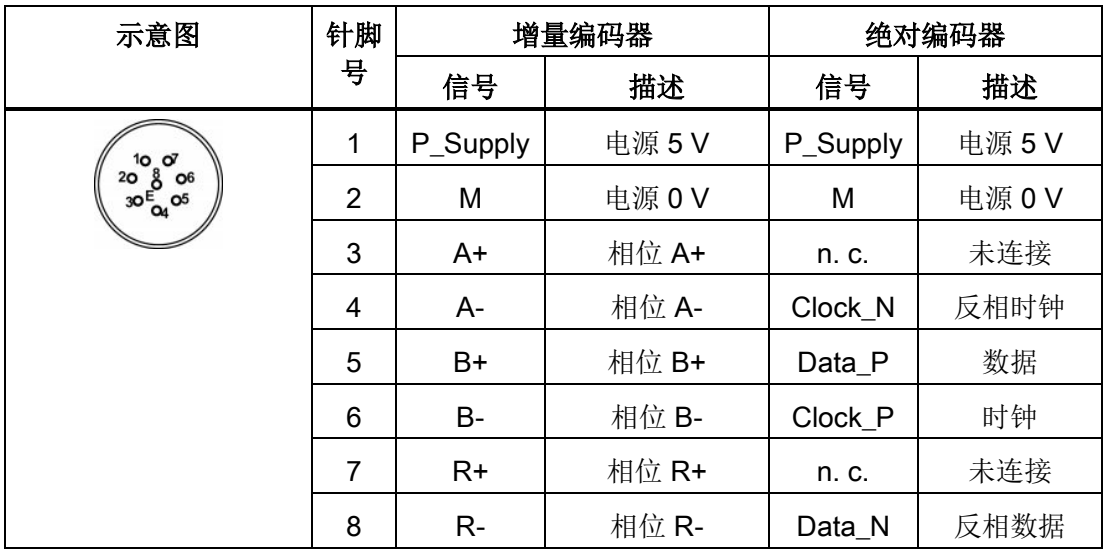

4.6 外部制动电阻 - DCP、R1

### 接线

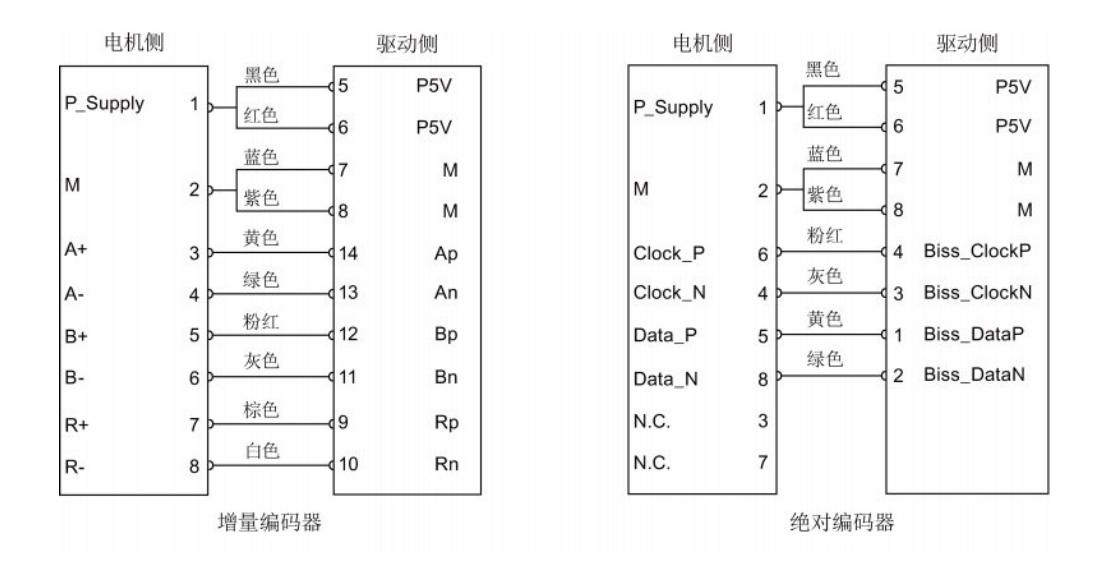

接地

为保证更好的 EMC 效果, 建议给编码器电缆去皮并将屏蔽层接地, 如下图所示:

2

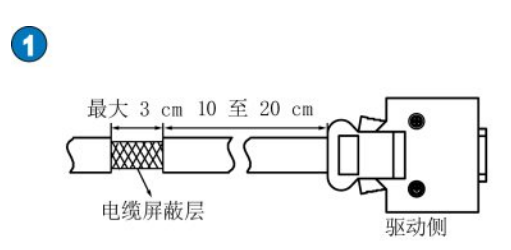

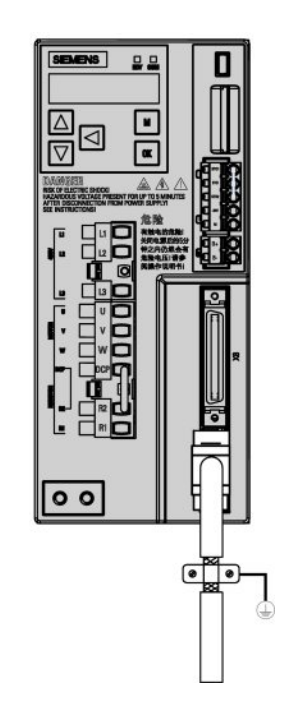

4.6 外部制动电阻 - DCP、R1

## 4.6 外部制动电阻 - DCP、R1

SINAMICS V90 配有内部制动电阻, 以吸收电机的再生能量。 当内部制动电阻不能满足 制动要求(即产生 A52901 报警)时,可以连接外部制动电阻。 制动电阻的选型请参见 "[附件](#page-30-0) (页 [31\)](#page-30-0)"。

### 连接外部制动电阻

## 警告 驱动损坏

连接外部制动电阻到 DCP 和 R1 端子前, 必须拔下连接器上的短接棒。否则会导致驱动 损坏。

关于如何连接外部制动电阻,参见"[驱动系统连接](#page-56-0) (页 [57\)](#page-56-0)"。

## 4.7 电机抱闸 - X7

将 SINAMICS V90 伺服驱动与带抱闸的伺服电机连接即可使用电机抱闸功能。

有关接口和接线的相关内容见下文。

#### 说明

#### 电机抱闸

关于电机抱闸的详细内容,请参见"[电机抱闸](#page-135-0) (页 [136\)](#page-135-0)"章节。

## 电机抱闸 - 驱动侧

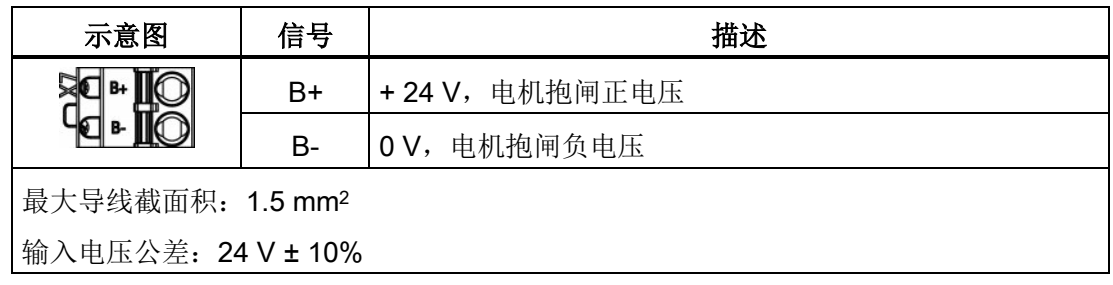

接线 4.8 RS485 接口 - X12

#### 电机抱闸 - 电机侧

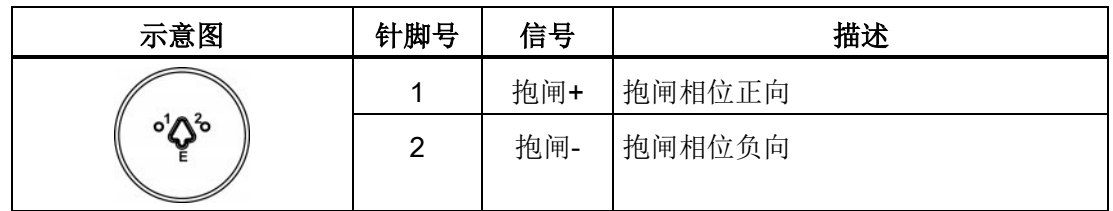

## 接线

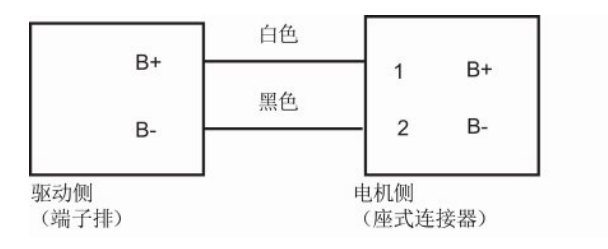

## 4.8 RS485 接口 - X12

SINAMICS V90 伺服驱动支持通过 RS485 接口(X12)使用 USS 协议与 PLC 通讯。

### 针脚分配

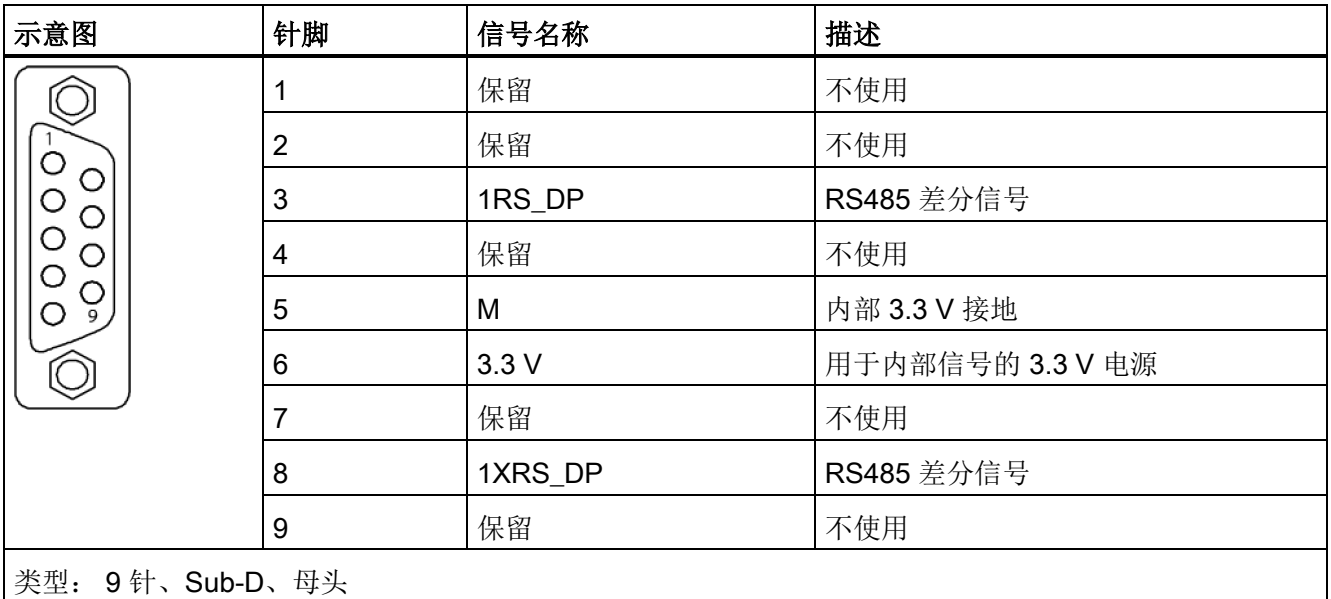

4.8 RS485 接口 - X12

调试前请阅读"[基本操作面板\(](#page-112-0)BOP)(页 [113\)](#page-112-0)",了解关于 BOP 操作的更多信息。 调试 过程中发生故障或报警时,参见"[诊断](#page-264-0) (页 [265\)](#page-264-0)"了解更多信息。

## 小心

## 认真阅读安全说明

在调试或运行前,请认真阅读"[一般安全说明](#page-10-0) (页 [11\)](#page-10-0)"章节以及"[更多安全说明](#page-16-0) (页 [17\)](#page-16-0)"章 节"**调试/运行**"部分所描述的安全说明。 违反这些安全注意事项可能会导致严重的后果。

# 警告

#### 悬挂轴掉落导致人身伤害和设备损坏

当伺服系统用作悬挂轴时, 如果 24 V 电源的正负极接反, 轴将会掉落。这可能会导致 人身伤害和设备损坏。

调试前必须使用枕木托住悬挂轴,以防意外掉落。 而且必须确保 24 V 电源正确连接。

#### 注意

#### 插拔 SD 卡将导致启动失败。

驱动启动过程中请勿插拔 SD 卡,否则会导致启动失败。

#### 注意

#### 重启驱动时 SD 卡中的设定数据可能会覆盖驱动中的设定数据。

- 当驱动带着 SD 卡上电且 SD 卡中存有设定数据时,驱动中的当前设定数据将会被覆 盖。
- 当驱动带着 SD 卡上电且 SD 卡中无用户设定数据时,驱动将自动将当前的用户设定 数据保存至 SD 卡。

因此在启动带 SD 卡的驱动前, 请检查 SD 卡中是否存有用户设定数据。 否则, 驱动中 的数据可能被覆盖。

调试

5.1 JOG 模式下初始调试

## 调试工具 - SINAMICS V-ASSISTANT

您可以使用工程辅助工具 - SINAMICS V-ASSISTANT 来执行试运行操作。

SINAMICS V-ASSISTANT 软件工具可以安装在 PC 上, 并且可在 Windows 操作系统中 运行。 该工具通过 USB 电缆与 SINAMICS V90 伺服驱动建立通讯。 您可以通过 SINAMICS V-ASSISTANT 在在线模式下更改驱动参数并且监控驱动的工作状态。

更多信息请参见 SINAMICS V-ASSISTANT 在线帮助。 您可以从 技术支持网站 [\(http://support.automation.siemens.com\)](http://support.automation.siemens.com/) 搜索和下载 SINAMICS V-ASSISTANT。

## 5.1 JOG 模式下初始调试

#### 调试目的

当驱动首次上电时,可以通过 BOP 或调试工具 SINAMICS V-ASSISTANT 进行试运行, 以检查:

- 主电源是否已正确连接
- 24 V 电源是否已正确连接
- 伺服驱动与伺服电机之间的电缆(电机动力电缆、编码器电路、抱闸电缆)是否已正 确连接
- 电机速度和转动方向是否正确

### 先决条件

- 伺服驱动连接至空载电机。
- 无 PLC 连接至伺服系统。

## 5.1 JOG 模式下初始调试

### 操作步骤

#### 说明

为确保正常运行, 数字量信号 EMGS 必须保持在高电平(1)。

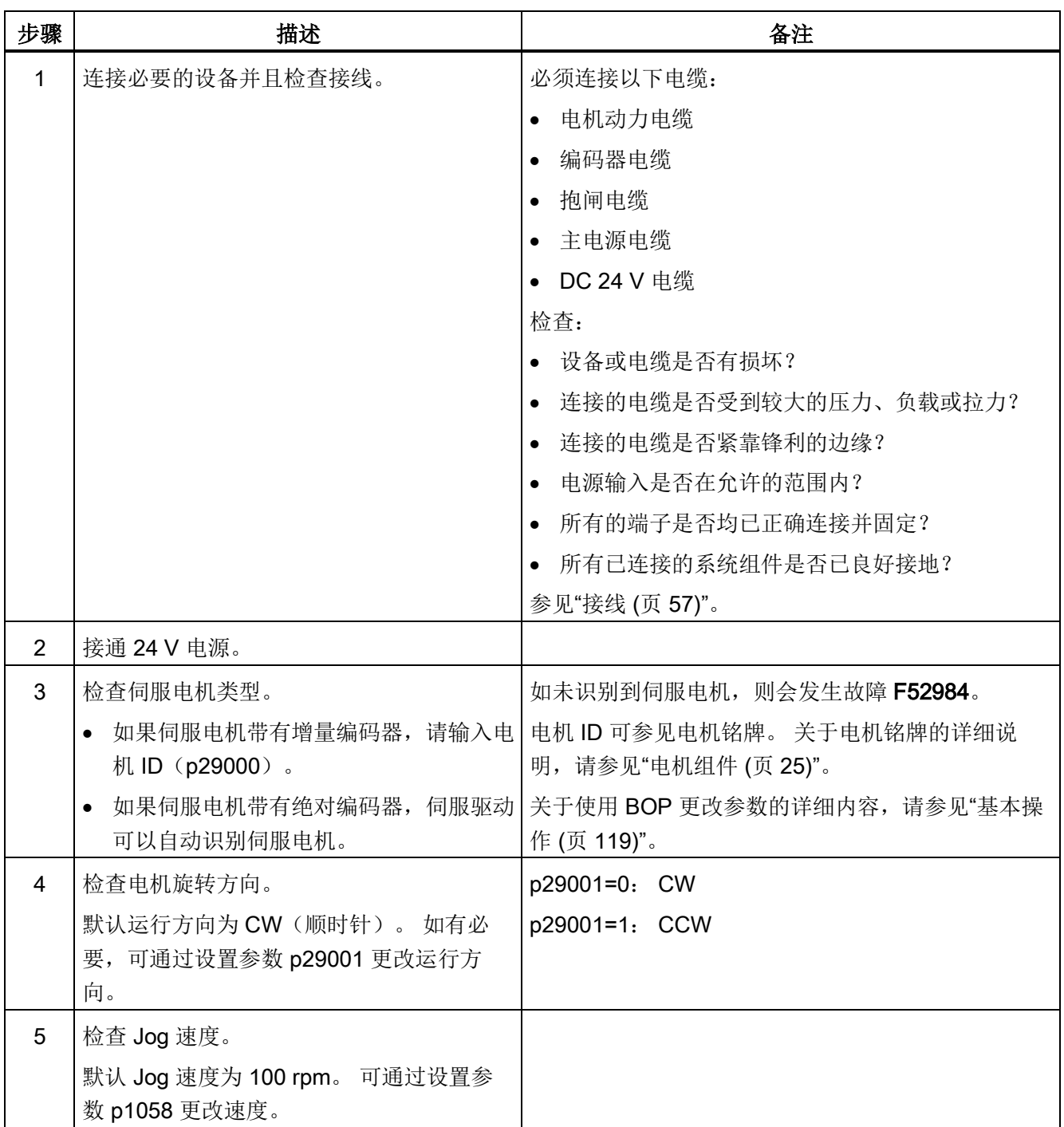

#### 调试

## 5.1 JOG 模式下初始调试

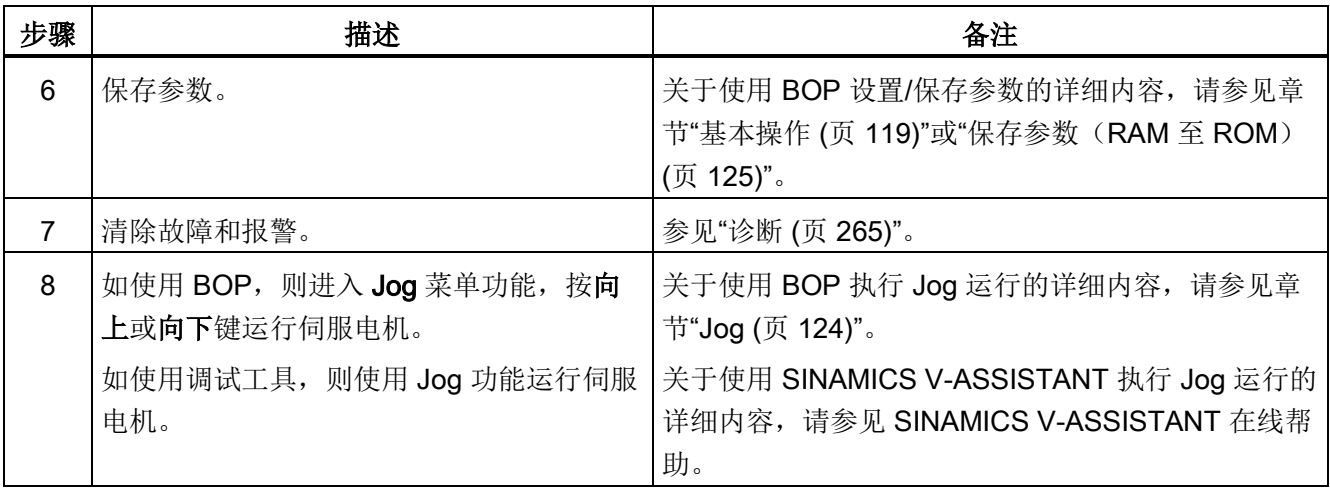

### 说明

当在 JOG 模式下运行增量编码器伺服电机时, 电机会发出短促的嗡响, 表示正在检测转 子的磁极位。

5.2 外部脉冲位置控制模式 (PTI) 下的系统调试

# 5.2 外部脉冲位置控制模式(PTI)下的系统调试

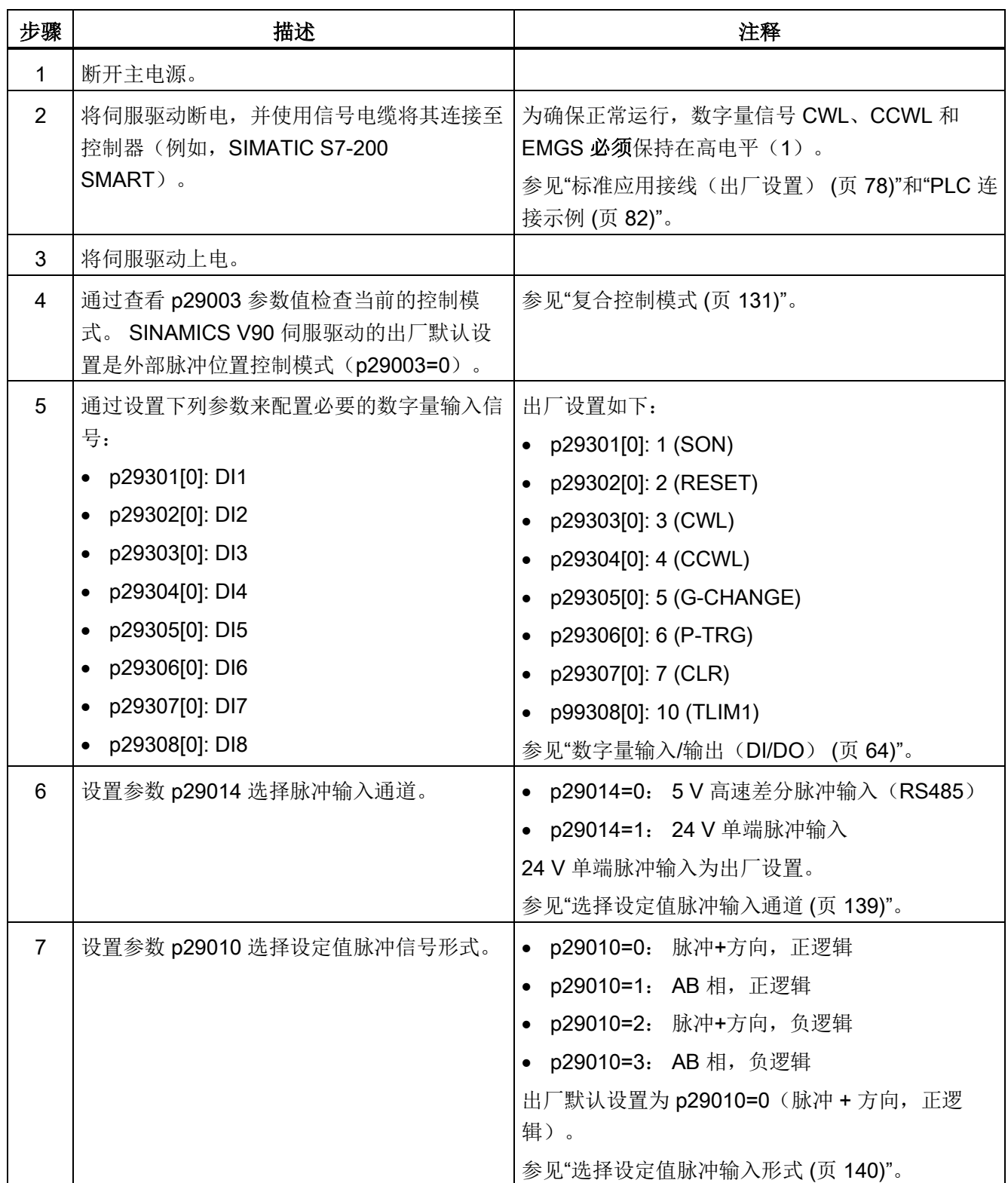

调试

5.2 外部脉冲位置控制模式(PTI)下的系统调试

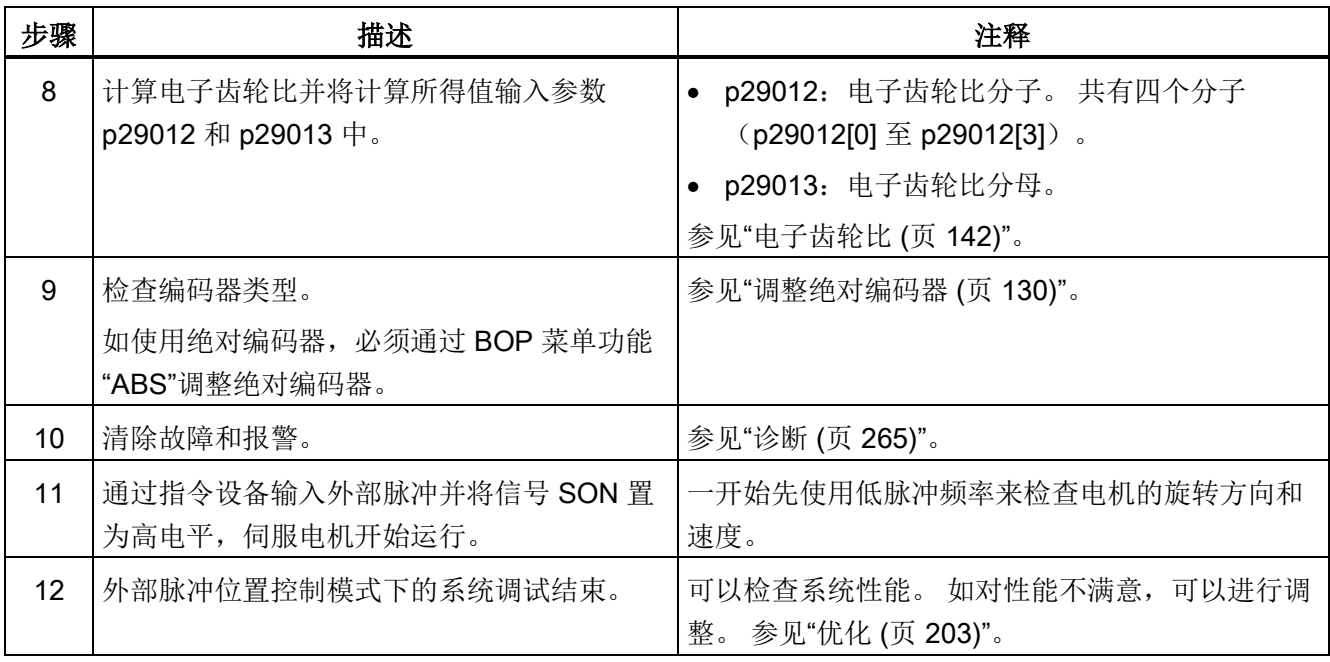

5.3 内部设定值位置控制模式(IPos)下的系统调试

# 5.3 内部设定值位置控制模式(IPos)下的系统调试

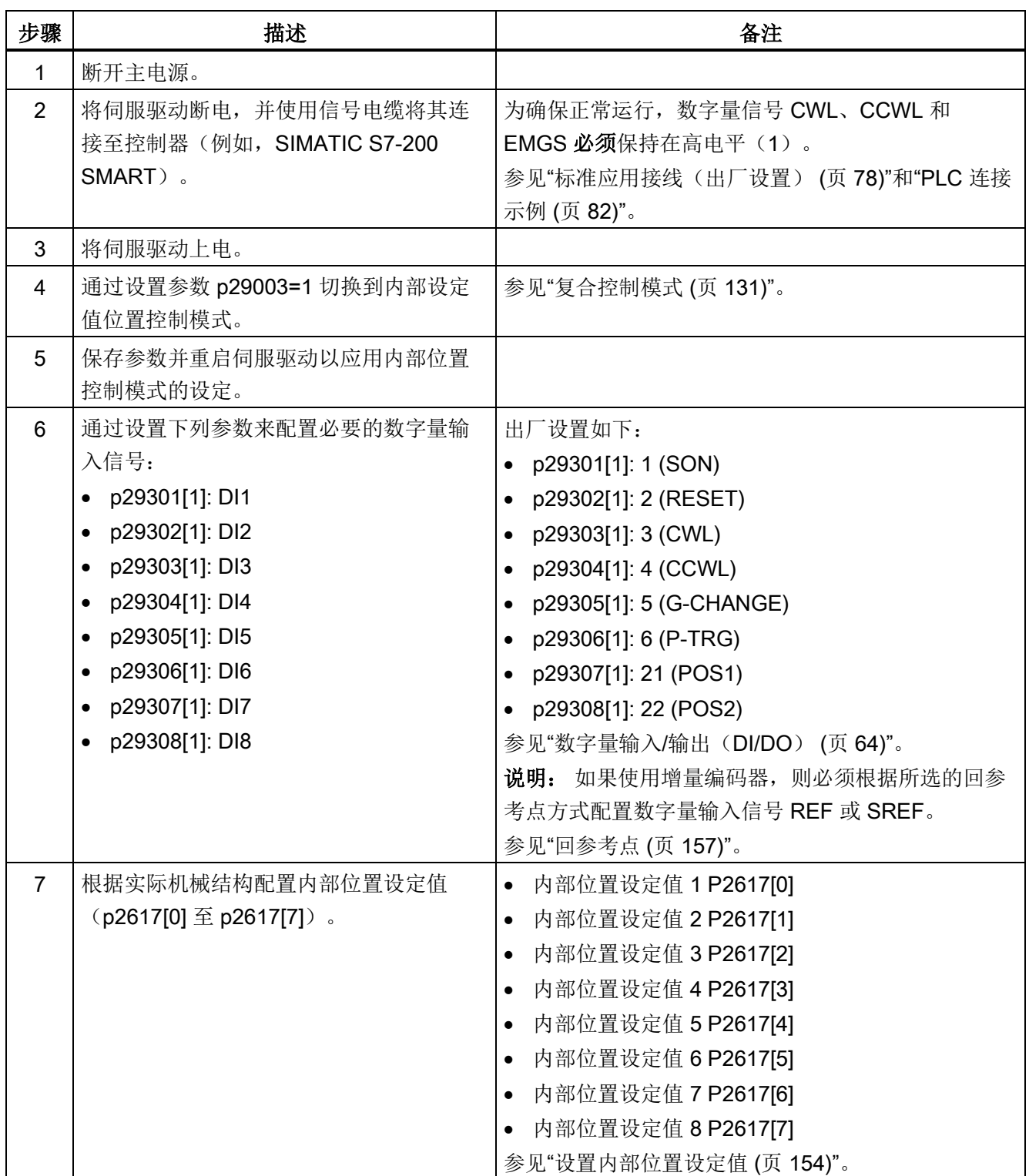

调试

5.3 内部设定值位置控制模式(IPos)下的系统调试

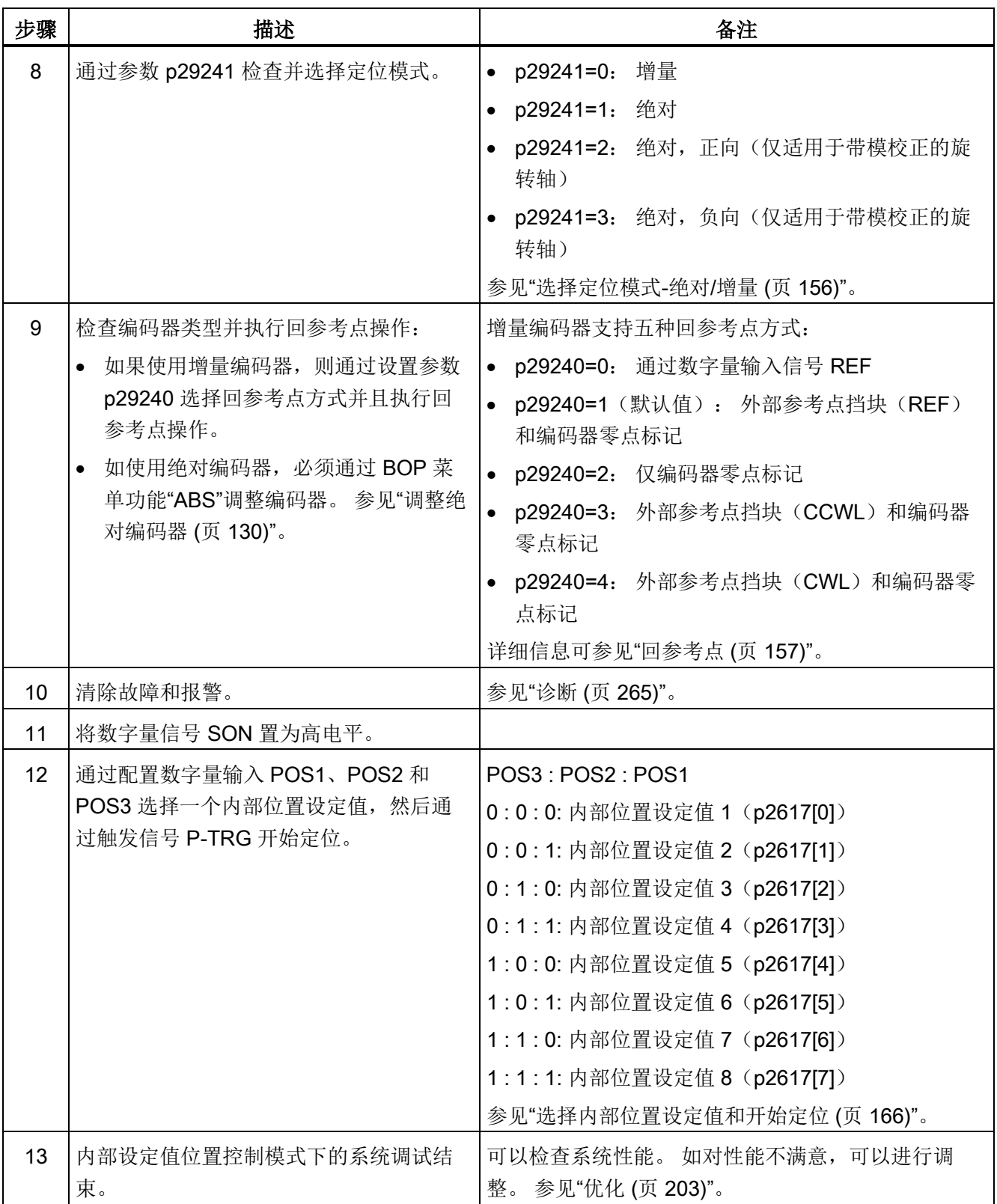
5.4 速度控制模式(S)下的系统调试

## 5.4 速度控制模式(S)下的系统调试

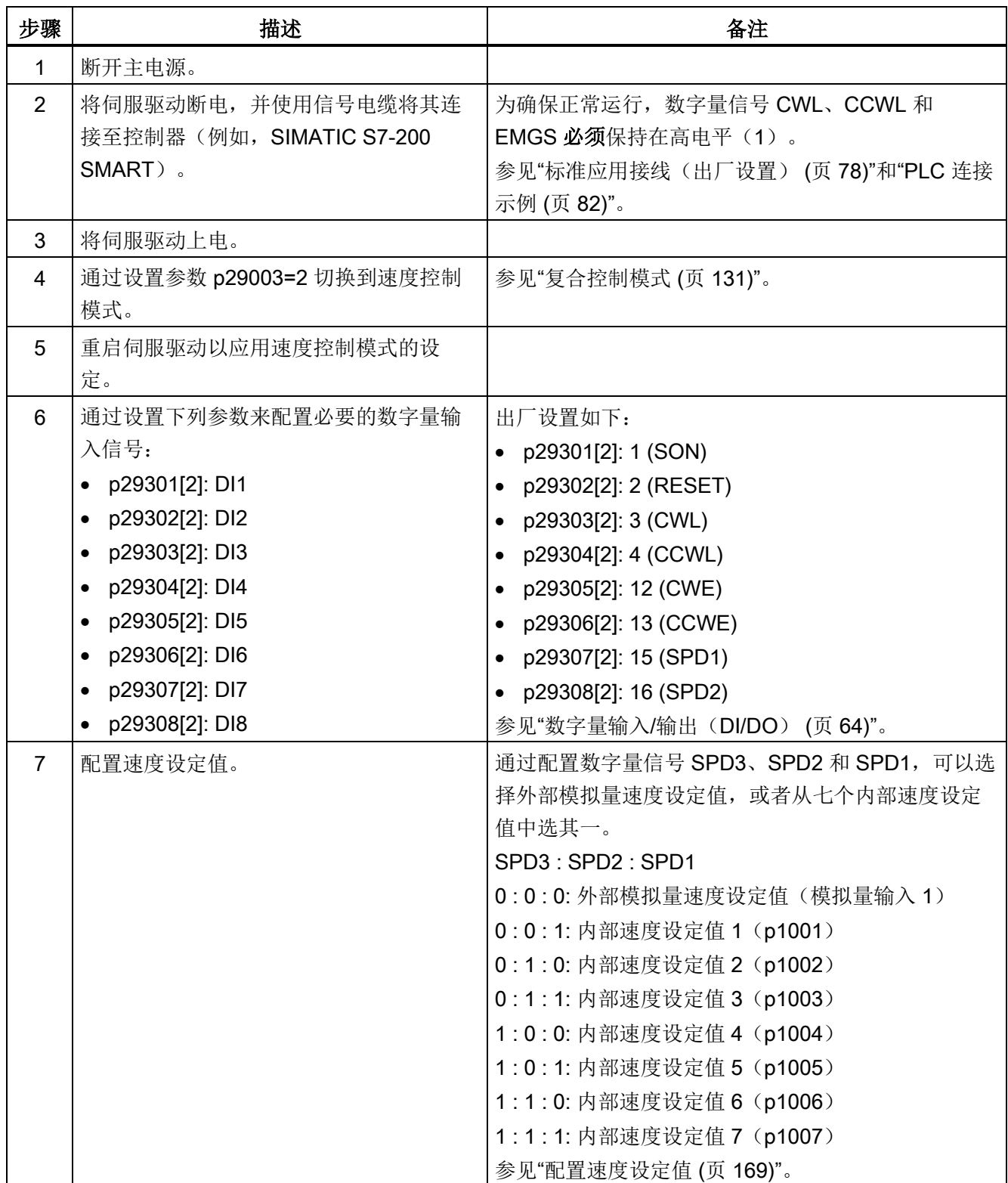

调试

5.4 速度控制模式(S)下的系统调试

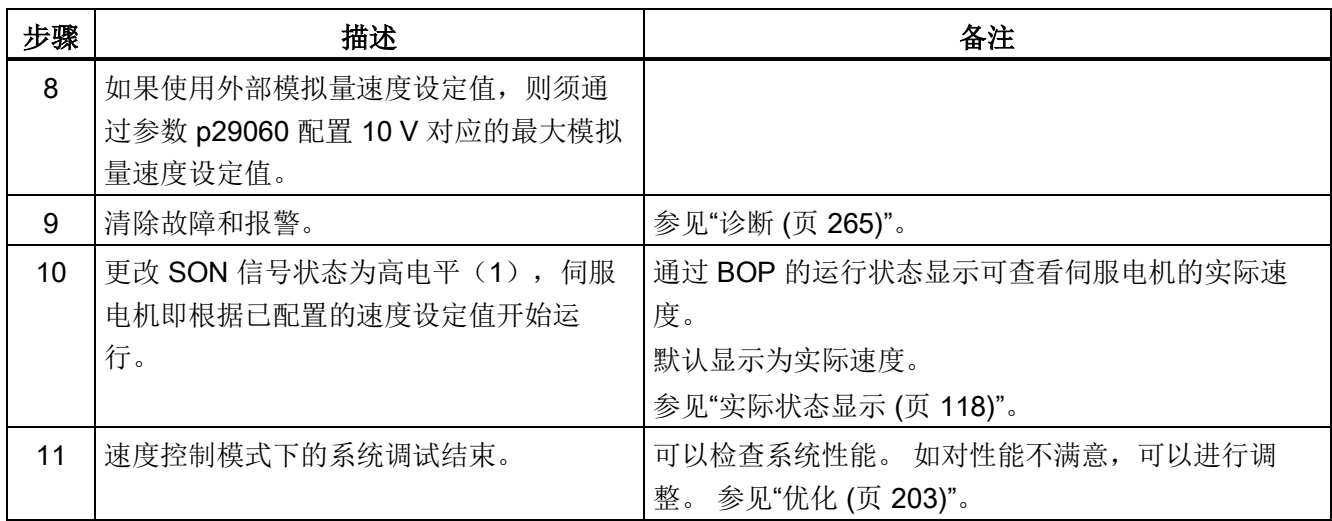

调试

5.5 扭矩控制模式(T)下的系统调试

## 5.5 扭矩控制模式(T)下的系统调试

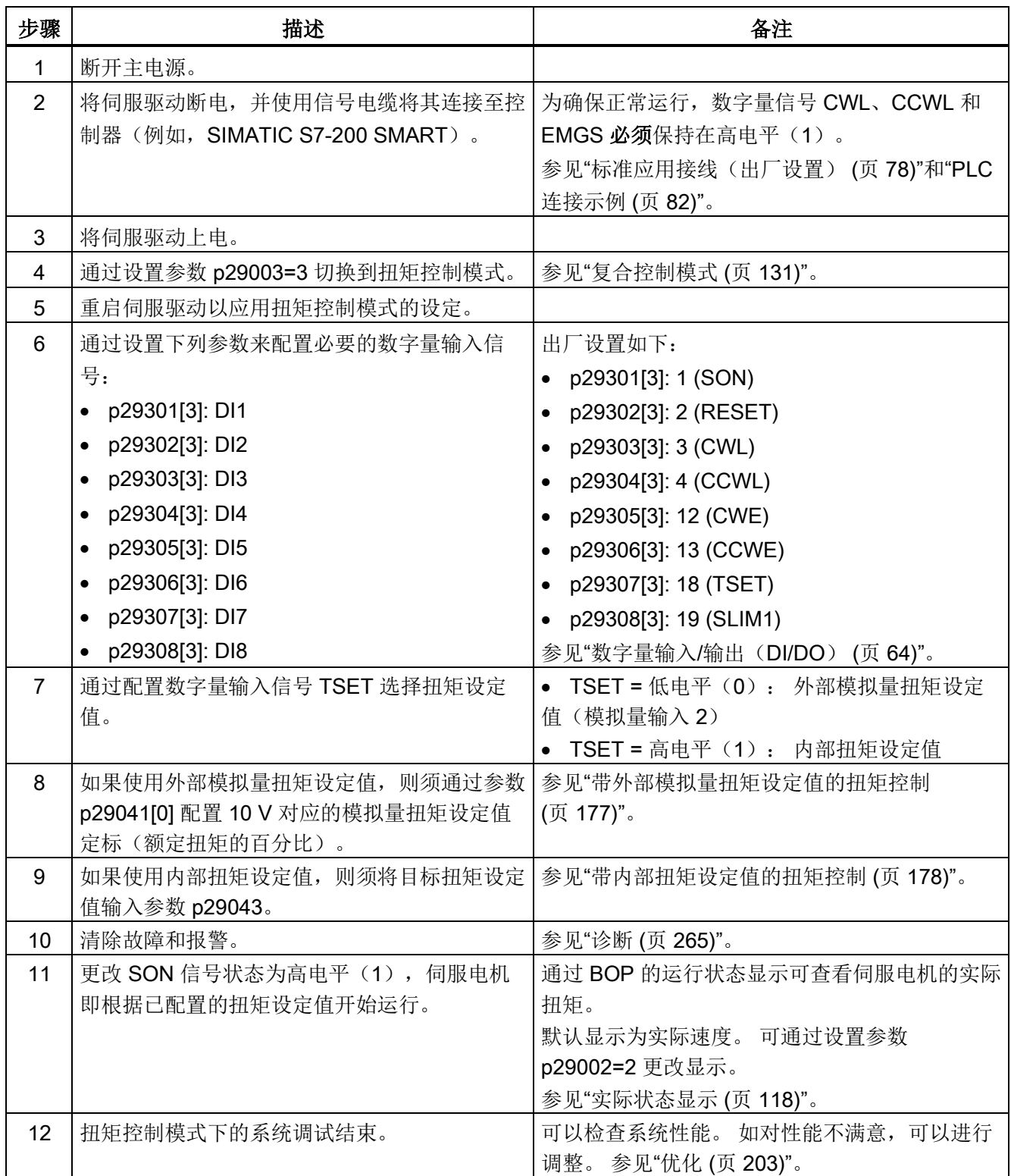

调试

5.5 扭矩控制模式(T)下的系统调试

## 基本操作面板(BOP)  $\qquad \qquad \bullet$

## 6.1 BOP 概述

SINAMICS V90 在其正面设有基本操作面板(BOP):

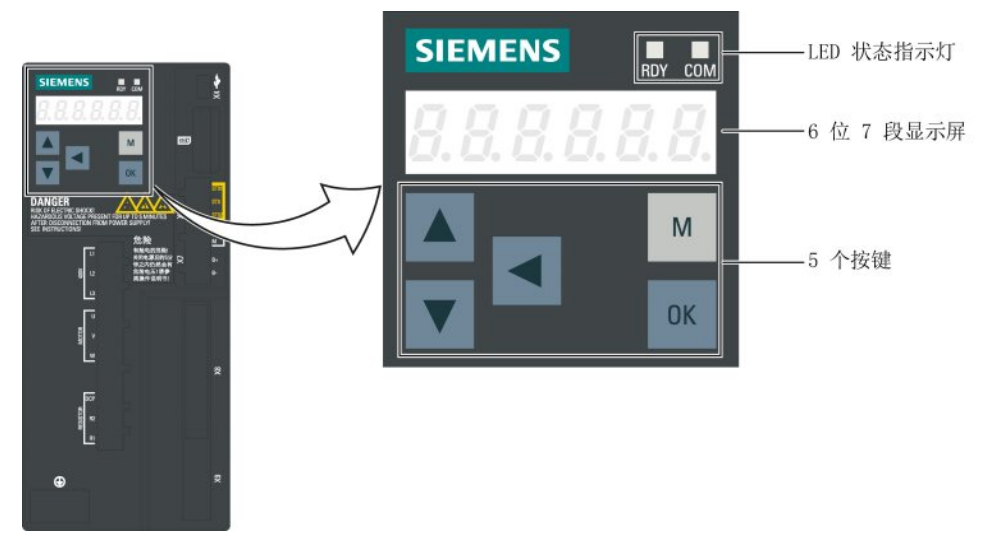

图 6-1 BOP 概述

可在 BOP 上进行以下操作:

- 独立调试
- 诊断
- 参数查看
- 参数设置
- SD 卡操作
- 驱动重启

6.1 BOP 概述

## 6.1.1 BOP 数据显示

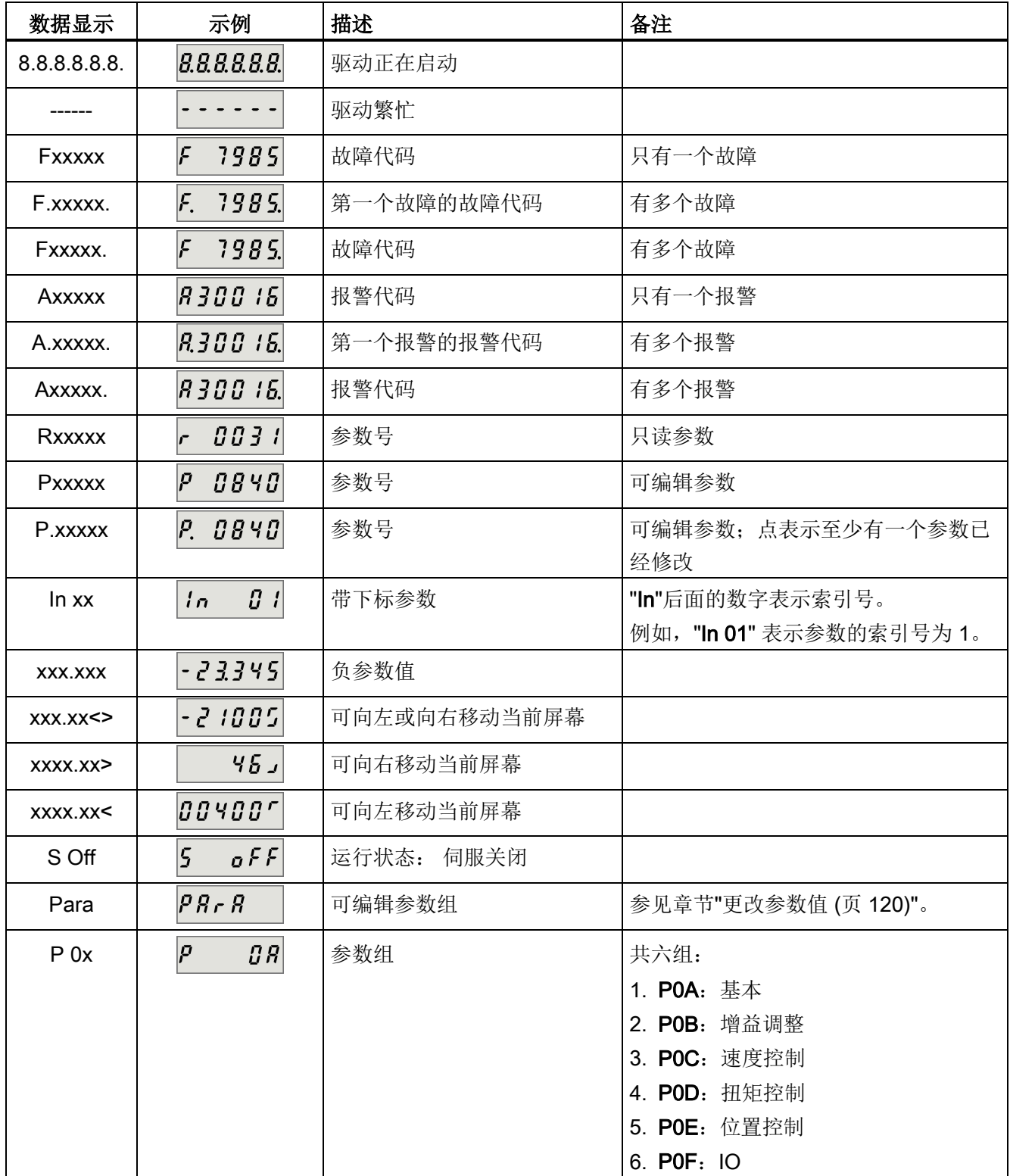

6.1 BOP 概述

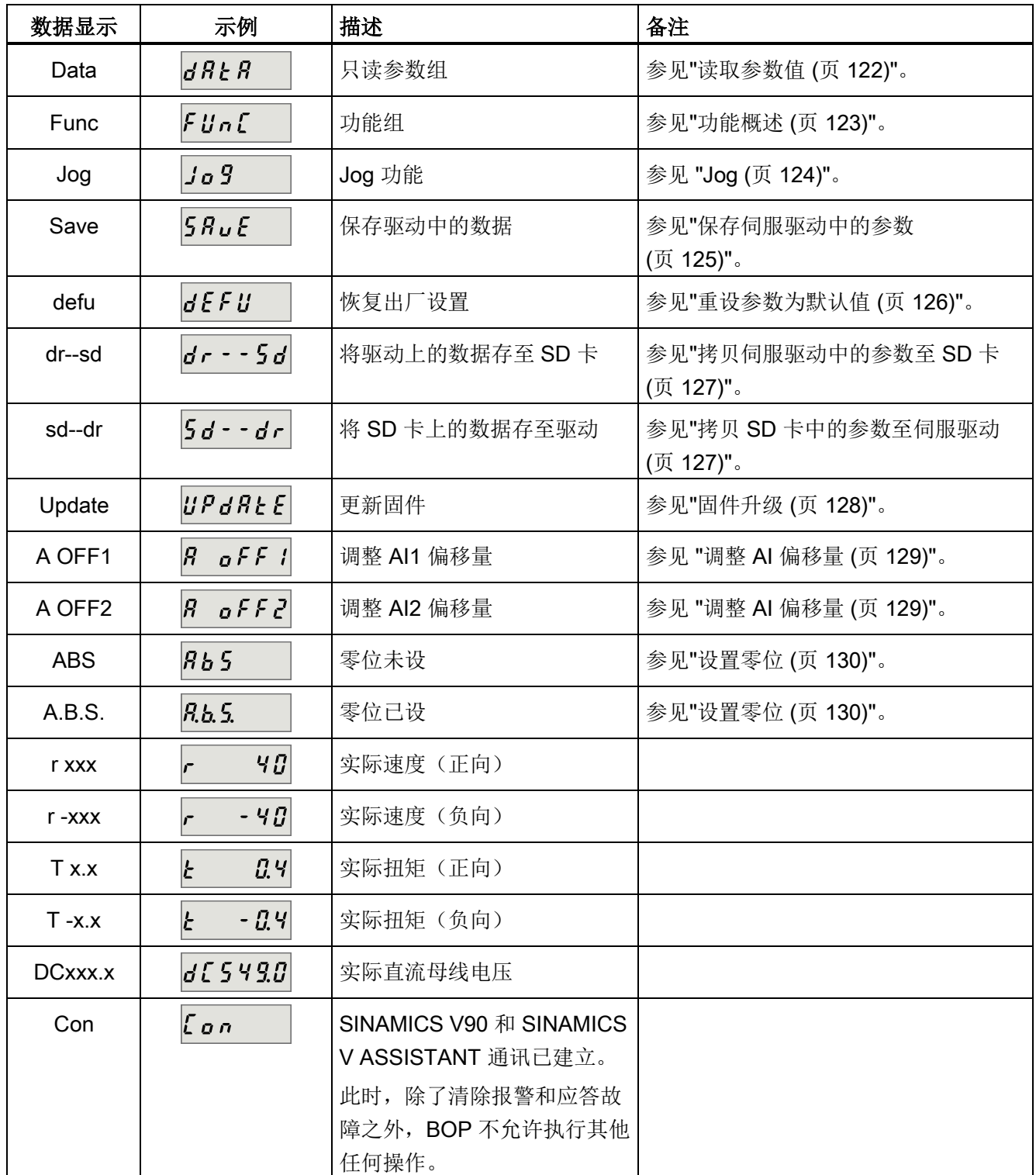

6.1 BOP 概述

## 6.1.2 控制按键

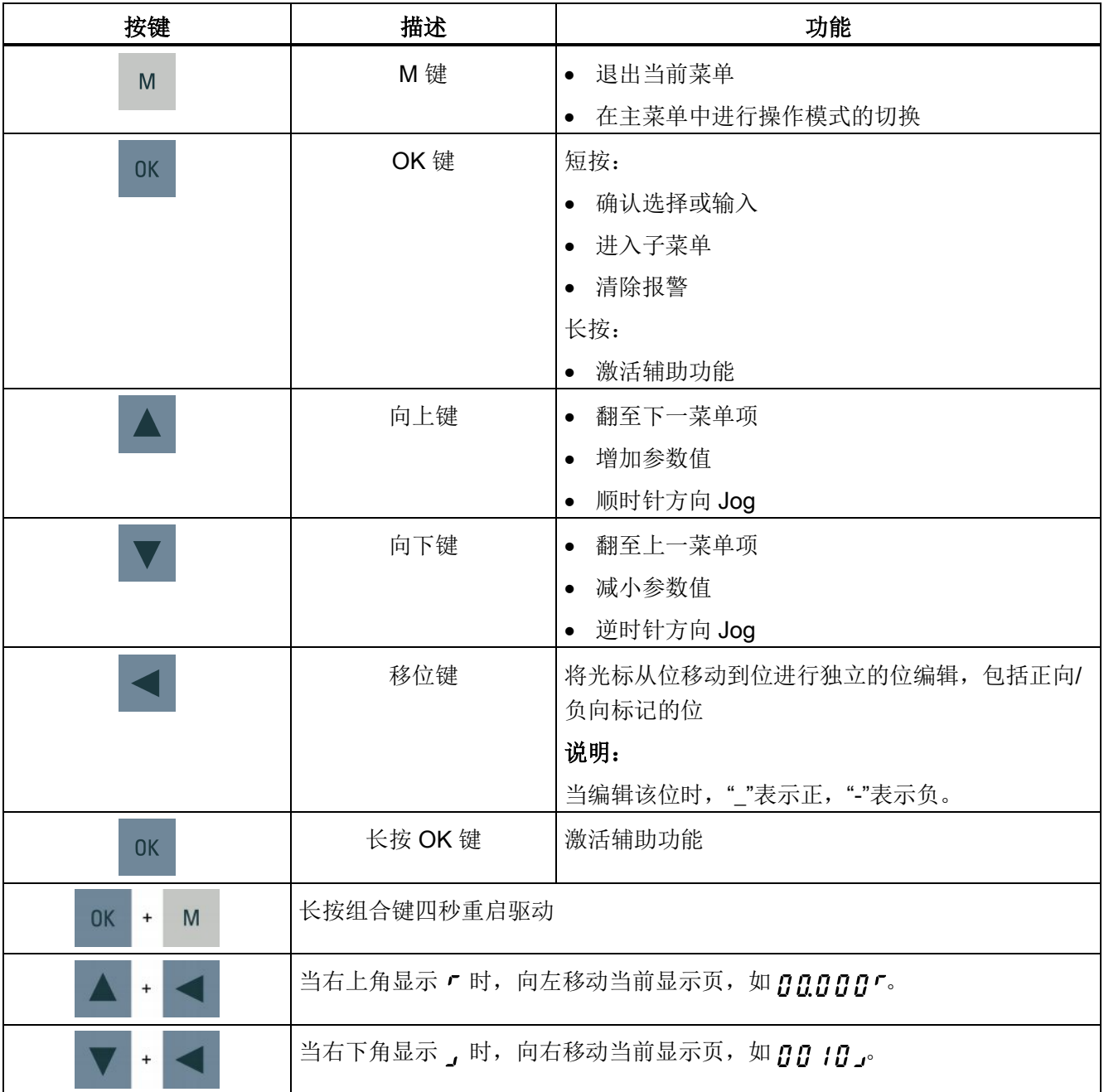

6.2 参数结构

## 6.2 参数结构

SINAMICS V90 BOP 的总体菜单结构如下:

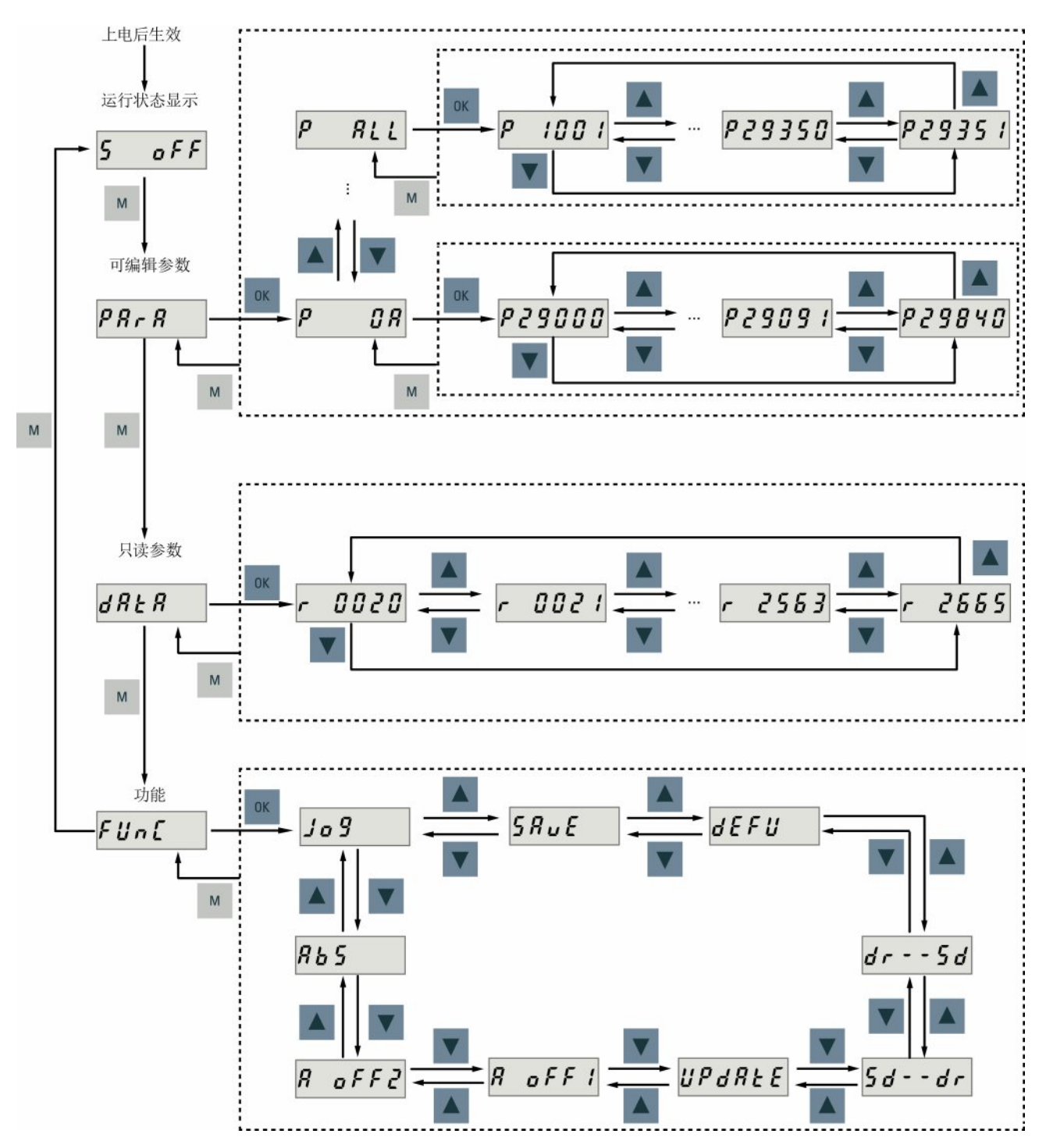

6.3 实际状态显示

#### 说明

#### 带增量编码器的伺服驱动无 ABS 菜单功能。

ABS 菜单功能仅用于带绝对编码器的伺服驱动

## <span id="page-117-0"></span>6.3 实际状态显示

上电后驱动的运行状态可以通过操作面板进行监控。

- 伺服关闭
- 实际速度
- 实际扭矩
- 直流电压
- 实际位置
- 位置偏移量

当伺服使能信号可用时,默认显示实际转速。反之,则显示 S OFF (伺服关闭)。 通过 p29002 可以设置要在 BOP 上显示下列哪些驱动运行状态数据:

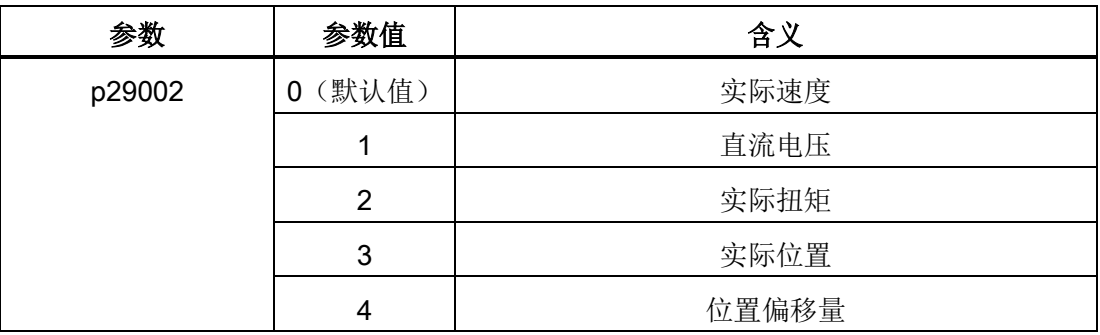

#### 说明

确保修改后保存 p29002。

## 6.4 基本操作

概述

- 可编辑参数: "Para"菜单下的所有 P 参数都为可设参数。共七组参数:
	- P0A: 基本
	- P0B: 增益调整
	- P0C: 速度控制
	- P0D: 扭矩控制
	- P0E: 位置控制
	- P0F: IO
	- P All: 所有参数
- 只读参数: 所有 "Data" 菜单下的 r 参数都为只读参数。 参数值只可读。

#### 带下标参数

一些参数具有多个索引。 每个索引都有其含义和对应值。

#### 无下标参数

所有无下标的参数为无下标参数。

#### <span id="page-119-0"></span>6.4.1 编辑参数

可以通过以下两种方法编辑参数值:

- 方法 1: 直接通过向上或向下键更改参数值
- 方法 2: 通过移位键移动光标至相应的位数,然后通过向上或向下键更改参数值 如果使用方法 1 编辑参数, 按下图操作:

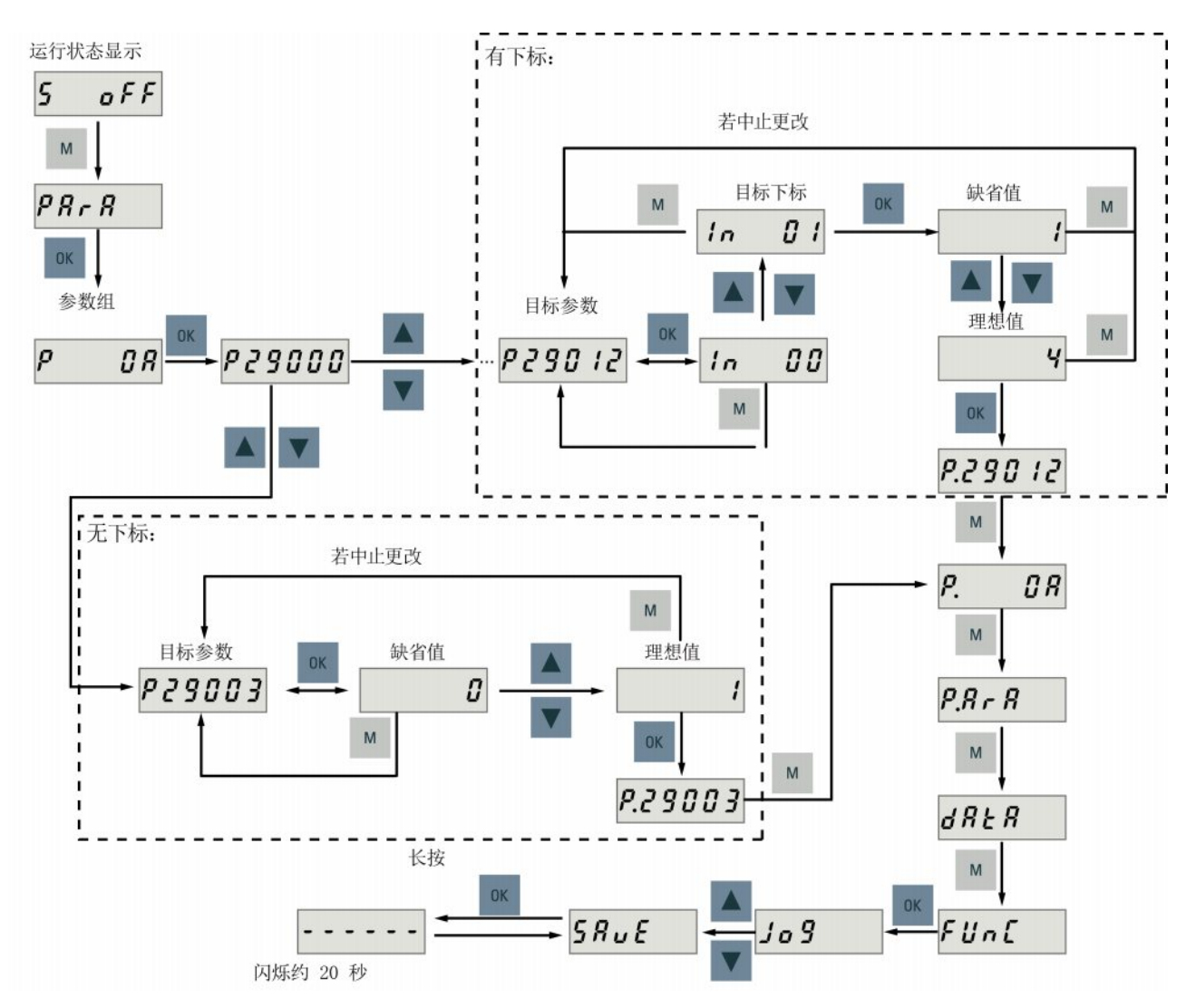

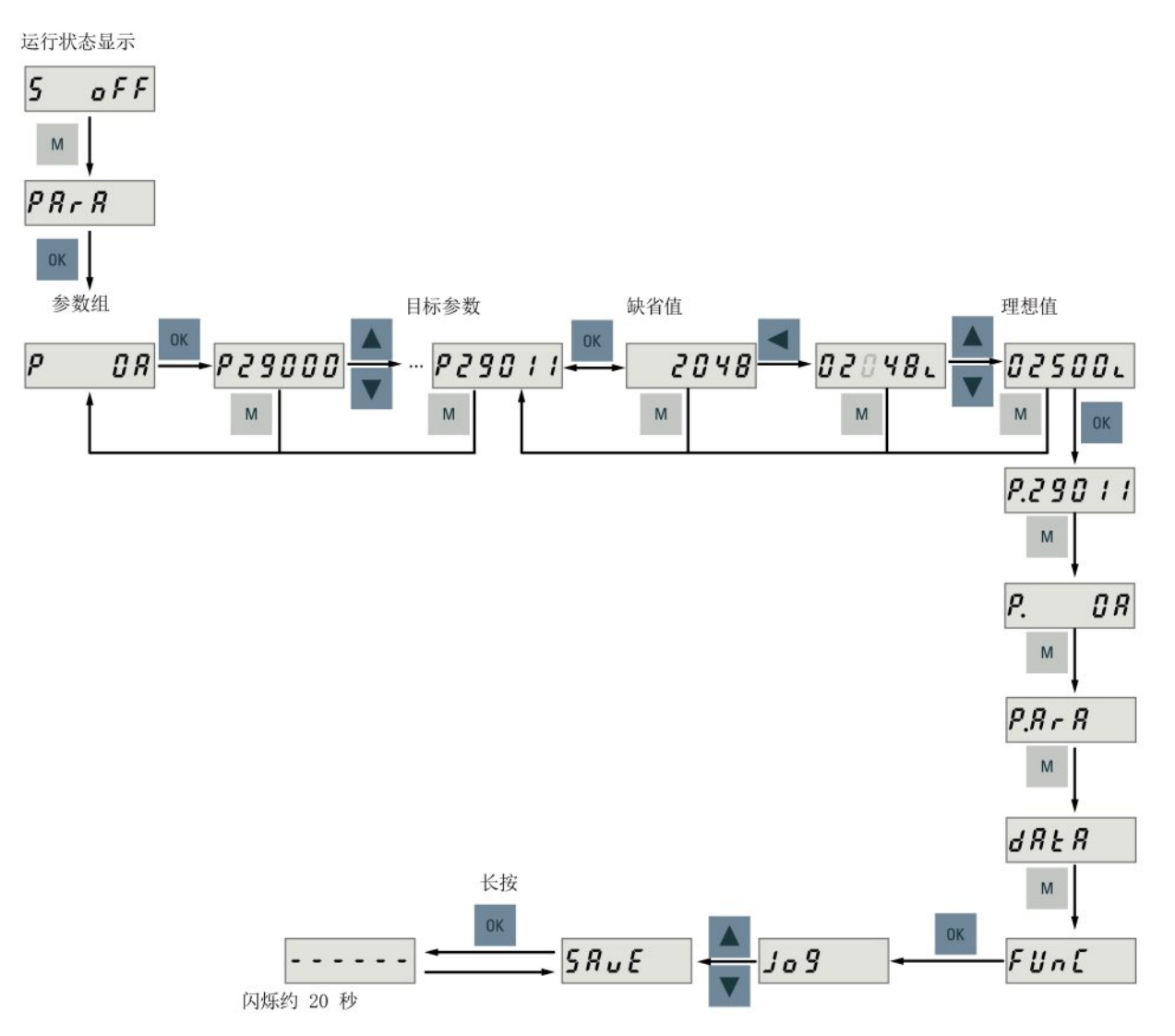

如果使用方法 2 编辑参数, 按下图操作:

#### 注意

#### 伺服上电时禁止使用该功能。

伺服掉电时使用该功能。

#### 说明

参数 p1414 和 p1656 不可以通过移位键来更改。

#### <span id="page-121-0"></span>6.4.2 查看参数

请按如下步骤查看参数:

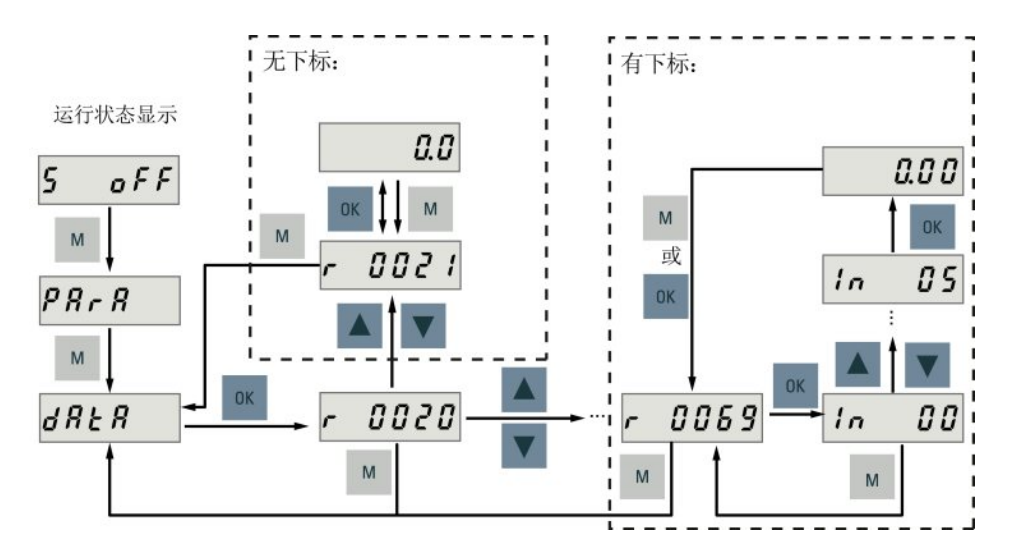

#### 6.4.3 在"P ALL"菜单中搜索参数

如己知参数号而不确定具体参数组,则可在"P ALL"菜单中找到。

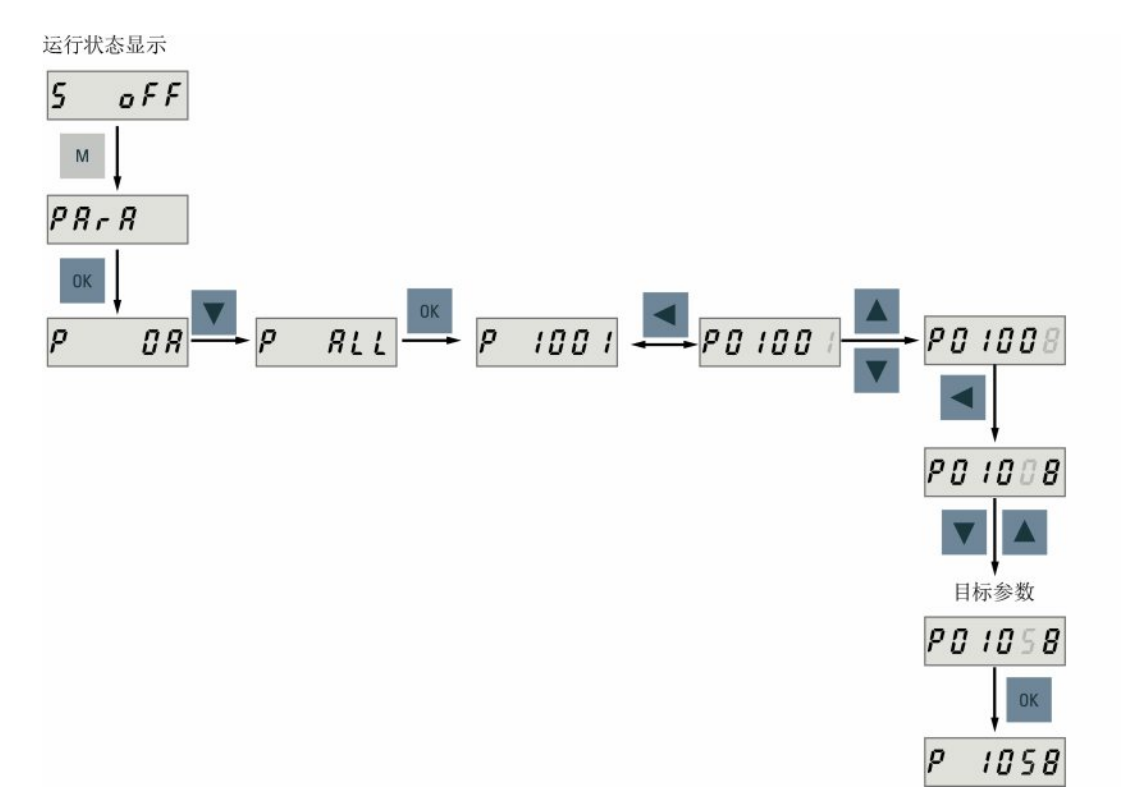

#### 说明

#### 无效参数号

如所输入的参数号不可用,则会显示最接近的参数号。

## <span id="page-122-0"></span>6.5 辅助功能

共计 9 个 BOP 功能:

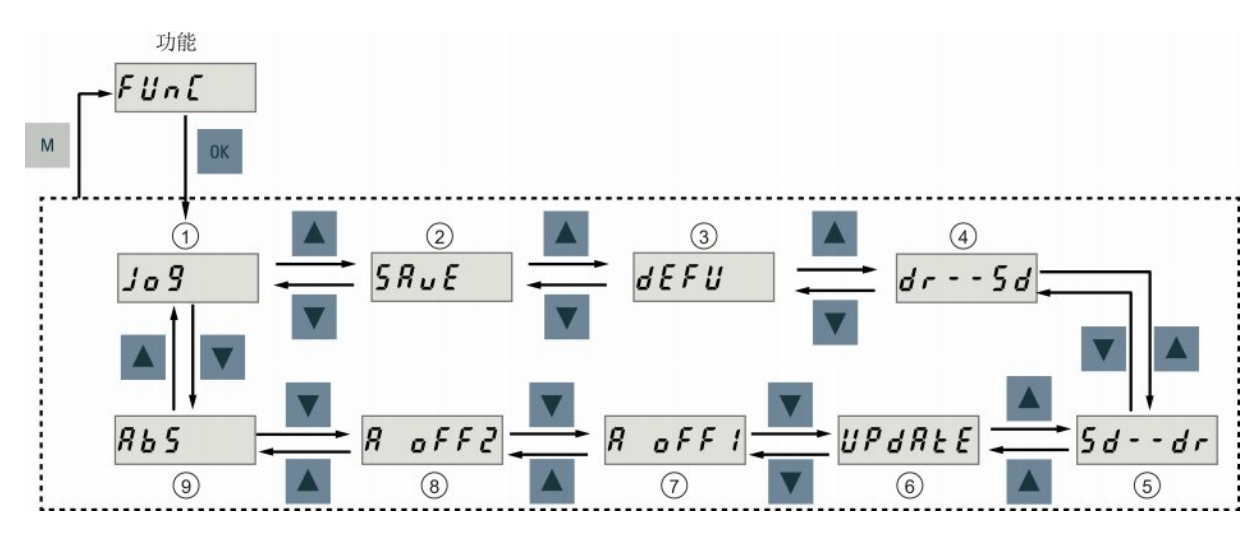

- 图 6-2 SINAMICS V90 BOP 功能概述
	-
	- ② 保存驱动中的参数集 ① 调整 Al1 偏移量
	- ③ 将参数值恢复为默认值 ⑧调整 AI2 偏移量
	- ④ 拷贝驱动中的参数集至 SD 卡 ⑨调整绝对编码器
	- ① Jog ⑥更新固件
		-
		-
		-

说明:

只有当连接了绝对编码器电机时该功能才 可用。

⑤ 拷贝 SD 卡中的参数集至驱动

#### <span id="page-123-0"></span>6.5.1 Jog

#### 说明

为确保正常运行, 数字量信号 EMGS 必须保持在高电平(1)。 在 BOP 上进行 Jog 操作时, 行程限制信号(CWL/CCWL)被禁用。

通过 Jog 功能,可以运行连接的电机和查看 Jog 转速或 Jog 扭矩。 要运行连接的电机和查看 Jog 转速,按下图操作:

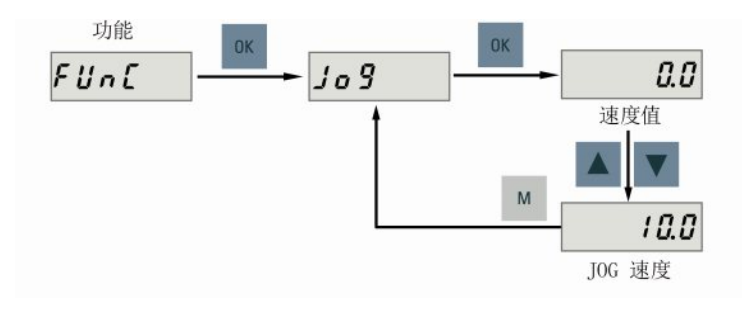

图 6-3 按转速 Jog (示例)

要运行连接的电机和查看 Jog 扭矩, 按下图操作:

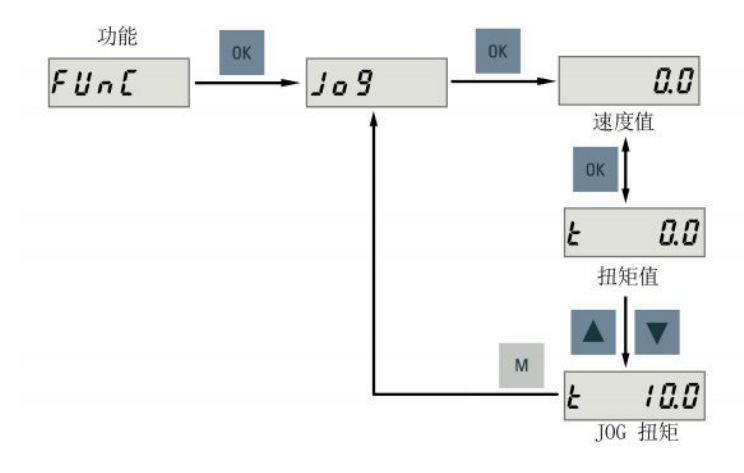

图 6-4 按扭矩 Jog (示例)

#### 注意

#### 完成 Jog 运行后推出 Jog 模式。

伺服驱动在 Jog 模式下无法运行。

#### <span id="page-124-0"></span>6.5.2 保存参数(RAM 至 ROM)

此功能用于将驱动 RAM 中的参数集保存至 ROM。

要使用保存功能,按下图操作:

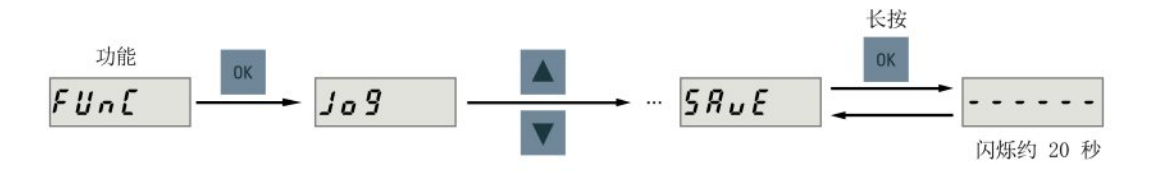

## 注意

## 插拔 SD 卡将导致保存失败。

驱动保存过程中请勿插拔 SD 卡, 否则会导致保存失败。

#### 说明

- 如果插入了 SD 卡,参数集会同步存至 SD 卡。
- 保存过程中信号功能不激活。 保存结束后可使用信号功能。

参考

[编辑参数](#page-119-0) (页 [120\)](#page-119-0)

#### <span id="page-125-0"></span>6.5.3 恢复参数的出厂设置

此功能用于将所有参数恢复出厂设置。

要恢复参数的出厂设置, 按下图操作:

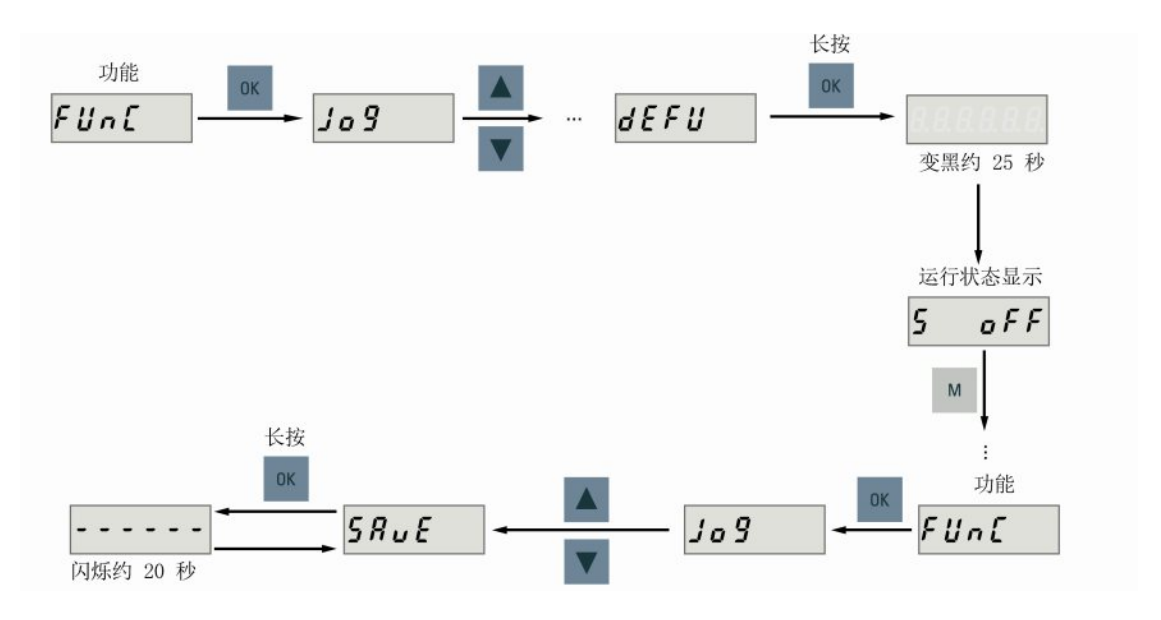

#### 说明

恢复参数的出厂设置后, 必须保存参数集; 否则, 默认值不会激活。

参考

[保存参数\(](#page-124-0)RAM 至 ROM) (页 [125\)](#page-124-0)

#### <span id="page-126-0"></span>6.5.4 传输数据(驱动至 SD 卡)

通过 BOP 可以将参数集保存至 SD 卡。要完成此任务, 按下图操作:

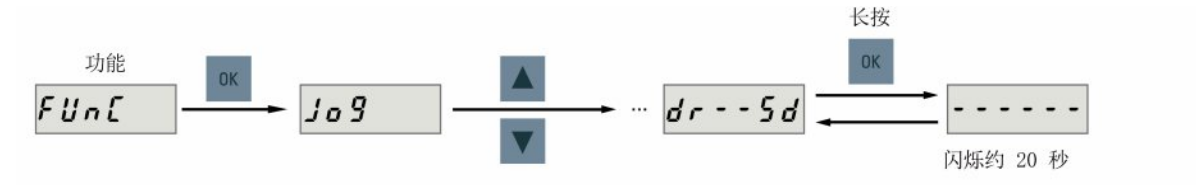

注意

#### 伺服上电时禁止使用该功能。

伺服掉电时使用该功能。

#### 注意

#### 插拔 SD 卡将导致复制失败。

驱动复制过程中请勿插拔 SD 卡, 否则会导致复制失败。

#### 说明

SINAMICS V90 不支持写保护功能。即使启用了 SD 卡的写保护功能, 依然会覆盖 SD 卡 上的已有数据。

#### <span id="page-126-1"></span>6.5.5 传输数据(SD 卡至驱动)

也可以将 SD 卡中的参数存至伺服驱动。 要完成此任务,按下图操作:

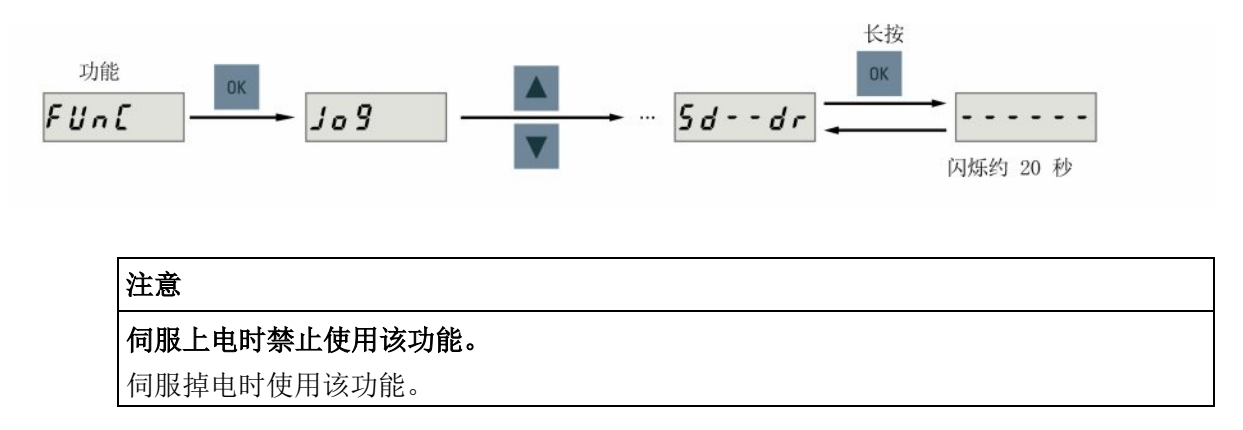

#### 注意

#### 插拔 SD 卡将导致复制失败。

驱动复制过程中请勿插拔 SD 卡,否则会导致复制失败。

#### 说明

#### 参数不一致

如 SD 卡中的参数与驱动内存中的参数不一致, 必须重启伺服驱动来应用修改。

#### <span id="page-127-0"></span>6.5.6 更新固件

通过 BOP 的固件更新功能,可以升级驱动固件。更新前,必须在 SD 卡上存入正确的固 件文件,然后将其插入 SD 卡槽。 之后操作如下:

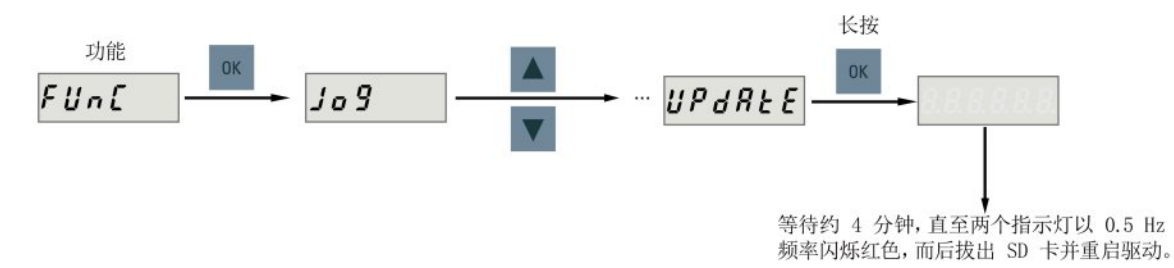

#### 小心

#### 错误的固件文件将导致升级失败。

当升级失败时,RDY 指示灯以 2 Hz 的频率闪烁红色, COM 指示灯为红色常亮。 升级 失败可能由固件文件不正确或缺失所导致。

- 如果 SD 卡上的固件文件错误, 伺服驱动上电后则不能启动。
- 如果 SD 卡上的固件与伺服驱动的当前固件相同,升级操作只会执行重启。

升级失败时,请使用正确的固件文件再次升级。 如果依然失败,请联系当地经销商。

#### 说明

#### 通过重启驱动来升级固件。

在插入带有正确固件文件的 SD 卡后,您也可以通过重启驱动来升级固件。

## <span id="page-128-0"></span>6.5.7 调整 AI 偏移量

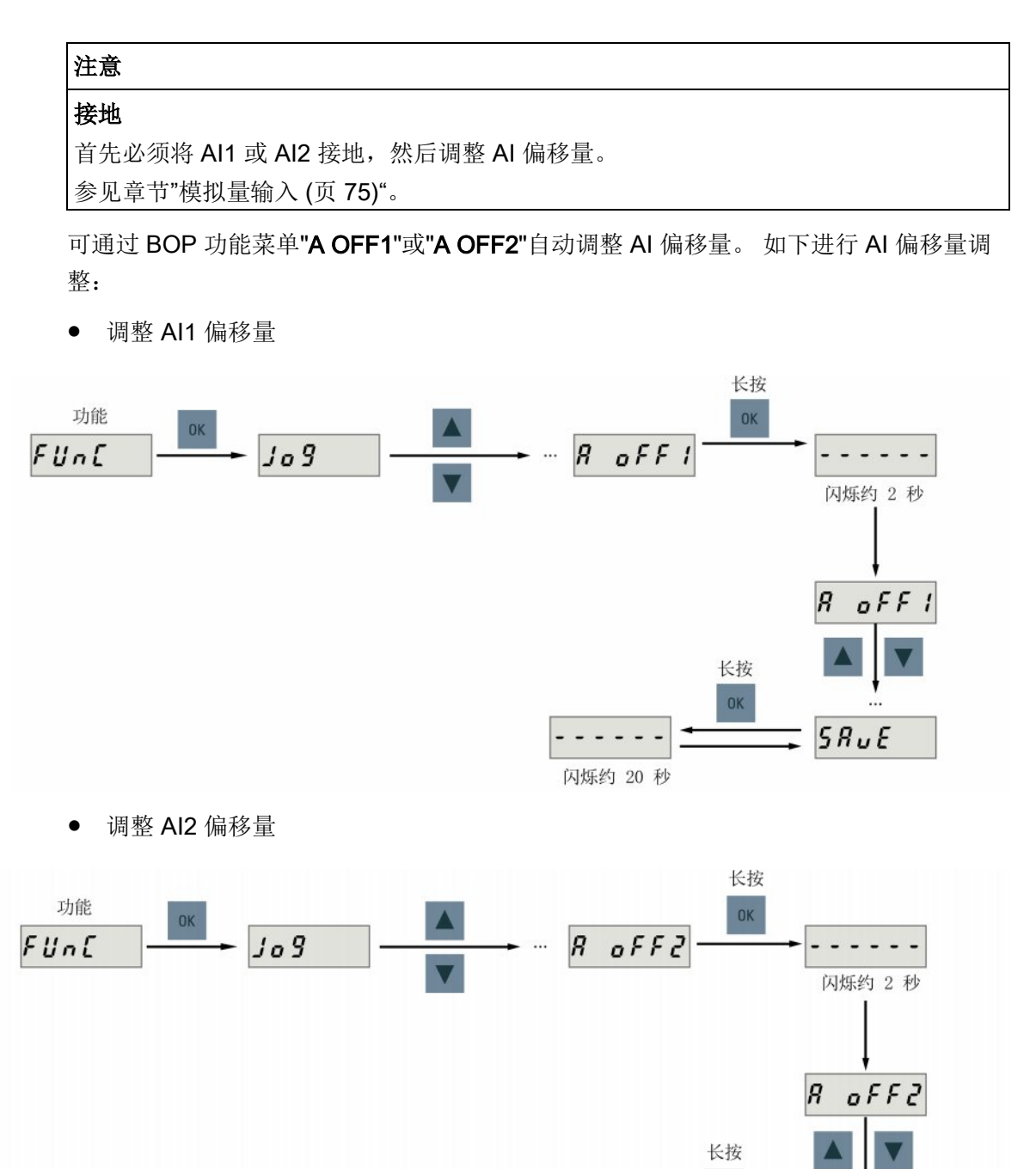

闪烁约 20 秒

 $- - - -$ 

OK

 $5RuE$ 

## 说明

#### 保存参数

将偏移量设进参数 p29042 (AI1) 或参数 p29061 (AI2)。 AI 偏移量自动调整后必须保 存参数。

#### 参数的取值范围

p29042 或 p29061 的取值范围是 -0.5 V 至 + 0.5 V。超出范围的值会导致报警。 参见章节"[参数列表](#page-226-0) (页 [227\)](#page-226-0)"。

#### <span id="page-129-0"></span>6.5.8 调整绝对编码器

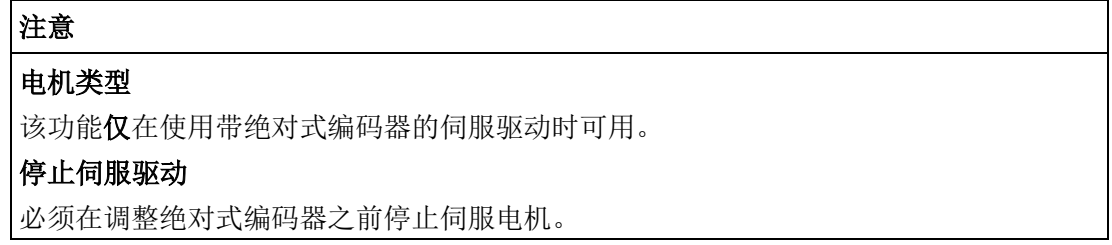

可通过 BOP 功能菜单 "ABS"设置绝对式编码器的当前位置至零位。要完成此任务, 按下 图操作:

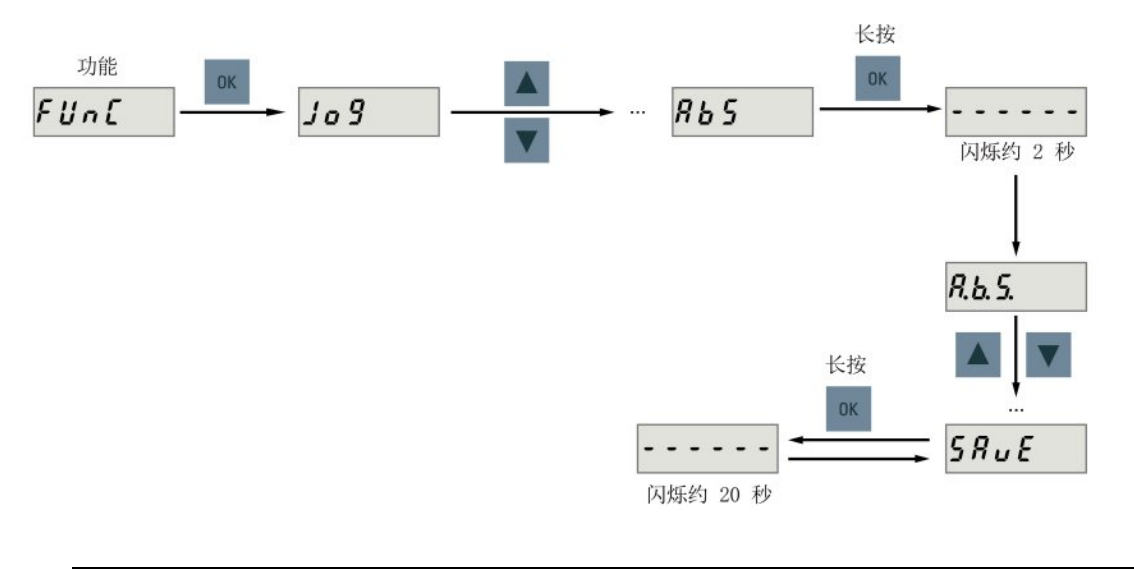

## 说明 保存参数

位置值在参数 p2525 中设置。 设置零位后必须保存参数。

# 控制功能 しょうしょう しょうしょう スプレート アクセス アイスト こうしょう アイスト アイスト こうしょう アイスト こうしゃ アイスト こうしゃ こうしゃ アイスト こうしょう

## <span id="page-130-0"></span>7.1 复合控制模式

## 控制模式

SINAMICS V90 伺服驱动支持九种控制模式:

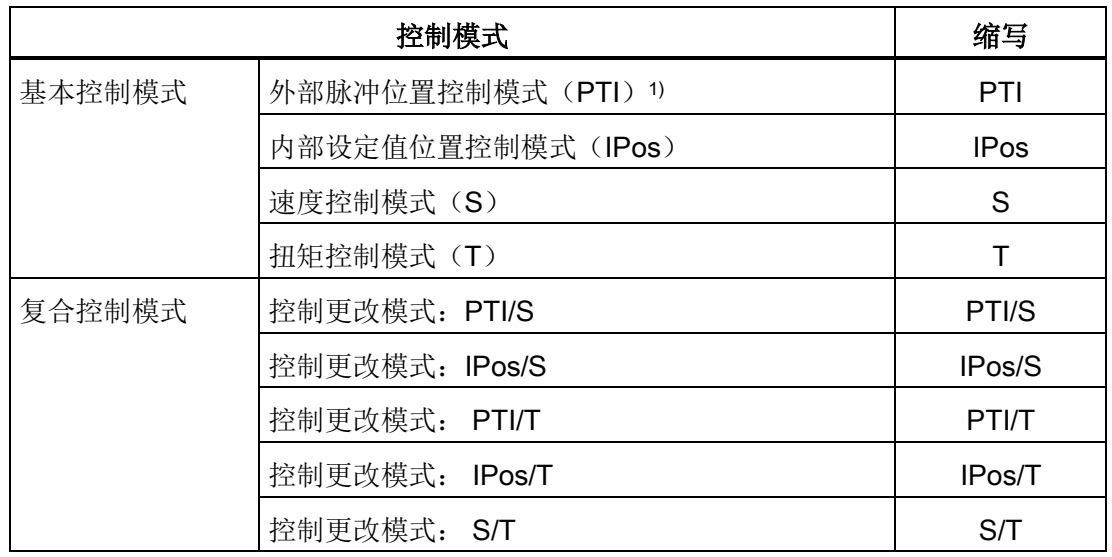

1) 默认控制模式

## 选择基本控制模式

通过设置参数 p29003 可选择基本控制模式:

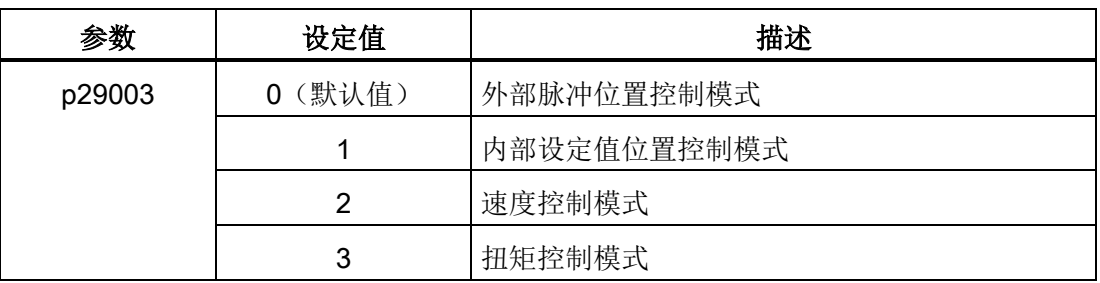

```
控制功能
```
7.1 复合控制模式

#### 控制模式切换为复合控制模式

对于复合控制模式,通过设置参数 p29003 并且配置 DI10 端的电平敏感信号 C-MODE, 可以在两种基本控制模式之间切换。

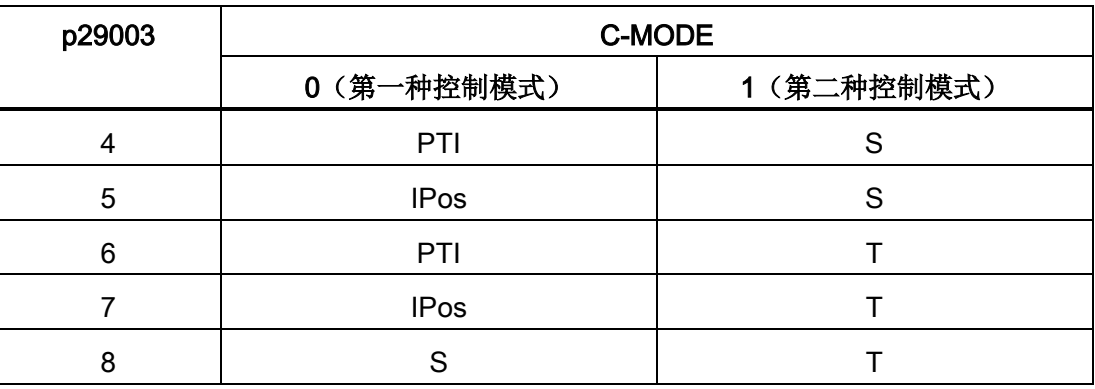

有关 DI 端子的详细信息,参见章节["DI](#page-64-0) (页 [65\)](#page-64-0)"。

#### 说明

当 p29003 = 7 且电机已经在扭矩控制模式下运行一段时间时, 驱动 BOP 可能出现故障 代码 F7493。出现该故障提示并不会导致电机停车。在此情况下电机照常运行。您可以手 动清除该故障代码。

#### 说明

当通过 p29003 变换控制模式时, 出现故障 F52904。 必须先保存参数, 而后将伺服驱动 重新上电以应用相关配置。 更多关于该故障的处理和应答信息,请参见章节"[故障报警列](#page-267-0) [表](#page-267-0) (页 [268\)](#page-267-0)"。

#### 说明

#### 转换条件

当从 PTI 或 IPos 模式转换到 S 或 T 模式时, 建议在 INP (取值范围) 信号为高电平时进 行控制模式转换。

当从 S 或 T 模式转换到 PTI 或 IPos 模式时, 可以在电机速度小于 30 rpm 时进行控制模 式转换。

## 7.2.1 伺服开启

### PTI 模式或 IPos 模式下的伺服开启信号(SON)

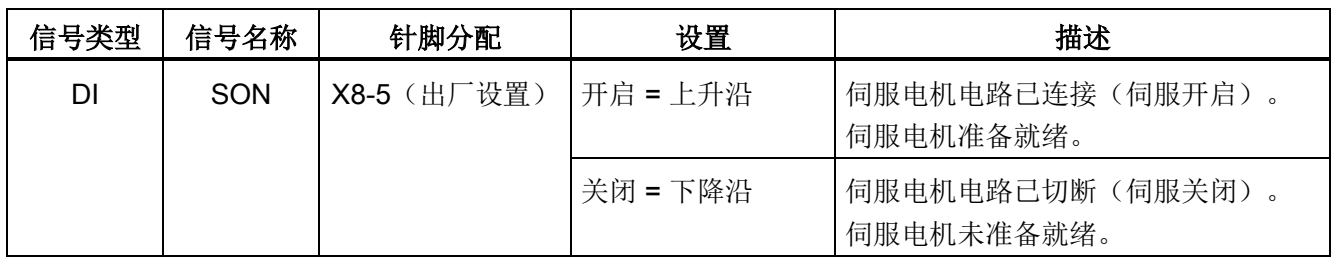

#### S 模式或 T 模式下的伺服开启信号(SON)

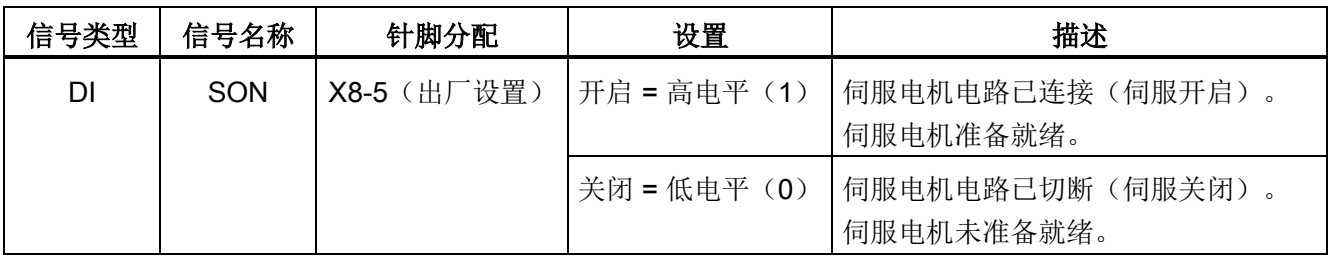

#### 注意

### 开始运行伺服电机

在 S 模式或 T 模式下,当伺服电机准备就绪时,必须使用信号 CWE 或 CCWE 来启动 电机。 在 PTI 模式或 IPos 模式下, 当伺服电机准备就绪时, 必须使用位置设定值来启动电 机。

#### 相关参数设置

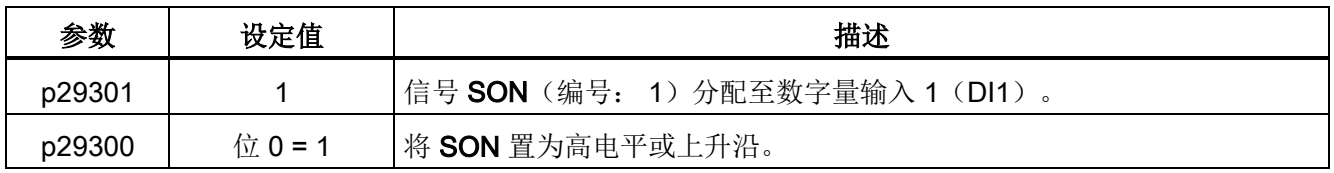

#### 说明

有关 DI 参数设置的详细信息, 请参见章节["DI](#page-64-0) (页 [65\)](#page-64-0)"。 有关参数的详细信息,请参见章节"[参数](#page-226-0) (页 [227\)](#page-226-0)"。

#### 7.2.2 电机旋转方向

通过设置参数 p29001 即可改变电机的运行方向,而无须更改脉冲输入设定值和模拟量输 入设定值的极性。 当电机反转时,诸如编码器脉冲输出和模拟监控等输出信号的极性保 持不变。

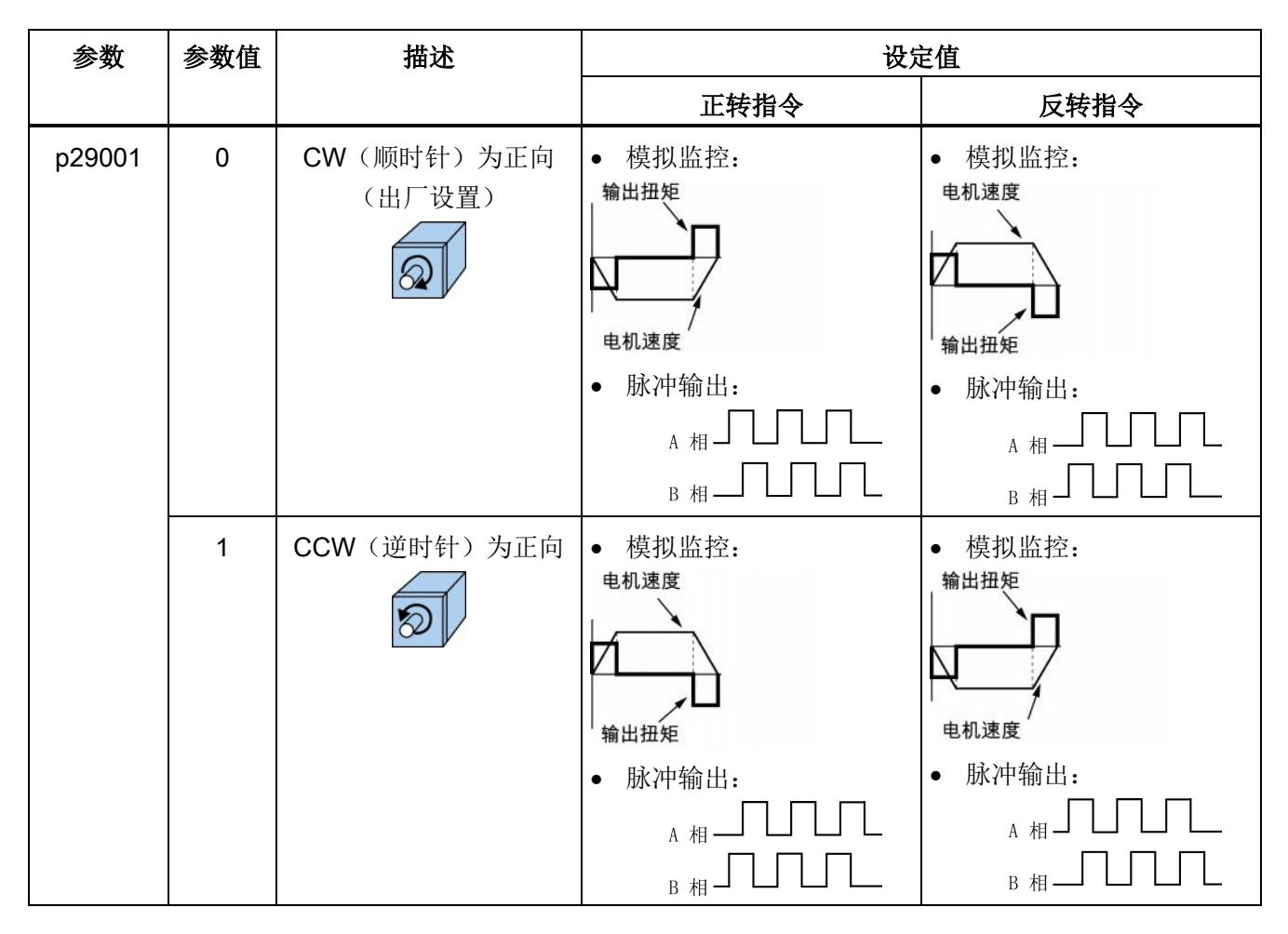

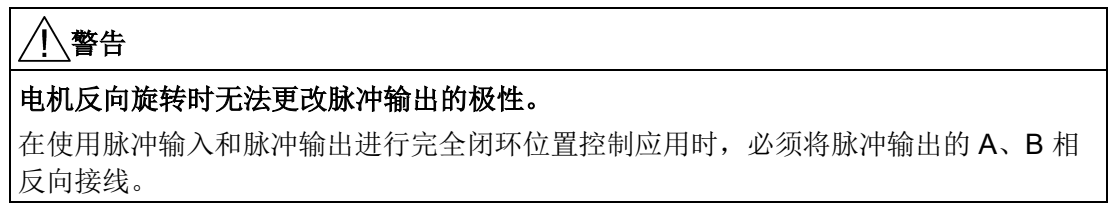

#### 说明

修改 p29001 参数后, 必须保存参数并重启驱动以确保正常运行。 此时, 必须重新执行 回参考点操作,因为修改了 p29001 后参考点会丢失。

#### 7.2.3 超行程

当伺服电机的行程超出距离限制时,限位开关会打开并且伺服电机急停。

#### 行程限制信号(CWL/CCWL)

#### 注意

#### 关于行程限制信号(CWL/CCWL)的重要提示

- 当伺服驱动上电后,这两个信号必须都置为高电平。
- 只有当 CWL 和 CCWL 都处于高电平(逻辑 1)时才可以开始运行。
- 在 S 或 T 模式下,信号 CWL/CCWL 仅在首次作出响应,即当出现故障 F7491 或 F7492 时,电机可在故障应答后在行程限制范围内运行。

信号 CWL 为顺时针行程限制,而信号 CCWL 为逆时针行程限制。这两个信号均为电平 和沿敏感信号。

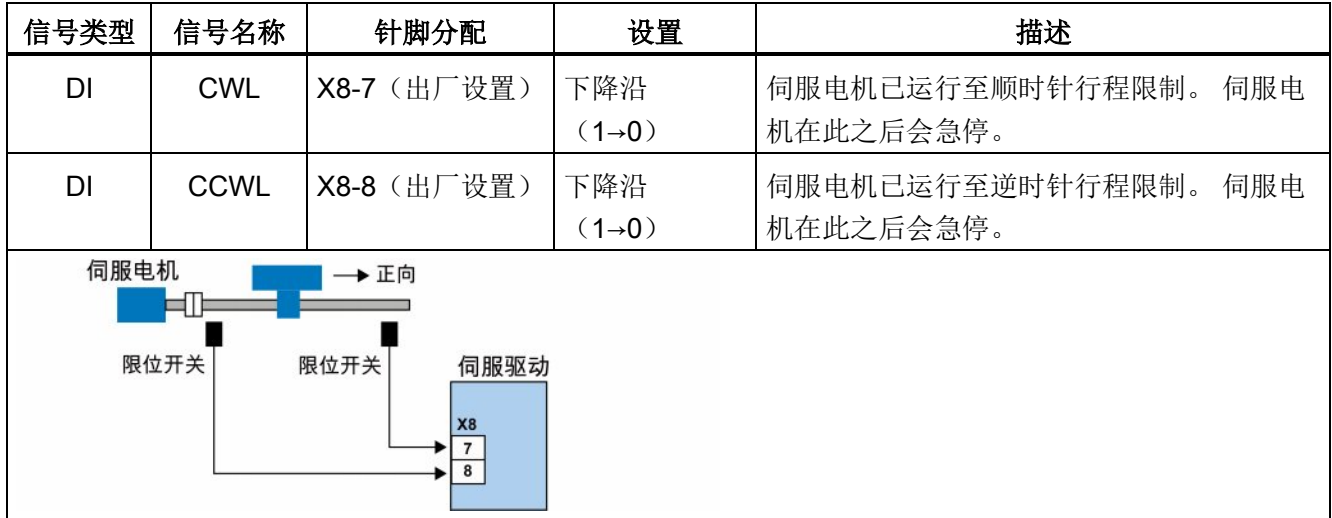

#### 相关参数设置

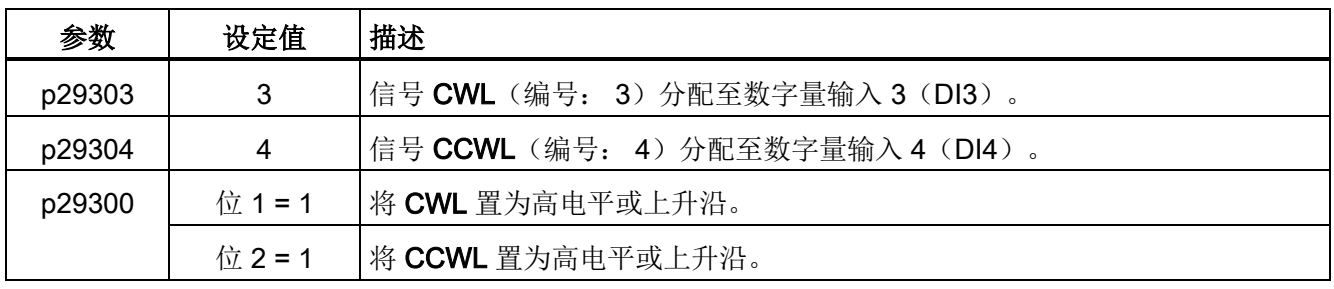

#### 说明

#### DI 参数设置

有关 DI 参数设置的详细信息, 请参见章节["DI](#page-64-0) (页 [65\)](#page-64-0)"。 有关参数的详细信息,请参见章节"[参数](#page-226-0) (页 [227\)](#page-226-0)"。

#### 7.2.4 电机抱闸

当伺服电机断电后可通过抱闸使电机停止不动。 伺服电机在断电后可能因为其自身重量 或者受到外力而发生意外移动。

带抱闸版本的伺服电机中内置了抱闸。

#### 说明

- 伺服电机的内置抱闸为去激励抱闸。 该抱闸仅用于保持伺服电机不动,不得用于电机 制动。 只能对已停止的电机使用抱闸。
- 抱闸在电机断电的同时即激活。
- 关于抱闸的标准接线方式请参见章节"[驱动系统连接](#page-56-0) (页 [57\)](#page-56-0)"。

#### DO 设置

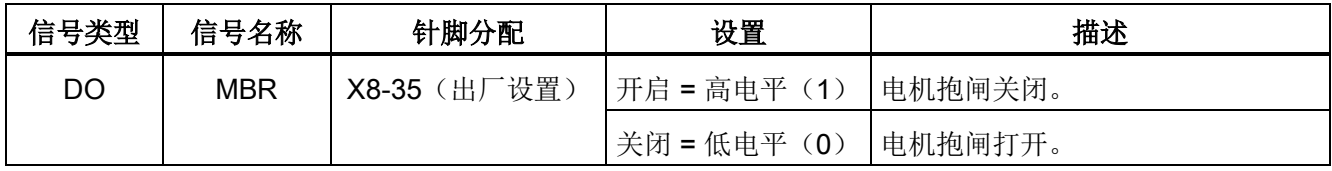

7.2 一般功能

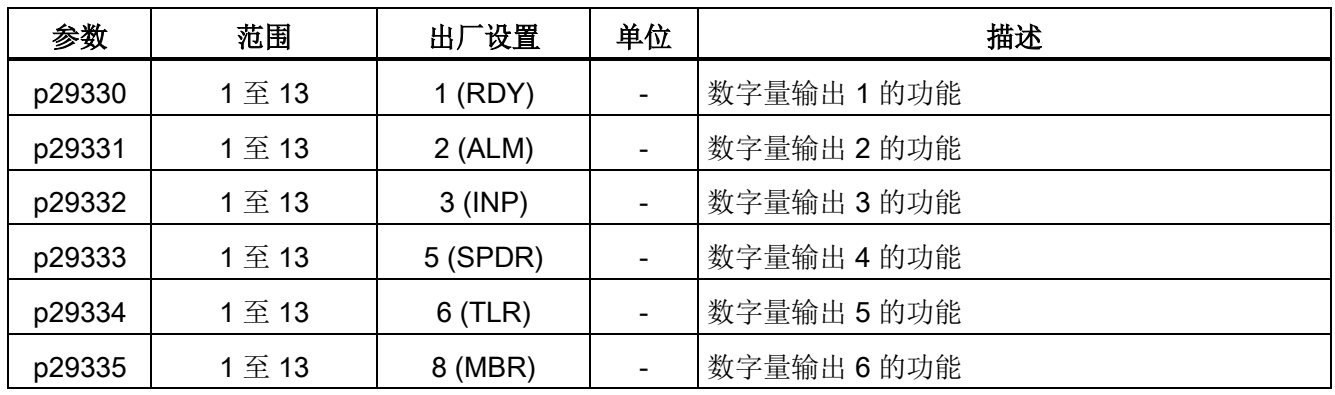

您还可以通过设置下列参数将数字量输出信号 MBR 分配至任意的 DO 针脚:

#### 说明

有关数字量输出端子的详细信息,参见章节["DO](#page-69-0) (页 [70\)](#page-69-0)"。

#### 抱闸时序

对于增量编码器电机,抱闸的工作方式在电机选型时进行配置;而对于绝对编码器电机, 抱闸的工作方式会自动配置。

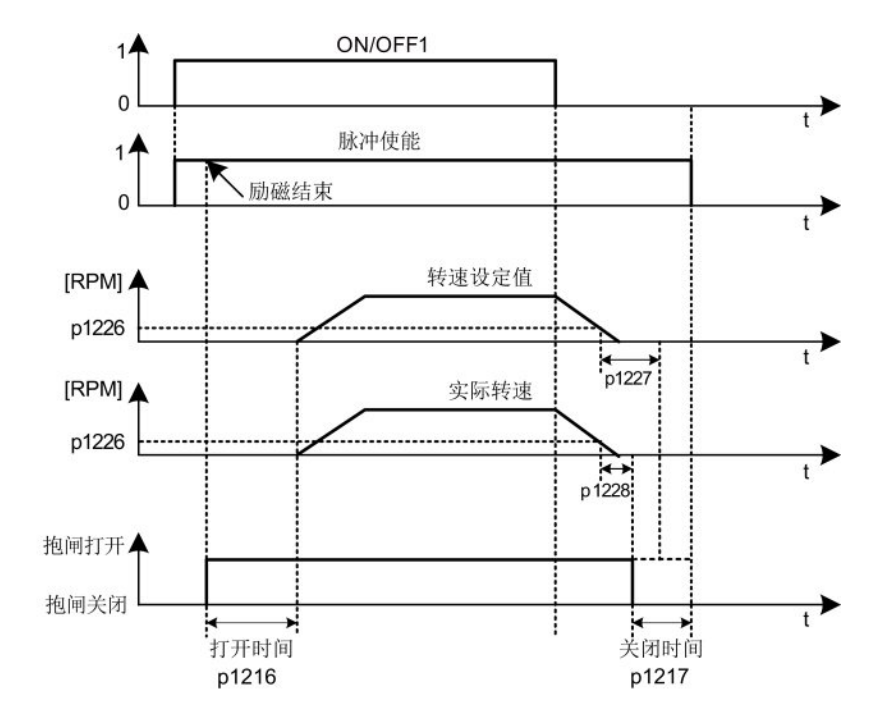

抱闸闭合时间从 p1227(静态监控时间)和 p1228 (脉冲清除延时)其中一个较短的时 间结束时开始计算。

#### 参数设置

您可以根据实际应用通过参数 p1215 来配置抱闸。

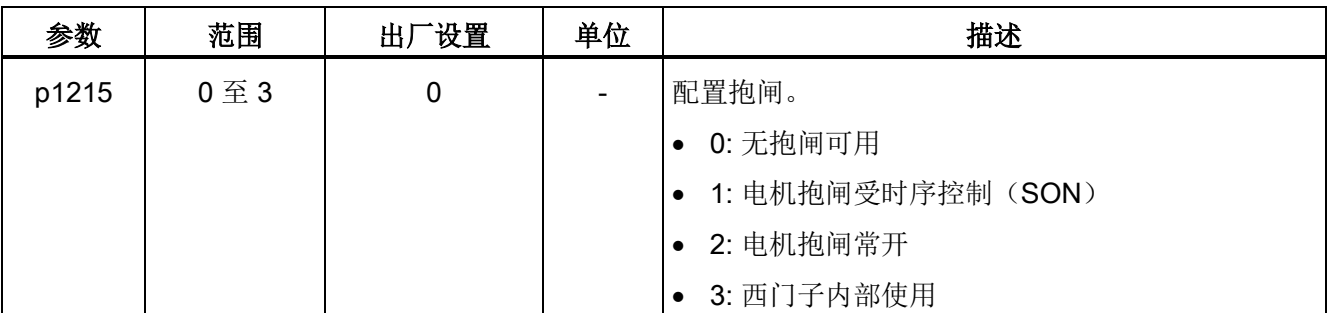

如果设置 p1215=1, 则电机抱闸在数字量输入信号 SON 存在上升沿时打开, 而在 SON 存在下降沿时关闭。

如果使用伺服电机来控制垂直轴,在电机抱闸随着信号 SON 打开或关闭时,机械的活动 部件可能会存在轻微的位移。 为防止出现此类位移,您可以通过设置下列参数为电机抱 闸的关闭或打开时间设定延时:

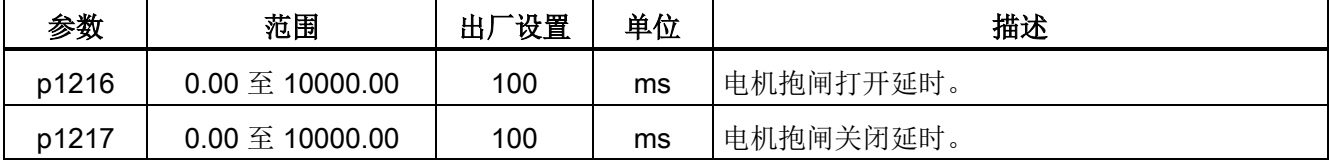

## 7.2.5 伺服关闭时的停车方式

当伺服关闭时您可以选择一种停车方式。 可用的停车方式如下:

- 自由停车 (OFF2)
- 急停 (OFF3)

### 自由停车(OFF2)

通过数字量输入信号 SON 可设置自由停车方式:

#### PTI 或 IPos 模式下的伺服开启信号(SON)

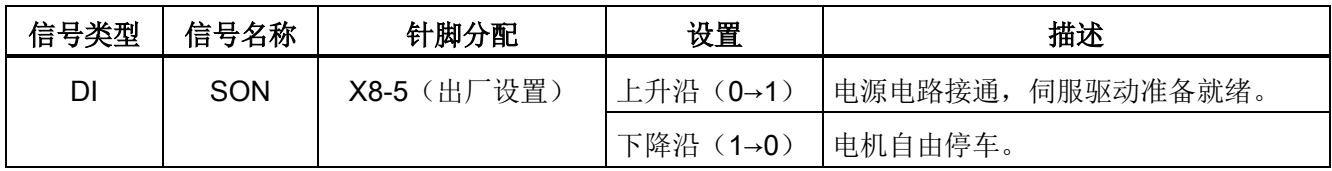

7.3 外部脉冲位置控制(PTI)

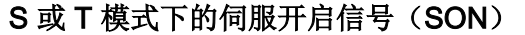

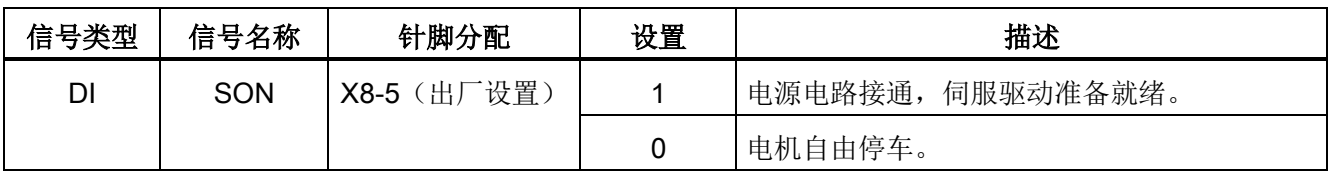

#### 急停(OFF3)

通过数字量输入信号 EMGS 可设置急停方式。

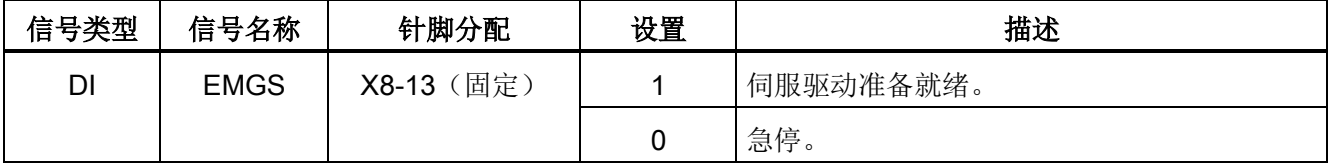

关于数字量输入信号 SON 和 EMGS 的更多详细信息, 请参见章节["DI](#page-64-0) (页 [65\)](#page-64-0)"。

## 7.3 外部脉冲位置控制(PTI)

#### 7.3.1 选择设定值脉冲输入通道

如前所述, SINAMICS V90 伺服驱动支持两种设定值脉冲输入通道:

- 24 V 单端脉冲输入
- 5 V 高速差分脉冲输入 (RS485)

通过设置参数 p29014 可以选择其中一种通道:

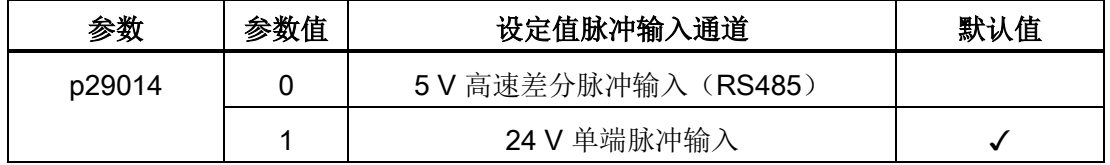

位置脉冲输入来自于以下两组端子之一:

- X8-1 (PTIA\_D+), X8-2 (PTIA\_D-), X8-26 (PTIB\_D+), X8-27 (PTIB\_D-)
- X8-36 (PTI\_A\_24P), X8-37 (PTI\_A\_24M), X8-38 (PTI\_B\_24P), X8-39 (PTI\_B\_24M) 关于接线方式的更多详细信息请参见章节["PTI](#page-72-0) (页 [73\)](#page-72-0)"。

7.3 外部脉冲位置控制(PTI)

### 7.3.2 选择设定值脉冲输入形式

SINAMICS V90 伺服驱动支持两种设定值脉冲输入形式:

- AB 相脉冲
- 脉冲+方向

两种形式都支持正逻辑和负逻辑:

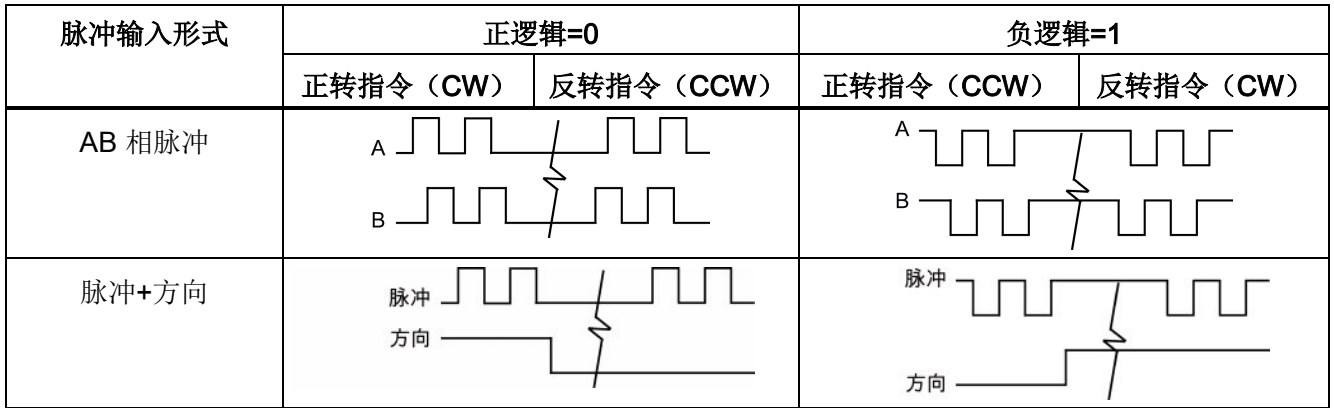

可通过设置参数 p29010 来选择设定值脉冲输入形式:

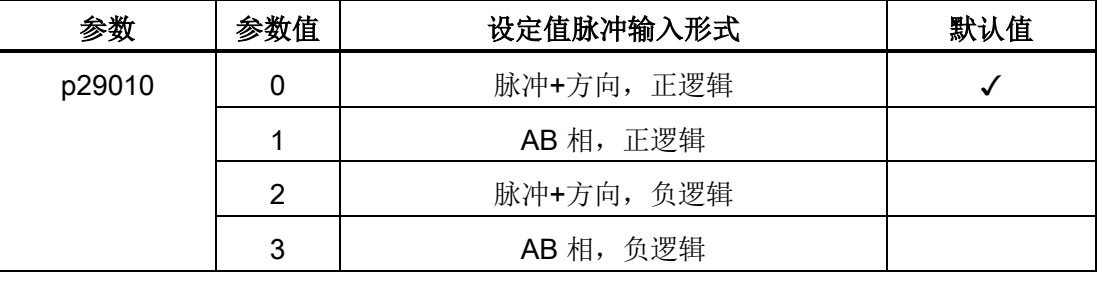

#### 说明

修改 p29010 参数后, 必须保存参数并重启驱动以确保正常运行。 此时, 必须重新执行 回参考点操作,因为修改了 p29010 后参考点会丢失。

7.3 外部脉冲位置控制(PTI)

## 7.3.3 就位(INP)

位置设定值和实际位置的偏差在预设的就位取值范围 p2544 内时, 信号 INP (就位) 输 出。

#### 参数设置

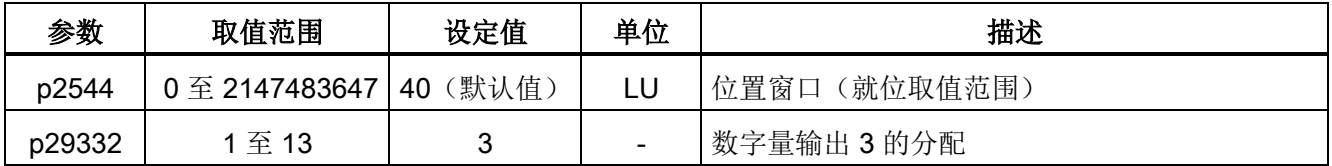

#### DO 配置

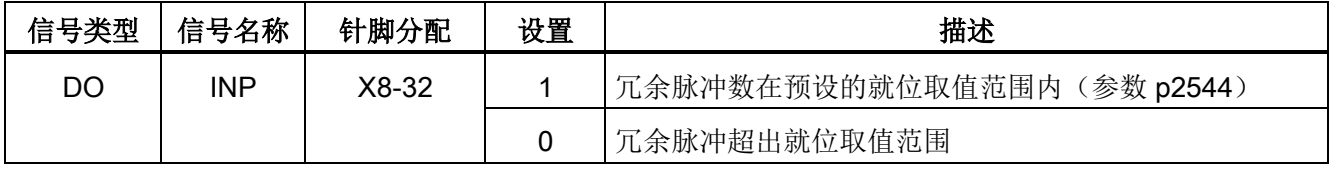

#### 7.3.4 平滑功能

平滑功能可使脉冲输入设定值的位置曲线转换成带 p2533 中指定的时间常数的 S 曲线轮 廓。

#### 参数设置

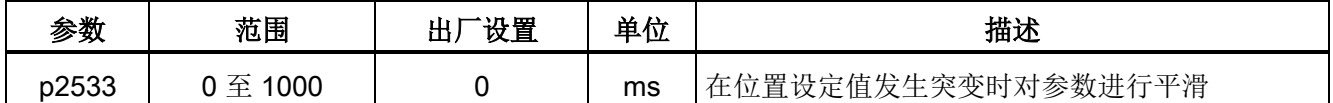

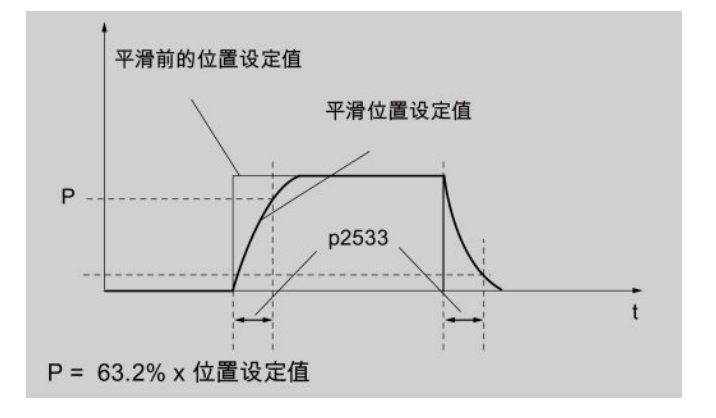

7.3 外部脉冲位置控制(PTI)

## 7.3.5 电子齿轮比

#### 编码器规格

编码器的规格如下表所示:

## 1FL6000-1A061-0001

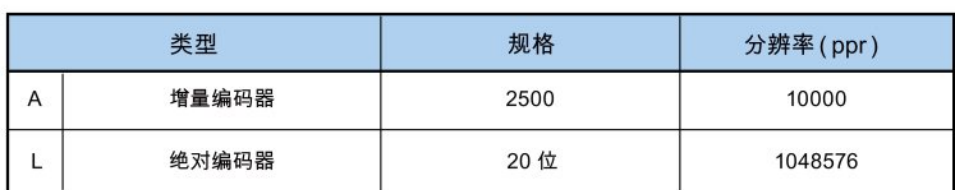

#### 电子齿轮

可通过电子齿轮功能根据设定值脉冲数定义电机转数,从而定义机械运动的距离。 在一 个设定值脉冲内,负载部件移动的最小运行距离称为脉冲当量(LU);例如,一个脉冲 可导致 1 µm 的运动。

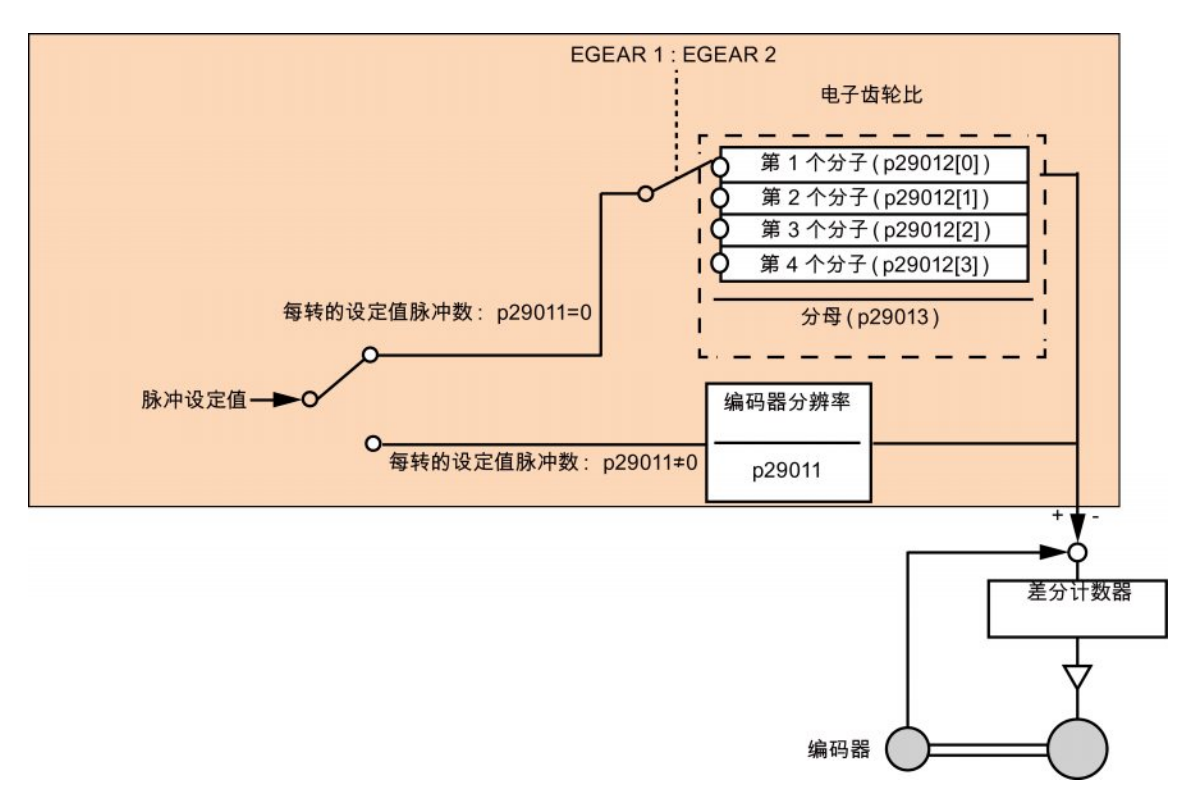

7.3 外部脉冲位置控制(PTI)

#### 电子齿轮的优点(示例):

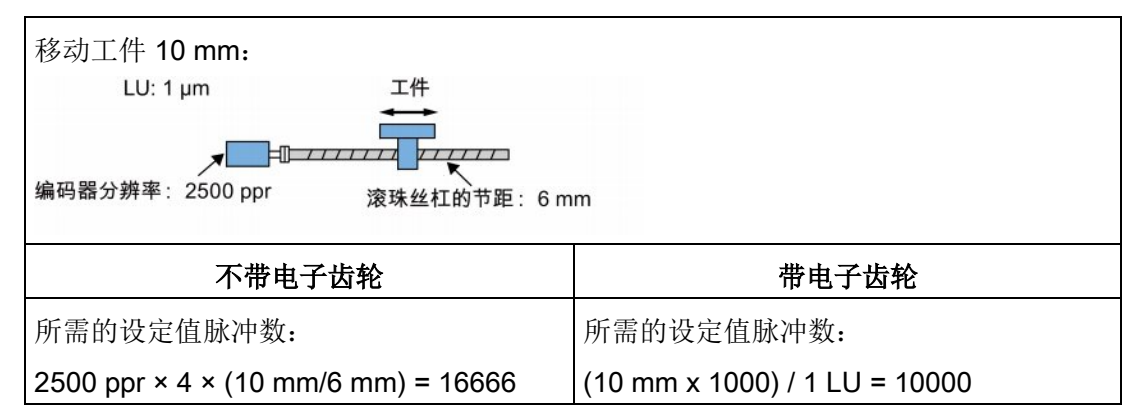

电子齿轮比是用于脉冲设定值倍乘系数。 通过分子和分母实现。 四个分子(p29012[0], p29012[1], p29012[2], p29012[3])和一个分母(p29013)用于四个电子齿轮比:

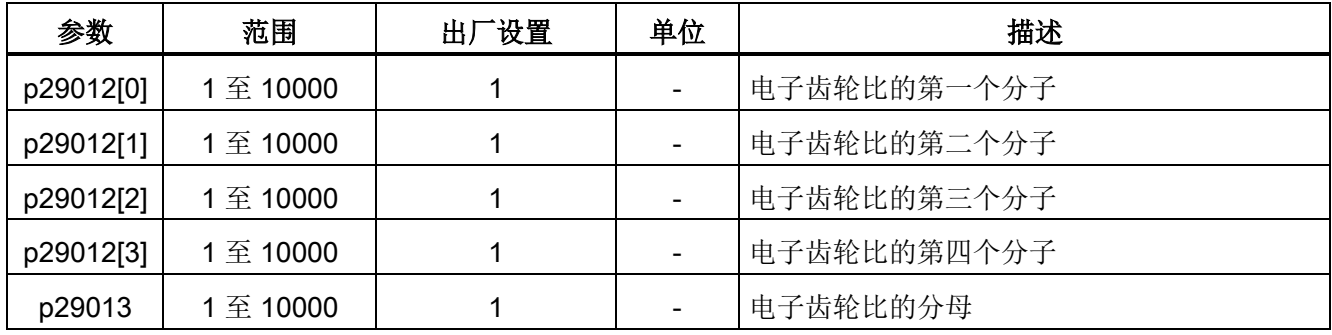

这四个电子齿轮比科通过组合数字量输入信号 EGEAR1 和 EGEAR2 选择(参见章节["DI](#page-64-0)  $($ 页 [65\)](#page-64-0)" $)$ :

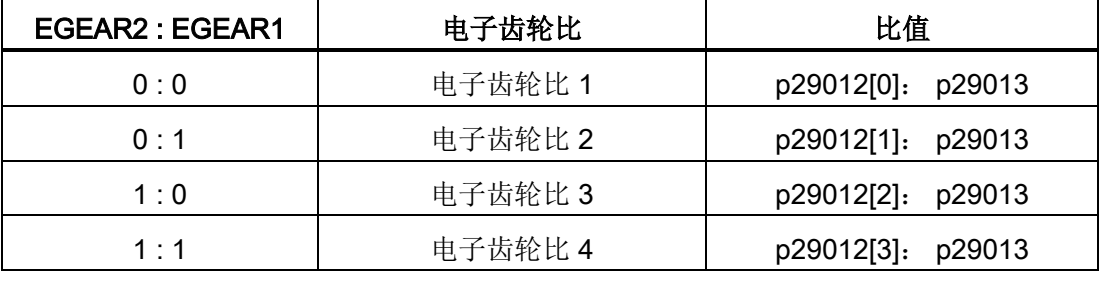

#### 说明

在齿轮比通过数字量输入切换至另一个齿轮比后,需要等待三秒再执行 伺服开启。

#### 说明

电子齿轮比的取值范围是 0.02 至 200。 仅可在伺服关闭状态下设置电子齿轮比。 7.3 外部脉冲位置控制(PTI)

## 电子齿轮比的计算公式

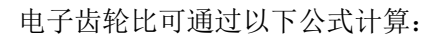

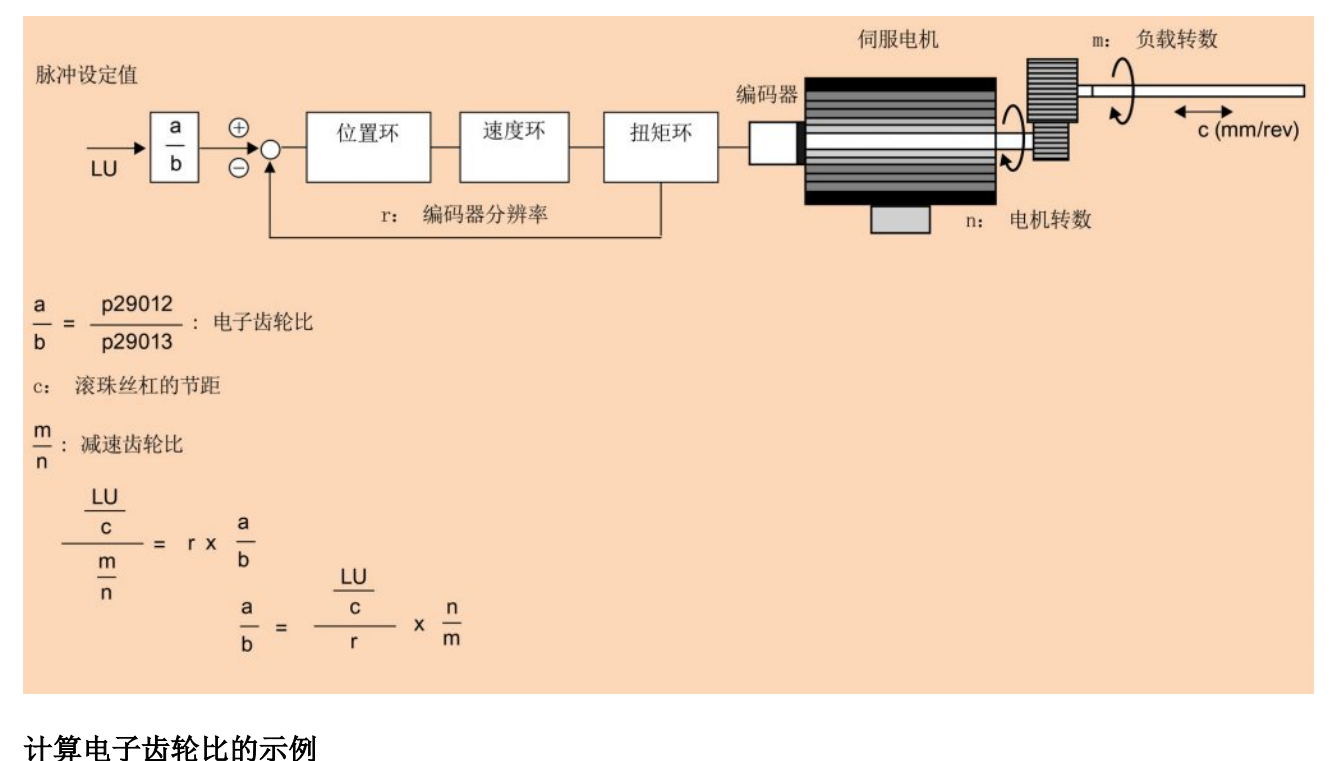

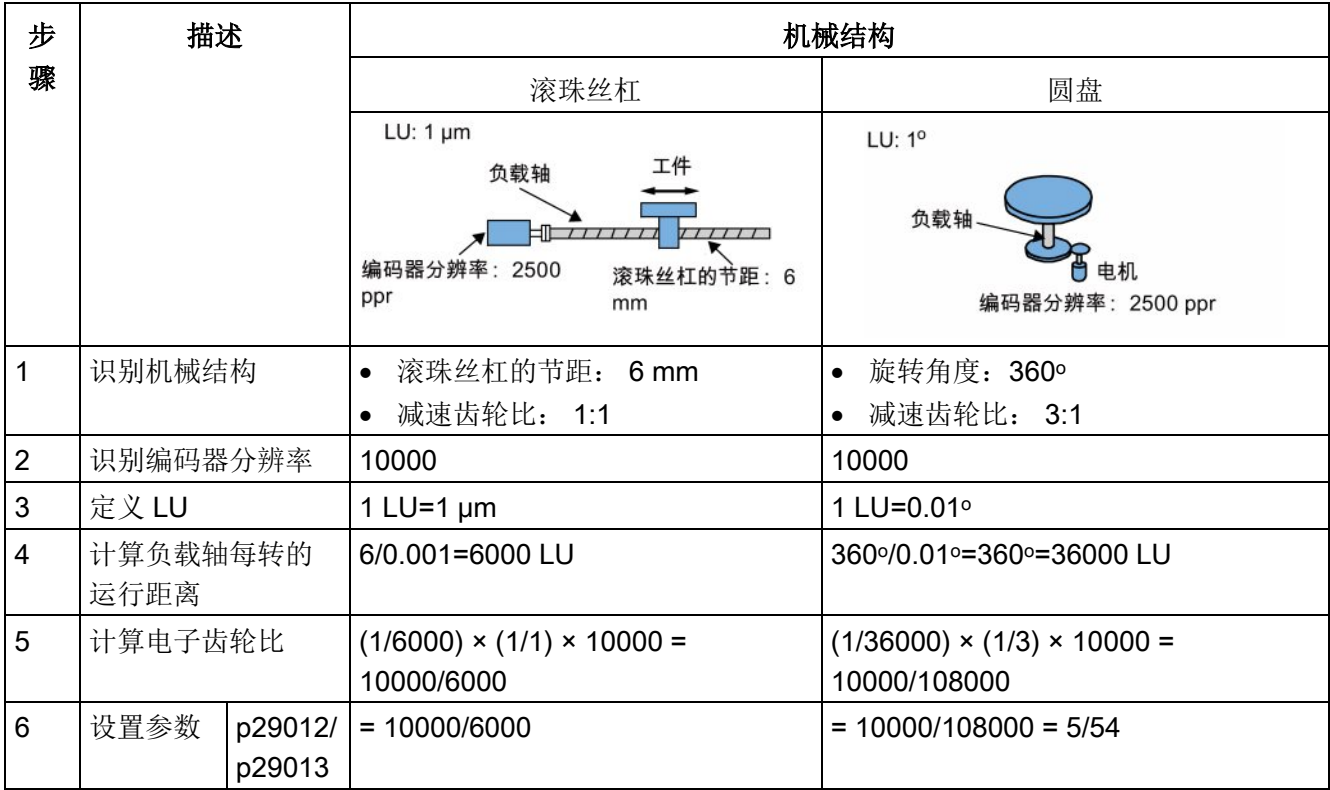
7.3 外部脉冲位置控制(PTI)

## 7.3.6 禁用脉冲输入设定值(P-TRG)

### 说明

#### PTI 模式下的 P-TRG 信号

在本章节及本手册其他章节描述的"在 PTI 模式下利用 P-TRG 禁用脉冲"功能将留作将 来使用。

数字量输入信号 P-TRG 是位置控制模式下 DI6 的默认连接。 外部脉冲位置控制模式下, P-TRG 为电平敏感信号,可用来根据脉冲输入设定值允许或禁用定位操作:

- 0: 根据脉冲输入设定值定位
- 1: 禁用脉冲输入设定值

### 时序图

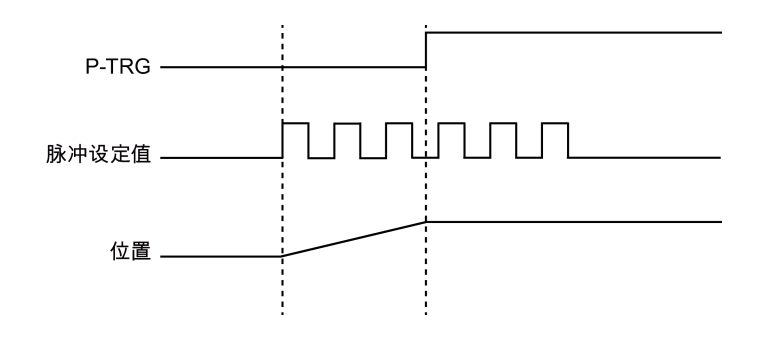

#### DI 配置

信号 P-TRG 为 DI6 的出厂设置:

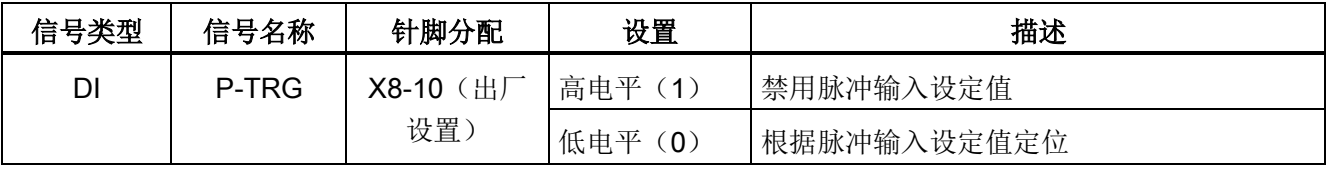

#### 说明

有关 DI 参数设置的详细信息, 请参见章节["DI](#page-64-0) (页 [65\)](#page-64-0)"。

- 信号 P-TRG 仅在数字量输入信号 SON 处于关闭状态时激活。
- 当在 PTI 模式或 PTI 混合模式下 P-TRG 信号有效时,产生报警 A7585。

7.3 外部脉冲位置控制(PTI)

# <span id="page-145-0"></span>7.3.7 速度限制

共计四个信号源可用于速度限制。 可通过数字量输入信号组合 SLIM1 和 SLIM2 选择其

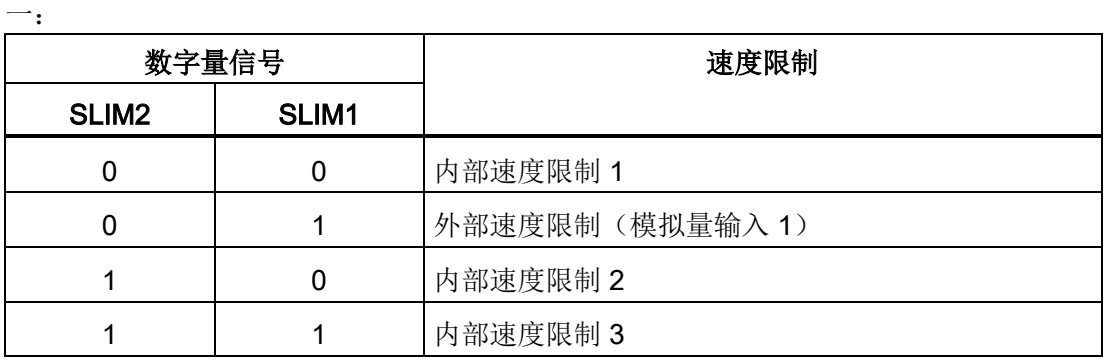

#### 说明

#### 控制模式

这四个信号源在所有控制模式下有效。 伺服驱动运行时可在上述模式间切换。

#### 说明

当实际转速超出正向速度限制与磁滞速度(p2162)之和或负向速度限制与磁滞速度 (p2162)之差时,发生故障 F7901。 有关该故障应答的信息,参见"[故障报警列表](#page-267-0) (页 [268\)](#page-267-0)"。

有关数字量输入信号 SLIM1 和 SLIM2 的更多信息,参见["DI](#page-64-0) (页 [65\)](#page-64-0)"。

# 全局速度限制

除这四个通道外,全局速度限制在所有控制模式下都可用。

全局速度限制可通过设置以下参数配置:

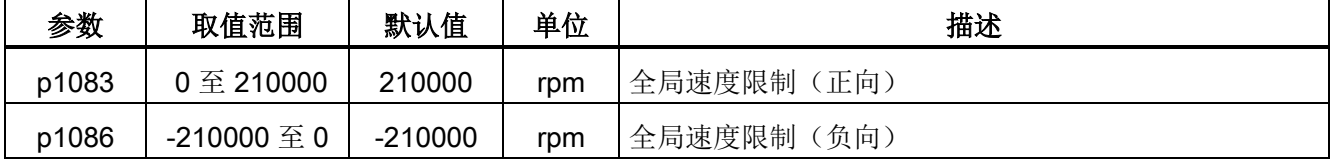

7.3 外部脉冲位置控制(PTI)

## 内部速度限制

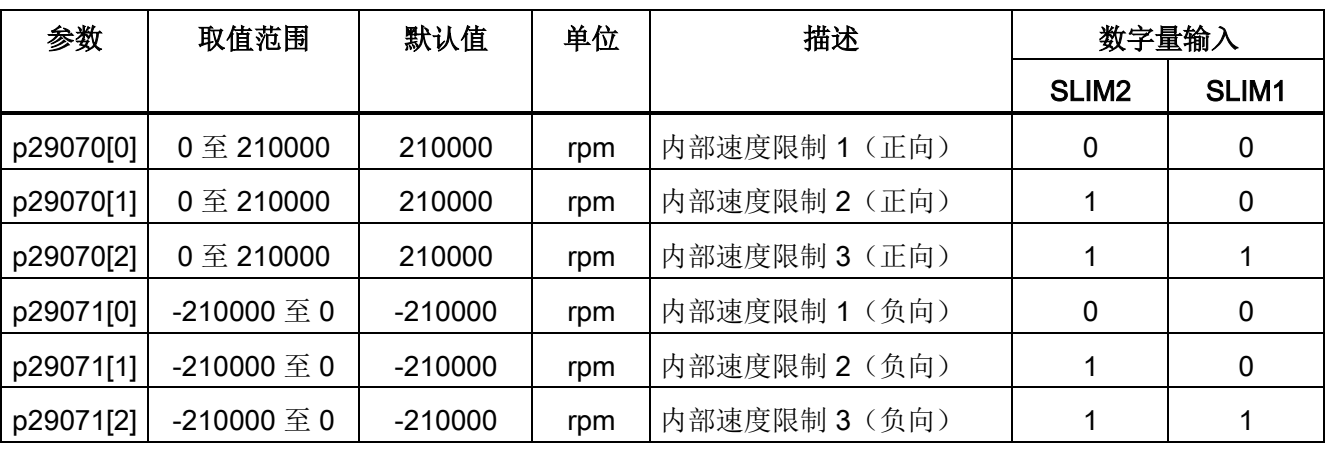

通过设置以下参数选择内部速度限制:

# 外部速度限制

通过设置以下参数选择外部速度限制:

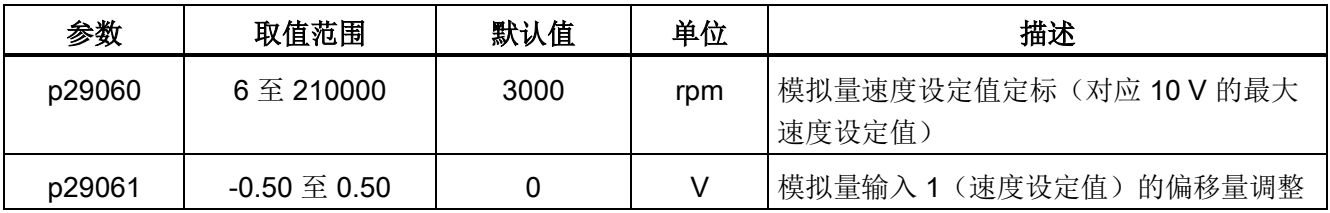

# <span id="page-146-0"></span>7.3.8 扭矩限制

总共有四个信号源可用于扭矩限制。 可通过数字量输入信号组合 TLIM1 和 TLIM2 选择其 一:

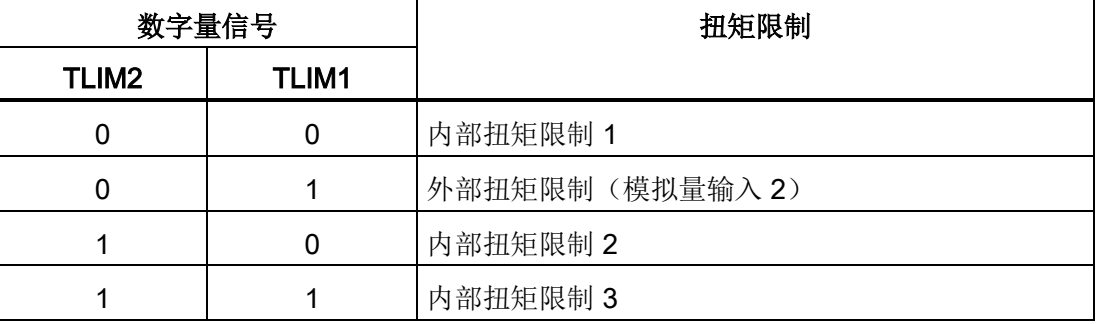

7.3 外部脉冲位置控制(PTI)

扭矩设定值达到扭矩限制时, 扭矩受到 TLIM1/TLIM2 选定值的限制。

### 说明

### 控制模式

这四个信号源在 PTI 模式, IPos 模式和 S 模式下可用。 伺服驱动运行时可在上述模式间 切换。

有关数字量输入信号 TLIM1 和 TLIM2 的更多信息,参见["DI](#page-64-0) (页 [65\)](#page-64-0)"。

#### 全局扭矩限制

除上述四个信号源外,全局扭矩限制在所有控制模式下都可用。 全局扭矩限制在急停 (OFF3)发生时生效。 在此情况下,伺服驱动以最大扭矩抱闸。

参数设置:

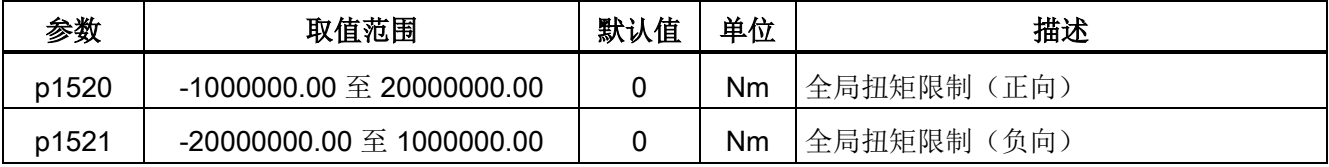

内部扭矩限制

通过设置以下参数选择内部扭矩限制:

| 参数        | 取值范围       | 默认值    | 单位   | 描述            | 数字量输入        |                   |
|-----------|------------|--------|------|---------------|--------------|-------------------|
|           |            |        |      |               | <b>TLIM1</b> | TLIM <sub>2</sub> |
| p29043    | -100 至 100 | 0      | $\%$ | 内部扭矩设定值       |              |                   |
| p29050[0] | -150 至 300 | 300    | $\%$ | 内部扭矩限制 1 (正向) | 0            | 0                 |
| p29050[1] | -150 至 300 | 300    | $\%$ | 内部扭矩限制 2 (正向) |              | 0                 |
| p29050[2] | -150 至 300 | 300    | $\%$ | 内部扭矩限制 3 (正向) |              |                   |
| p29051[0] | -300 至 150 | $-300$ | $\%$ | 内部扭矩限制 1 (负向) | 0            | 0                 |
| p29051[1] | -300 至 150 | $-300$ | $\%$ | 内部扭矩限制 2 (负向) |              | 0                 |
| p29051[2] | -300 至 150 | $-300$ | $\%$ | 内部扭矩限制 3 (负向) |              |                   |

7.3 外部脉冲位置控制(PTI)

下图展示了内部扭矩限制的工作原理:

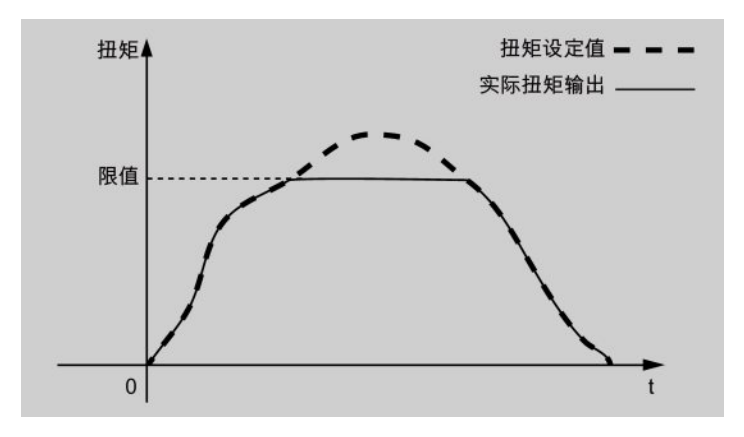

# 外部扭矩限制

参数设置:

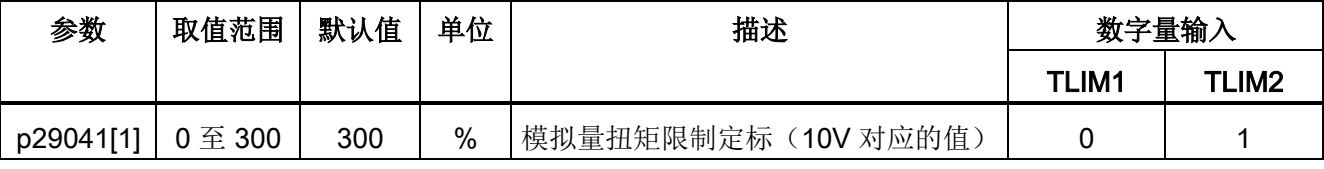

p29041[1] 为模拟量输入 2 的定标。

例如,如 p29041[1] 为 100%,则扭矩限制值和模拟量输入之间达到关系如下所示:

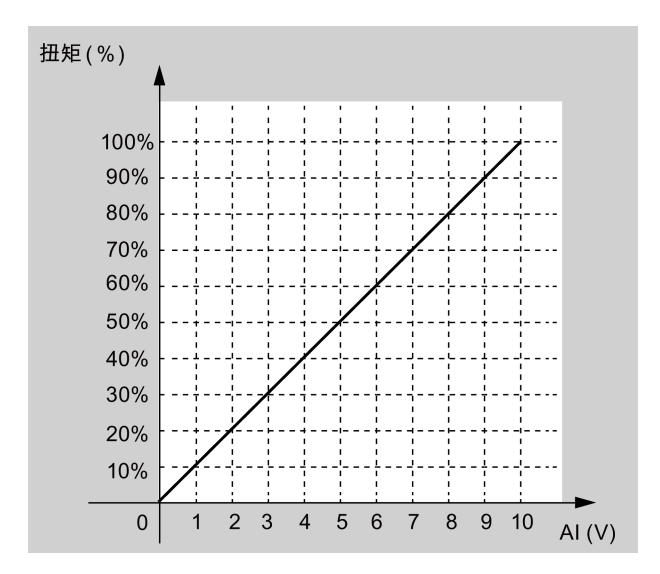

在此情况下,5 V 的模拟量输入对应额定扭矩的 50%,10 V 对应额定扭矩的 100%。

7.3 外部脉冲位置控制(PTI)

#### 扭矩限制到达(TLR)

产生的扭矩已几乎(内部磁滞)达到正向扭矩限制、负向扭矩限制或模拟量扭矩限制的扭 矩值时,信号 TLR 输出。

# <span id="page-149-0"></span>7.3.9 反向间隙补偿

一般来说,机械力在机械部件和其驱动间传递时,反向间隙产生:

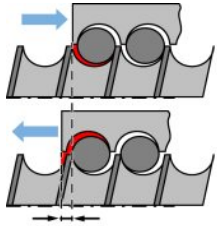

反向间隙: p2583

如要调整/设计机械系统以完全消除反向间隙,可能导致高磨损。 因此,反向间隙可在机 械组件和编码器之间出现。 对于带间接位置传感的轴来说,机械反向机械会导致错误的 运行距离,因为反向时轴会相对于反向间隙的绝对值运行得过远或不够远。

### 说明

#### 反向间隙补偿使能的前提

反向间隙补偿激活的前提是

- 轴已在增量测量系统中回参考点。 有关回参考点的详细信息,参见章节"[回参考点](#page-156-0) (页 [157\)](#page-156-0)"。
- 轴已在绝对测量系统中调整。 请参见章节"[调整绝对编码器](#page-129-0) (页 [130\)](#page-129-0)" 。

为补偿反向间隙, 所确定的反向间隙及正确的极性必须在 p2583 中确定。每次旋转反向 时,轴实际值需根据实际运行方向修正。

如轴己回参考点或调整,则参数 p2604 (到达参考点, 开始方向)的设置可用来激活补偿 值:

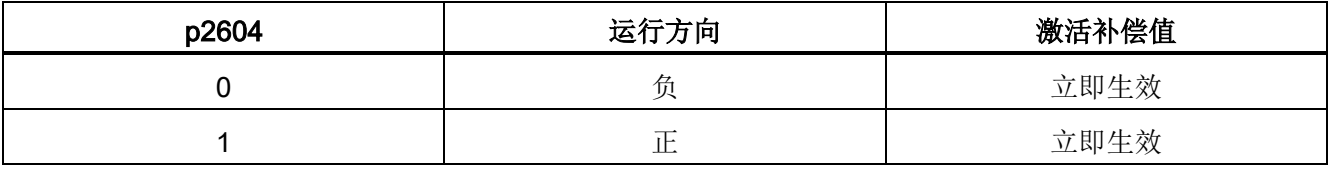

7.3 外部脉冲位置控制(PTI)

# 参数设置

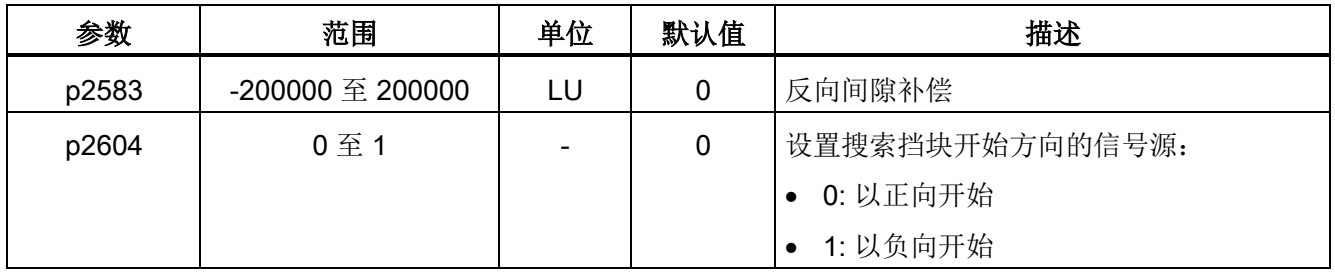

# 7.3.10 清除冗余脉冲(CLR)

冗余脉冲可通过参数 p29242 或数字量输入信号 CLR 清除。

# 通过 p29242 自动清除冗余脉冲

可选择通过设置参数 p29242 自动清除冗余脉冲:

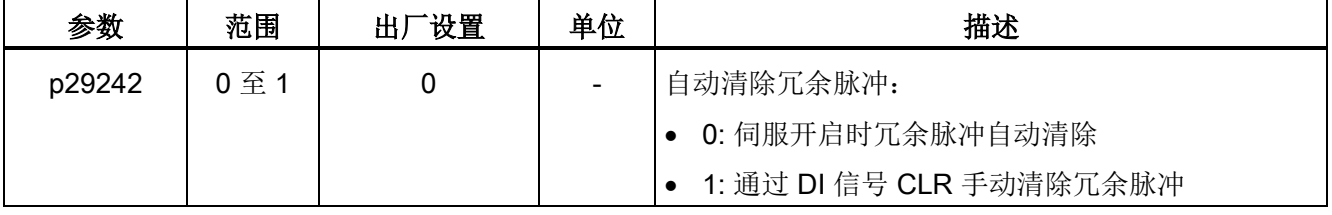

## 通过 DI 信号 CLR 手动清除冗余脉冲

可选择通过 DI 信号 CLR 手动清除冗余脉冲。 信号 CLR 为接口 X8 上的针脚 11 (DI7) 的出厂设置:

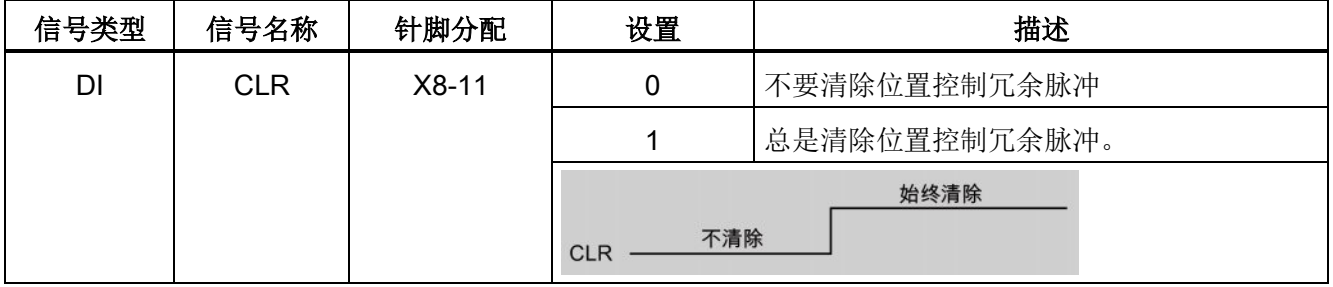

#### 说明

- 信号 CLR 仅在数字量输入信号 SON 处于关闭状态时激活。
- 当在 PTI 模式或 PTI 混合模式下 CLR 信号有效时,产生报警 A7585。

7.3 外部脉冲位置控制(PTI)

### 7.3.11 回参考点(仅限于绝对式编码器)

如使用绝对编码器,必须通过 BOP 菜单功能"ABS"调整绝对编码器。 有关"ABS"菜单功 能的详细信息,参见"[调整绝对编码器](#page-129-0) (页 [130\)](#page-129-0)"。

# 7.3.12 PTO 功能

#### 功能

脉冲输出(PTO)可以将信号传输给控制器,从而实现控制器的闭环控制,或者作为脉冲 输入设定值传输给另一个用作同步轴的驱动。

#### 电子齿轮

电子齿轮比是用于发送至控制器的脉冲输出的倍乘系数。 通过分子和分母实现。 一个分 子(p29031)和一个分母 p29032)用于 PTO 电子齿轮比:

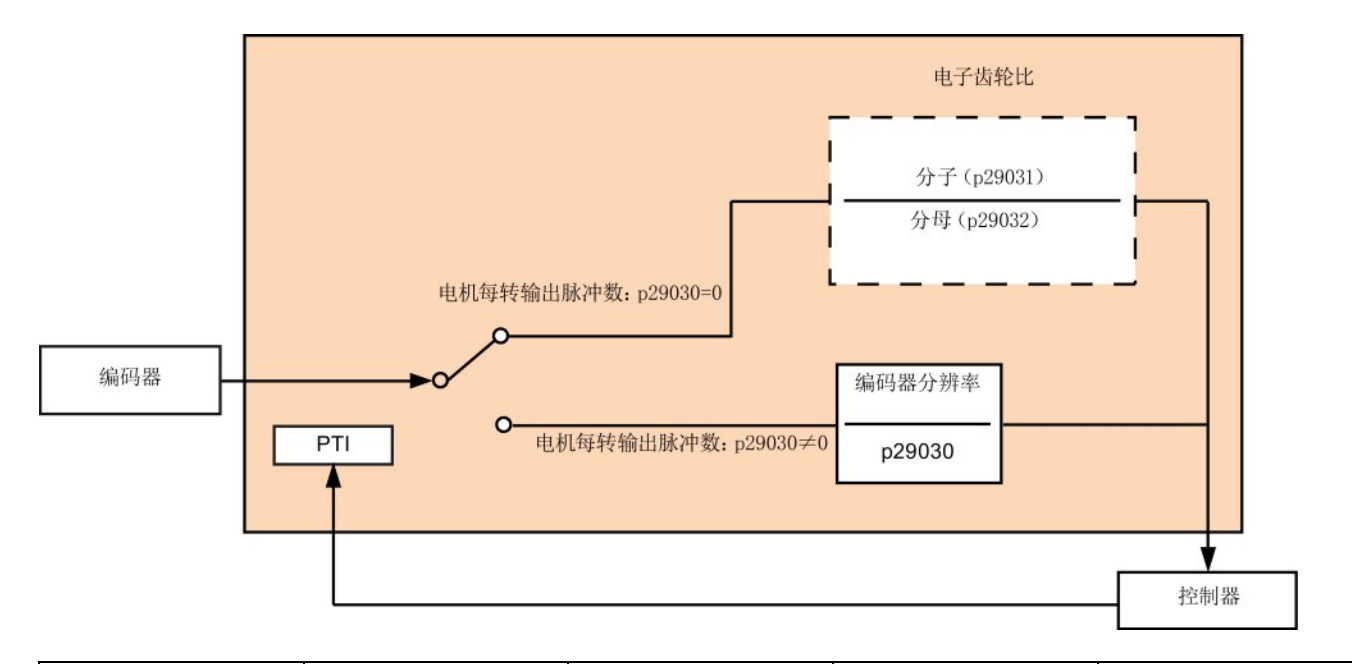

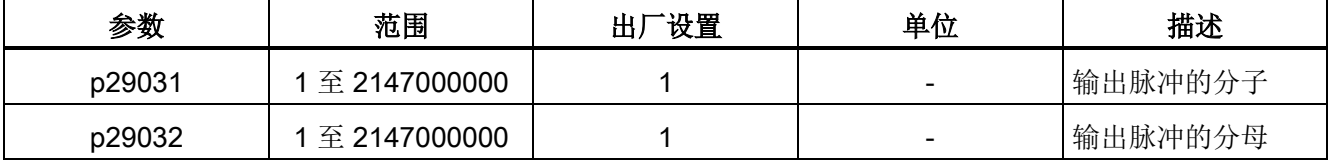

### 说明

电子齿轮比的取值范围是 0.02 至 200。 仅可在伺服关闭状态下设置电子齿轮比。

7.4 内部设定值位置控制(IPos)

### PTO 零脉冲

在使用 PTO 零脉冲回参考点之前使伺服电机旋转至少一转。

# 7.4 内部设定值位置控制(IPos)

# 7.4.1 设置机械系统

通过设置机械参数,可建立实际运动部件和脉冲当量(LU)之间的联系。

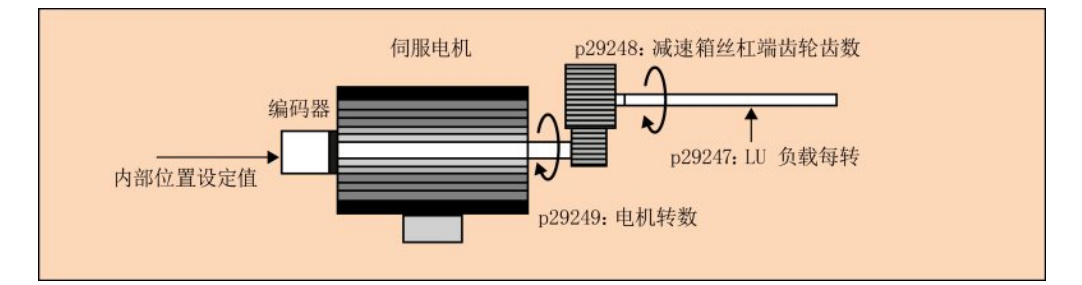

内部位置设定值的单位为脉冲当量(LU)。 所有后续位置设定值,相关速度值和加速度 值在内部设定值位置控制模式下都以 LU 为单位。

以滚珠丝杠系统为例,如系统有10毫米/转(10000 微米/转)的节距并且脉冲当量的分 辨率为 1 微米(1 LU = 1 微米), 则一个负载转相当于 10000 LU (p29247 = 10000)。

#### 说明

如果 p29247 的值增加 N 倍, 则 p2542、p2544 和 p2546 的值也增加 N 倍。 否则, 产 生故障 F7450 和 F7452。

# 相关参数

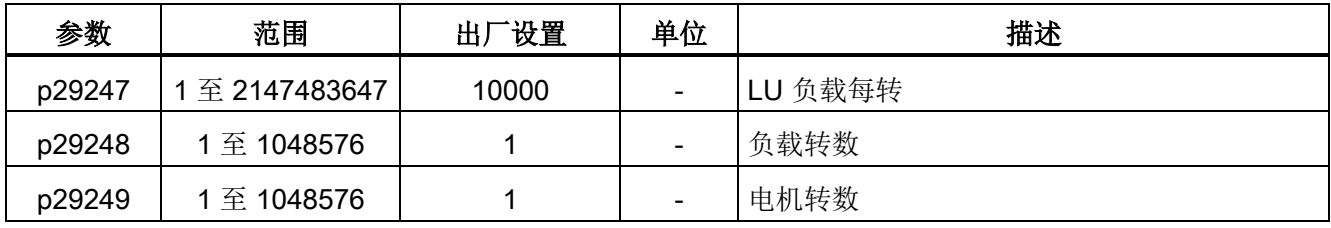

7.4 内部设定值位置控制(IPos)

# 配置机械系统的示例

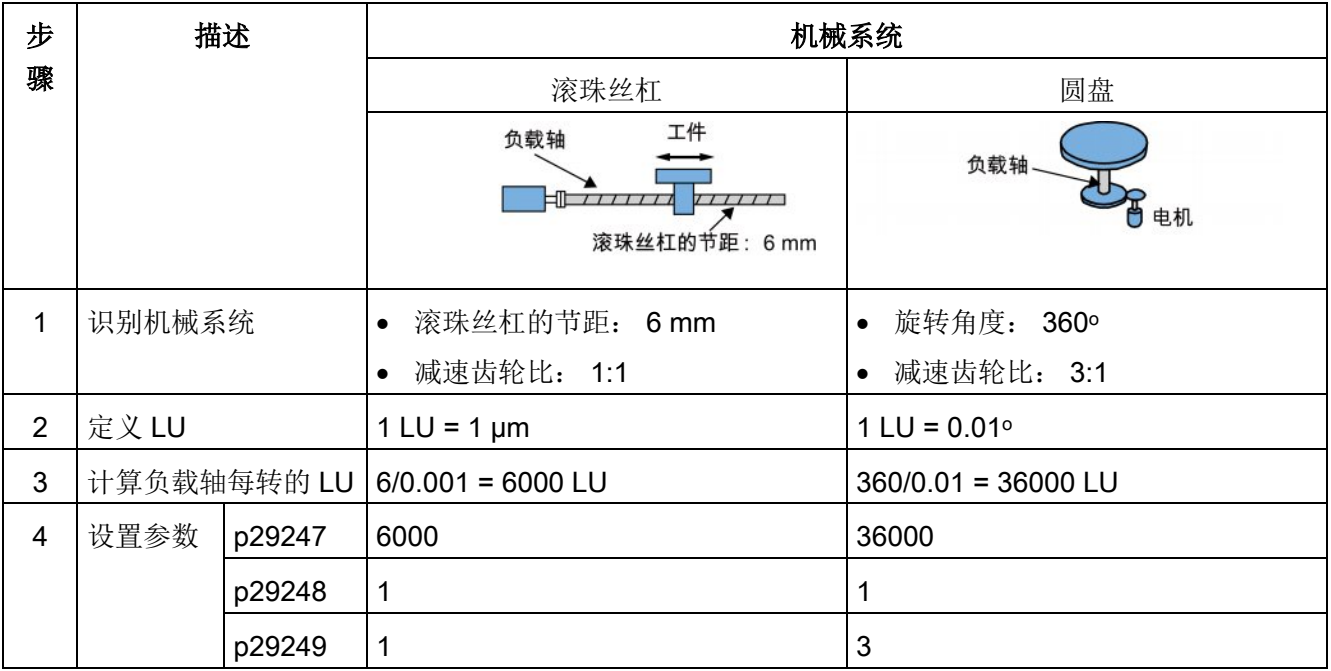

# 7.4.2 设置内部位置设定值

总共八个位置设定值。 每一位置设定值可从一组位置数据获得:

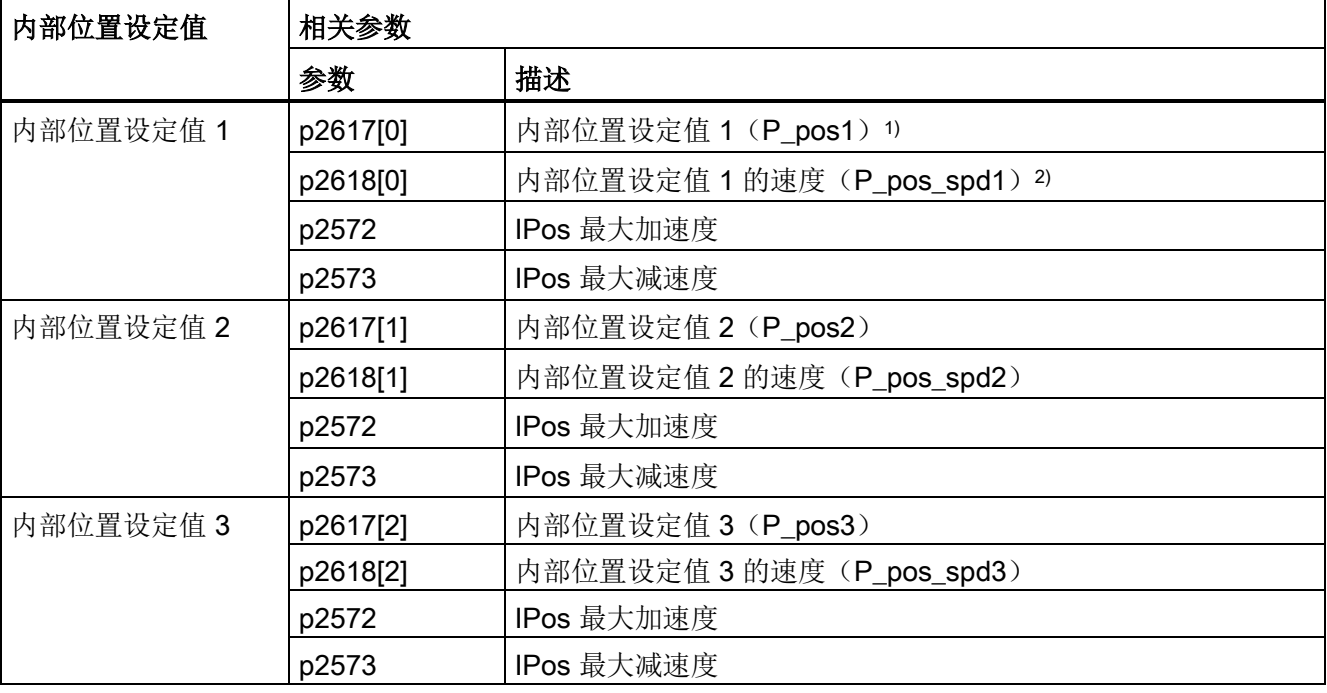

7.4 内部设定值位置控制(IPos)

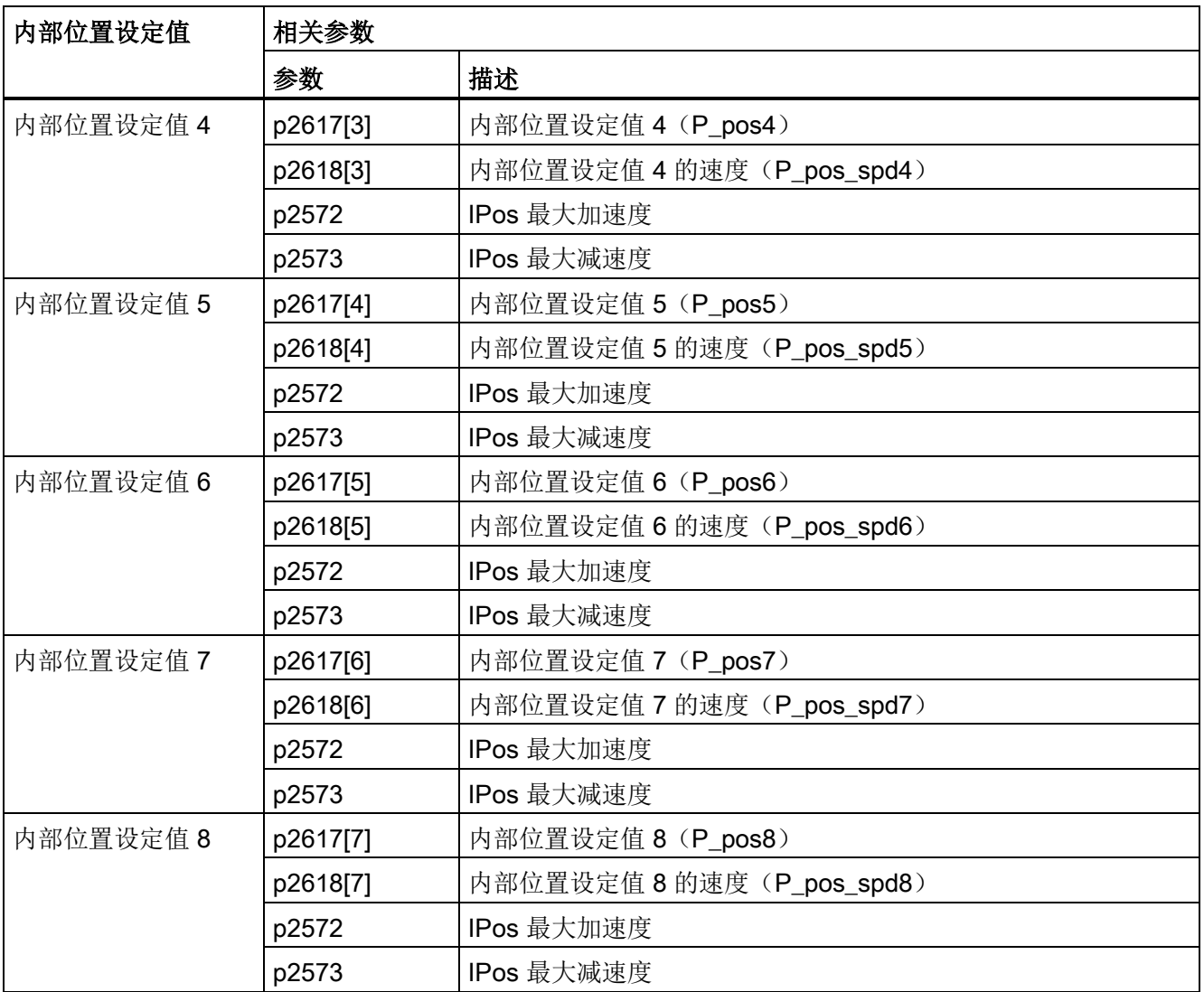

# 参数设置

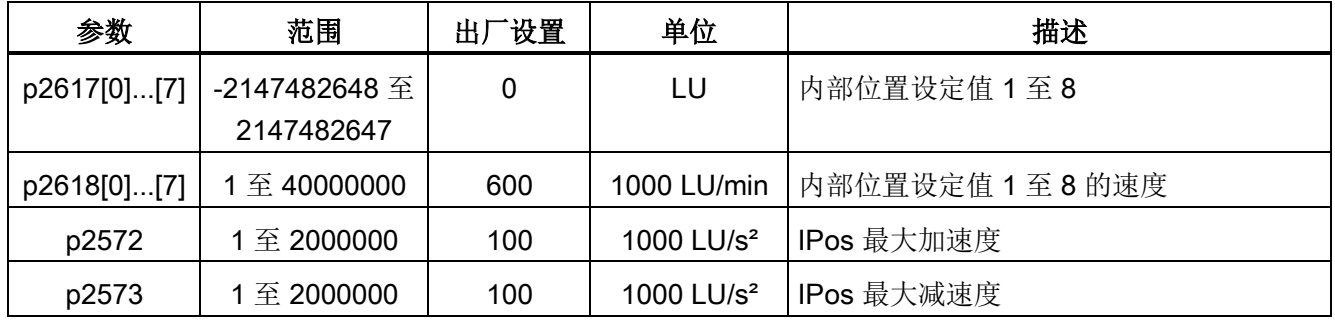

7.4 内部设定值位置控制(IPos)

# 7.4.3 选择定位模式-绝对/增量

在内部设定值位置控制模式下,可通过参数 p29241 在绝对定位模式和增量定位模式间选 择。

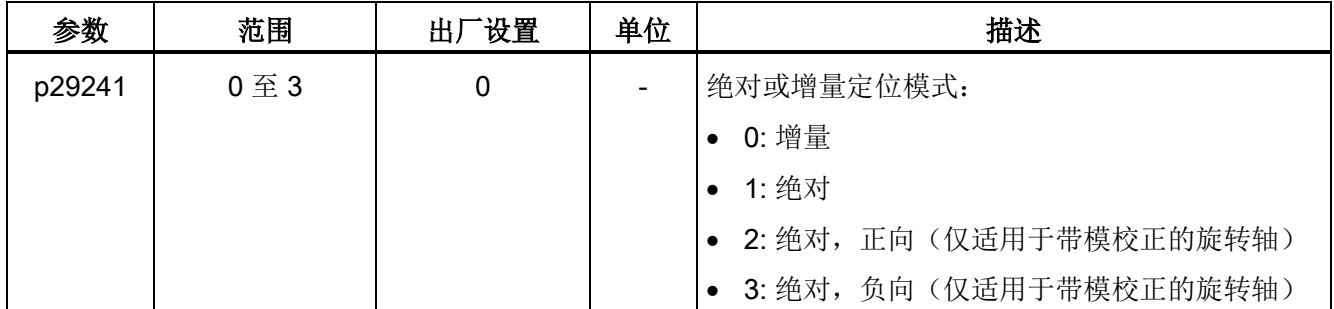

# 使用绝对模式的前提

注意

使用绝对模式的前提:

- 轴已在增量测量系统中回参考点。 有关回参考点的详细信息,参见章节"[回参考点](#page-156-0) (页 [157\)](#page-156-0)"。
- 轴已在绝对测量系统中调整。 请参见章节"[调整绝对编码器](#page-129-0) (页 [130\)](#page-129-0)" 。

示例

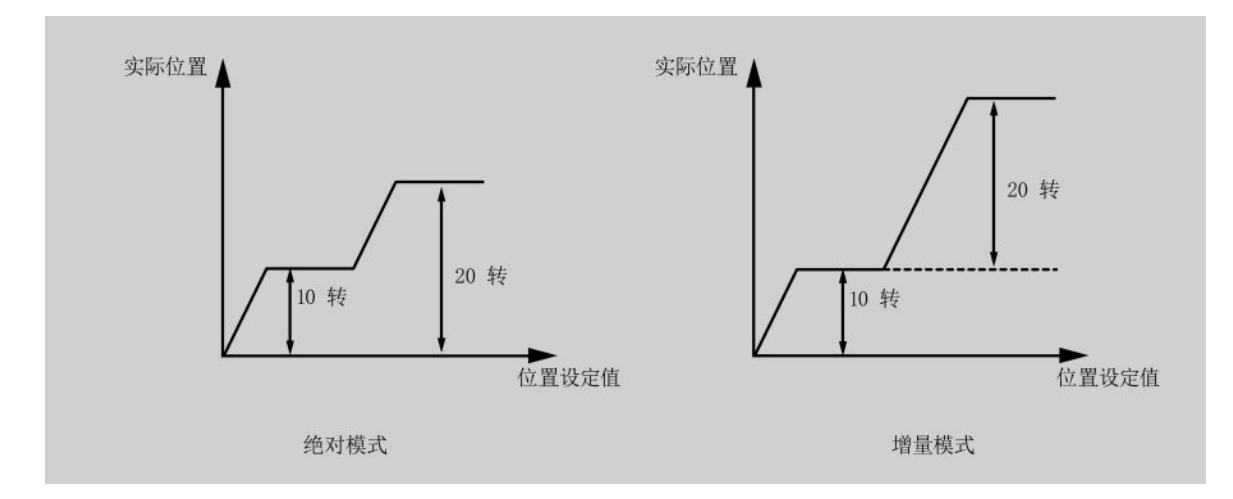

7.4 内部设定值位置控制(IPos)

# 7.4.4 配置线性轴/模态轴

可根据实际情况使用线性轴或模态轴。 线性轴有限定的运行范围,为 SINAMICS V90 伺 服驱动的出厂设置。

模态轴有限定的运行范围。位置的取值范围在 p29245 中指定值之后会重复。另外,可 通过设置以下参数使用模态轴:

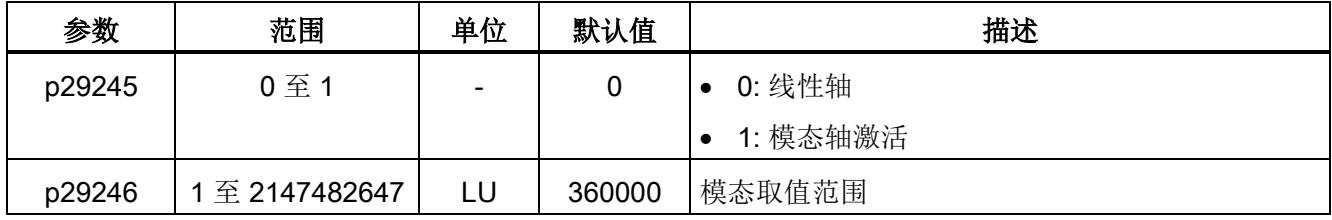

# 说明

修改参数 p29245 后,必须重新执行回参考点。

# <span id="page-156-0"></span>7.4.5 反向间隙补偿

参见"[反向间隙补偿](#page-149-0) (页 [150\)](#page-149-0)"。

# 7.4.6 回参考点

#### 回参考点模式

如伺服驱动带绝对编码器,可通过 BOP 功能"ABS"调整绝对编码器(将当前位置设为零 位)。 详细信息可参见章节"[调整绝对编码器](#page-129-0) (页 [130\)](#page-129-0)" 。

如伺服驱动带增量编码器,共计五种回参考点模式可用:

- 通过数字量输入信号 REF 设置回参考点
- 外部参考点挡块(信号 REF)和编码器零脉冲
- 仅编码器零脉冲
- 外部参考点挡块(信号 CWL)和编码器零脉冲
- 外部参考点挡块(信号 CCWL)和编码器零脉冲

7.4 内部设定值位置控制(IPos)

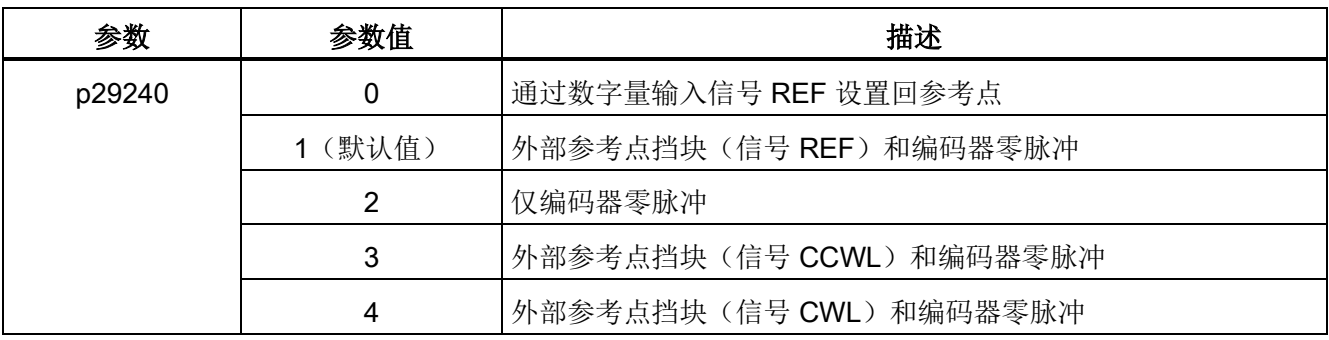

通过设置参数 p29240 可以选择其中一种模式:

### 注意

### p29240 对于绝对编码器不激活

如连接绝对编码器,则参数 p29240 不激活。

### 通过数字量输入信号 REF 设置回参考点 (p29240=0)

# 注意

### 设置回参考点的前提

- 必须停止伺服电机。
- 信号 REF 在以下情况下必须是 OFF 状态:
	- 上电前
	- 从另一个回参考点模式切换到该模式时
	- 从另一种控制模式切换到内部设定值位置控制模式时

在信号 REF 上升沿时,当前位置设为零,伺服驱动回参考点:

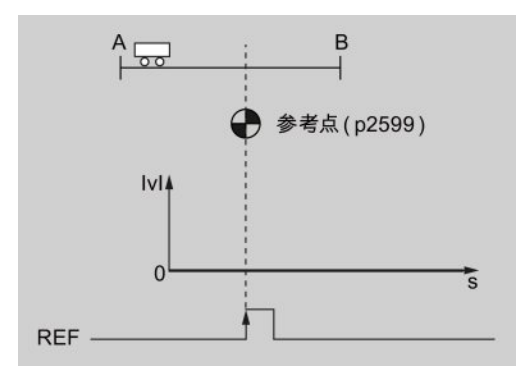

7.4 内部设定值位置控制(IPos)

# 小心

### 回参考点时参考点可能不固定。

伺服电机必须在伺服开启状态,回参考点时参考点才固定。

#### 外部参考点挡块(信号 REF)和编码器零脉冲(p29240=1)

回参考点由信号 SREF 触发。然后, 伺服驱动加速到 p2605 中指定的速度来找到参考点 挡块。搜索参考点挡块的方向(CW 或 CCW)由 p2604 定义。 当参考点挡块到达参考 点时(信号 REF: 0→1), 伺服电机减速到静止状态。 然后, 伺服驱动再次加速到 p2608 中指定的速度,运行方向与 p2604 中指定的方向相反。信号 REF(1→0)应该关 闭。达到第一个零脉冲时, 伺服驱动开始向 p2600 中定义的参考点以 p2611 中指定的速 度运行。 伺服驱动到达参考点(p2599)时, 回参考点成功结束, 信号 REFOK 输出。

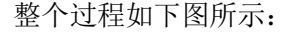

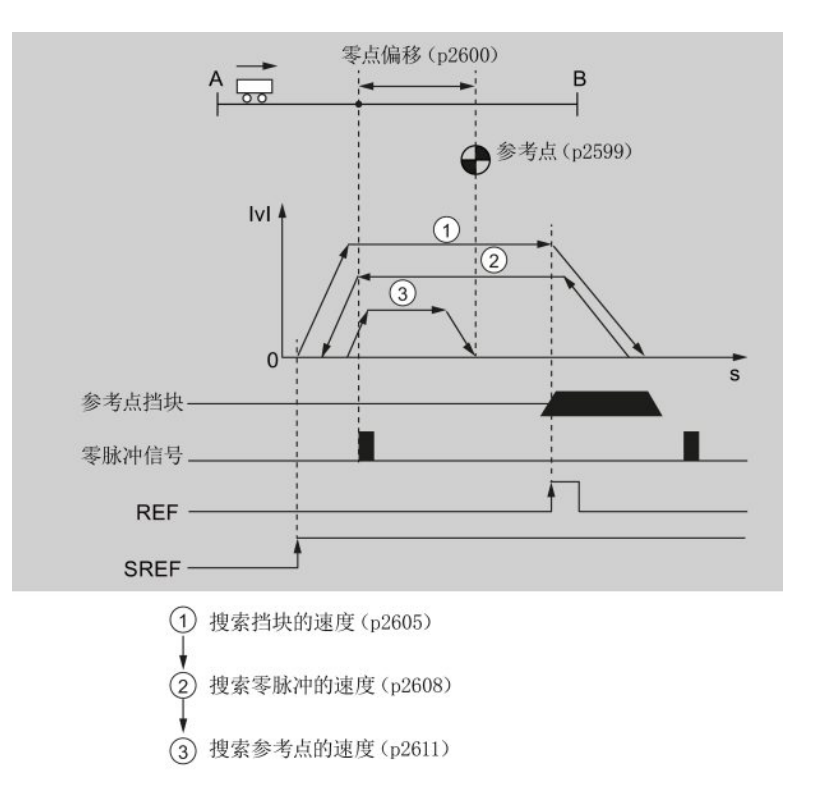

7.4 内部设定值位置控制(IPos)

1. 设置相关参数:

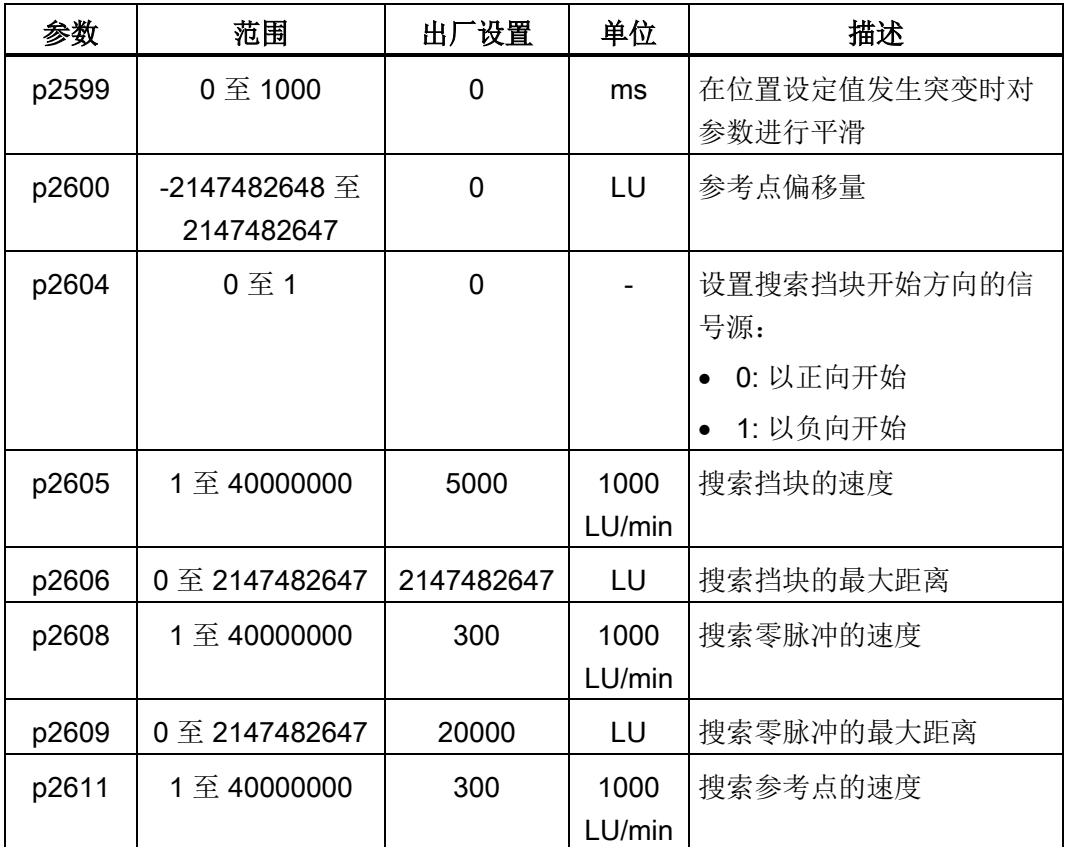

2. 配置信号 SREF 和 REF。

请参见章节"[数字量输入](#page-63-0)/输出(DI/DO)(页 [64\)](#page-63-0)"。

3. 触发 SREF 至上升沿以开始回参考点。

### 说明

回参考点时,如 SREF 为 OFF 状态,回参考点停止。

4. 如回参考点成功结束, 则信号 REFOK (如已配置) 输出。

#### 说明

回参考点后必须关闭 SREF;否则,伺服驱动无法运行。

按照以下步骤以该模式回参考点:

7.4 内部设定值位置控制(IPos)

### 仅编码器零脉冲(p29240=2)

该模式下,挡块不可用。 回参考点由信号 SREF 触发。 然后, 伺服驱动加速到 p2608 中 指定的速度,运行方向(CW 或 CCW)由 p2604 指定。 达到第一个零脉冲时, 伺服驱 动开始向 p2600 中定义的参考点以 p2611 中指定的速度运行。 伺服驱动到达参考点 (p2599) 时, 回参考点成功结束, 信号 REFOK 输出。

整个过程如下图所示:

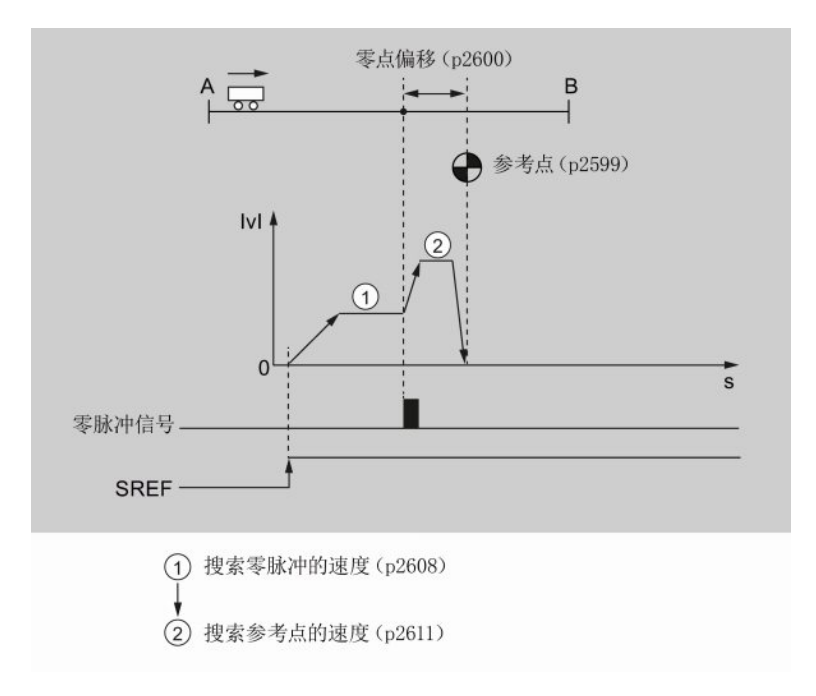

按照以下步骤以该模式回参考点:

1. 设置相关参数:

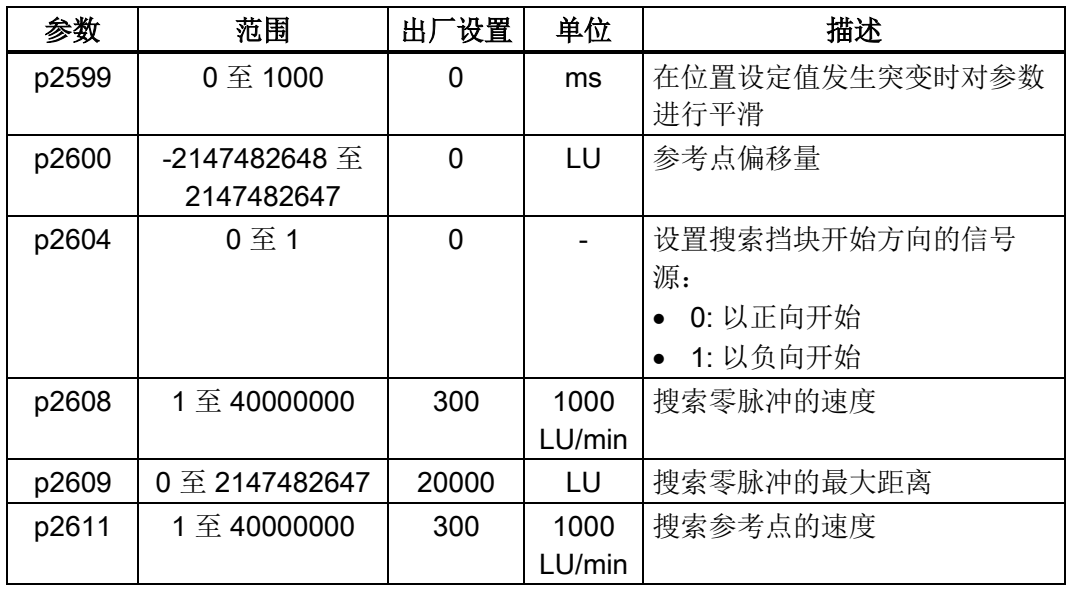

7.4 内部设定值位置控制(IPos)

- 2. 配置信号 SREF。
- 3. 触发 SREF 至上升沿以开始回参考点。

#### 说明

回参考点时,如 SREF 为 OFF 状态,回参考点停止。

4. 如回参考点成功结束, 则信号 REFOK (如已配置) 输出。

#### 说明

回参考点后必须关闭 SREF;否则,伺服驱动无法运行。

#### 外部参考点挡块(信号 CCWL)和编码器零脉冲(p29240=3)

回参考点由信号 SREF 触发。然后, 伺服驱动加速到 p2605 中指定的速度来找到参考点 挡块。搜索参考点挡块的方向(CCW)由参数 p2604 定义。 检测到信号 CCWL 时, 伺 服驱动以最大减速度减速至静止状态。然后, 伺服驱动再次加速到 p2608 中指定的速 度,运行方向(CW))与 p2604 中指定的方向相反。 达到第一个零脉冲时, 伺服驱动开 始向 p2600 中定义的参考点以 p2611 中指定的速度运行。 伺服驱动到达参考点 (p2599) 时, 回参考点成功结束, 信号 REFOK 输出。

整个过程如下图所示:

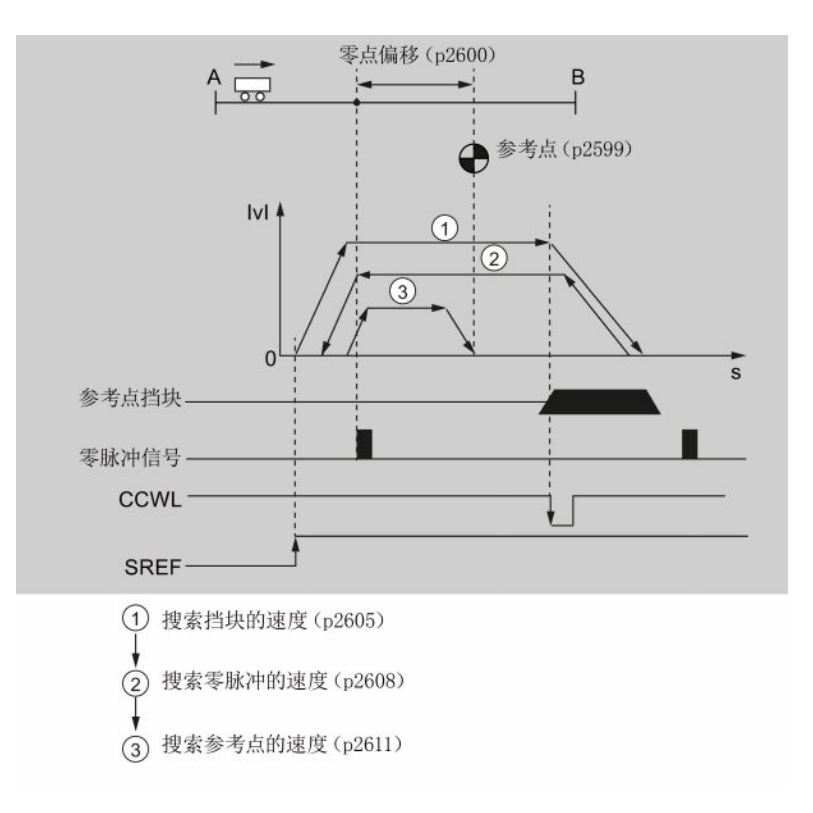

7.4 内部设定值位置控制(IPos)

#### 说明

- 一旦回参考点完成,信号 CCWL 再次作为限制信号。
- 出于安全考虑,必须设置搜索挡块(p2606)的最大距离和搜索零脉冲(p2609)的最 大距离。

按照以下步骤以该模式回参考点:

1. 设置相关参数:

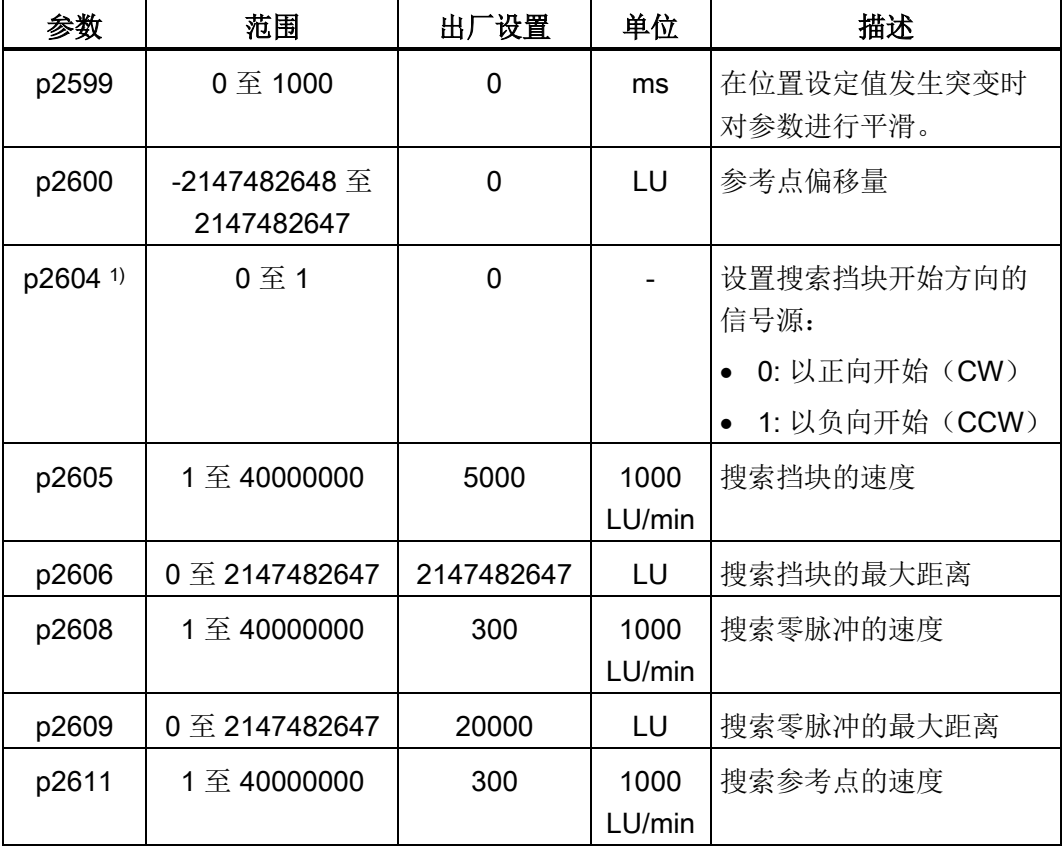

1) p29240= 3 时,参考点挡块的搜索方向必须为 CCW,即 p2604=1。

- 2. 配置信号 SREF 和 CCWL。
- 3. 触发 SREF 至上升沿以开始回参考点。

#### 说明

回参考点时,如 SREF 为 OFF 状态,回参考点停止。

4. 如回参考点成功结束, 则信号 REFOK (如已配置) 输出。

### 说明

回参考点后必须关闭 SREF; 否则, 伺服驱动无法运行。

7.4 内部设定值位置控制(IPos)

#### 外部参考点挡块(信号 CWL)和编码器零脉冲(p29240=4)

回参考点由信号 SREF 触发。然后, 伺服驱动加速到 p2605 中指定的速度来找到参考点 挡块。搜索参考点挡块的方向(CW)由参数 p2604 定义。 检测到信号 CWL 时, 伺服 驱动以最大减速度减速至静止状态。然后, 伺服驱动再次加速到 p2608 中指定的速度, 运行方向(CCW))与 p2604 中指定的方向相反。 达到第一个零脉冲时, 伺服驱动开始 向 p2600 中定义的参考点以 p2611 中指定的速度运行。 伺服驱动到达参考点(p2599) 时,回参考点成功结束,信号 REFOK 输出。

整个过程如下图所示:

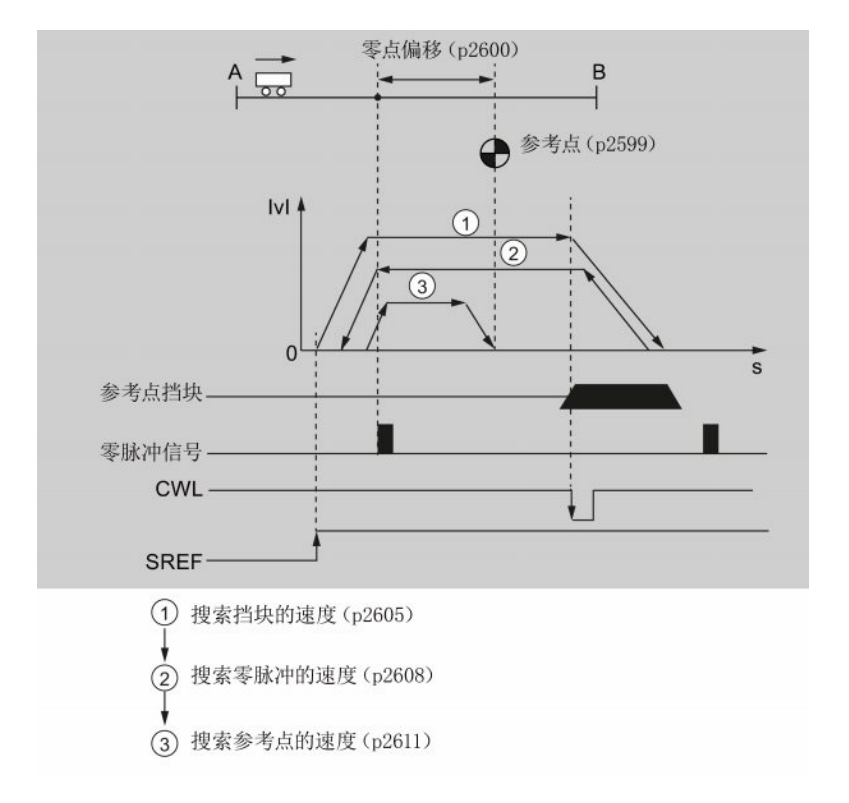

#### 说明

- 一旦回参考点完成,信号 CWL 再次作为限制信号。
- 出于安全考虑, 必须设置搜索挡块(p2606)的最大距离和搜索零脉冲(p2609)的 最大距离。

7.4 内部设定值位置控制(IPos)

按照以下步骤以该模式回参考点:

1. 设置相关参数:

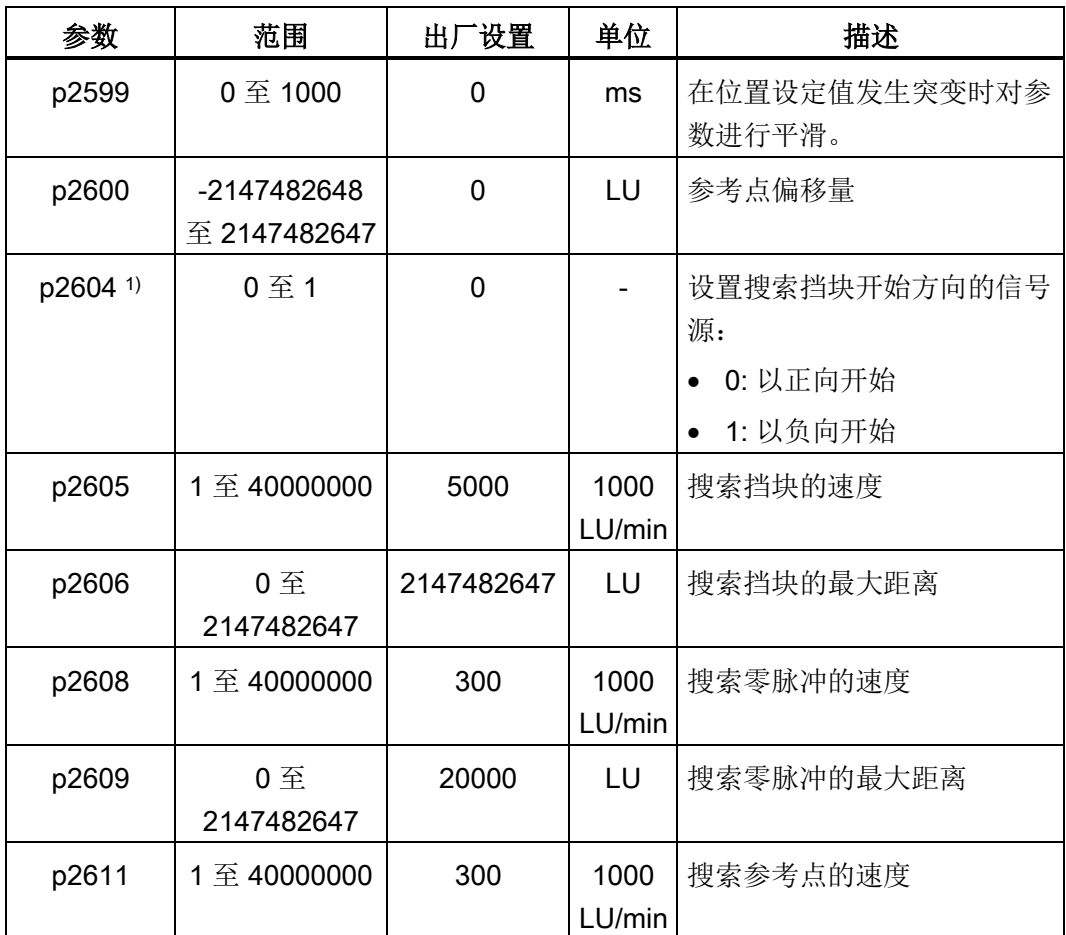

1) p29240= 4 时,参考点挡块的搜索方向必须为 CW,即 p2604=0。

2. 配置信号 SREF 和 CWL。

3. 触发 SREF 至上升沿以开始回参考点。

#### 说明

回参考点时,如 SREF 为 OFF 状态,回参考点停止。

4. 如回参考点成功结束, 则信号 REFOK (如己配置) 输出。

#### 说明

回参考点后必须关闭 SREF;否则,伺服驱动无法运行。

7.4 内部设定值位置控制(IPos)

# 7.4.7 软限位

以下两个软限位在内部设定值位置控制模式下可用:

- 正限位
- 负限位

软限位功能仅在回参考点后可激活。 实际位置到达上述软限位时, 电机速度减速至 0.

# 参数设置

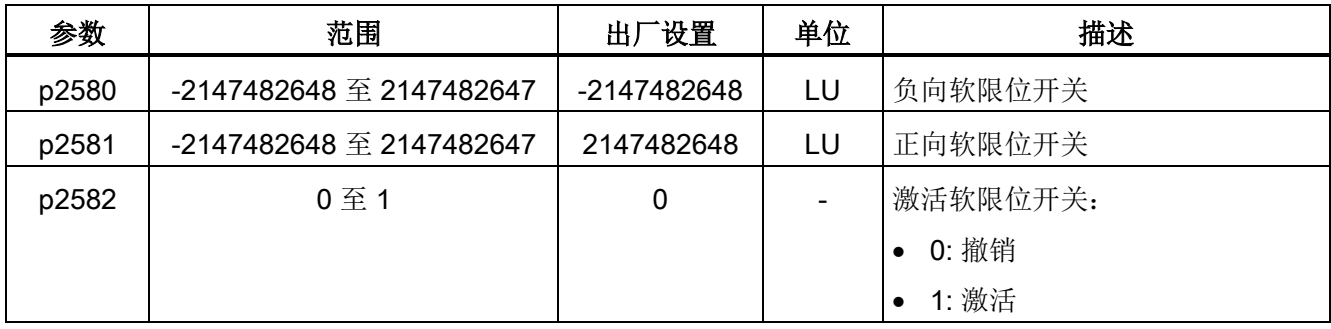

## 7.4.8 速度限制

详细信息可参见"[速度限制](#page-145-0) (页 [146\)](#page-145-0)"。

### 7.4.9 扭矩限制

详细信息可参见"[扭矩限制](#page-146-0) (页 [147\)](#page-146-0)"。

### 7.4.10 选择内部位置设定值和开始定位

IPos 模式下,可通过两种方法选择内部位置设定值,再根据选定的内部位置设定值开始 电机运行:

- 通过设置组合信号 POS1, POS2 和 POS3 选中内部位置设定值,再使用触发信号 P-TRG 开始定位
- 使用信号 STEPF, STEPB 或 STEPH 的上升沿

有关信号 POS1, POS2, POS3, P-TRG, STEPF, STEPB 和 STEPH 的详细信息, 参 见章节"[数字量输入](#page-63-0)/输出(DI/DO)(页 [64\)](#page-63-0)"。

7.4 内部设定值位置控制(IPos)

# 通过信号 POS1, POS2 和 POS3 选中目标位置, 并使用触发信号 P-TRG 开始定位

通过设置组合信号 POS1, POS2 和 POS3 从八个内部位置设定值中选择其一:

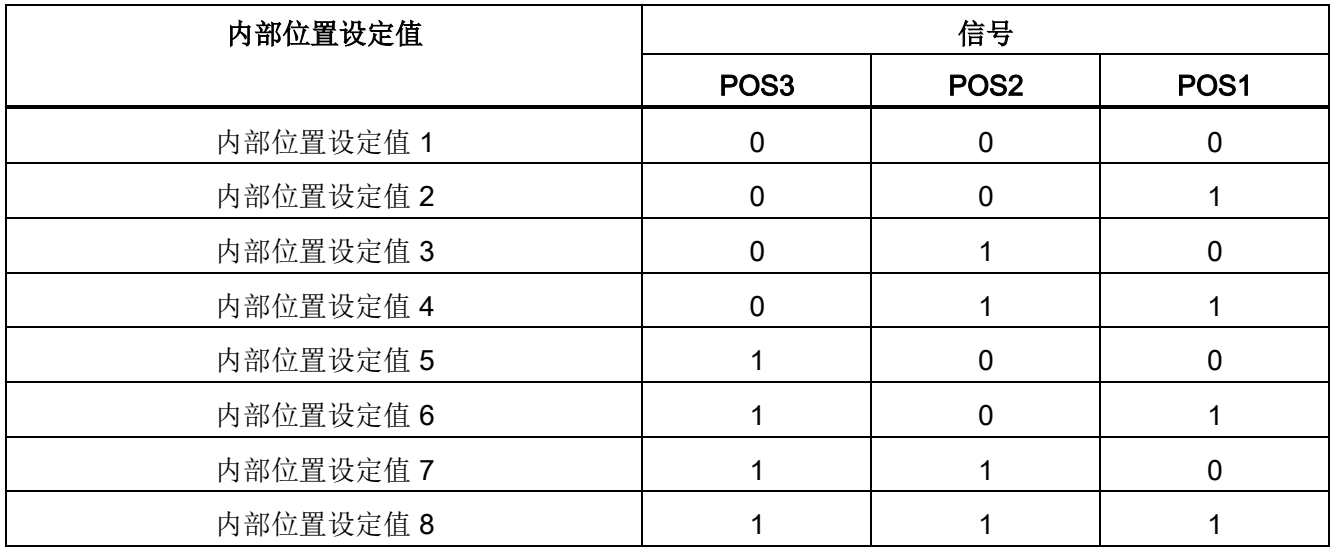

内部设定值位置控制模式下,POS3 未分配时,信号 POS1 和 POS2 默认分配至 DI7 和 DI8。

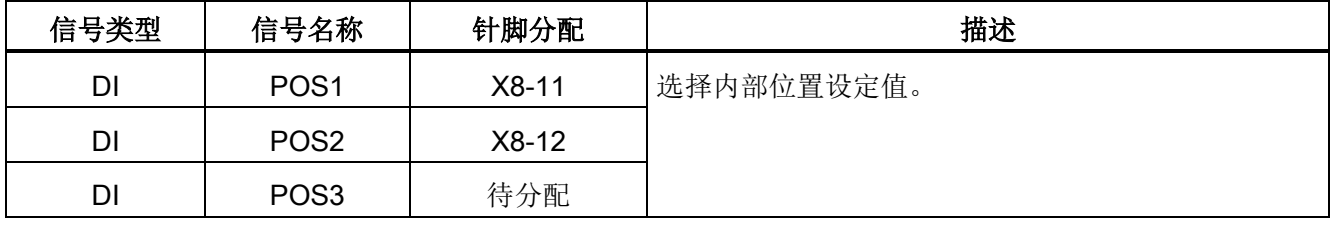

### 说明

### 配置 POS3

如 POS3 未分配到任何 DI, 其状态被认为是 0, 表明仅能使用以下内部位置设定值:

- 内部位置设定值 1
- 内部位置设定值 2
- 内部位置设定值 3
- 内部位置设定值 4

选择内部位置设定值后,伺服驱动以 P-TRG 的上升沿开始定位。

数字量输入信号 P-TRG 在位置控制模式下默认分配至 DI6。

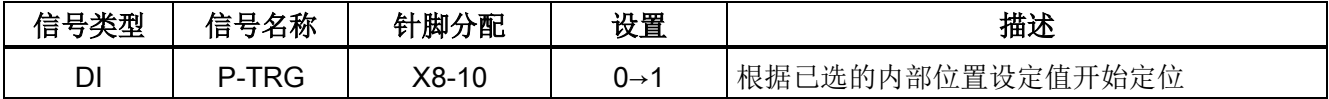

7.4 内部设定值位置控制(IPos)

以触发信号 P-TRG 开始定位的时序图如下所示:

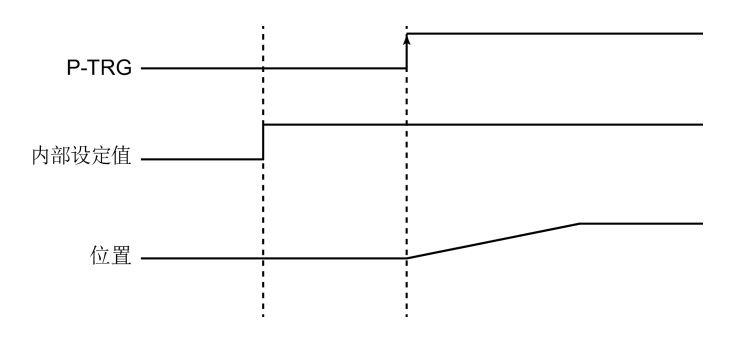

# 选择目标位置并开始以信号 STEPF、STEPB 或 STEPH 的上升沿开始定位

如信号 STEPF 已使用, 伺服驱动以 STEPF 的上升沿运行至下一内部位置设定值。例 如,如伺服驱动当前位于内部位置设定值 3, 则伺服驱动以 STEPF 的上升沿运行至内部 位置设定值 4。

如信号 STEPB 已使用, 伺服驱动以 STEPB 的上升沿运行至前一内部位置设定值。

如信号 STEPH 已使用, 伺服驱动以 STEPH 的上升沿运行至内部位置设定值 1。

#### 说明

伺服驱动仅在伺服驱动静止时可响应 STEPF, STEPB 或 STEPH 的上升沿。 如伺服驱动位于内部位置设定值 8, STEPF 的上升沿不被响应。 如电机位于内部位置 1, STEPH 的上升沿被响应, 但 STEPB 的上升沿不被响应。

# 7.5 速度控制(S)

### 7.5.1 配置速度设定值

总共有八个源可用于速度设定值。可通过数字量输入信号组合 SPD1, SPD2 和 SPD3 选择其一:

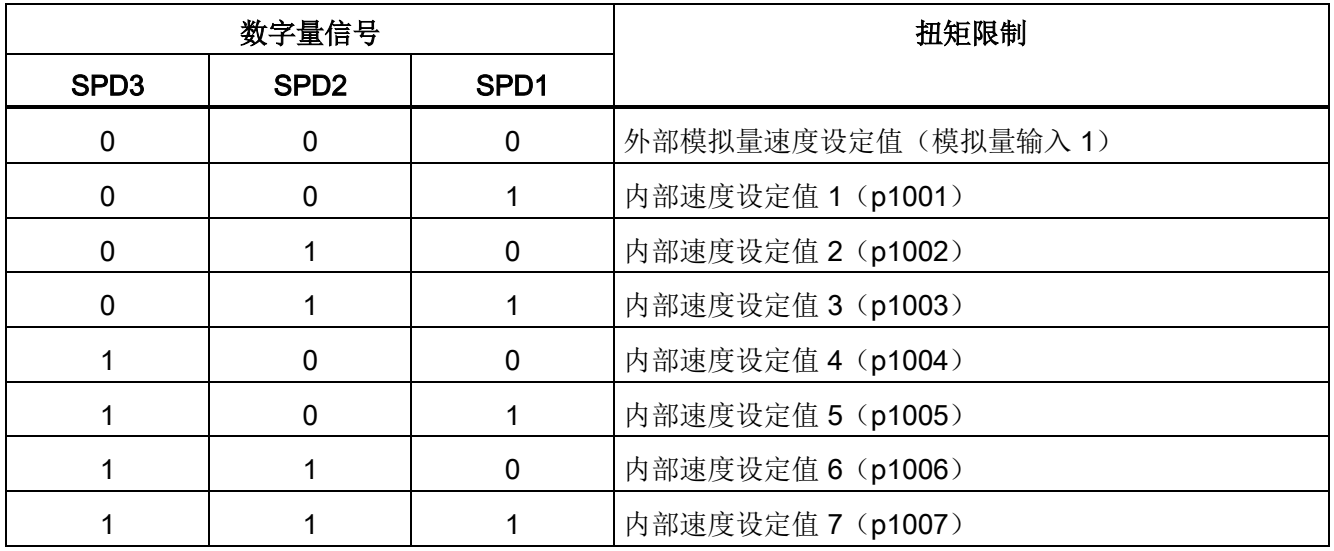

有关数字量输入信号 SPD1, SPD2 和 SPD3 的更多信息, 参见["DI](#page-64-0) (页 [65\)](#page-64-0)"。

### 7.5.1.1 带外部模拟量速度设定值的速度控制

S 模式下, 如数字量输入信号 SPD1, SPD2 和 SPD3 都处于低电位(0), 则模拟量输 入 1 的模拟量电压用作速度设定值。

模拟量输入 1 的模拟量电压对应设定的速度值。 默认速度值为额定电机速度。 模拟量电 压 10 V 对应最大速度设定值 (V\_max)且该设定值可由参数 p29060 确定。

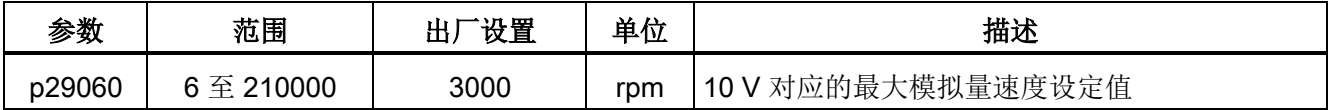

7.5 速度控制(S)

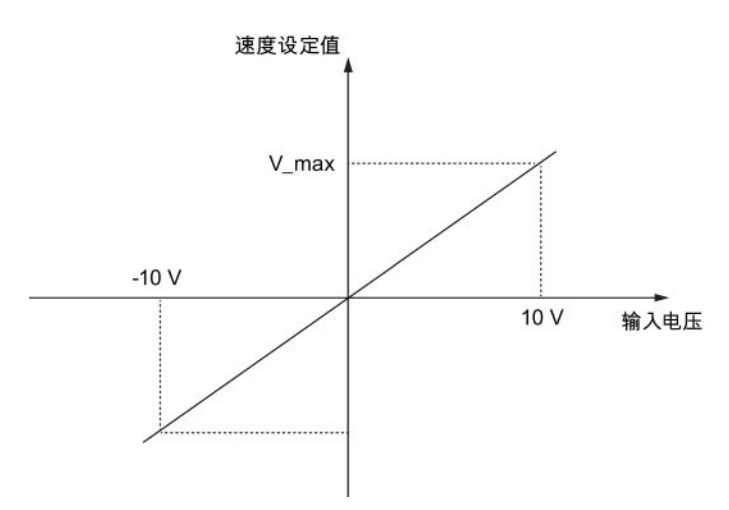

模拟量电压和速度设定值之间的关系如下所示:

# 模拟量输入 1 的偏移量调整

模拟量输入 1 的输入电压存在偏移量。可通过两种方法调整偏移量:

- 带 BOP 功能的自动调整: 详细信息可参见"调整 AI [偏移量](#page-128-0) (页 [129\)](#page-128-0)"。
- 偏移量的手动输入(p29061)

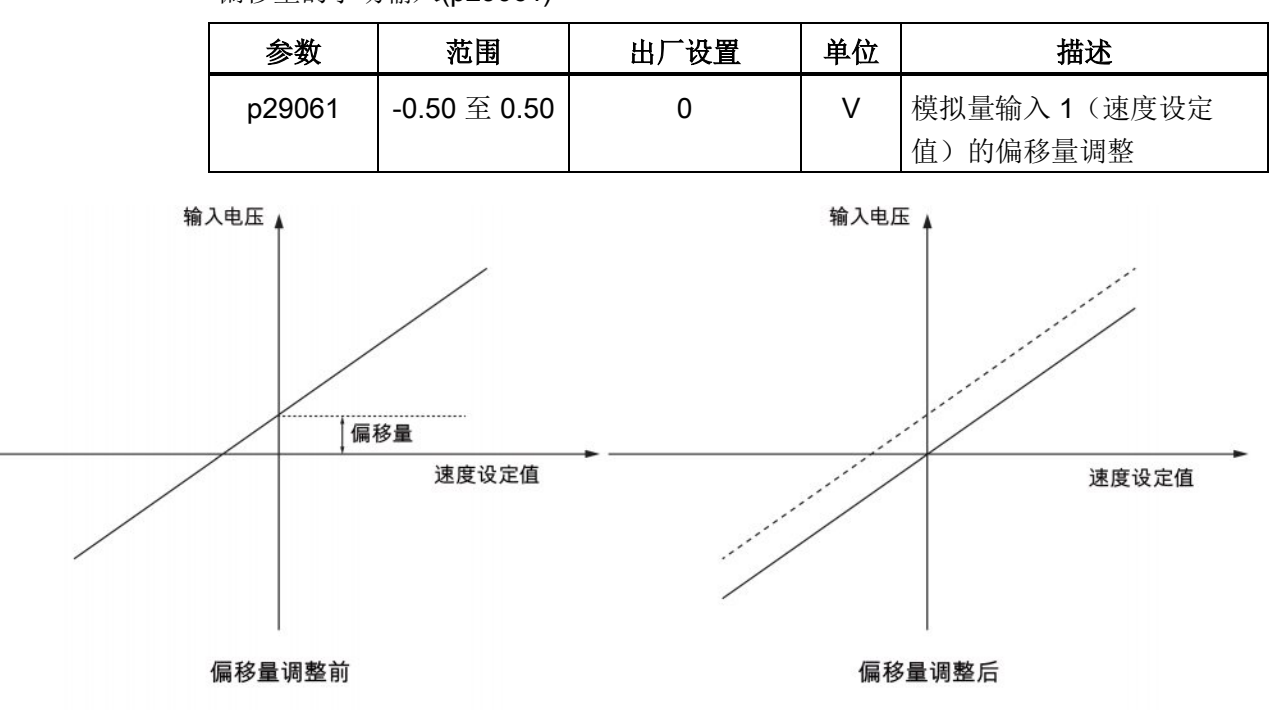

7.5 速度控制(S)

# 7.5.1.2 带内部速度设定值的速度控制

# 参数设置

S 模式下,如三个数字量输入信号 SPD1, SPD2 和 SPD3 中至少有一个处于高电位, 则 可从下表选择一个参数作为速度设定值:

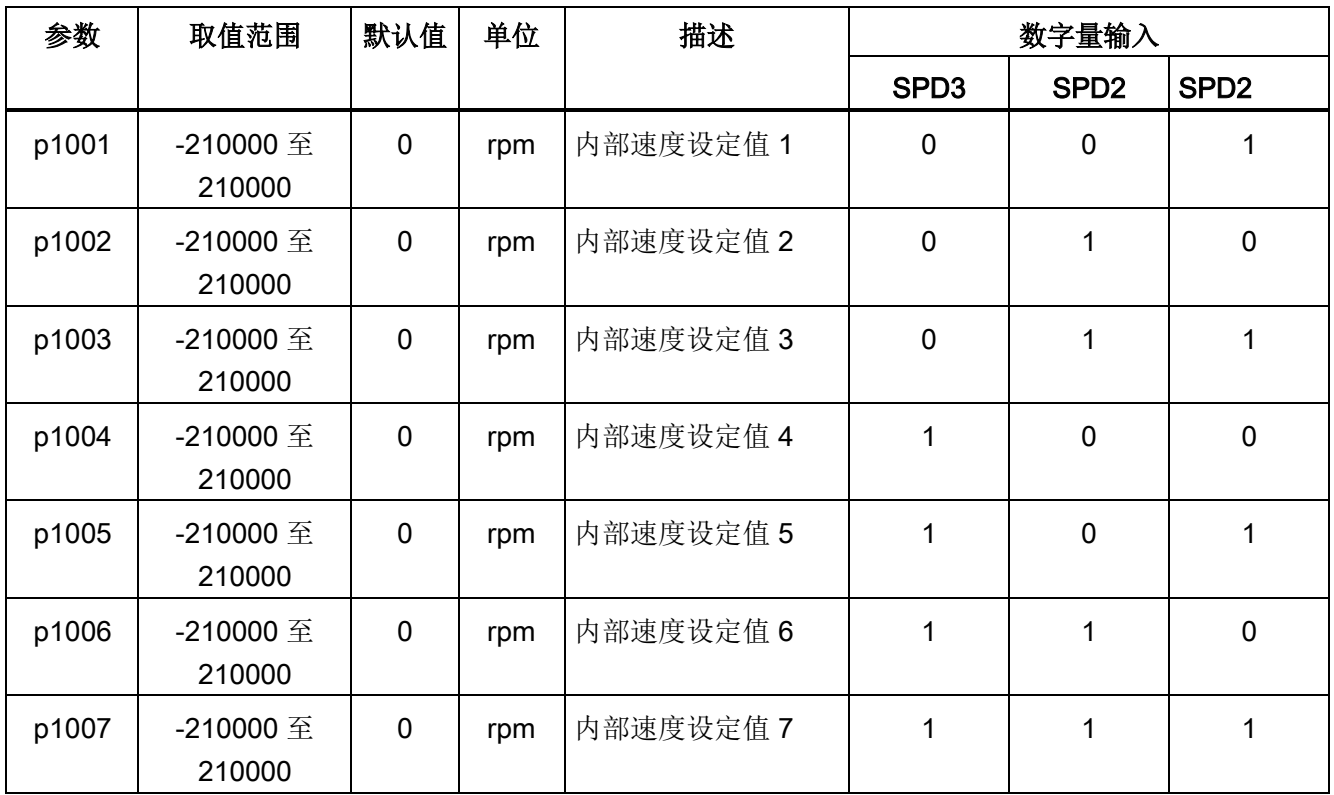

7.5 速度控制 (S)

# 7.5.2 旋转方向和停止

可使用两个数字量输入信号控制电机旋转方向和运行/停止。

- CWE:顺时针方向使能
- CCWE:逆时针方向使能

详细信息如下表所示:

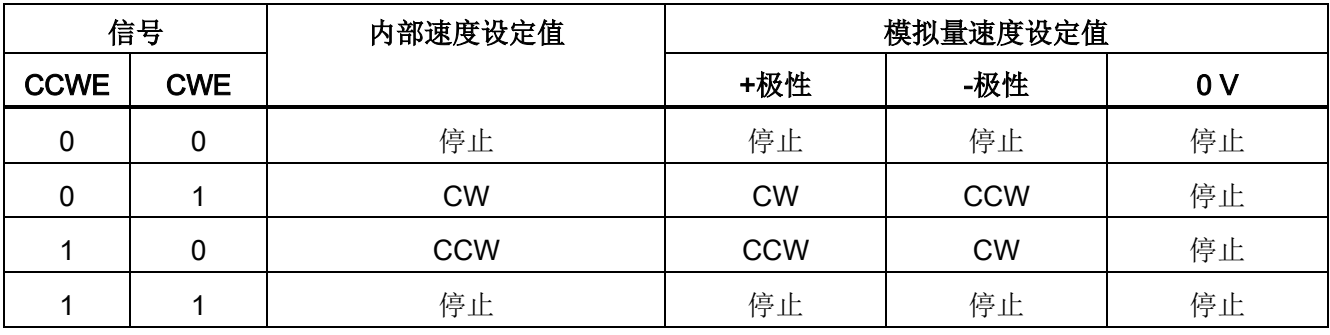

## 说明

有关 CWE 和 CCWE 的更多信息,参见["DI](#page-64-0) (页 [65\)](#page-64-0)"。

# 7.5.3 速度限制

详细信息可参见"[速度限制](#page-145-0) (页 [146\)](#page-145-0)"。

# 7.5.4 扭矩限制

详细信息可参见"[扭矩限制](#page-146-0) (页 [147\)](#page-146-0)"。

7.5 速度控制(S)

# 7.5.5 零速钳位

零速钳位功能可在电机速度设定值低于已设定的阈值(p29075)时用来停止电机和锁住 电机轴。

该功能在模拟量输入 1 用作速度设定值源时可用。 数字量输入信号 ZSCLAMP 可用来激 活该功能。 电机速度设定值和电机实际速度都低于已设定阈值且信号 ZSCLAMP 为逻辑 "1"时, 电机锁定。 电机速度设定值高于阈值等级或信号 ZSCLAMP 为逻辑"0"时, 驱动退 出钳位状态。

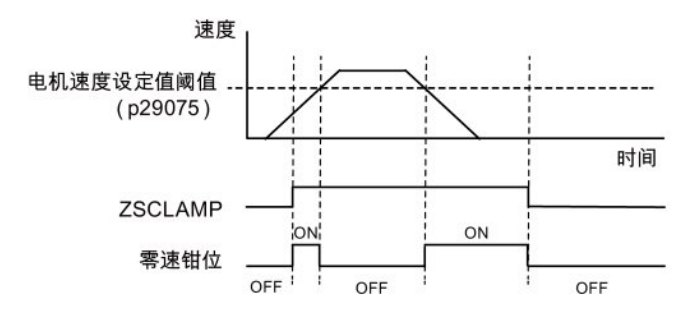

# 参数设置

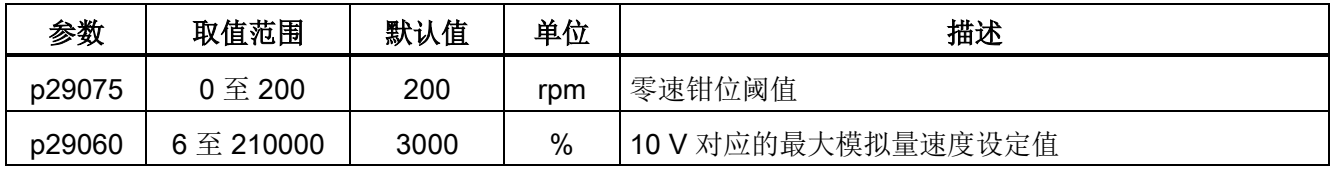

### DI 配置

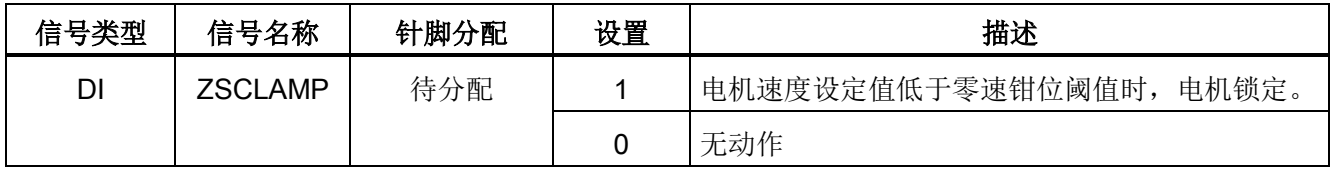

#### 说明

有关信号 ZSCLAMP 的更多信息,参见["DI](#page-64-0) (页 [65\)](#page-64-0)"。

7.5 速度控制(S)

# 7.5.6 斜坡函数发生器

斜坡函数发生器可在设定值突然改变时用来限制加速度从而防止驱动运行时发生过载。

斜坡上升时间 p1120 和斜坡下降时间 p1121 可分别用于设置加速度和减速度斜坡。 设定 值改变时允许平滑过渡。

最大速度 p1082 用作计算斜坡上升和斜坡下降时间的参考值。

斜坡函数发生器的特性如下图所示:

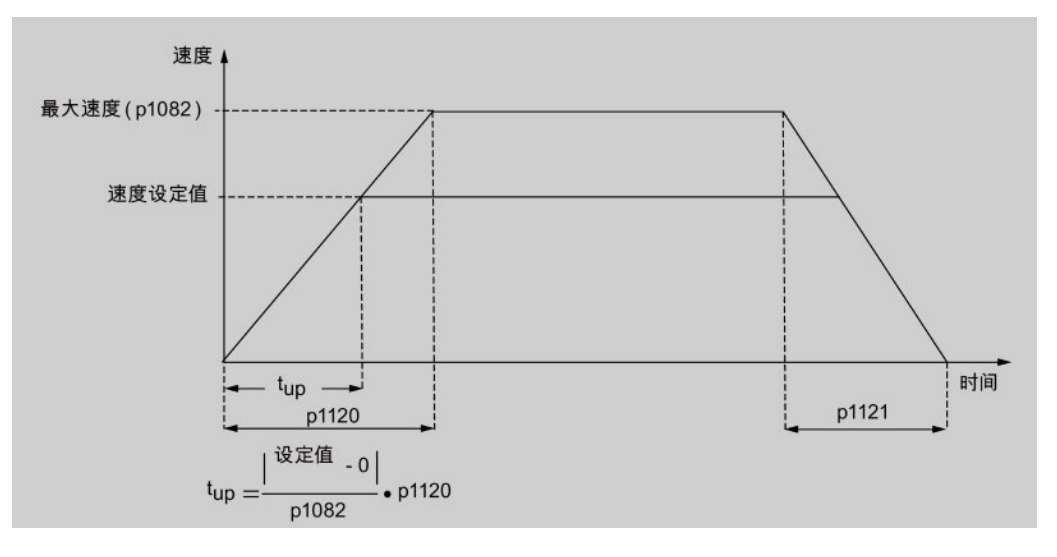

# S-曲线斜坡函数发生器

通过设置 p1115 为 1 可以使用 S-曲线斜坡函数发生器。

- 加速度 (p1120) 和减速度 (p1121) 斜坡
- 初始圆弧段时间 (p1130) 和结束圆弧段时间 (p1131)

S-曲线斜坡函数发生器的特性如下图所示:

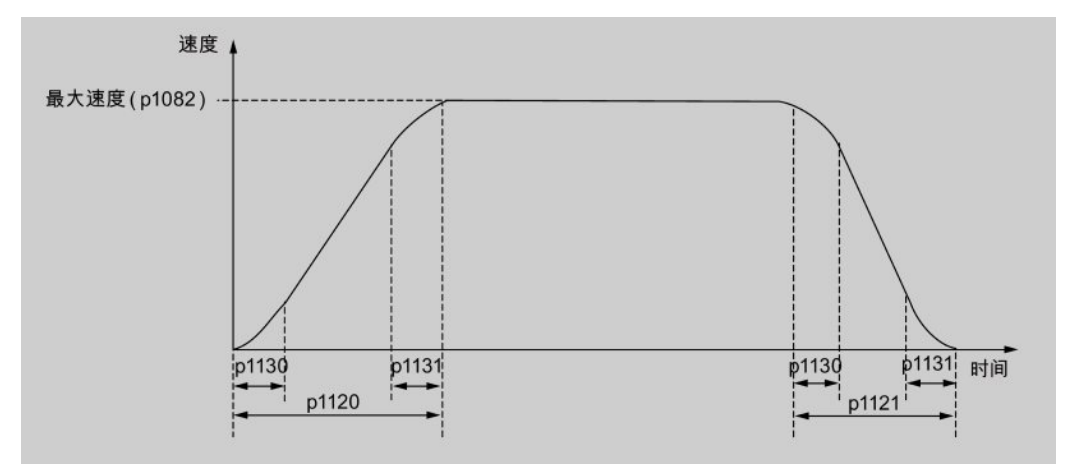

7.5 速度控制(S)

# 参数设置

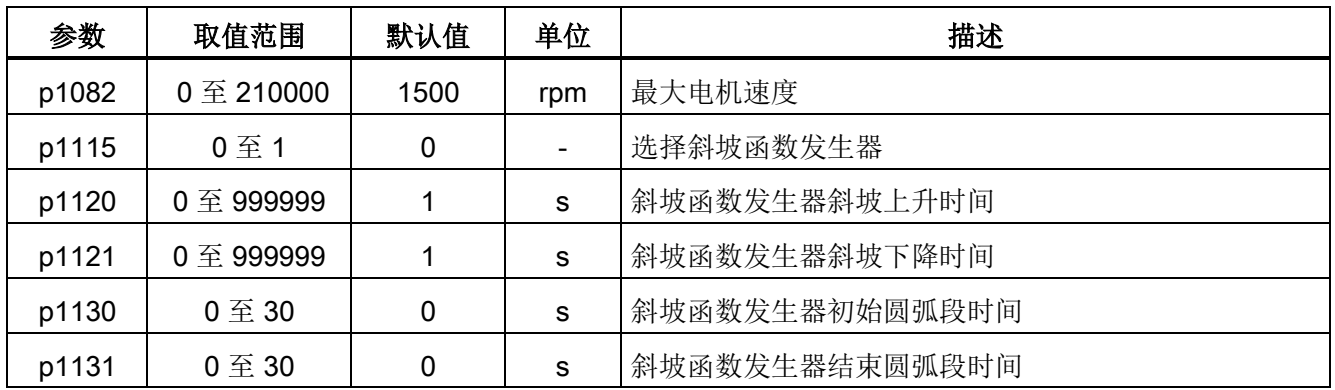

7.6 扭矩控制(T)

# 7.6 扭矩控制(T)

# 7.6.1 300% 过载能力

SINAMICS V90 驱动可在给定时间内以 300% 过载工作。 详细信息如下图所示:

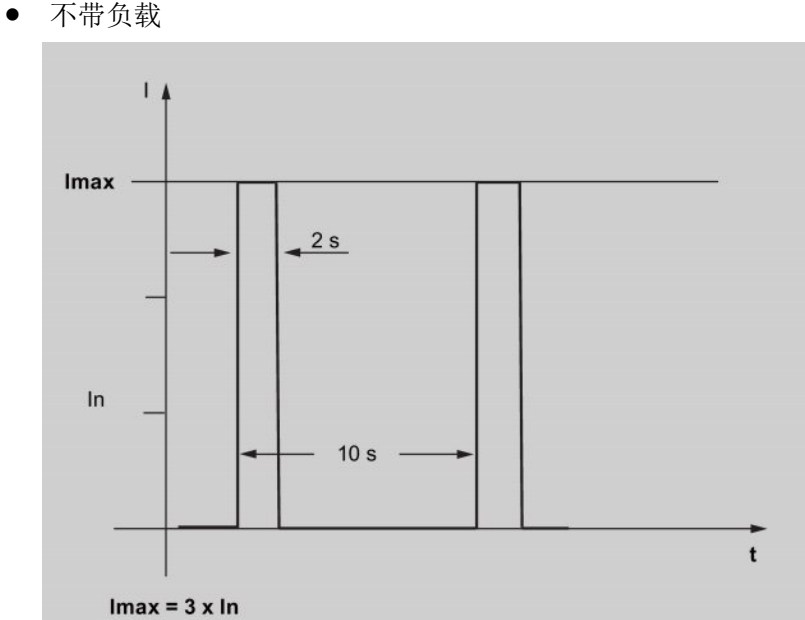

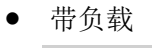

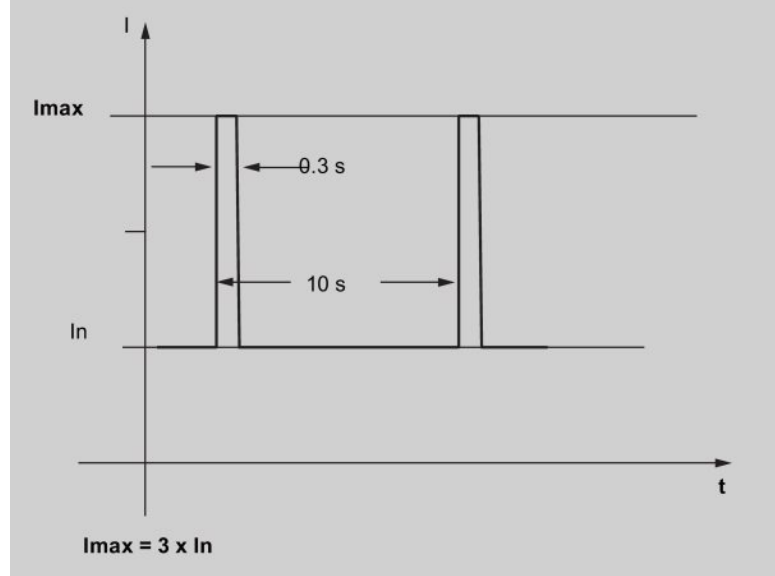

7.6 扭矩控制(T)

# 7.6.2 扭矩设定值

扭矩设定值有两个源可用:

- 外部设定值: 模拟量输入 2
- 内部设定值: p29043

这两个源可用数字量输入信号 TSET 选择:

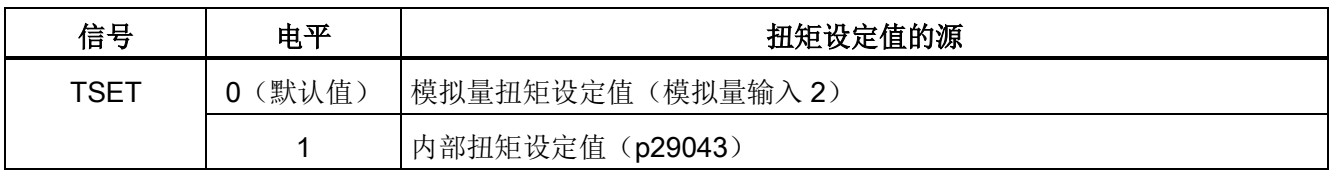

有关信号 TSET 的详细信息,参见["DI](#page-64-0) (页 [65\)](#page-64-0)"。

### 7.6.2.1 带外部模拟量扭矩设定值的扭矩控制

T 模式下,如数字量输入信号 TSET 处于低电位,则模拟量输入 2 的模拟量电压用作扭矩 设定值。

模拟量输入 2 的模拟量电压对应设定的扭矩值定标 (p29041[0])。 如 p29041[0] = 100%,10 V 模拟量输入电压对应额定扭矩;如 p29041[0] = 50%,10 V 模拟量输入值对 应 50% 额定扭矩。

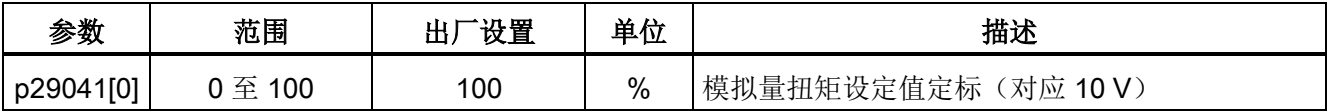

说明

模拟量输入 2 的值可通过参数 r0755 监控。

```
控制功能
```
7.6 扭矩控制(T)

# 模拟量输入 2 的偏移量调整

模拟量输入 2 的输入电压存在偏移量。即使输入电压为 0 V, 电机也可以低速运行。可通 过 2 种方法调整偏移量:

- 带 BOP 功能的自动调整: 详细信息可参见"调整 AI [偏移量](#page-128-0) (页 [129\)](#page-128-0)"。
- 偏移量的手动输入(p29042)

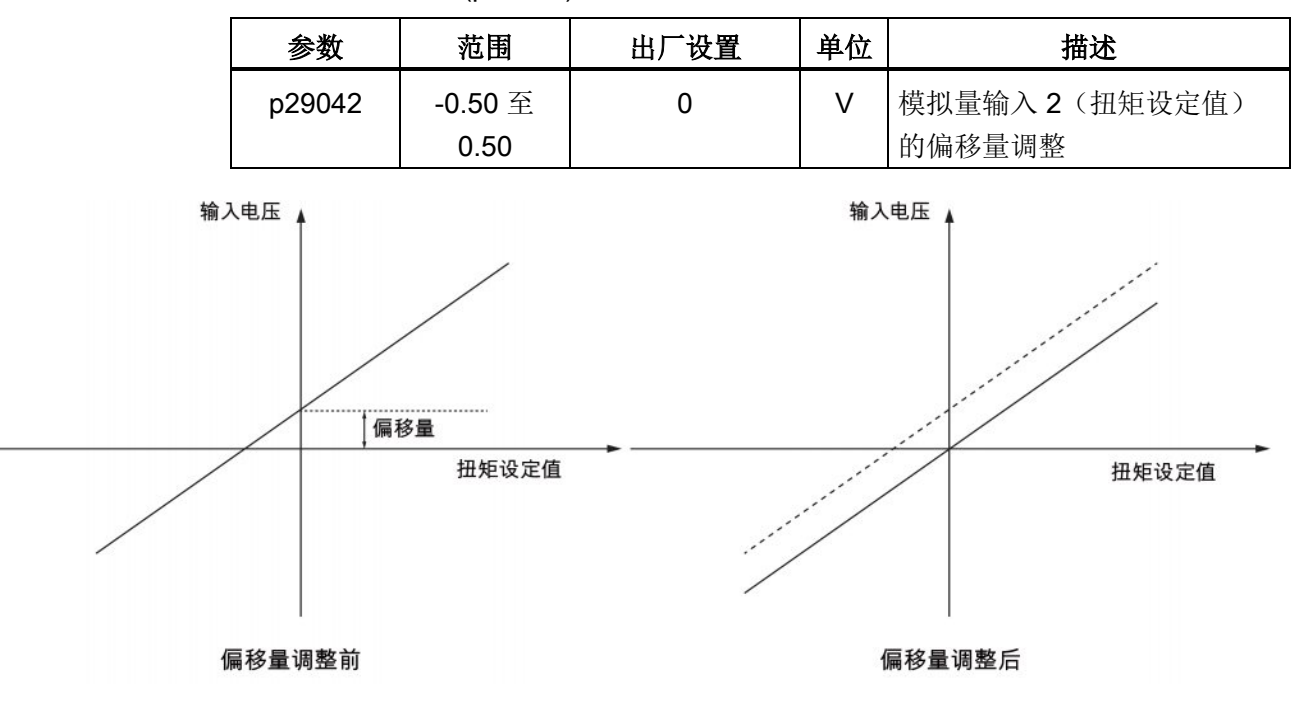

# 7.6.2.2 带内部扭矩设定值的扭矩控制

# 参数设置

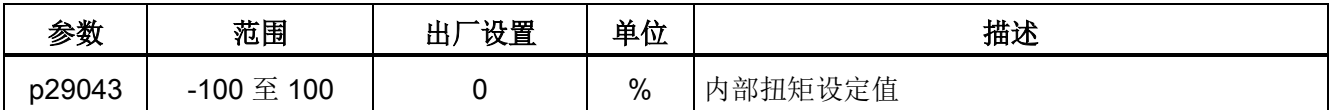

# 7.6.3 旋转方向和停止

可使用两个数字量输入信号控制电机旋转方向和运行/停止:

- CWE:顺时针方向使能
- CCWE:逆时针方向使能

详细信息如下表所示:

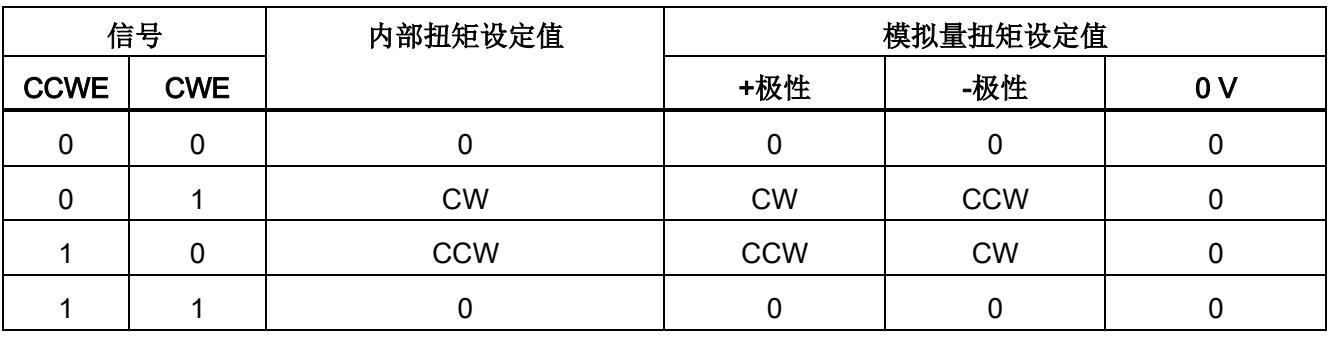

### 说明

有关信号 CWE 和 CCWE 的更多信息,参见["DI](#page-64-0) (页 [65\)](#page-64-0)"。

# 7.6.4 速度限制

详细信息可参见"[速度限制](#page-145-0) (页 [146\)](#page-145-0)"。

# 7.7 绝对位置系统

SINAMICS V90 伺服驱动使用带绝对编码器的伺服电机时,当前绝对位置可被检测到并 发送至控制器。 伺服系统上电后,可使用绝对位置系统功能立即执行动作控制任务,即 不需要预先回参考点或执行零位操作。

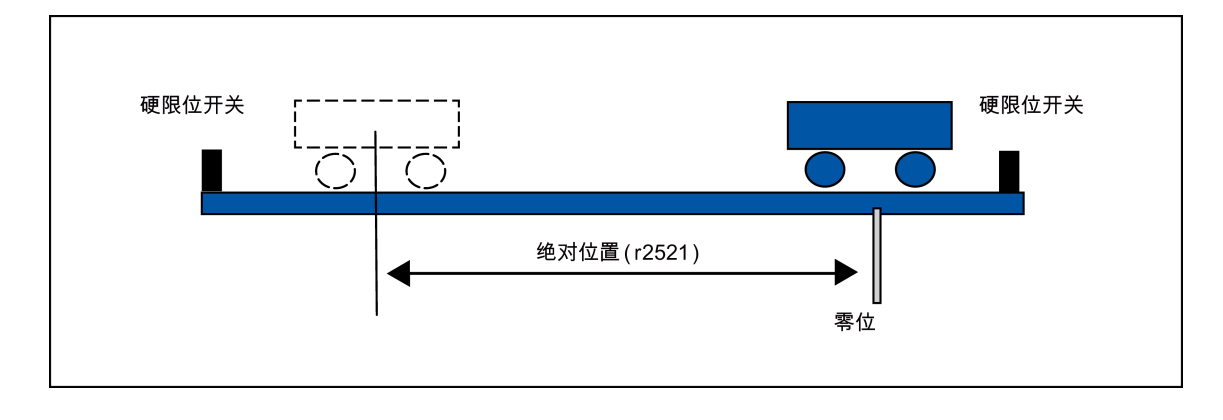

7.7 绝对位置系统

# 限制

绝对位置系统不能在以下情况下配置:

- 内部设定值位置控制(IPos)
- 速度控制(S)
- 扭矩控制(T)
- 控制更改模式
- 坐标系,例如,旋转轴,不限行程的定位系统
- 回参考点后更改电子齿轮
- 使用报警代码输出

# 7.7.1 USS 通信报文

如上文所述,SINAMICS V90 伺服驱动通过 RS485 电缆与 PLC 通信并使用标准 USS 通 信协议。

# 报文格式

报文格式如下所示:

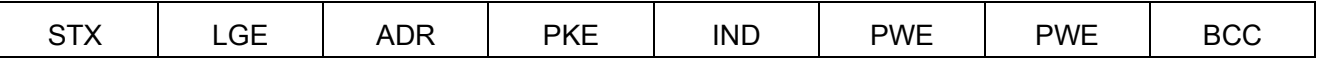

STX: 正文开始

LGE:长度

ADR: 从站地址

PKE: 参数 ID

IND:子下标

PWE:参数值

BCC: 块校验字符
## 7.7.2 绝对位置数据的发送顺序

下表展示了绝对位置数据的发送顺序:

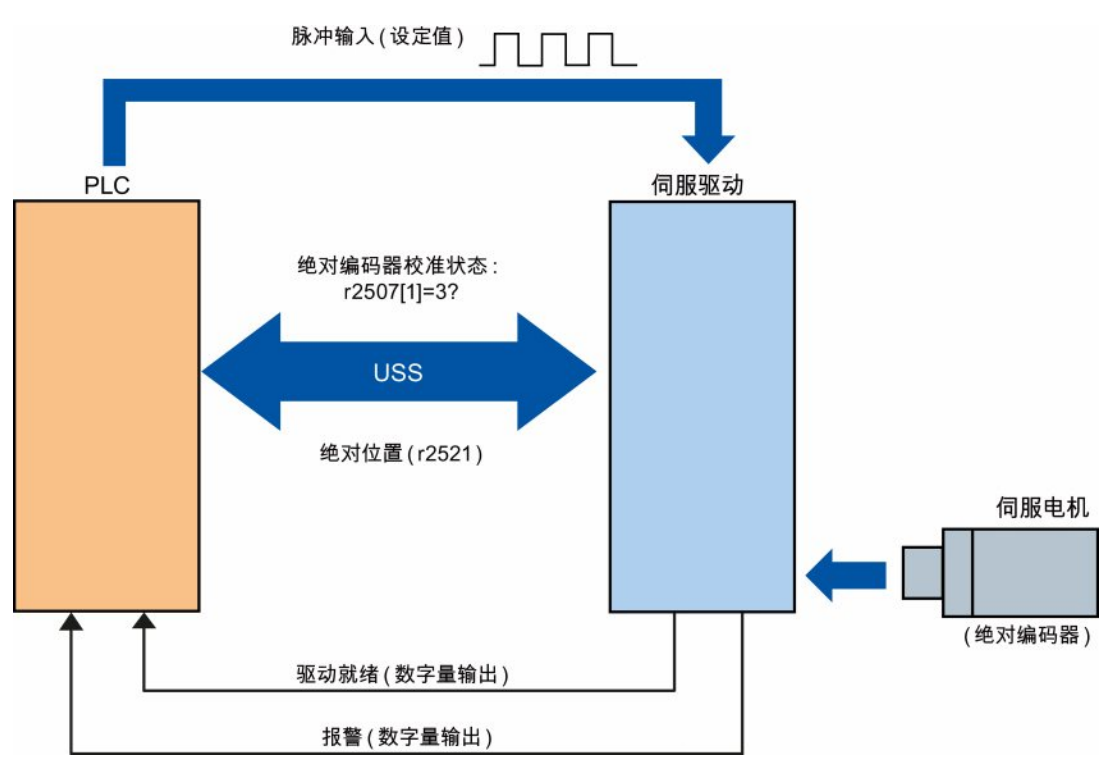

图 7-1 绝对位置数据的发送顺序

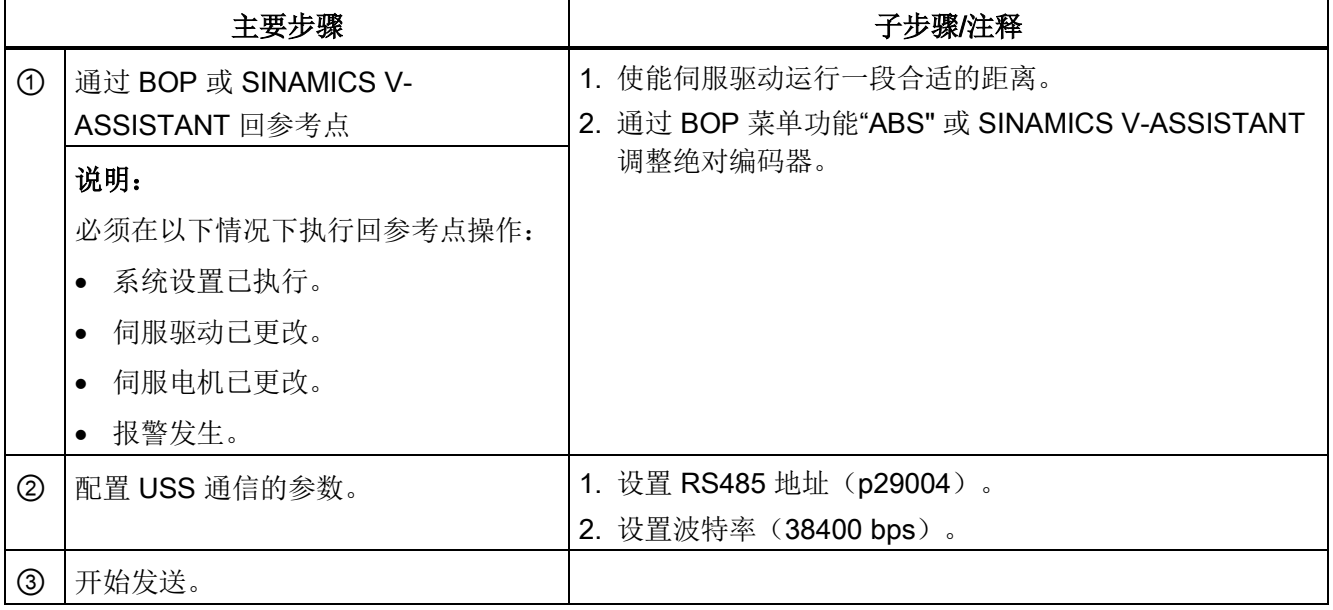

控制功能

7.7 绝对位置系统

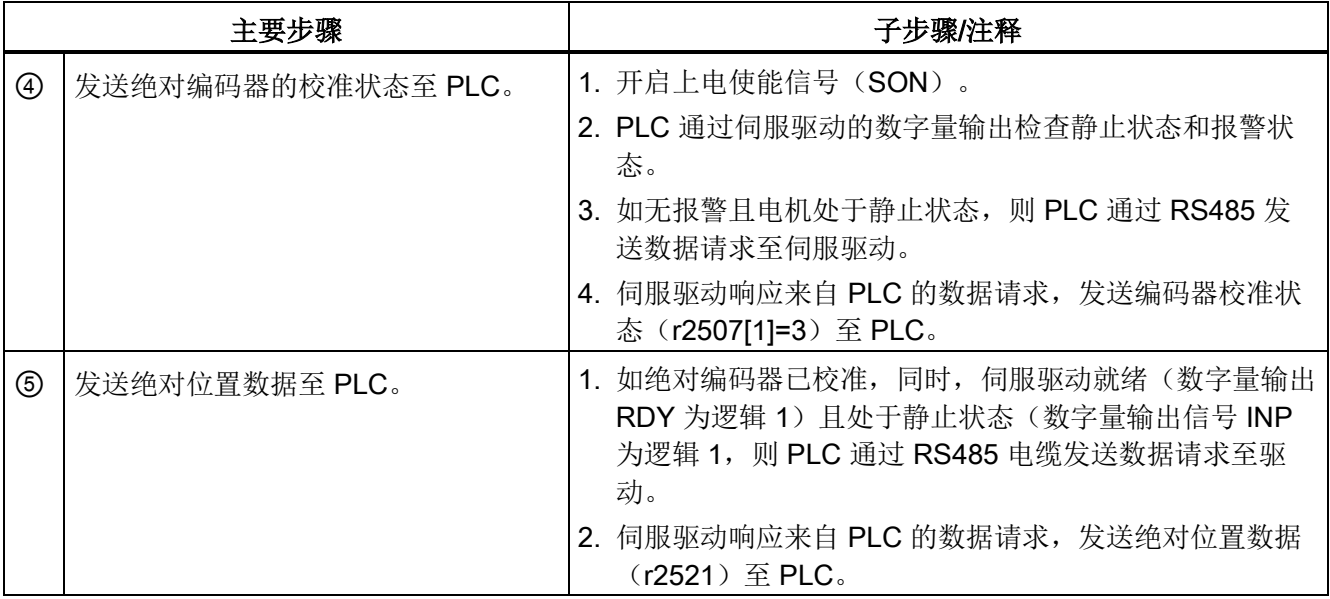

## **Safety Integrated 功能**

8.1 标准和规定

#### 8.1.1 概述

#### 8.1.1.1 目标

技术设备和产品的制造商和销售商有责任确保设备和产品的安全性。 也就是说,他们应 采用最先进的技术设计出尽可能安全的设备、机械及其它技术装置。为此,有关经济合作 组织在标准中说明了所有对安全非常重要的先进技术。 遵循这些相关标准能够确保设备 达到了先进安全技术水平,进而确保设备安装人员和机械/设备制造商履行了相关义务。

安全技术应尽可能避免设备对人和环境造成危险,同时尽可能少地限制工业生产和设备使 用(除非是一些必要的限制)。 一些全球标准和规定旨在为所有国家的人员和环境提供 相同程度的保护。 这也避免了由于不同国家对安全要求高低不同而引起的恶性竞争。

在不同的国家和地区,设备安全保障有不同的方案和要求。 在法律规定和安全要求中, 何时检查设备是否充分安全、采用什么方法检查以及责任分配等也各不相同。 机械制造商和设备安装人员必须确保机械和设备的安全性符合使用地的法律法规。 例 如,在美国使用的机械的控制系统必须符合美国当地的要求,即使其制造商来自欧洲经济 共同体(EEA)。

#### 8.1.1.2 功能安全

从需要保护的对象的角度来看,安全是一个密不可分的整体。 但造成危险的原因和避免 这些危险的技术措施可能存在很大的差异。因此人们将安全分为不同的类型,例如根据 造成危险的原因进行分类。 当安全取决于功能正常工作时,该安全便是"功能安全"。 为了保证机械或设备的功能安全,保护装置/控制装置的安全部件必须正常工作。 并且在 故障状态下能够使设备保持在安全状态或将设备进入安全状态。 为此需要使用符合相关 标准的专业技术。 对功能安全的要求基于以下几个基本目标:

- 避免系统故障
- 控制系统故障
- 控制偶然发生的错误或故障

衡量达到的功能安全的尺度有:危险故障发生的几率、故障公差和系统故障降到最低水平 后应达到的质量水平。 这些尺度在不同的标准中由不同的术语表示。 在 IEC/EN 61508, IEC/EN 62061 中是"安全集成等级"(SIL); 在 EN ISO 13849-1 中是"类别"和 "性能等级"(PL)。

#### 8.1.2 欧洲的机械安全

和产品生产相关的欧盟指令以调控自由商品贸易的欧盟条约第 95 条为基础。 这些指令是 基于一个新的全球措施("new approach", "global approach")形成的:

- 欧盟指令只描述了通用安全目标和定义了基本安全要求。
- 技术详细信息只能由欧洲议会和欧盟理事会委任的标准委员会(CEN、CENELEC) 在标准中定义。 这些标准与特定指令保持协调,并且公布在欧洲会议和欧盟理事会公 报中。 立法者不会强制规定要遵守某标准。 但是如果遵守了这些协调标准,便可假 定为满足了相关指令的所有安全要求。
- 欧盟指令要求成员国之间相互承认彼此的国家规定。

欧盟指令彼此之间具有等同的效力。 即一个特定的设备涉及到多个指令时,所所有相关指 令的要求都生效(例如对于带电气装置的机械,机械指令和低压指令都适用)。

#### 8.1.2.1 机械指令

附件 | 中规定了机械类产品的基本健康和安全要求, 必须符合这些要求。 必须尽责地实施保护目标,以符合指令要求。

机械制造商必须出具证明,表明设备符合基本要求。 使用协调标准可以简化证明过程。

#### 8.1.2.2 欧洲协调标准

欧洲协调标准由欧盟委员会授权的两个标准机构 CEN(Comité Européen de Normalisation) 和 CENELEC (Comité Européen de Normalisation Éctrotechnique) 制 定,用于对特定产品的欧盟指令要求进行详细描述。 这些标准(欧盟标准)随欧洲议会 和欧盟理事会公报颁布,之后必须不加更改地纳入各成员国的国家标准中。 它们满足基 本的安全和健康要求,以及机械指令的附件 I 中所述的保护目标。

在遵循了相关协调标准的情况下,会"自动假定"为遵循了机械指令。 即相关的安全要求包 含在特定标准中时,制造商在遵循了该标准的情况下可假定遵循了机械指令。 但并非所 有欧洲标准都为协调标准。 协调标准会公布在欧洲议会和欧盟理事会公报中。

欧洲的机械安全标准按等级分类。 它可划分为:

- A 类标准(基本标准)
- B 类标准(类别标准)
- C 类标准(产品标准)

#### A 类标准/基本标准

A 类标准中包含对所有机械的概念和定义。 例如 EN ISO 12100-1 (原 EN 292-1) "机械 安全 - 基本概念,通用设计原则"。

A 类标准主要针对制定 B 类/C 类标准的机构。如果没有相应的 C 类标准, 其中的风险最 小化措施对制造商也非常有用。

#### B 类标准/类别标准

B 类标准为涉及了多种机械类别的安全技术标准。 B 类标准主要针对制定 C 类标准的机 构。如果没有相应的 C 类标准,其中对机械设计和结构的规定对制造商也非常有用。

B 类标准还可以进一步划分为:

- B1 类标准,用于高级安全要素,例如人体工学原则、与危险来源的安全距离,防止身 体部位受到撞击的最小距离。
- B2 类标准,用于各种机械类别的安全设备,例如急停设备、双手控制设备、联锁设 备、非接触生效防护设备、控制系统的安全部件。

#### C 类标准/产品标准

C 类标准为特定产品的专用标准,例如机床、木材加工机、升降机、包装机、印刷机等。 产品标准为对特定机械的要求。 这些要求有时可能会与基本标准和类别标准有所差别。 对于机械制造商,C 类标准/产品标准具有最高的优先级。符合该标准时,便可以假定机 械制造商符合了机械指令附录 I 的基本要求(自动符合性假设)。 如果某种机械无产品标 准, 则可在机械结构设计时采用 B 类标准。

标准的完整清单以及授权的标准草案都可以从以下网址获取:

#### <http://www.newapproach.org/>

建议: 由于科技高速发展,机械标准中的改动也较为频繁,因此在使用这些标准(尤其 是 C 类标准)时需要特别注意它的时效性。 此外还需要注意, 产品不一定符合这些标 准,但是一定要达到相关欧盟指令中的所有安全目标。

#### 8.1.2.3 控制系统安全设计相关标准

如果机械的功能安全性能取决于控制系统功能,则在设计控制系统时必须将发生安全功能 风险的几率降到足够低。标准 EN ISO 13849-1 (原 EN 954-1) 和 EN IEC61508 定义了 机械控制系统安全设计相关的原则,这些原则符合欧盟机械指令中的所有安全目标。 使 用此标准即可满足机械指令中的相关安全目标。

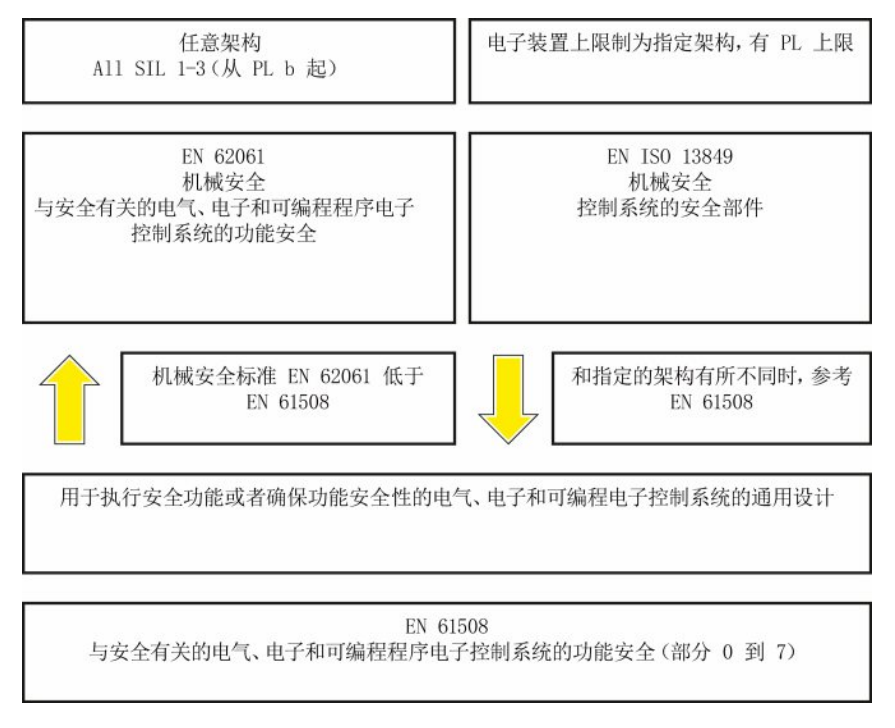

#### 图 8-1 控制系统安全设计相关标准

EN ISO 13849-1, EN 62061, 和 EN 61508 的应用范围相近。 为了便于用户选择, IEC 协会和 ISO 协会都在其标准的引言中以同一张表格列出了两种标准的应用范围。 根据工 艺(机械、气动、液压、电气、电子、可编程电子)、风险分级、架构等要素选择使用 EN ISO 13849-1 或 EN 62061。

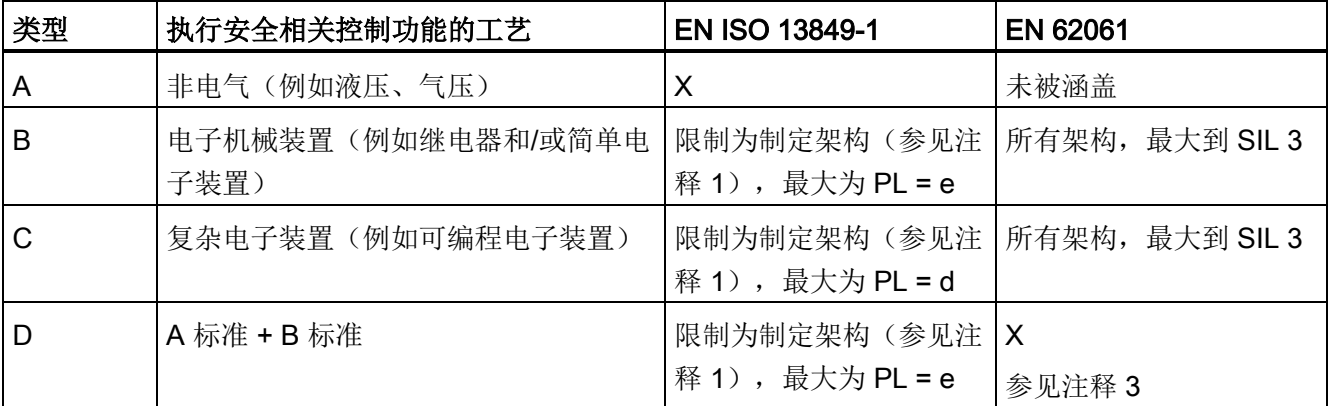

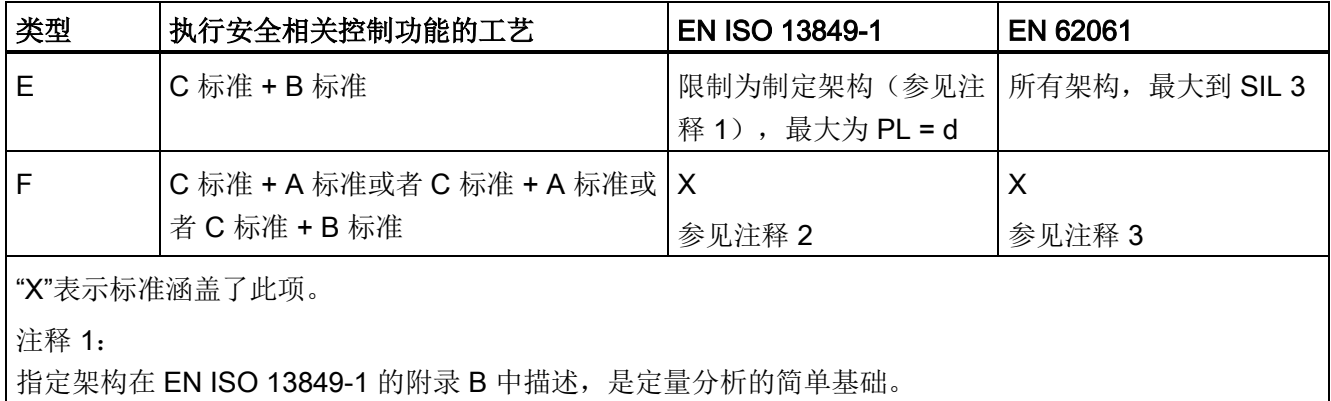

注释 2:

对于复杂电子装置: 使用符合 EN ISO 13849-1, 最大为 PL = d 的架构, 或者使用符合 EN 62061 的架 构。

注释 3:

对于非电气工艺: 使用符合 EN ISO 13849-1 的组件作为子系统。

#### 8.1.2.4 DIN EN ISO 13849-1 (原 EN 954-1)

根据 DIN EN 13849-1 进行的定性分析已不适用于现代控制系统(工艺原因)。 例如 DIN EN ISO 13849-1 中没有考虑时间特性(例如时间间隔、循环测试、寿命)。 而时间 特性是 DIN EN ISO 13849-1 中的可靠性测试基础(每个时间单位发生故障的几率)。 DIN EN ISO 13849-1 以已知的 EN 954-1 的类别为基础。它同样涵盖了所有安全功能以 及所有参与了安全功能执行的设备。 使用 DIN EN ISO 13849-1 时, 除了原先 EN 954-1 中的定性分析,还对安全功能进行定量分析。并基于类别使用性能等级(PL)这一参 数。 以下安全技术参数是组件/设备必需的:

- 类别(结构要求)
- PL: 性能等级
- MTTFd: 平均无危险故障时间
- DC: 诊断覆盖率
- CCF: 共因故障

该标准描述了如何在指定架构的基础上、计算控制系统中安全相关部件的性能等级 PL。 与此有偏差时,EN ISO 13849-1 参考 EN 61508。

对于由多个安全相关部件组成的整体系统,此标准用于说明如何计算总 PL。

## 说明 DIN EN ISO 13849-1 和机械指令 从 2007 年五月起, DIN EN ISO 13849-1 和机械指令统一。

#### 8.1.2.5 EN 62061

EN 62061(等同于 IEC 62061)是 IEC/EN 61508 以下的用于特定领域的标准。它对机 械上和安全相关的电气控制系统的设计和制造进行描述,涉及从设计阶段到设备退役的整 个生命周期。 此标准基于安全功能的定量和定性分析,对于复杂的控制系统,标准采用 "Top-Down"的描述方式,即"功能分解(Functional Decomposition)"。 此时,它将通过 风险分析得到的安全功能划分为子安全功能,并将它们分配给实际设备(子系统和子系统 单元)。 其中涵盖了硬件和软件。 EN 62061 也描述了对应用程序设计的要求。

和安全相关的控制系统由不同子系统组成。 子系统通过安全技术参数(SIL 索赔期限和 PFHD)说明。

可编程电子设备(例如 PLC)或者调速驱动器必须符合 EN 61508。它们可作为子系统集 成到控制系统中。 子系统的制造商必须给出以下安全技术参数。

子系统安全技术参数:

- SIL CL: SIL 索赔期限
- PFHD: 每小时发生危险故障的几率
- T1: 寿命

简单子系统(例如由电子机械部件组成的传感器或执行器)由相连的不同子系统单元(设 备)组成,子系统的 PFHD 值可以由这些单元的参数值计算得出。

子系统单元(设备)的安全技术参数:

- λ: 故障率
- B10 值: 用于易磨损的单元
- T1: 寿命

对于电子机械设备,设备制造商给出的是特定开关次数下的故障率。 和时间相关的故障 率、寿命必须根据实际应用的开关频率确定。

在结构设计阶段需要为子系统(由子系统单元构成)定义的参数:

- **T2: 诊断时间间隔**
- β: 对共因故障的灵敏性
- DC: 诊断覆盖率

安全相关控制系统的 PFHD 值由单个子系统的 PFHD 值相加得出。 用户可通过以下方式实现和安全相关的控制系统:

- 使用已经满足了 EN ISO 13849-1、IEC/EN 61508 或 IEC/EN 62061 要求的设备和子 系统。在标准中会说明在实现安全功能时如何集成符合要求的设备。
- 开发自己的子系统:
	- 可编程的电子系统或复杂系统: 使用 EN 61508 或 EN 61800-5-2。
	- 简单设备和子系统: 使用 EN 62061。

EN 62061 中未涵盖对非电气系统的描述。 此标准提供了用于设计制造电气、电子和可编 程电子控制系统的详细信息。 非电气系统必须使用 EN ISO 13849-1。

#### 说明

#### 功能示例

简单子系统的设计、集成信息已作为"功能示例"出版。

#### 说明

#### EN 62061 和机械指令

在欧洲, IEC 62061 已经批准为 EN 62061, 且与机械指令协调。

#### 8.1.2.6 系列标准 EN 61508(VDE 0803)

此系列标准对最先进的技术进行了描述。

EN 61508 与任何欧盟指令都不协调, 因此不会"自动假定"满足了指令中的保护目标。 但 是根据新的条款, 安全相关产品的制造商也可以使用 EN 61508 来满足欧洲指令中的基本 要求,例如在以下情况下:

- 在相关应用领域没有适用的协调标准。 在此情况下制造商可使用 EN 61508, 但是不 存在符合性假定。
- 欧洲协调标准(例如: EN 62061、EN ISO 13849、EN 60204-1)中引用了 EN 61508 时。这样可以确保满足指令中的相关要求("一同生效的标准")。 从引用的角 度来说,如果制造商负责地使用了 EN 61508,则自动假定制造商符合了引用该标准 的协调标准。

系列标准 EN 61508 包含了使用 E/E/PES 系统 (electrical/electronic/programmable electronic System)执行安全功能或者确保功能安全性时需要考虑的全部要素。其它危 险例如电击危险将不在标准中描述(与 EN ISO 13849 相似)。

近来 EN 61508 被定位为"国际基本安全出版物",作为其它行业标准的框架, 例如: EN 62061。 由于它的国际定位,此标准在世界范围内具有很高的接受度,尤其是在北美和汽 车工业领域。 现在很多机构要求此标准例如作为 NRTL 清单的基础。

此外, EN 61508 的新发展还包括: 从传感器到执行器的全套安全安装的系统设计技术要 求;由意外硬件故障造成的危险故障几率的量化,以及为整个 E/E/PES 安全生命周期的 每个阶段创建文档。

#### 8.1.2.7 风险分析/评估

由于自身的结构和功能,机械和设备存在风险。 因此机械指令要求对每台机械进行风险 评估,并在必要时降低风险,使遗留风险小于允许的风险。 执行风险评估时必须使用以 下标准:

EN ISO 12100-1"机械安全 - 基本概念,通用设计原则"

EN ISO 13849-1(EN 954-1 升级版)"机械安全 - 控制系统安全部件"

EN ISO 12100-1 重点描述了需要分析的风险和风险降低的设计原则.

风险评估是指对机械造成的危险进行系统研究的一系列步骤。 完成风险评估后要采取相 应的降低风险措施。 然后再次评估风险、降低风险,由此形成了一个不断重复的过程。 这样可以尽可能地消除故障,确保采取了相应的保护措施。

风险评估包括:

- 风险分析
	- 确定机械的限制(EN ISO 12100-1)
	- 风险识别(EN ISO 12100-114)
	- 风险预估(EN 1050 第 7 段)
- 风险评估

根据实现安全性的重复过程,在风险预估后要进行风险评估。 此时要决定是否需要降低 风险。 如果需要继续降低风险,必须选择和使用适当的保护措施。 然后必须重复风险评 估。

Safety Integrated 功能

8.1 标准和规定

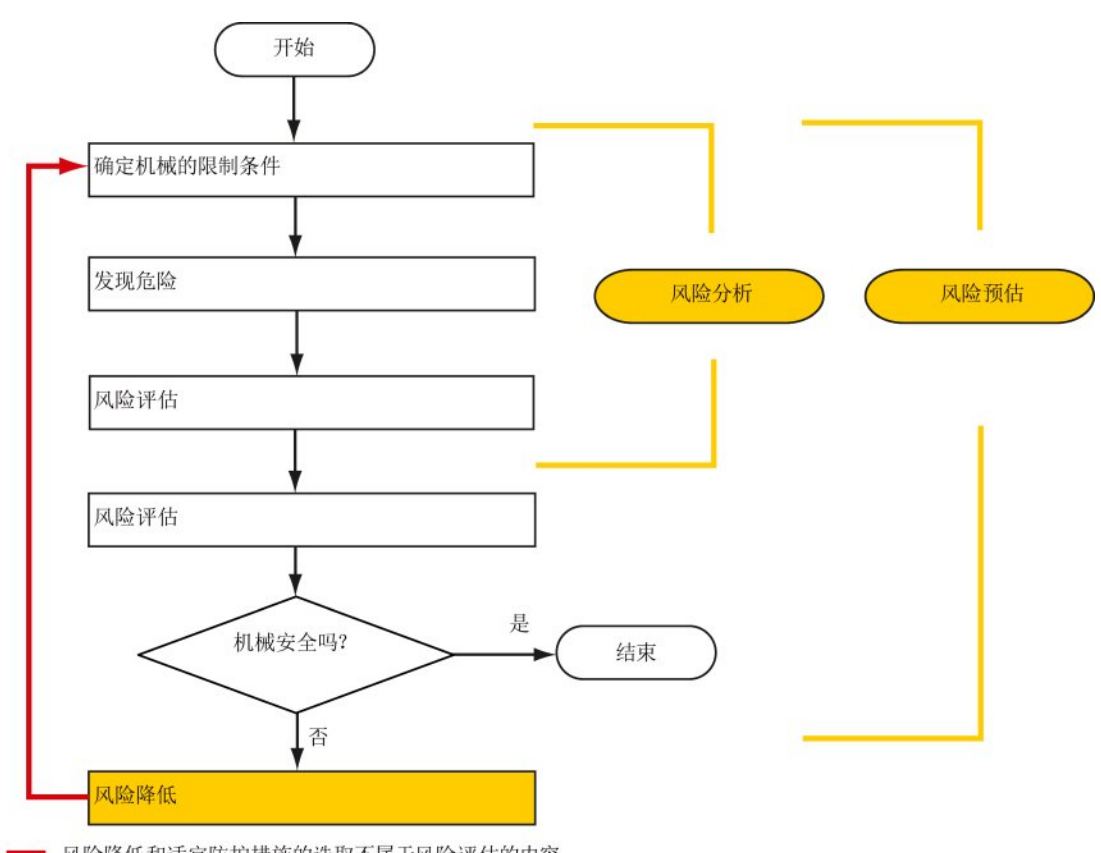

风险降低和适宜防护措施的选取不属于风险评估的内容

图 8-2 实现安全性的重复过程

风险降低必须通过适宜的机械设计/制造来实现,例如通过适用于安全功能的控制系统或 保护措施。

如果保护措施中包含了联锁和控制功能,则保护措施必须根据 EN ISO 13849-1 设计。除 了 EN ISO 13849-1, 电气和电子系统也可使用 EN 62061。此时, 电子控制系统和总线 系统还必须符合 IEC/EN 61508。

#### 8.1.2.8 风险降低

除了通过结构设计,机械的风险降低也可通过和安全相关的控制系统功能实现。 为了实 现这些控制系统功能,必须遵循标准中规定的根据风险程度分级的特殊要求。 这些要求 在 EN ISO 13849-1 中描述, 电气系统, 尤其是带可编程电子设备的电气系统在 EN 61508 或 EN 62061 中描述。对和安全相关的控制系统部件的要求根据风险程度以及必要 的风险降低措施分级。

EN ISO 13849-1 定义了风险矩阵, 使用性能等级 (Performance Level, PL) 取代"类 别"。

IEC/EN 62061 使用安全集成等级(Safety Integrity Level, SIL) 分级。 它是控制系统安 全性能的量化标度。 必要的 SIL 也根据 ISO 12100 (EN 1050) 的风险评估原则得出。 在标准的附录 A 中描述了确定必要的安全集成等级 SIL 的方法。

不论使用的是哪种标准,在各种情况下都必须确保机械控制系统上所有参与安全功能执行 的组件都满足这些要求。

#### 8.1.2.9 遗留风险

在技术高度发展的当今世界,安全只是一个相对的概念。 在现实中是无法完全排除风险 达到绝对安全的,即所谓的"零风险保障"。 遗留风险是指按照先进的经济和技术条件执行 了相应的保护措施后仍无法避免的风险。

在机械/设备文档中必须提示遗留风险(用户信息,根据 EN ISO 12100-2)。

#### 8.1.3 美国的机械安全

美国和欧洲对工作环境安全的法律规定的重要区别在于,在美国没有统一的针对机械安全 的国家法规来规定制造商/供应商的责任。 更多是要求雇主提供安全的工作环境。

#### 8.1.3.1 OSHA 的最低要求

在 1970 年的职业安全法(Occupational Safety and Health Act, OSHA)中规定了雇主 必须提供安全的工作环境的要求。 OSHA 的核心要求位于第 5 段"责任(Duties)"中。

职业安全法由职业安全与健康管理局(Occupational Safety and Health Administration, 通常称为 OSHA)负责管理。 OSHA 会安排地区检察员来检查工作环境是否符合规定。

OSHA 中的工作安全相关规定在 OSHA 29 CFR 1910.xxx("OSHA 法规(29 CFR)部分 1910 职业安全和健康")中描述。 (CFR: Code of Federal Regulations, 美国联邦法 规)

#### <http://www.osha.gov>

在 29 CFR 1910.5"标准适用性(Applicability of standards)"中确定了标准的适用范围。 此条款与欧洲的相关规定相似。 当特定产品的标准涵盖了相关要素时,则具有比通用标 准更高的优先级。 满足了此标准时,雇主可以推定满足了标准中相关要素的 OSHA 核心 要求。

对于某些特定应用,OSHA 要求所有用于保护雇员的电气设备必须获得 OSHA 授权的国 家认可实验室(Nationally Recognized Testing Laboratory, NRTL)的许可。

除了 OSHA 的规定外,还须遵守其它组织如 NFPA 和 ANSI 制订的标准, 以及在美国广 泛适用的产品责任法。 产品责任法颁布后,制造商和销售商不得不为了自己的利益认真 遵守法规并采用先进技术。

第三方保险企业通常要求其客户满足标准机构制定的适用的标准的要求。 自保企业不受 此要求约束,但是在发生事故时必须能证明遵循了普遍公认的安全原则。

#### 8.1.3.2 NRTL 清单

所有在美国使用的电气设备都必须获得 OSHA 授权的国家认可实验室(Nationally Recognized Testing Laboratory, NRTL) 的许可, 以保障雇员的安全。 国家认可实验室 有权通过清单、标签或其它方式颁发设备和材料的许可。 检测的基础为国家标准例如 NFPA 79, 以及国际标准例如 E/E/PES 系统的标准 IEC/EN 61508。

#### 8.1.3.3 NFPA 79

NFPA 79 标准(工业机械电子标准)适用于额定电压小于 600 V 的工业机械电子设备。 由多台协同工作的机械所组成的整体也称之为机械。

NFPA 79 中涵盖了对可编程电子系统和通讯总线的基本要求。当这些设备被用于安全相 关的功能时,必须列出在清单上。 满足了这些要求时,电子控制系统和通讯总线也可用 于停止类别 0 和 1 的急停功能(参见 NFPA 79 9.2.5.4.1.4)。 同 EN 60204-1 一样, NFPA 79 也不再要求在执行急停功能时通过电子机械方式断开电源。

对可编程电子系统和通讯总线的核心要求为: 系统要求(参见 NFPA 79 9.4.3)。

1. 包含了基于软件的控制器的控制系统必须:

- 在发生单个故障时
	- 断开系统使其进入安全状态
	- 防止重新启动直到故障被消除
	- 防止意外的启动
- 具有和硬件式控制系统相同的防护等级
- 根据符合公认的、适用于该系统的标准设计。

2. 在附注中将 IEC 61508、IEC 62061、ISO 13849-1、ISO 13849-2 和 IEC 61800-5-2 列为适用的标准。

保险商实验所(Underwriter Laboratories Inc. UL)定义了一个特殊的类别"可编程安全控 制器"(名称代码 NRGF)用于满足此要求。 此类别涵盖了包含软件且设计用于安全功能 的控制设备。

对此类别的详细描述以及满足此要求的设备列表可通过以下网址获取:

[http://www.ul.com →](http://www.ul.com) certifications directory → UL Category code/Guide information → 搜 索类别"NRGF"

TUV Rheinland of North America 也是此应用的 NRTL。

#### 8.1.3.4 ANSI B11

ANSI B11 标准是由多个协会, 例如美国制造技术协会 (Association for Manufacturing Technology, AMT)和机器人工业联合会(Robotic Industries Association, RIA)共同 制定的标准。

通过风险分析/评估对机械潜在的危险进行评估。 根据 NFPA 79、ANSI/RIA 15.06、 ANSI B11.TR-3 和 SEMI S10 (半导体), 风险分析为一项重要要求。 借助风险分析后 记录下的结果,并根据实际应用的安全等级可以选择合适的安全技术。

日本的情况与欧洲和美国不同。 它没有和欧洲类似的对功能安全性的法律要求。 同样, 产品责任法的效力也不及美国。

在日本没有对标准应用的法律要求,但是有使用 JIS(日本工业标准)的管理建议: 日本 借鉴欧洲的方案,将基本标准作为国家标准(见下表)。

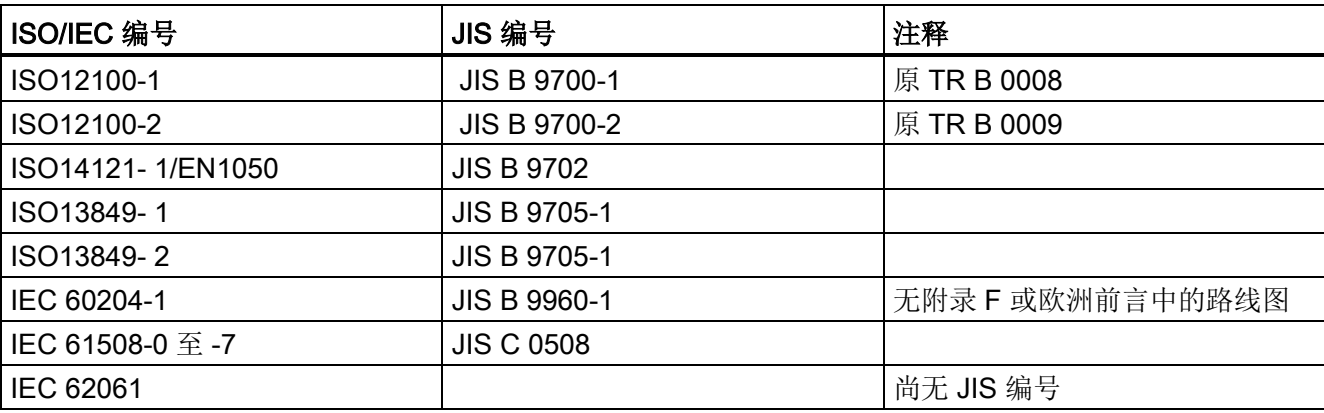

表格 8- 1 日本标准

除了指令和标准中的要求外,还须遵循企业特定的要求。 特别是大型企业,例如汽车制 造商,对自动化部件有很高的要求,并常会将其作为自己的设备规范列出。

和安全相关的事项(例如运行方式、进入危险区域的操作,急停方案等)必须事先与客户 说明,确保这些事项纳入到风险评估/降低过程中。

8.2 SINAMICS Safety Integrated 概述

#### 8.1.4 日本的机械安全

日本的情况与欧洲和美国不同。 它没有和欧洲类似的对功能安全性的法律要求。 同样, 产品责任法的效力也不及美国。

在日本没有对标准应用的法律要求,但是有使用 JIS(日本工业标准)的管理建议: 日本 借鉴欧洲的方案,将基本标准作为国家标准(见下表)。

#### 表格 8- 2 日本标准

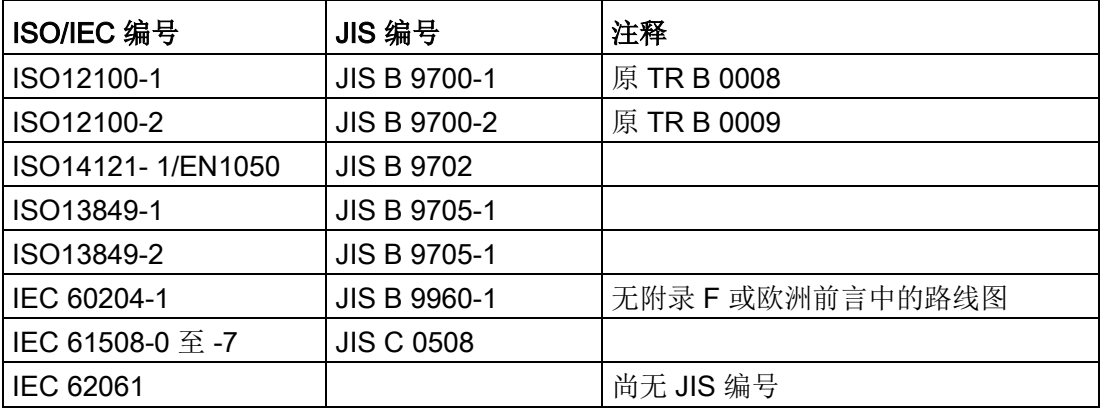

#### 8.1.5 企业设备规定

除了指令和标准中的要求外,还须遵循企业特定的要求。特别是大型企业,例如汽车制 造商,对自动化部件有很高的要求,并常会将其作为自己的设备规范列出。

和安全相关的事项(例如运行方式、进入危险区域的操作,急停方案等)必须事先与客户 说明,确保这些事项纳入到风险评估/降低过程中。

## 8.2 SINAMICS Safety Integrated 概述

#### Safety Integrated 功能 - STO

安全扭矩停止(STO)功能是符合 EN 60204-1:2006 章节 5.4、可防止意外启动的安全功 能。

在高要求的运行状态下,STO 功能符合 IEC 61508 安全集成等级 SIL2、ISO 13849-1 3 类、ISO 13849-1:2006 性能等级(PL) d 标准和 IEC 61800-5-2 的功能。

#### 控制 STO 功能

STO 功能可通过终端控制。 关于 STO 功能的接线,请参见 24 V 电源[/STO - X6](#page-93-0) (页 [94\)](#page-93-0)。

8.3 系统特性

## 8.3 系统特性

#### 8.3.1 认证

SINAMICS V90 驱动系统的安全功能满足以下要求:

- ISO 13849-1:2006 的类别 3
- EN ISO 13849-1:2006 性能等级(PL)d
- IEC 61508 安全集成等级 2 (SIL 2)

此外, SINAMICS V90 安全功能通常经过独立机构认证。 最新的认证组件列表可从当地 的西门子办事处获取。

#### 8.3.2 安全说明

#### 说明

本章节中未提及的安全提示和遗留风险请参[见安全说明](#page-10-0) (页 [11\)](#page-10-0)。

## 危险

通过 Safety Integrated 可降低机器与设备的风险。

但是只有设备厂商严格遵守下述要求时,配备 Safety Integrated 的机械与设备才能确实 安全可靠地运行。

熟读并遵守本用户技术文档,特别是其中指出的先决条件、安全提示和遗留风险;

认真地完成机器与设备的安装和配置工作。 安排专业人员严格执行验收测试、记录测试 结果。

对机器与设备进行风险分析后, 通过 Safety Integrated 功能或其他途径实施并验证分析 得出的所有必需安全措施。

请注意, Safety Integrated 功能并不能取代欧盟机械指令中所要求的、应由设备厂商对 机械或设备执行的风险评估。

除了使用 Safety Integrated 功能外, 其他的风险防范措施也不可或缺。

## 警告

Safety Integrated 功能只有在系统完全启动后才能激活。 系统启动是存在较大风险的临 界运行状态。 在此状态所有人员不得停留在邻近的危险区域。 此外在垂直轴上必须注意驱动器此时处于零扭矩状态。

上电后需要执行完整的强制潜在故障检查。

8.3 系统特性

## 警告

#### EN 60204-1:2006

急停功能必须通过 STO 实现停机。

设备不可在急停后自动重启。

安全功能关闭后,视风险分析的结果而定,必要时刻允许执行自动重启(例外:急停按 钮复位时)。 例如在防护门关闭后便可自动启动。

## 警告

在变更或更换硬件和/或软件组件后,只有在保护装置关闭后才能启动系统和变频器。 此 时人员不可停留在危险区域。

在再次进入危险区域前,应在两个方向(+/-)上短暂试运行所有轴,以检测控制性能是 否稳定。

#### 系统启动时注意:

只有在系统完全启动后才能选择 Safety Integrated 功能。

#### 8.3.3 安全功能的故障概率(PHF 值)

#### 故障概率

根据 IEC 61508、IEC 62061 和 ISO 13849-1:2006 的相关规定,安全功能的故障概率必 须以 PFH 值(Probability of Failure per Hour 每小时故障概率)的形式指出。安全功能的 PFH 值取决于驱动器器的安全方案、硬件配置以及其它安全功能组件的 PFH 值。

在 SINAMICS V90 驱动器上,PFH 值主要取决于硬件配置(驱动数量、控制方式、使用 的编码器的数量等)。 它代表了驱动器集成的所有安全功能的故障概率。

您可咨询当地的西门子办事处获取 PFH 值的信息。

#### 8.3.4 响应时间

响应时间是指从终端发出控制指令到响应实际发生之间的时间。 STO 的响应时间一般为 5 ms。

8.4 Safety Integrated 基本功能说明

#### 8.3.5 遗留风险

设备厂商通过故障分析可确定和驱动设备相关的遗留风险。 已知的遗留风险如下:

## 警告

在电气系统中,电气工作原理可能会引发一些硬件故障,因此有额外的遗留风险,此风 险以 PFH 值的形式表示。

## 警告

逆变器中两个晶闸管(一个在上桥臂,一个在下桥臂)同时故障时会引起电机短时间运 动,运动幅度取决于电机极数。 最大可达到: 同步旋转电机: 最大转动角度 = 180°/极对数

## 8.4 Safety Integrated 基本功能说明

#### 8.4.1 安全扭矩停止(STO)

"Safe Torque Off"(STO)功能可以和设备功能一起协同工作,在故障情况下安全封锁电 机的扭矩输出。

选择此功能后,驱动器便处于"安全状态"。 "接通禁止"功能将驱动器锁住阻止其重新启 动。

该功能的基础是电机模块/功率模块中集成的双通道脉冲清除。

#### STO 的功能特性

- 该功能为驱动集成功能,即不需要上一级控制。
- 该功能为驱动专用功能,即每个驱动设备都具有该功能,并需要单独调试。
- 在选择 STO 功能后:
	- 可以避免电机意外启动。
	- 通过安全脉冲清除可以安全切断电机扭矩。
	- 在功率单元和电机之间无电气隔离。
- 选择/撤销 STO 会自动应答安全信息。

8.4 Safety Integrated 基本功能说明

STO 功能可以用在以下两种场景:驱动需要通过负载扭矩或摩擦力在很短时间内到达静 止状态;驱动自由停车不安全。

## 警告

为防止电机在电流封锁后意外转动, 您需要采取一些安全措施, 例如: 防止电机缓慢停 转。

## 小心

逆变器中两个晶闸管(一个在上桥臂,一个在下桥臂)同时故障时会引起电机短时间运 动。 运动最大可以达到: 同步旋转电机: 最大转动角度 = 180°/极对数 同步直线电机: 最大移动距离 = 极宽

#### 说明

#### 抱闸关闭延迟

抱闸关闭信号(低电平)在 STO 触发后的 30 ms 后输出。

#### 使用 STO 功能条件

使用 STO 功能时,应满足以下条件:

- 每个监控通道(STO1和 STO2)都可以通过各自的下电信号通道触发安全脉冲抑 制。
- 如果电机连接并配置了抱闸,那么已连接的抱闸是不安全的,因为没有用于抱闸的安 全功能,例如安全抱闸。

#### STO 功能特性

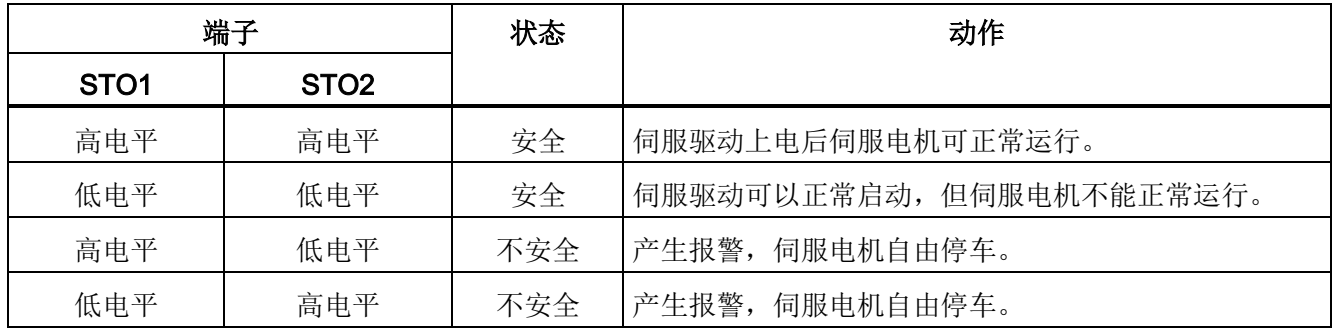

8.4 Safety Integrated 基本功能说明

#### 选择/撤销 STO

选择 STO 后会触发以下动作:

- 每个监控通道都通过其断路路径清除脉冲。
- 电机抱闸在连接配置后处于关闭状态。

#### 说明

如果 STO 是在 2 秒内以单通道方式选中并被撤销的,驱动器会清除脉冲而不输出任何信 息。

#### 选择 STO 后的驱动器重启

- 1. 通过输入端子取消各个监控通道的功能。
- 2. 给出驱动器使能信号。
- 3. 开启驱动器。
	- 输入信号"ON/OFF1"上输出 0/1 脉冲沿
	- 输入信号"ON/OFF1"上输出 0/1 脉冲沿(接通驱动器)
- 4. 重新操作驱动器。

#### STO 的响应时间

STO 的响应时间一般为 5 ms。

#### 8.4.2 强制潜在故障检查

#### Safety Integrated 基本功能的强制潜在故障检查或关机路径测试

断路路径的强制潜在故障检查可以及时识别出两个监控通道中的硬件和软件故障,该功能 在选择/取消"Safe Torque Off"时自动执行。

为满足标准 ISO 13849-1:2006 中关于及时发现故障的要求,每隔一段时间就要检查两条 关机路径能否正常工作。 为此,必须手动或过程自动化地触发强制检查。

定时器可确保强制检查及时执行。

强制检查时间 8000 小时。

在此参数中设置的时间内,至少须执行一次断路路径的强制检查。

#### Safety Integrated 功能

#### 8.4 Safety Integrated 基本功能说明

此时间届满后驱动器会一直输出相应的报警,只有您完成检查后才会消失。

每次取消选择 STO 时定时器都会复位为设置的值。

假设在运行的设备上已通过相应的安全设施(例如防护门)排除了危险性。 因此用户只 会收到强制检查到期的报警提示,并被要求在今后的适宜时间执行检查。 此报警不会影 响设备的运行。

执行强制检查的时间示例:

- 设备上电后驱动器静止时。
- 在防护门打开时。
- 以设定周期。
- 在自动运行中,根据时间和事件。

#### 注意

如果完成了相应的强制检查,强制检查的定时器也一同清零。相应的报警不会被触发。 STO 的强制检查步骤总是通过终端执行。

Safety Integrated 功能

8.4 Safety Integrated 基本功能说明

 $\ddot{\phantom{a}}$ 

# **优化** 9

## 9.1 控制器概述

SINAMICS V90 伺服驱动由三个控制环组成:

- 电流控制
- 速度控制
- 位置控制

下图展示了三个控制环之间的关系:

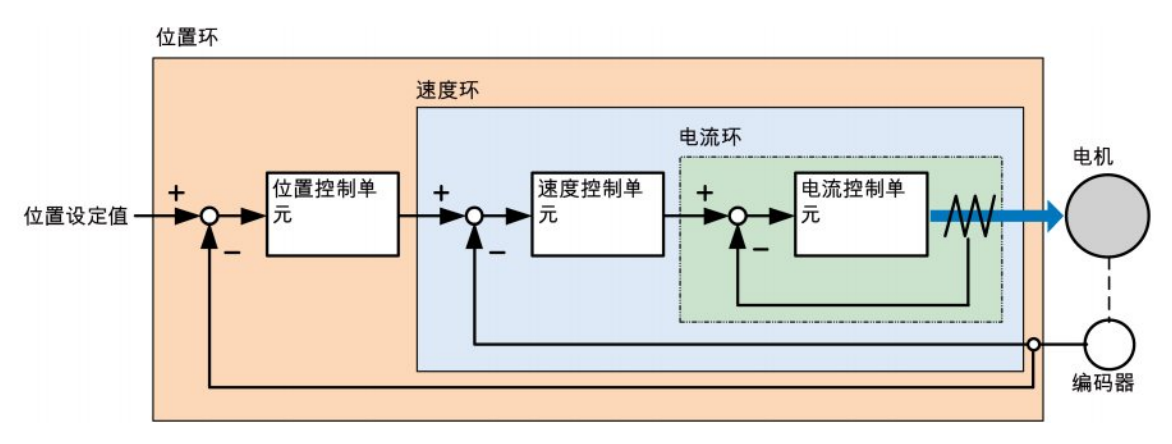

理论上,内部控制环的频宽必须比外部控制环的宽;否则,整个控制系统会振动或响应等 级降低。 上述三个控制环频宽之间的关系如下所示:

#### 电流环〉速度环〉位置环

由于 SINAMICS V90 伺服驱动的电流环已有完美的频宽,因此只需调整速度环增益和位 置环增益。

9.1 控制器概述

#### 伺服增益

● 位置环增益

位置环增益直接影响位置环的响应等级。 如机械系统未振动或产生噪音,可增加位置 环增益以提高响应等级并缩短定位时间。

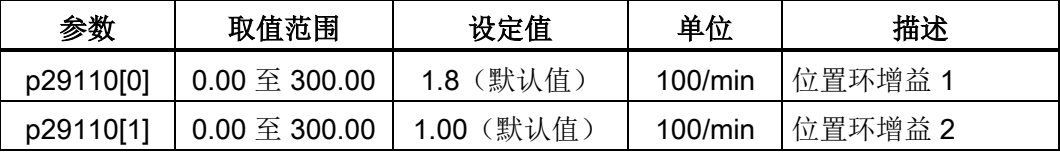

● 速度环增益

速度环增益直接影响速度环的响应等级。 如机械系统未振动或产生噪音,可增加位置 环增益的值以提高响应等级。

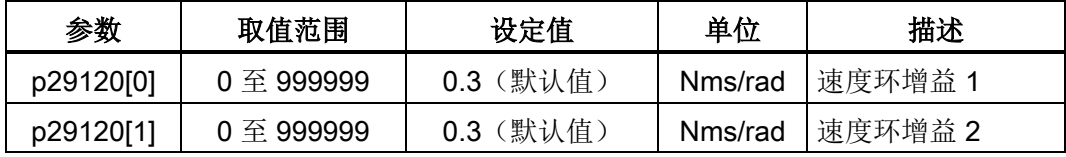

● 速度环积分增益

通过将积分分量加入速度环,伺服驱动可高效消除速度的稳态误差并响应速度的微小 更改。

一般情况下,如机械系统未振动或产生噪音,可增加速度环积分增益从而增加系统刚 性。

如负载惯量比很高或机械系统有谐振系数,必须保证速度环积分时间常数够大;否 则,机械系统可能产生谐振。

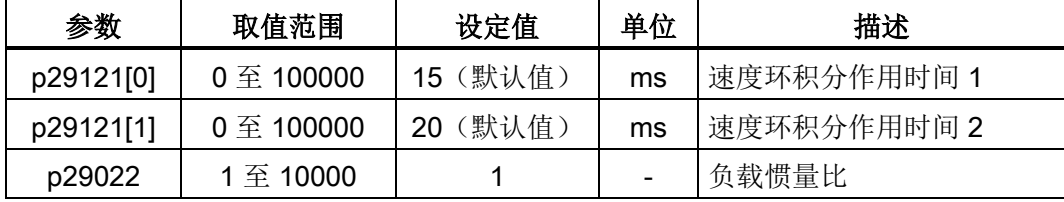

● 位置环前馈增益

响应等级可通过位置环前馈增益提高。 如位置环前馈增益过大,电机速度可能会出现 超调且数字量输出信号 INP 可能重复开/关。 因此必须监控速度波形的变化和调整时数 字量输出信号 INP 的动作。可缓慢调整位置环前馈增益。如位置环增益过大,前馈增 益的作用会不明显。

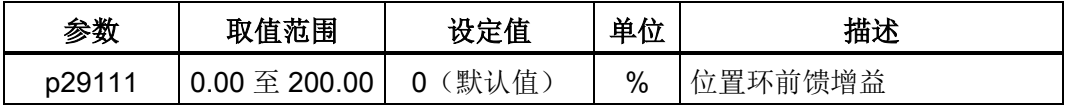

## 9.2 初始调试模式

机械设备的响应度可优化。 响应度由动态系数反映出来并通过伺服驱动中所设的伺服增 益决定。

伺服增益通过组合参数设置。 这些参数互相影响因此在设定参数值时必须考虑所设值之 间的平衡。

一般来说,高刚性的机械设备的响应度可通过增加伺服增益提高;然而,如低刚性设备的 伺服增益增加,则设备可能振动且响应度无法提高。

### 注意

#### 伺服增益的有效性

优化功能仅使用第一组伺服增益(位置环增益 1,速度环增益 1 和速度环积分时间 1)。

以下优化功能可用于 SINAMICS V90 伺服驱动。

通过设置参数 p29021 选择优化模式:

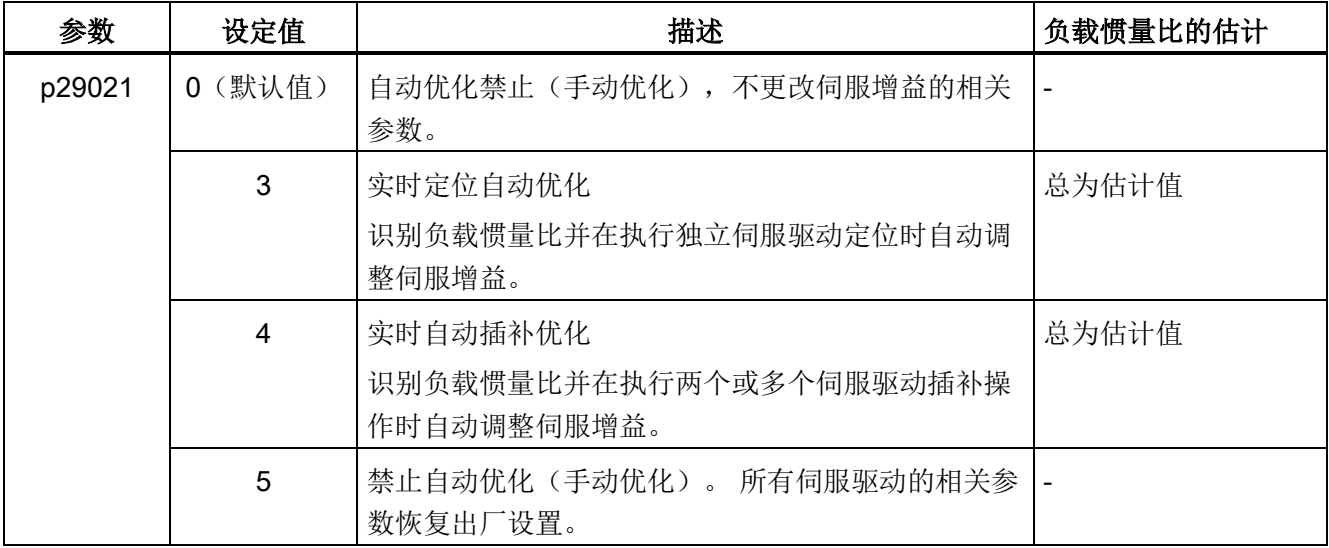

#### 通过 SINAMICS V-ASSISTANT 优化

也可以通过调试工具 SINAMICS V-ASSISTANT 执行优化。 更多信息请参见 SINAMICS V-ASSISTANT 在线帮助。

优化

9.2 初始调试模式

## 9.2.1 基本优化步骤

参照下图优化 SINAMICS V90 伺服驱动:

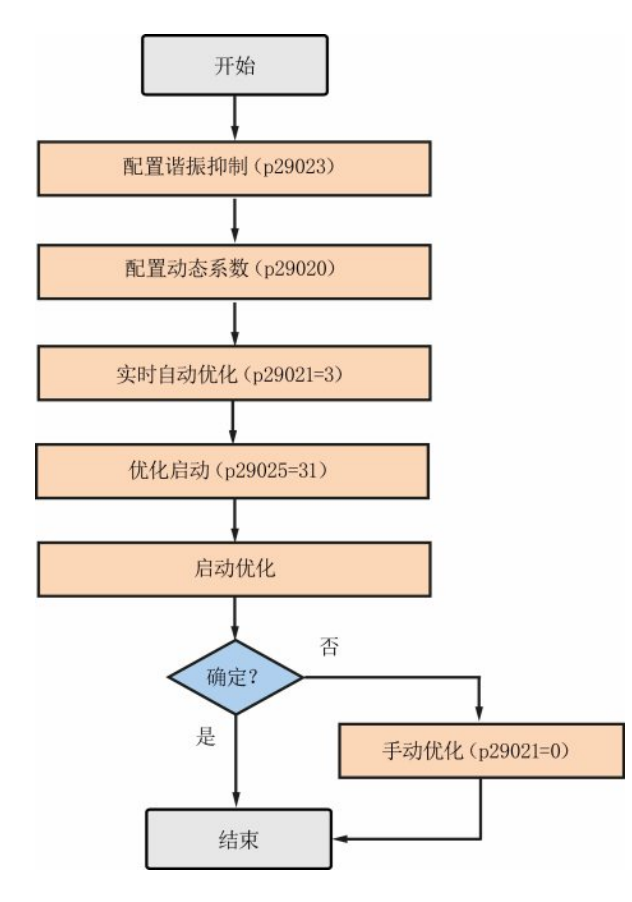

### 9.2.2 配置动态系数

通过参数 p29020 可以配置伺服系统的动态系数。 动态系数越高意味着跟踪能力越强、调 节时间越短、谐振可能性越高。 应该在无谐振的范围内寻找合适的动态系数。

SINAMICS V90 伺服驱动共有 31 个动态系数可选。

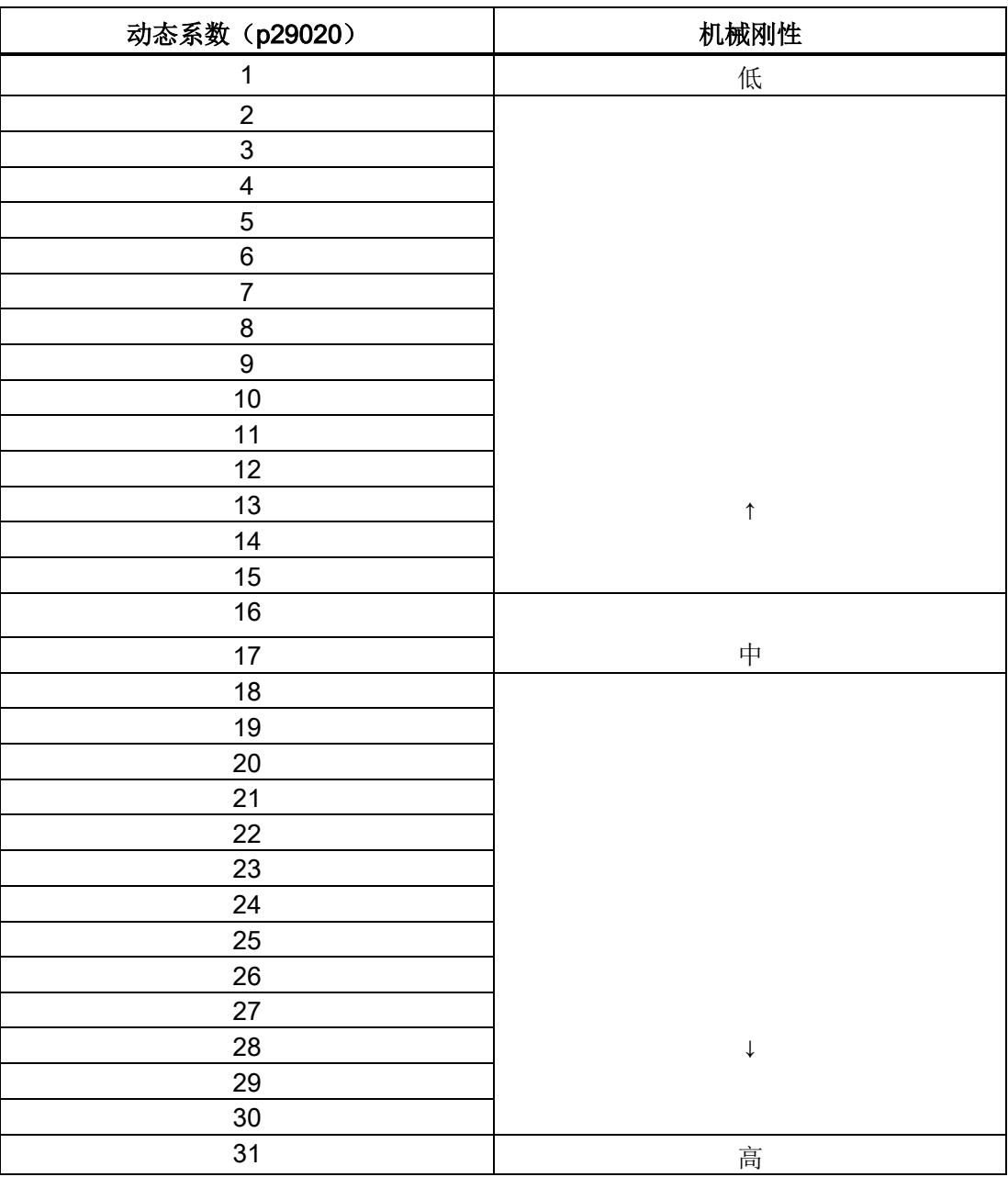

如果机械谐振超过 100 Hz 导致无法将动态系数设置为所需的高级别,谐振抑制功能可以 用于抑制机械谐振,从而增加动态系数。 更多关于谐振抑制功能的信息,请参[见谐振抑](#page-209-0) [制](#page-209-0) (页 [210\)](#page-209-0)。

优化

9.3 实时自动优化

## 9.3 实时自动优化

实时自动优化存在两种应用:

- 用于定位 (p29021=3): 进行单个伺服驱动定位时调整伺服增益。
- 用于插补 (p29021=4): 进行两个或多个伺服驱动插补时调整伺服增益。 此时, 每 个驱动的优化预控时间常数 p29028 必须设为一致。

通过实时自动优化功能,伺服驱动可以自动估算负载惯量比,并据此实时设置最优增益。 当设置实时优化时,以下伺服增益参数可以自动设定:

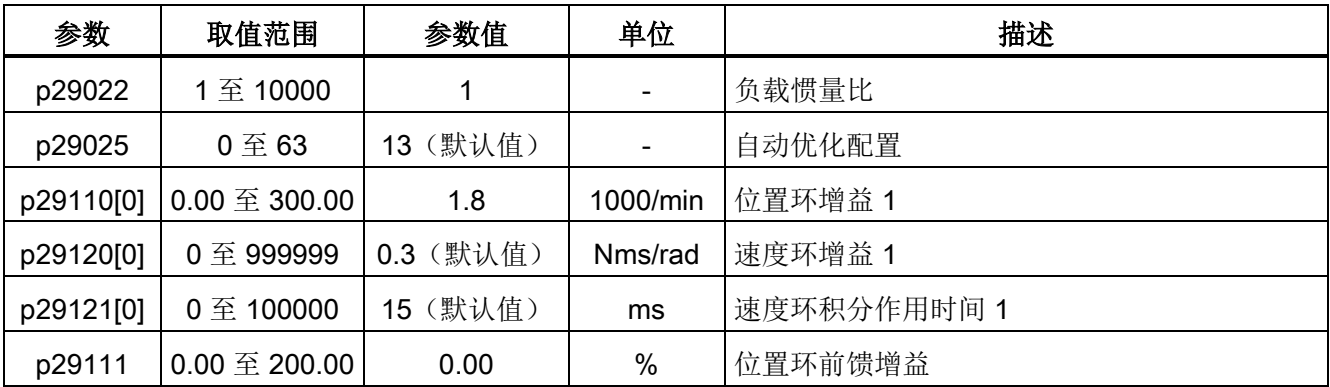

#### 说明

在激活实时自动优化之前,请勿修改任何自动优化相关的控制器/滤波器参数,因为系统 可自动设置这些参数,而不会接受所作修改。

#### 说明

#### 使用实时自动优化的前提条件

当不满足以下条件时,实时自动优化功能可能不能正常使用:

- 速度提高至 2000 rpm 的时间小于等于加速/减速时间常数 5 s。
- 速度大于等于 150 rpm。 相对伺服电机的负载惯量比小于等于 100 倍。
- 加速/减速扭矩大于等于额定扭矩的 10%。

当加速/减速过程中受到突然的干扰扭矩时或机床结构非常松时,自动优化功能可能不能 正常使用。 在此情况下,可使用手动优化来进行增益调整。

## 9.4 手动优化

当自动优化功能没有达到预期优化效果时,可以通过参数 p29021 禁止自动优化功能, 然 后进行手动优化。

- p29021=5:禁止自动优化功能,并恢复所有控制参数(伺服增益)为默认值。
- p29021=0:不更改控制参数(伺服增益)的情况下禁止自动优化功能。

#### 手动优化步骤

参照以下步骤进行手动优化:

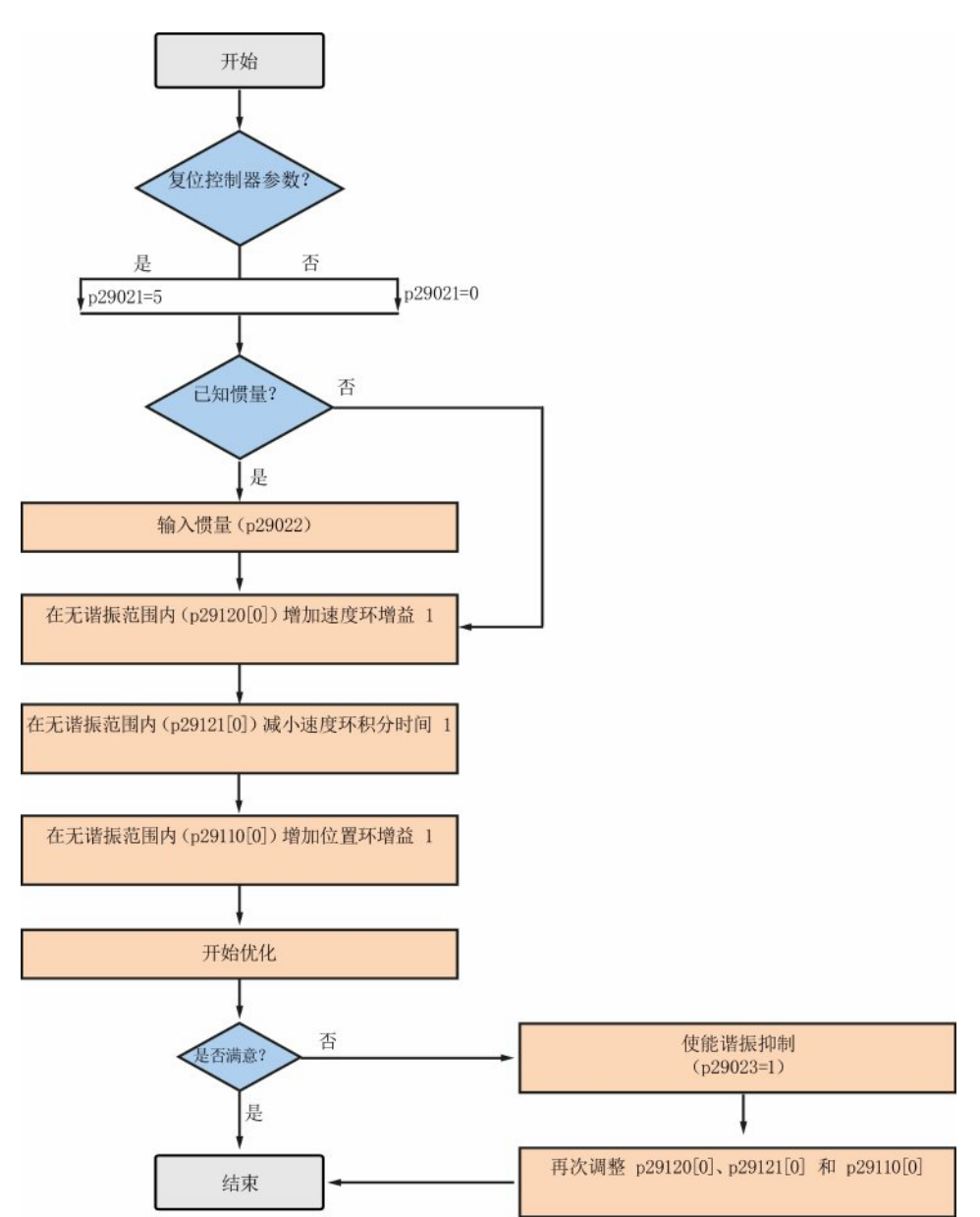

9.5 谐振抑制

#### 说明

#### 谐振抑制

关于谐振抑制的更多详细信息请参见"[谐振抑制](#page-209-0) (页 [210\)](#page-209-0)"章节。

#### 参数设置

使用手动优化功能时,需要设置以下参数:

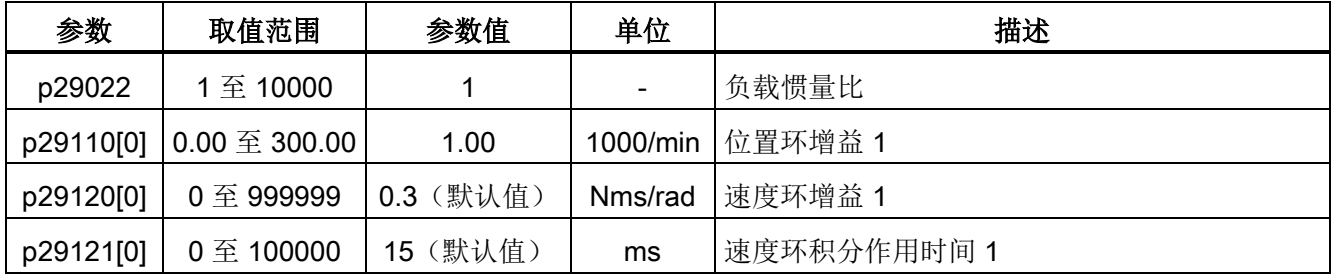

## <span id="page-209-0"></span>9.5 谐振抑制

谐振抑制功能是一种(陷波)滤波功能。 该功能可以检测频率在 250 Hz 和 1000 Hz 之 间的机械谐振,并通过自动设置陷波滤波器来降低特定频率的增益,从而抑制机械谐振。

通过设置陷波滤波器可以设置增益降低频率、波宽和波深:

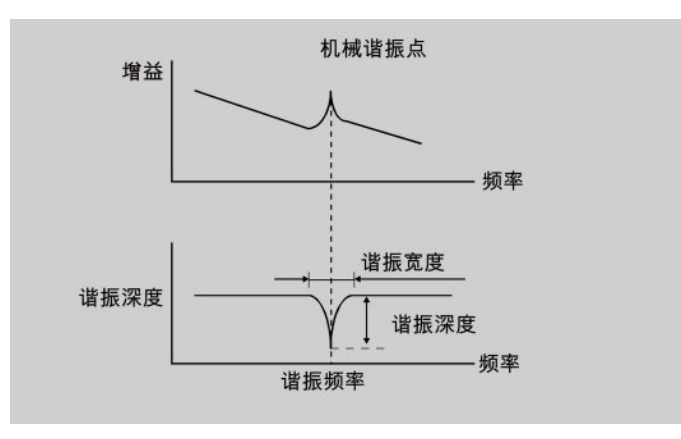

#### 选择谐振抑制模式

谐振抑制功能有三种模式。 通过参数 p29023 可以选择其中的一种:

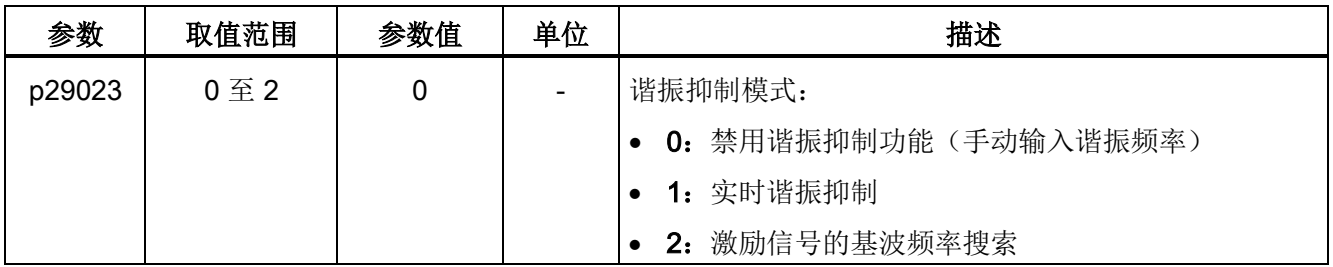

说明

执行手动优化,从而在执行此功能后提高响应能力。 实时谐振抑制功能可以与自动优化功能同时使用。

谐振抑制功能的基本操作流程如下图所示:

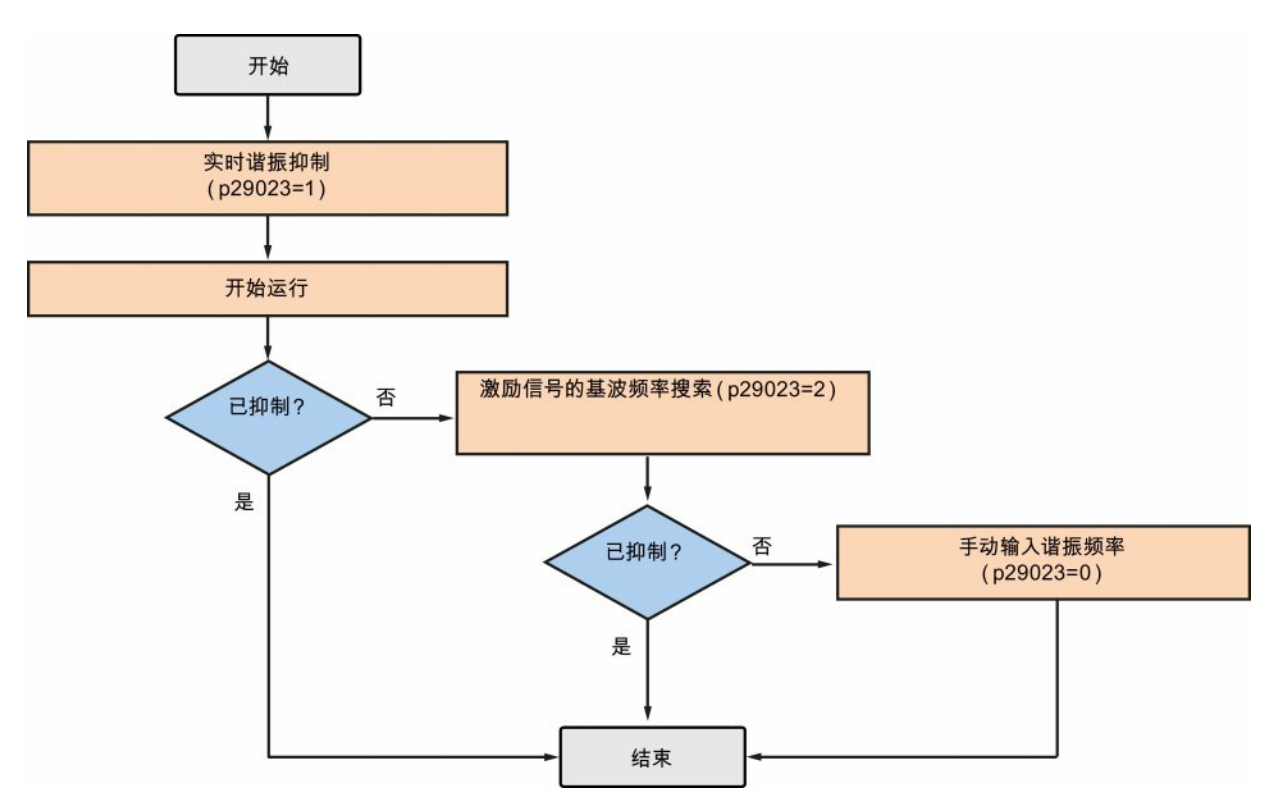

优化

9.5 谐振抑制

#### 实时谐振抑制功能(p29023=1)

当使用实时谐振抑制功能时,伺服驱动实时检测谐振频率并据此设置以下陷波滤波器的相 关参数:

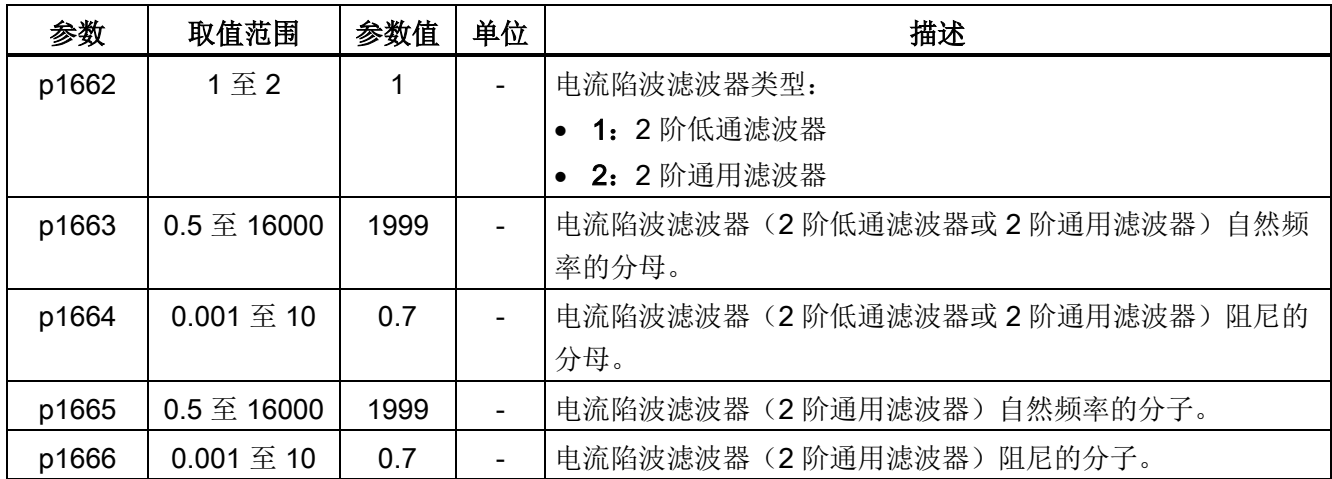

#### 激励信号的基波频率搜索(p29023=2)

在使用激励信号的基波频率搜索之前,必须确保负载正确安装且伺服电机可以自由旋转。 当使用激励信号的基波频率搜索时,伺服电机运行 10 秒。 这段时间内,伺服驱动发出测 试信号以检测最强的机械谐振频率。 之后伺服驱动自动设置以下陷波滤波器的相关参 数,并禁用谐振抑制功能(p29023=0):

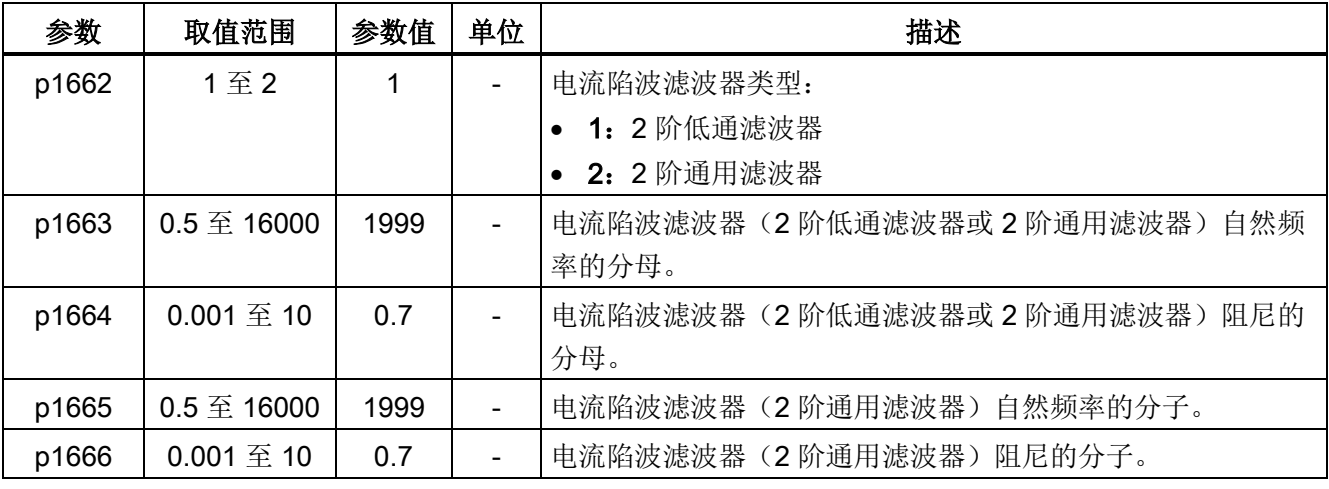

#### 说明

#### 当谐振抑制功能自动激活时,陷波滤波器依然运行。

通过参数 p1656 可以禁用陷波滤波器: 位 1 = 0。

#### 手动输入谐振频率 (p29023=0)

当实时抑制功能和激励信号的基波频率搜索功能都没有达到预期的抑制效果时,可以通过 下列参数来手动进行谐振抑制。

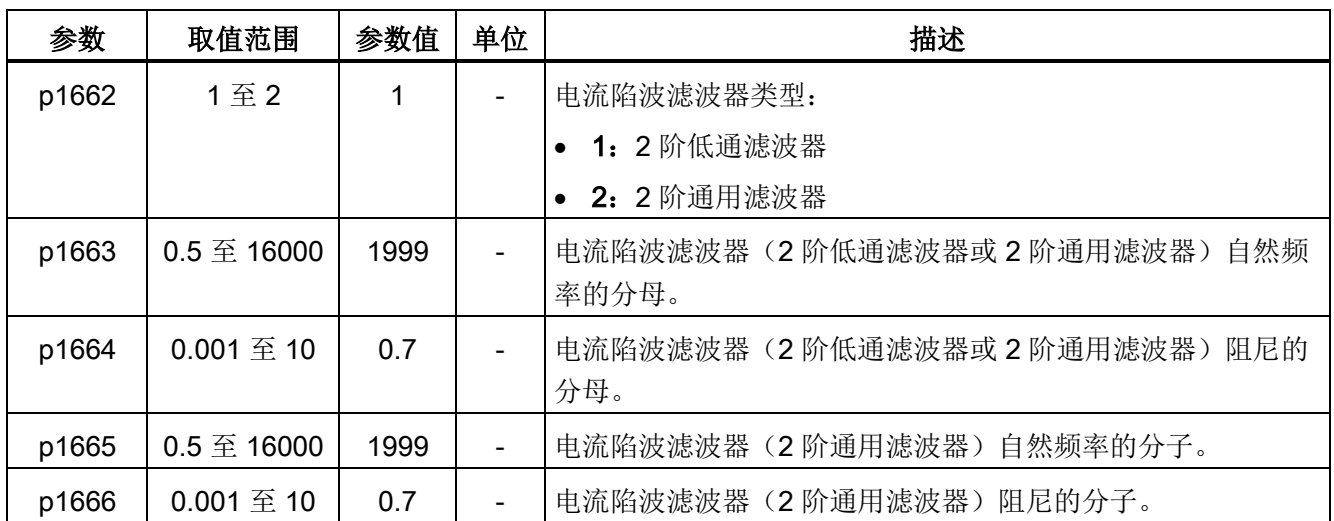

假设陷波频率为 fsp, 陷波宽度为 fBB, 陷波深度为 K, 那么可以根据以下公式计算滤波器 参数:

#### p1663=p1665=fsp

 $p1664 = f_{BB} / (2 \times f_{SD})$ 

 $p1666 = (f_{BB} \times 10^{(k/20)})/(2 \times f_{SD})$ 

## 9.6 增益切换

#### 说明

增益切换功能在 T 模式(扭矩控制模式)下不可用。 此时必须禁止自动优化功能才能使用增益切换功能。

该切换功能可以:

- 在伺服锁定时增加增益和在旋转时减少增益以降低噪音。
- 在调节时增加增益以缩短停止调节时间。
- 由于负载惯量比在停止状态下变化较多(如:高负载安装于支架上),通过外部信号 (G-CHANGE)在两组增益间进行切换可以保证伺服系统的稳定性。

优化

9.6 增益切换

#### 增益切换模式选择

总共有五个增益切换模式可选:

- 禁止增益切换
- 通过数字量输入信号(G-CHANGE)的增益切换
- 通过位置偏移的增益切换
- 通过位置设定频率的增益切换
- 通过实际速度的增益切换

通过参数 p29130 可以选择其中的一种:

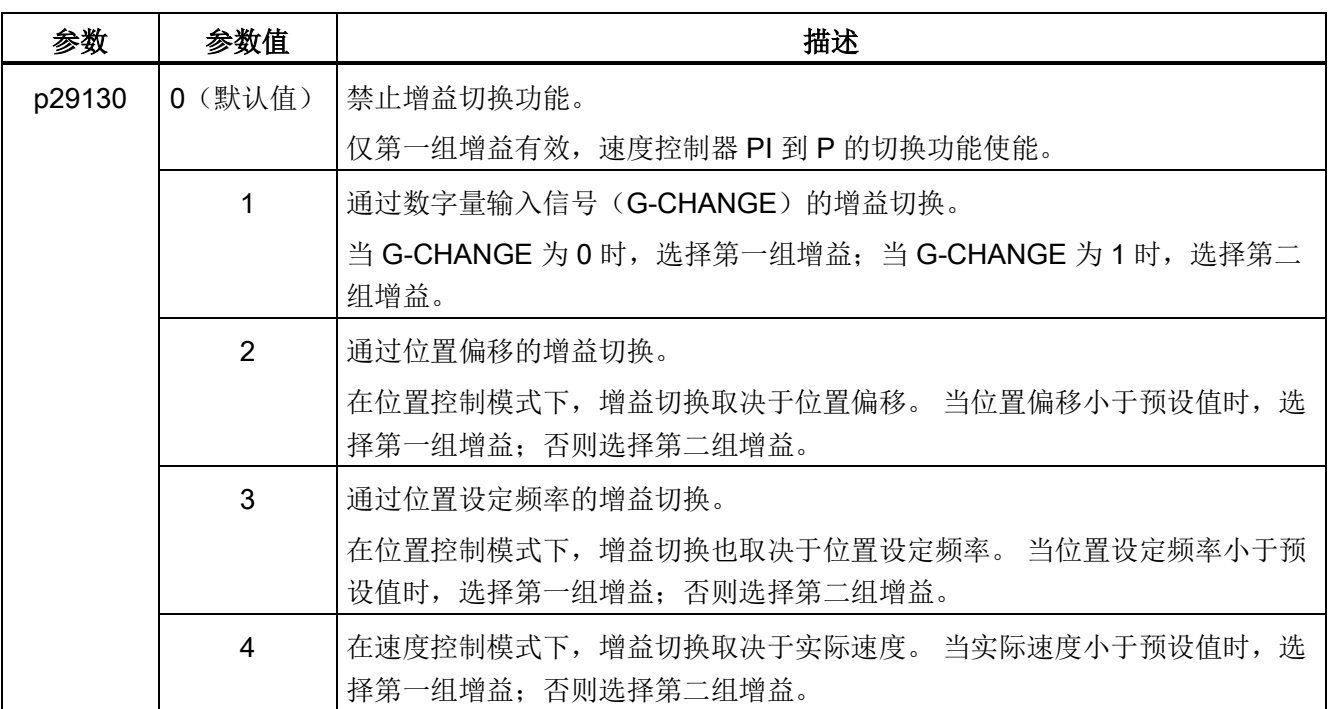

## 9.6.1 通过数字量输入信号(G-CHANGE)的增益切换

#### DI 设置

● 位置控制模式

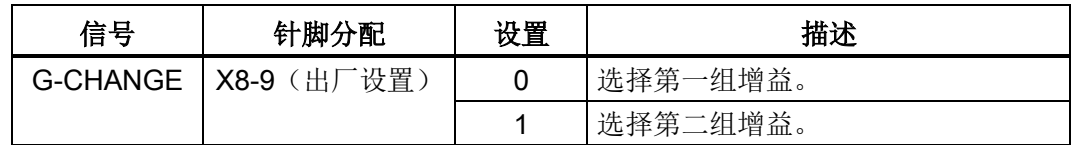

● 速度控制模式

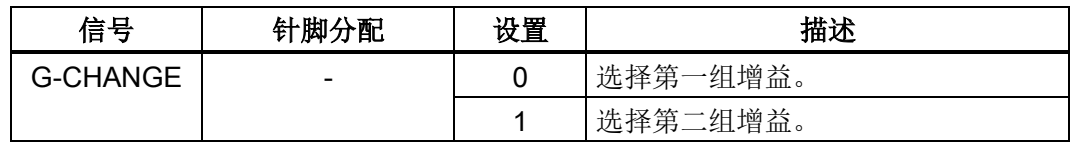

#### 参数设置

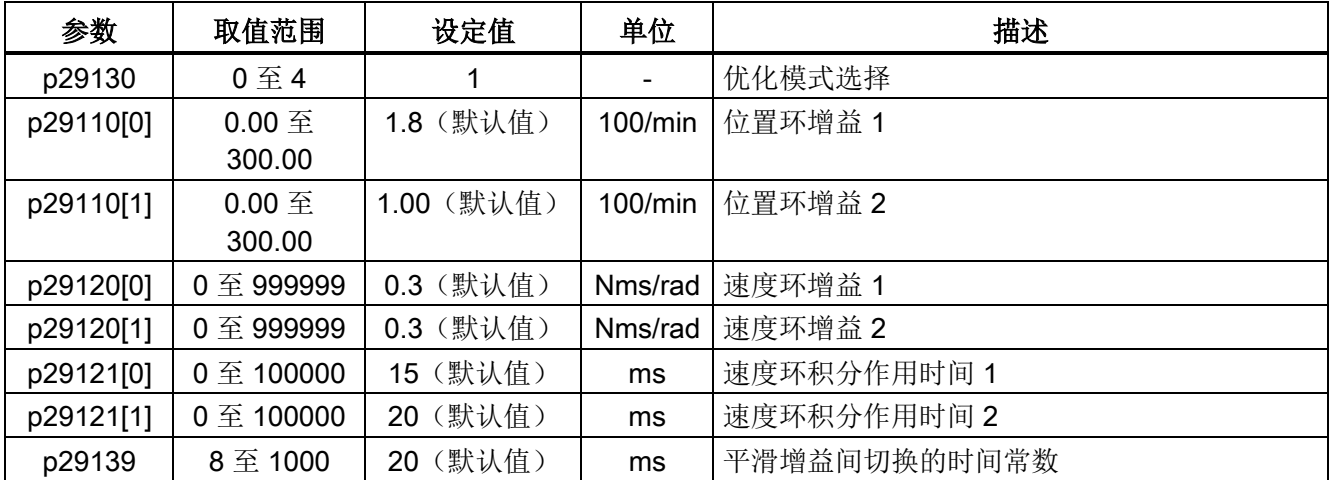

#### 时序图

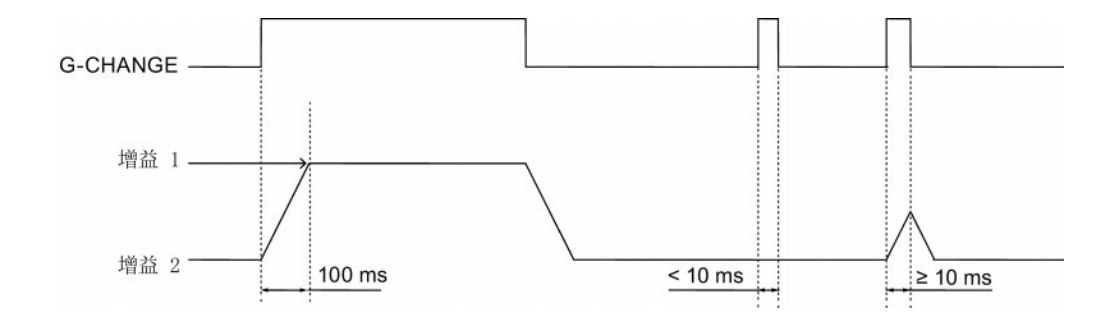

#### 说明

当脉冲时长短于 10 ms 时,无反应。

9.6 增益切换

## 9.6.2 通过位置偏移的增益切换

## 参数设置

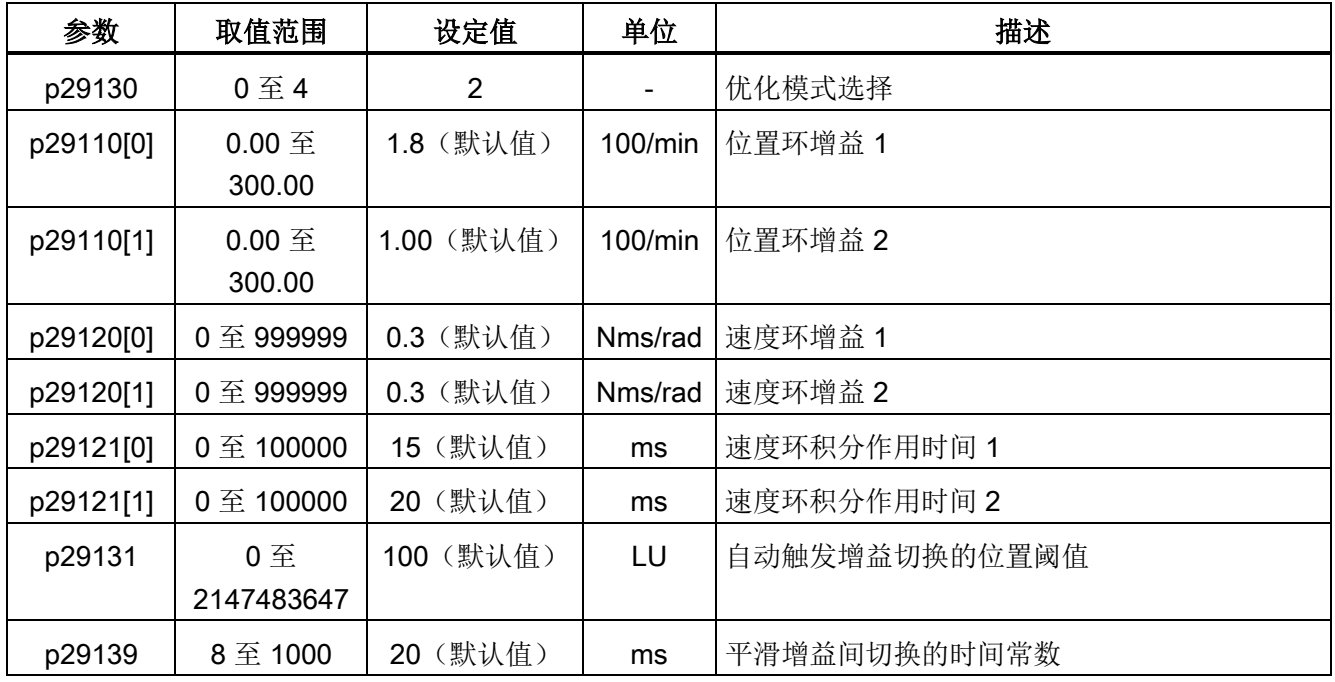

#### 时序图

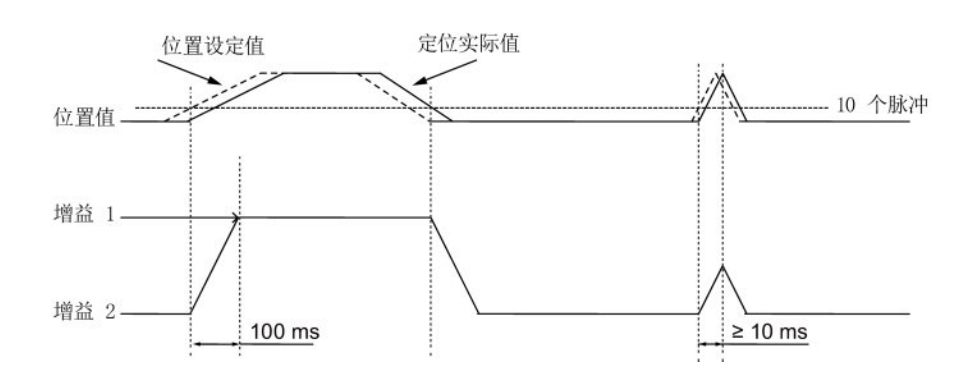
# 9.6.3 通过位置设定频率的增益切换

# 参数设置

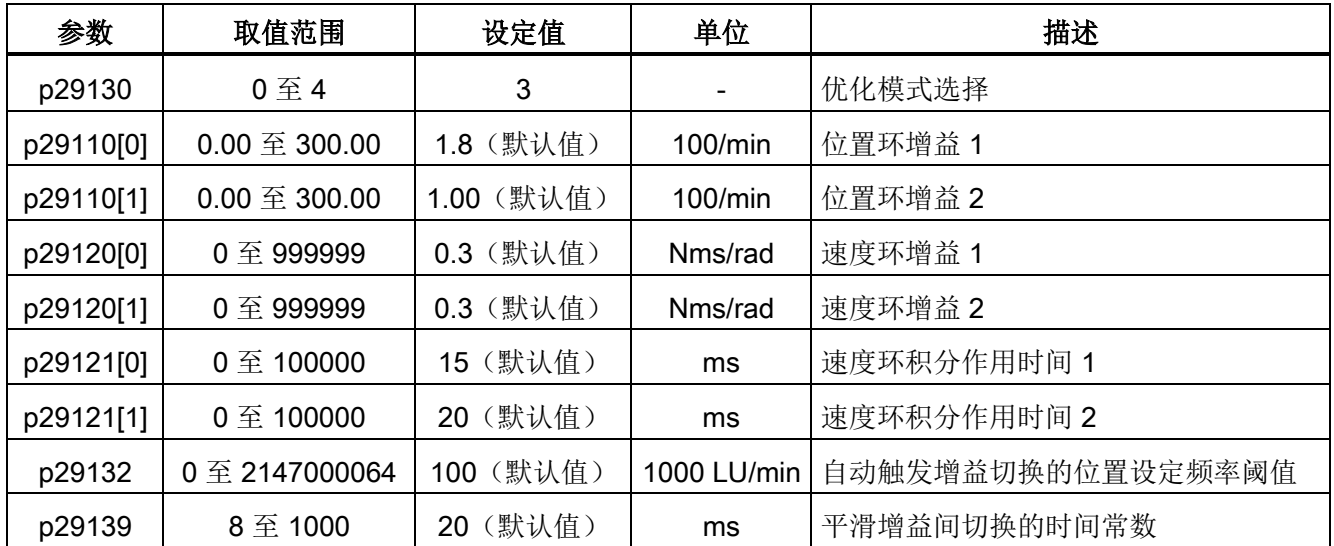

#### 时序图

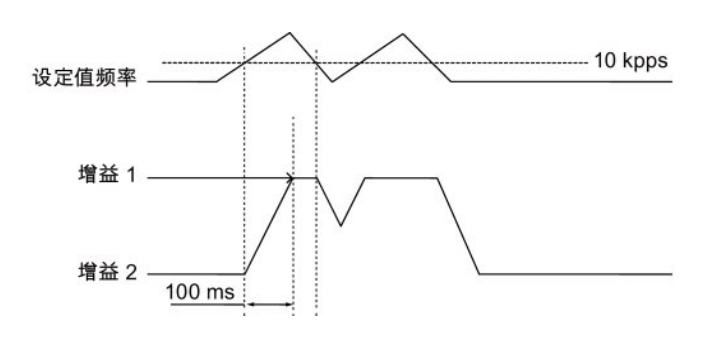

优化

9.6 增益切换

# 9.6.4 通过实际速度的增益切换

# 参数设置

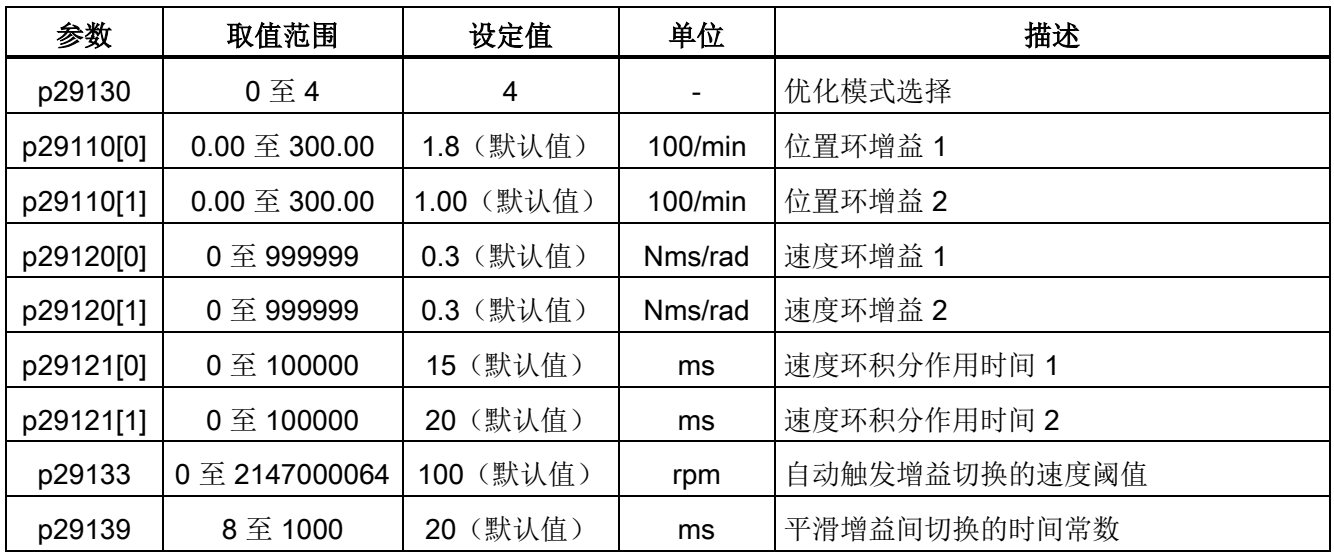

## 时序图

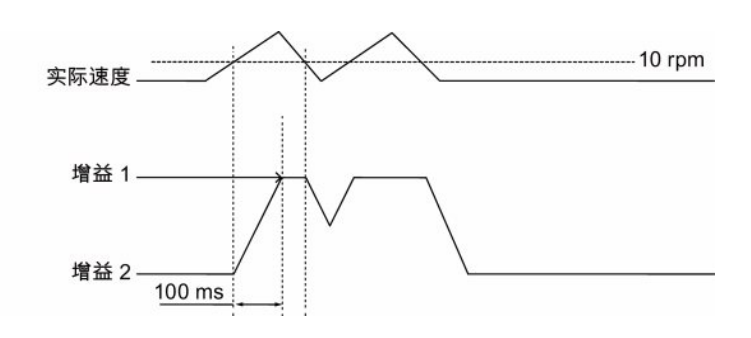

# 9.7 PI/P 切换

## 说明

#### PI/P 切换

PI/P 切换功能在 T 模式(扭矩控制模式)下不可用。 必须禁止自动优化功能和增益切换功能才能使用 PI/P 切换功能。 PI/P 切换会延迟几毫秒响应。

PI/P 切换功能用以实现速度控制器从 PI(比例/积分)控制到 P (比例)控制的切换。 该切换功能可以:

- 在位置控制模式下,缩短位置整定时间。
- 在速度控制模式下,加减速时避免实际速度值超调。
- 在位置控制模式下,当目标位置位于硬件限位时避免不必要的扭矩。

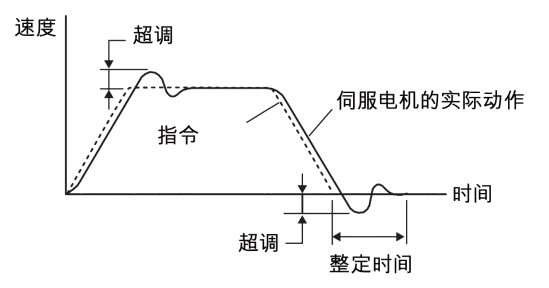

#### PI/P 切换模式选择

PI/P 切换功能共有五种切换模式可选:

- 通过扭矩设定值
- 通过外部数字量输入信号(G-CHANGE)
- 通过速度设定值
- 通过加速度设定值
- 通过脉冲偏差

通过参数 p29140 可以选择其中的一种:

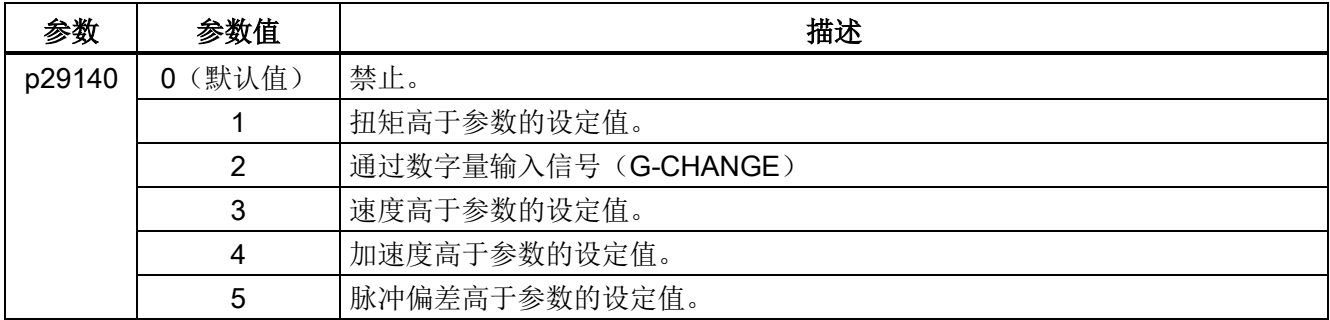

优化

9.7 PI/P 切换

## 示例

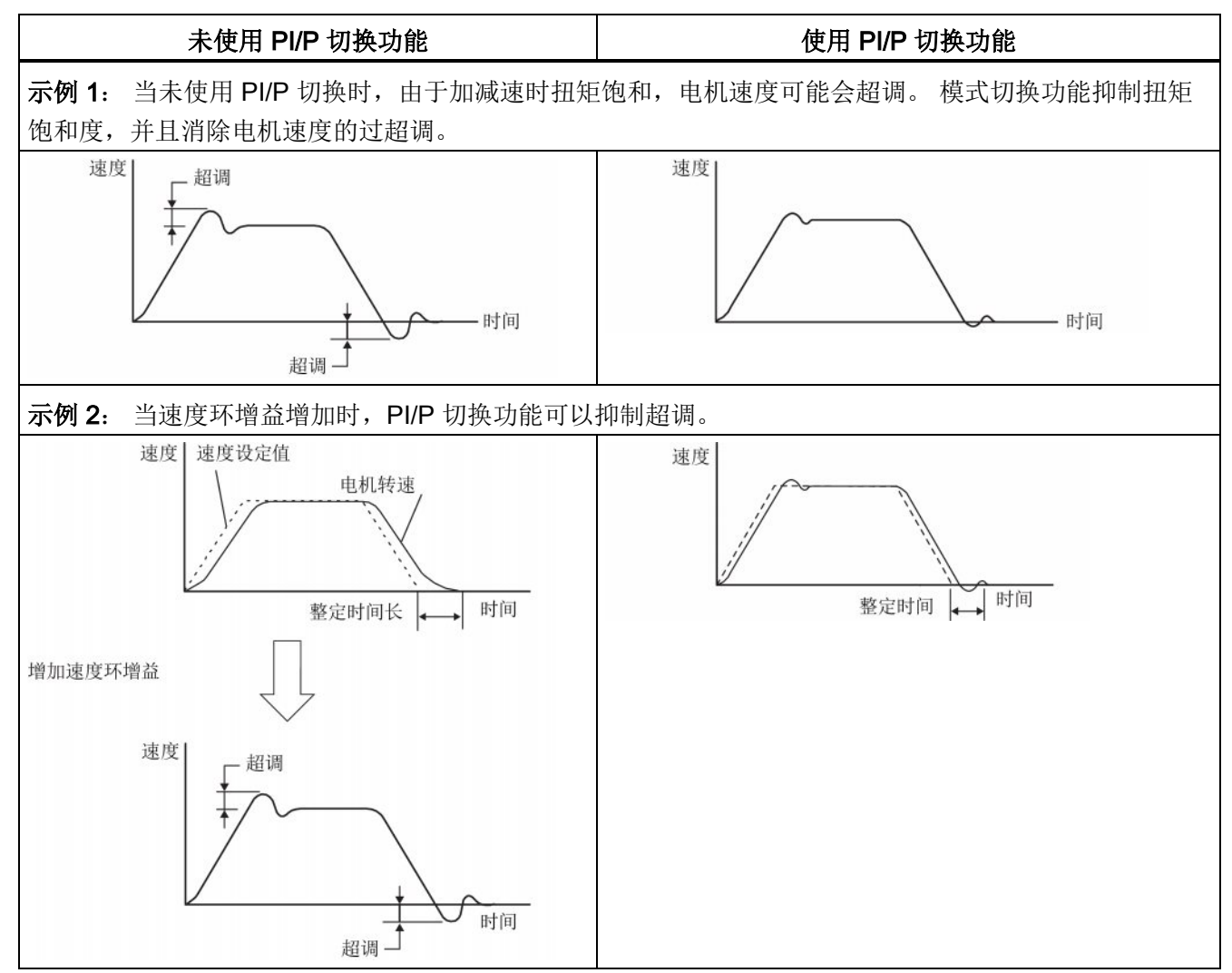

# 9.7.1 通过扭矩设定值的 PI/P 切换

当扭矩设定值大于预设扭矩值(p29141)时,速度环将由 PI 控制模式切换至 P 控制模 式。

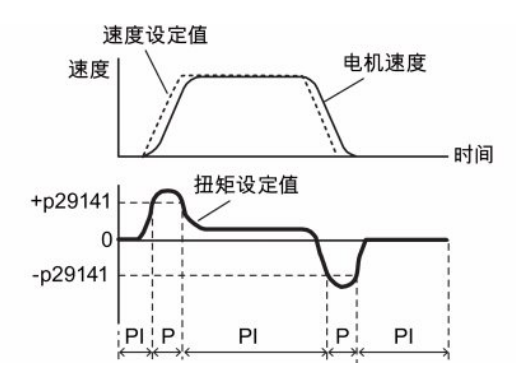

## 参数设置

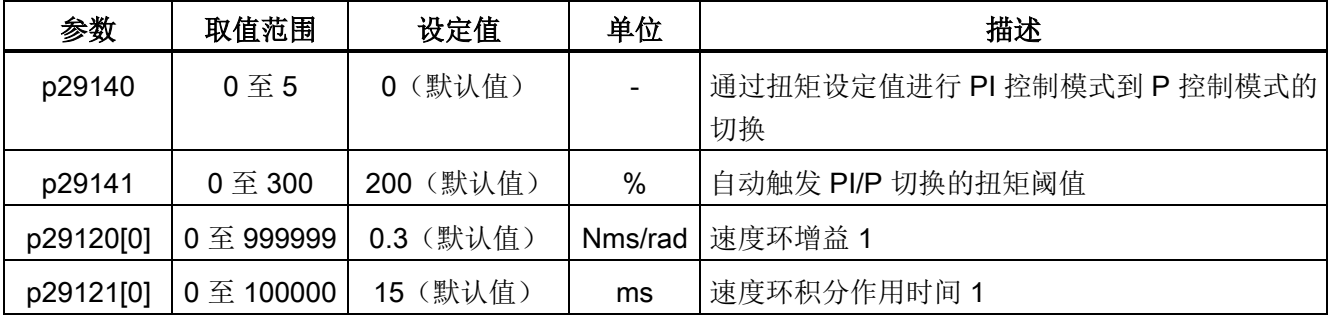

#### 说明

#### 速度设定值

关于速度设定值的更多详细信息请参见"[配置速度设定值](#page-168-0) (页 [169\)](#page-168-0)"章节。

## 扭矩设定值

关于扭矩设定值的更多详细信息请参见"[扭矩设定值](#page-176-0) (页 [177\)](#page-176-0)"章节。

优化

9.7 PI/P 切换

# 9.7.2 通过数字量输入信号(G-CHANGE)的 PI/P 切换

# DI 设置

● 位置控制模式

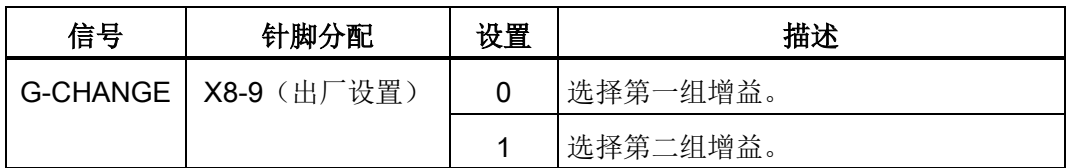

● 速度控制模式

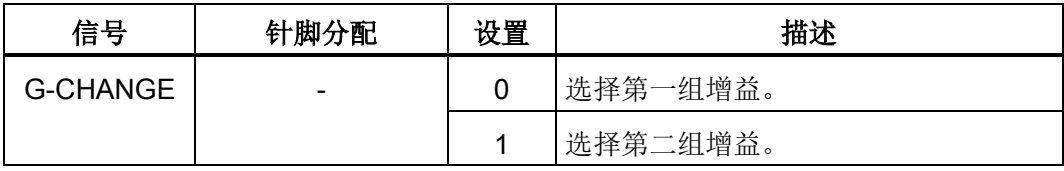

#### 参数设置

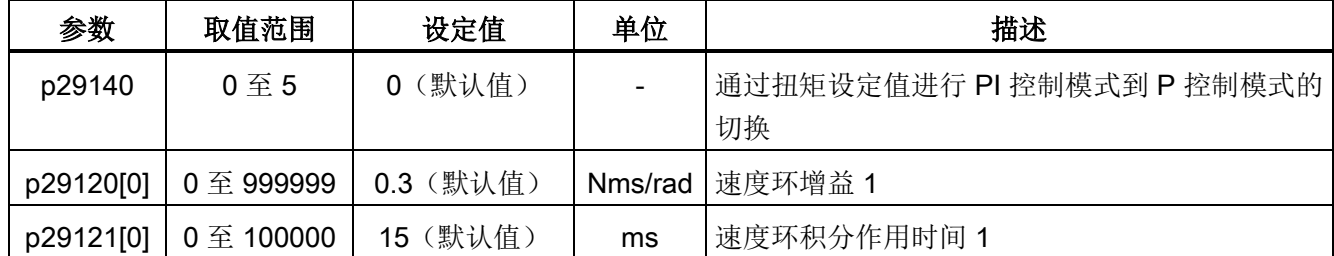

## 时序图

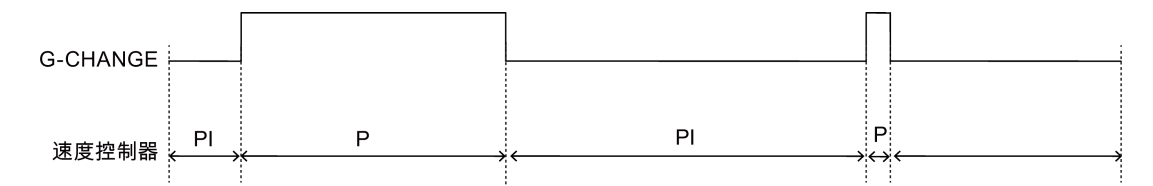

# 9.7.3 通过速度设定值的 PI/P 切换

当速度设定值大于预设值(p29142)时,速度环将由 PI 控制模式切换至 P 控制模式。

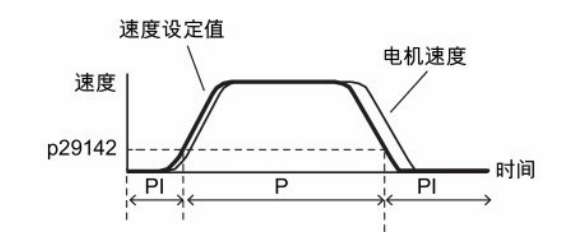

## 参数设置

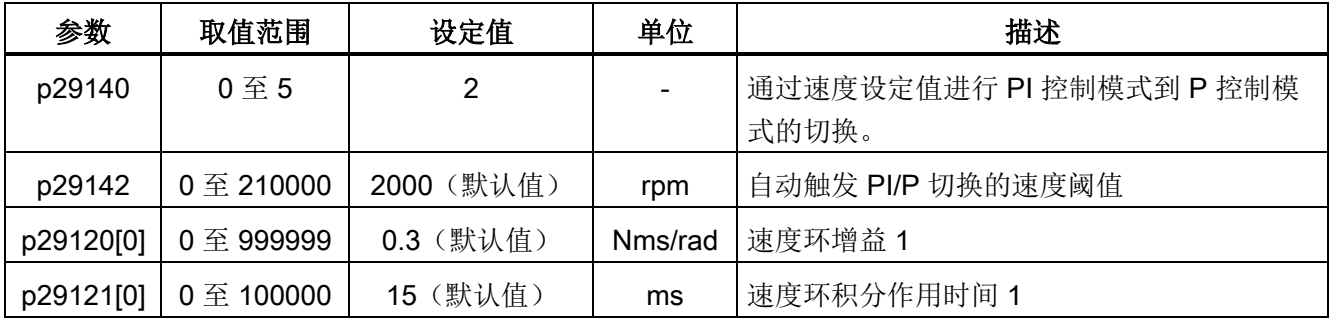

#### 说明

关于速度设定值的更多详细信息请参见"[配置速度设定值](#page-168-0) (页 [169\)](#page-168-0)"章节。

优化

9.7 PI/P 切换

# 9.7.4 通过加速度设定值进行 PI/P 切换

当电机加速度大于预设加速度(p29143)时,速度环将由 PI 控制模式切换至 P 控制模 式。

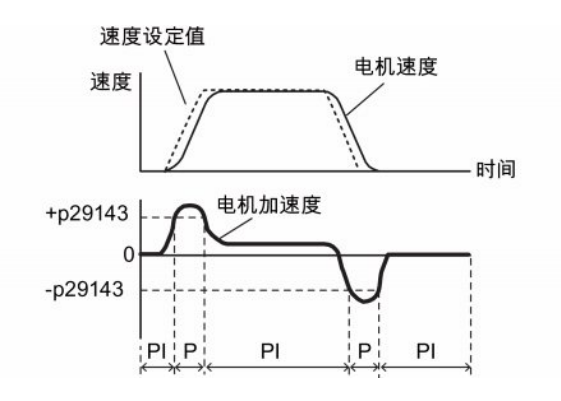

#### 参数设置

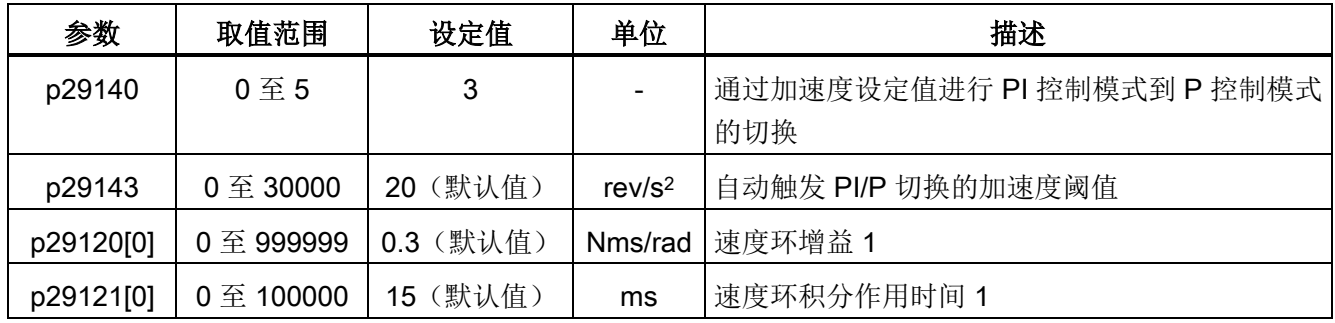

#### 说明

## 速度设定值

关于速度设定值的更多详细信息请参见"[配置速度设定值](#page-168-0) (页 [169\)](#page-168-0)"章节。

## 加速度

关于加速度的更多信息请参见内部位置控制模式的"[设置内部位置设定值](#page-153-0) (页 [154\)](#page-153-0)"。

# 9.7.5 通过脉冲偏差的 PI/P 切换

当脉冲偏差大于预设值(p29144)时,速度环将由 PI 控制模式切换至 P 控制模式。

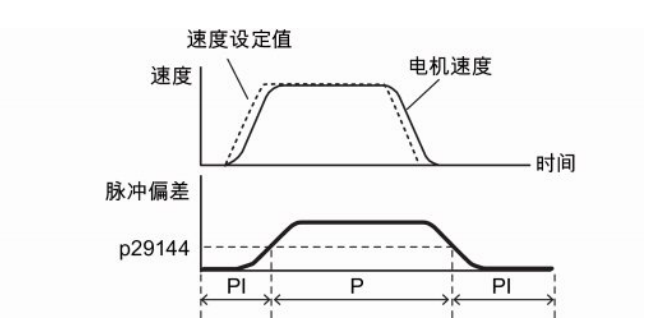

## 参数设置

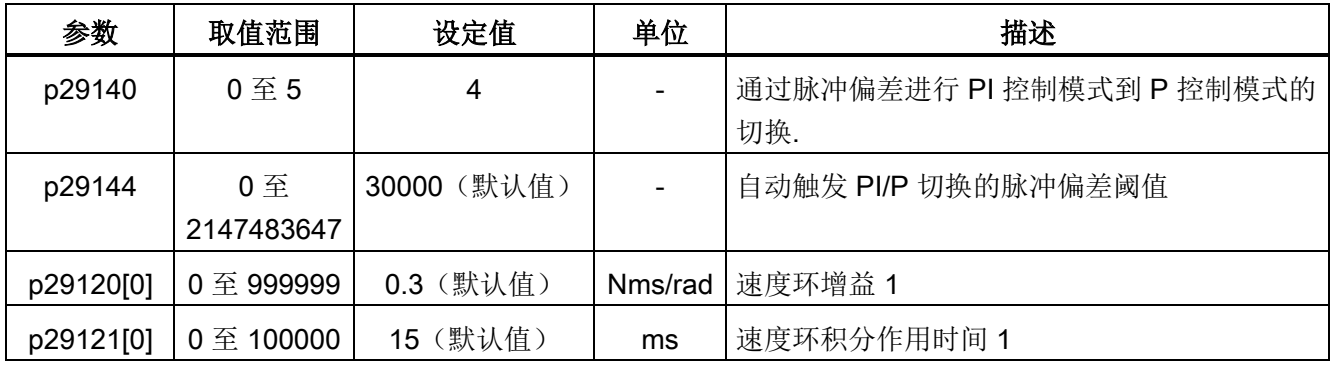

## 说明

速度设定值

关于速度设定值的更多详细信息请参见"[配置速度设定值](#page-168-0) (页 [169\)](#page-168-0)"章节。

优化 9.7 PI/P 切换

## 10.1 概述

#### 参数号

带有"r"前缀的参数号表示此参数为只读参数。 带有"P"前缀的参数号表示此参数为可写编辑参数。

#### 生效

表示参数设置的生效条件。 存在两种可能条件:

- IM (Immediately, 立即): 参数值更改后立即生效。
- RE(Reset,重启): 参数值重启后生效。

#### 可更改

这是指可以在什么时候更改参数。 存在两种可能状态:

- U(运行): 当驱动处于伺服开状态时, 在"运行"状态下可更改。"RDY"LED 灯亮 绿。
- T(准备运行): 当驱动处于伺服关状态时, 在"准备"状态下可更改。"RDY"LED 指 示灯亮红。

#### 说明

通过"RDY"LED 灯判断驱动的状态,保证没有故障和报警。

#### 数据类型

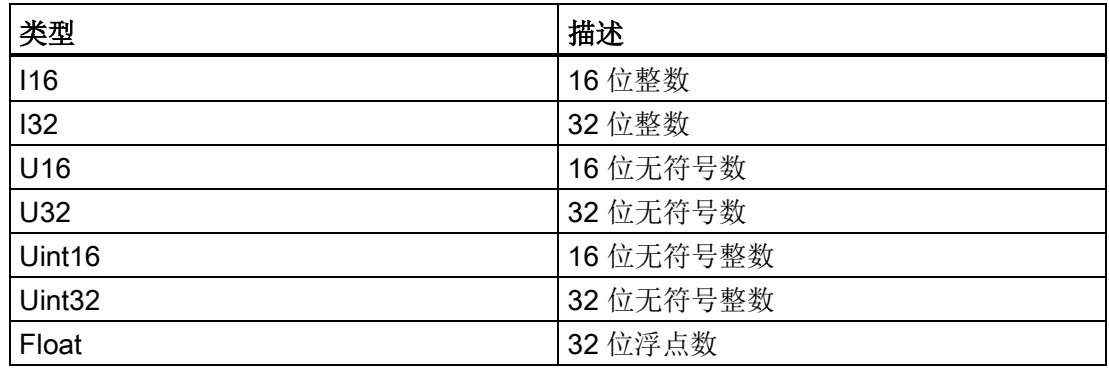

10.2 参数列表

## 参数组

SINAMICS V90 参数分为下列各组:

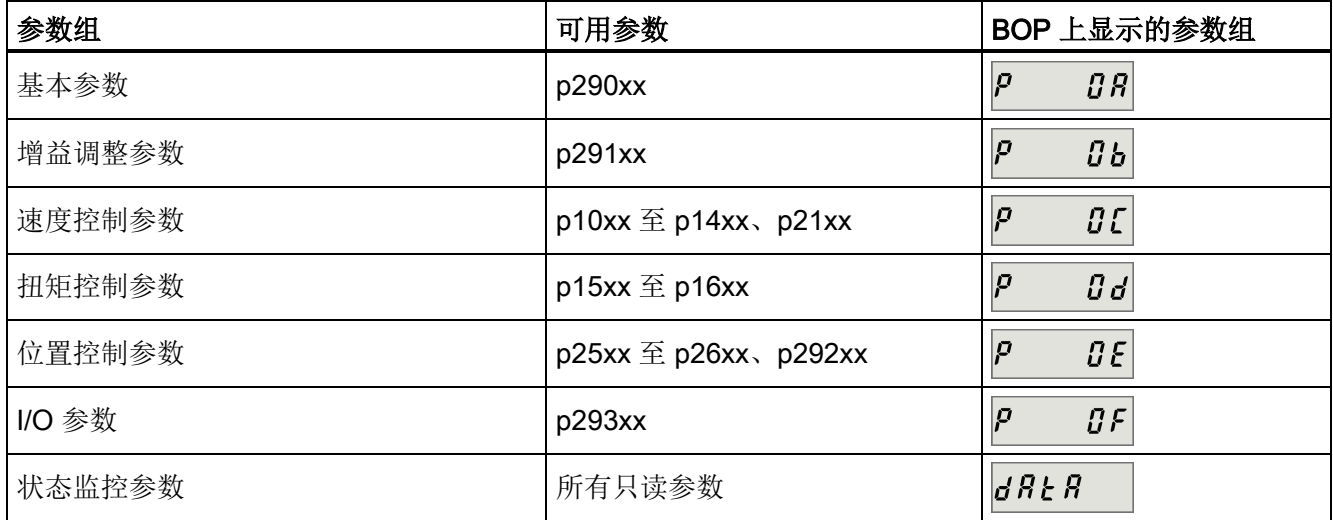

# 10.2 参数列表

## 可编辑参数

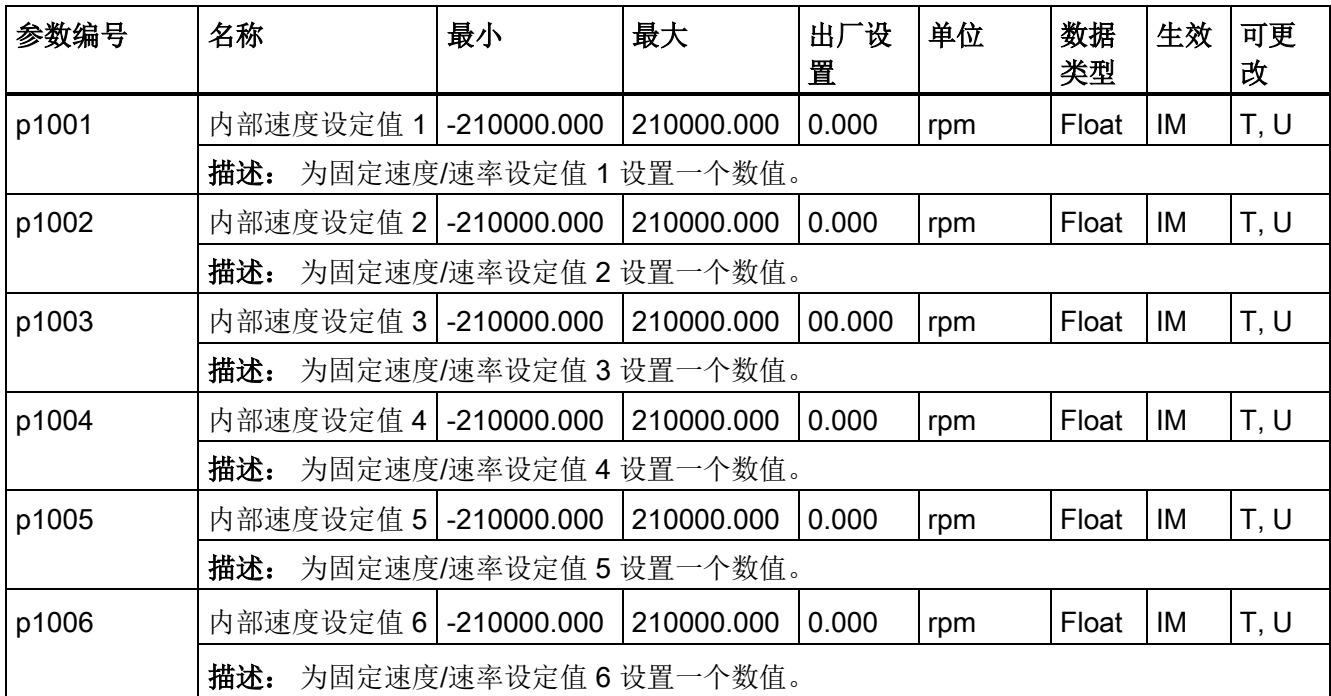

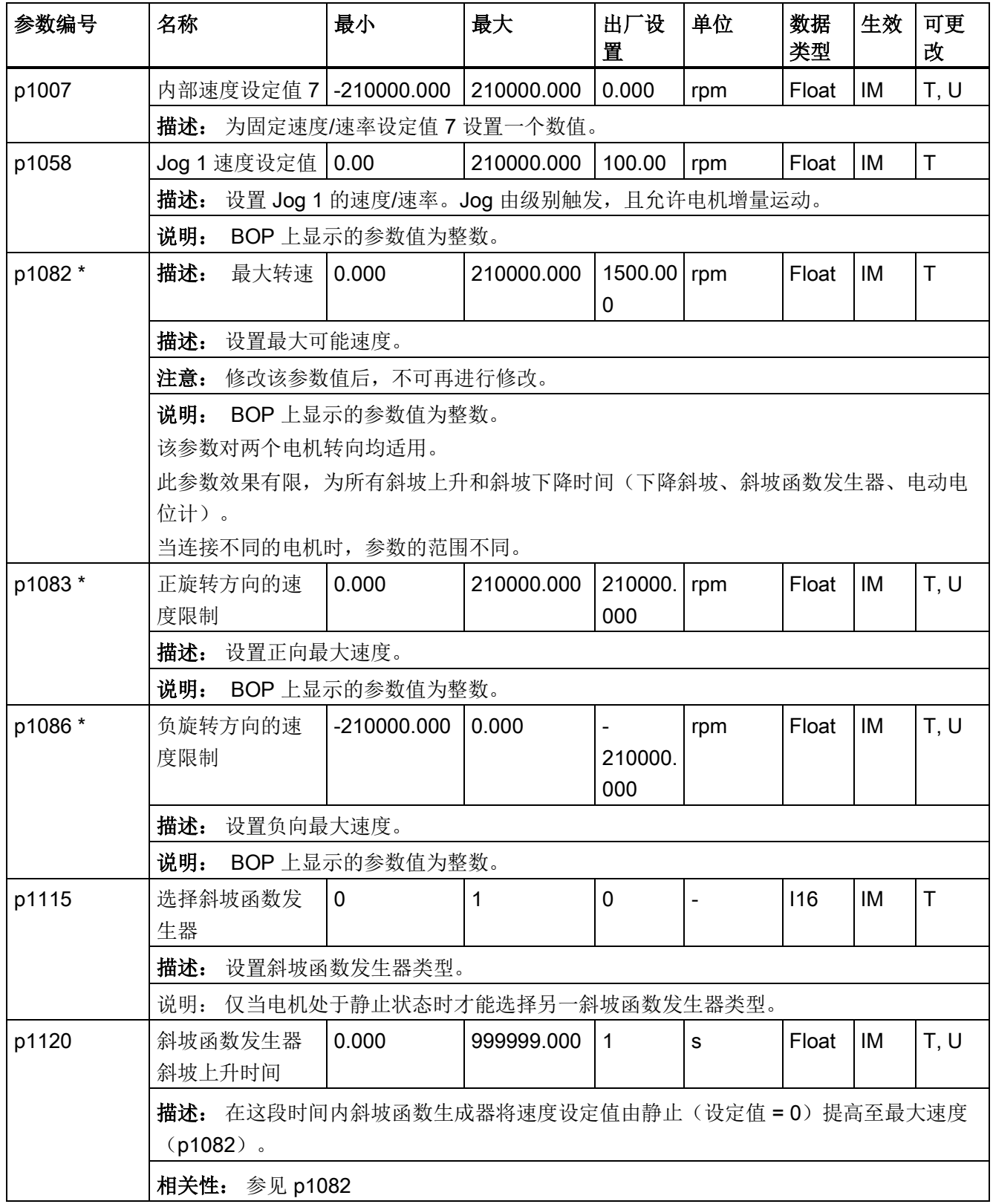

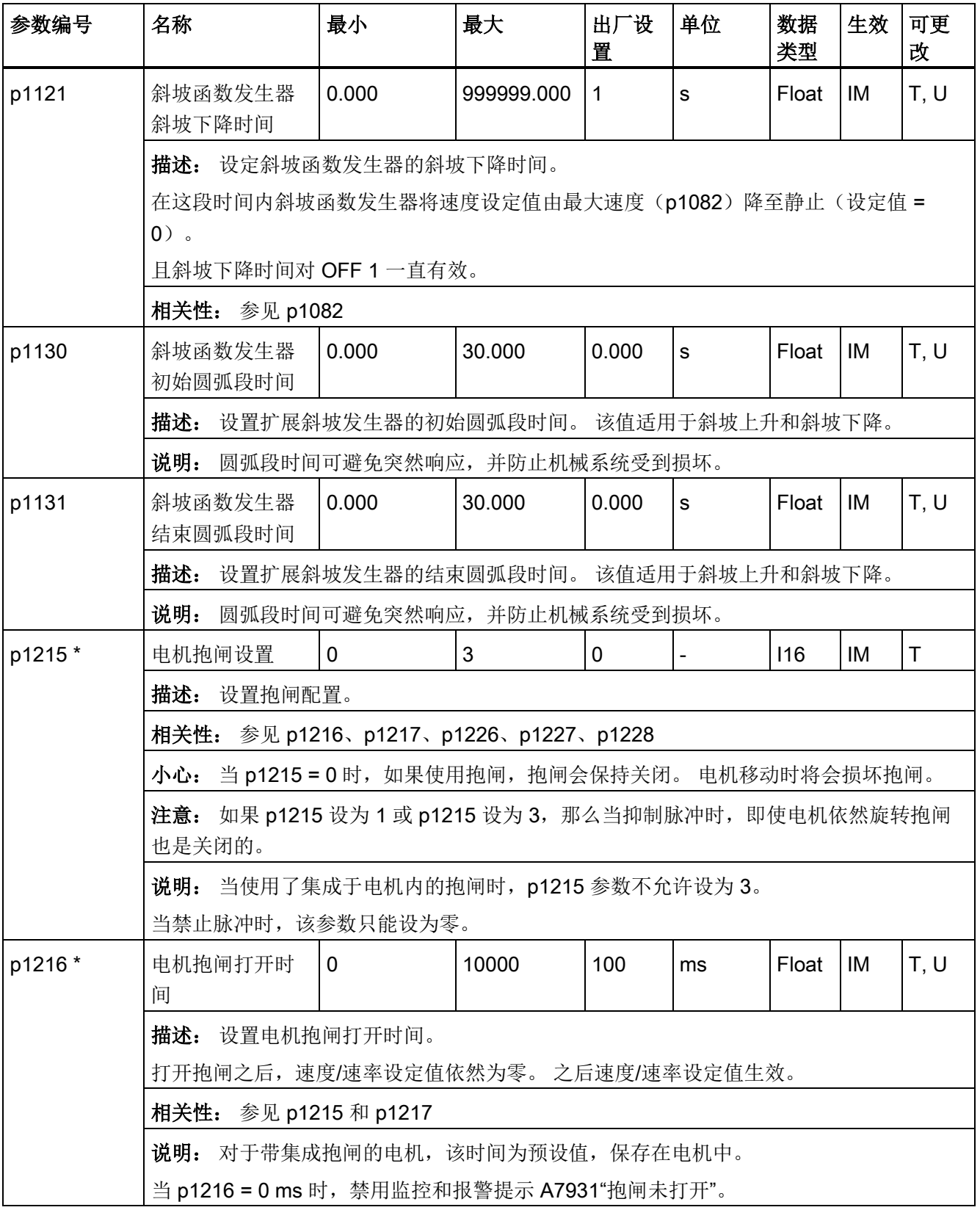

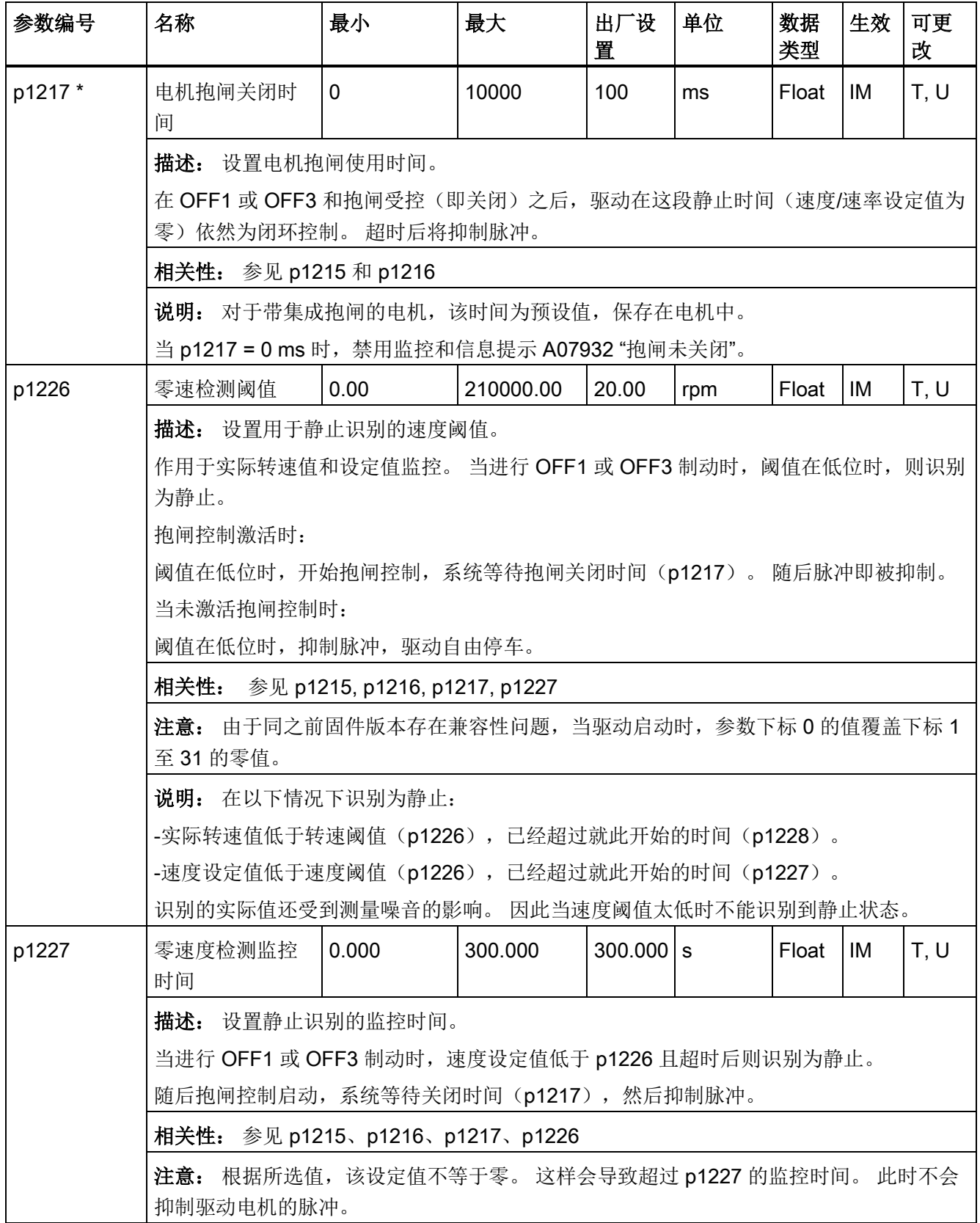

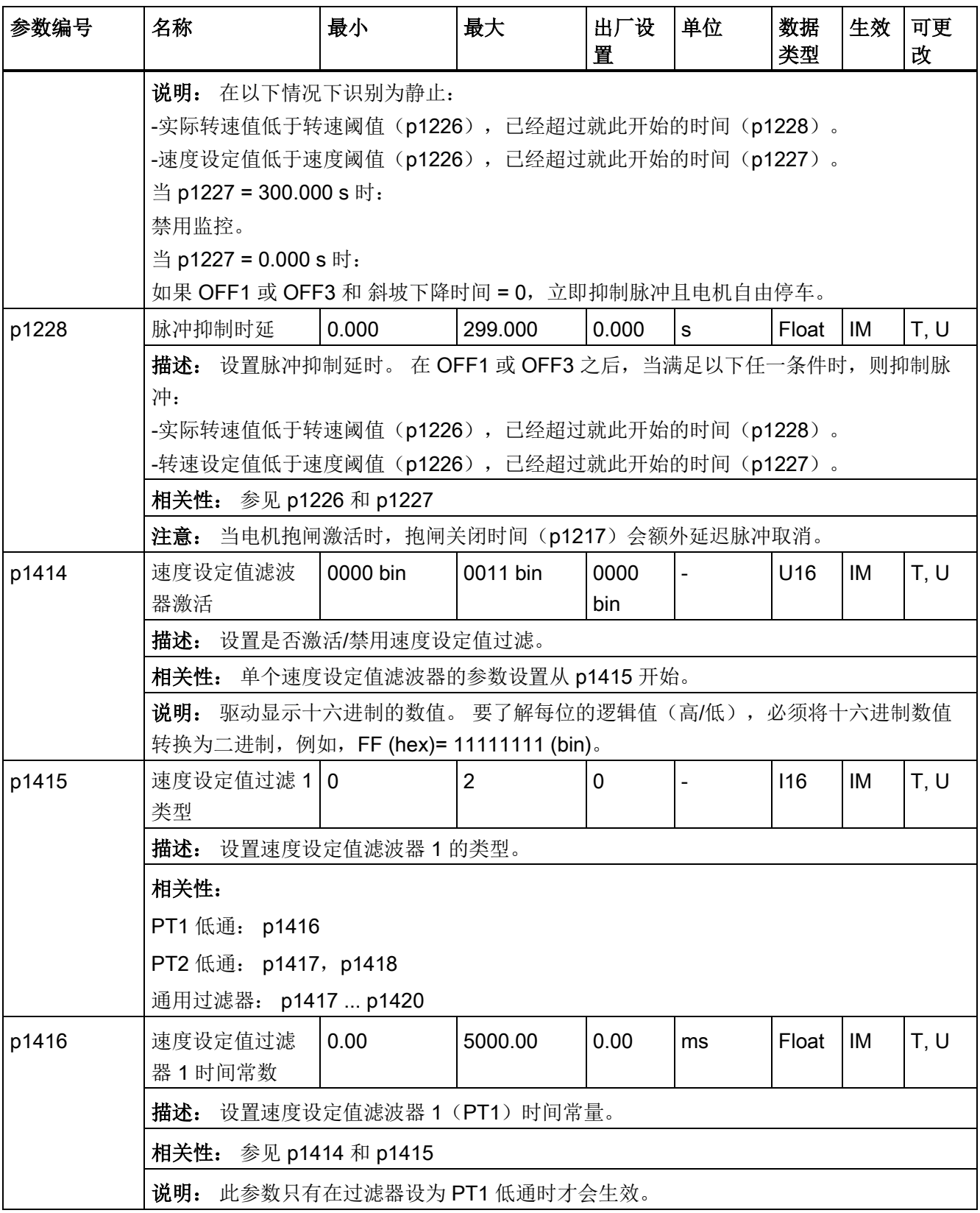

10.2 参数列表

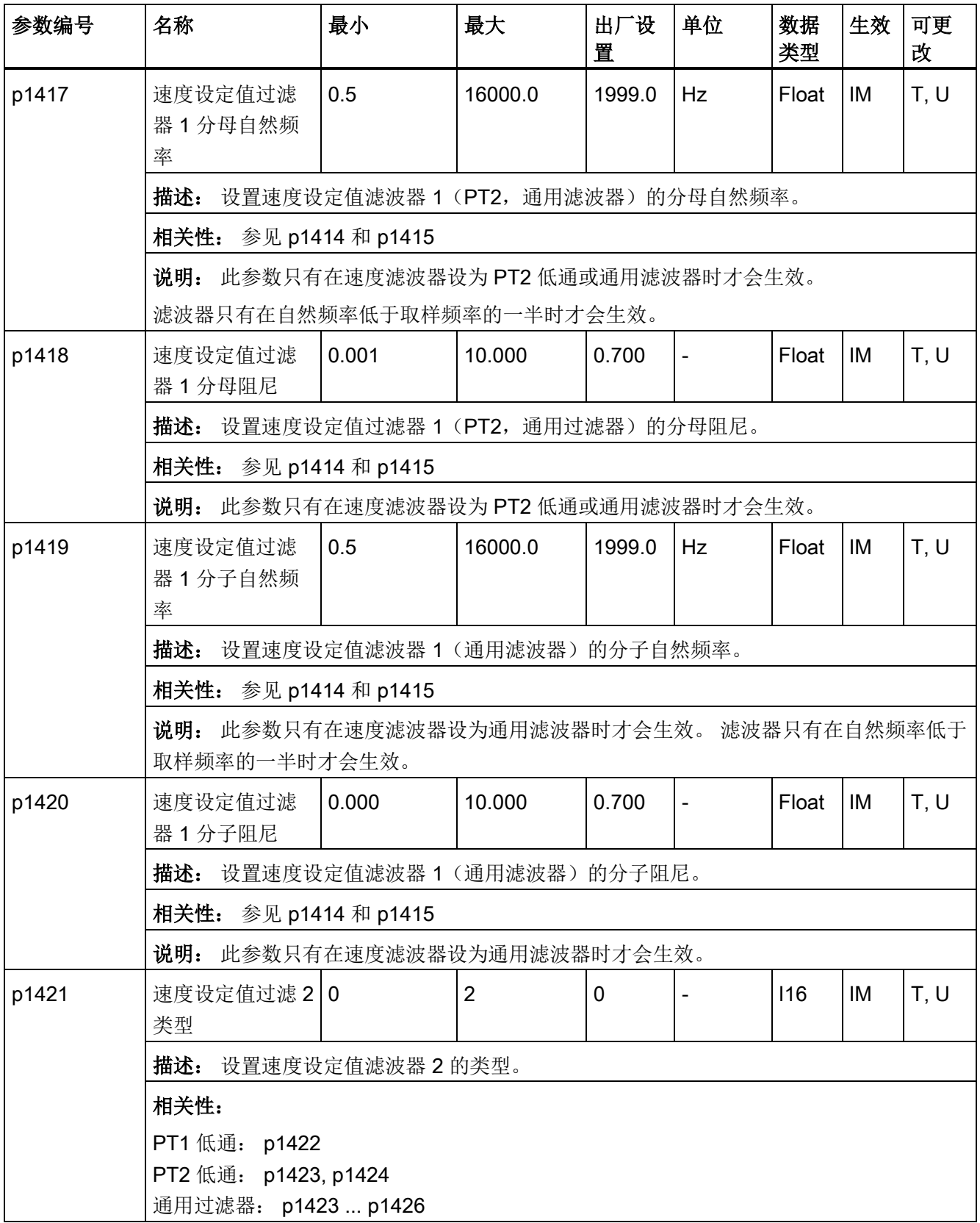

SINAMICS V90, SIMOTICS S-1FL6 操作说明, 09/2013, 6SL3298-0AV60-0FP0 233

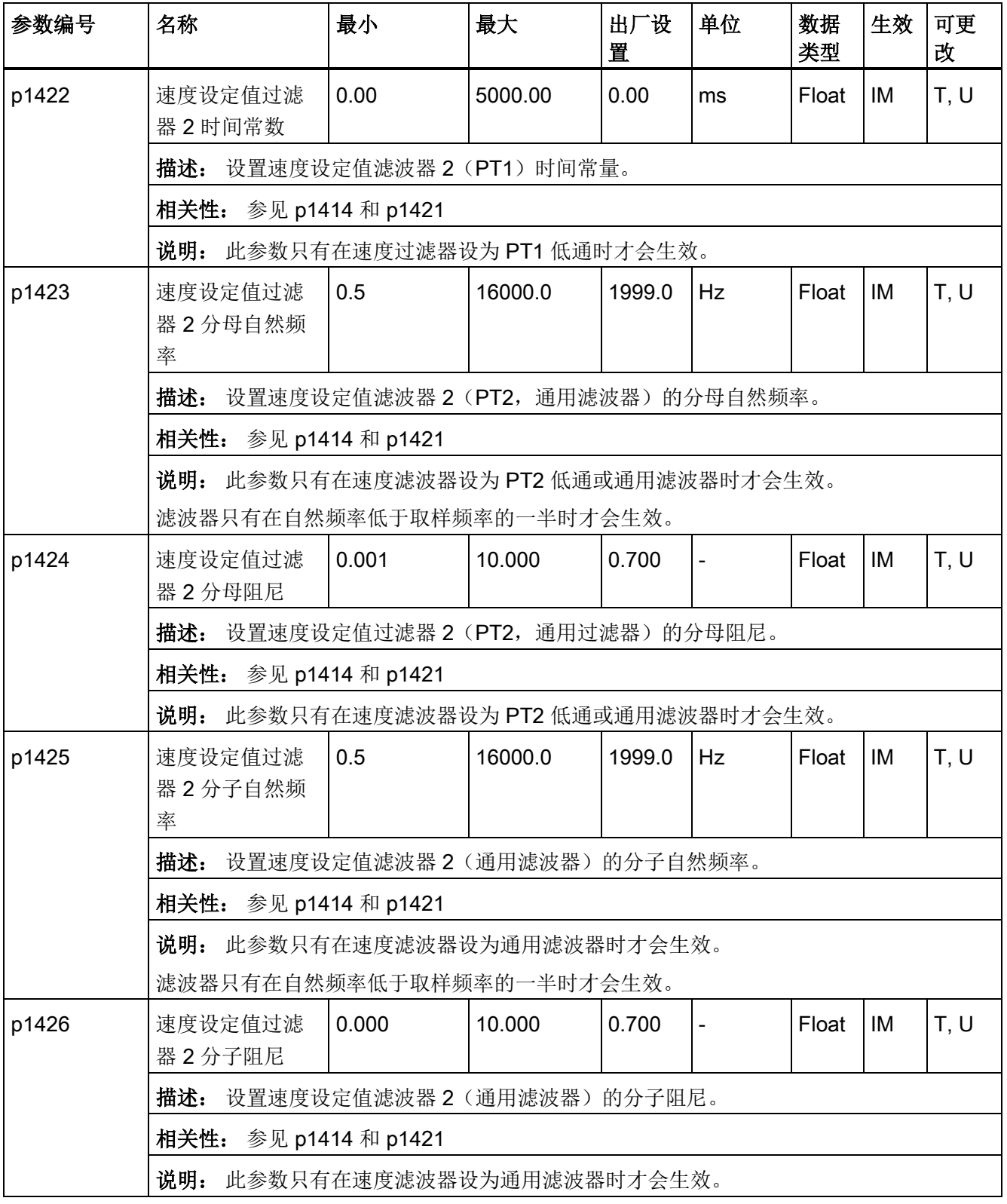

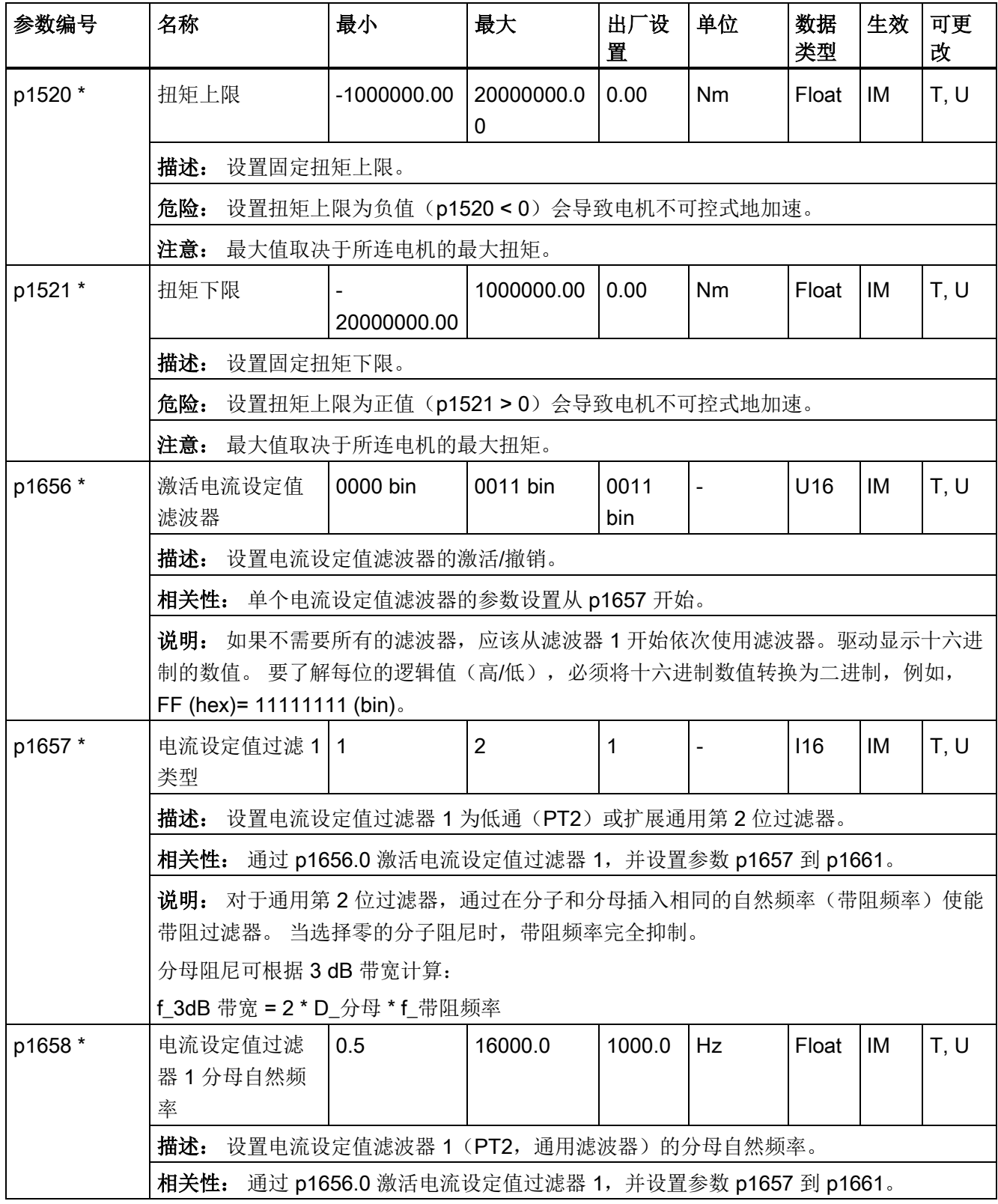

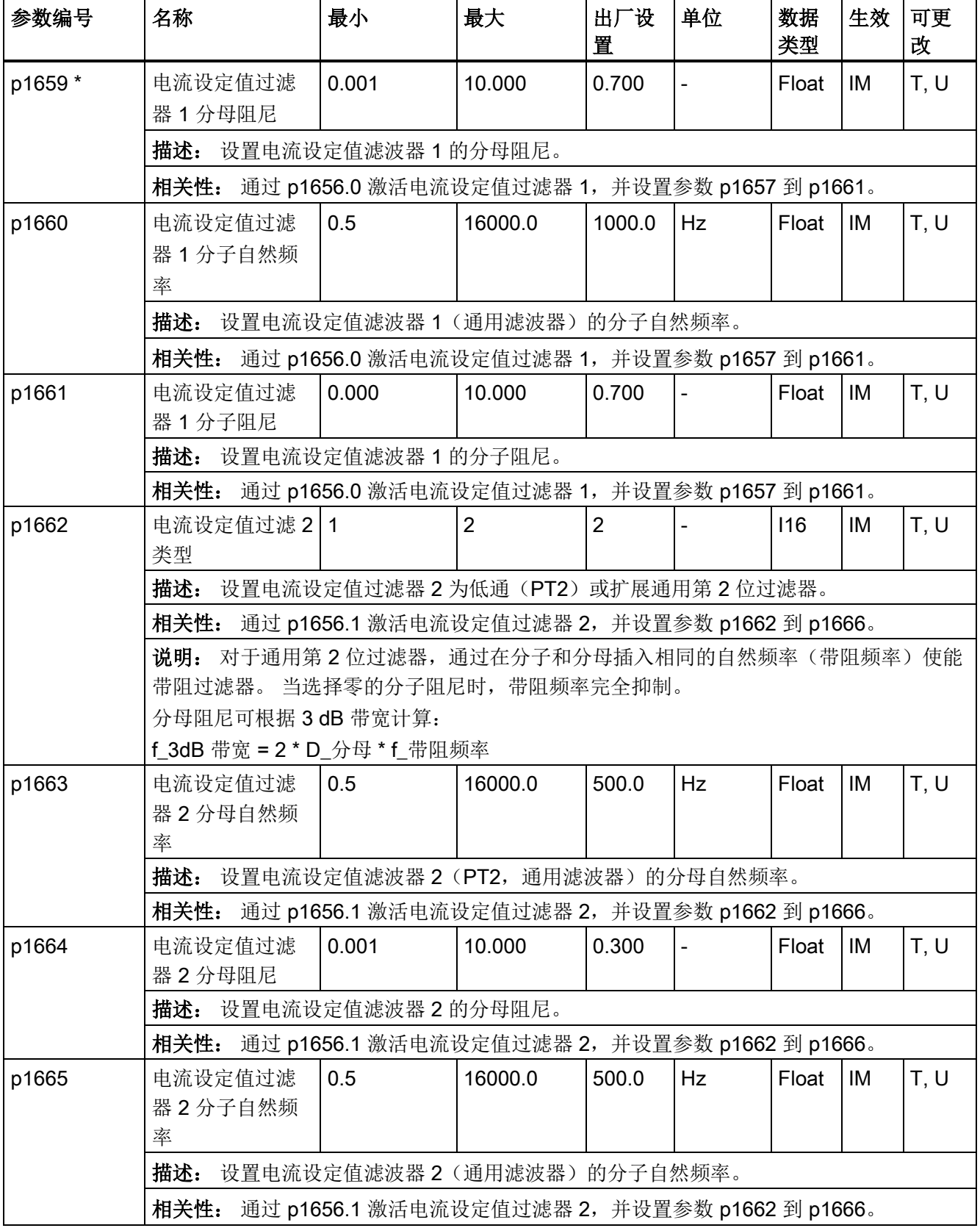

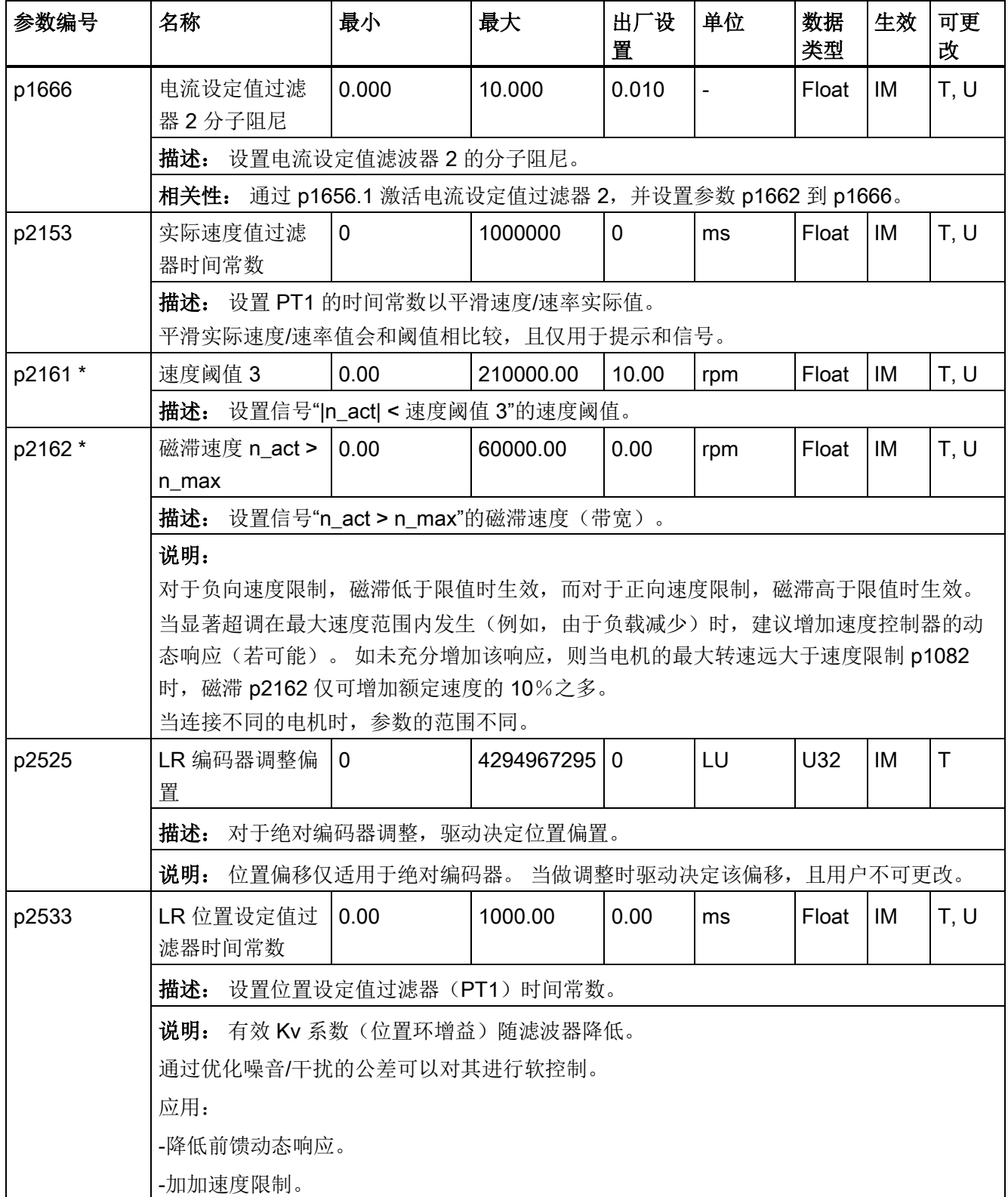

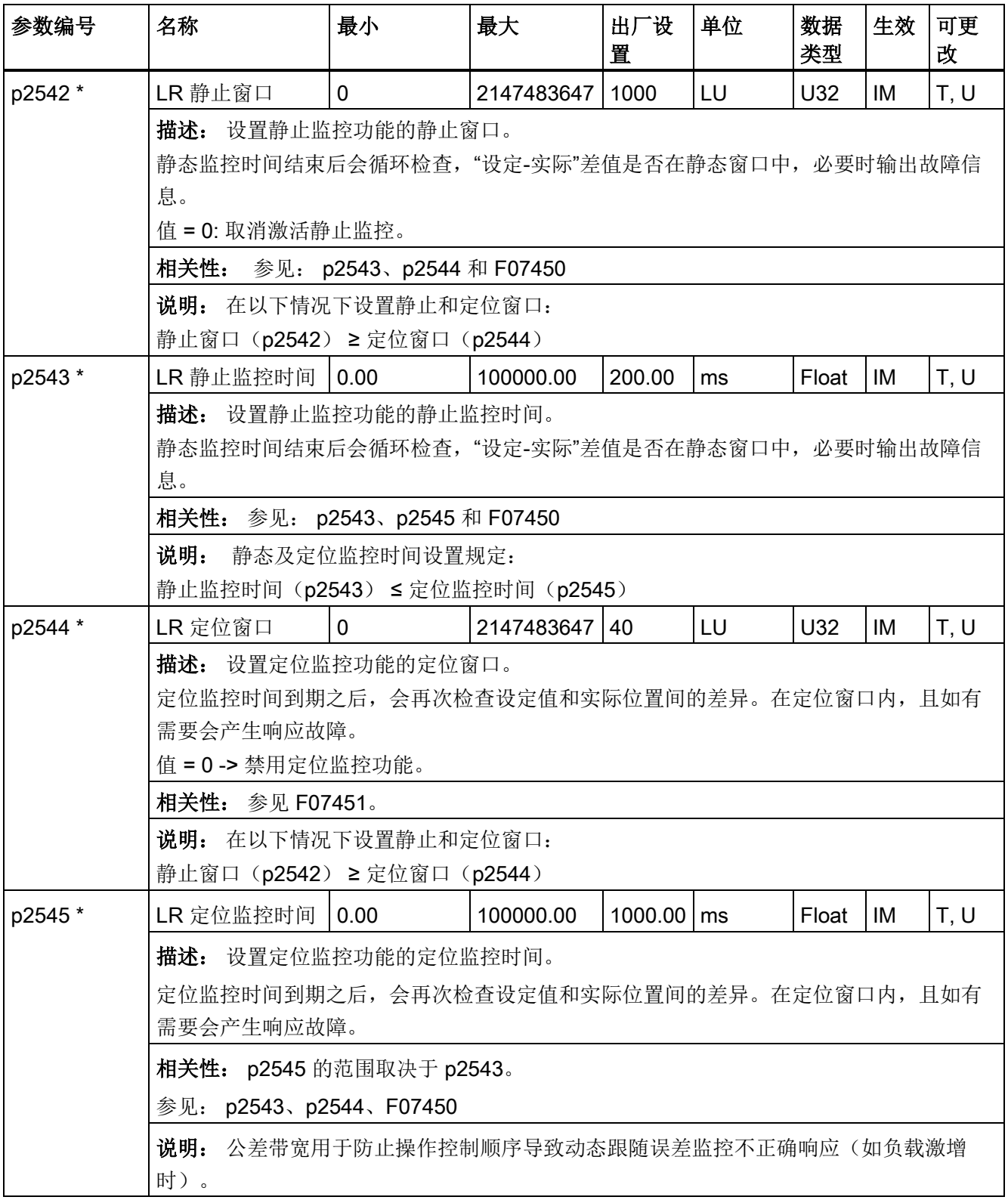

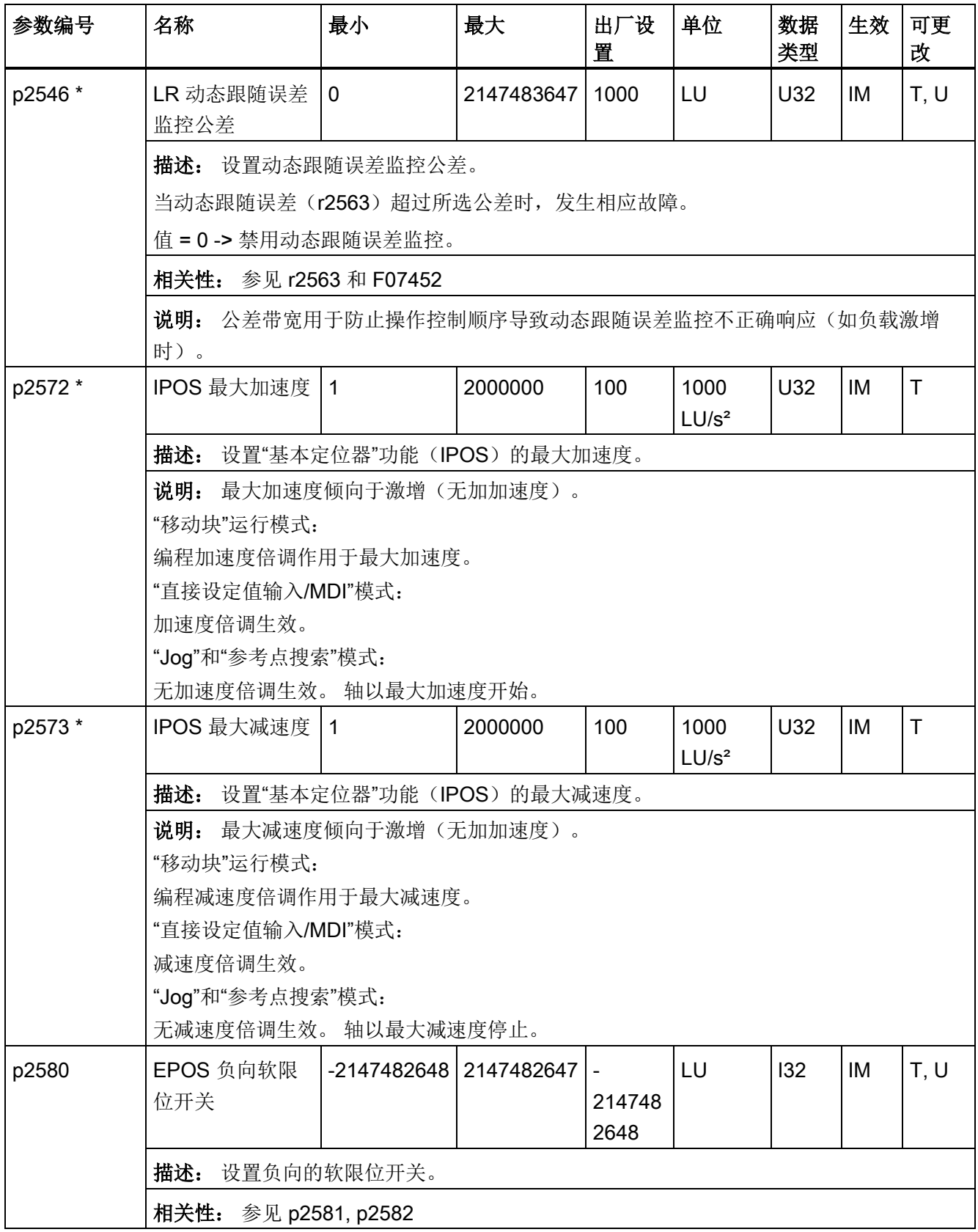

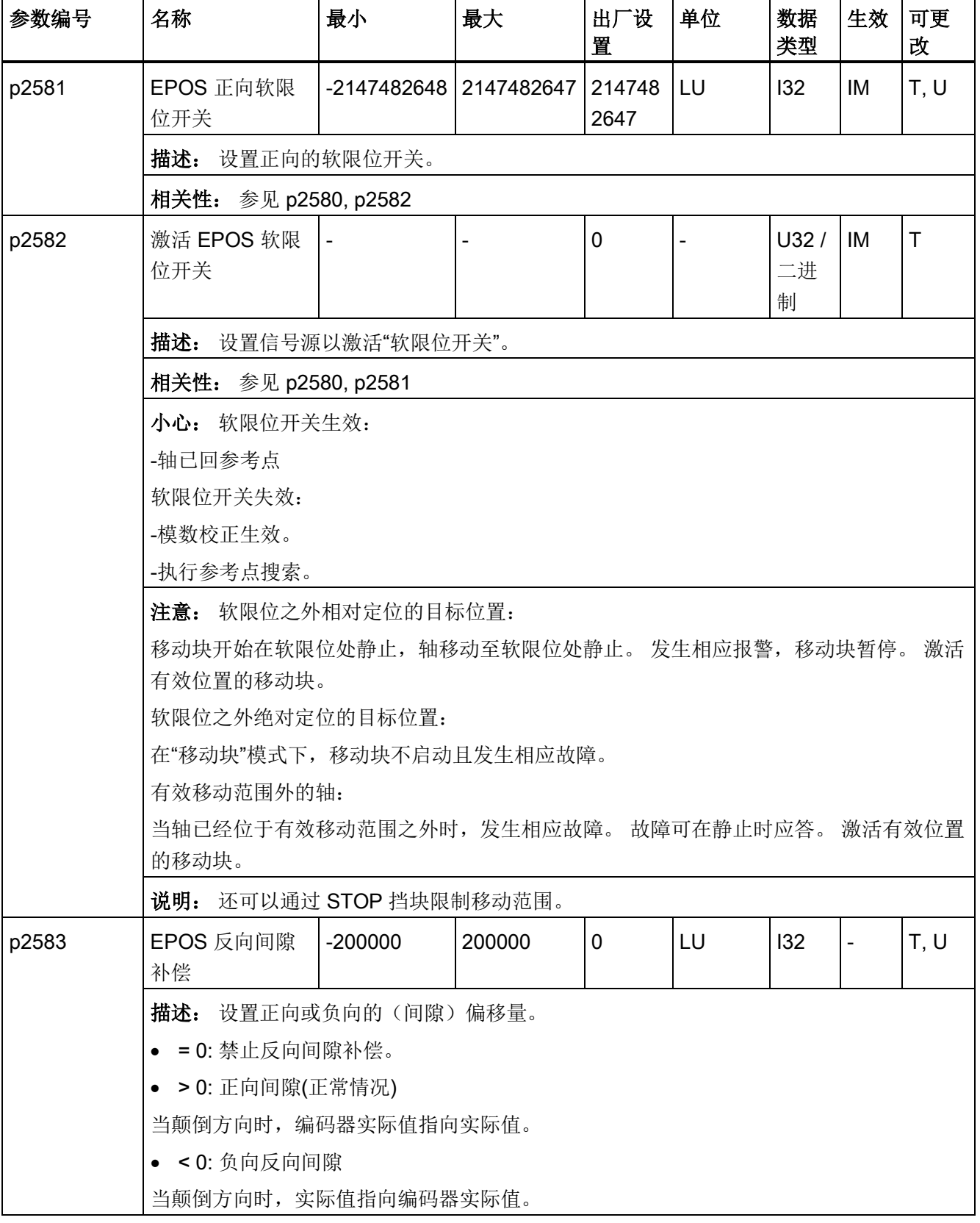

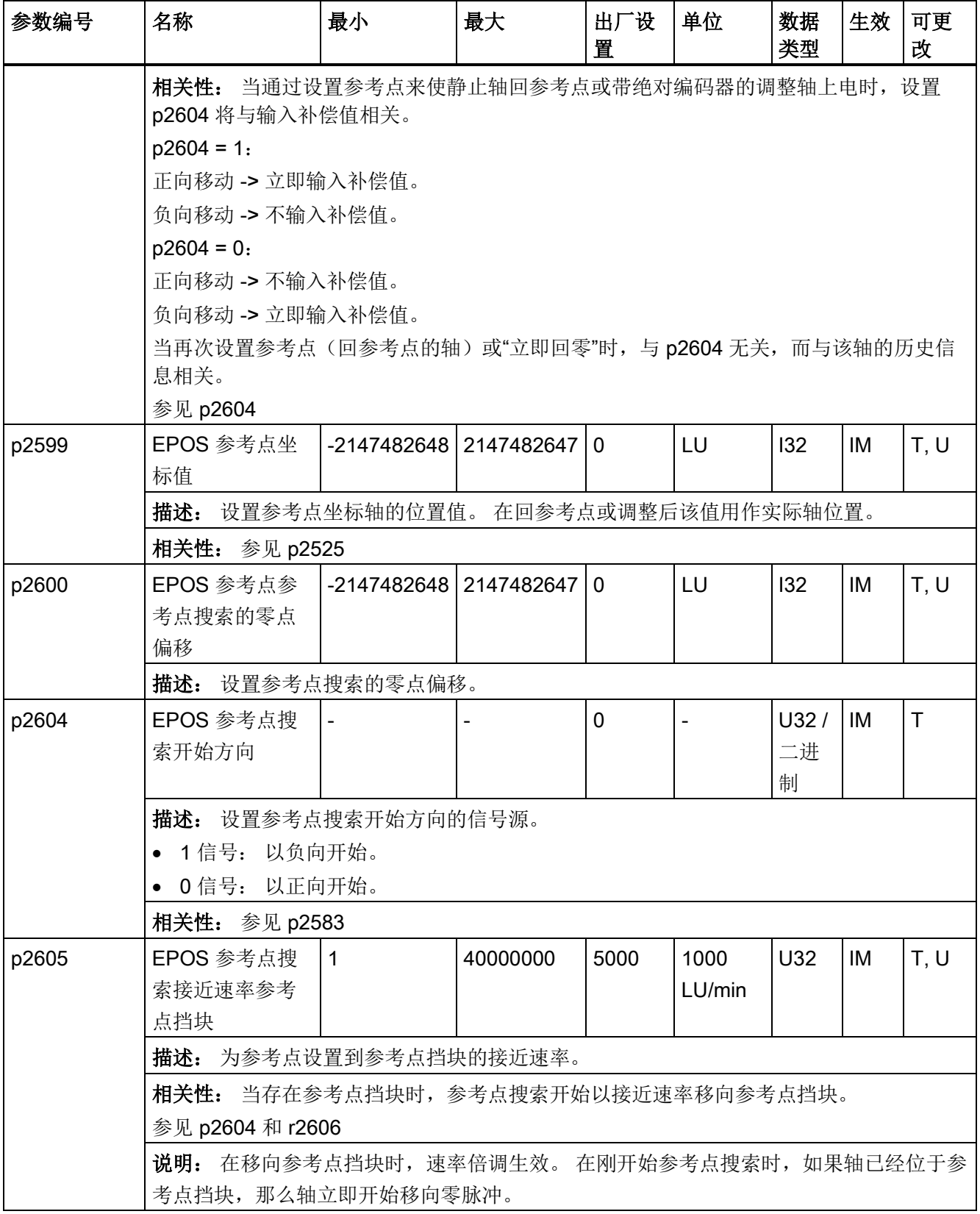

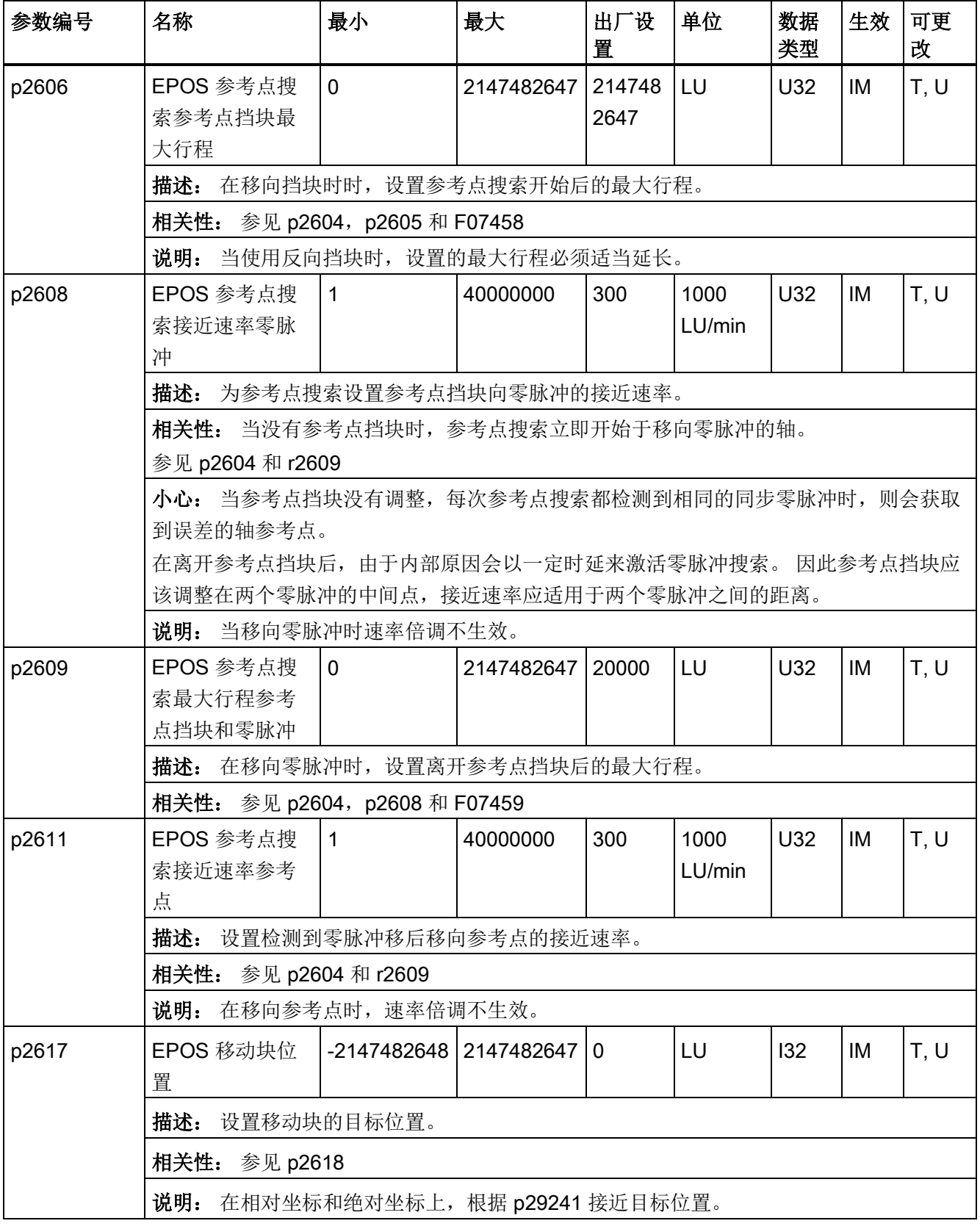

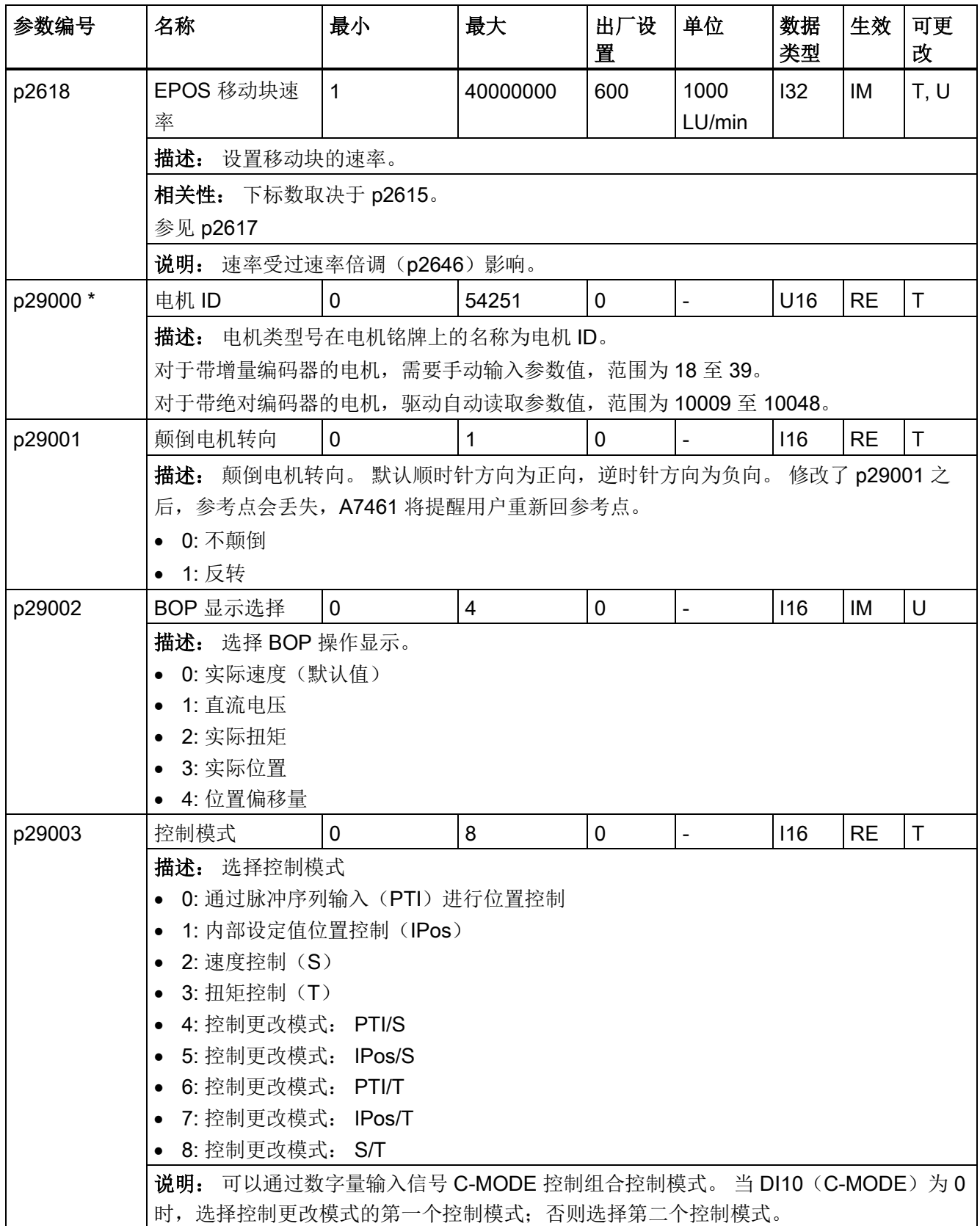

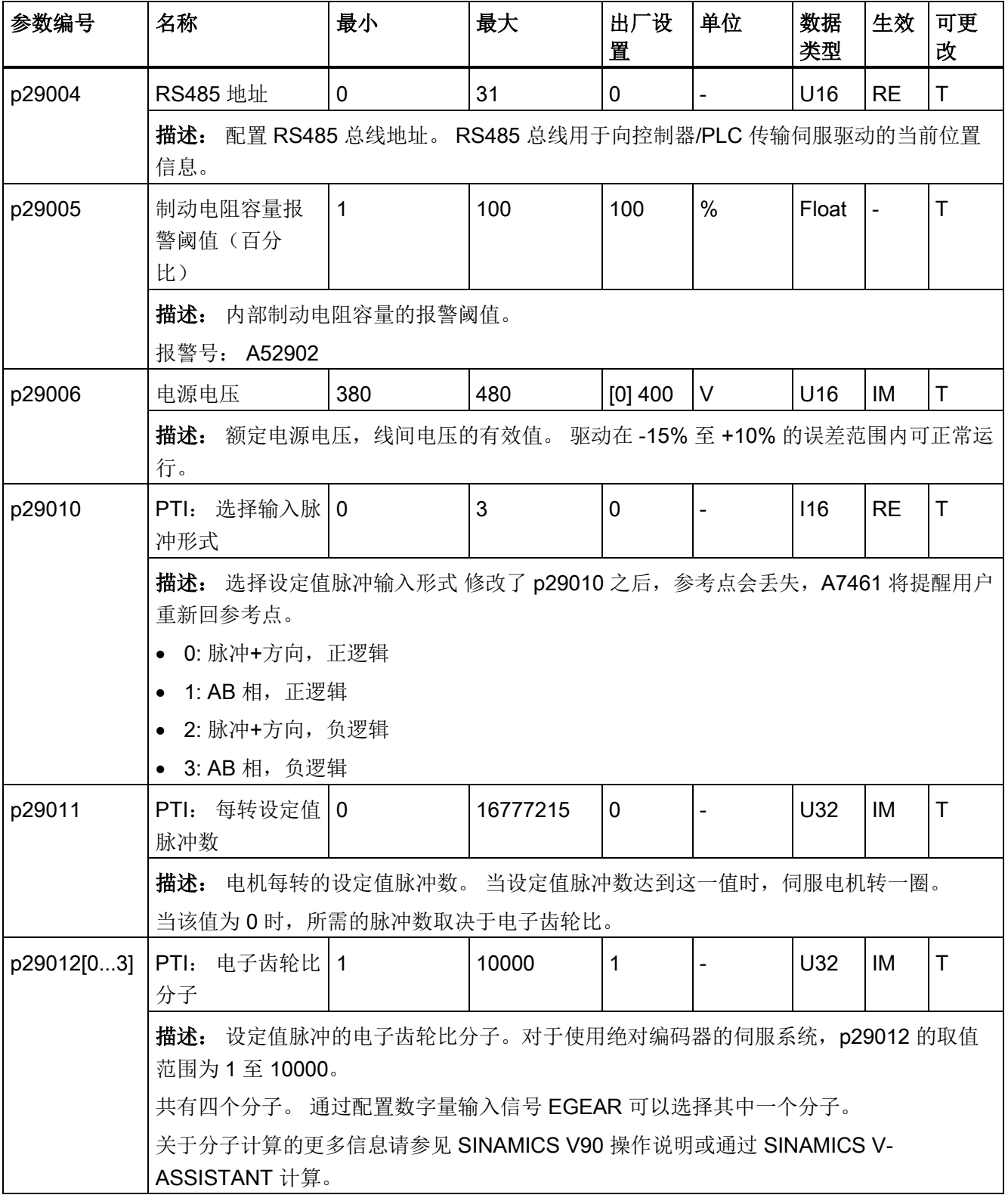

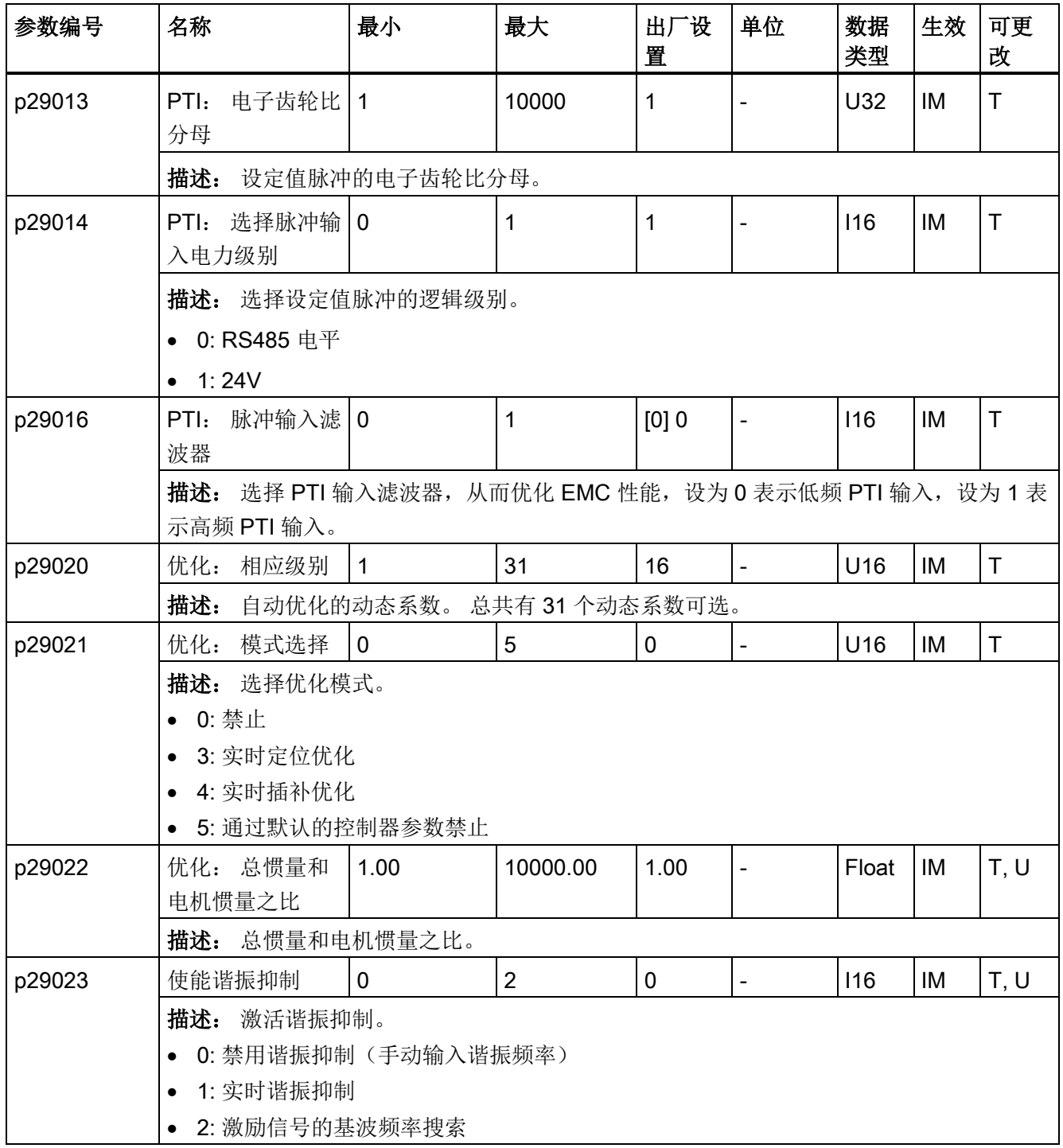

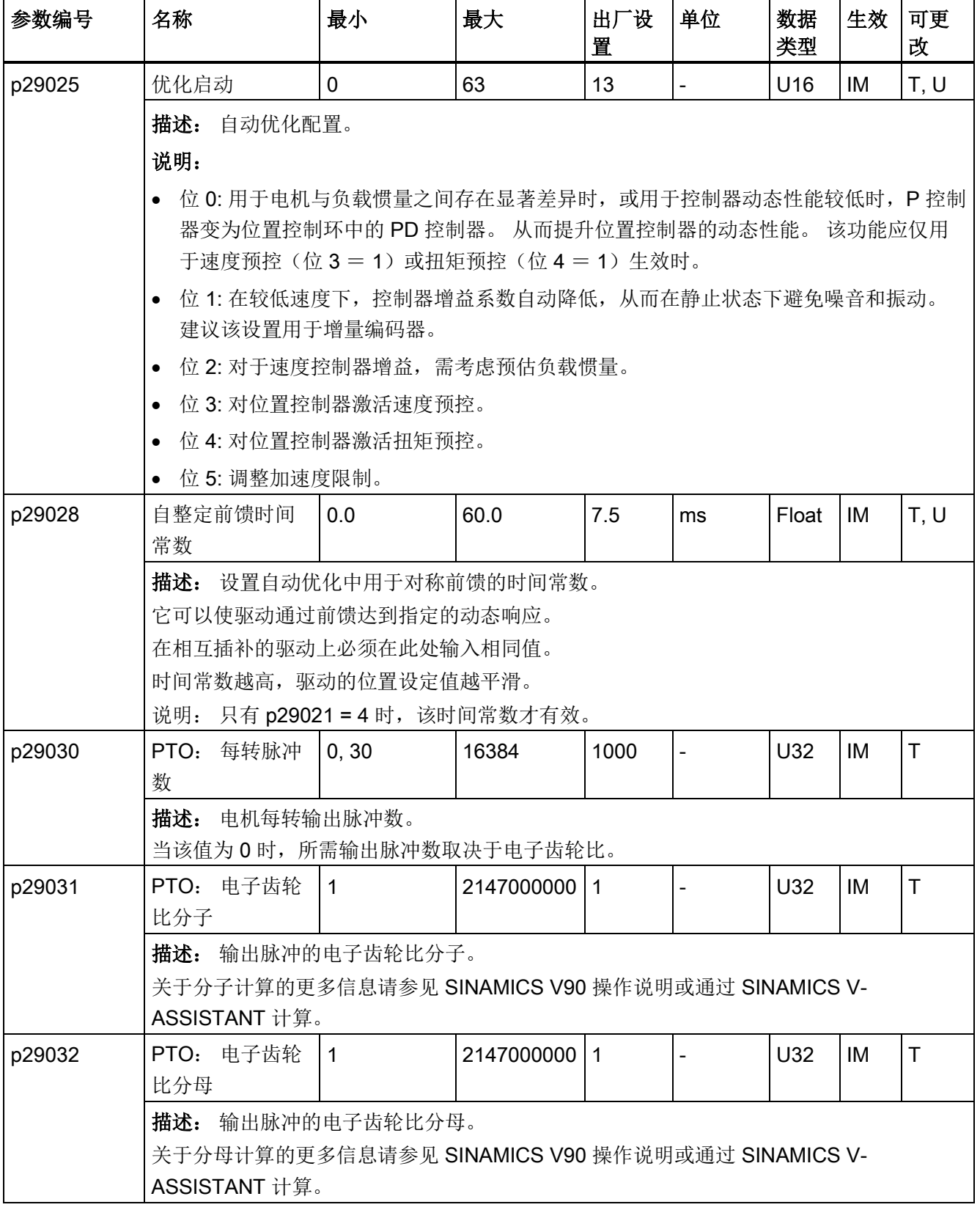

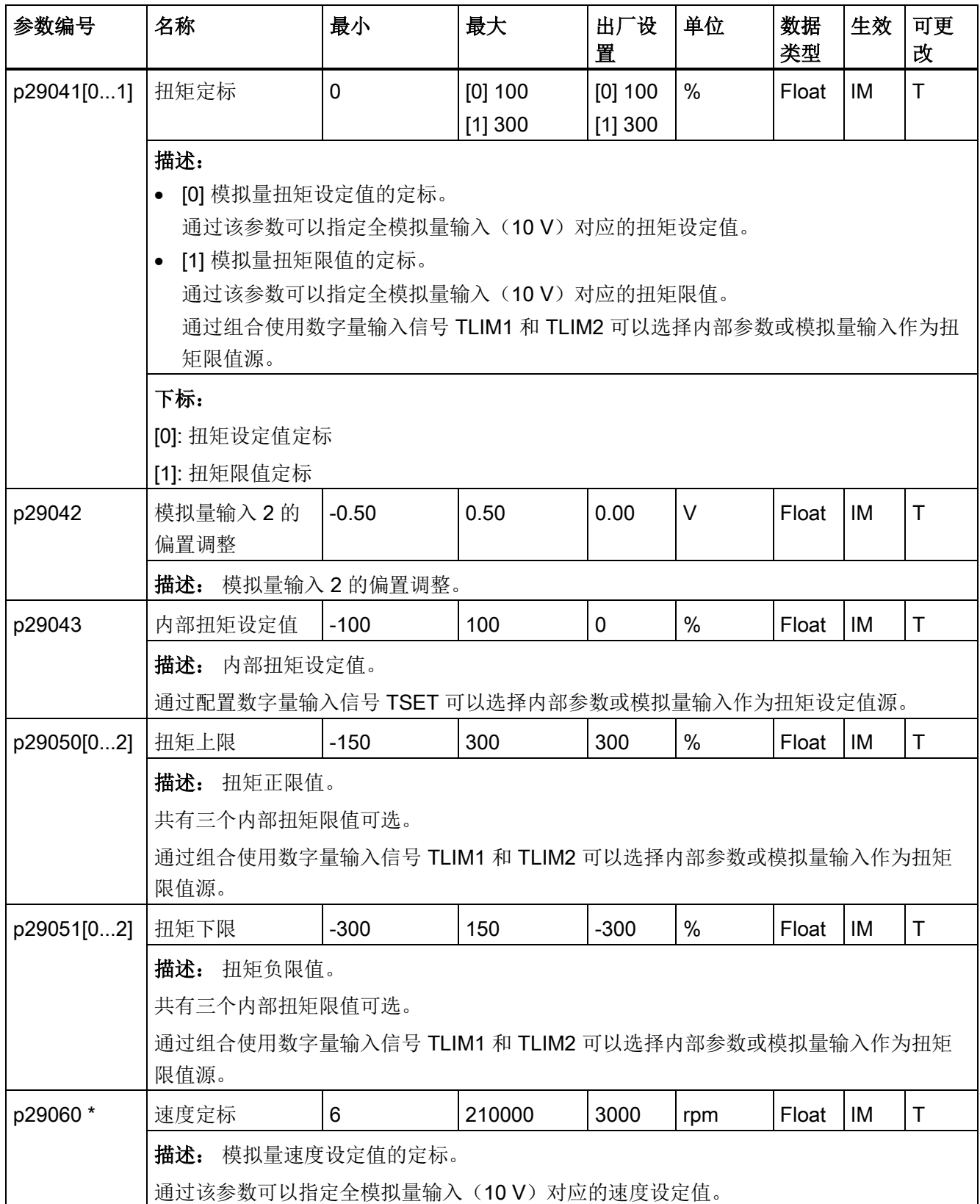

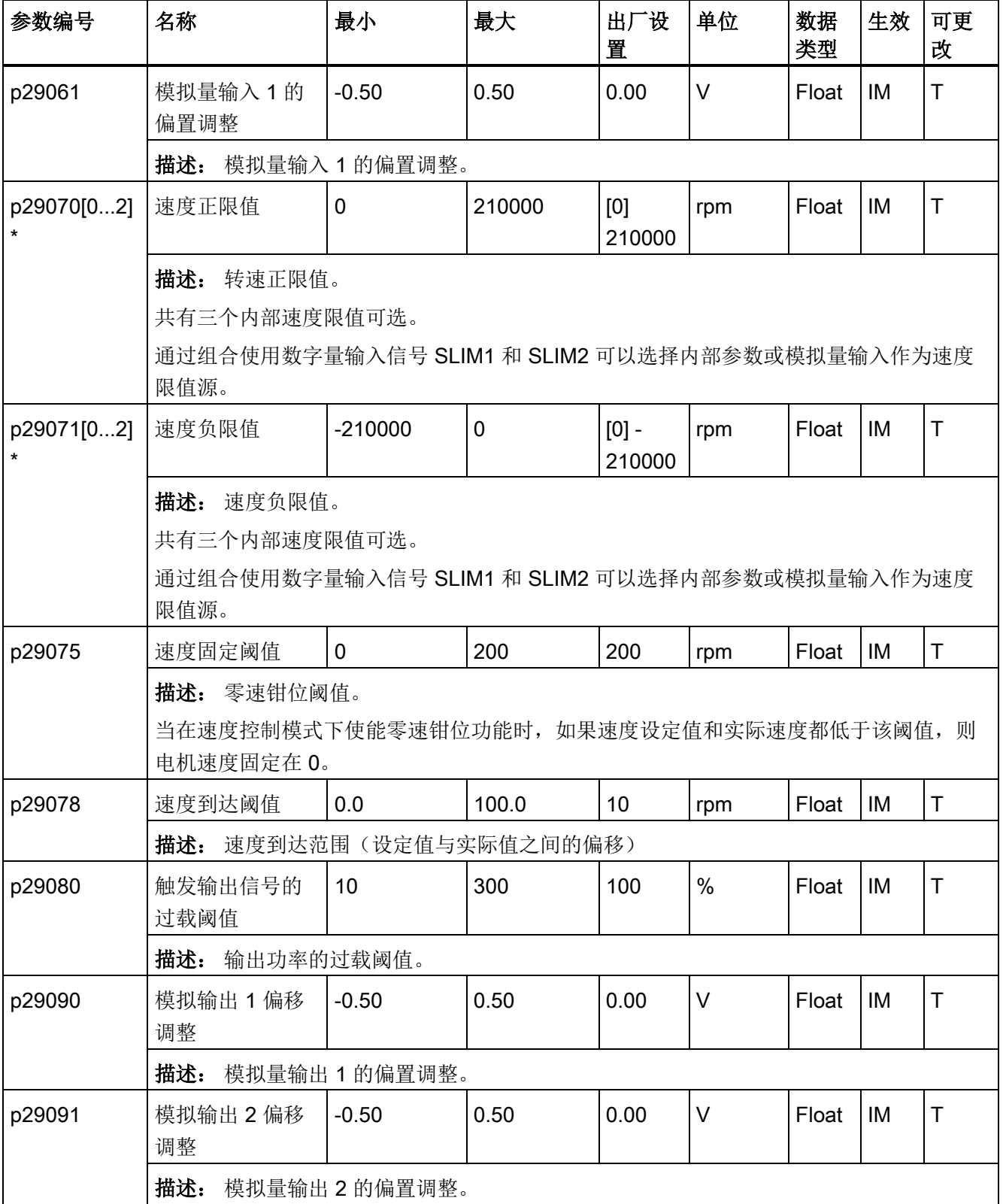

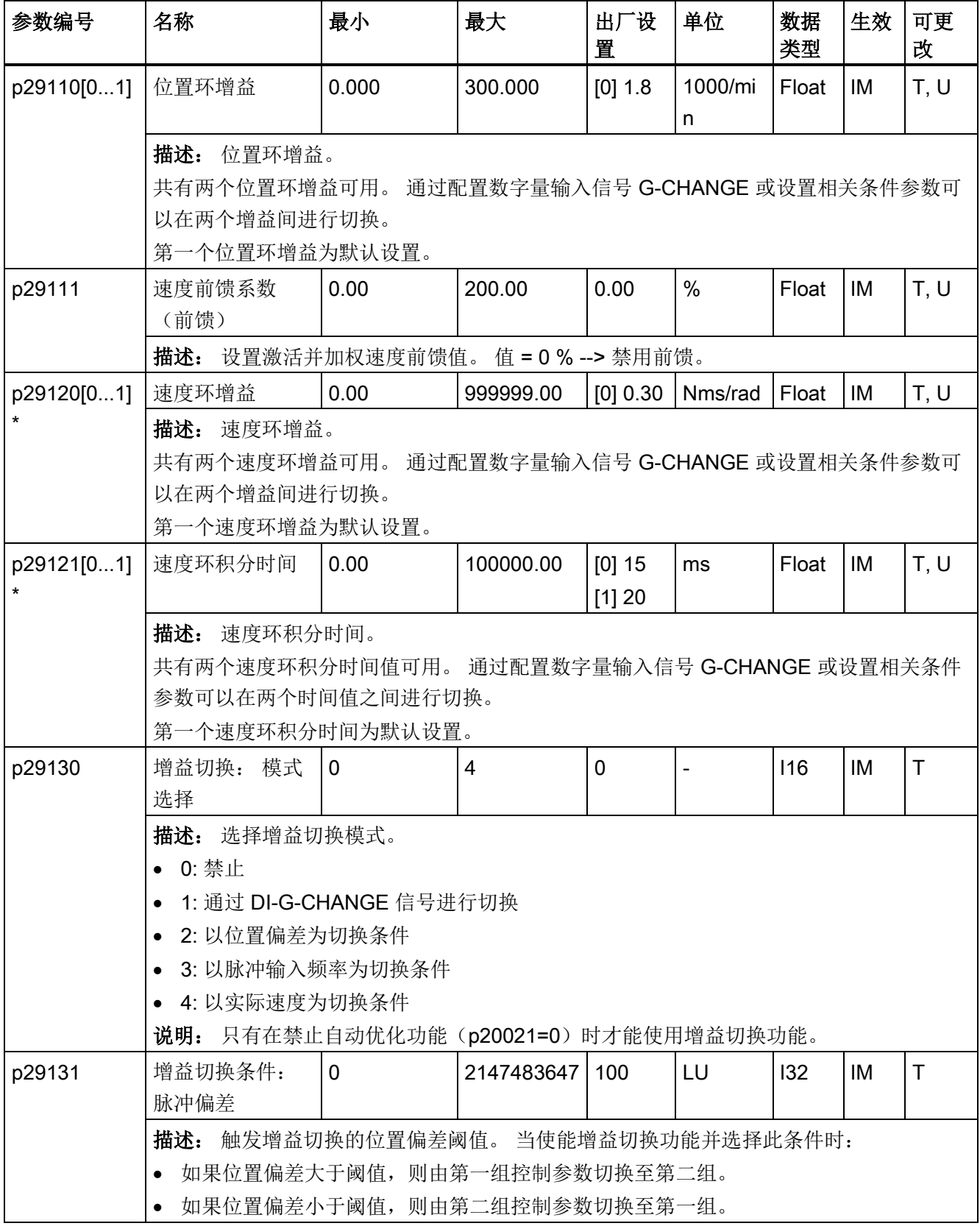

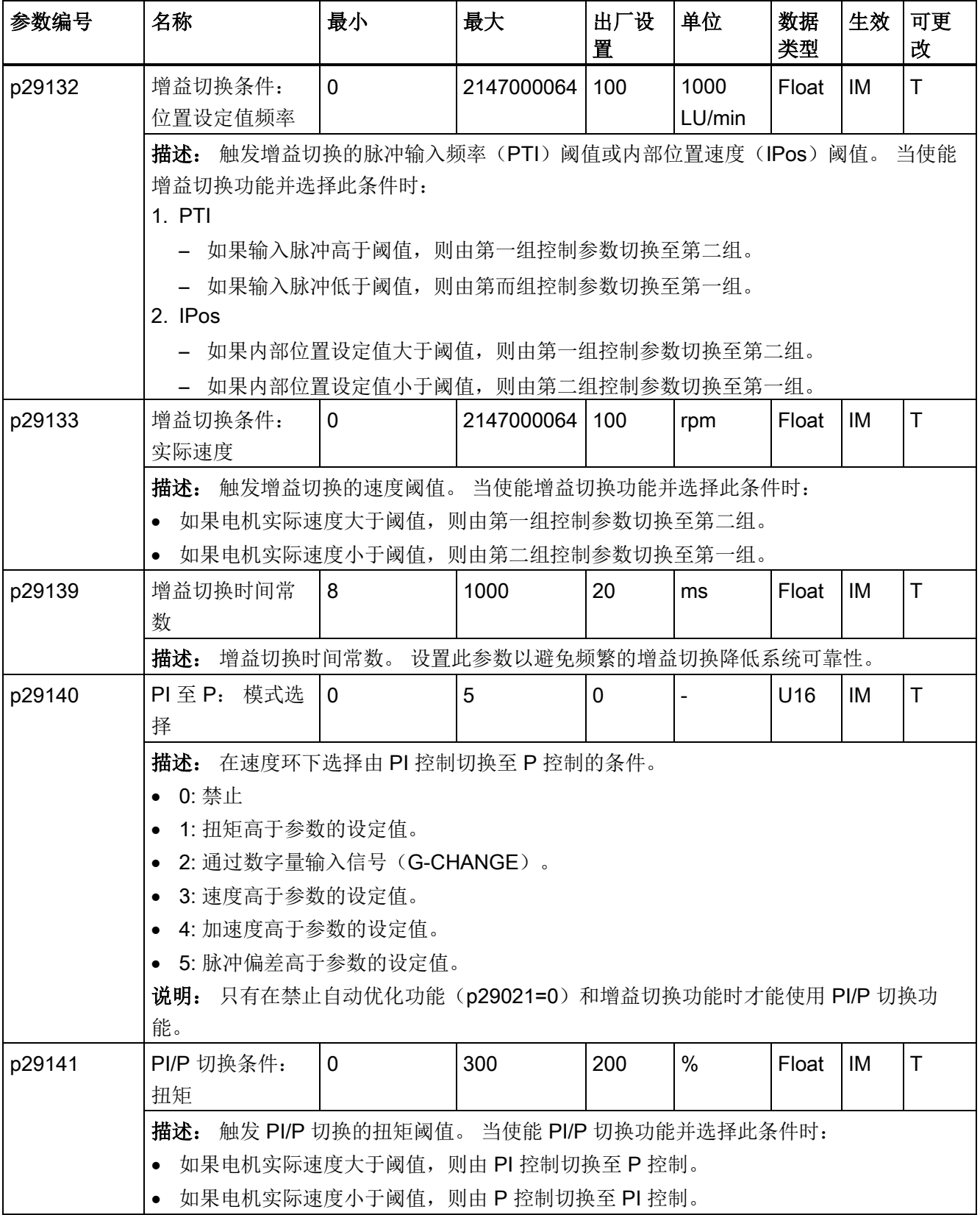

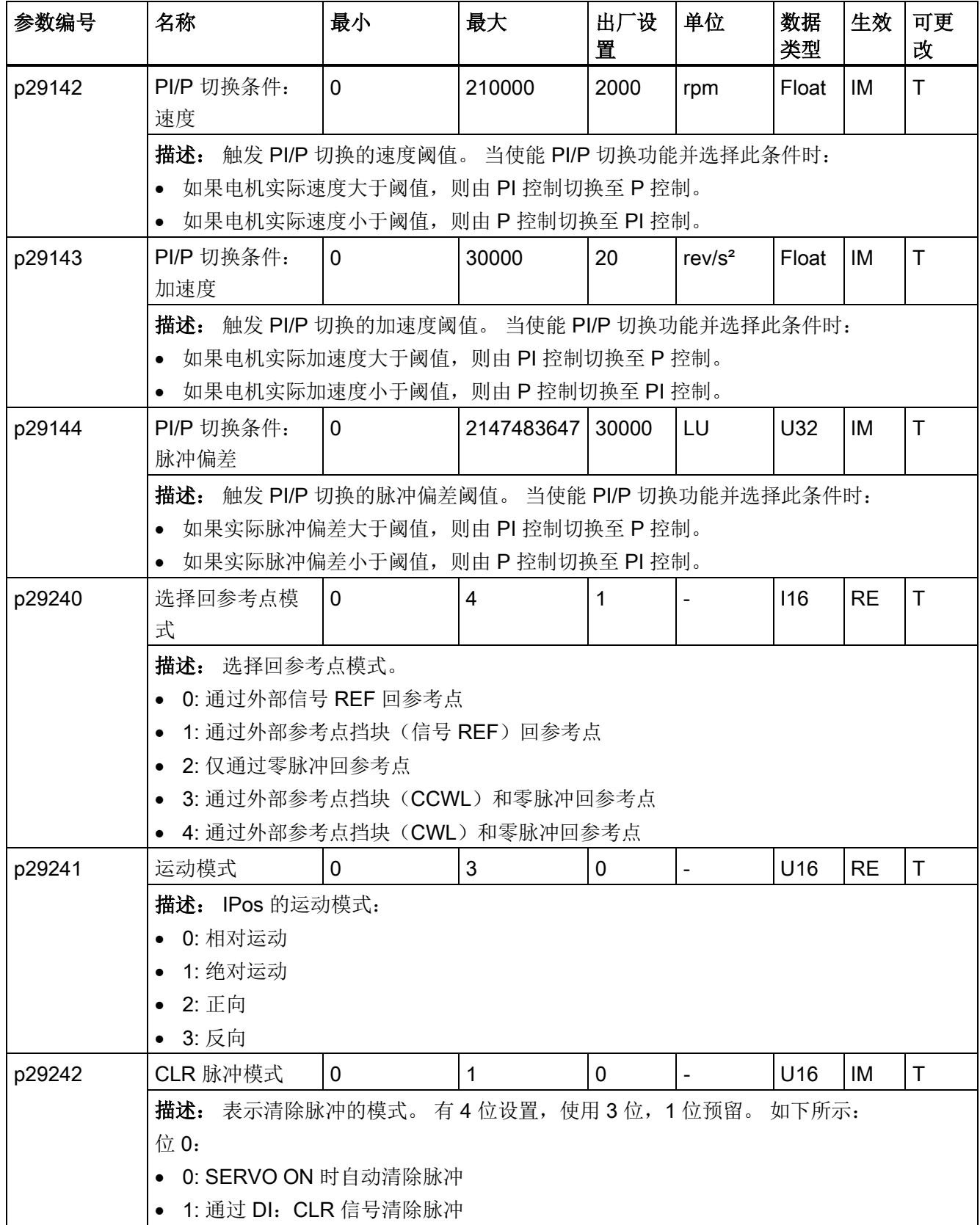

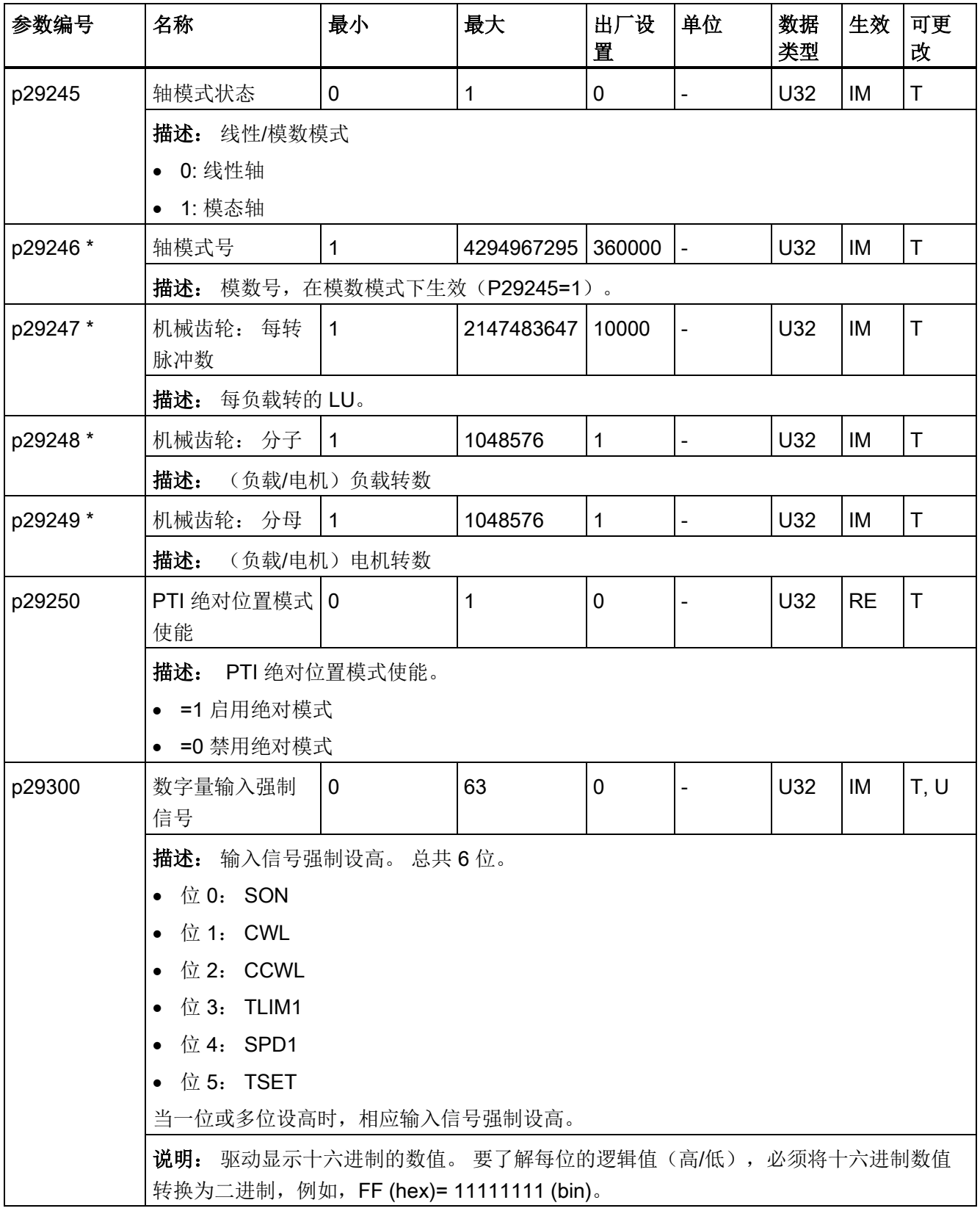
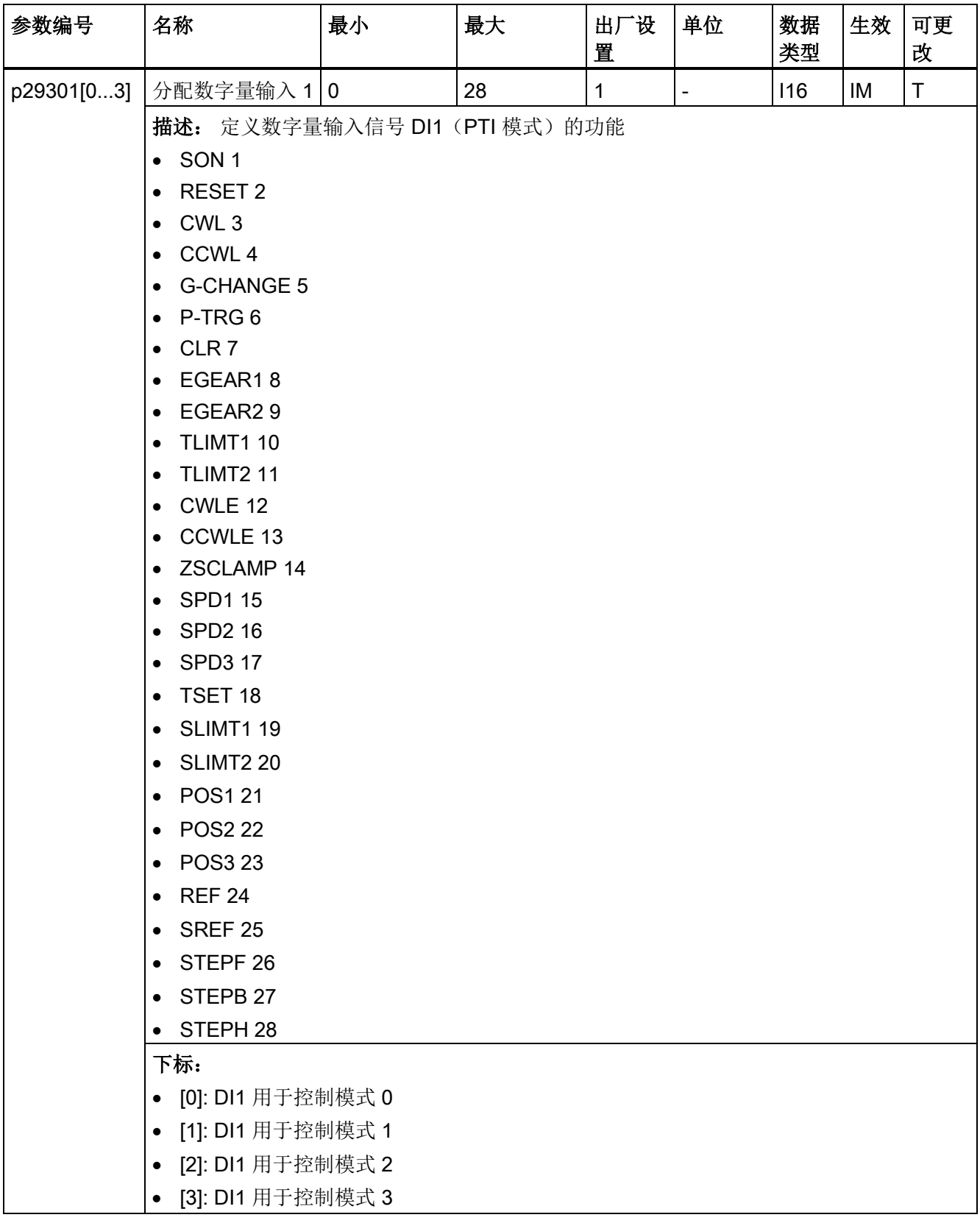

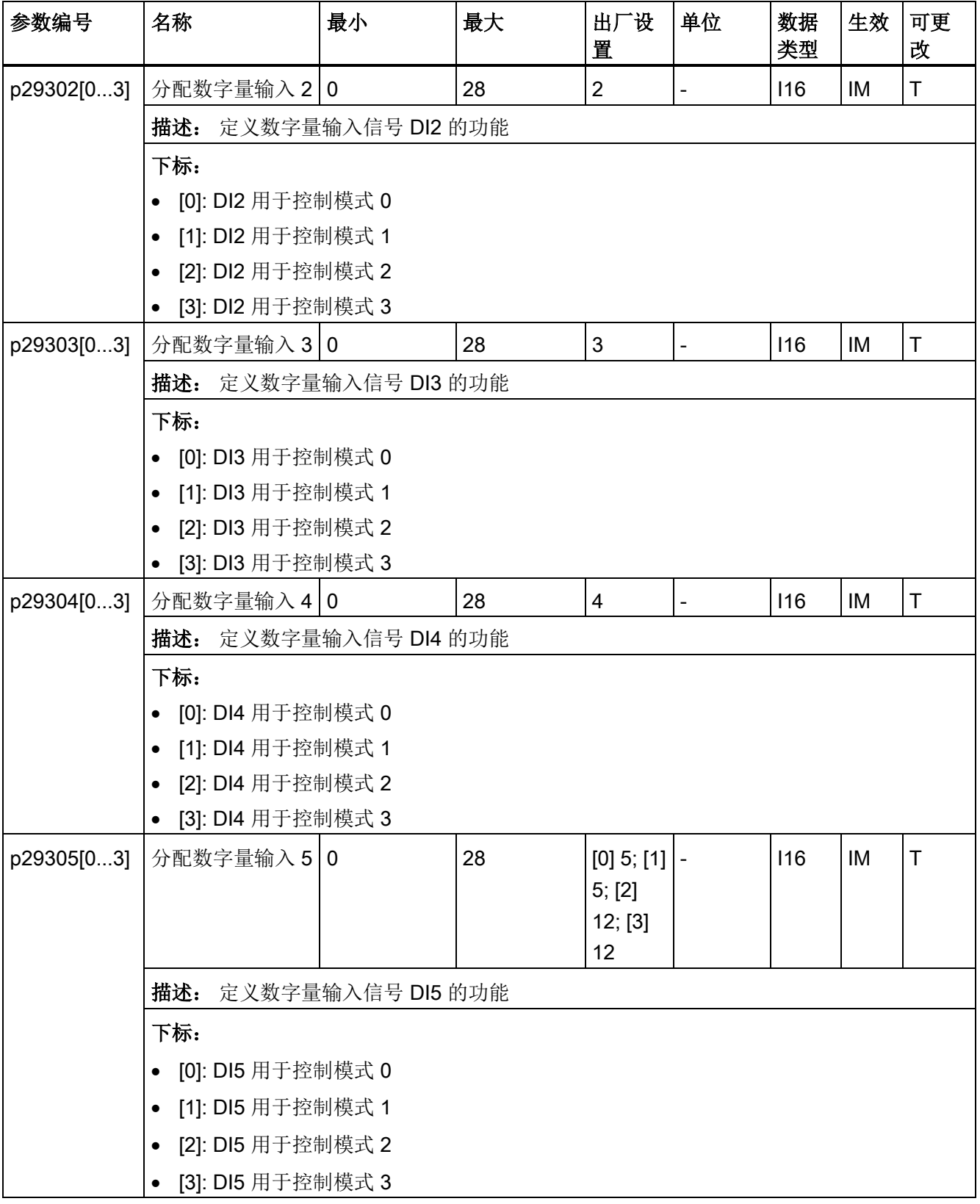

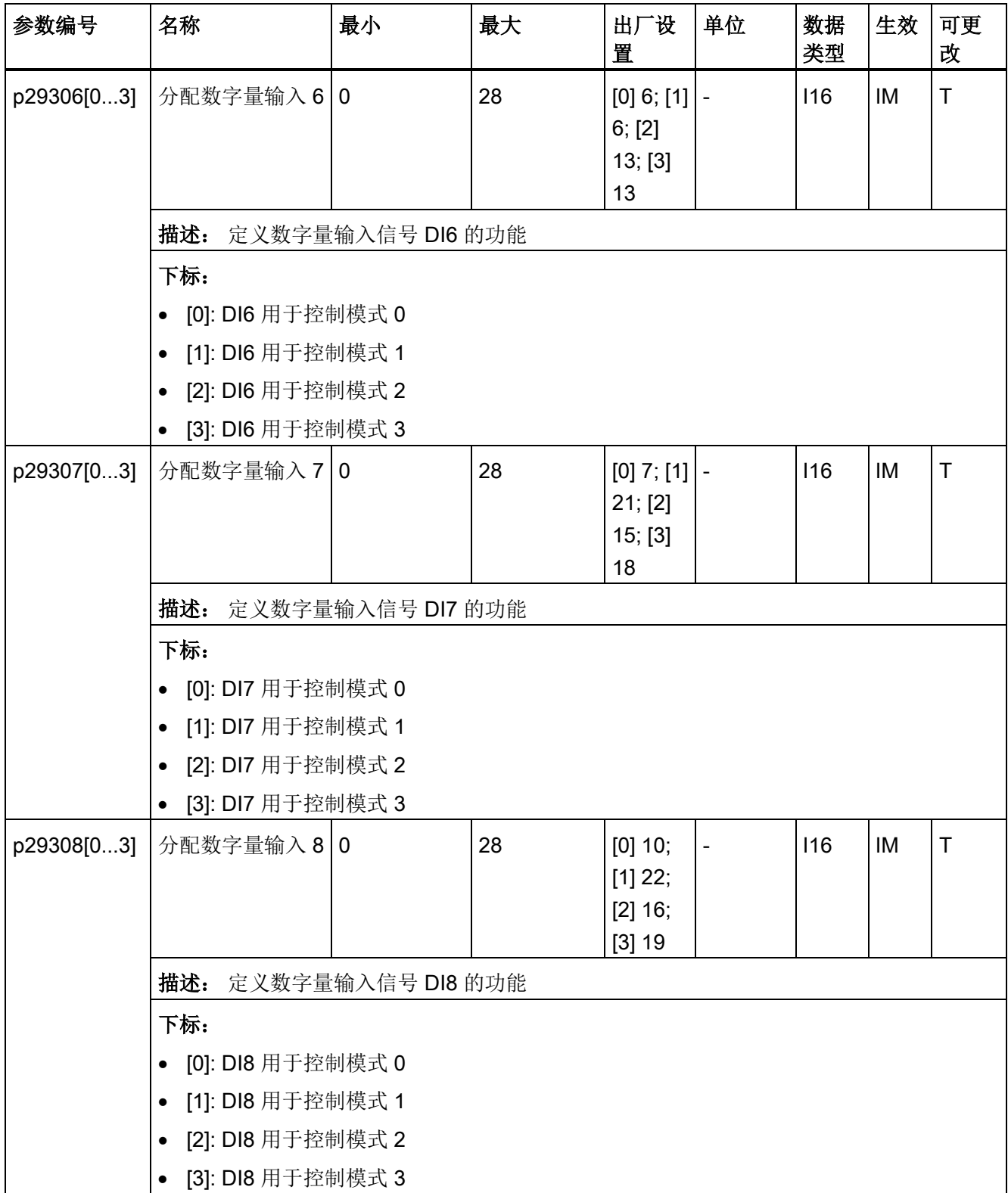

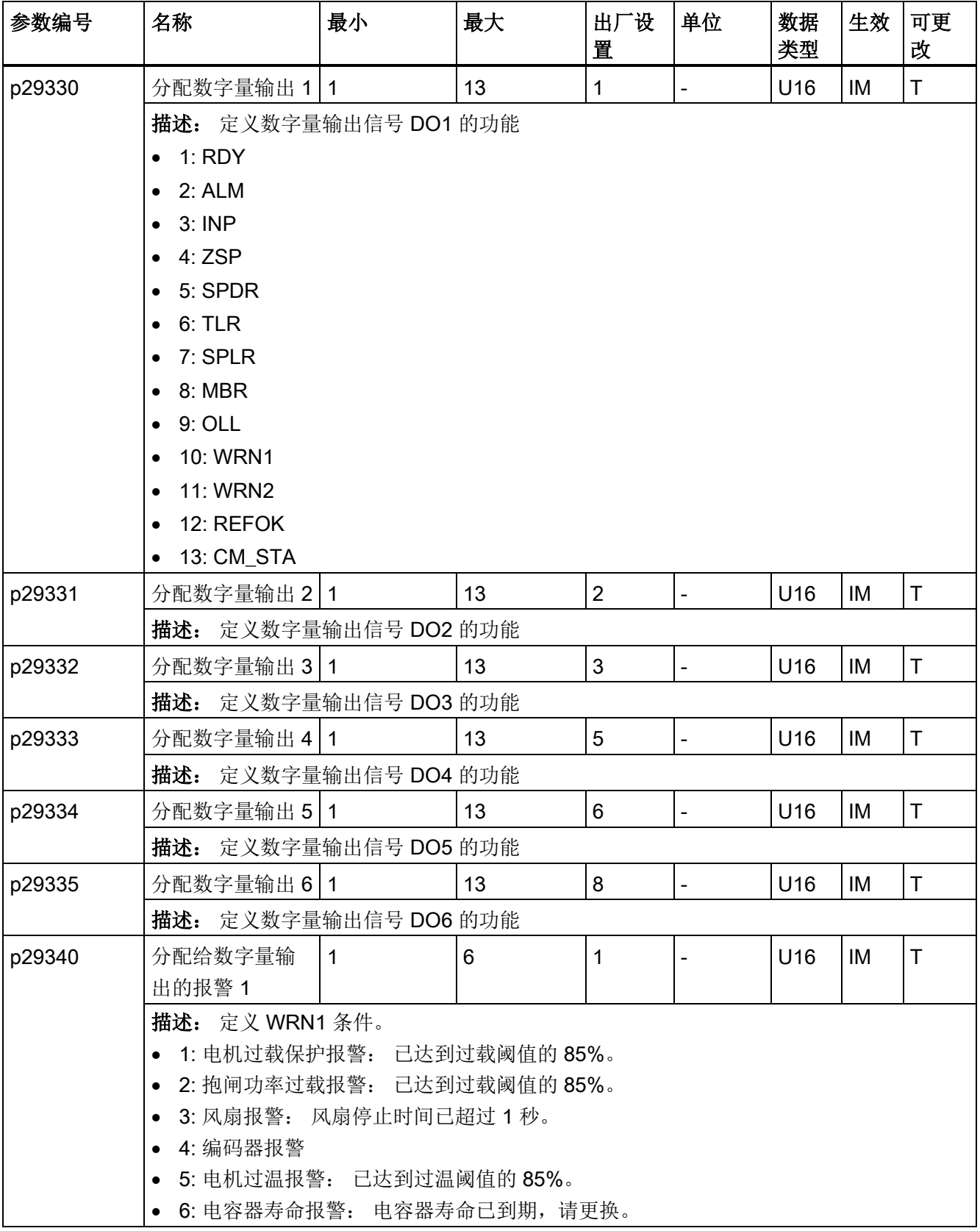

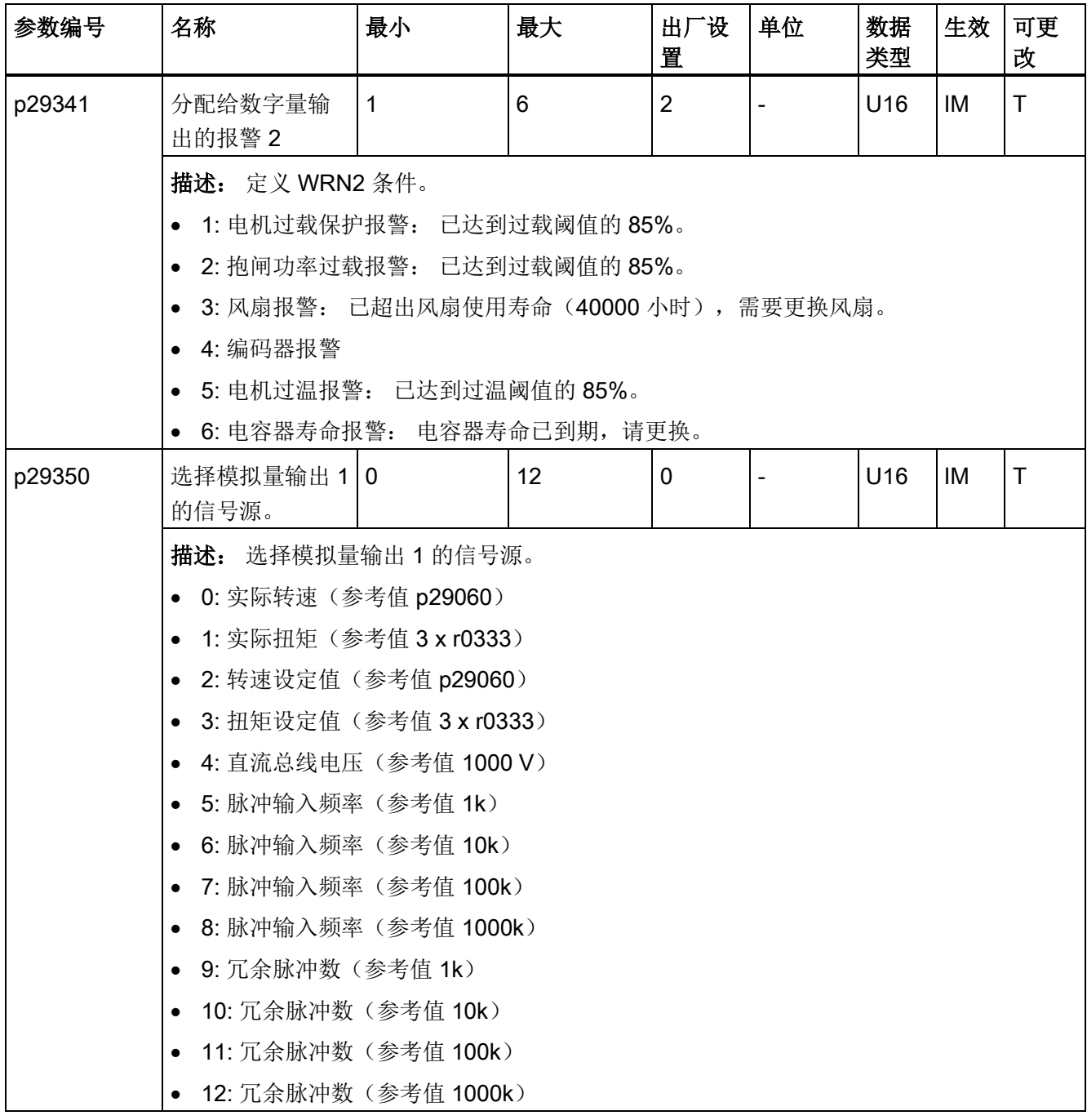

10.2 参数列表

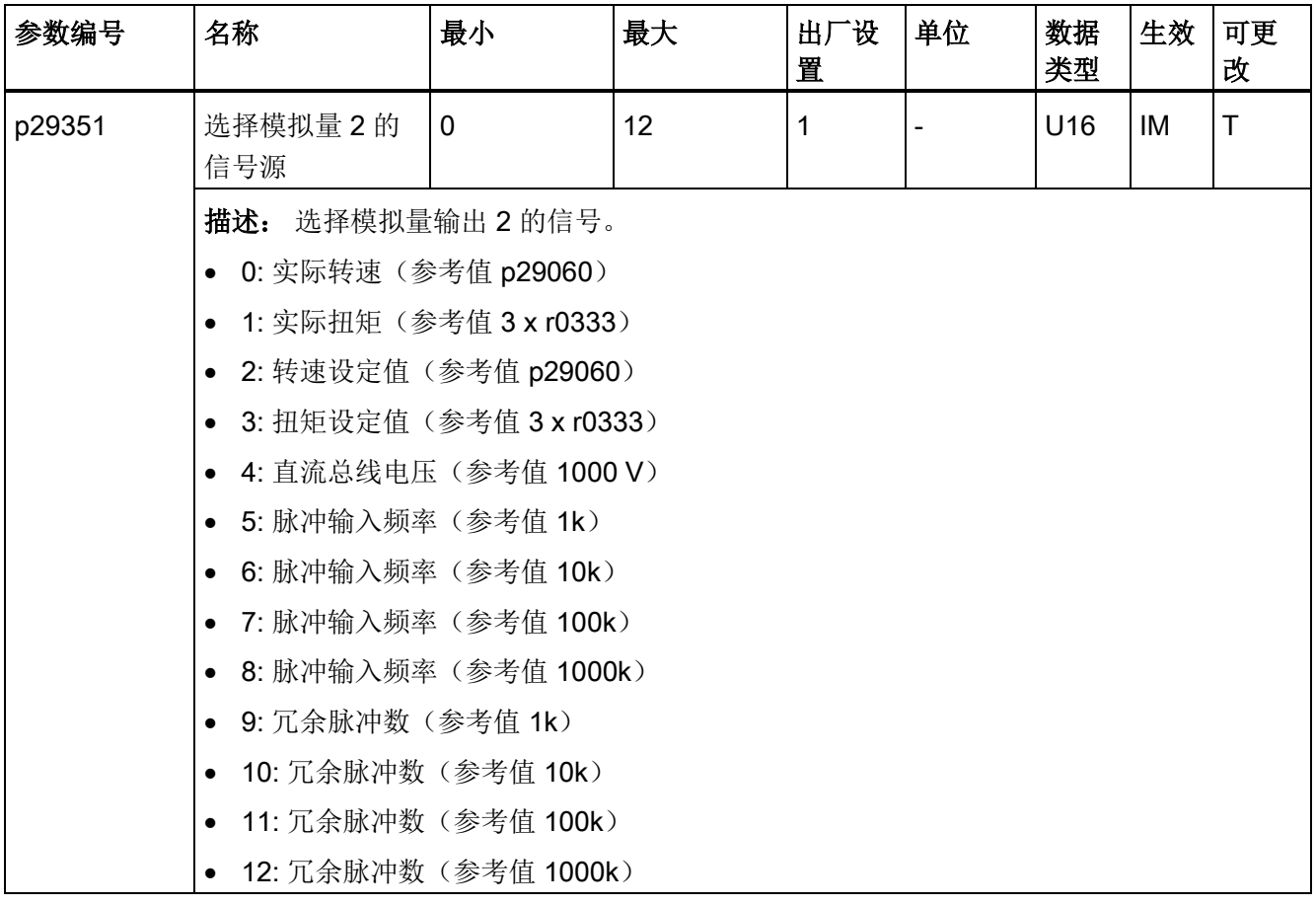

\* 应注意,可在调试后修改此参数值。 若需要更换电机,则需确保首先按需要备份参数。

## 只读参数

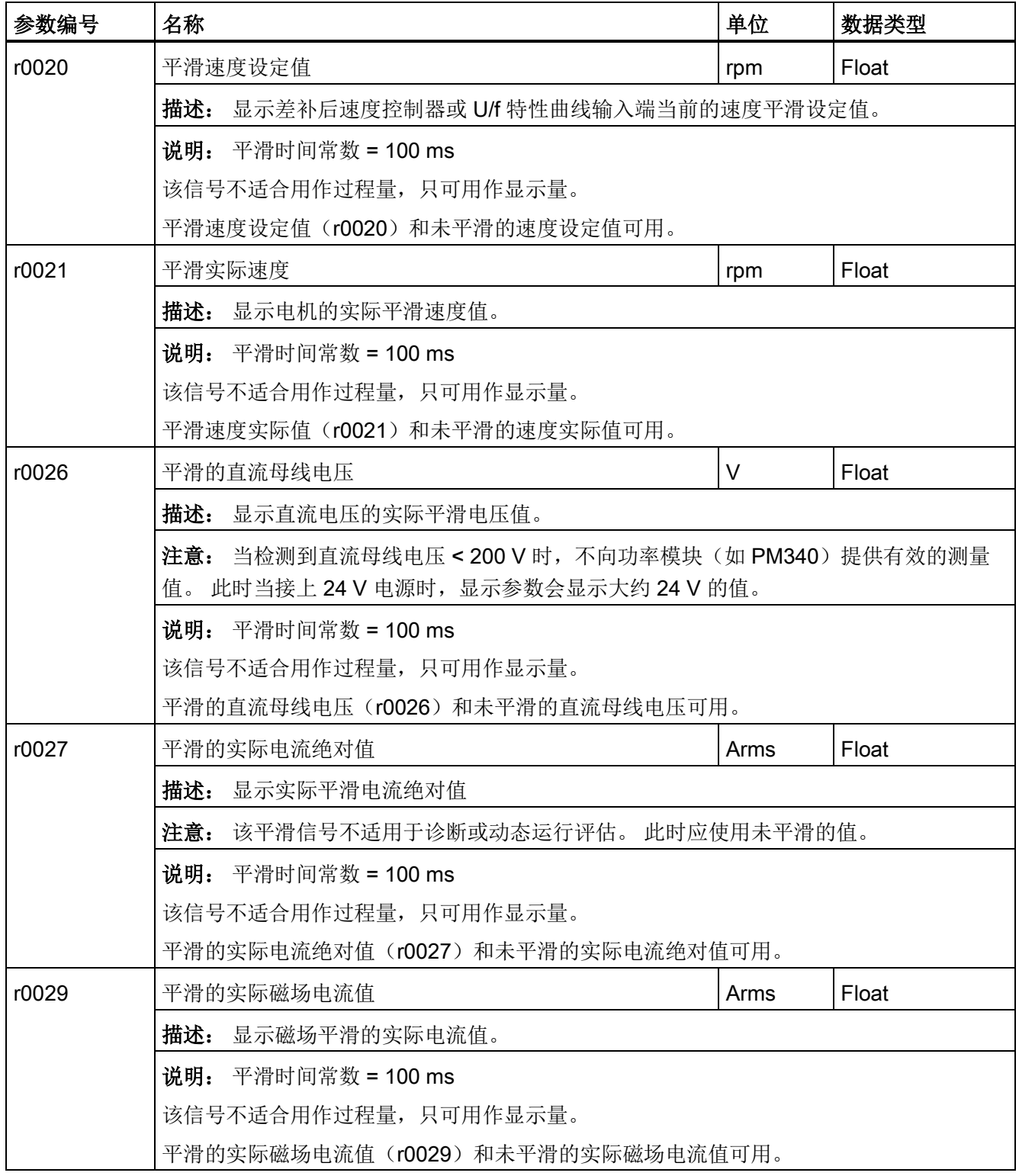

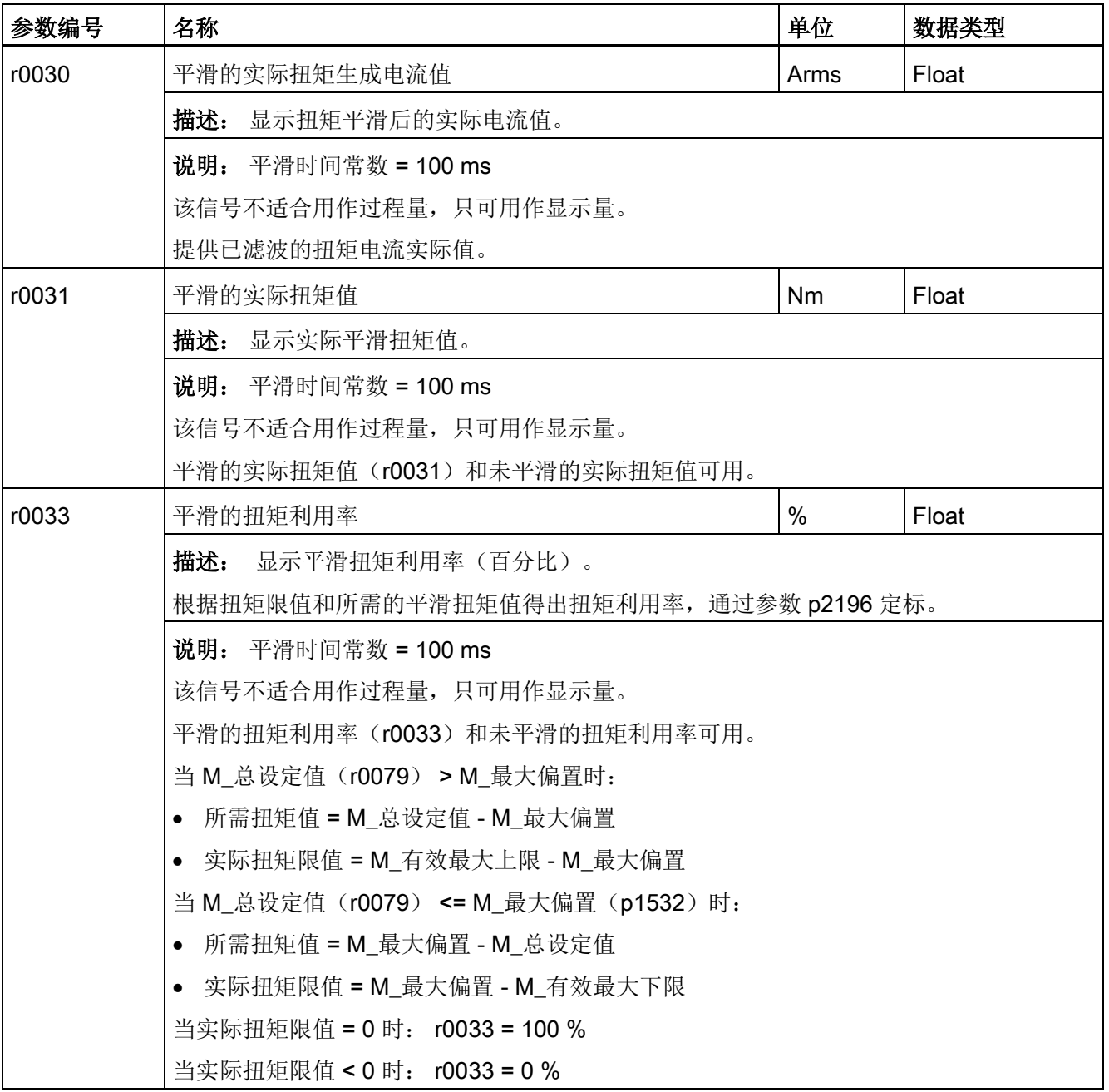

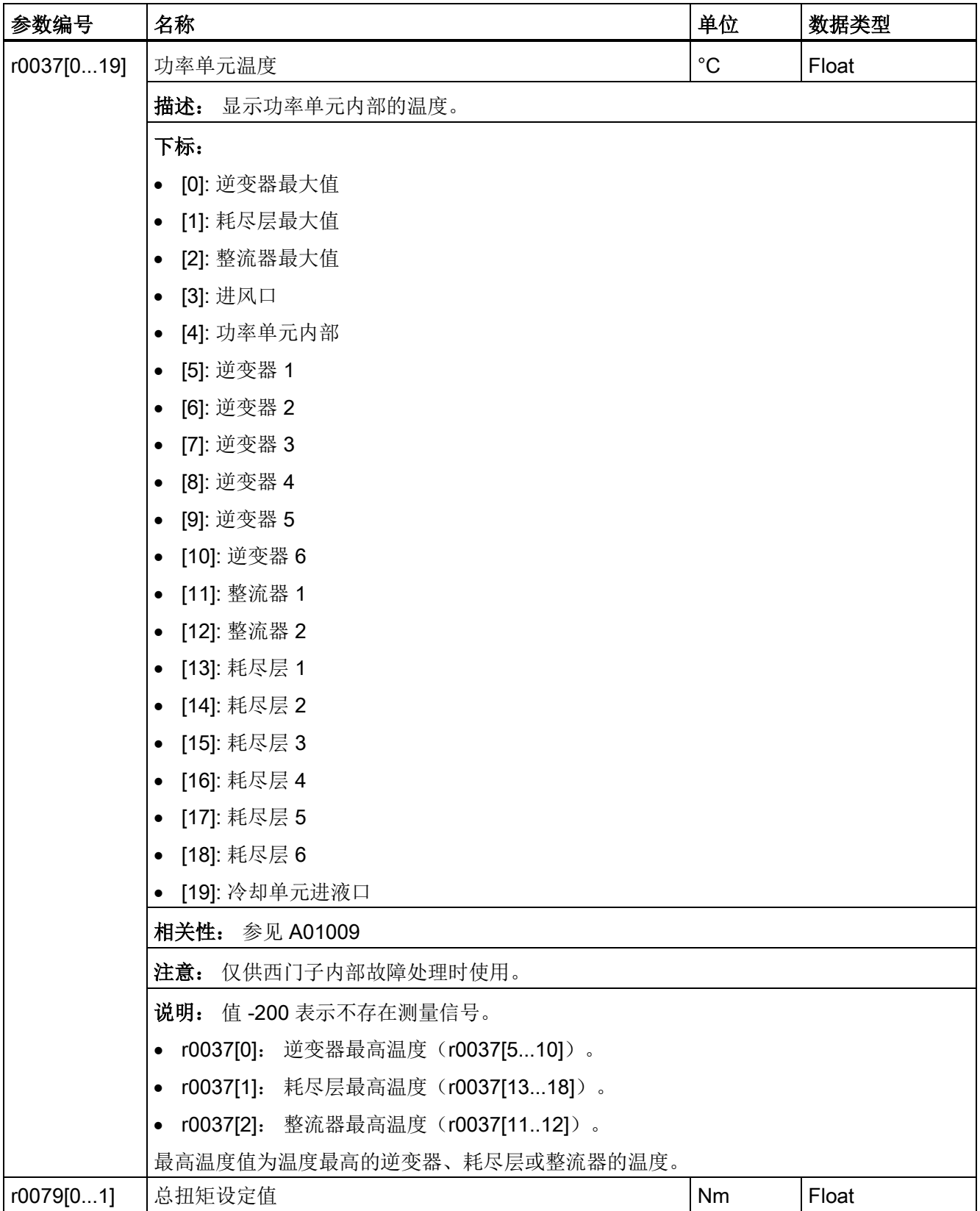

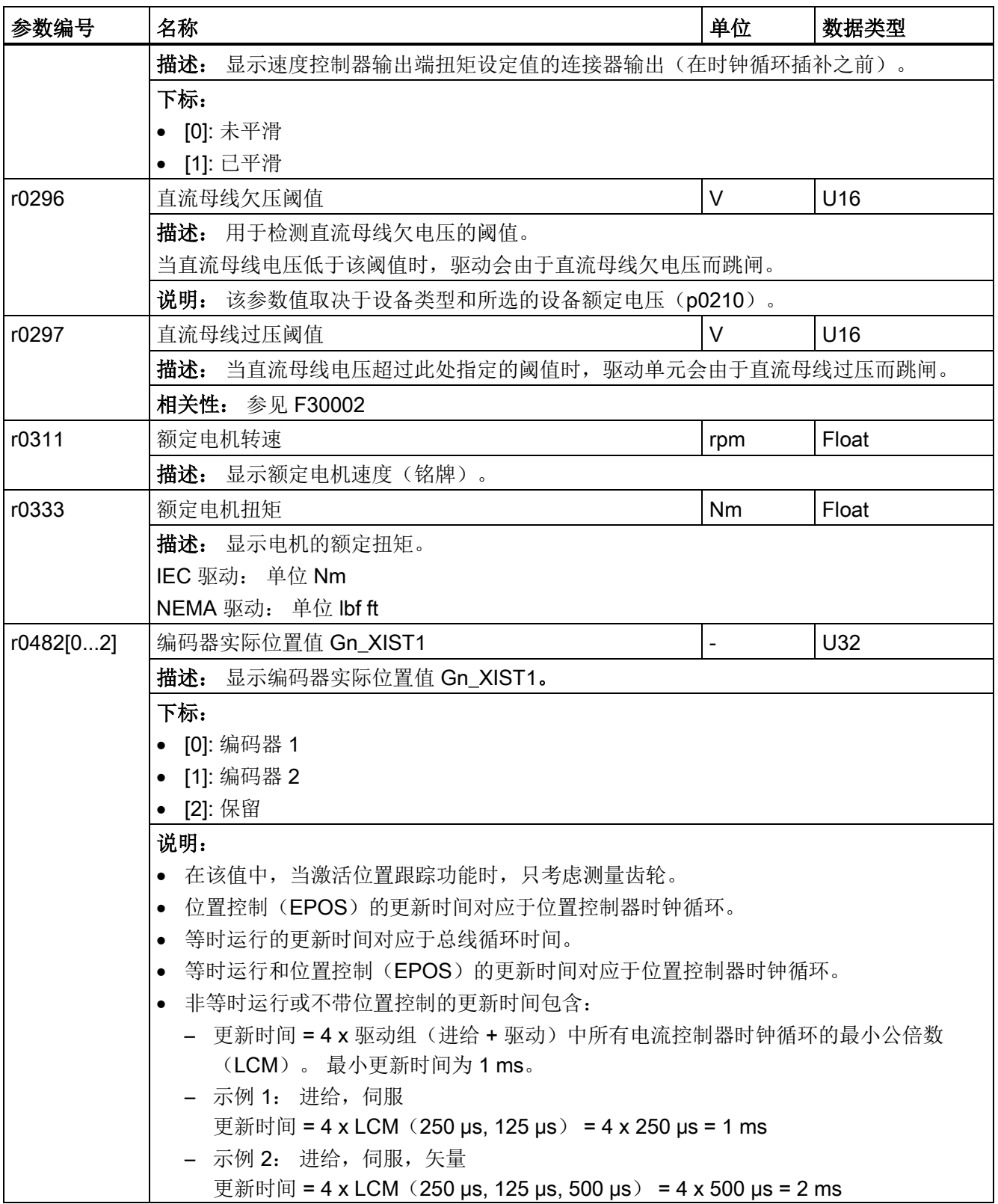

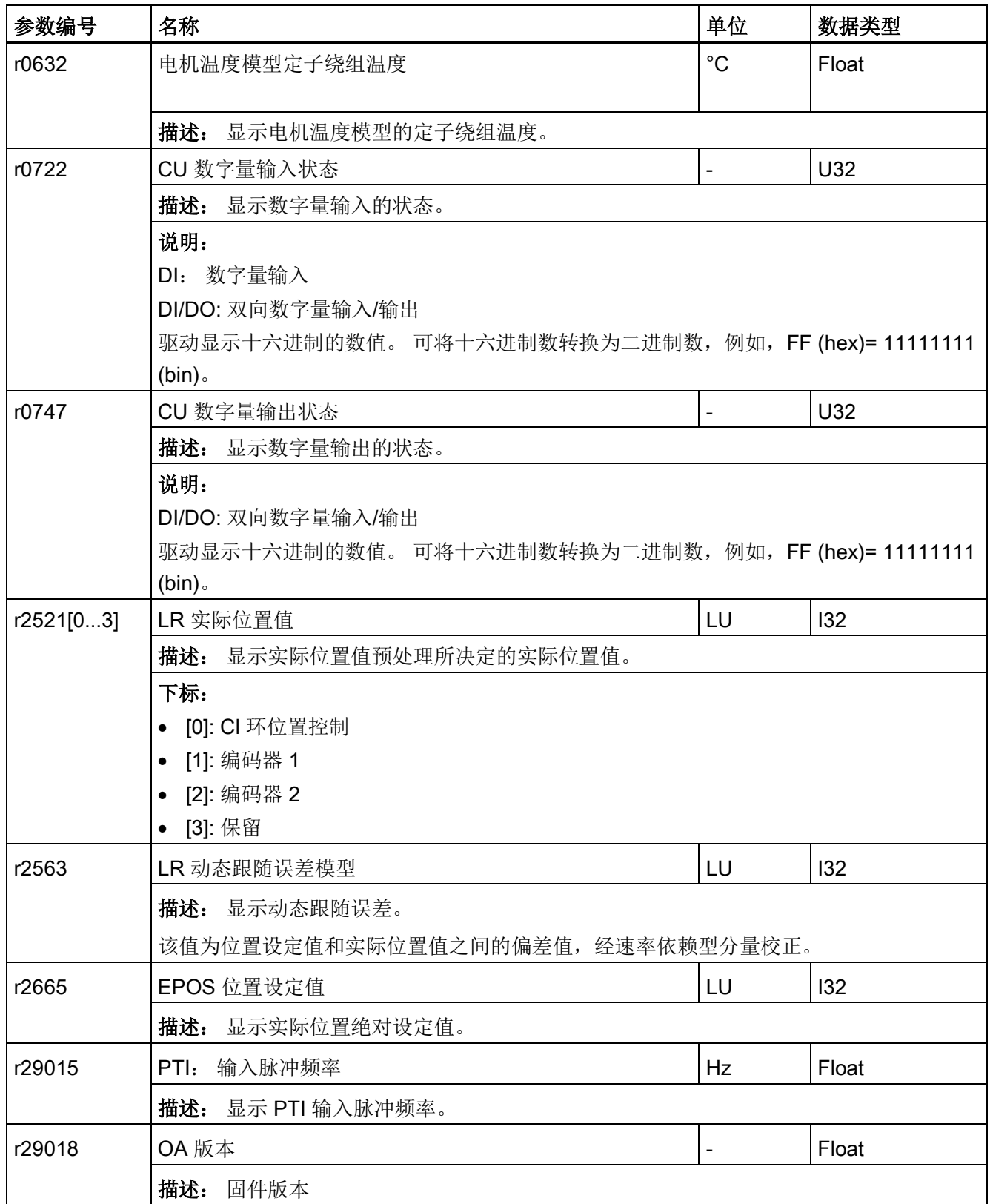

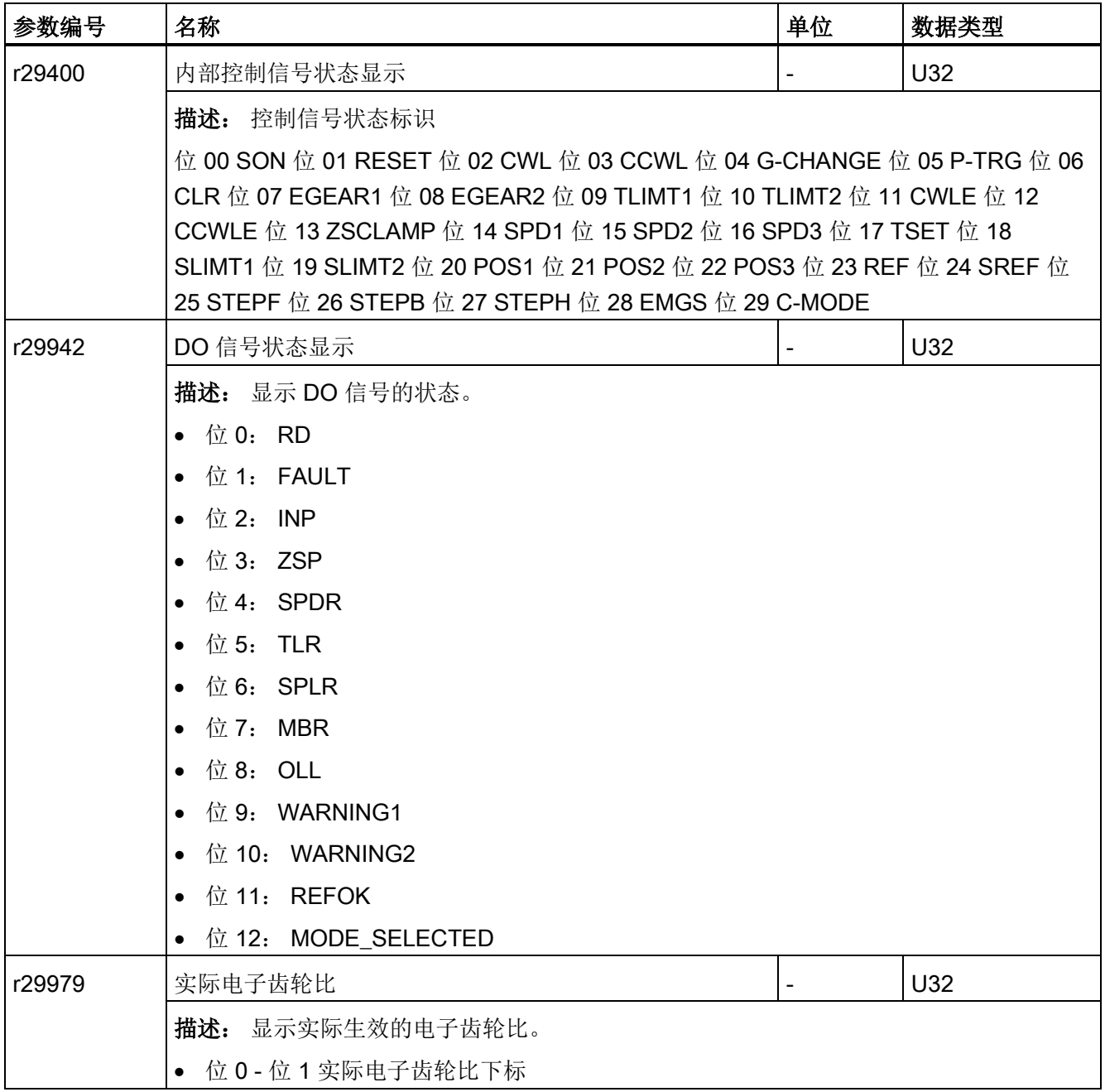

## 11.1 概览

#### 故障与报警区别

故障与报警的区别如下:

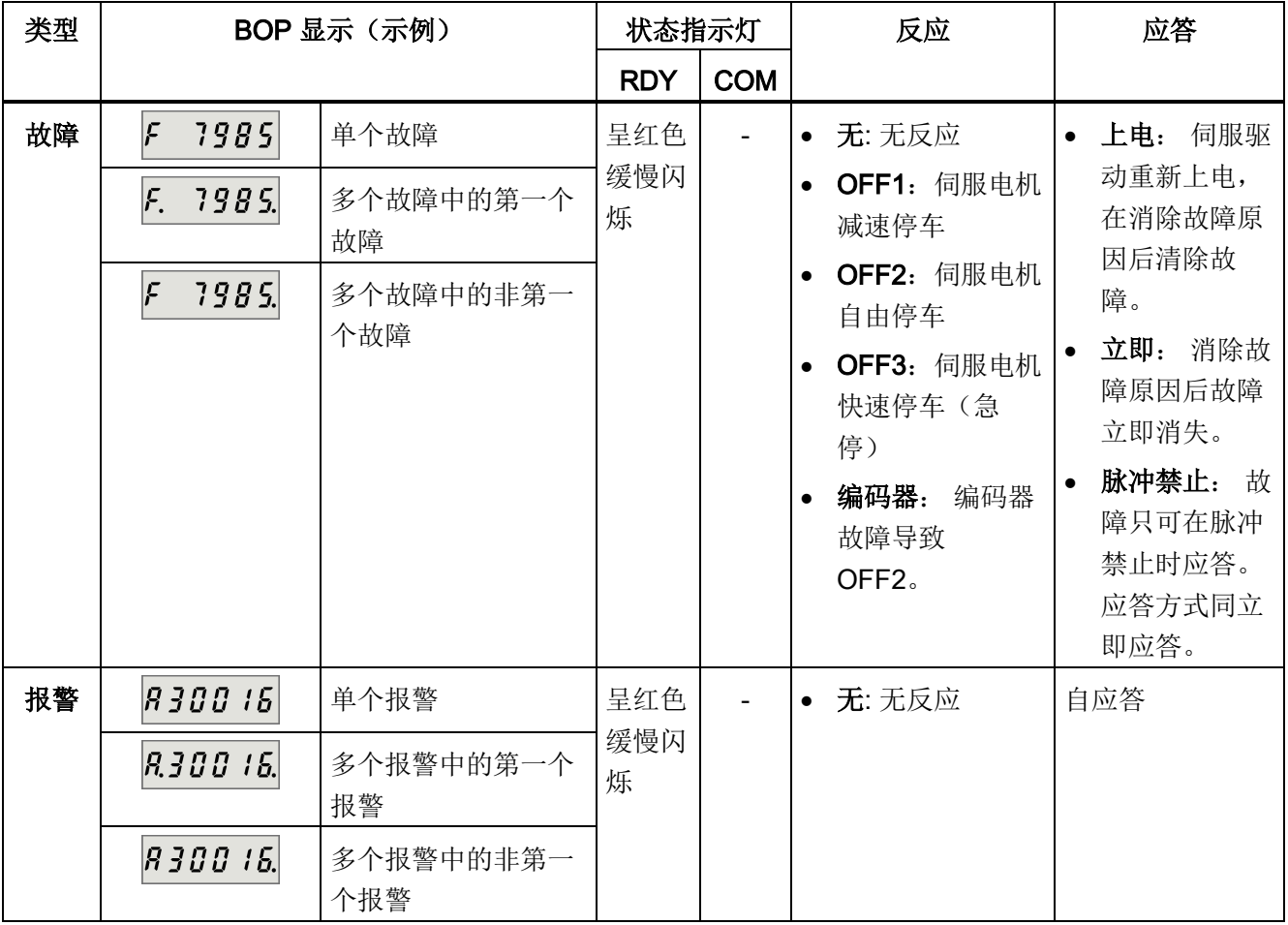

#### 注意

### 故障的显示优先级高于报警

如故障和报警都发生,则仅显示故障直至故障被应答。

11.1 概览

#### 故障和报警的 BOP 操作

要查看故障或报警,可如下进行:

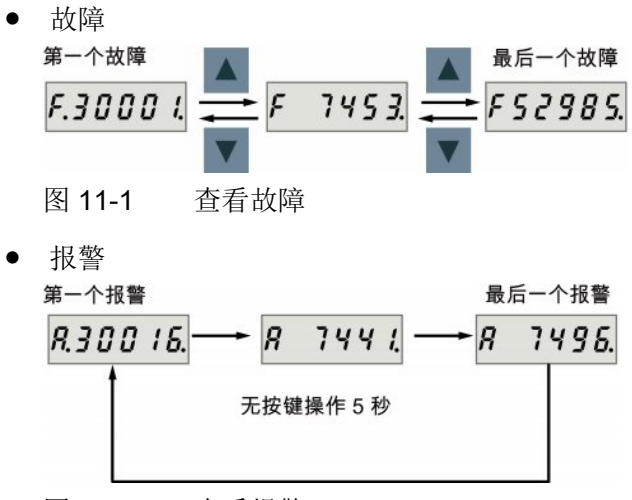

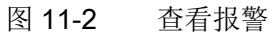

要退出故障或报警显示,可如下进行:

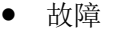

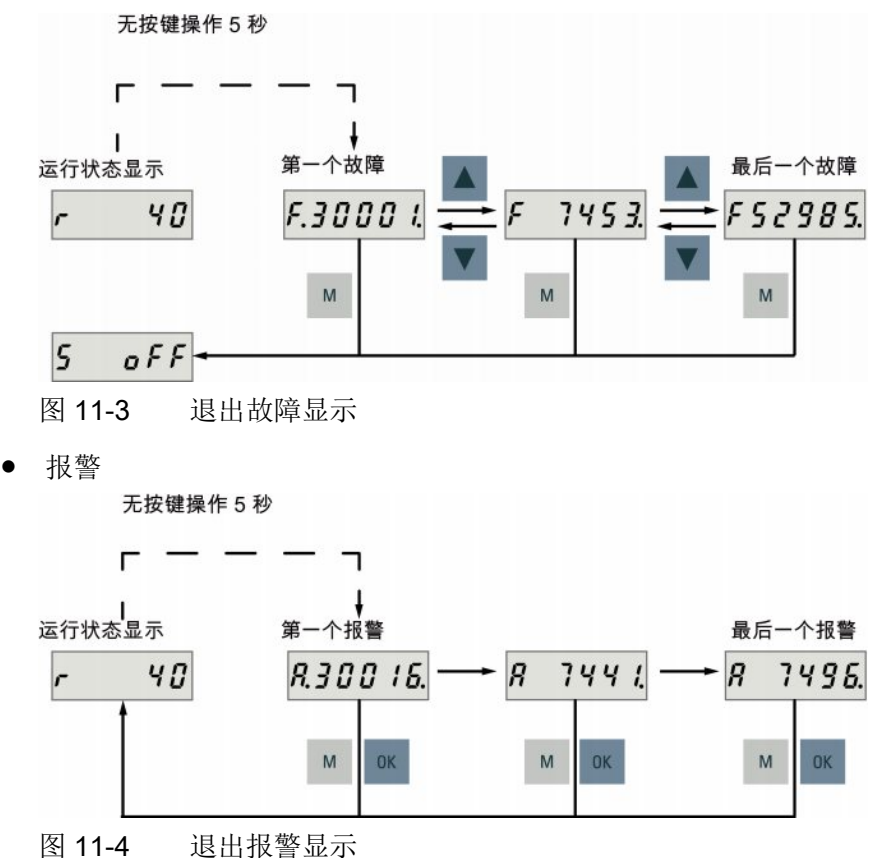

诊断 11.1 概览

要应答故障,可如下进行:

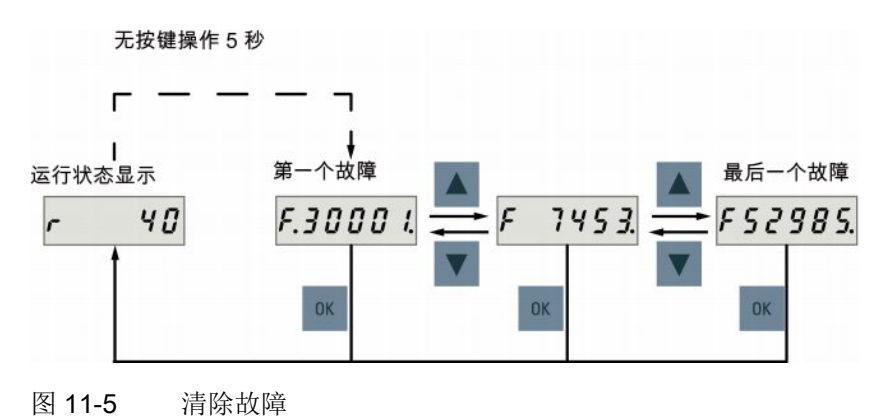

#### 说明

- 如不消除故障原因,故障会在五秒钟无按键操作后再次出现。 确保已消除故障原因。
- 可使用 RESET 信号应答故障。 有关信号的详细信息,参见 [DI](#page-64-0) (页 [65\)](#page-64-0)。
- 可在 SINAMICS V-ASSISTANT 上应答故障。 更多信息请参见 SINAMICS V-ASSISTANT 在线帮助。

两个 LED 状态指示灯(RDY 和 COM)可用来显示驱动状态。 两个 LED 灯都为双色 (绿色/红色)。

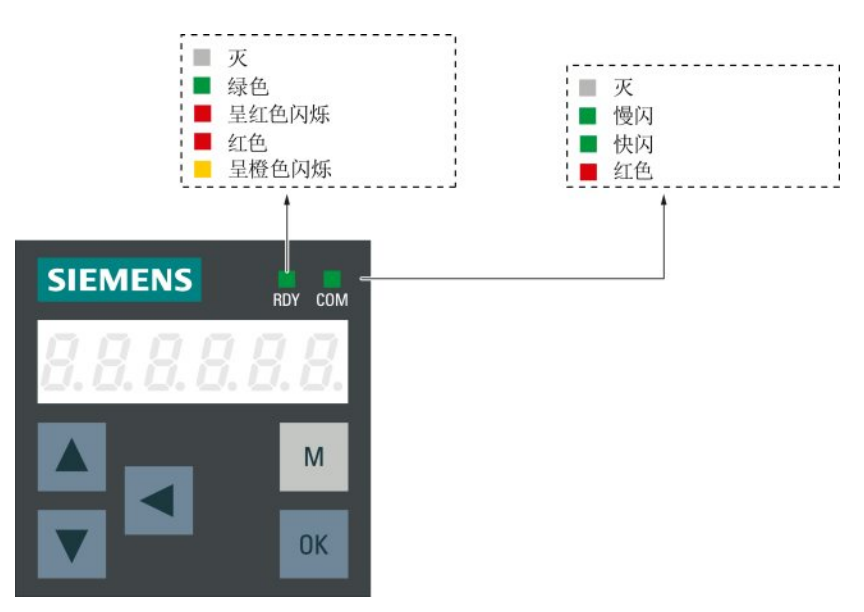

11.2 故障报警列表

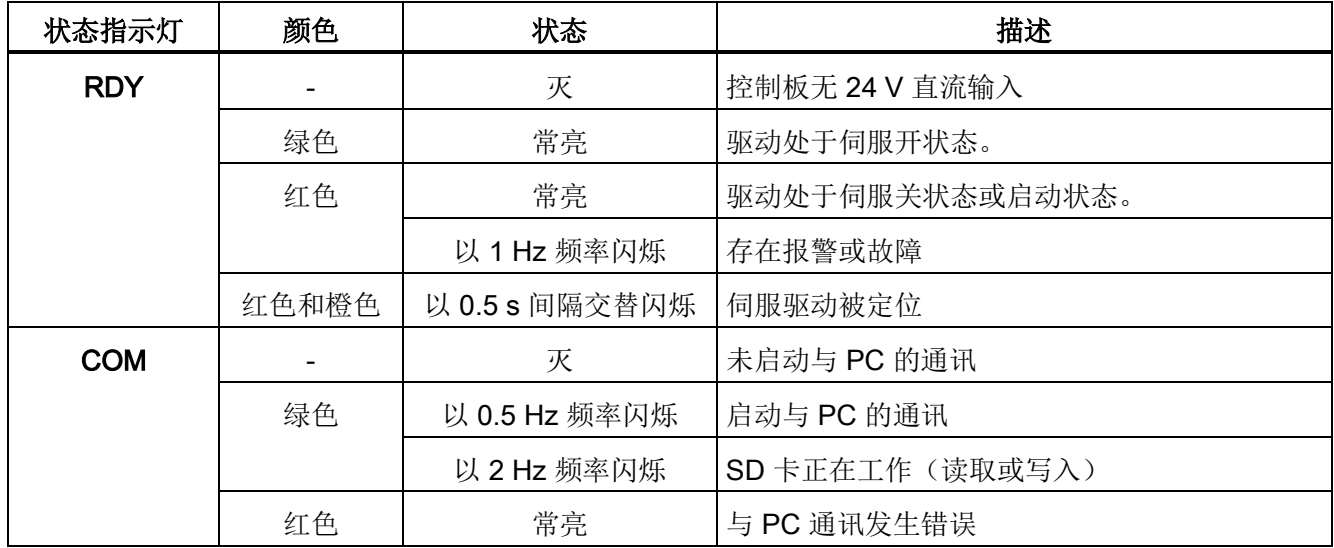

有关状态显示的详细信息,参见下表:

# 11.2 故障报警列表

#### 故障列表

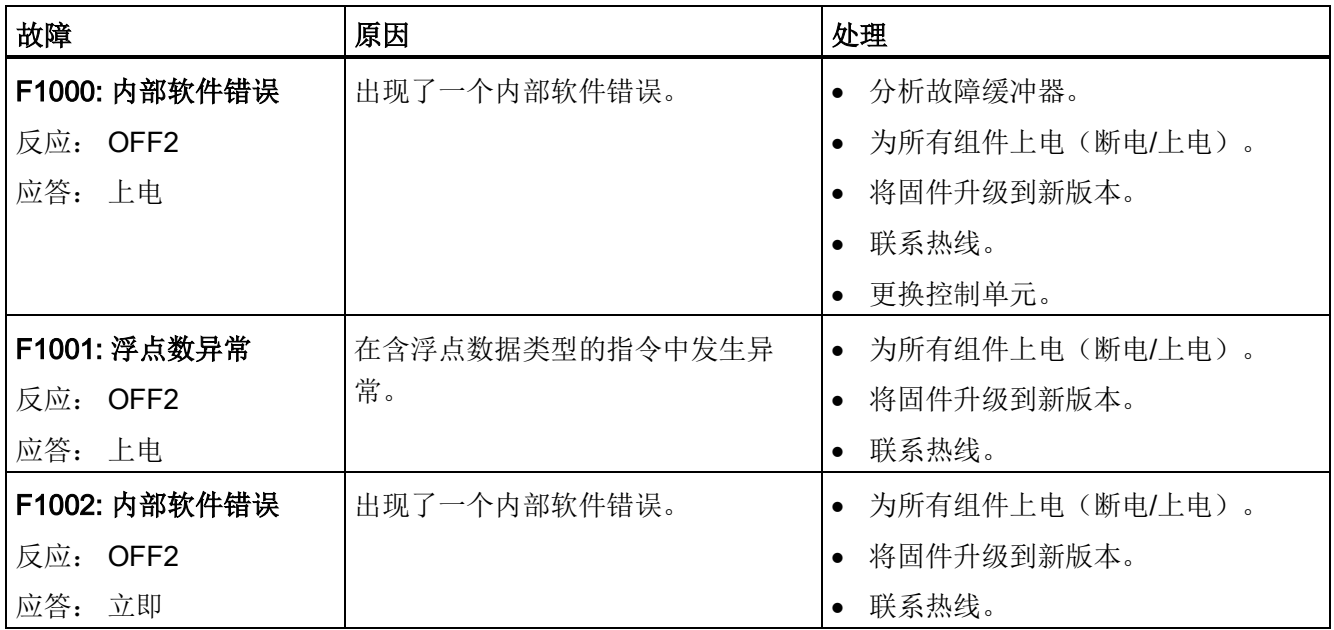

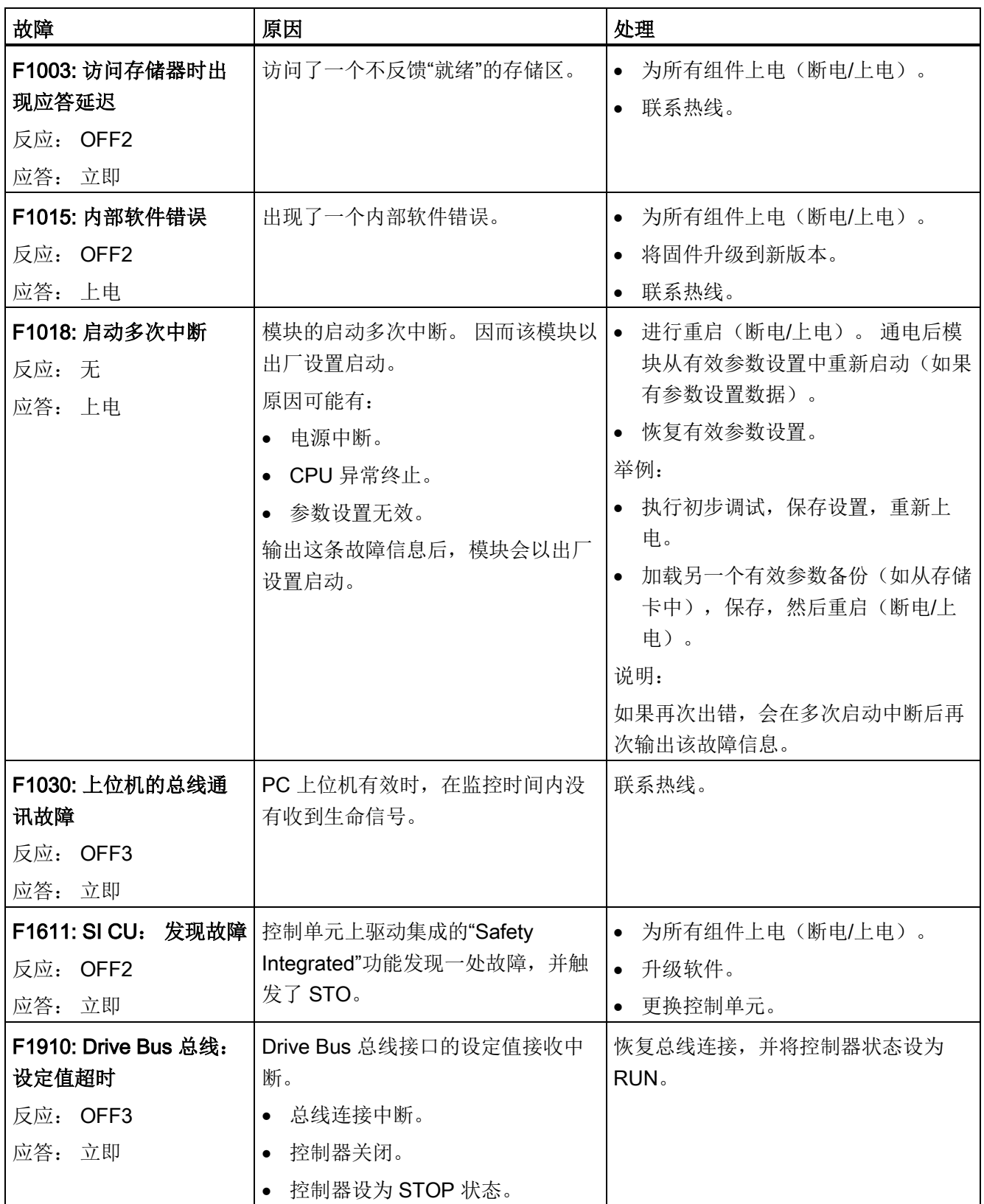

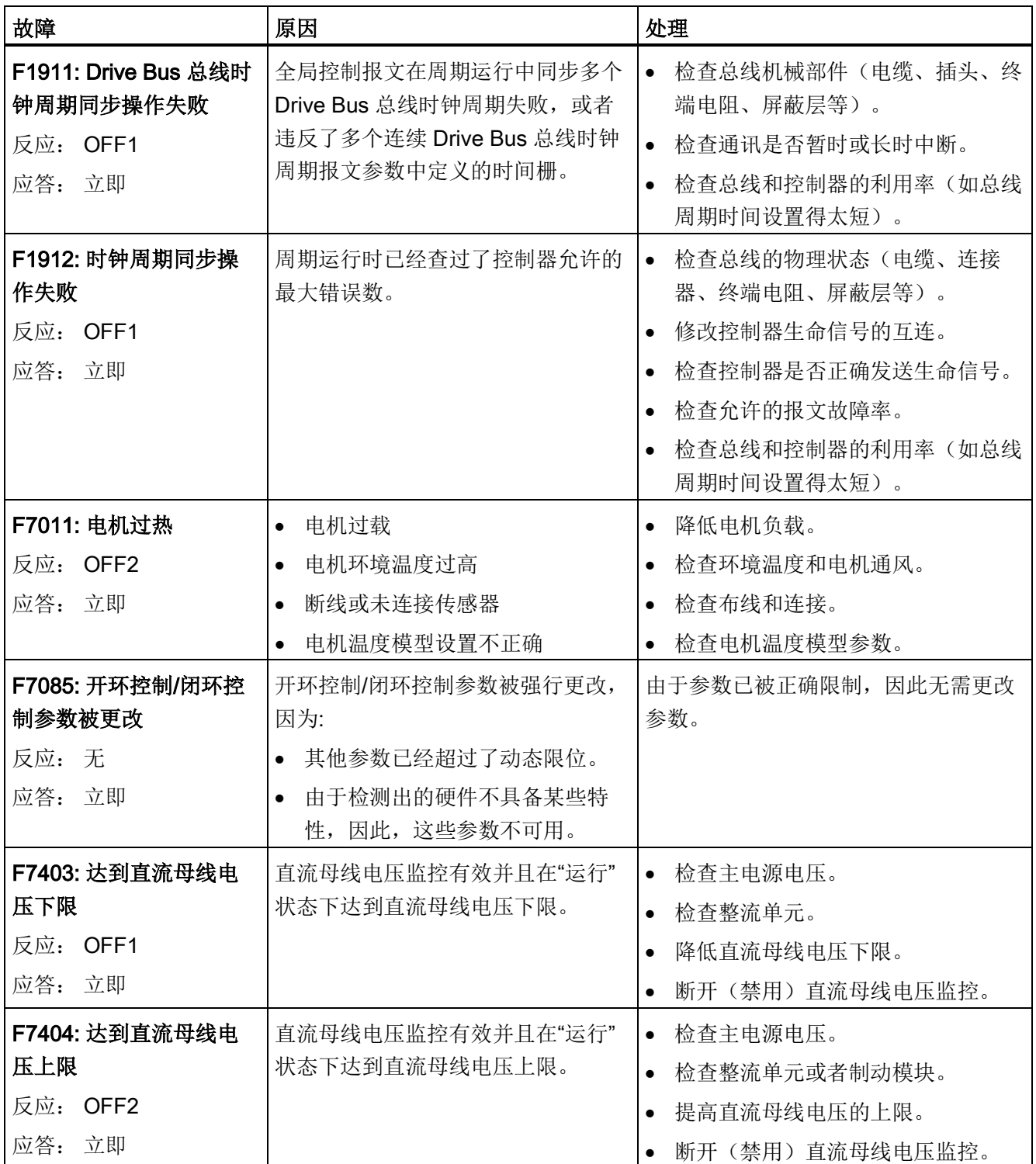

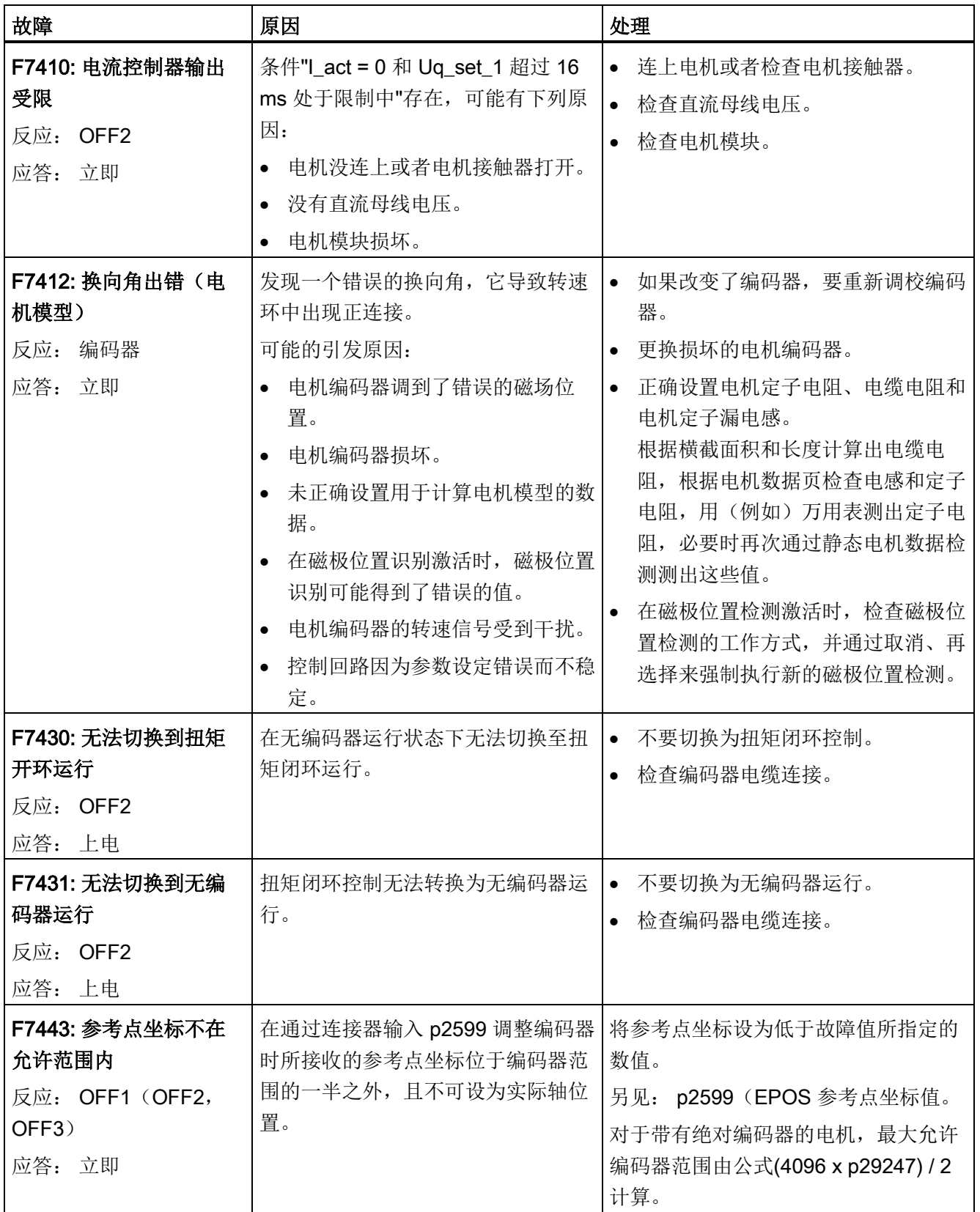

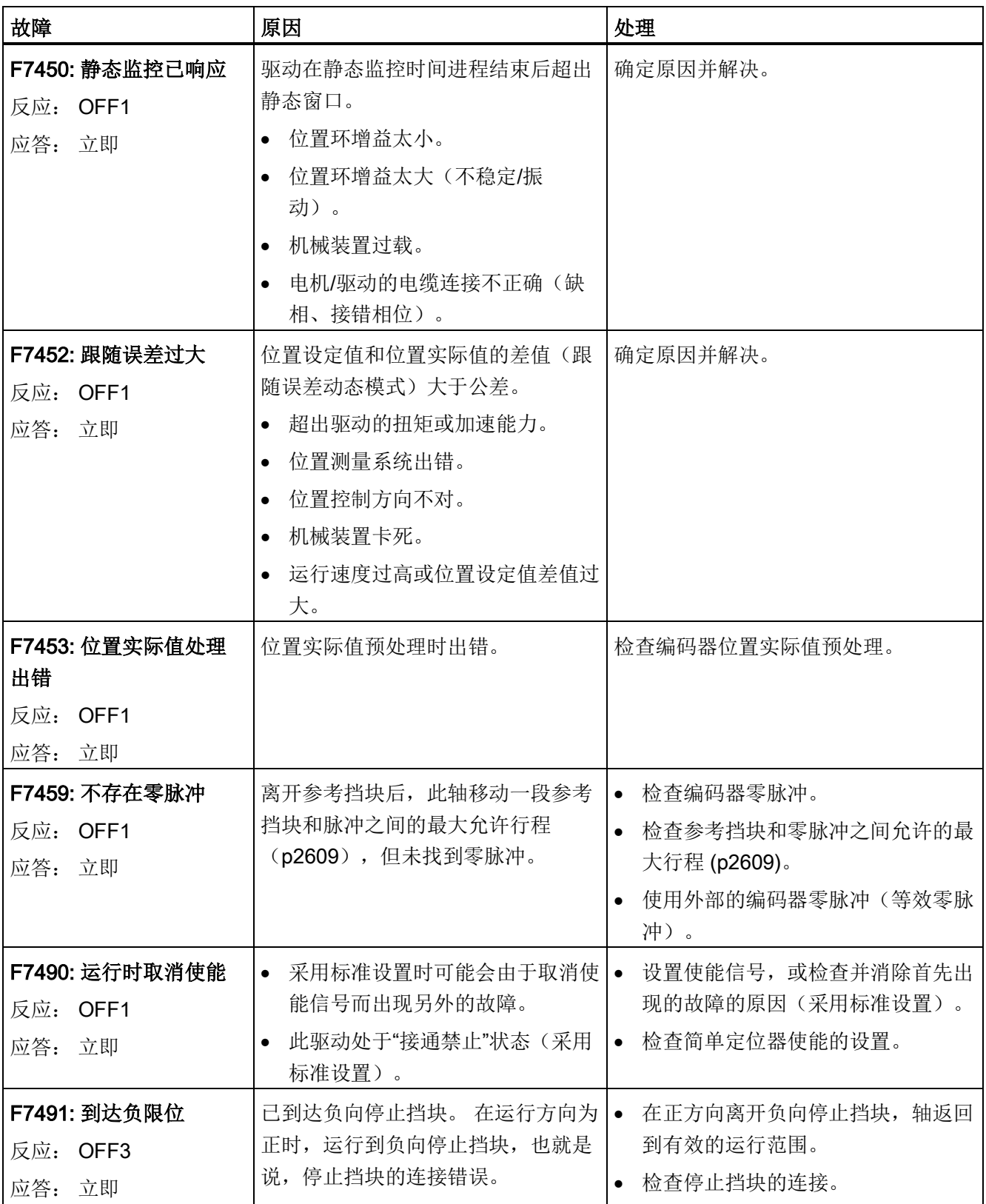

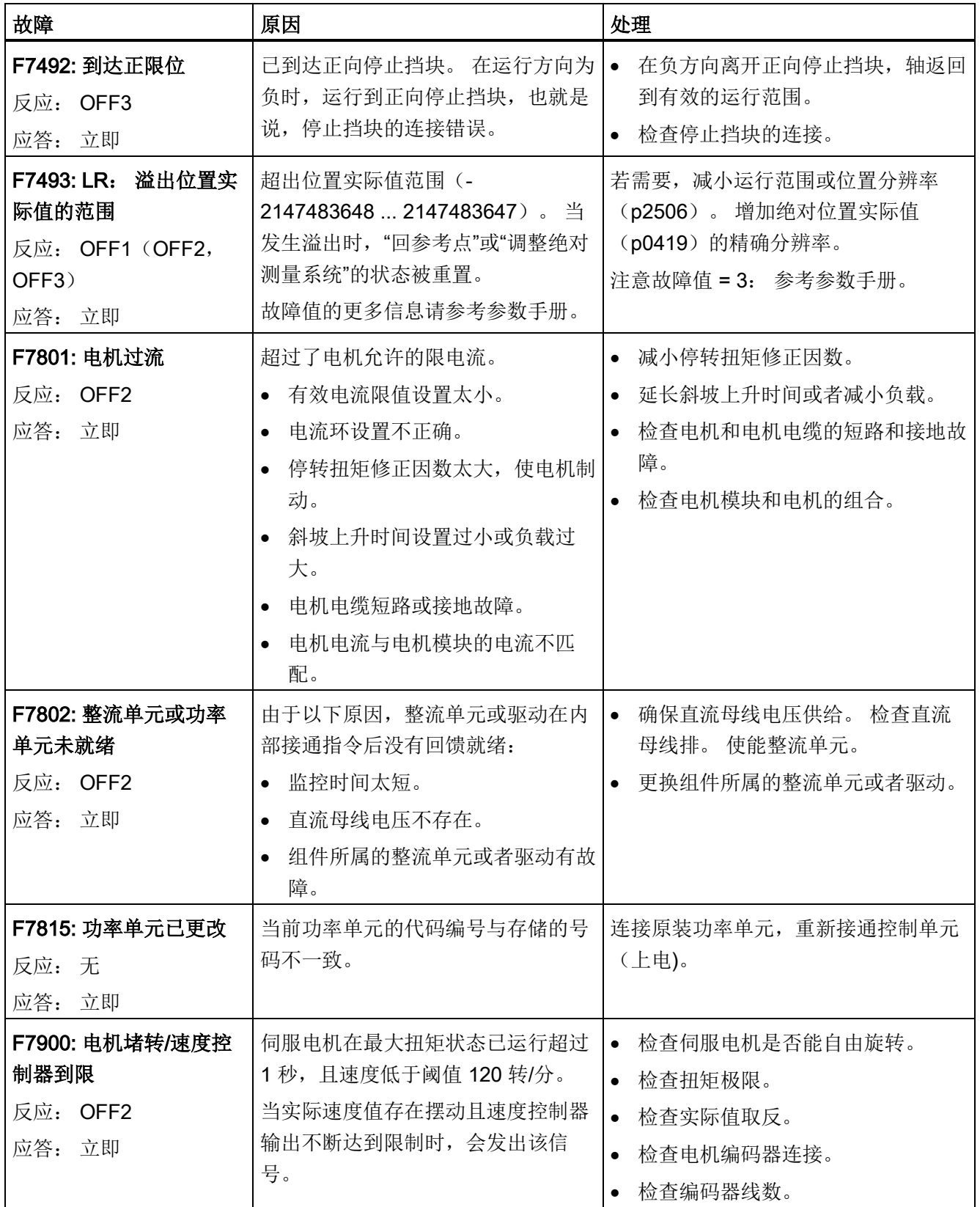

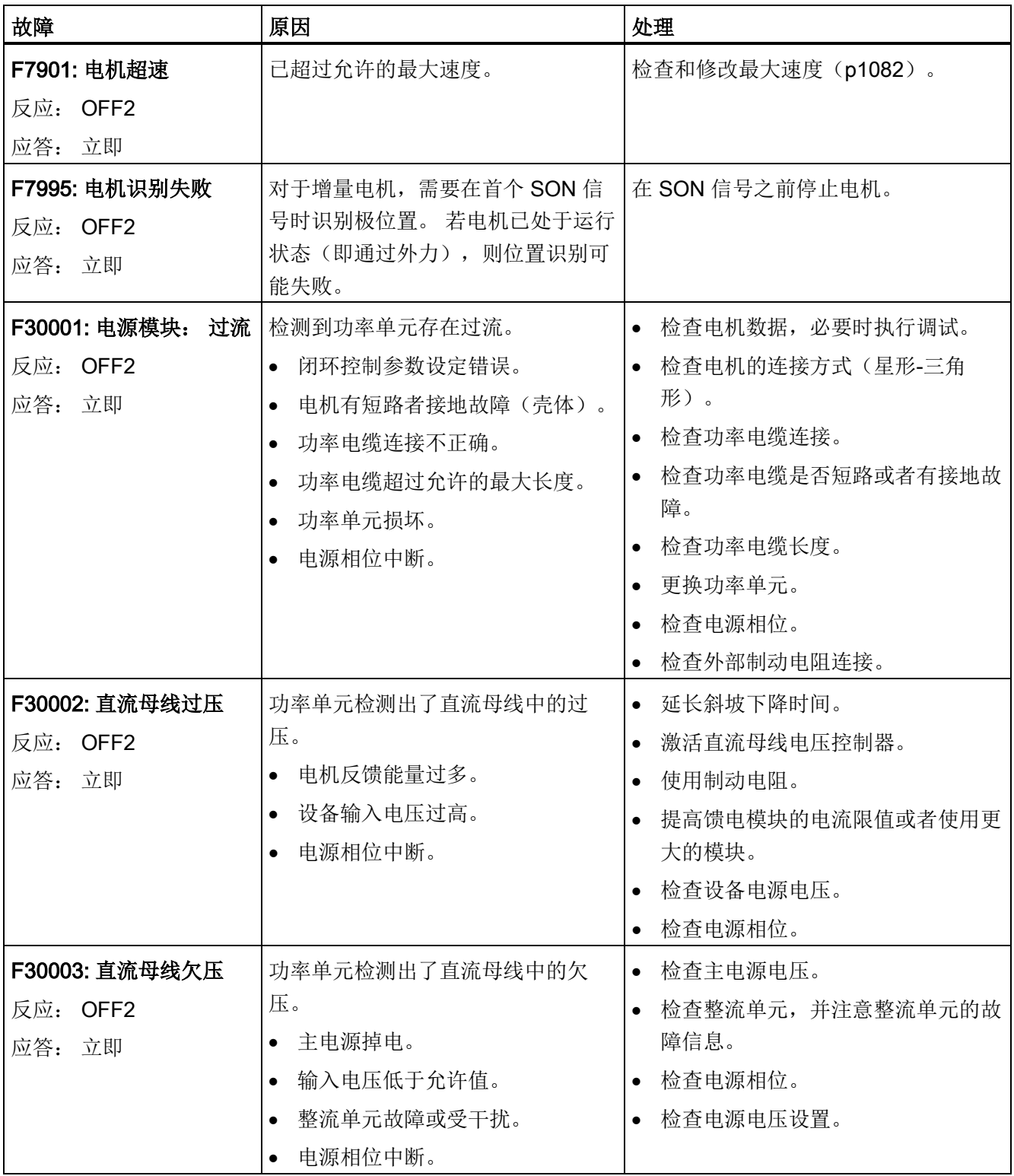

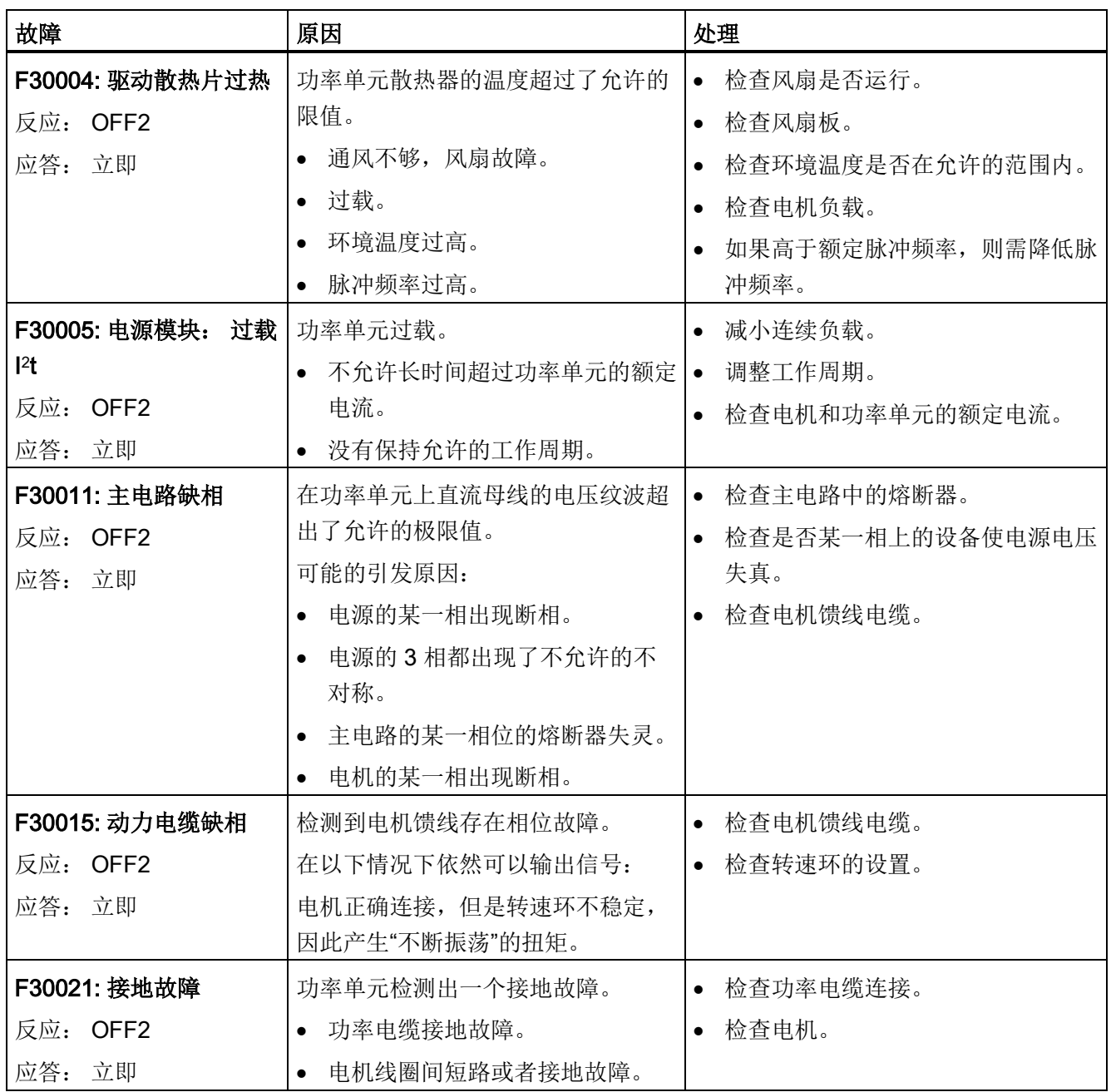

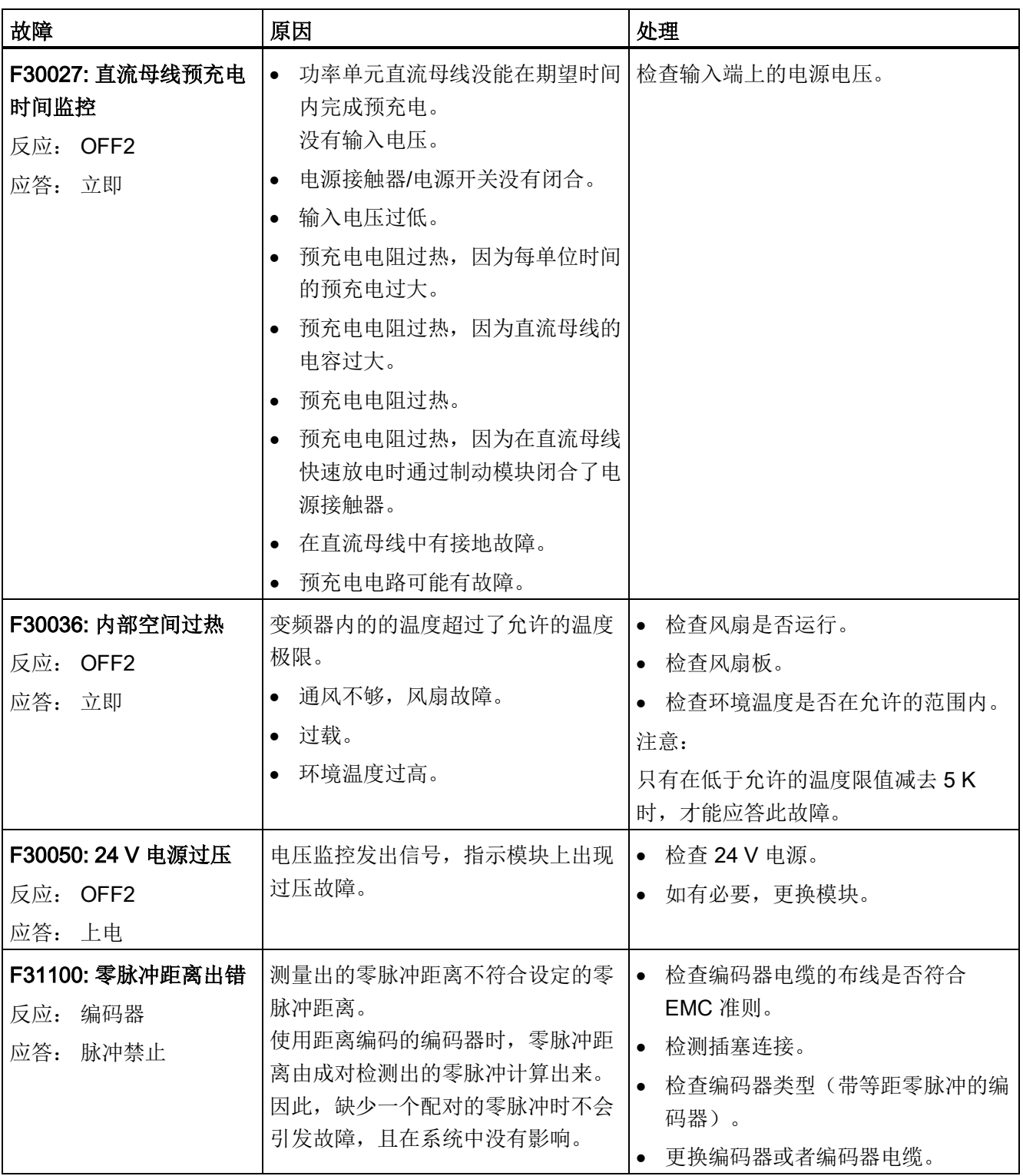

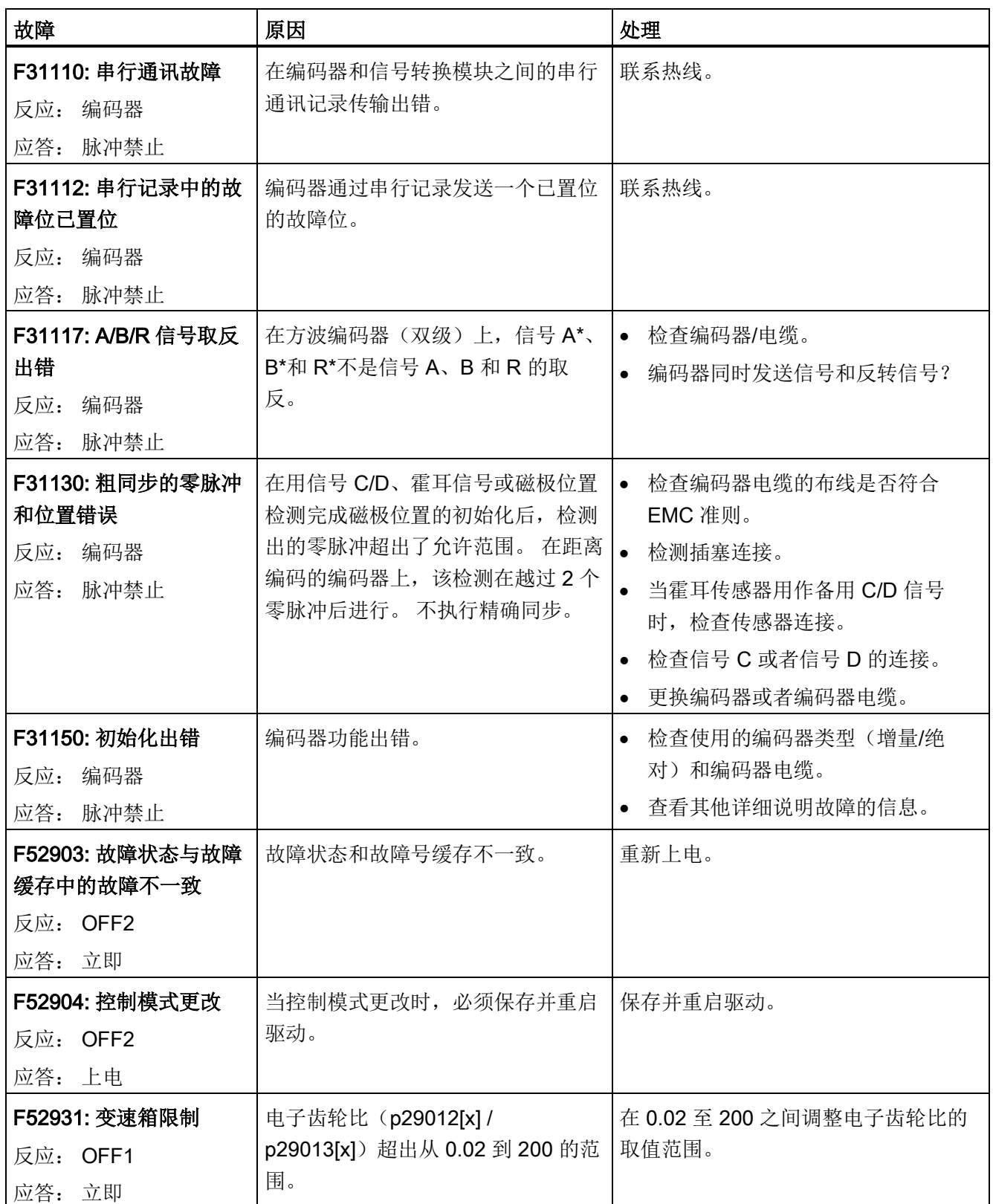

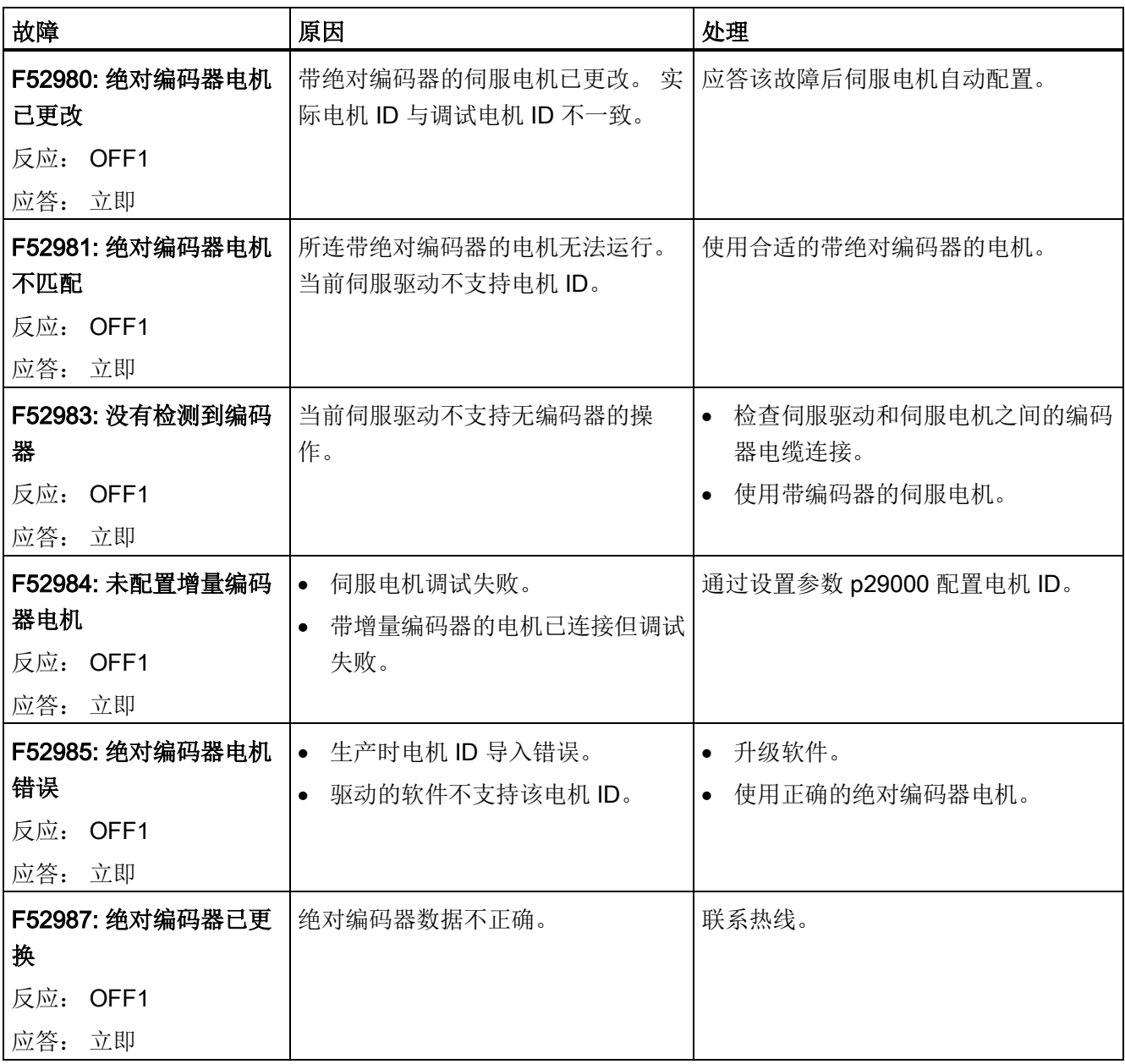

# 11.2 故障报警列表

## 报警列表

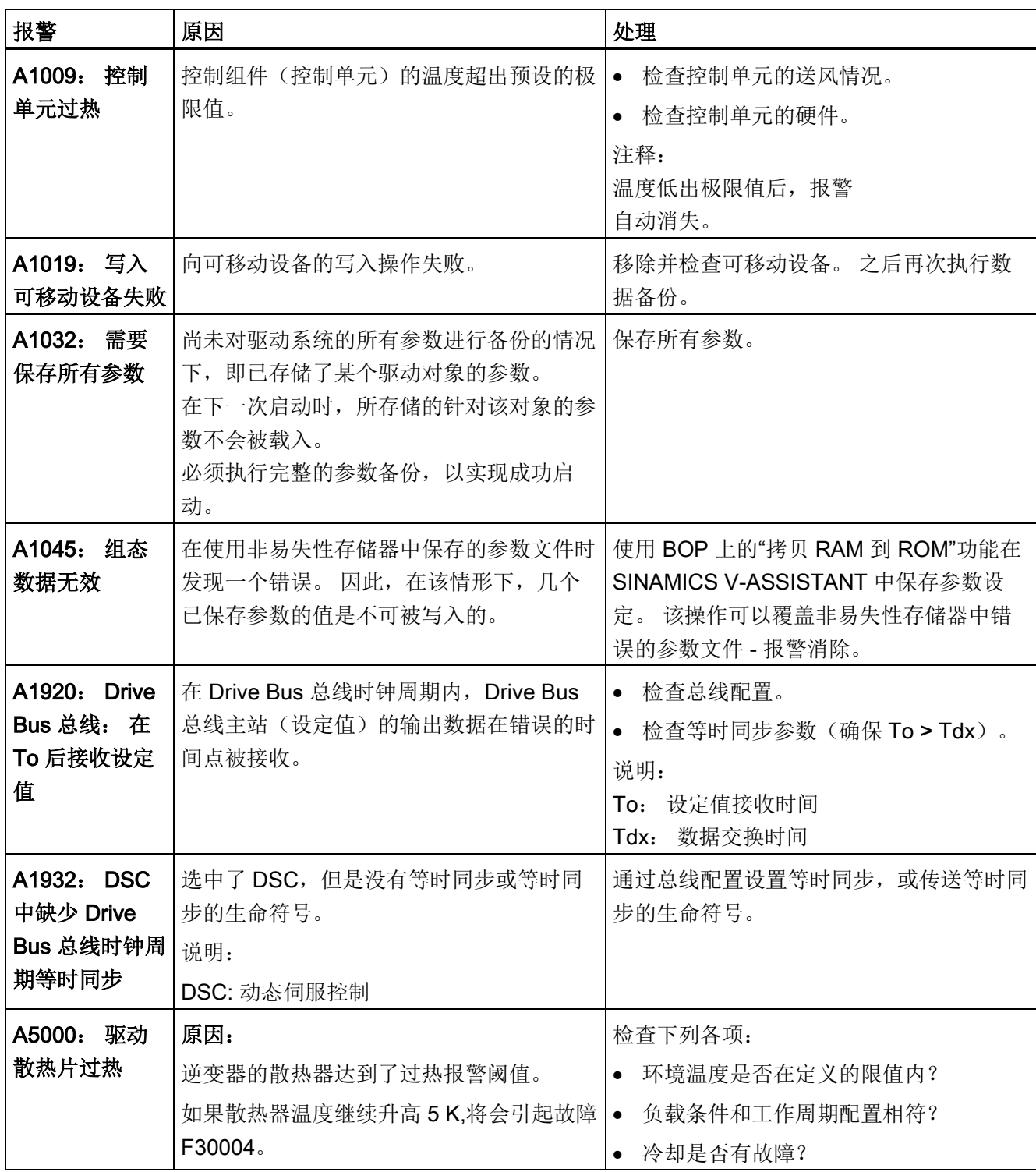

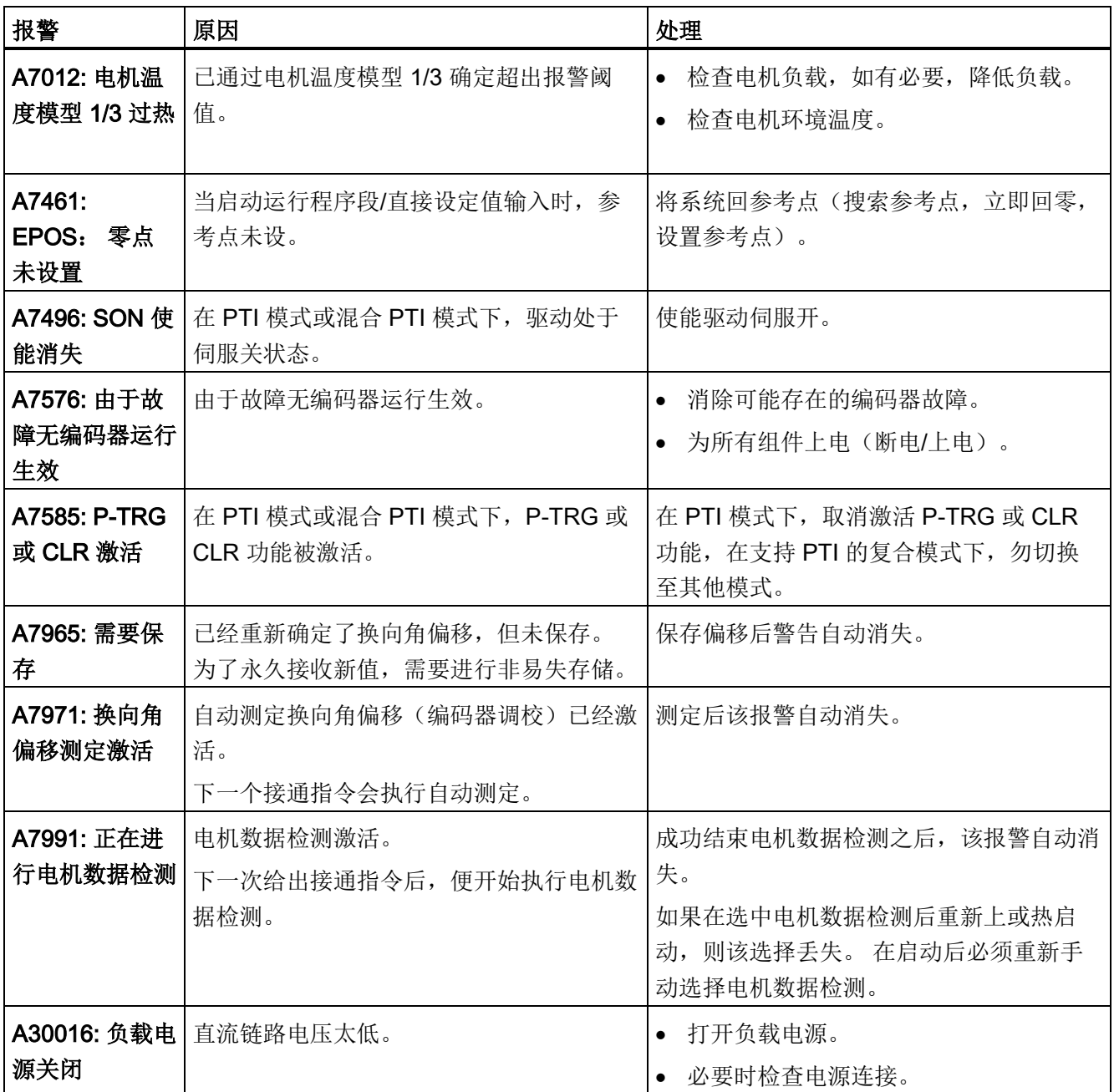

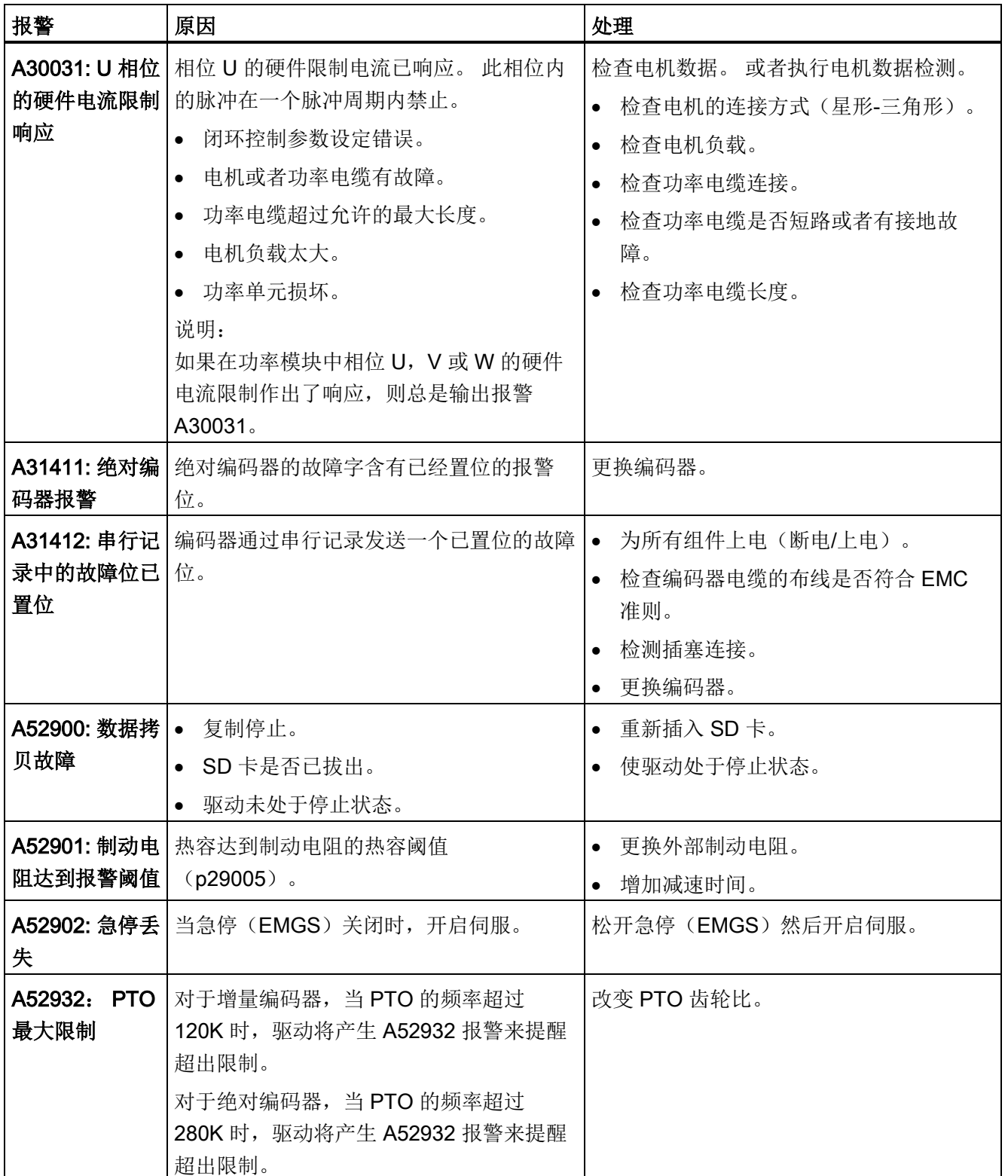

附录 A

## A.1 订货号

西门子提供多种可选驱动包。 您可以根据实际需求订购所需要的驱动包。 下单购买时, 只需给出驱动包的订货号即可。

## SINAMICS V90 伺服驱动

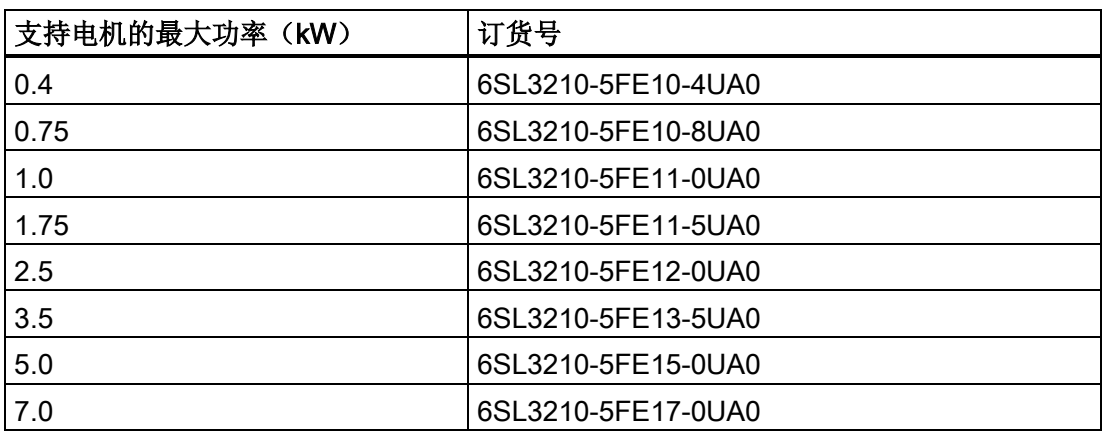

## SIMOTICS S-1FL6 伺服电机

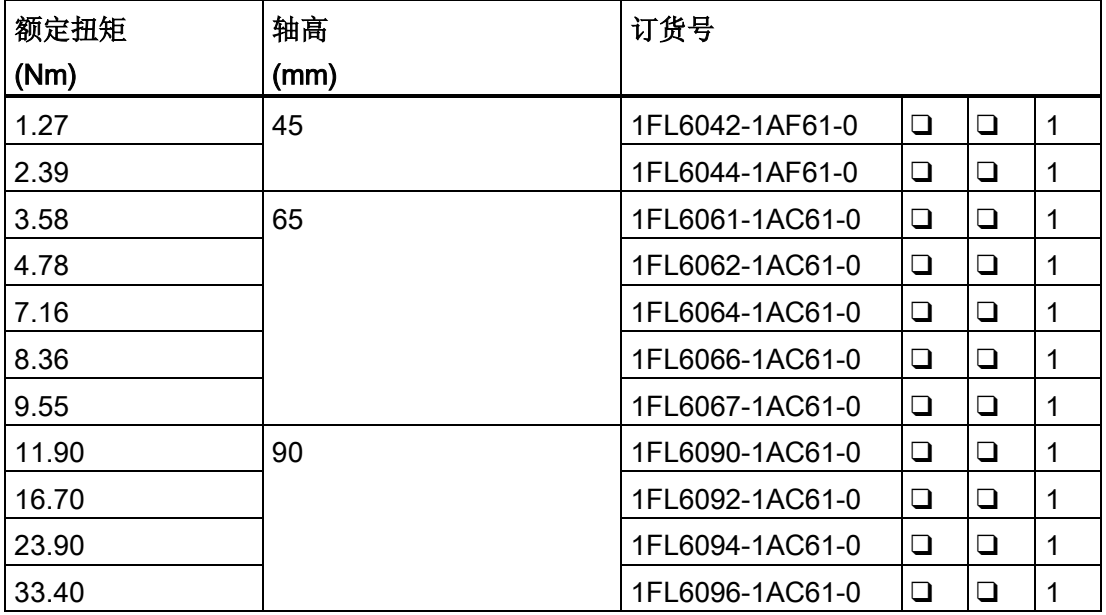

## 附录

A.1 订货号

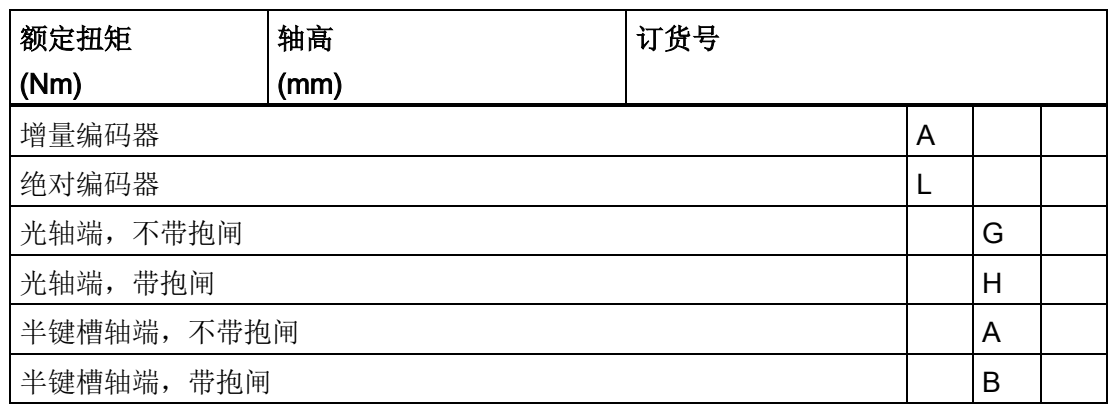

## MOTION-CONNECT 300 电缆

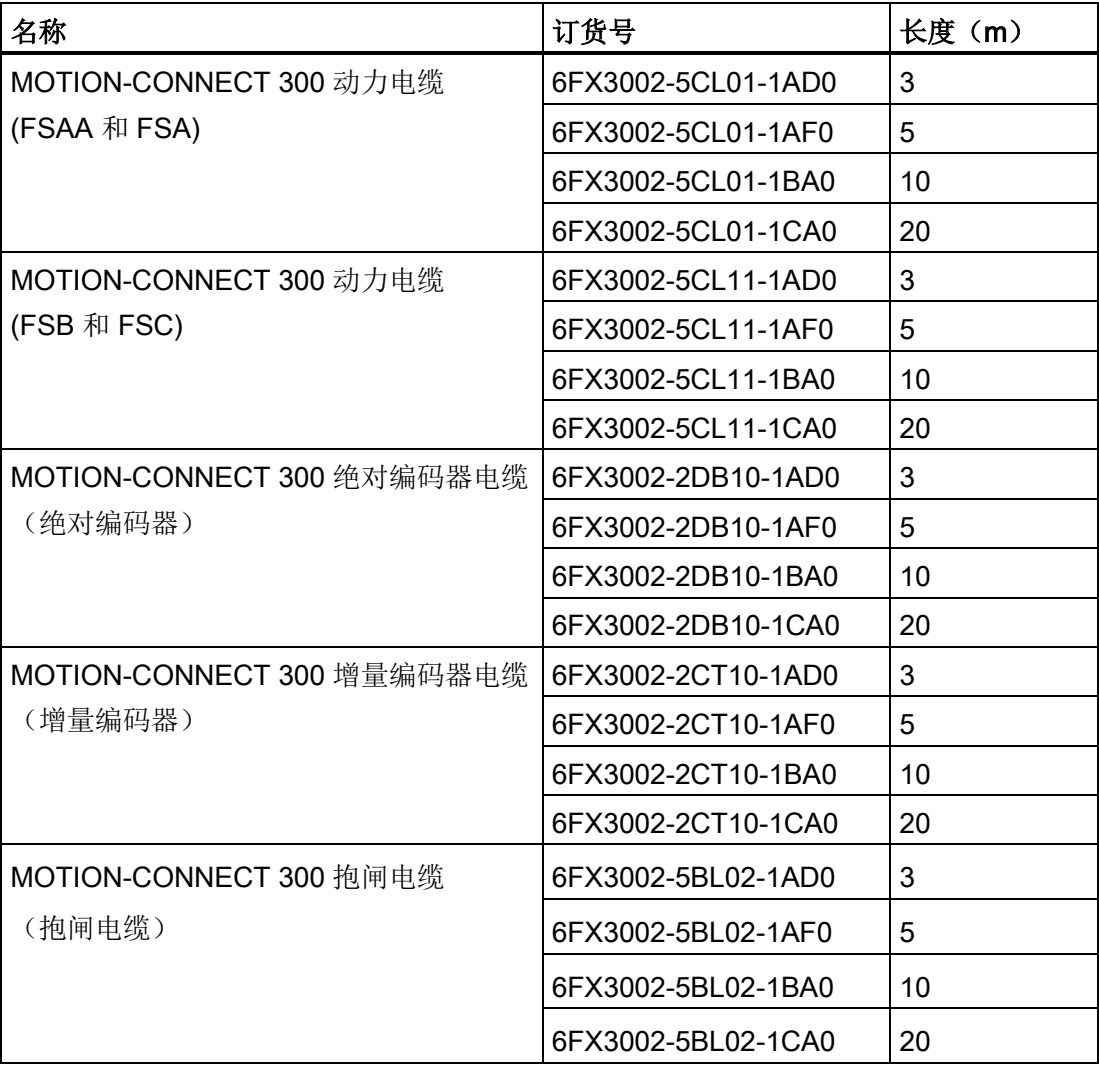

## 连接器

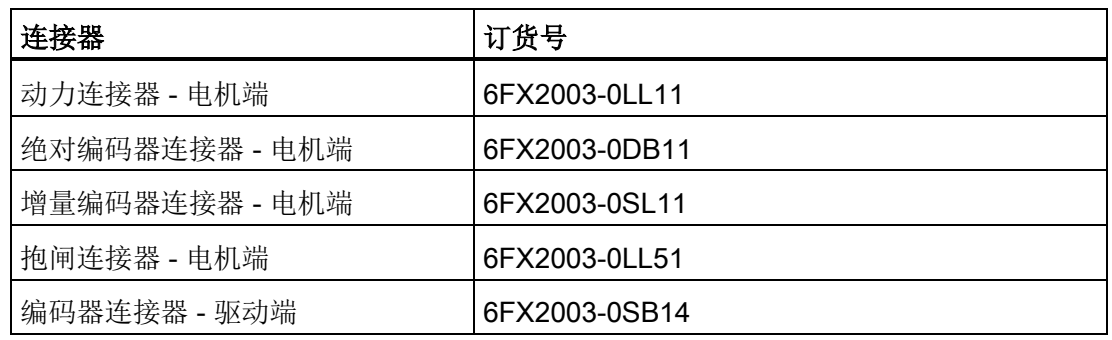

## 电缆和连接器(用于连接 V90 驱动器和数控系统)

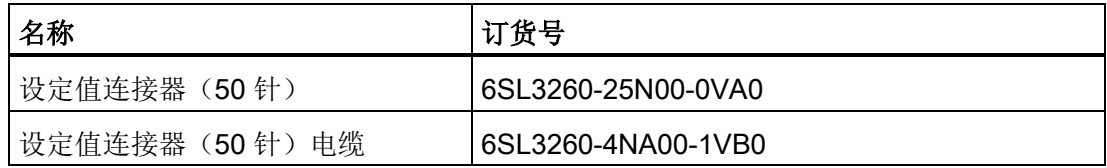

## 用户文档

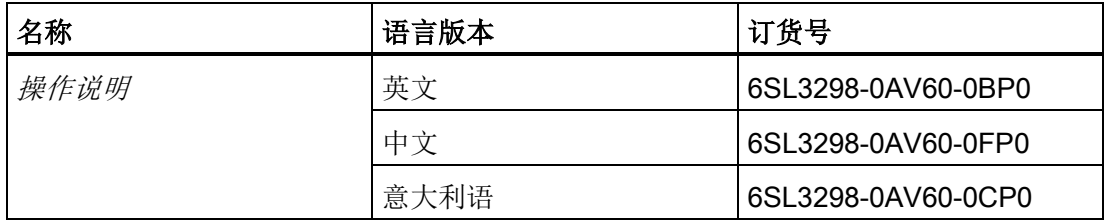

附录

A.2 组装电机端的电缆连接器

# A.2 组装电机端的电缆连接器

## 组装动力连接器

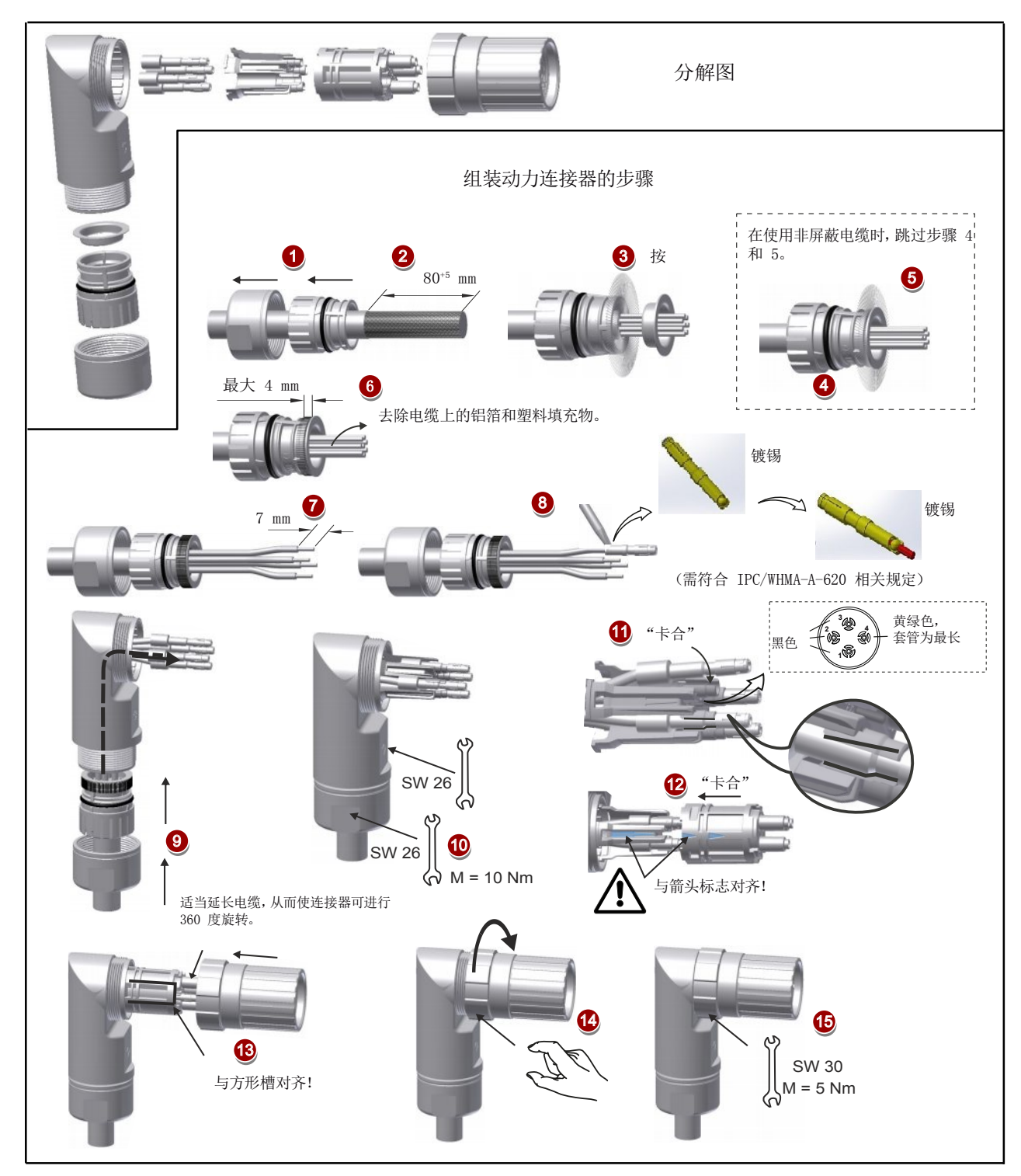

#### 组装编码器连接器

增量编码器连接器和绝对编码器连接器的组装方法相同。

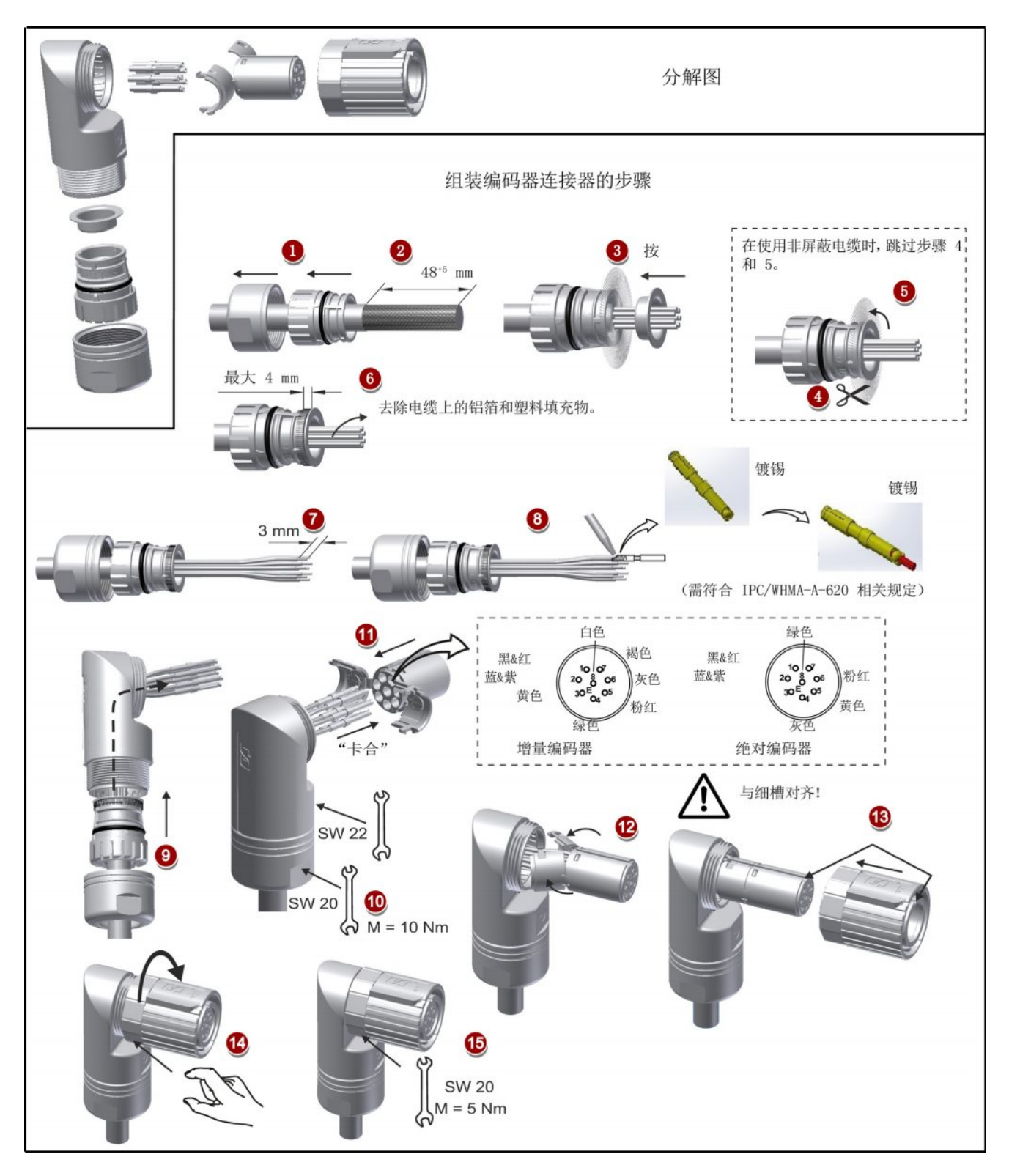

SINAMICS V90, SIMOTICS S-1FL6 **操作说明, 09/2013, 6SL3298-0AV60-0FP0 287**  附录

A.3 组装驱动端的电缆连接器

## 组装抱闸连接器

抱闸连接器的组装方法与上图中编码器连接器的组装方法相同。

## A.3 组装驱动端的电缆连接器

### 组装动力连接器

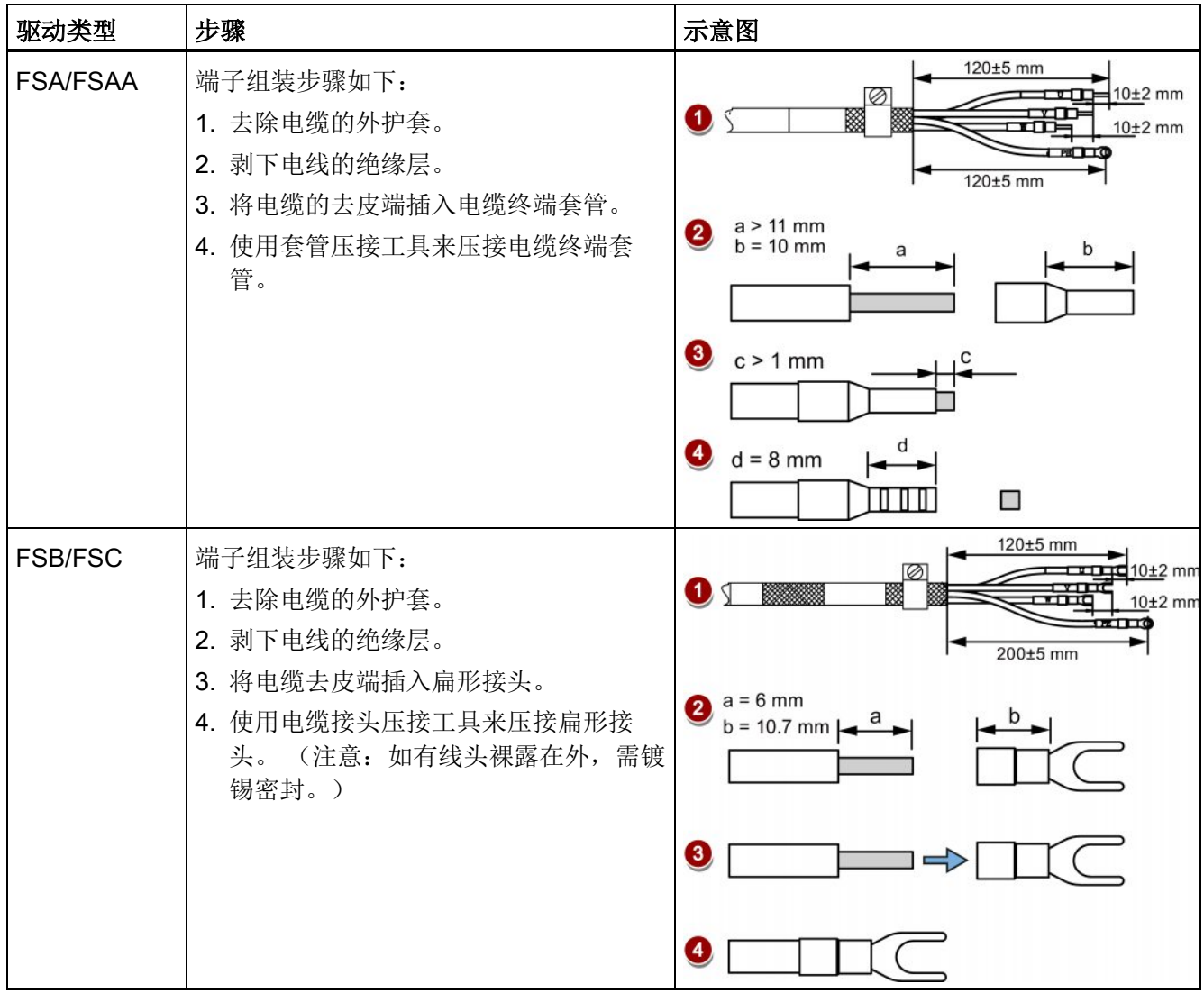
#### 组装编码器连接器

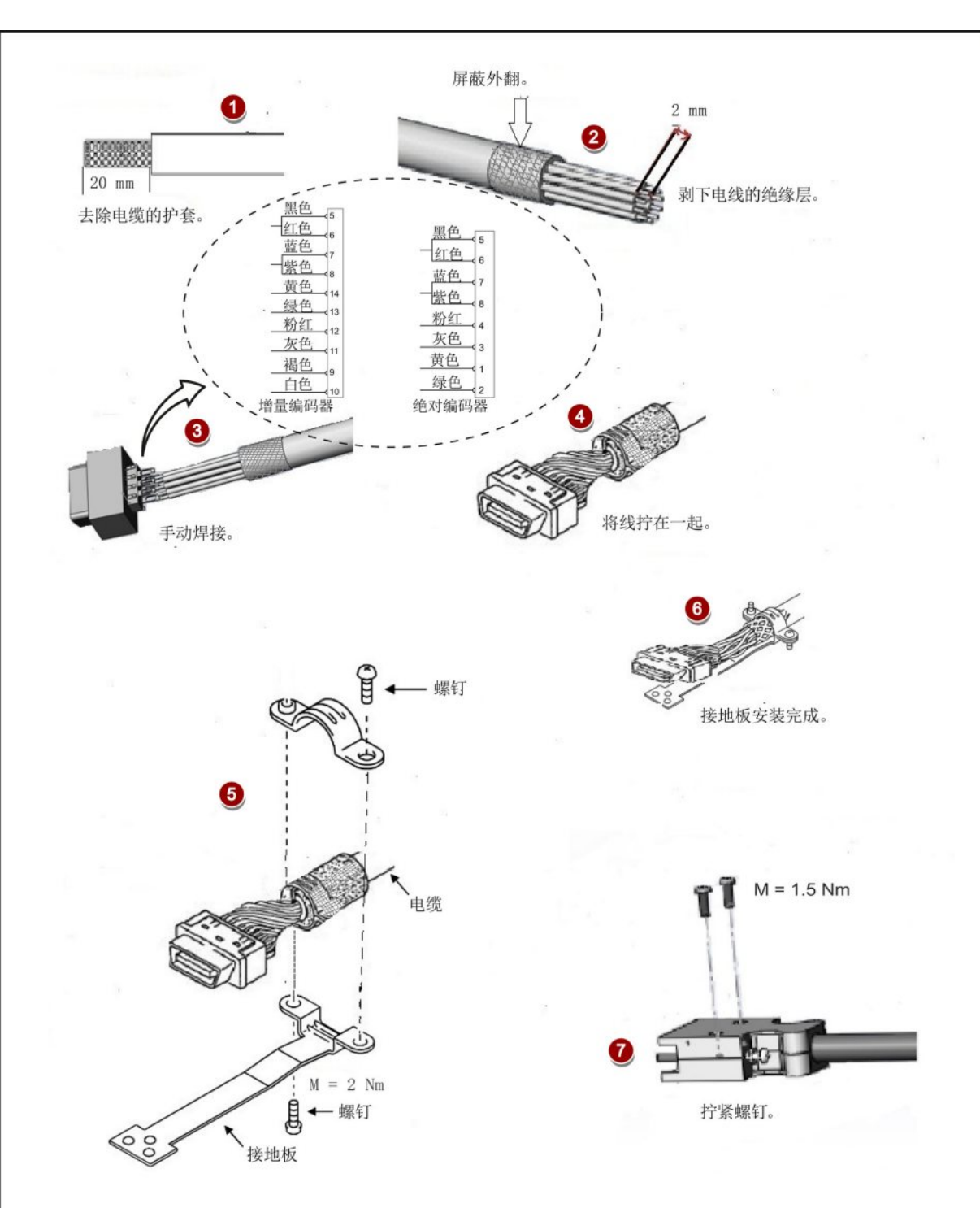

增量编码器连接器和绝对编码器连接器的组装方法相同。

SINAMICS V90, SIMOTICS S-1FL6 操作说明, 09/2013, 6SL3298-0AV60-0FP0 289 附录

A.4 电机选择

#### 组装抱闸连接器

抱闸连接器的组装方法与上图中动力连接器的组装方法相同。

# A.4 电机选择

#### A.4.1 选型步骤

1. 确定机构类型以及其细节数据,如:滚珠丝杠长度、滚珠丝杠的直径、导程、带轮直 径等。 三种机构类型如下图所示:

<span id="page-289-0"></span>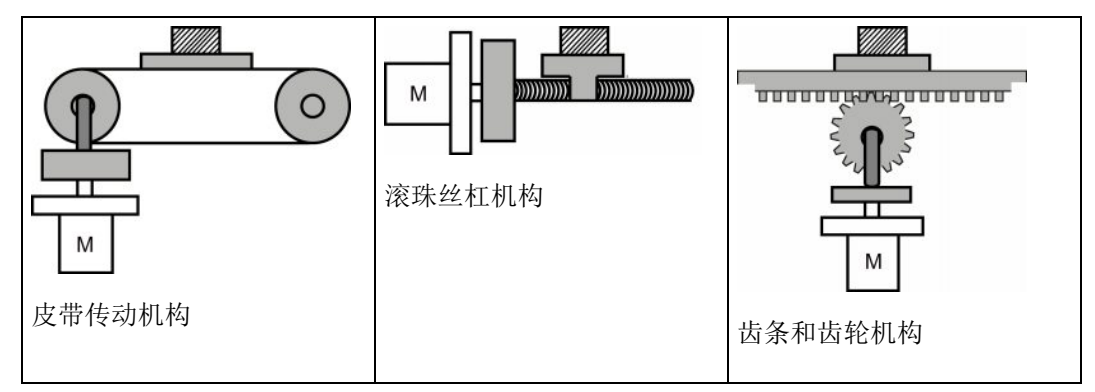

2. 确定运行模式,包括加速时间(ta)、匀速时间(tu)、减速时间(ta)、停止时间 (ts)、循环时间(tc)和运动距离(L)等参数。

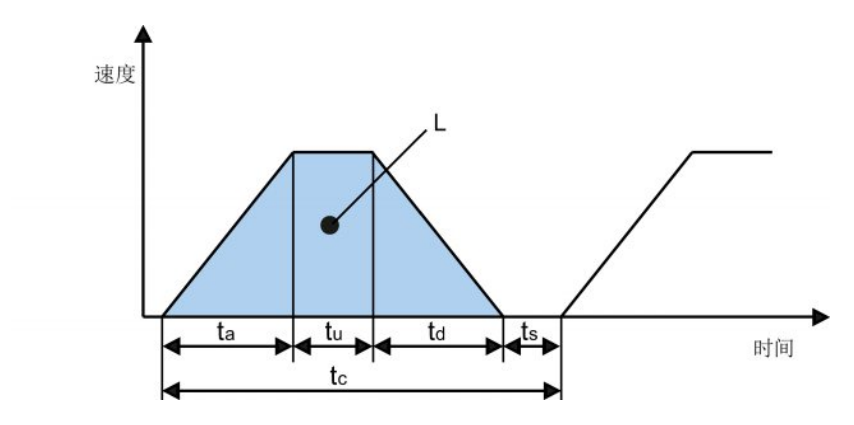

- 3. 计算负载惯量及其与转子惯量的比。 惯量比等于负载惯量除以所选电机的转子惯量。 惯量单位为 x 10-4 kg·m2。
- 4. 计算转速。

根据运动距离、加减速时间和匀速时间来计算转速。

- 5. 计算扭矩。 根据惯量比、加减速时间和匀速时间来计算扭矩。
- 6. 选择电机。 选择与第 3 步至第 5 步中数据相匹配的电机。

## A.4.2 参数说明

#### 扭矩

- 峰值扭矩: 指运行时电机所需的最大扭矩。通常为电机最大扭矩的 80% 以下。 扭矩 为负值时可能需要再生电阻。
- 移动扭矩和停止时的保持扭矩: 指电机长时间运行所需的扭矩。通常为电机额定扭矩 的 80% 以下。 扭矩为负值时可能需要再生电阻。 两种主要机构类型的扭矩计算方法如下:

$$
T_m = \frac{P_b}{2\pi\eta} (\mu g W + F)
$$
  
W: 原量 [kg]  
P\_b: 湡球性在号種 [m]

F: 外力 [N]

η: 机械效率

μ: 摩擦系数

g: 重力加速度 9.8 [m/s2]

Tm = 
$$
\frac{P_d}{2η}
$$
 (µgW + F)  
\nW: 酢量 [kg]  
\nP<sub>d</sub>: 廦帯核੍对号種 [m]  
\nF: 外力 [N]  
\ng: 重力加速度 9.8 [m/s²]

● 有效扭矩: 指等值转换为伺服电机轴扭矩的连续有效扭矩。通常为电机额定扭矩的 80% 以下。

附录 A.4 电机选择

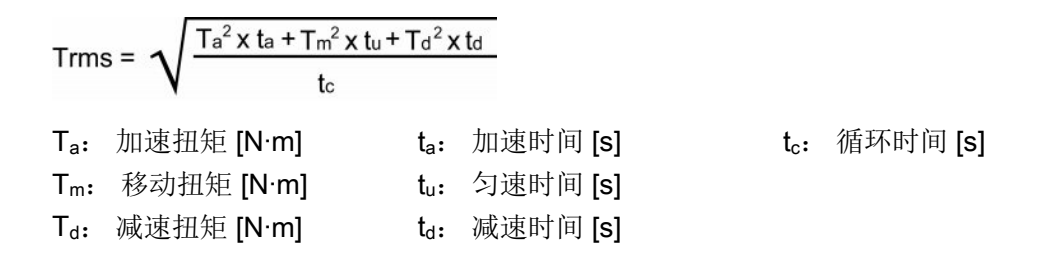

#### 转速

最高转速: 指电机运行时的最高转速。通常在额定转速以下。 当电机以最高转速运行 时,注意扭矩和温升。

#### 惯量和惯量比

惯量是指保持某种状态所需要的力。 惯量比反映了电机的动态响应性能。 惯量比越小, 电机的动态响应性能越好。

# 典型负载惯量的计算公式

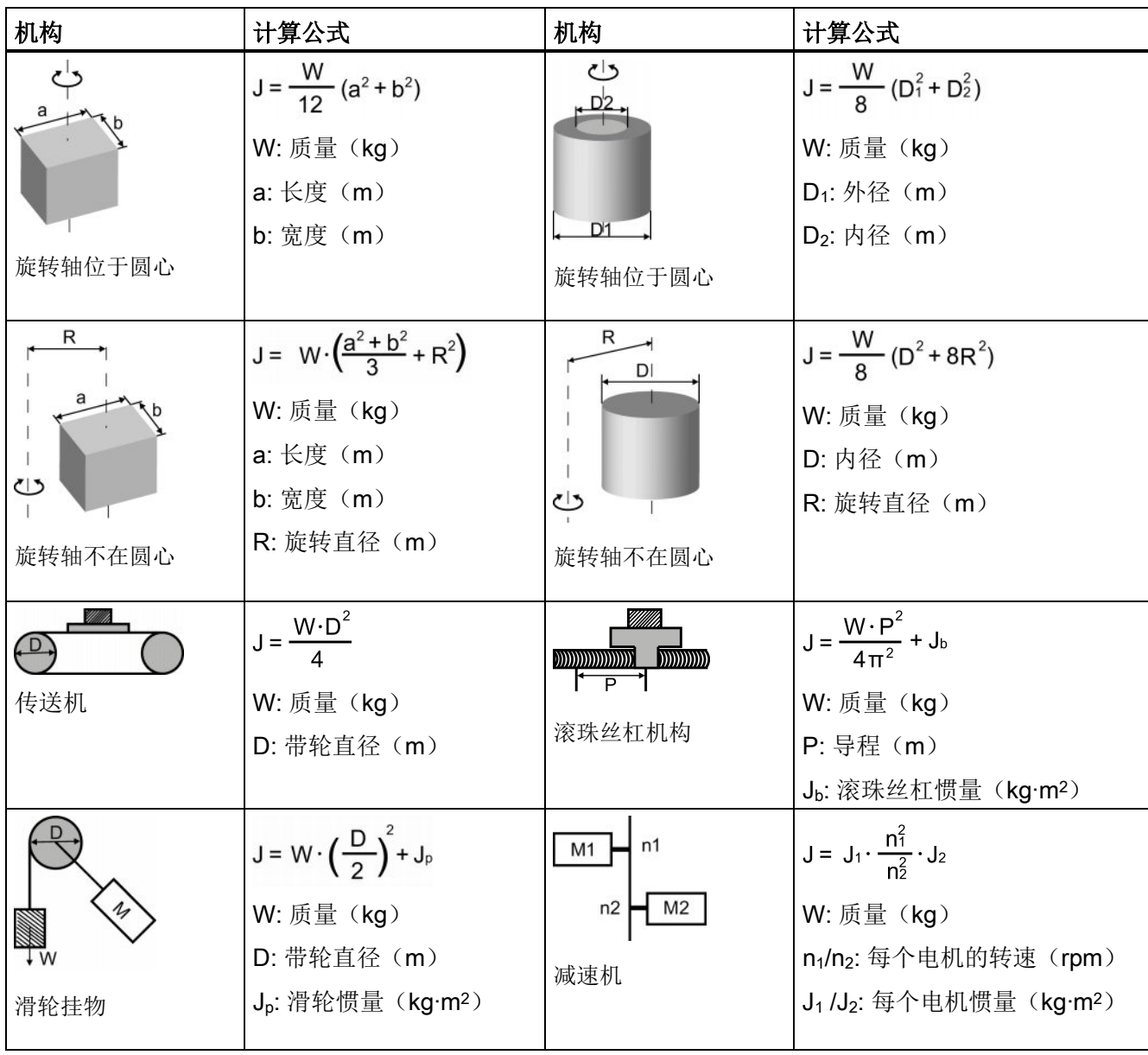

附录

A.4 电机选择

#### A.4.3 选型示例

下文将以滚珠丝杠为例来说明电机选型步骤。

#### 数据示例

滚珠丝杠机构和运行模式的相关数据如下表所示。

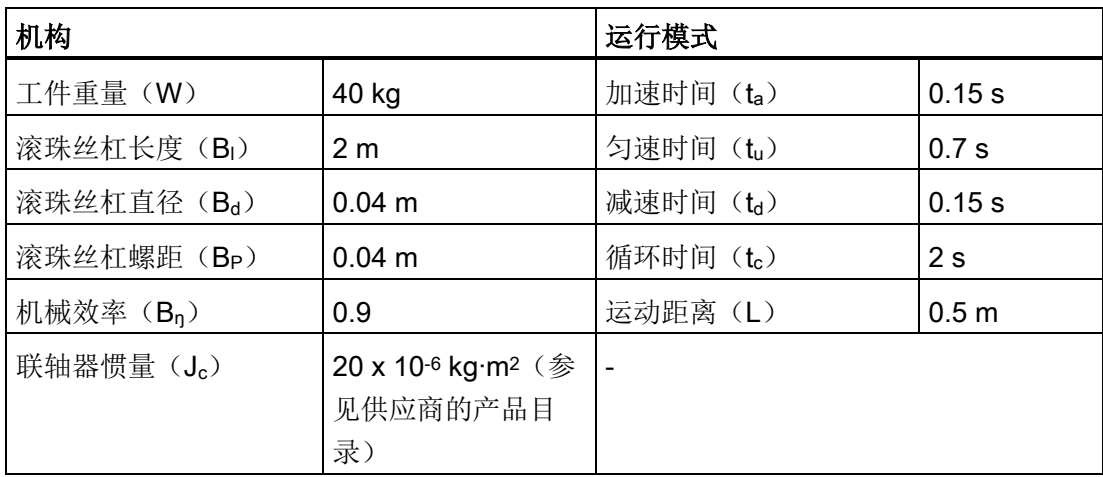

#### 1. 滚珠丝杠质量

 $B_w = ρ \times π \times (Bd/2)^2 \times B_1 = 19.85 kg$ 

#### 2. 负载惯量

 $J_1 = J_c + J_b = J_c + 1/8 \times B_w \times B_d^2 + W \times B_b^2 / 4\pi^2 = 5.61 \times 10^{-3} \text{ kg} \cdot \text{m}^2$ 

3. 预选

如果选择 1000 W 电机, Jm (电机惯量) = 1.57 x 10-3 kg·m<sup>2</sup> 那么, J<sub>l</sub>/ J<sub>m</sub>(惯量比) = 3.57 < 5 倍

## 4. 最高转速

 $V_{\text{max}}$  (最高移动速度) = 2L / (ta + 2tu + td) = 5.89 m/s  $N_{max}$  (最高转速) = 60 x V<sub>max</sub> / B<sub>p</sub> = 882 rpm < 2000 rpm (额定转速)

#### 5. 有效扭矩

 $T_m$  (移动扭矩) = (μgW + F) x B<sub>p</sub> / 2πB<sub>η</sub> = 0.069 Nm  $T_a$  (加速扭矩) =  $[(J_1 + J_m) \times 2 \pi N / T_a] + T_m = 4.49$  Nm  $T_d$  (减速扭矩) =  $[(J_1 + J_m) \times 2 \pi N / T_d]$  -  $T_m$  = 4.35 Nm 那么, T<sub>rms</sub> (有效扭矩) = $\sqrt{(T_a^2 \times t_a + T_m^2 \times t_b + T_d^2 \times t_d)}$ / $t_c$  = 1.71 Nm < 4.78 Nm (额定扭矩)

#### 6. 最终选择

根据上面计算出的速度、扭矩和惯量比,建议选择 1000 W 电机, 即 1FL6062。

# A.5 更换风扇

按以下图示自 SINAMICS V90 驱动拆卸风扇。 风扇的安装步骤与拆卸步骤相反。 在重新 安装风扇时,确保风扇上的箭头符号(图示中的"A")指向驱动而非指向风扇外壳。

更换外形尺寸为 B 的驱动器风扇

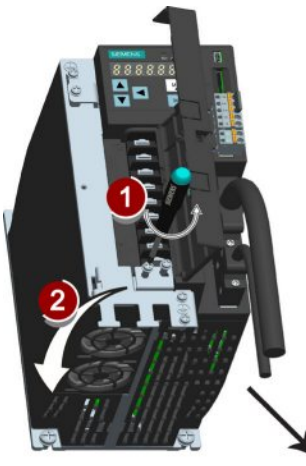

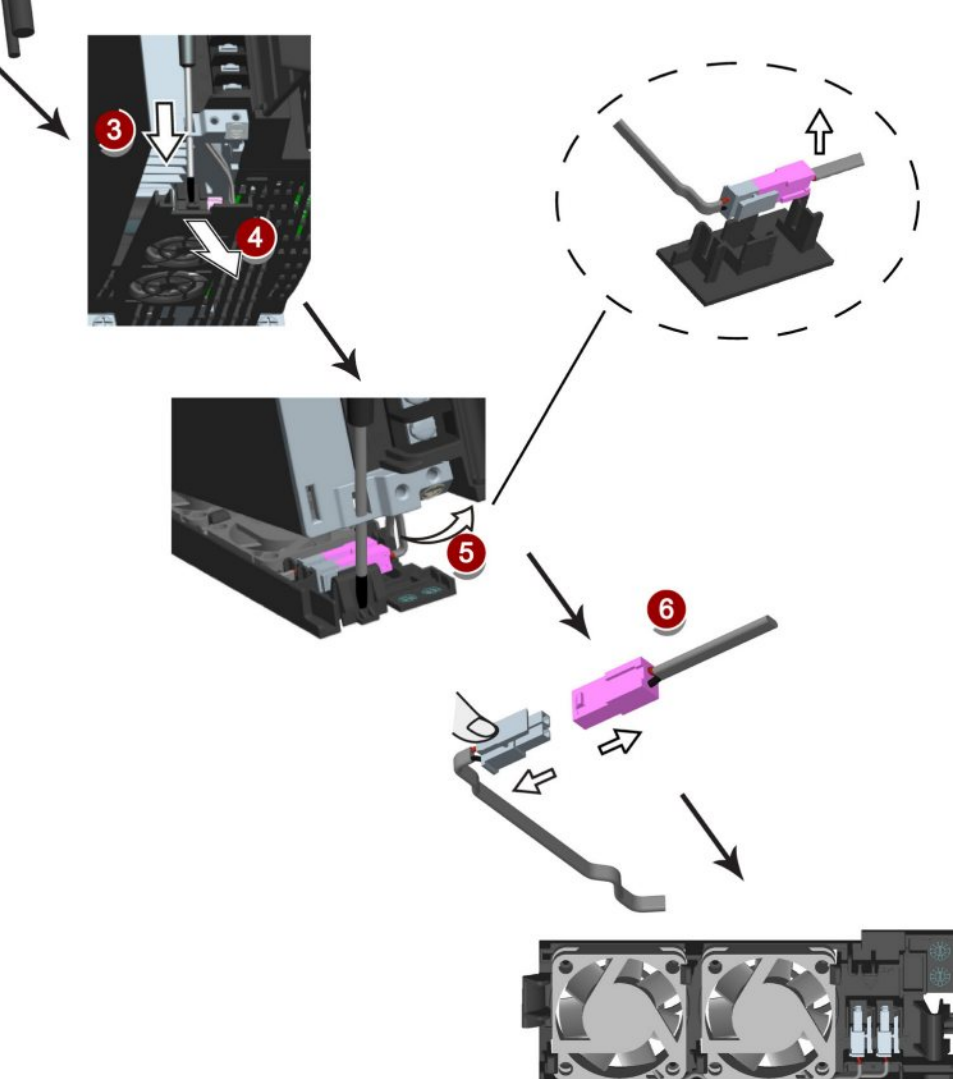

附录 A.5 更换风扇

更换外形尺寸为 C 的驱动器风扇

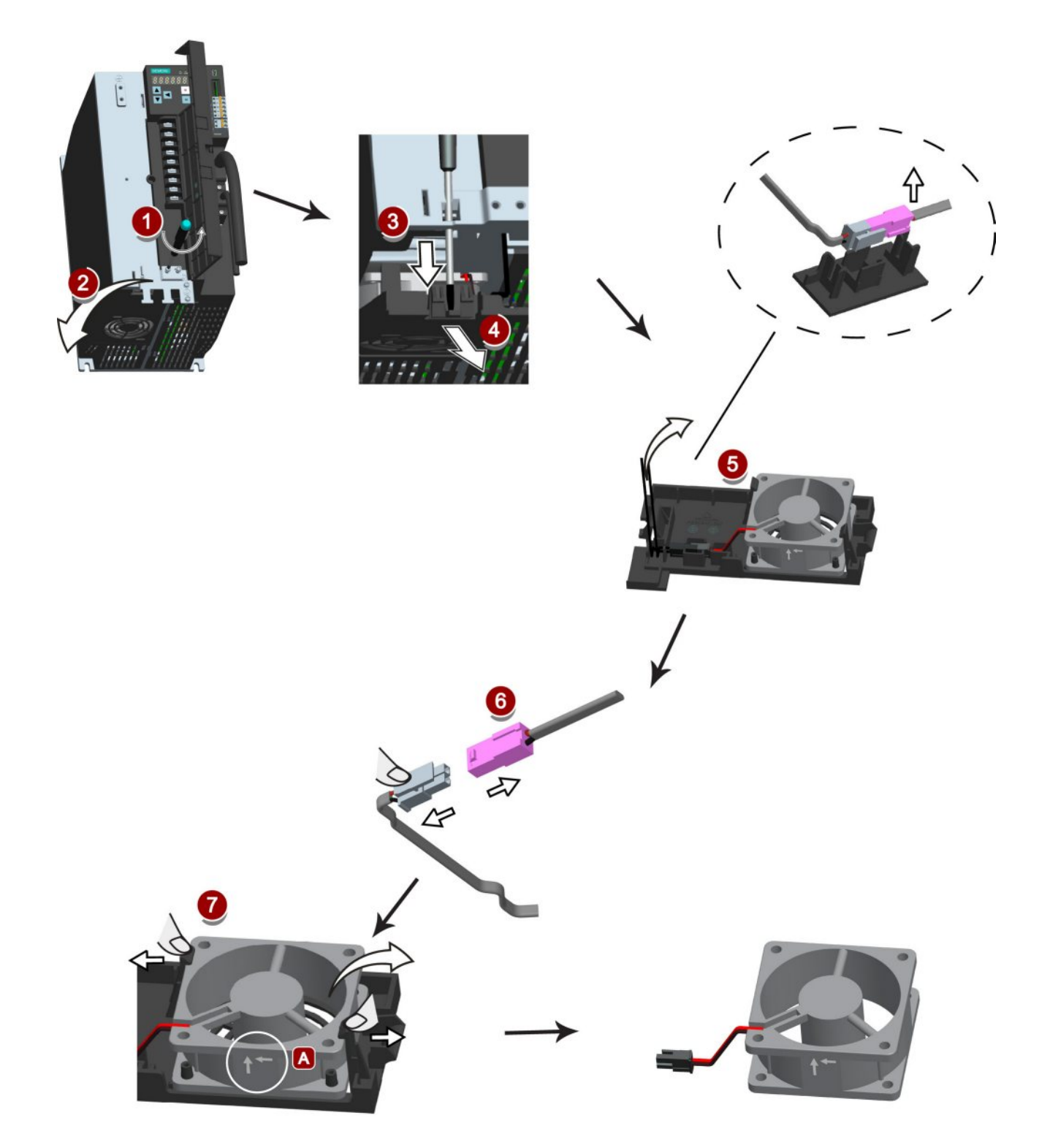

# 索引

## A

在,

# B

BOP 概述, [113](#page-112-0) BOP 操作 按键功能, [116](#page-115-0)

# J

JOG, [102](#page-101-0) Jog 功能, [124](#page-123-0) 按扭矩 Jog, [124](#page-123-1) 按转速 Jog, [124](#page-123-2)

# L

LED 状态指示灯, [267](#page-266-0)

# P

PI/P 切换, [219](#page-218-0)

# S

SINAMICS V90 BOP 功能概述, [123](#page-122-0)

# N

内部设定值位置控制模式(IPos) 设置机械系统, [153](#page-152-0) 位置设定值, [154](#page-153-0) 软限位, [166](#page-165-0)

线性轴/模态轴, [157](#page-156-0) 选择内部位置设定值和开始定位, [166](#page-165-1) 选择定位模式, [156](#page-155-0)

# F

反向间隙补偿, [150](#page-149-0)

# G

功能列表, [35](#page-34-0)

# D

电气连接 调整电缆方向, [59](#page-58-0) 电机抱闸, [136](#page-135-0) DO 设置, [136](#page-135-1) 参数设置, [138](#page-137-0) 电机选型方法, [290](#page-289-0) 电机旋转方向, [134](#page-133-0)

# W

外部脉冲位置控制模式(PTI) P-TRG, [145](#page-144-0) 计算电子齿轮比, [142](#page-141-0) 平滑功能, [141](#page-140-0) 位置到达(INP), [141](#page-140-1) 选择设定值脉冲输入形式, [140](#page-139-0) 选择设定值脉冲输入通道, [139](#page-138-0) 清除剩余脉冲, [151](#page-150-0)

## ZH

主电路连接 连接电机动力 - U, V, W, [60](#page-59-0)

#### H

回参考点 回参考点模式, [157](#page-156-1)

# Y

优化 手动优化, [209](#page-208-0) 优化方法, [205](#page-204-0) 伺服增益, [204](#page-203-0) 实时自动优化, [208](#page-207-0) 配置动态系数, [207](#page-206-0) 通过 SINAMICS V-ASSISTANT 优化, [205](#page-204-1) 基本优化步骤, [206](#page-205-0)

# A

安装电机 电机尺寸, [51](#page-50-0) 安装方向, [51](#page-50-1)

## SH

设置零位, [130](#page-129-0)

#### Y

运行状态显示, [118](#page-117-0)

### J

技术数据 电缆, [46](#page-45-0) 伺服电机, [40](#page-39-0)

#### N

扭矩限制, [147](#page-146-0) 内部扭矩限制, [148](#page-147-0) 外部扭矩限制, [149](#page-148-0) 全局扭矩限制, [148](#page-147-1) 扭矩限制到达(TLR), [150](#page-149-1) 扭矩控制模式 300% 过载能力, [176](#page-175-0) 内部速度限制, [147](#page-146-1) 外部速度限制, [147](#page-146-2) 外部模拟量扭矩设定值, [177](#page-176-0) 扭矩设定值, [177](#page-176-1) 带内部设定值的扭矩控制, [178](#page-177-0) 偏移量调整, [178](#page-177-1) 旋转方向和停止, [179](#page-178-0)

#### G

更改参数值, [120](#page-119-0) 通过移动光标设置参数, [121](#page-120-0) 更新固件, [128](#page-127-0)

# L

连接 24 V 电源输入/STO, [94](#page-93-0) 连接 RS485 接口, [99](#page-98-0) 连接 SIMATIC S7-1200 内部设定值位置控制(IPos), [91](#page-90-0) 外部脉冲位置控制(PTI), [90](#page-89-0) 扭矩控制(T), [93](#page-92-0) 速度控制(S), [92](#page-91-0) 连接 SIMATIC S7-200 内部设定值位置控制(IPos), [87](#page-86-0) 外部脉冲位置控制(PTI), [86](#page-85-0) 扭矩控制, [89](#page-88-0) 速度控制, [88](#page-87-0)

#### 连接 SIMATIC S7-200 SMART

内部设定值位置控制(IPos), [83](#page-82-0) 外部脉冲位置控制(PTI), [82](#page-81-0) 扭矩控制(T), [85](#page-84-0) 速度控制(S), [84](#page-83-0) 连接外部制动电阻, [98](#page-97-0)

## C

伺服开启信号 PTI 或 IPos 模式下的伺服开启信号(SON), [133](#page-132-0) S 或 T 模式下的伺服开启信号(SON), [133](#page-132-1) 相关参数设置, [133](#page-132-2) 伺服关闭时的停车方式, [138](#page-137-1) 自由停车(OFF2), [138](#page-137-2) 急停 (OFF3), [139](#page-138-1)

# X

系统配套表, [27](#page-26-0)

# F

附件  $SD \neq 34$  $SD \neq 34$ 电缆和连接器, [31](#page-30-0) 外部 DC 24 V 电源, [32](#page-31-0) 制动电阻, [34](#page-33-1) 滤波器, [33](#page-32-0) 熔断器/断路器, [33](#page-32-1)

## Q

驱动系统连接, [57](#page-56-0) 驱动组件, [23](#page-22-0) 驱动铭牌, [24](#page-23-0)

#### SH<sub>1</sub>

使用屏蔽板, [58](#page-57-0)

# K

拷贝 SD 卡中的参数集至驱动, [127](#page-126-0) 拷贝伺服驱动中的参数至 SD 卡, [127](#page-126-1)

#### G

故障与报警区别, [265](#page-264-0) 故障和报警的 BOP 操作, [266](#page-265-0) 查看报警, [266](#page-265-1) 查看故障, [266](#page-265-2) 退出报警显示, [266](#page-265-3) 退出故障显示, [266](#page-265-4) 清除故障, [267](#page-266-1)

# X

选择控制模式 选择基本控制模式, [131](#page-130-0) 控制模式, [131](#page-130-1) 控制模式切换为复合控制模式, [132](#page-131-0)

#### B

保存伺服驱动中的参数, [125](#page-124-0)

### M

脉冲输入 接线, [73](#page-72-0) 脉冲输出, [74](#page-73-0) 接线, [74](#page-73-1)

## $\bf{Q}$

前言 文档构成, [3](#page-2-0)  目标使用人群, [3](#page-2-1)  技术支持, [3](#page-2-2) 

#### H

恢复参数集的出厂设置, [126](#page-125-0)

#### J

绝对位置系统 报文格式, [180](#page-179-0) 绝对位置系统概述, [179](#page-178-1) 限制, [180](#page-179-1) 绝对位置数据的发送顺序, [181](#page-180-0)

### S

速度限制, [146](#page-145-0) 全局速度限制, [146](#page-145-1) 速度控制模式 内部速度设定值的参数设置, [171](#page-170-0) 外部速度设定值, [169](#page-168-0) 速度设定值, [169](#page-168-1) 偏移量调整, [170](#page-169-0) 斜坡函数发生器, [174](#page-173-0) 旋转方向和停止, [172](#page-171-0) 零速钳位, [173](#page-172-0)

#### D

调试 SINAMICS V-ASSISTANT, [102](#page-101-1) 调整 AI 偏移量, [129](#page-128-0)

# T

通过外部数字量输入信号的 PI/P 切换, [222](#page-221-0)  通过外部数字量输入信号的增益切换, [215](#page-214-0) 通过加速度设定值进行 PI/P 切换, [224](#page-223-0) 通过扭矩设定值的 PI/P 切换, [221](#page-220-0) 通过位置设定频率的增益切换, [217](#page-216-0) 通过位置偏移的增益切换, [216](#page-215-0) 通过实际速度的增益切换, [218](#page-217-0) 通过脉冲偏差的 PI/P 切换, [225](#page-224-0) 通过速度设定值的 PI/P 切换, [223](#page-222-0)

## J

接线 连接电机抱闸 - X7, [98](#page-97-1) 连接编码器 - X9, [95](#page-94-0)

#### X

谐振抑制, [210](#page-209-0) 手动输入谐振频率(p29023=0), [213](#page-212-0) 实时谐振抑制功能(p29023=1), [212](#page-211-0) 选择谐振抑制模式, [211](#page-210-0) 激励信号的基波频率搜索(p29023=2), [212](#page-211-1)

#### C<sub>H</sub>

超行程, [135](#page-134-0)

#### SH<sub>I</sub>

数字量输入, [65](#page-64-0) 直接信号映射, [69](#page-68-0) 接线, [70](#page-69-0) 数字量输出, [70](#page-69-1) 分配警告信号给数字量输出, [72](#page-71-0)

# M

模拟量输入, [75](#page-74-0) 指令电压, [75](#page-74-1) 模拟量输出, [76](#page-75-0) 参数设置, [76](#page-75-1) 接线, [77](#page-76-0)

# Z

增益切换, [213](#page-212-1)

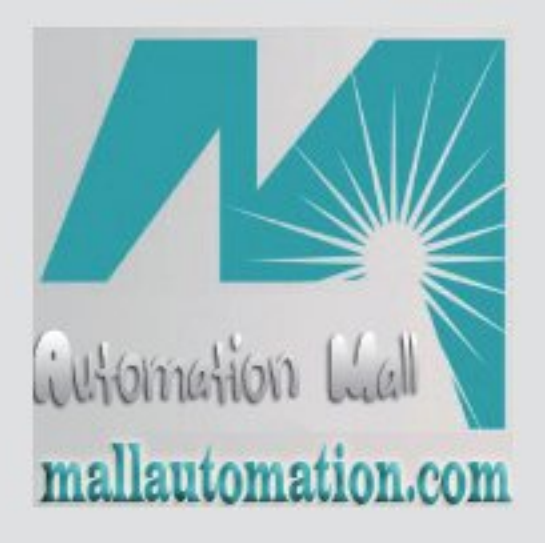

**Welcome to Mallautomation -AutomationMall**

With over 300,000 items available, we cover virtually **allyourelectricalneedsfor automation.Globallogistical, technicalandcommercial service.**

**www.mallautomation.com**

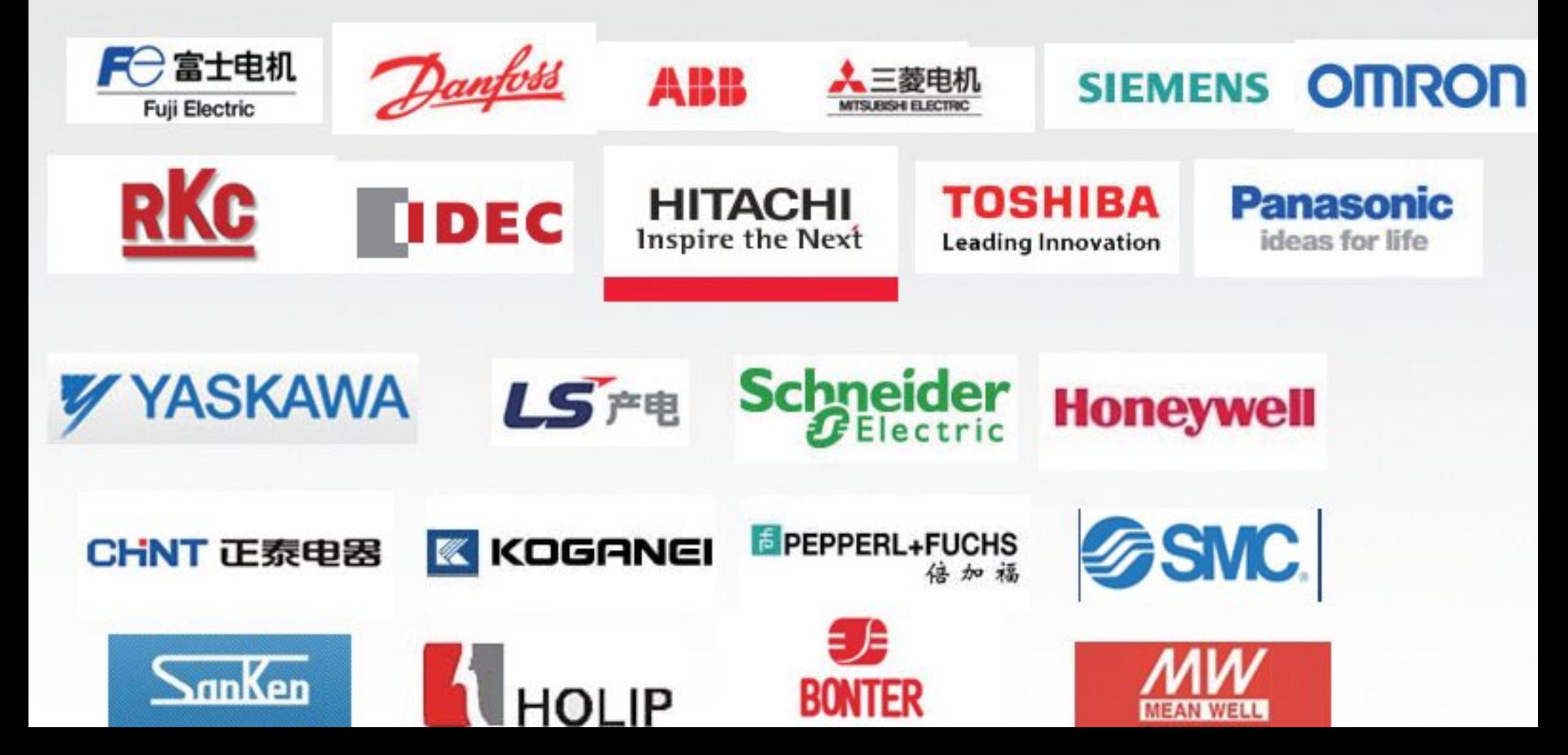

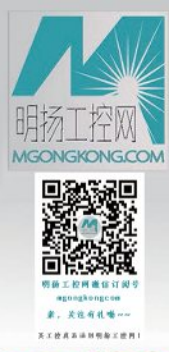

**买工控直品清到明扬工控网** 明扬工控网\_工控产品在线直销 商城欢迎您! www.mgongkong.com

# 服务热线: 400-009-7985 15022686915(微信)

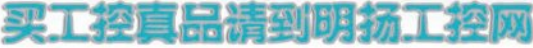

富士变频器、富士接触器、富士开关按钮、富士温控表、富士断路器、富士触摸屏、富士PLC 三菱变频器、三菱接触器、和泉开关按钮、RKC温控表、三菱断路器、三菱触摸屏、三菱PLC 西门子变频器、西门子接触器、西门子开关按钮、西门子PLC、西门子断路器、西门子触摸屏 ABB变频器、ABB接触器、ABB开关按钮、ABB断路器、AUTONICS光电开关、欧姆龙光电

海利普变频器、丹佛斯变频器、日立变频器、东芝变频器、三肯变频器、三晶变频器、 LG变频器、LG接触器、天得开关按钮、天得限位开关、LG断路器、LGPLC 施耐德变频器、施耐德接触器、施耐德开关按钮、施耐德断路器、施耐德PLC 士林变频器、士林接触器、康沃变频器、AUTONICS温控表、台安断路器、AUTONICS行程开关

安川变频器、艾默生变频器、富士开关按钮、松下变频器、松下PLC、富士PLC 台达变频器、英威腾变频器、欧姆龙行程开关、正泰接触器、正泰断路器、台达触摸屏、台达PLC 富士继电器、和泉继电器、红波开关按钮、欧姆龙温控表、欧姆龙触摸屏、欧姆龙PLC

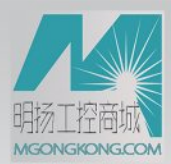

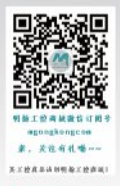

# 买工控真品请到明扬工控商城! 原装正品,诚信保证! www.mgongkong.com

# 服务热线: 400-009-7985 15022686915(微信)

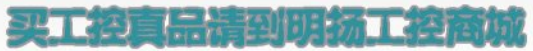

富士变频器、富士接触器、富士开关按钮、富士温控表、富士断路器、富士触摸屏、富士PLC 三菱变频器、三菱接触器、和泉开关按钮、RKC温控表、三菱断路器、三菱触摸屏、三菱PLC 西门子变频器、西门子接触器、西门子开关按钮、西门子PLC、西门子断路器、西门子触摸屏 ABB变频器、ABB接触器、ABB开关按钮、ABB断路器、AUTONICS光电开关、欧姆龙光电

海利普变频器、丹佛斯变频器、日立变频器、东芝变频器、三肯变频器、三晶变频器、 LG变频器、LG接触器、天得开关按钮、天得限位开关、LG断路器、LGPLC 施耐德变频器、施耐德接触器、施耐德开关按钮、施耐德断路器、施耐德PLC 士林变频器、士林接触器、康沃变频器、AUTONICS温控表、台安断路器、AUTONICS行程开关

安川变频器、艾默生变频器、富士开关按钮、松下变频器、松下PLC、富士PLC 台达变频器、英威腾变频器、欧姆龙行程开关、正泰接触器、正泰断路器、台达触摸屏、台达PLC 富士继电器、和泉继电器、红波开关按钮、欧姆龙温控表、欧姆龙触摸屏、欧姆龙PLC